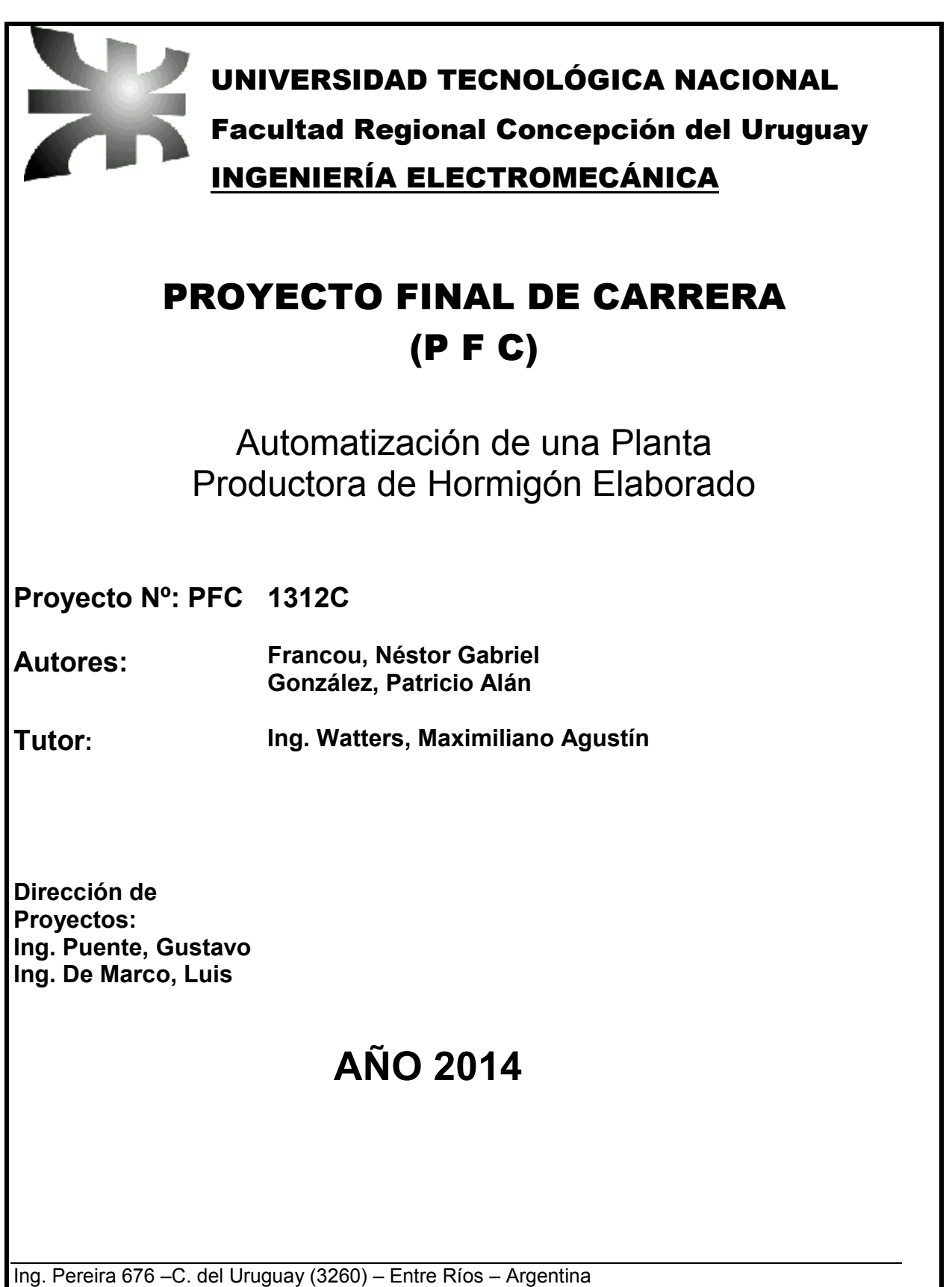

Tel. / Fax: 03442 – 425541 / 423803 - Correo Electrónico: frcu@frcu.utn.edu.ar

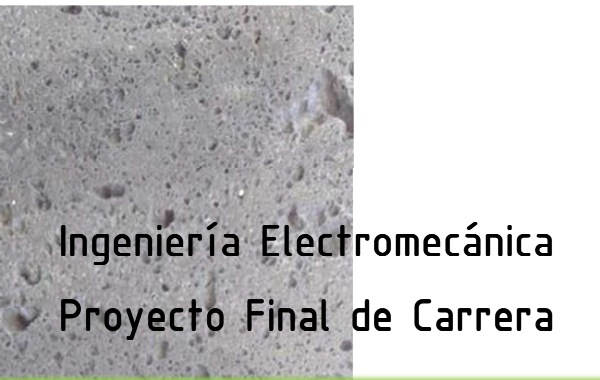

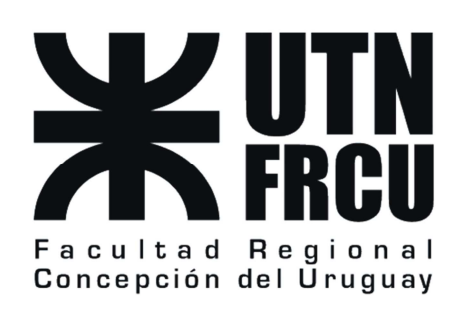

*2014* 

# AUTOMATIZACIÓN DE UNA PLANTA PRODUCTORA DE HORMIGÓN ELABORADO te<br>.  $\mathbf{I}$

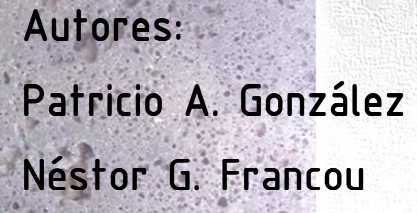

**RES** 

i.

医大脑病

Charles

Tutor: Ing. M. A. Watters

Dirección de Proyecto: Ing. G. Puente Ing. L. De Marco

### **Abstract**

El objetivo del presente proyecto es lograr el funcionamiento automatizado de una planta que produce hormigón elaborado, ubicada en la ciudad de Urdinarrain, Entre Ríos. Su origen se dio debido a que la operación manual empleada en la actualidad provoca valiosas pérdidas de tiempo y materiales, además de una clara variabilidad en la calidad del producto.

Primeramente, se comenzó por estudiar hasta el detalle la planta y su proceso de producción actual, para luego proponer y evaluar las alternativas de mejora. Se planteó entonces la instalación de un sistema SCADA, el cual se encuentra conectado a un PLC que enlaza al sistema de supervisión y control con los dispositivos de campo, tanto nuevos como existentes.

Finalmente, un estudio económico-financiero concluye que la inversión asociada al proyecto se encuentra largamente justificada.

The aim of this project is to get an automated functioning of a concrete plant, which is situated in the city of Urdinarrain in Entre Ríos. The manual operation which is currently used causes a valuable waste of time and materials; also the product quality is too variable.

At first, the actual plant and its production process was studied in order to propose and evaluate alternatives of improvements. Then, the installation of a SCADA system was developed with the help of a PLC, which function is to link the supervision and control system with the new and the existing field elements.

Finally, an economic and financial analysis reveals that the investment is amply justified.

## **Agradecimientos**

Agradecemos sinceramente a nuestros familiares y amigos por acompañarnos a lo largo de toda la carrera de Ingeniería; a nuestro tutor Ing. Maximiliano Watters por su tiempo prestado y buena predisposición; a la Unidad de Vinculación Tecnológica de nuestra Facultad por contribuir a la gestación del proyecto; a todo el personal no-docente y a los profesores comprometidos con la enseñanza de calidad.

# Índice

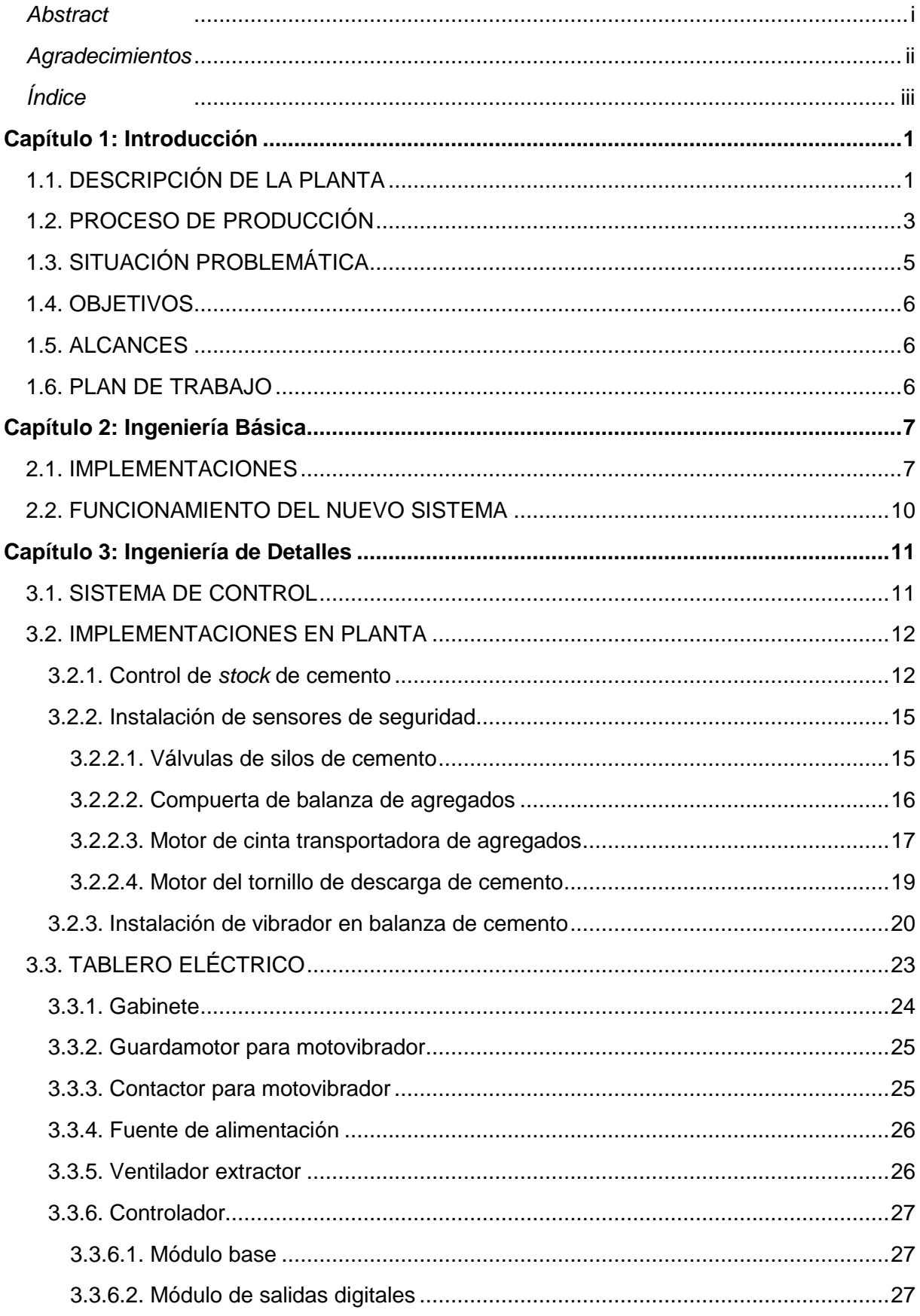

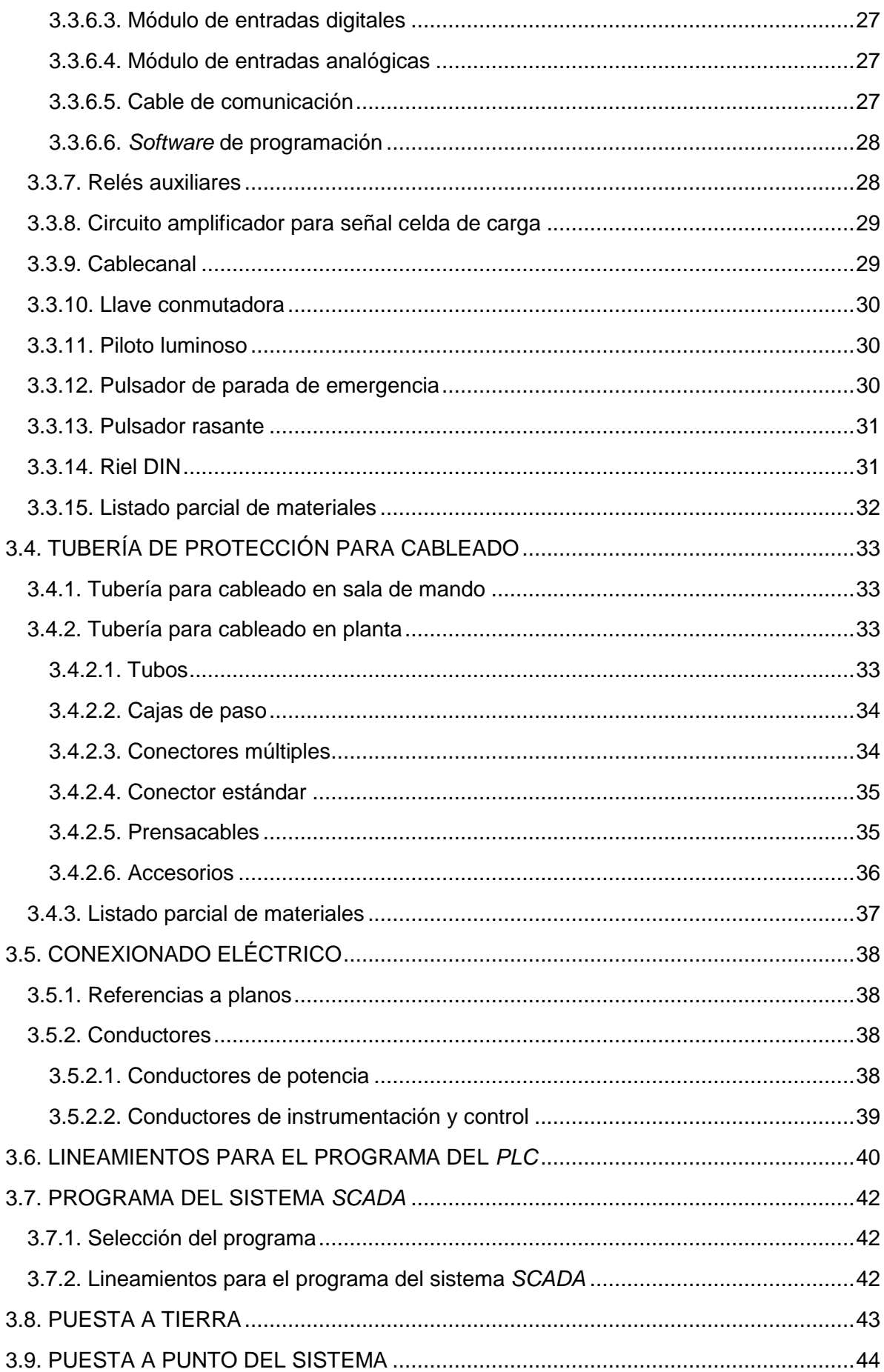

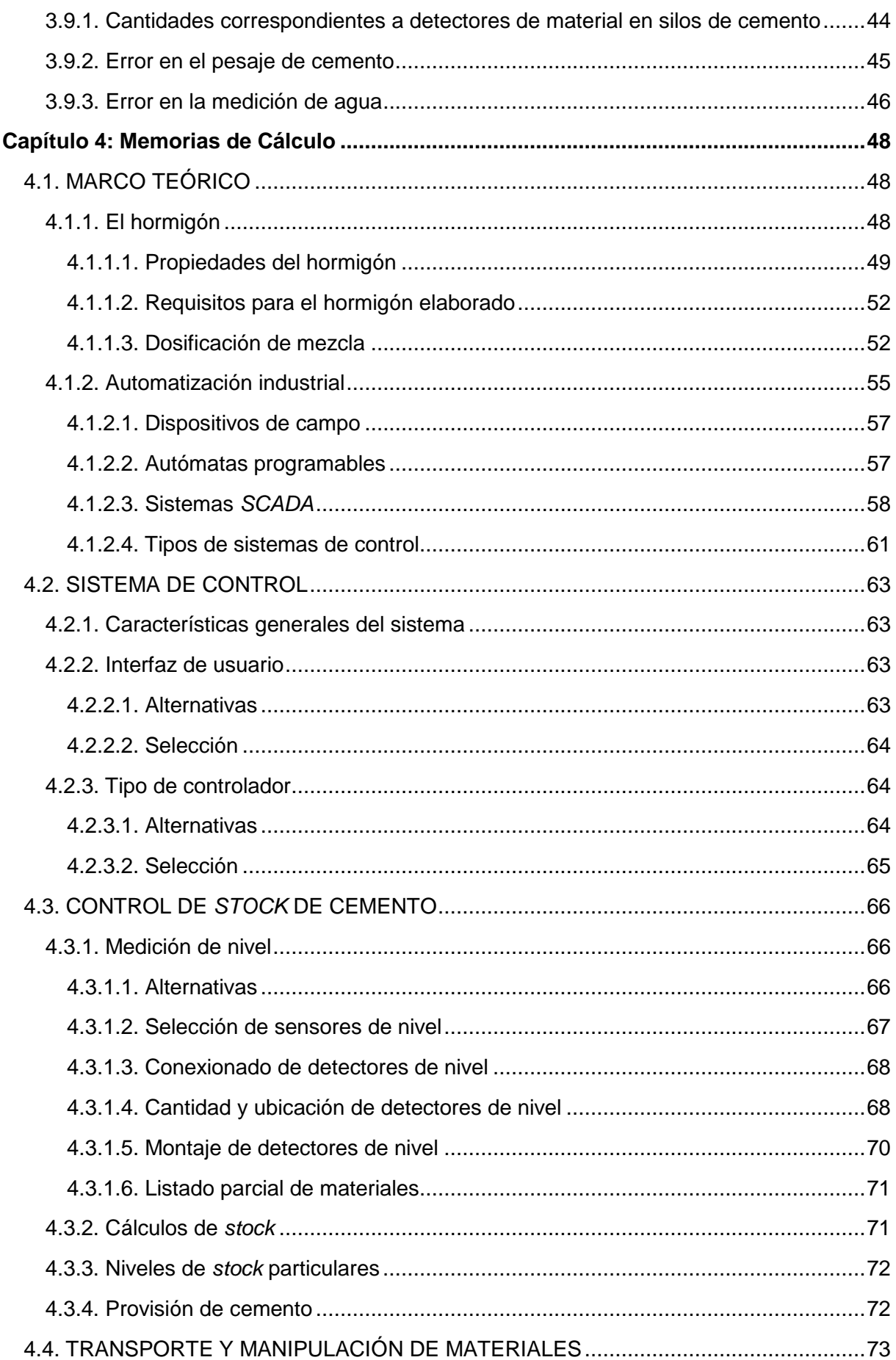

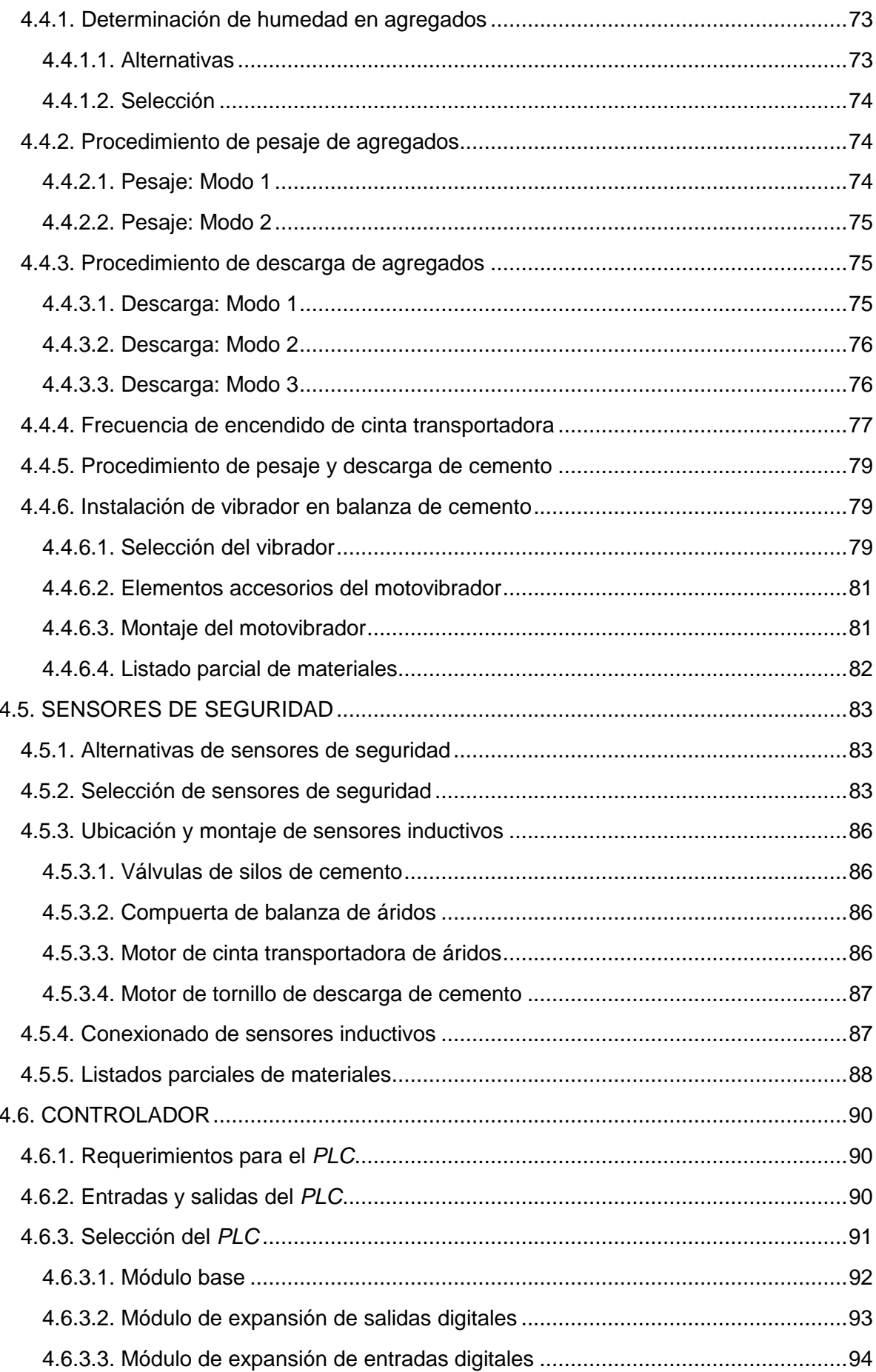

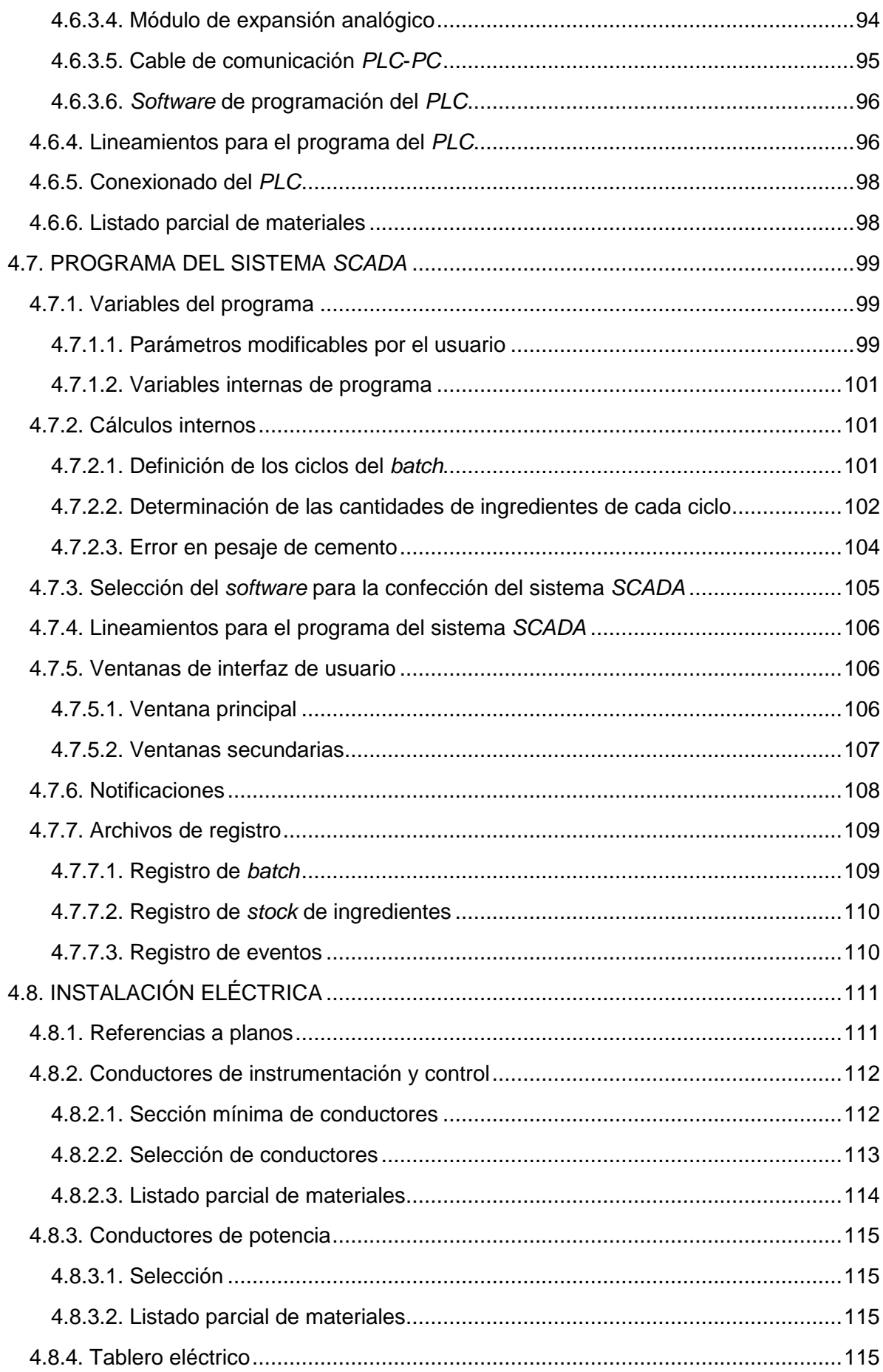

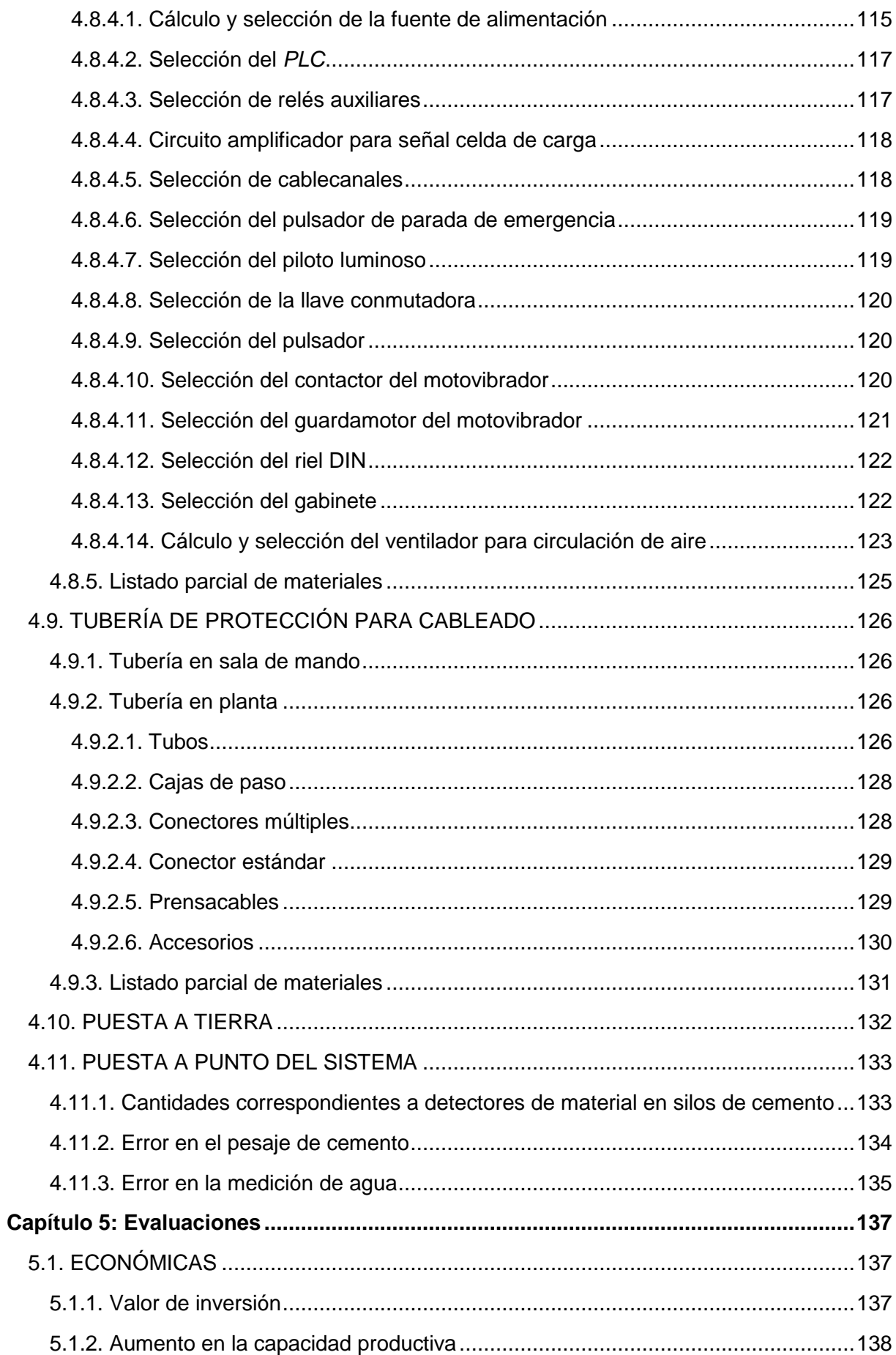

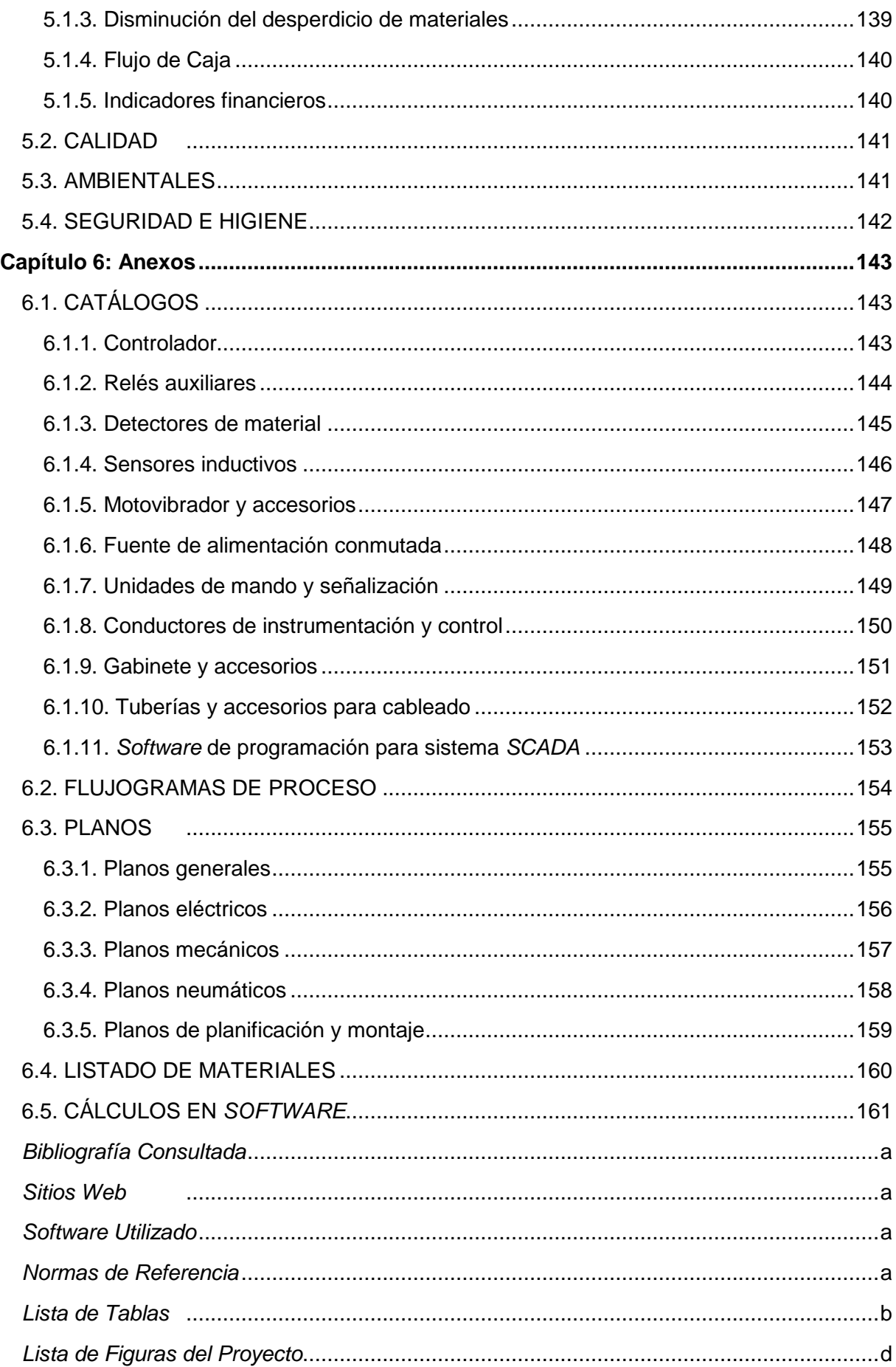

# **Capítulo 1: Introducción**

# **1.1. DESCRIPCIÓN DE LA PLANTA**

El presente proyecto tiene su origen en la empresa productora de hormigón elaborado De Zan Hermanos S.R.L., sita en la localidad de Urdinarrain, provincia de Entre Ríos. Dicha compañía dio inicio a sus actividades en el año 1991 en la ciudad de Larroque, departamento Gualeguaychú, siendo su principal ocupación la venta de materiales de construcción. Luego, en 1998 se instaló la primera sucursal en la ciudad de Urdinarrain, perteneciente al mismo departamento, y 9 años después se inauguró un amplio local que permitió la diversificación de los productos ofrecidos. Posteriormente, en 2011 se montó una planta productora de hormigón elaborado en el Parque Industrial de la ciudad (ver Figura 1.1), ubicado sobre la ruta provincial  $N^{\circ}20$ .

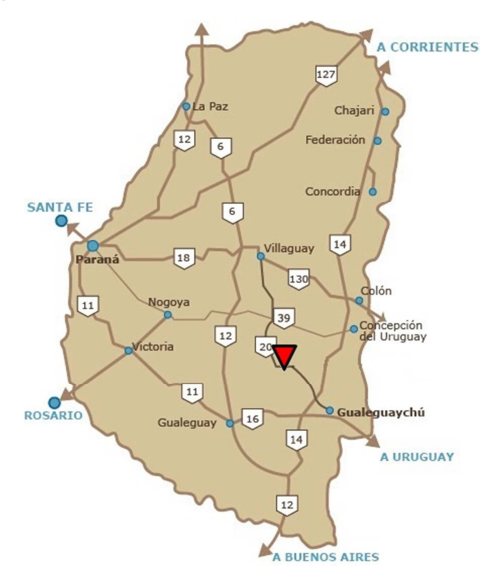

**Figura 1.1.** Ubicación de la planta en el mapa de Entre Ríos.

El predio antes mencionado consta de aproximadamente una hectárea, de la cual la mayor parte es destinada para el acopio de los agregados y circulación de la maquinaria que los transporta (ver Figura 1.2).

Con respecto al proceso de producción en sí, el mismo se realiza en un equipo dosificador fabricado por la firma Asa Mach S.R.L., el cual posee una capacidad nominal de 60 t/h. Además, la planta cuenta con dos silos para el almacenaje de cemento, con capacidades aproximadas de 65 y 50 toneladas. Frente al equipo dosificador se encuentra una sala de mando, lugar desde donde un operario controla y supervisa el proceso productivo.

La empresa dispone de la maquinaria necesaria para la manipulación tanto de los ingredientes como del producto terminado, como lo son camiones mixer de distintas capacidades, palas cargadoras de tipo frontal y bombas para hormigón. Por otra parte,

existe en el lugar un laboratorio donde se realizan ensayos de control de calidad de producción, sujetos a las correspondientes normas.

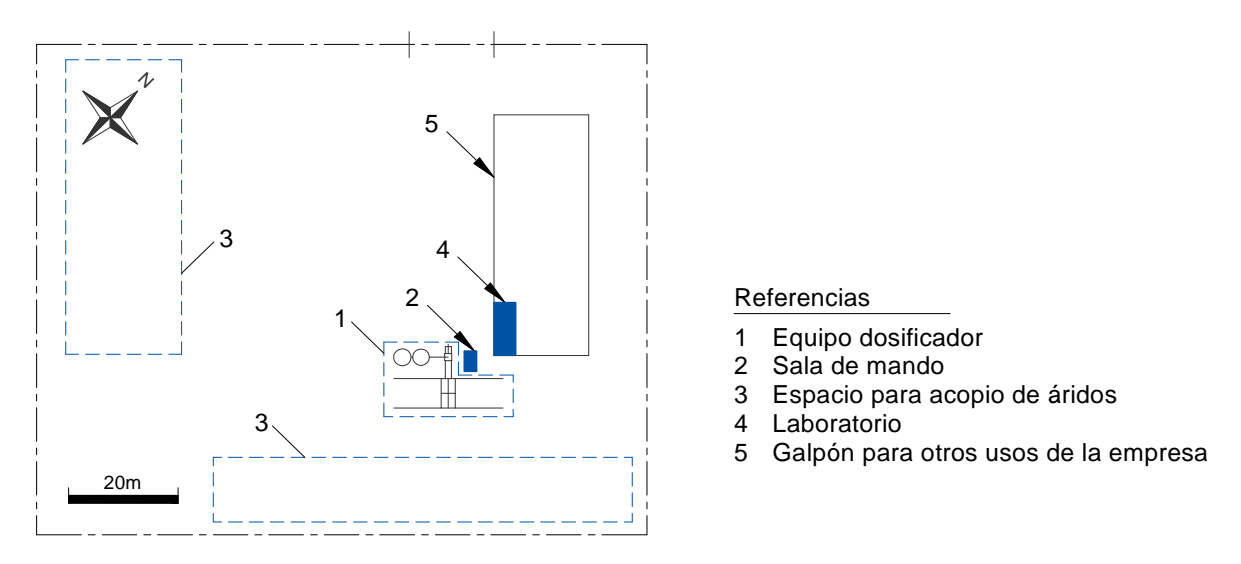

**Figura 1.2.** Distribución general del predio.

Actualmente, el volumen de producción es cercano a los 2000m<sup>3</sup> al mes; se fabrican hormigones de distintas resistencias, pero el tipo más demandado es el H21 que representa aproximadamente 60% del total producido.

En cuanto al personal vinculado al proceso, existe por turno un solo empleado encargado del proceso de dosificación, un conductor por cada camión mezclador que se encuentre operando y uno por cada pala cargadora.

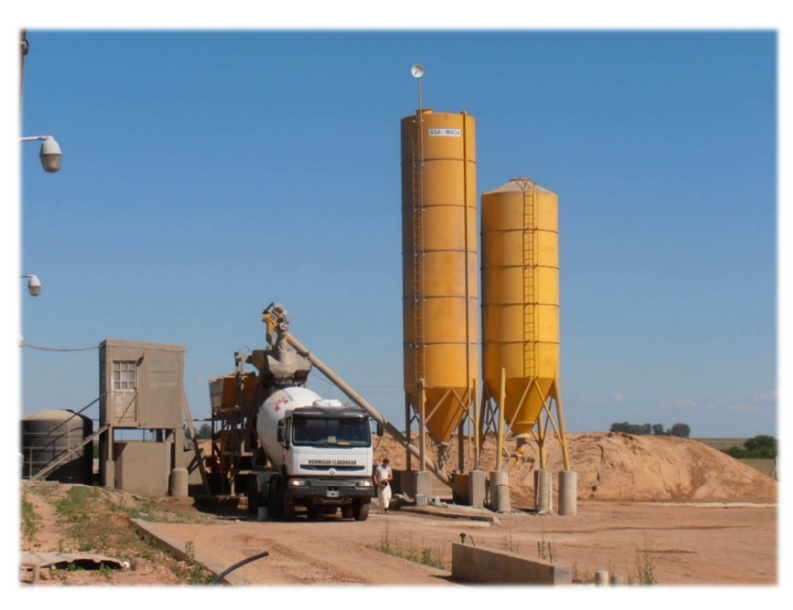

**Figura 1.3.** Fotografía de la planta.

# **1.2. PROCESO DE PRODUCCIÓN**

En la presente sección se describen los procedimientos que se llevan a cabo en la planta estudiada para la producción del hormigón elaborado. Toda la información detallada fue obtenida a partir de una visita técnica al lugar.

El proceso comienza una vez que el cliente genera la orden de compra de determinado volumen de hormigón. El operario de planta se encarga de definir en cuántos lotes (desde ahora batchs) se hará el producto, en función de la cantidad y capacidad de los camiones disponibles en el momento. Además, cada uno de esos batchs se efectúa generalmente en dos o más ciclos, debido a que su capacidad está limitada a 1,75m<sup>3</sup>. Para aclarar estos conceptos, se muestra un esquema de ejemplo en la Figura 1.4.

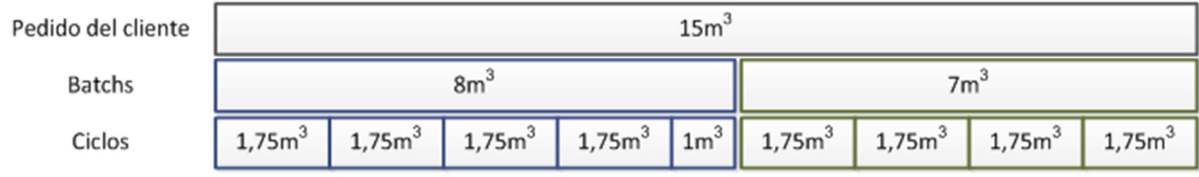

**Figura 1.4.** Ejemplo de distribución de batchs y ciclos en un pedido.

En la Figura 1.5 se muestra un esquema general que representa los principales elementos de la planta involucrados con el proceso. Los mismos se encuentran agrupados según el material con el que se relacionan, y numerados según la secuencia en la que intervienen.

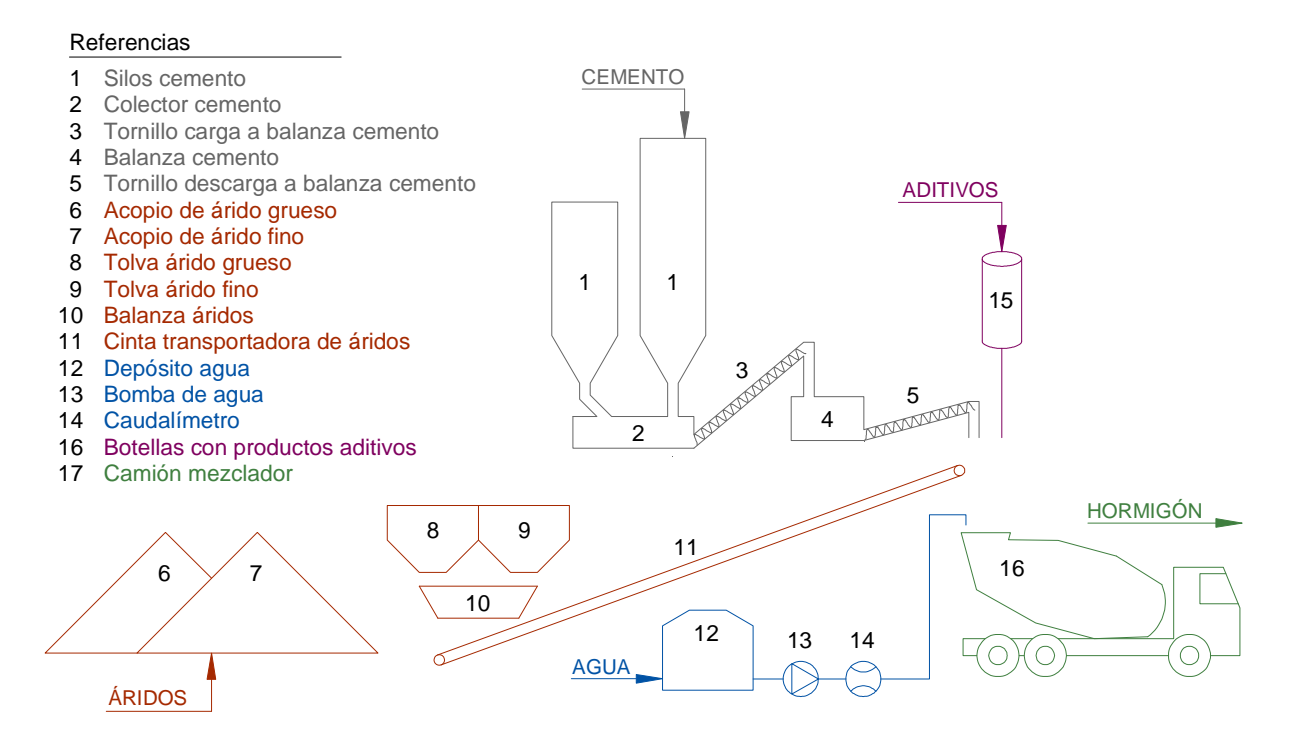

**Figura 1.5.** Esquema actual con los principales elementos de la planta.

Seguidamente, se describirá la manera en que los ingredientes se almacenan, pesan y cargan al camión mezclador.

#### Cemento

El cemento es almacenado en dos silos conectados entre sí mediante un colector ubicado en la parte inferior. La apertura y cierre de los mismos se realiza de forma manual. Al iniciarse el proceso de fabricación, el encargado de planta acciona mediante un pulsador a un transportador helicoidal, el cual se ocupa de desplazar el cemento a su respectiva balanza. El tornillo de carga se encuentra en funcionamiento hasta que el operario decide interrumpirlo, una vez que visualiza en un indicador que el valor de peso ha llegado al valor prefijado. Luego, el operario acciona otro transportador helicoidal que descarga el material directamente al camión mezclador.

#### Agregados

En cuanto a los agregados, los mismos se acopian a la intemperie hasta el momento en que son llevados a sus correspondientes tolvas, para lo cual se emplean palas cargadoras de tipo frontal. Al momento de comenzar el proceso, el operario abre las compuertas de la tolva de agregado grueso para descargarlo a la balanza e iniciar su pesaje. Esto se da hasta que el indicador de la balanza muestra que el pesaje alcanzó la referencia. A continuación, el encargado sigue un procedimiento de pesaje análogo para el agregado fino. Por último, se abre la compuerta de la balanza de áridos para descargarlos al camión mediante una cinta transportadora.

#### Agua

El agua es almacenada en un tanque que se encuentra protegido de la incidencia directa de los rayos solares. El nivel del tanque es controlado automáticamente mediante un mecanismo de flotador. A la vez que se inicia el batch, se acciona manualmente una bomba centrífuga que envía el agua directamente al camión mixer. Se mide el volumen de agua ingresado por medio de un caudalímetro con salida de pulsos y un contador con escala ajustable.

#### Aditivos

En caso de requerirse la presencia de productos aditivos, los mismos son pesados y agregados manualmente al camión mezclador. Esto último puede hacerse tanto en planta como en obra, según lo amerite la situación.

#### Proceso de dosificación

Las cantidades de los ingredientes anteriores por  $m^3$  de producto empleadas las define la empresa proveedora de cemento (Loma Negra). Sin embargo, es necesario efectuar una corrección de las mismas según las condiciones ambientales. Para conocer en detalle el proporcionamiento final de la mezcla, ver Sección 4.1.1.3.

Se muestra en la Figura 1.6 un diagrama temporal que indica la secuencia en que se ejecutan los procesos en conjunto, desarrollado para un ciclo de 1,75m<sup>3</sup> de hormigón H21.

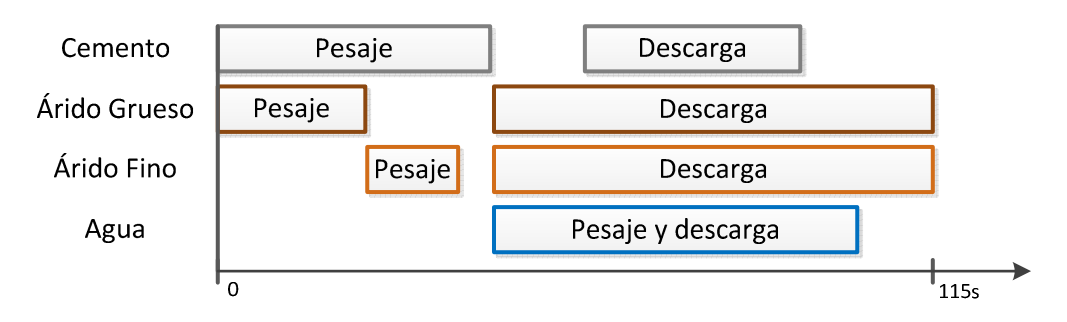

**Figura 1.6.** Diagrama temporal del proceso de dosificado para un ciclo.

Una vez que se cumplen todos los ciclos, el camión está listo para hacer la distribución del hormigón.

# **1.3. SITUACIÓN PROBLEMÁTICA**

En la actualidad de nuestro país, existe una marcada decisión política de fomentar el desarrollo tecnológico nacional. Como consecuencia, resulta menos dificultosa la obtención de créditos que permiten la realización de nuevos proyectos por parte de pequeñas y medianas industrias.

En este contexto, el dueño de la planta en cuestión advirtió que el proceso productivo es perfectible en los siguientes aspectos:

- Dosificación del hormigón: se realiza en forma manual, lo que conlleva tanto a pérdidas de tiempo y productividad como así también a una alta probabilidad de error humano.
- Control de stock en silos de cemento: debido a que no hay instalado ningún dispositivo que mida el nivel de cemento en silo, la cantidad de material existente se calcula manualmente, con las mismas consecuencias del ítem anterior.
- Corrección por humedad en agregados: la misma la ejecuta el operario de manera aproximada. Esta forma de proceder trae consigo una gran variabilidad en la calidad del producto terminado, ya que esta depende fuertemente de la relación agua/cemento obtenida en la mezcla.

Consecuentemente, surge la necesidad de implementar un sistema de automatización que contemple los puntos enumerados anteriormente, para poder así optimizar el proceso productivo en lo que a confiabilidad y productividad se refiere.

5

## **1.4. OBJETIVOS**

Los objetivos que persigue el sistema a diseñar se resumen en los puntos siguientes:

- Mejorar la calidad del producto terminado, asegurando una dosificación con mayor precisión y repetibilidad.
- Simplificar el trabajo de los operarios, en términos de operatividad e higiene.
- Racionalizar la utilización de los recursos necesarios para el proceso productivo.

## **1.5. ALCANCES**

Los aspectos que serán tenidos cuenta para la confección del PFC son los siguientes:

- Presentación de distintas alternativas para la automatización de la planta.
- Elaboración de la ingeniería de detalle de la alternativa que se crea más conveniente.
- Modificación de los aparatos existentes en caso de que fuese necesario.
- **Ingeniería eléctrica.**
- **Ingeniería mecánica, de ser necesario.**
- Elaboración de listado de materiales.
- **Presupuesto de materiales y mano de obra.**

Por otro lado, no se considerarán los siguientes aspectos:

- Diseño y cálculo de obras civiles.
- Los relacionados con la parte contable y de logística asociados a la empresa.

### **1.6. PLAN DE TRABAJO**

El presente proyecto se ejecutará siguiendo los siguientes pasos:

- a) Investigación acerca del proceso de dosificación del hormigón.
- b) Visita técnica a la planta Recopilación de datos.
- c) Análisis de la información recopilada.
- d) Presentación y evaluación de las alternativas de solución.
- e) Toma de decisión por parte del cliente.
- f) Ingeniería de detalle.
- g) Evaluaciones.
- h) Proyecto ejecutivo.

# **Capítulo 2: Ingeniería Básica**

# **2.1. IMPLEMENTACIONES**

La principal función que desarrollará el sistema a implementar será reemplazar las tareas de dosificado (pesaje y descarga) que realiza actualmente el operario en la sala de mando. Sin embargo, la dosificación de aditivos se seguirá haciendo en forma manual.

El nuevo diseño de la planta mantendrá los siguientes elementos sin modificaciones:

- Equipos de almacenamiento y balanzas.
- Máquinas de transporte y sus respectivos accionamientos.
- Elementos de instrumentación.
- Actuadores neumáticos.

En cuanto al tablero eléctrico, se mantendrán los contactores, las protecciones y los pulsadores de mando existentes. Por otro lado, se diseñará un nuevo tablero en un único gabinete que incluya los elementos originales y nuevos.

Luego, las implementaciones que se llevarán a cabo en el sistema son las siguientes:

- **El proceso en cuestión estará asociado a un sistema SCADA. Este último tendrá una** interfaz por computadora, mediante la cual el operario será capaz de controlar y supervisar la planta. Además, el programa asociado será capaz de generar los archivos de registro que se crean oportunos e informar al usuario sobre eventos extraordinarios.
- Se utilizará como controlador del sistema un PLC debido a su robustez y alta capacidad de procesamiento en tiempo real. El mismo tendrá capacidad de comunicación con el programa del sistema SCADA y empleará una conexión tradicional punto a punto con los dispositivos de campo.
- Para el control de humedad de los agregados, el usuario ingresará en la computadora los valores característicos obtenidos de ensayos.
- El stock de cemento en los silos se supervisará mediante la colocación de un conjunto de detectores de material.
- Se colocarán sensores inductivos en cinco lugares estratégicos con el fin de mejorar la seguridad operativa del sistema.
- Se instalará un motovibrador en la balanza de cemento para evitar que el operario tenga que practicarle golpes, en caso que se produzca atascamiento de material.

En la Figura 2.1 se presenta un esquema general de la planta que incluye todas las reformas antes mencionadas, indicadas en color rojo. Cabe destacar que los criterios con los cuales se definen dichas reformas se encuentran en el Capítulo 4.

Por otro lado, es importante decir que el esquema muestra los flujos de los materiales intervinientes en el proceso.

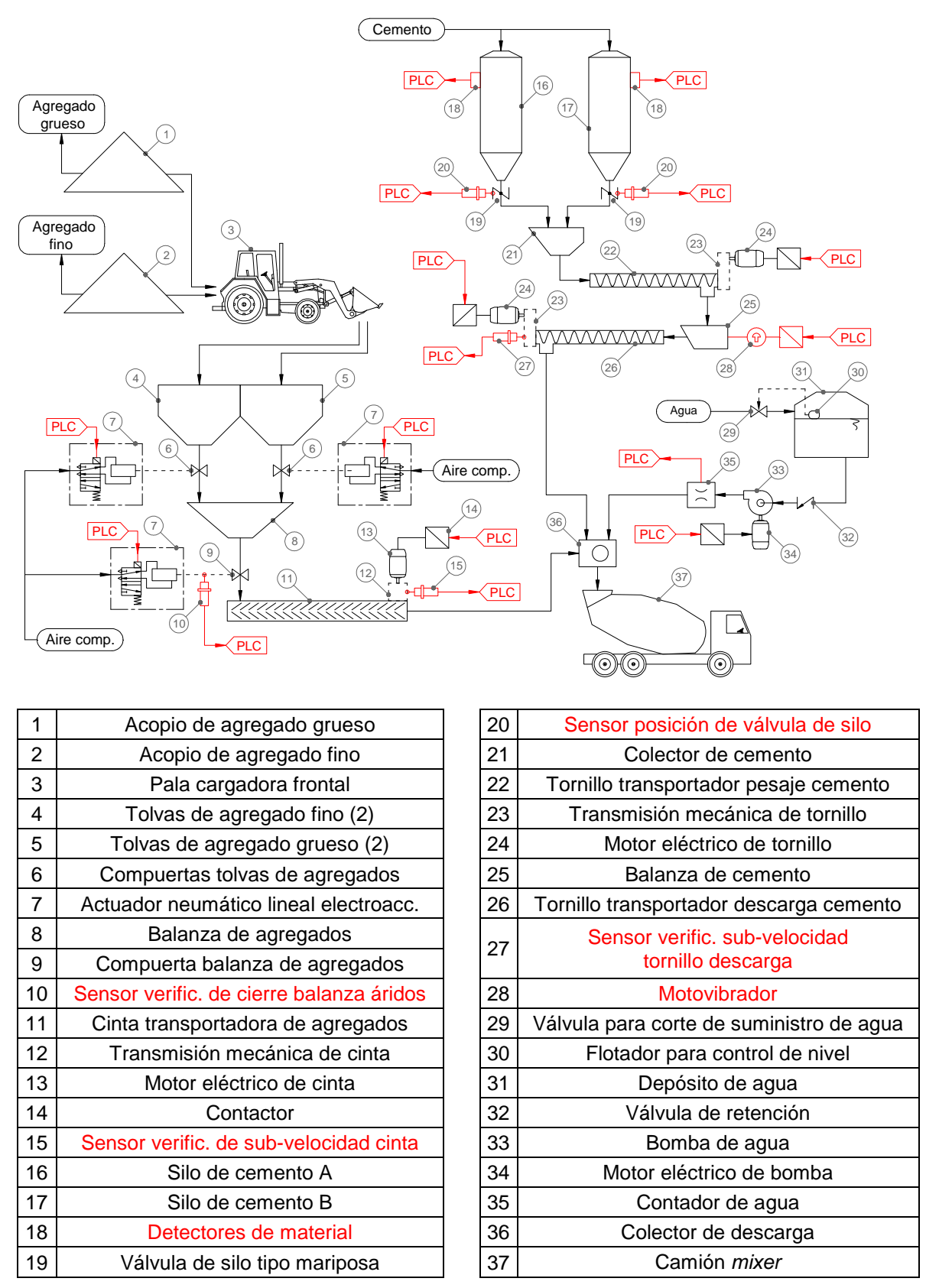

**Figura 2.1.** Esquema de proceso de la planta con las implementaciones a realizar.

Seguidamente, se muestra en la Figura 2.2 una vista en planta con la ubicación física de los principales elementos a implementar. En esta, se mantuvieron los mismos números de referencia utilizados en la Figura 2.1.

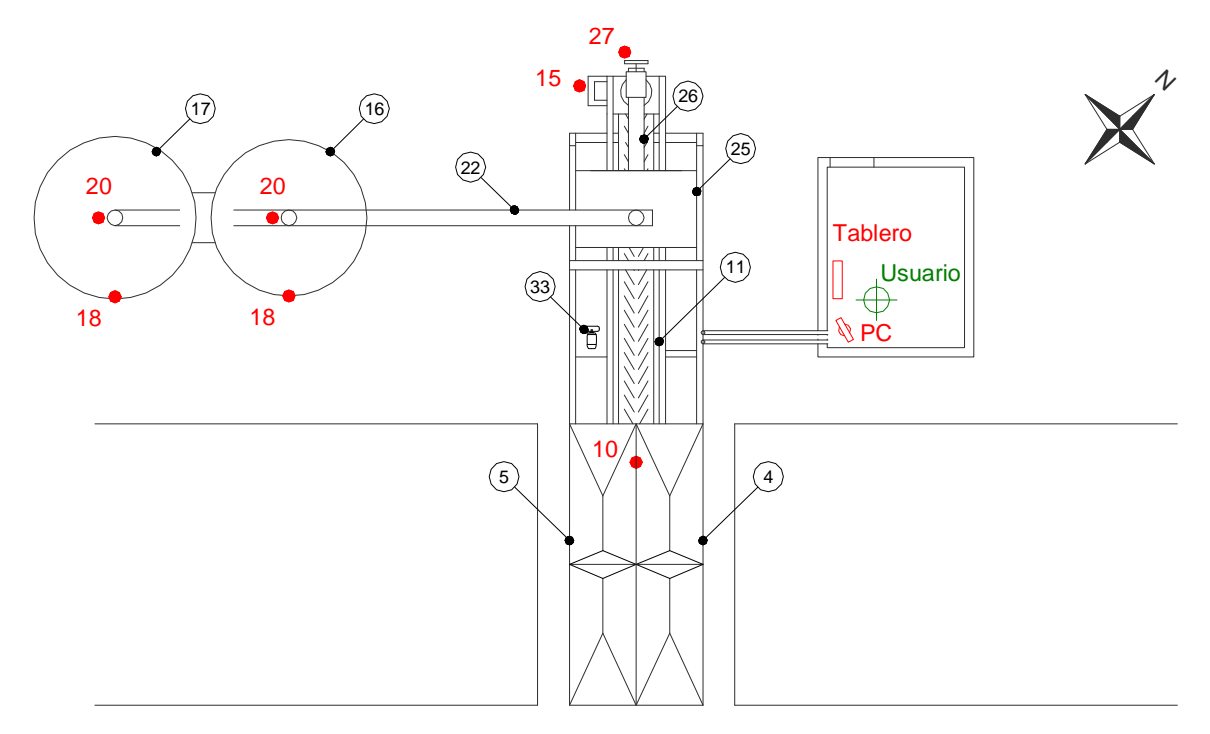

**Figura 2.2.** Vista en planta indicando ubicación de elementos existentes y nuevos.

# **2.2. FUNCIONAMIENTO DEL NUEVO SISTEMA**

El proceso de producción del hormigón elaborado se efectuará en dos etapas principales: la programación del proceso y la ejecución de las tareas de dosificación. En la primera etapa, el operario a través de la interfaz de la computadora se encargará de fijar todos los parámetros necesarios que sirven de referencia para la ejecución de las operaciones posteriores. Una vez que el usuario confirma la orden, se da comienzo a la etapa donde se llevan a cabo las tareas de planta. Estas últimas son ejecutadas mediante las órdenes del PLC, mientras el operario se encarga de supervisar todo el proceso. El ciclo de funcionamiento del sistema se esquematiza en la Figura 2.3.

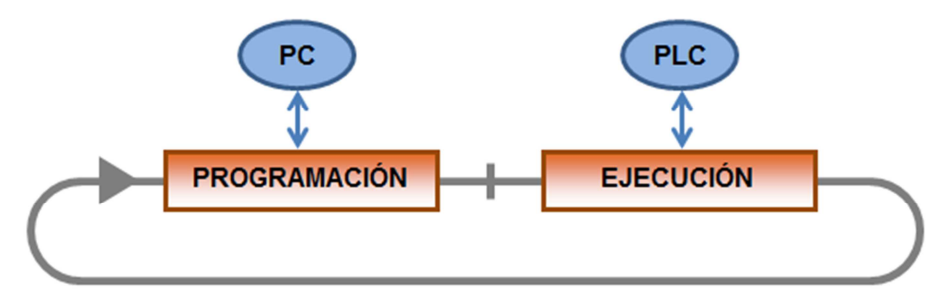

**Figura 2.3.** Representación de las etapas del proceso.

Es importante destacar que el sistema permitirá además la operación manual de los procesos, como se hace actualmente, para el caso en que el operario lo considere necesario. Esto se hará mediante al accionamiento de un selector accesible desde el tablero principal, en sala de mando.

# **Capítulo 3: Ingeniería de Detalles**

## **3.1. SISTEMA DE CONTROL**

El sistema de automatización a implementar será no redundante y tendrá una arquitectura de control tipo centralizado. Como elemento controlador se utilizará un PLC de gama baja, teniendo una conexión punto a punto con los dispositivos de campo. Este controlador estará conectado a una computadora, la cual hará de interfaz gráfica entre el operario y los procesos. En la Figura 3.1 se esquematiza la estructura general del sistema automatizado.

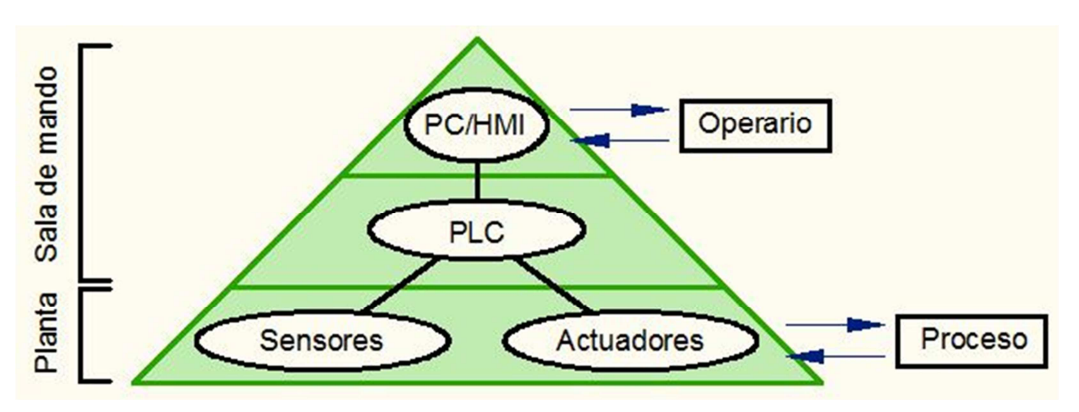

**Figura 3.1.** Estructura del sistema de control elegido.

## **3.2. IMPLEMENTACIONES EN PLANTA**

En esta sección se van a poner de manifiesto todas las implementaciones que se van a llevar a cabo en el sistema en pos cumplir con los objetivos detallados en la Sección 1.4.

### **3.2.1. Control de stock de cemento**

Para llevar a cabo el control del stock de cemento presente en cada silo, se colocarán tres detectores de material a membrana por cada uno de ellos. Los mismos entregarán una señal digital al PLC según corresponda (presión o no del material sobre la membrana), y el programa mostrará por pantalla el estado de cada detector, además de avisar al operario en caso de falta de cemento y realizar los cálculos de stock mencionados en la Sección 4.3.2. Para representar el vínculo existente entre los detectores y el controlador del sistema, se construye un Diagrama de Tuberías e Instrumentación (DTI) o mejor conocido del idioma inglés como P&ID (Piping and Instrumentation Diagram), el cual se presenta en la Figura 3.2. Es preciso destacar que este P&ID es solo un fragmento del diagrama que representa a la instalación completa, el cual se puede visualizar en el Plano A3-1312C-G-01.

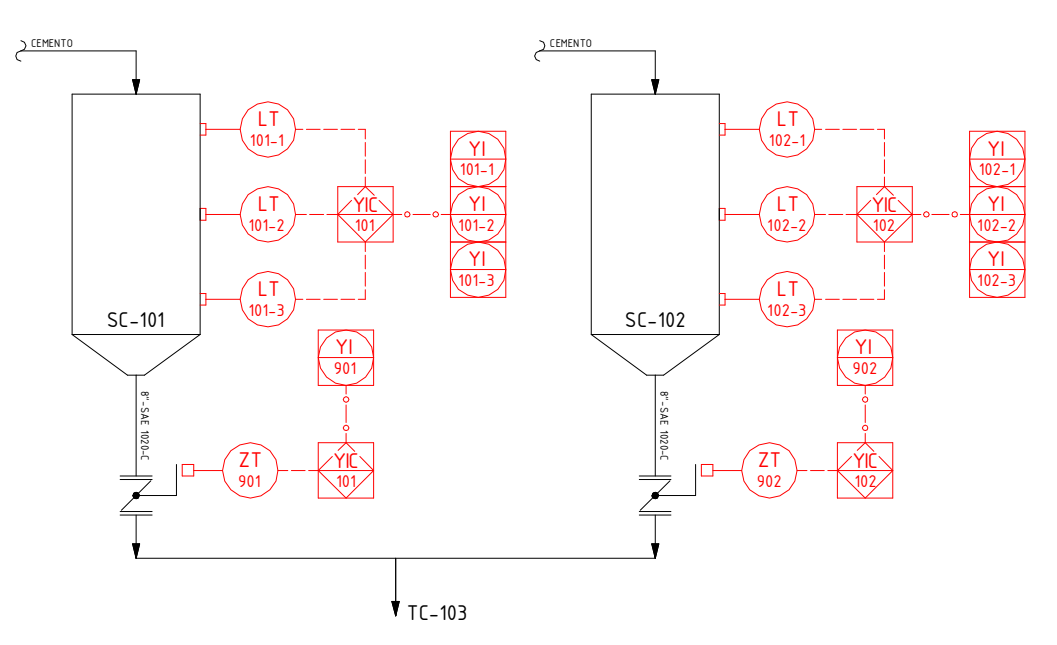

**Figura 3.2.** P&ID – Control de stock de cemento.

Las partes del diagrama que se encuentran con color rojo hacen referencia a las implementaciones que se van a llevar a cabo en el sistema en cuestión. Por otro lado, la simbología e identificación empleada para representar los equipos y el instrumental en los P&ID, es la detallada por las normas ISA-S5.

Seguidamente, se presenta la Tabla 3.1 que contiene la identificación de todos los elementos pertenecientes al P&ID descritos con anterioridad.

| <b>Identif. I&amp;C</b> | <b>Descripción</b>                      | <b>Fabricante</b>               | Modelo/Código       | Ubicación en<br>planta               |
|-------------------------|-----------------------------------------|---------------------------------|---------------------|--------------------------------------|
| LT-101-1/2/3            | Transmisor de nivel Nº1, Nº2, Nº3       | <b>AECO SRL</b><br><b>SM-85</b> |                     | Silo de cemento A                    |
| $YI-101-1/2/3$          | Indicador de estado de LT-101-1/2/3     |                                 |                     | $PC -$ Sala de<br>mando              |
| ZT-901                  | Transmisor de posición                  | Schneider<br>Electric           | $XS1-$<br>12B3PAM12 | Válvula de silo de<br>cemento A      |
|                         | Indicador de estado de ZT-901           |                                 |                     | PC – Sala de                         |
| YI-901                  |                                         |                                 |                     | mando                                |
| LT-102-1/2/3            | Transmisor de nivel Nº1, Nº2, Nº3       | <b>AECO SRL</b>                 | SM-85               | Silo de cemento B                    |
| $YI-102-1/2/3$          | Indicador de estado de LT-102-1/2/3     |                                 |                     | PC – Sala de<br>mando                |
| ZT-902                  | Transmisor de posición                  | Schneider<br>Electric           | $XS1-$<br>12B3PAM12 | Válvula de silo de<br>cemento B      |
| YI-902                  | Indicador de estado de ZT-902           |                                 |                     | $PC -$ Sala de<br>mando              |
| <b>YIC-101</b>          | Controlador e Indicador de estado (PLC) | Schneider<br>Electric           | TWD-LMDA20-<br>DTK. | Tablero principal<br>- Sala de mando |

**Tabla 3.1.** Identificación de elementos del P&ID – Control de stock de cemento.

A continuación, se presentan las principales características de los detectores de material elegidos:

- Fabricante AECO
- **Modelo SM-85**
- Vendedor Varitel S.A.
- Cantidad: 3 unidades por silo

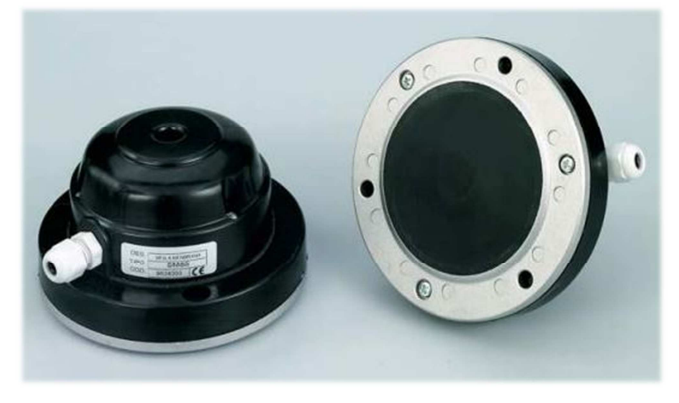

**Figura 3.3.** Sensores a membrana para nivel de cemento AECO SM-85.

Los sensores poseen un tornillo mediante el cual es posible ajustar la sensibilidad en función del peso específico del material en contacto.

Los dispositivos se ubican según la Figura 3.4, de manera tal que se correspondan con el 25, 50 y 75% del volumen de cada silo. El procedimiento de cálculo de las alturas de instalación se detalla en la Sección 4.3.1.4.

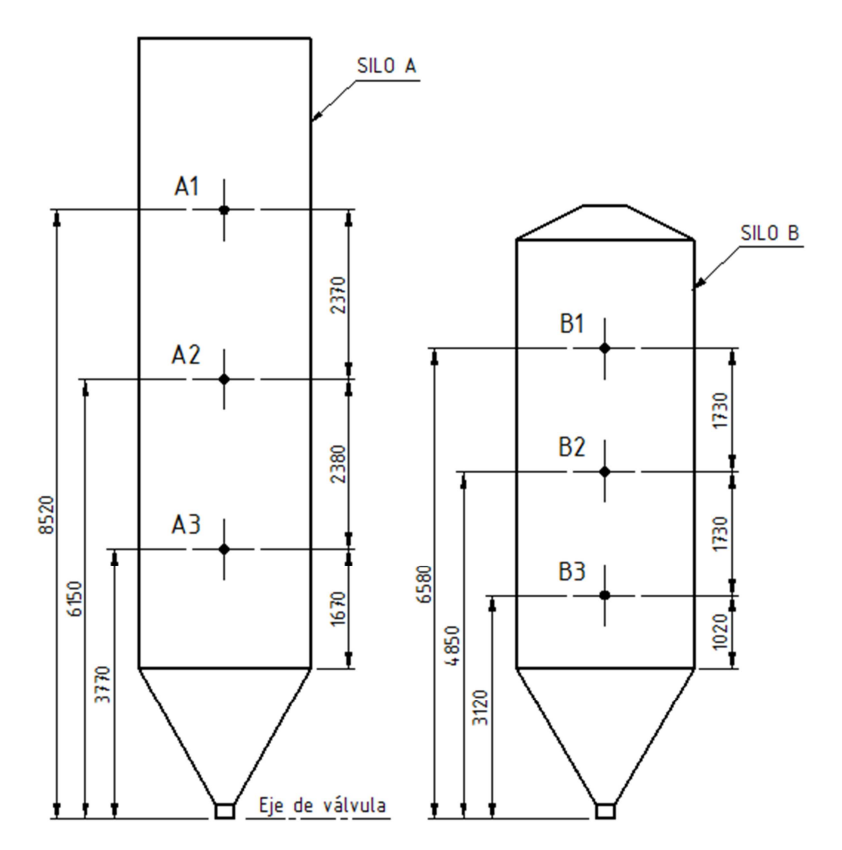

**Figura 3.4.** Posición de los detectores de nivel en los silos de cemento.

Los dispositivos serán montados en el lado externo de las paredes de los silos, siguiendo el procedimiento que se detalla a continuación:

- 1) Realizar un agujero de 86mm de diámetro para la inserción de la membrana y tres agujeros roscados M6 incluidos en una circunferencia de 100mm de diámetro, distanciados 120º (ver detalle D del Plano A3-1312C-P-01).
- 2) Instalar la caja de paso asociada al detector.
- 3) Atornillar el detector.
- 4) Cablear el dispositivo según el Plano A3-1312C-G-04.
- 5) Ajustar la sensibilidad del detector.

Por último, se presenta la Tabla 3.2 que contiene todas las especificaciones necesarias para efectuar la compra de los materiales.

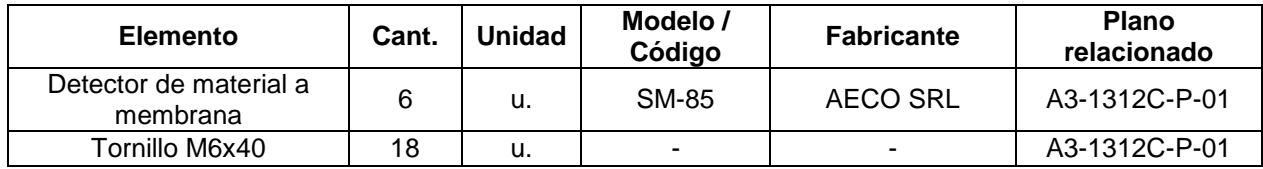

**Tabla 3.2.** Listado parcial de materiales – Instalación de detectores de material.

Cabe destacar los elementos relacionados con el PLC y el HMI del sistema se detallen en la Sección 3.3.6 y Sección 3.6, respectivamente. Asimismo, los detectores de posición ubicados en las válvulas de los silos serán especificados en la Sección 3.2.2.1.

### **3.2.2. Instalación de sensores de seguridad**

Como se expresó en el Capítulo 2, se colocarán sensores inductivos en cinco lugares estratégicos del sistema con el objeto de mejorar su seguridad operativa. Dichos lugares son:

- Válvulas de silos de cemento.
- Compuerta de la balanza de agregados.
- Motor de la cinta transportadora de agregados.
- Motor del tornillo de descarga de cemento.

Posteriormente, se procede a describir cómo se van a emplear y de qué forma se van a instalar los sensores inductivos en los sitios ya enumerados.

### **3.2.2.1. Válvulas de silos de cemento**

Se colocarán sensores inductivos en las válvulas de descarga de los silos para que el SCADA reconozca el estado de las mismas. Cabe señalar que el P&ID que contiene a los instrumentos presentados en esta sección ya fue mostrado en la Figura 3.2. Asimismo, las referencias se encuentran en la Tabla 3.1.

A continuación, se enumeran las principales características del sensor inductivo elegido para esta aplicación:

- Marca Schneider Electric
- Modelo XS1-12B3PAM12, de la línea OsiSense XS
- Modelo de 3 hilos, de cuerpo corto

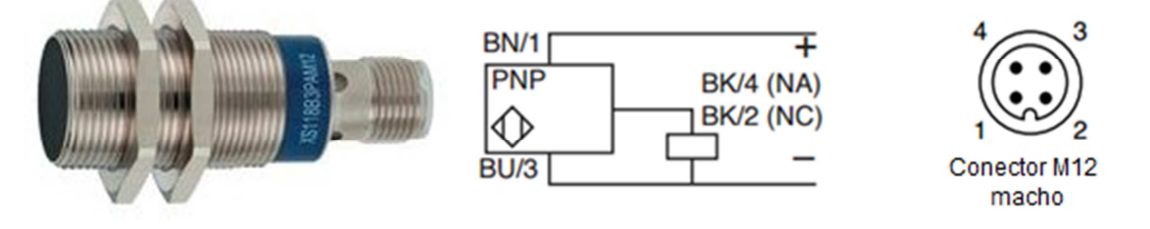

**Figura 3.5.** Imagen y características de conexión del sensor inductivo.

Los dispositivos se vincularán a los silos por medio de un soporte metálico soldado. Además, para facilitar el sensado de la posición de las válvulas, se instalarán extensiones de acero abulonadas en las manijas de las mismas. Las especificaciones para la construcción de los elementos detallados anteriormente, se encuentran en el Plano A3- 1312C-M-01.

El procedimiento de montaje de todos los componentes se resume a continuación:

- 1) Cerrar la válvula correspondiente.
- 2) Instalar las extensiones de la manija de la válvula, siguiendo los pasos detallados en el Plano A4-1312C-P-02.
- 3) Posicionar y soldar el vínculo a la estructura, según lo especificado en dicho plano.
- 4) Montar el sensor.
- 5) Cablear el dispositivo según el Plano A3-1312C-G-04 y regular su posición.

Luego, en la Tabla 3.3 se resumen los elementos necesarios para efectuar la instalación.

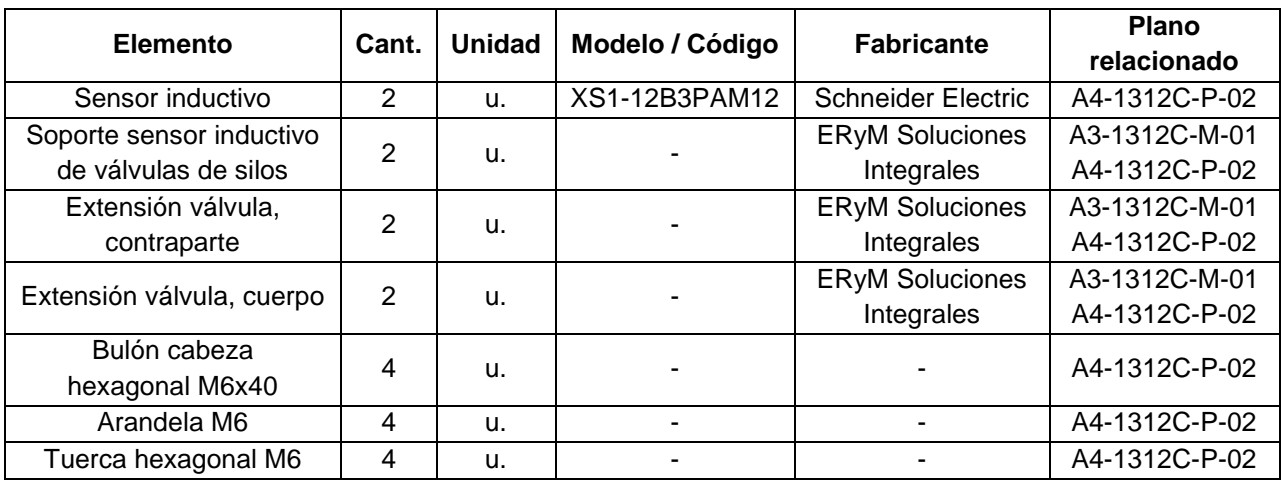

**Tabla 3.3.** Listado parcial de materiales – Instalación de sensores en válvulas de silos.

#### **3.2.2.2. Compuerta de balanza de agregados**

Se instalará un sensor de tipo inductivo, de idénticas características que el de la Sección 3.2.2.1, para asegurar el cierre de la compuerta de balanza de agregados antes y durante el pesaje de los mismos. Su funcionamiento es similar al de la sección anterior. En la Figura 3.6 se muestra el P&ID que engloba los elementos que entran en juego en el lazo de detección de fallas en la compuerta de la balanza. Las referencias del mismo se indican en la Tabla 3.4.

La fijación del dispositivo se hará a través de un elemento vinculante de acero, y se dispone de una extensión abulonada a la compuerta de la balanza para emplearla como objeto detector. Las especificaciones para la construcción de los elementos nombrados se encuentran en el Plano A3-1312C-M-02. El procedimiento de montaje de todos los componentes se resume a continuación:

- 1) Mantener cerrada la compuerta de la balanza.
- 2) Realizar dos agujeros de 8mm en la compuerta de la balanza para poder instalar la extensión de la misma (ver Plano A4-1312C-P-03).
- 3) Posicionar y soldar el soporte del sensor a la estructura, según recomendaciones del Plano A4-1312C-P-03.
- 4) Montar el sensor.
- 5) Cablear el dispositivo según el Plano A3-1312C-G-05 y regular su posición.

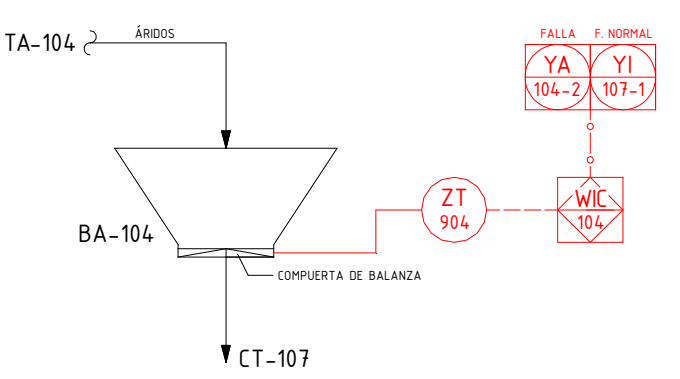

**Figura 3.6.** P&ID – Detección de fallas en compuerta de balanza de áridos.

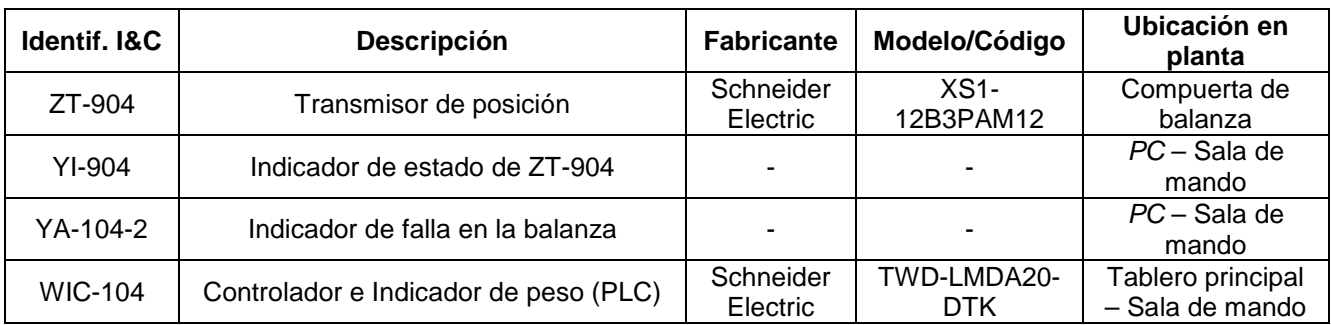

**Tabla 3.4.** Identificación de elementos del P&ID – Estado de compuerta de balanza áridos.

En la Tabla 3.5 se describen los componentes necesarios para hacer efectiva la instalación del sensor. La elección de los cables de instrumentación y control que se deben adquirir para la instalación de todos los sensores inductivos, se realiza en la Sección 3.5.2.2.

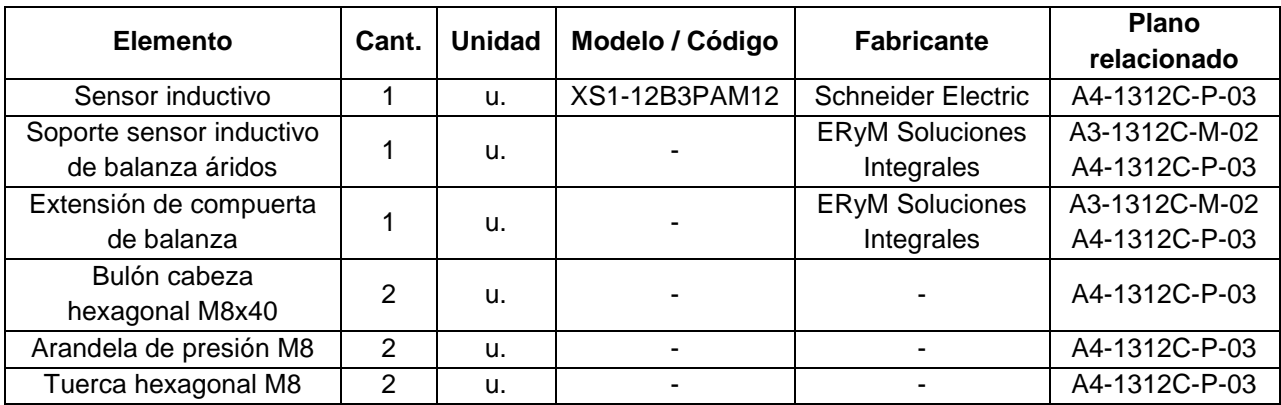

**Tabla 3.5.** Listado parcial de materiales – Instalación de sensor en compuerta balanza de áridos.

#### **3.2.2.3. Motor de cinta transportadora de agregados**

Para este caso, la intención es la de medir la velocidad del motor que alimenta a la cinta transportadora, para lo cual se ubicará un sensor de tipo inductivo de iguales características que el de las Secciones 3.2.2.1 y 3.2.2.2. Este dispositivo entregará pulsos de tensión cada vez que el prisionero de la polea conductora pase por delante de su cara. El programa del PLC analizará la frecuencia con la que son enviados dichos pulsos, y si la misma se encuentra fuera de un rango pre-determinado, enviará una orden de corte de suministro eléctrico a todos los componentes de potencia de la instalación. La interfaz gráfica evidenciará el estado del motor en todo momento y, ante una falla, dará aviso al operario.

Para dejar en claro la relación existente entre el sensor y los demás elementos de control del motor de la cinta transportadora, se construyó el P&ID que representa esa parte de la instalación. El mismo se muestra en la Figura 3.7 y sus referencias se indican en la Tabla 3.6.

Con respecto a la sujeción del sensor, el mismo se vinculará a la estructura mediante un elemento de acero especificado en el Plano A3-1312C-M-03. Es importante aclarar que dicho elemento admitirá la posibilidad de regulación de la posición del sensor en todos los ejes, con el objeto de facilitar su montaje.

Por otro lado, cabe destacar que el conjunto vínculo-sensor se protegerá con una chapa de acero plegada, cuyo maquinado se detalla en el Plano A3-1312C-M-03.

A continuación, se resume el procedimiento de montaje de todos los componentes:

- 1) Posicionar y fijar firmemente el vínculo en la estructura porta-motor, según las especificaciones del Plano A3-1312C-P-04.
- 2) Montar el sensor.
- 3) Cablear el dispositivo según el Plano A3-1312C-G-06 y regular su posición.
- 4) Montar el protector del sensor según lo expuesto en el Plano A3-1312C-P-04.

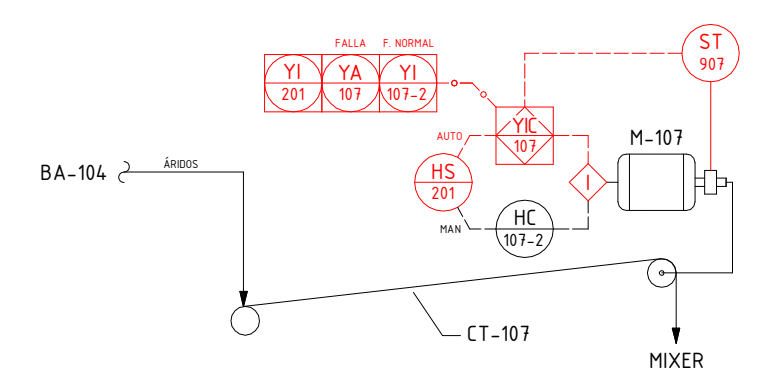

**Figura 3.7.** P&ID – Control del motor de la cinta transportadora.

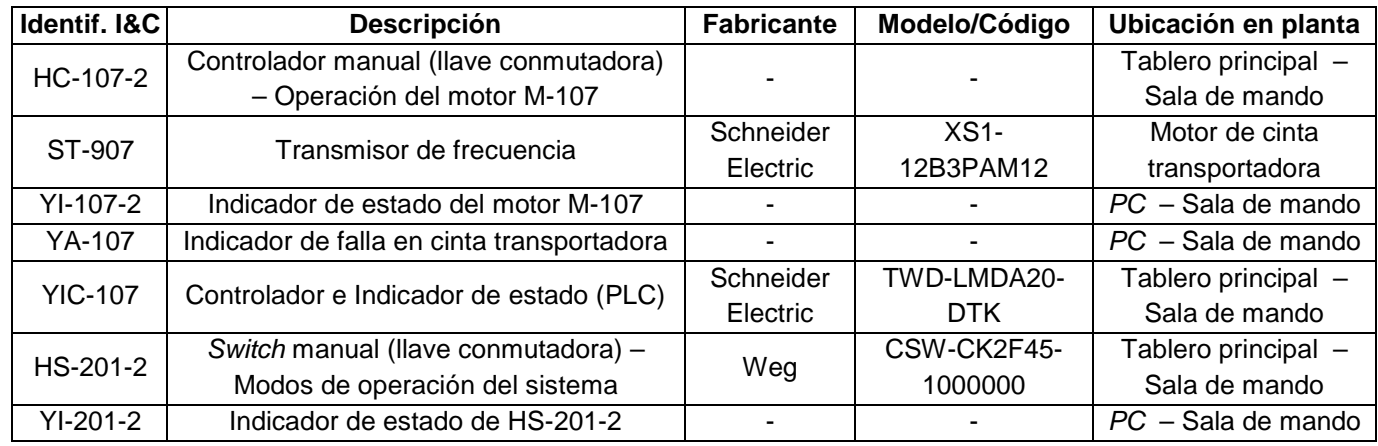

**Tabla 3.6.** Identificación de elementos del P&ID – Control de cinta transportadora.

Por último, en la Tabla 3.7 se sintetizan los componentes relacionados con la instalación mecánica del sensor inductivo en la transmisión de la cinta transportadora.

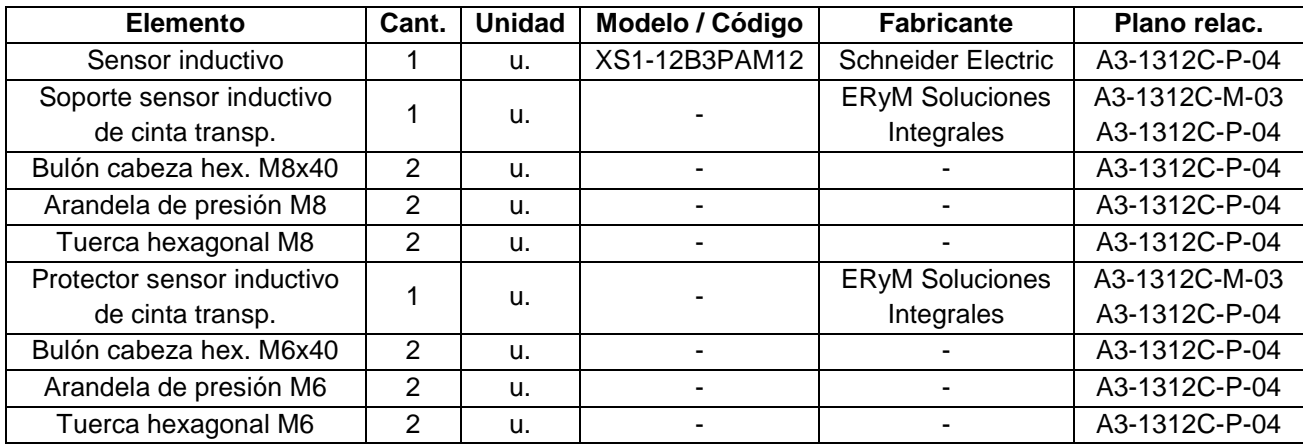

**Tabla 3.7.** Listado parcial de materiales – Instalación de sensor en cinta transportadora.

### **3.2.2.4. Motor del tornillo de descarga de cemento**

Con el fin de detectar un funcionamiento anormal en el transporte de cemento, se instala un sensor inductivo en el tornillo cuya actividad es más crítica: el de descarga. Este dispositivo actúa como detector de sub-velocidad, igual al ubicado en la cinta transportadora (Sección 3.2.2.3). El lazo que conforma este dispositivo se presenta en la Figura 3.8, y en la Tabla 3.8 se muestran las referencias de los elementos intervinientes.

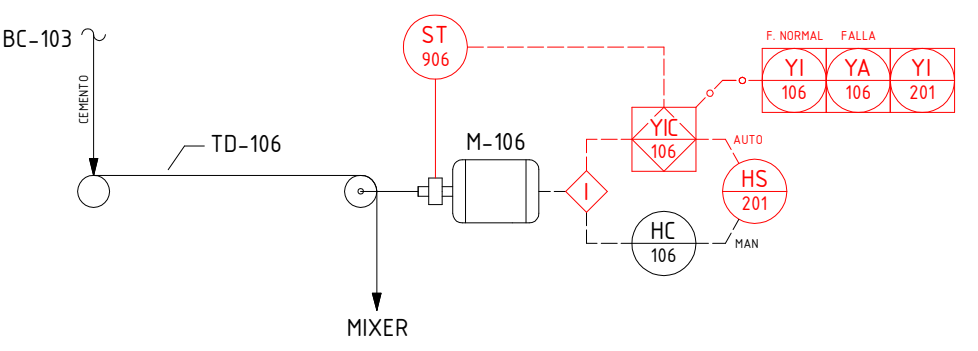

**Figura 3.8.** P&ID – Control del motor del tornillo de descarga de cemento.

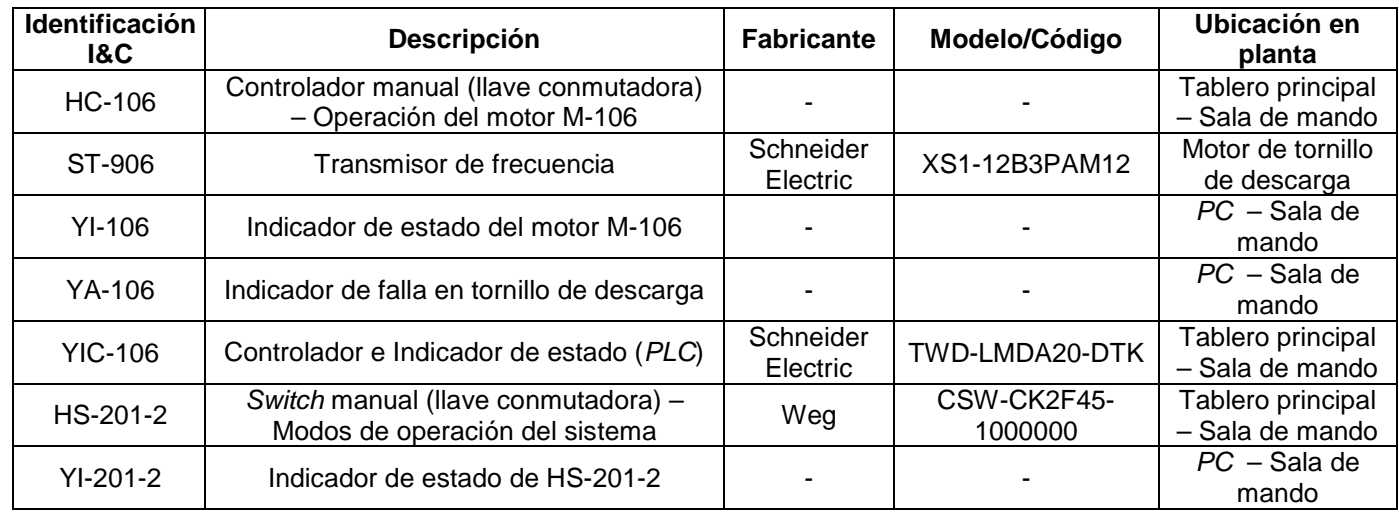

**Tabla 3.8.** Identificación de elementos del P&ID – Control del tornillo de descarga de cemento.

A diferencia del sensor ubicado en la cinta transportadora, en este caso el dispositivo detectará el pasaje de un bulón que se atornillará a la polea conducida de la transmisión. Por otra parte, la fijación del sensor inductivo se realizará mediante un elemento vinculante de acero, cuyas especificaciones se encuentran en el Plano A3-1312C-M-04.

El procedimiento de montaje de los componentes nombrados con anterioridad se describe a continuación:

- 1) Posicionar y fijar firmemente el vínculo en la estructura porta-motor, según las especificaciones del Plano A4-1312C-P-05.
- 2) Hacer un agujero de 9mm en la polea de la transmisión, que sea coincidente con el eje del sensor.
- 3) Montar un bulón M6 en dicho agujero según lo detallado en el Plano A4-1312C-P-05.
- 4) Montar el sensor.
- 5) Cablear el dispositivo según el Plano A3-1312C-G-06 y regular su posición.

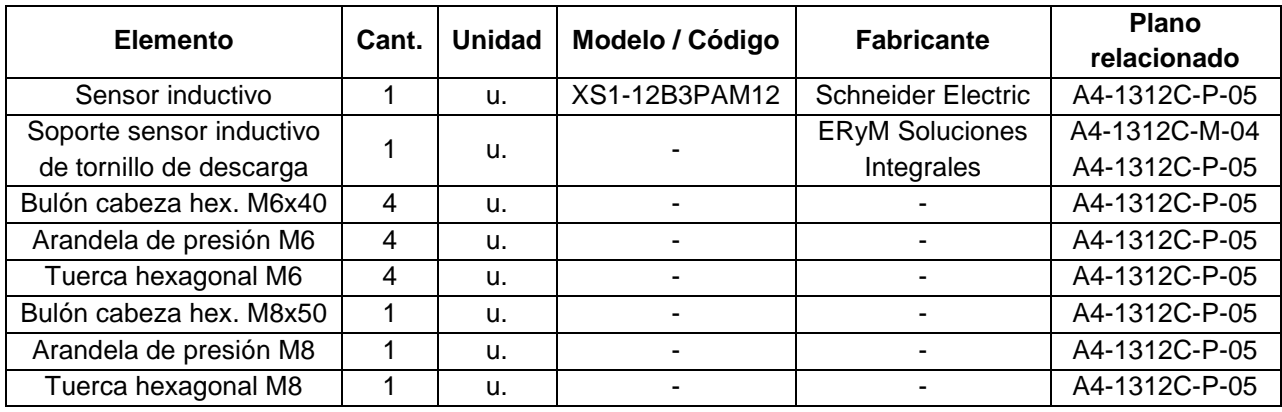

Finalmente, en la Tabla 3.9 se compendian los detalles necesarios para efectuar la compra de los elementos relacionados con la instalación mecánica del sensor inductivo.

**Tabla 3.9.** Listado parcial de materiales – Instalación de sensor en tornillo de descarga.

### **3.2.3. Instalación de vibrador en balanza de cemento**

Con el objeto de poder asegurar la descarga total del cemento que contiene la balanza al camión mixer, sin la intervención del operario de planta, se adquirirá un vibrador de tipo eléctrico (también llamado motovibrador). El mismo se instalará en la pared frontal de la tolva que forma parte de la balanza de cemento.

La Figura 3.9 presenta el P&ID que contiene a todos los elementos relacionados con el control del motovibrador. Sus referencias se ponen de manifiesto en la Tabla 3.10.

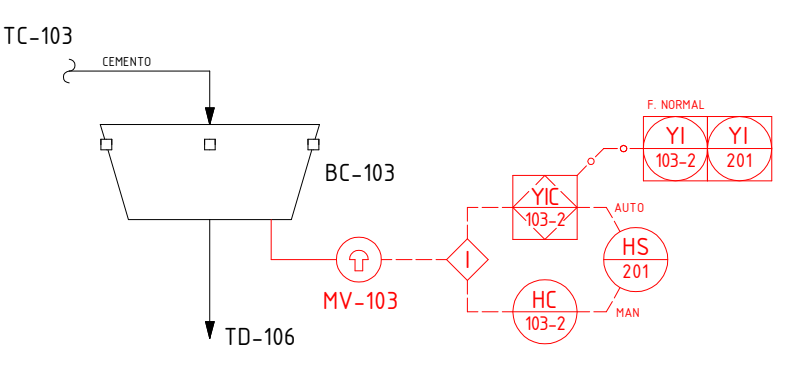

**Figura 3.9.** P&ID – Control del motovibrador.

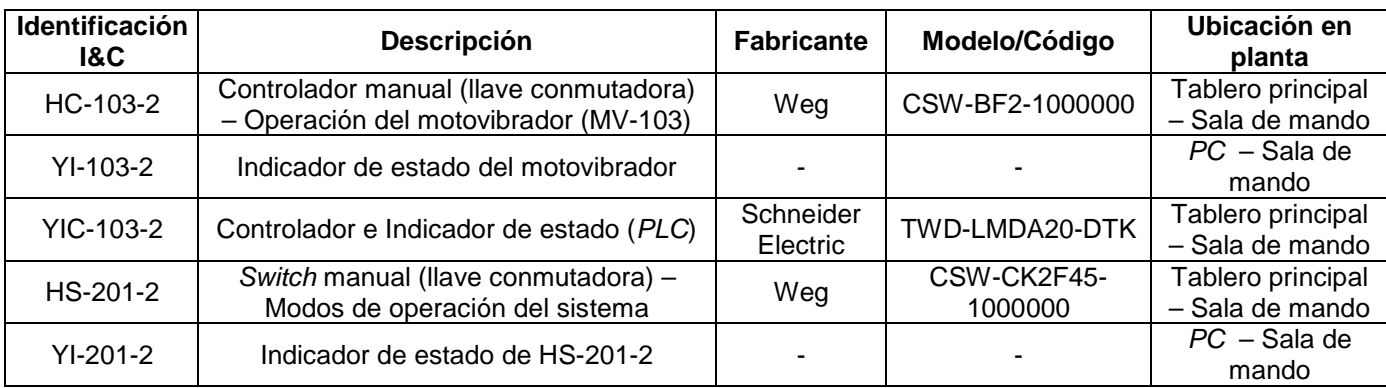

**Tabla 3.10.** Identificación de elementos del P&ID – Control del motovibrador.

Las principales características del motovibrador son las siguientes:

- **Fabricante OLI, modelo MVE 300/3**
- Momento estático 3,20kgcm
- **Momento en funcionamiento 6.39kgcm**
- **Fuerza 321kg**
- Potencia del motor 0,27kW (trifásico)
- Cable  $4Gx2.5mm<sup>2</sup>$
- Peso 9,8kg

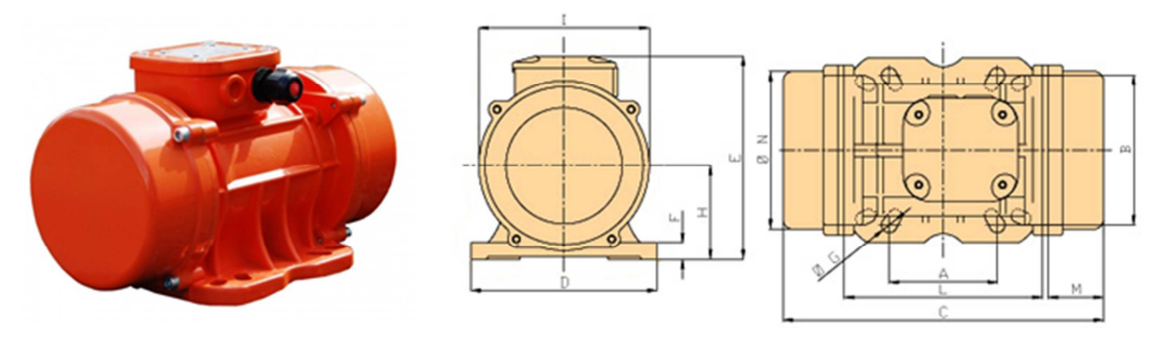

**Figura 3.10.** Imagen del motovibrador seleccionado con sus cotas.

Las referencias de las cotas son las siguientes:

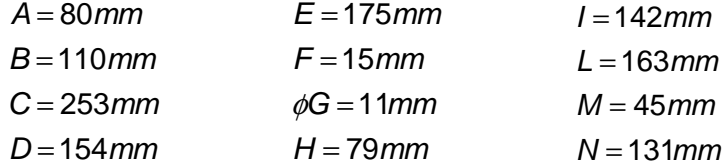

El mando del motovibrador se hará mediante un contactor tripolar, tanto de forma automática o manual según el modo de operación activo. Para la protección eléctrica del motor se instalará un guardamotor. Las especificaciones del pulsador de mando, contactor y guardamotor mencionados anteriormente, se encuentran en las Secciones 3.3.13, 3.3.3 y 3.3.2, respectivamente.

Para realizar el montaje del motovibrador seleccionado, se sueldan dos soportes a la pared frontal de la balanza de cemento y se atornilla el dispositivo a los mismos.

Por otro lado, se reemplazará la unión de brida abulonada existente en la estructura de la balanza por una unión elástica. Para esto se utilizan juntas de goma y pernos, especificados en el Plano A4-1312C-M-05. El montaje de la junta elástica y de los motovibradores se detalla en el Plano A3-1312C-P-06; se describe el procedimiento de montaje:

- 1) Reemplazar uno a uno los bulones existentes en las uniones de las cuatro patas de la estructura por pernos, soldados a las placas inferiores según lo expuesto en el detalle D del Plano A3-1312C-P-06.
- 2) Elevar la balanza en un lado y colocar dos de las juntas. Repetir con el lado opuesto.
- 3) Sellar los agujeros con silicona inerte.
- 4) Soldar los soportes del motovibrador (ver detalles en el Plano A3-1312C-P-06).
- 5) Regular los contrapesos del motovibrador a espejo y montarlo en los soportes.
- 6) Cablear el dispositivo según el Plano A3-1312C-G-06.
- 7) Revisar el par de los bulones una vez cumplidas las primeras 48 horas de servicio.

Por último, se presenta la lista parcial de materiales que es necesario adquirir para efectuar la instalación mecánica del conjunto motovibrador. Las especificaciones de los cables que se utilizarán para hacer la conexión del dispositivo se encuentran en la Sección 3.5.2.1.

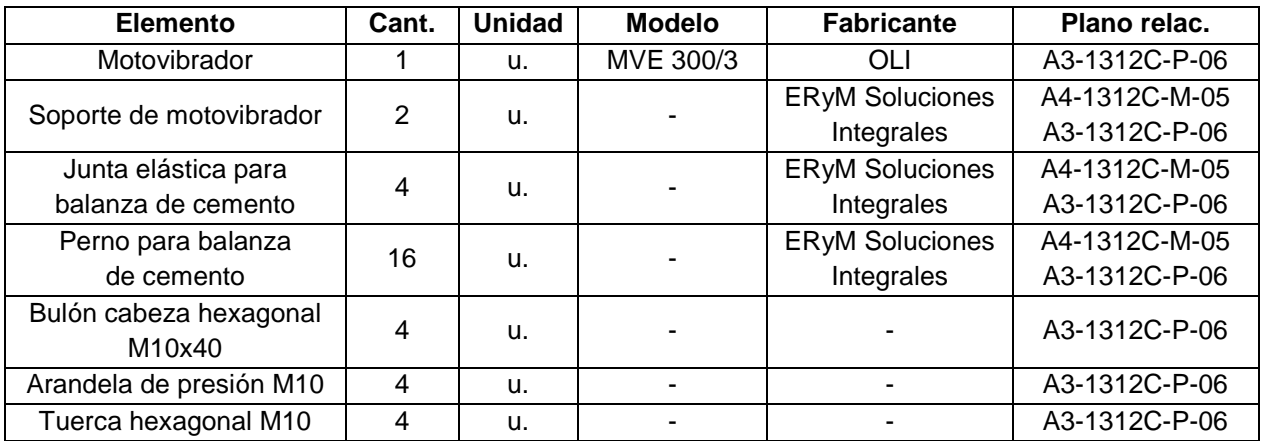

**Tabla 3.11.** Listado parcial de materiales – Instalación de motovibrador.

# **3.3. TABLERO ELÉCTRICO**

Se instalará un nuevo tablero eléctrico que reemplazará el existente y se ubicará en el mismo lugar que el anterior dentro de la sala de mando. En el Plano A3-1312C-P-07 se muestran las perforaciones que hay que practicarle al nuevo gabinete para montar los rieles de sujeción, cablecanales y los elementos de mando y señalización del panel frontal.

La disposición de todos los elementos pertenecientes al tablero se pone de manifiesto en los Planos A4-1312C-P-08 y A3-1312C-P-09. Igualmente, en la Figura 3.11 se presenta una vista frontal con la disposición de los elementos del tablero, dibujando los nuevos con color rojo.

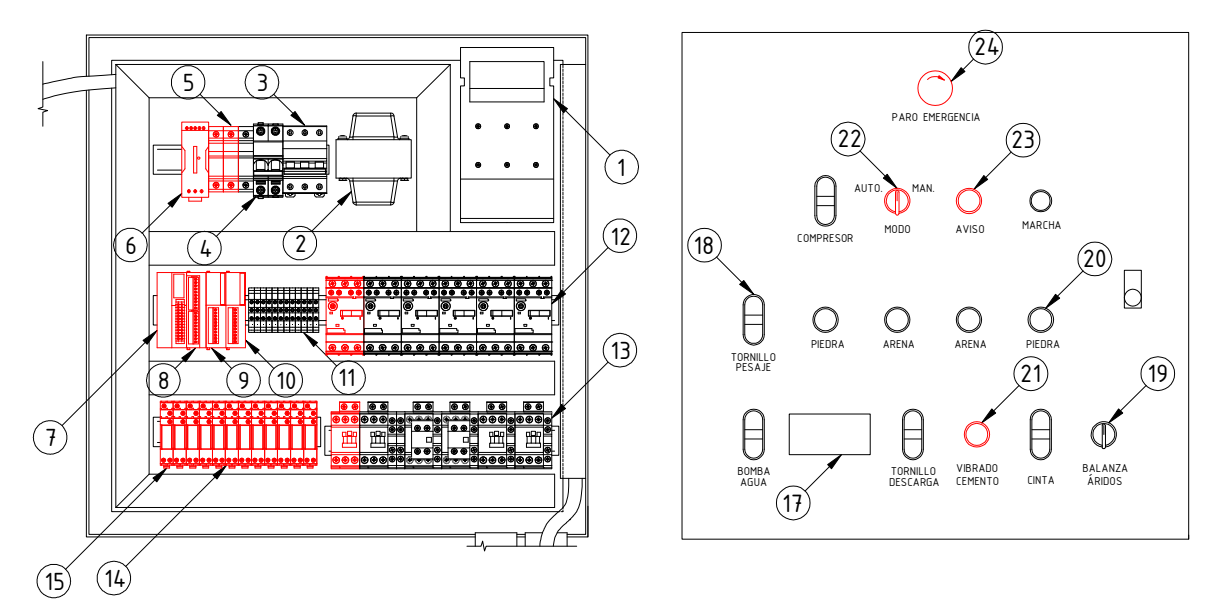

**Figura 3.11.** Disposición de elementos en la bandeja y puerta del tablero.

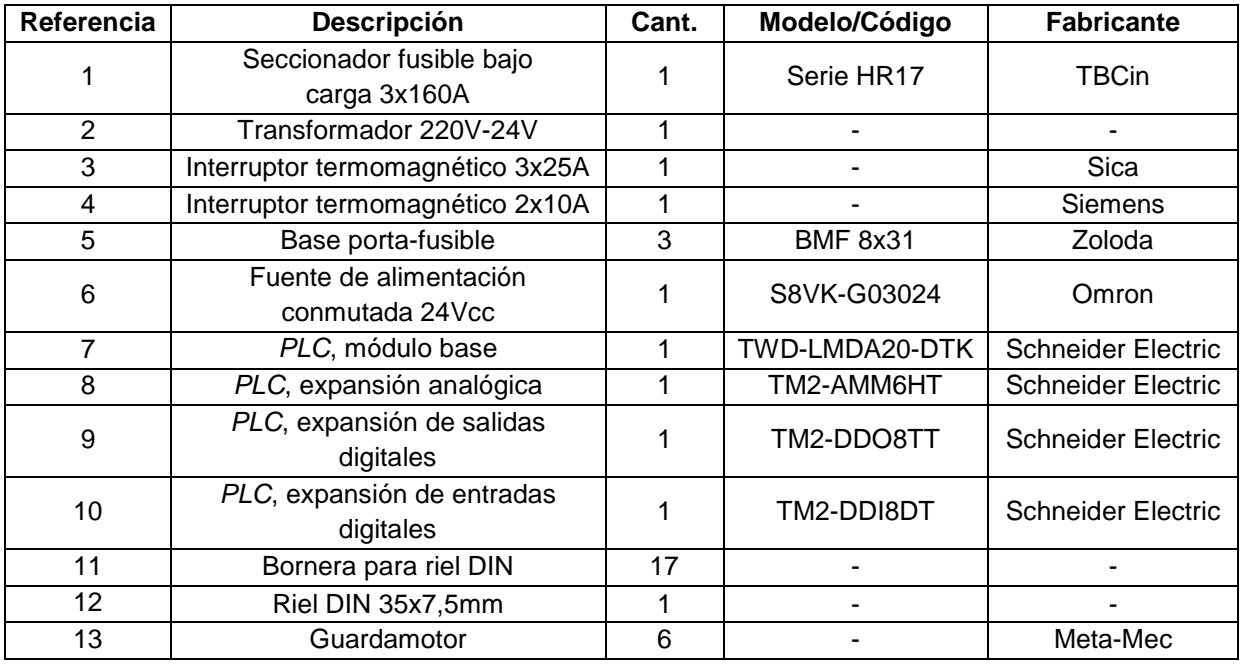

Las referencias de la figura se detallan a continuación:

| 14 | Contactor tripolar, bobina de<br>corriente alterna | 6  |                        | Meta-Mec                  |
|----|----------------------------------------------------|----|------------------------|---------------------------|
| 15 | Relé enchufable 24Vcc                              | 12 | RSB-1A120BDS           | <b>Schneider Electric</b> |
| 16 | Relé enchufable 24Vca                              |    | RSB-1A120B7S           | <b>Schneider Electric</b> |
| 17 | Contador totalizador                               |    | Micro 68               | <b>IEA</b>                |
| 18 | Botón doble - marcha/paro                          | 5  |                        |                           |
| 19 | Interruptor giratorio                              |    |                        |                           |
| 20 | Pulsador rasante                                   | 5  |                        |                           |
| 21 | Pulsador rasante                                   |    | CSW-BF2-1000000        | Weg                       |
| 22 | Llave selectora de perilla corta                   |    | CSW-CK2F45-<br>1000000 | Weg                       |
| 23 | Piloto luminoso 24Vcc                              |    | CSW-BIDL3-E26          | Weg                       |
| 24 | Pulsador de paro de<br>emergencia (tipo seta)      |    | CSW-BEG-<br>0010000    | Weg                       |

**Tabla 3.12.** Referencia de elementos componentes del tablero eléctrico.

Seguidamente, se darán a conocer todas las especificaciones de los nuevos componentes del tablero eléctrico. En la Sección 3.5.1 se detallan las referencias de todos los planos que están relacionados con el conexionado eléctrico de los componentes descritos.

### **3.3.1. Gabinete**

Para contener todos los elementos pertenecientes al tablero principal de la instalación, se adopta un gabinete de metal con bandeja. Sus principales características son:

- **Marca Elecris**
- Modelo IP54-26, línea exterior
- Medidas exteriores: 600x600x225mm
- Medidas de bandeja: 540x540mm

En el Plano A3-1312C-P-07 se presenta el maquinado que hay que practicarle a todas las partes del gabinete en cuestión para montarle los componentes. Luego, en los Planos A4- 1312C-P-08 y A3-1312C-P-09 se muestra la disposición de todos los elementos en la bandeja y puerta del gabinete, respectivamente.

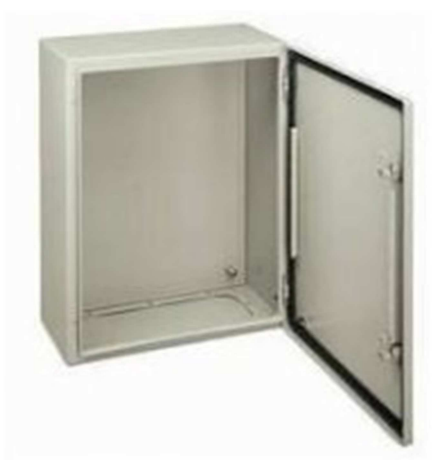

**Figura 3.12.** Imagen del gabinete.
## **3.3.2. Guardamotor para motovibrador**

En pos de proteger el funcionamiento del motovibrador, se selecciona un guardamotor de la misma marca que lo ya existentes en el tablero eléctrico, Meta-MEC. Este fabricante dispone de modelos que poseen la misma carcaza, variando solo la corriente nominal de operación y el rango ajustable de corriente de sobrecarga. Para este caso, según recomendaciones del fabricante, se adopta el siguiente modelo:

- Fabricante Meta-MFC
- **Guardamotor tripolar ajustable**
- Modelo MMS-32S 0,63A
- Corriente máxima de operación 0,63A
- Ajuste por sobrecarga 0.4-0.63A
- Poder de corte 100kA

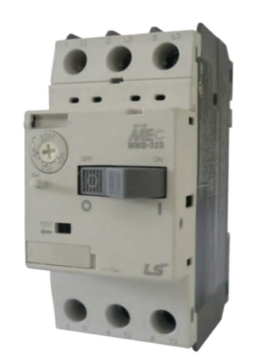

**Figura 3.13.** Imagen del guardamotor.

### **3.3.3. Contactor para motovibrador**

Para comandar el funcionamiento del motor del dispositivo vibrador, se elige un contactor de la misma marca que la mayoría de los ya existentes en el tablero (Meta-MEC). Seguidamente, se listan sus principales características:

- Fabricante Meta-MEC
- **Contactor tripolar**
- **Modelo GMC-9**
- Tensión de trabajo 380-440Vca, corriente máxima 9A
- **Tensión de bobina 24 Vca**

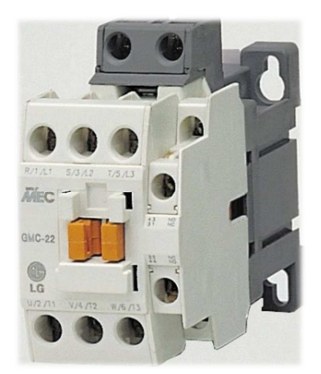

**Figura 3.14**. Imagen del contactor para motovibrador.

# **3.3.4. Fuente de alimentación**

Para efectuar la alimentación de los nuevos elementos, se selecciona una fuente de tipo conmutada. Sus especificaciones son:

- Fabricante Omron
- $Modelo$  S8VK-G03024
- Tensión de entrada: 100-240Vca monofásica
- Salida 24Vcc, 1,3A
- Montaje en riel DIN 35mm

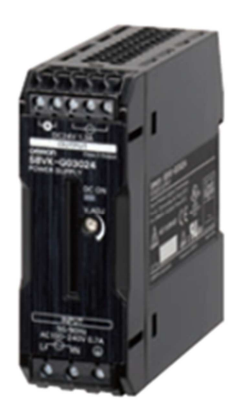

**Figura 3.15.** Imagen de la nueva fuente de alimentación de CC.

### **3.3.5. Ventilador extractor**

Para reducir la elevación de temperatura en el interior del gabinete, se instalará un ventilador de flujo axial. El maquinado que hay que practicarle al gabinete para su instalación se muestra en el Plano A3-1312C-P-07. Las características del modelo de ventilador elegido son:

- Fabricante Nidec Co, modelo D08A-24TM
- Tensión alimentación 24Vcc, corriente de operación 0,06A
- Caudal máximo 26,5CFM =  $0.75 \text{m}^3/\text{min}$
- Nivel de ruido 21dB(A), velocidad de giro 2015rpm.

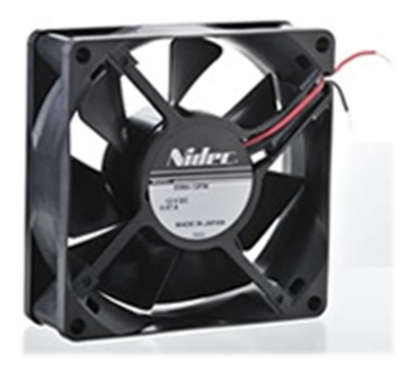

**Figura 3.16.** Ventilador extractor.

# **3.3.6. Controlador**

Se utiliza como controlador del sistema un PLC de la línea Twido del fabricante Schneider Electric, cuyos módulos y accesorios se describen debajo.

#### **3.3.6.1. Módulo base**

- Referencia: TWD-LMDA20-DTK
- Controlador de base modular 20E/S
- Salidas a transistor
- Alimentación 24Vcc

#### **3.3.6.2. Módulo de salidas digitales**

- Referencia: TM2-DDO8TT
- Módulo de expansión 8 salidas digitales tipo transistor fuente
- Tensión de salida 24Vcc
- Conexión eléctrica con bornero de tornillo extraíble

### **3.3.6.3. Módulo de entradas digitales**

- Referencia: TM2-DDI8DT
- Módulo de expansión 8 entradas digitales tipo transistor fuente
- Tensión de salida 24Vcc
- Conexión eléctrica con bornero de tornillo extraíble

#### **3.3.6.4. Módulo de entradas analógicas**

- Referencia: TM2-AMM6HT
- Módulo de expansión analógico, 4 entradas y 2 salidas
- Resolución 12bit

En la Figura 3.17 se muestran fotografías de los módulos del PLC elegido.

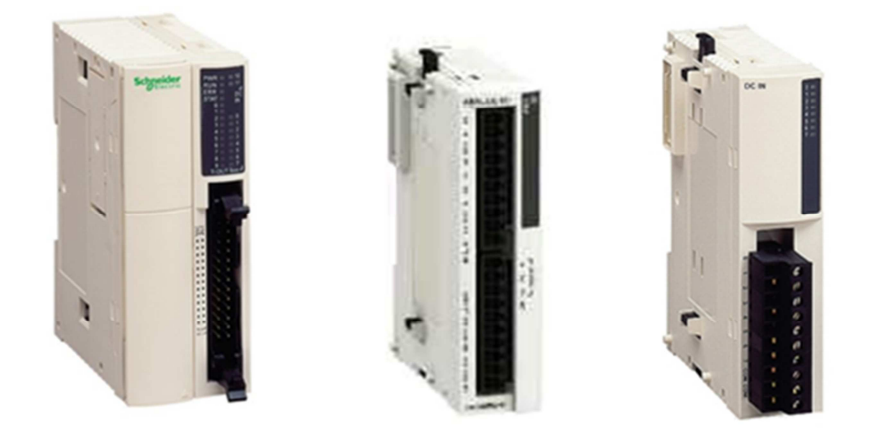

**Figura 3.17.** Imágenes de los módulos base, analógico y digitales del PLC.

### **3.3.6.5. Cable de comunicación**

- Referencia: TSX PCX 1031
- **Conexión a PLC: conector mini DIN de 8 pines (RS-485)**
- Conexión a PC: conector SUB-D de 9 pines (RS-232)
- **Largo: 2,5m**

#### **3.3.6.6. Software de programación**

- Nombre: TwidoSuite
- Referencia: TWDBTFU10M
- **Este software no solo permite programar, sino que también simular el** funcionamiento del programa del controlador.

Los lineamientos del programa a ejecutar por el PLC se definen en la Sección 3.6.

### **3.3.7. Relés auxiliares**

#### Relé auxiliar de CA

Su función es enviar una señal al PLC en el caso de que el operario accione el pulsador de emergencia. Debido a que los contactos de este pulsador funcionan a una tensión de 24Vca, se selecciona un relé con las siguientes características:

- **Marca: Schneider Electric, línea Zelio de relés enchufables**
- Referencia: RSB-1A120B7S
- Contactos: 1NA y 1NC
- **Tensión nominal bobina 24Vca**
- Consumo promedio: 0,75VA a 60Hz
- Cantidad: 1 unidad

Su conexionado se muestra en el Plano A3-1312C-E-02, referencia K1A.

#### Relé auxiliar de CC

Se utiliza para accionar indirectamente los contactores y las electroválvulas, recibiendo las señales del PLC. Sus características son:

- **Marca: Schneider Electric, línea Zelio de relés enchufables**
- Referencia: RSB1A120BDS
- **Contactos: 1NA y 1NC**
- Tensión nominal bobina 24V
- Consumo promedio: 0,45W
- Cantidad: 11 unidades

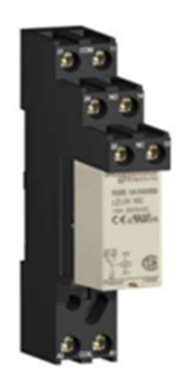

**Figura 3.18.** Imagen de los relés auxiliares.

Su conexionado se muestra en el Plano A3-1312C-E-03, referencias K2A a K12A.

### **3.3.8. Circuito amplificador para señal celda de carga**

Para conectar la salida de las celdas de carga a la entrada del módulo analógico del PLC, se debe diseñar e instalar en el tablero un circuito amplificador de señal, con las siguientes características:

- Tensión de alimentación: 24Vcc
- Señal analógica de entrada: 0-45mV
- Señal analógica amplificada, límites superiores: 0-10V
- **Precisión de instrumentación**

El cableado del circuito se describe en el Plano A4-1312C-E-04.

Se recomienda para la confección de dicho circuito utilizar el amplificador de instrumentación integrado INA131, el cual es de bajo costo y permite mediante la instalación de una resistencia externa la variación de su ganancia.

### **3.3.9. Cablecanal**

Se utilizan cablecanales de dos medidas distintas para montar en la bandeja principal y en la puerta del tablero, debido a la cantidad de conductores que se tiene. Sus especificaciones son:

Para bandeja del tablero

- Marca Zoloda
- $-Modelo CK-040-50$
- Base (b): 40mm, altura (h): 50mm
- **Largo nominal: 2000mm**
- Cantidad: 2

Para puerta del tablero

- Marca Zoloda
- Modelo CK-030-30
- Base (b): 30mm, altura (h): 30mm
- **Largo nominal: 2000mm**
- Cantidad: 1

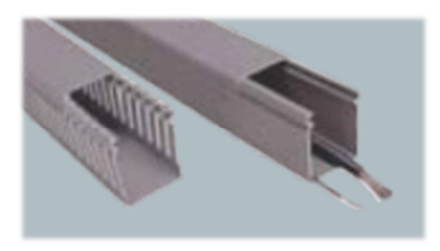

**Figura 3.19.** Imagen del cablecanal.

# **3.3.10. Llave conmutadora**

Para efectuar el cambio de modo de operación del sistema, se escoge una llave selectora que posee las siguientes características:

- Marca Weg
- Modelo CSW-CK2F45-1000000
- Perforación en panel Ø22mm
- Cantidad: 1

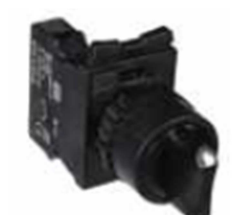

**Figura 3.20.** Imagen de llave selectora.

# **3.3.11. Piloto luminoso**

Se selecciona un piloto luminoso para indicar al operario en el momento que ocurre una falla en cualquier parte de la instalación. Sus principales características son:

- Marca Weg
- Modelo CSW-BIDL3-F26
- Color de la luz: amarilla
- Tensión de la lámpara: 24Vcc
- Perforación en panel Ø22mm
- Cantidad: 1

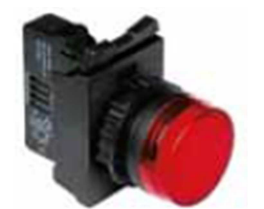

**Figura 3.21.** Imagen del piloto luminoso.

# **3.3.12. Pulsador de parada de emergencia**

Se incluirá en el circuito de mando de 24Vca un pulsador de parada de emergencia, de manera de que al ser accionado por el operario cumpla las siguientes funciones:

- **Interrumpir la alimentación de los elementos motrices (función original).**
- Enviar una señal al PLC para que el mismo pueda seguir el procedimiento adecuado.

Para conseguir esto, se elige un pulsador de parada de emergencia tipo seta. Sus especificaciones se listan a continuación:

- Marca Weg, modelo CSW-BEG-0010000
- Contactos: 1NC+1NA
- Dispositivo de mando: girar para soltar
- **Perforación en panel Ø22mm**
- Cantidad: 1

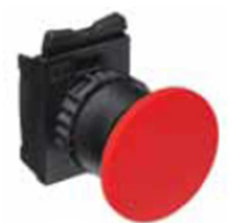

**Figura 3.22.** Imagen del pulsador de parada de emergencia.

### **3.3.13. Pulsador rasante**

Con el objeto de controlar manualmente el funcionamiento del motovibrador, se adquiere un pulsador del tipo rasante del catálogo de Weg. A continuación, se presentan sus principales características:

- Marca Weg
- **Modelo CSW-BF2-1000000**
- Bloque de contactos: 1NA
- Perforación en panel Ø22mm
- Cantidad: 1

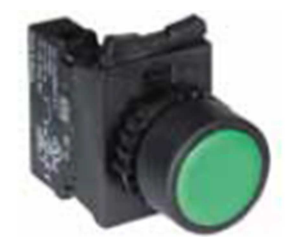

**Figura 3.23.** Imagen del pulsador rasante.

# **3.3.14. Riel DIN**

Se adoptan rieles DIN de idénticas características a los ya existentes en el tablero eléctrico.

- Riel DIN 35x7.5mm
- **Largo 2m**
- Cantidad: 1

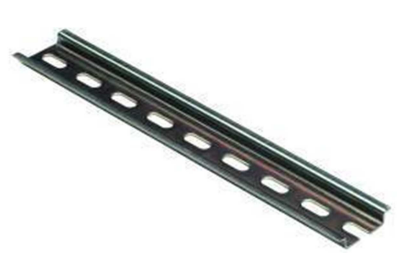

**Figura 3.24.** Imagen del riel DIN.

# **3.3.15. Listado parcial de materiales**

Finalmente, en la Tabla 3.13 se presenta un listado parcial de materiales que engloba las especificaciones necesarias para efectuar la compra de todos los componentes que fueron seleccionados en la Sección 3.3.

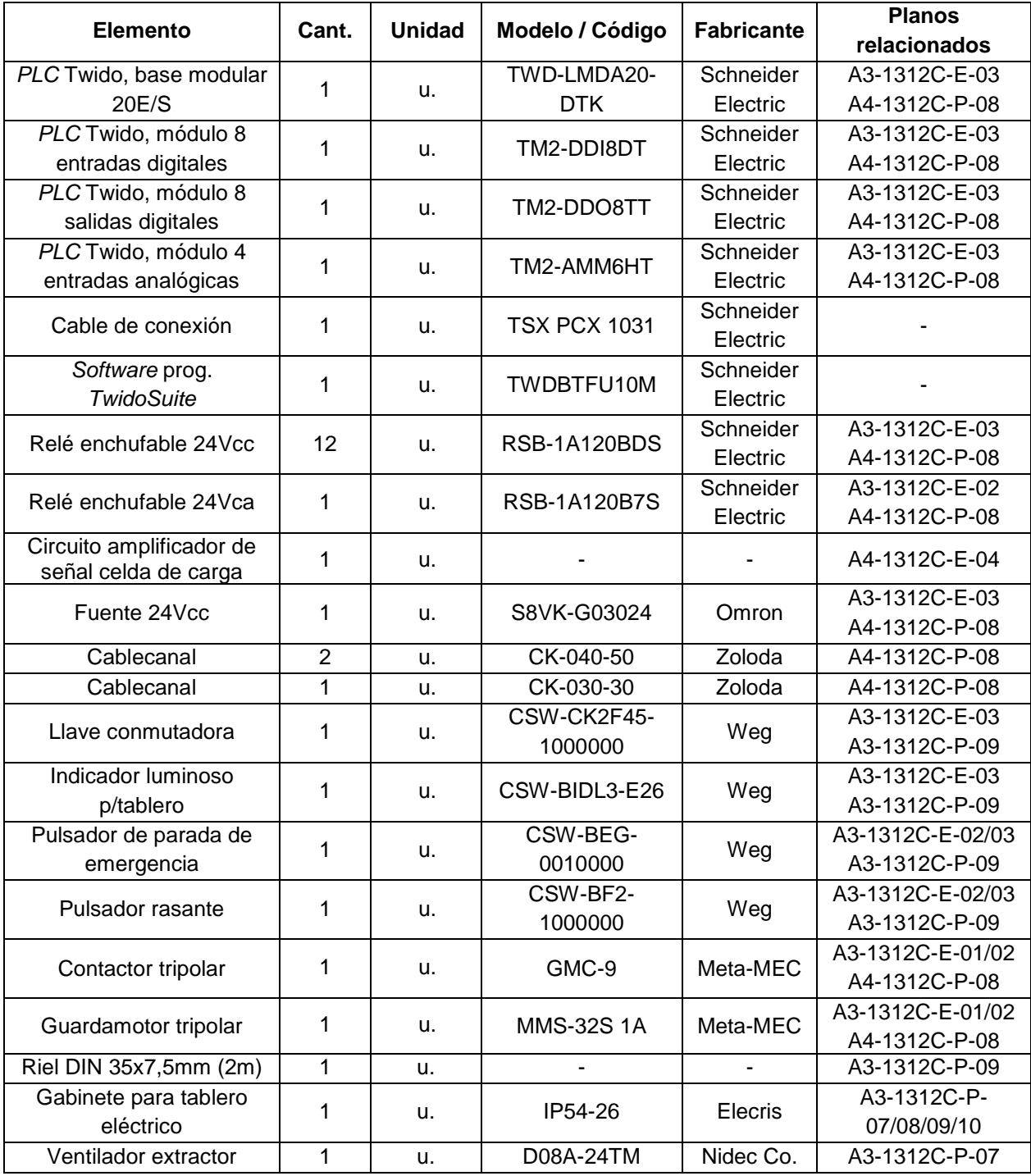

**Tabla 3.13.** Listado parcial de materiales – Elementos del tablero eléctrico.

# **3.4. TUBERÍA DE PROTECCIÓN PARA CABLEADO**

### **3.4.1. Tubería para cableado en sala de mando**

Se realizará una instalación de protección para los conductores dentro de la sala de mando, la cual se detalla en el Plano A4-1312C-P-10. La misma emplea cablecanales de PVC del fabricante Zoloda de las siguientes especificaciones:

- $-Modelo CK-0.50-50$
- Base (b): 50mm, altura (h): 50mm
- **Largo nominal: 2000mm**
- Cantidad: 2

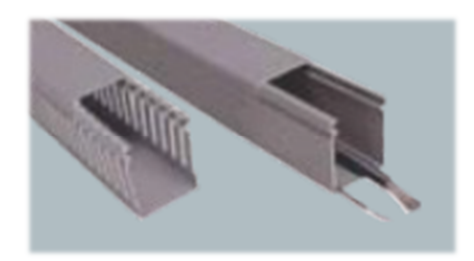

**Figura 3.25.** Imagen del cablecanal.

Se incluyen dos cajas de paso de PVC de medidas 100x100mm para vincular la tubería de la sala de mando con la de planta.

# **3.4.2. Tubería para cableado en planta**

Para proteger el cableado en planta, se empleará el sistema de conexiones sin rosca desarrollado por la empresa Micro Control S.A. Se seleccionan a continuación todos los elementos necesarios, para resumir finalmente la instalación en el Plano A3-1312C-P-11.

#### **3.4.2.1. Tubos**

Se adoptan tubos de acero galvanizado de la línea Konduseal (serie liviana) de dos diámetros diferentes según la disposición de los elementos en planta. Los mismos se detallan a continuación:

Línea principal

- Código KSRV 120L
- Diámetro 1 1/2", longitud 3m
- Cantidad: 4

Línea secundaria

- Código KSRV 100L
- Diámetro 1", longitud 3m
- Cantidad: 6

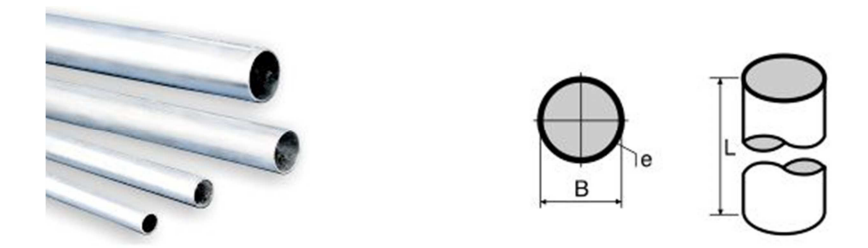

**Figura 3.26.** Imagen de los tubos para protección de cableado.

#### **3.4.2.2. Cajas de paso**

Los tubos rígidos estarán vinculados mecánicamente mediante las siguientes cajas de paso:

Para línea principal (Cajas JB04 a JB06)

- Modelo Daisa CDT 15-112
- Medidas exteriores 152x152x100mm
- 4 agujeros c/ rosca gas 1 1/2"
- Cantidad: 3

Para línea secundaria (Cajas JB07 a JB13)

- Modelo Daisa CDT 10-100
- Medidas exteriores 100x100x68mm
- 4 agujeros c/rosca gas 1"
- Cantidad: 7

La disposición de las distintas cajas de paso en la instalación se describe en el Plano A3- 1312C-P-11.

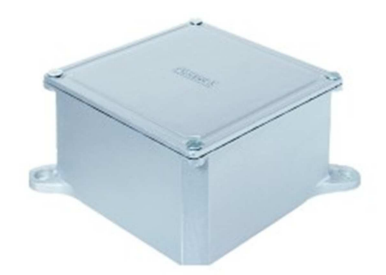

**Figura 3.27.** Imagen de la caja de paso.

#### **3.4.2.3. Conectores múltiples**

Se colocarán conectores múltiples enroscados de la línea Daisa en los laterales de las cajas de paso ubicadas en planta. Los mismos se especifican a continuación:

- **Código UMT 112-L**
- Uso exterior, para tubo de 1 1/2"
- Cantidad: 5
- Código UMT 100-L
- Uso exterior, para tubo de 1"
- Cantidad: 14

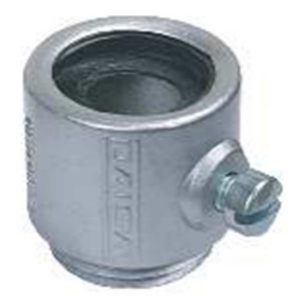

**Figura 3.28.** Imagen del conector múltiple.

#### **3.4.2.4. Conector estándar**

Se empleará un conector estándar para vincular el tramo de cañería que ingresa a la sala de mando (T04) con la caja de paso correspondiente (JB03). El mismo es pasante y se fija como se muestra en la Figura 3.29 mediante una contratuerca seleccionada para tal fin.

- Conector Daisa para caja estándar 1  $\frac{1}{2}$ "
- Código UC 112L
- **Uso interior**
- Contratuerca 1  $\frac{1}{2}$ " (Código TCA 150)
- Cantidad: 1

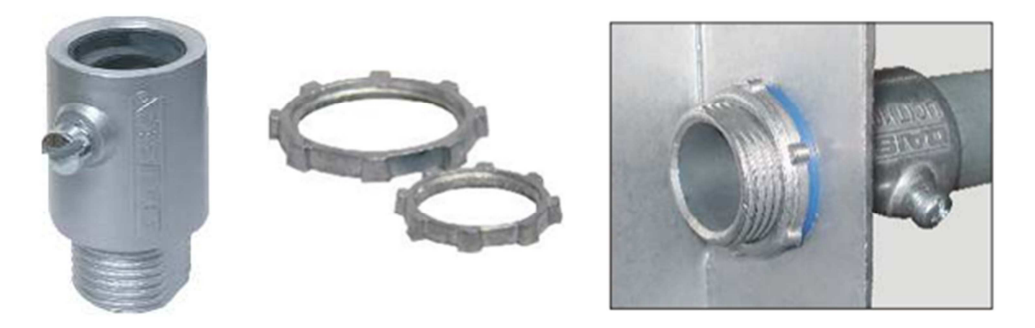

**Figura 3.29.** Imagen del conector estándar y contratuerca.

#### **3.4.2.5. Prensacables**

Se conectarán prensacables a las cajas de paso. Sus especificaciones se definen según las cajas de paso a las que se encuentren asociados.

Caja JB04

- **Prensacables 1" p/cable 15-20mm**
- Código Argeflex KS 1002
- Cantidad: 2

#### Cajas restantes

- Prensacables 1/2" p/cable 6-10mm
- Código Argeflex KS 0502
- Cantidad: 8

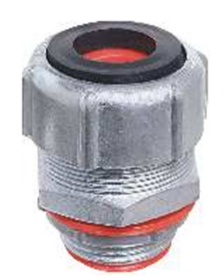

**Figura 3.30.** Imagen del prensacables.

#### **3.4.2.6. Accesorios**

En función de los elementos ya adoptados, se seleccionan los accesorios que completarán la instalación. Estos últimos se listan en la Tabla 3.14.

| <b>Accesorio</b>                  | <b>Cantidad</b> | <b>Modelo</b>          |
|-----------------------------------|-----------------|------------------------|
| Tapones para caja múltiple 1 1/2" |                 | Daisa MT 112           |
| Tapones para caja múltiple 1"     | 9               | Daisa MT 100           |
| Buje de reducción 1 1/2" a 1"     | 5               | Daisa BM 112-100       |
| Buje de reducción 1" a 1/2"       |                 | Daisa BM 100-012       |
| Cuplas de unión 1 1/2"            |                 | Daisa UR 112L          |
| Curvas 90° rígidas 1 1/2"         |                 | Konduseal KSC 090 112L |

**Tabla 3.14.** Accesorios de la tubería de protección.

La Figura 3.31 contiene las imágenes de dichos accesorios.

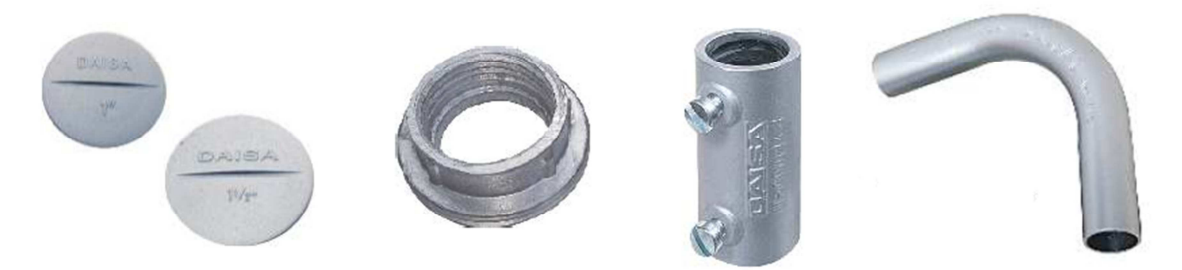

**Figura 3.31.** Imágenes de los accesorios de la tubería.

# **3.4.3. Listado parcial de materiales**

En la Tabla 3.15 se resumen todos los componentes relacionados a la instalación de las tuberías de protección, donde los 4 primeros elementos corresponden a la instalación de sala de mando y el resto a la planta.

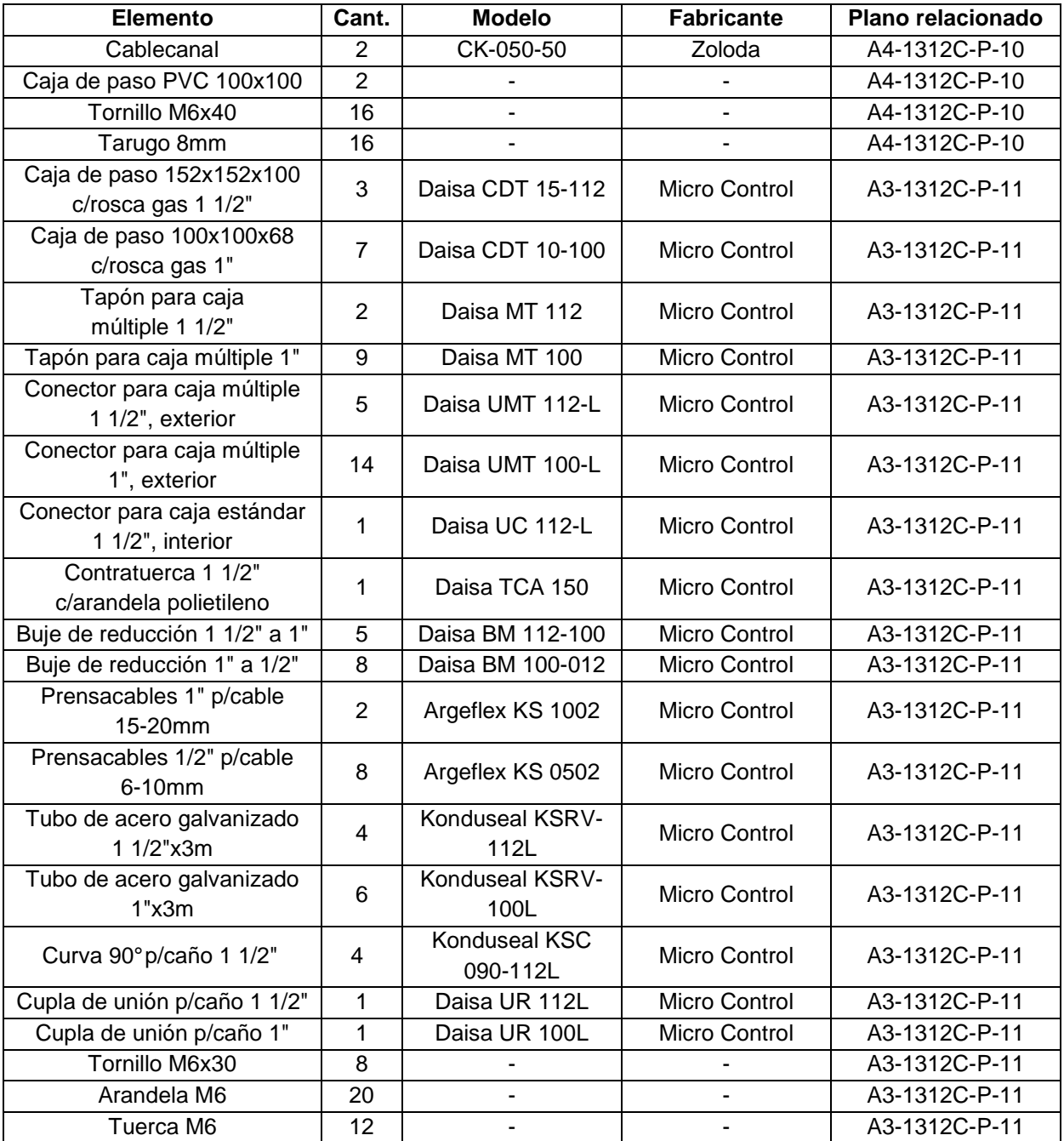

**Tabla 3.15.** Listado parcial de materiales – Tuberías y accesorios de protección.

# **3.5. CONEXIONADO ELÉCTRICO**

### **3.5.1. Referencias a planos**

En este apartado se hace referencia a todos los planos que definen el cableado que vincula los dispositivos de campo, el controlador y la interface ubicada en la sala de mando. Además, se incluye la referencia del diagrama de tuberías e instrumentación.

P&ID y Diagramas de cableado

- Plano A3-1312C-G-01: P&ID general de la planta
- Plano A3-1312C-G-03: Diagrama de cableado 1: Auxiliares
- Plano A3-1312C-G-04: Diagrama de cableado 2: Control de cemento
- Plano A3-1312C-G-05: Diagrama de cableado 3: Ciclo de pesaje
- Plano A3-1312C-G-06: Diagrama de cableado 4: Ciclo de descarga

Diagrama eléctrico de potencia

Plano A3-1312C-E-01: Diagrama eléctrico 1: Potencia

Diagramas eléctricos de mando

- Plano A3-1312C-E-02: Diagrama eléctrico 2: 24Vca
- Plano A3-1312C-E-03: Diagrama eléctrico 3: 24Vcc

Diagrama eléctrico de señales

**Plano A3-1312C-E-04: Diagrama eléctrico 4: Señales analógicas** 

### **3.5.2. Conductores**

#### **3.5.2.1. Conductores de potencia**

Los conductores de potencia que conectan a todos los motores ya existentes en la planta no se cambian, por lo cual sólo se deben adquirir los conductores que relacionan al motovibrador con los dispositivos de control. Según las recomendaciones del fabricante de dicho dispositivo, se debe colocar un cable tetrapolar de 2,5mm<sup>2</sup> de sección mínima. La selección del mismo se efectúa con el catálogo de Prysmian y sus principales características son:

- **Modelo Sintenax Valio**
- **Tipo Tetrapolar**
- Sección nominal  $2,5$ mm<sup>2</sup>
- Resistencia eléctrica máxima a 70ºC y 50Hz: 9,55Ω
- Masa aproximada 233kg/km

El largo aproximado del cable se determina observando el Plano A3-1312C-P-11 y resulta ser de 13m (considerando un metro más de cable). Las especificaciones para efectuar su compra se resumen en la Tabla 3.16.

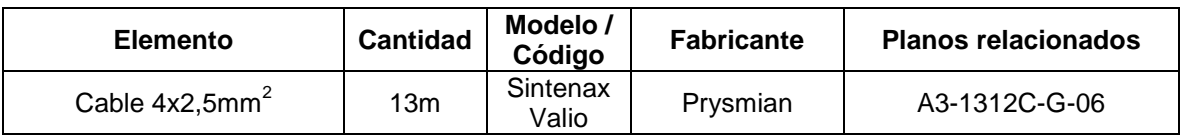

**Tabla 3.16.** Listado parcial de materiales – Conductores de potencia.

#### **3.5.2.2. Conductores de instrumentación y control**

Los conductores que se emplean para cablear los nuevos dispositivos de instrumentación y control son los ofrecidos por la empresa Conducom S.A. Se adoptan cables mallados de 0,5mm<sup>2</sup> de sección nominal para todos los lazos. En la *Tabla 3.17* se especifican y ordenan todos los conductores necesarios para la instalación.

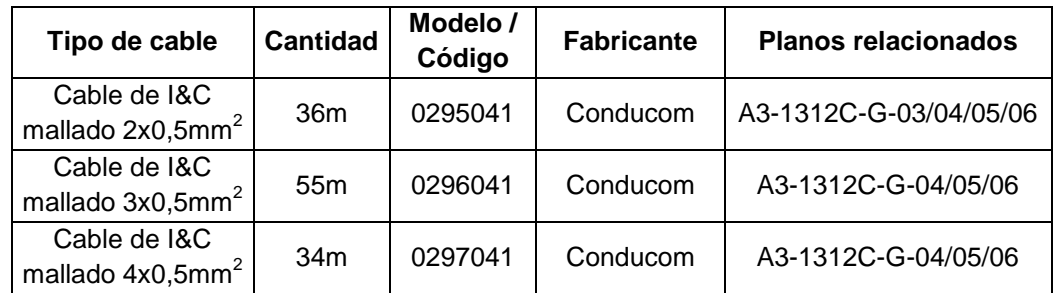

**Tabla 3.17.** Lista parcial de materiales – Conductores de instrumentación y control.

# **3.6. LINEAMIENTOS PARA EL PROGRAMA DEL PLC**

En esta sección se resumen los lineamientos que deberá tener en cuenta la persona encargada de confeccionar el programa que ejecutará el PLC.

#### **General**

- Comenzar cada nuevo batch, una vez que el programa del sistema SCADA dé la orden.
- Leer todas las variables internas necesarias para el nuevo batch, provenientes de la etapa de programación.

#### Ciclo de pesaje

Las siguientes acciones se efectuarán durante el ciclo de pesaje, en el orden indicado en el Flujograma 4 del Anexo 6.2:

- Accionar el motor del tornillo de carga de cemento según el flujograma.
- Comprobar que la compuerta de la balanza de áridos se encuentre cerrada antes de iniciar cada ciclo de pesaje.
- Comprobar que la velocidad del motor de la cinta transportadora no baje del valor mínimo pre-determinado por el usuario.
- Realizar la apertura de compuertas de tolvas de áridos en los Modos 1 y 2, detallados en la Sección 4.4.2, en el orden indicado en el flujograma.
- Comprobar el cierre de las compuertas de tolvas de áridos al finalizar cada pesaje.

#### Ciclo de descarga

Las siguientes acciones se efectuarán durante el ciclo de descarga, en el orden indicado en el Flujograma 5 del Anexo 6.2:

- Accionar el motor de la bomba de agua según el flujograma.
- Accionar el motor del tornillo de descarga de cemento según el flujograma.
- En caso de que el valor de peso sensado por la balanza se estanque en uno distinto de cero y mayor a un mínimo pre-determinado por el usuario, accionar el motovibrador durante un lapso de tiempo (también especificado por el operario).
- Comprobar que la velocidad del motor de tornillo de descarga no baje del valor mínimo considerado por el tiempo que dure cada ciclo de descarga.
- Encender el motor de la cinta transportadora por el tiempo que dure cada ciclo de descarga.
- Realizar la apertura de compuerta de balanza de áridos en los Modos 1, 2 y 3, detallados en la Sección 4.4.3, en el orden indicado en el flujograma.

#### **Seguridad**

El programa deberá desactivar todas las salidas del controlador en cualquiera de las siguientes situaciones:

- Accionamiento del pulsador de parada de emergencia.
- Cambio en el modo de operación del sistema (modo manual).
- Falla en el cierre de la compuerta de balanza de áridos, o bien, en cualquiera de las compuertas de las tolvas.
- Detección de sub-velocidad en el motor de la cinta transportadora, o bien, en el del tornillo de descarga de cemento.
- El stock de cemento calculado llega al nivel crítico.

#### Alarmas

Deberá activarse la alarma lumínica y sonora del tablero en sala de mando si ocurre alguno de los siguientes eventos:

- Falla en el cierre de la compuerta de balanza de áridos.
- Falla en el cierre de las compuertas de tolvas de áridos.
- Sub-velocidad en el motor de la cinta transportadora.
- Sub-velocidad en el motor del tornillo de descarga de cemento.
- Stock de cemento calculado menor al nivel crítico, según Sección 4.3.3.

# **3.7. PROGRAMA DEL SISTEMA SCADA**

### **3.7.1. Selección del programa**

Para poder elaborar el HMI del sistema SCADA, se utilizará el software que ofrece la empresa Schneider Electric, el cual se denomina Vijeo Citect, licencia Lite. Seguidamente, se listan las especificaciones del software:

- Modelo VJC-NS-301127
- Licencia stand-alone (autónoma)
- Variables admisibles: 300
- **Expandible**

# **3.7.2. Lineamientos para el programa del sistema SCADA**

A continuación, se listan las consideraciones a tener en cuenta por la persona que elaborará el programa del sistema SCADA.

1. El HMI deberá tener una pantalla principal que contenga los siguientes elementos:

- **Esquema de la planta.**
- Botones de comando.
- **Barra de estado.**
- **Barra de eventos.**
- Botón de parada de emergencia.

Además, la interfaz gráfica poseerá las siguientes ventanas secundarias:

- Ventana de programación de batch.
- Ventana de recetas.
- Ventana de provisión de cemento.
- **Ventana de registros.**
- **Ventana de ajuste de parámetros.**
- 2. Enviar al PLC todos los valores de referencia asociados al nuevo batch.

3. Realizar los siguientes cálculos internos:

- Definición de los ciclos del nuevo batch.
- Determinación de las cantidades de ingredientes de cada ciclo.
- Actualización del error en el pesaje de cemento (parámetro EC, ver Tabla 4.21).

4. Calcular en tiempo real las cantidades de cemento de los silos A y B, y determinar el stock.

5. Mostrar por pantalla las notificaciones pertinentes de acuerdo al estado de la planta en ese momento. Las mismas pueden ser: notificaciones de estado, o bien, de eventos.

6. Crear y actualizar los archivos de registro que se describen seguidamente:

- Registro de batch.
- Registro de stock de ingredientes.
- Registro de eventos

# **3.8. PUESTA A TIERRA**

En lo referido a la puesta a tierra de la instalación, la misma deberá hacerse respetando el Plano A4-1312C-P-12.

Debido a que la automatización implica la expansión del cableado eléctrico e instalación de nuevos dispositivos electrónicos, se toman las siguientes medidas:

- Instalar una jabalina hincada JL14x1500 en la cercanía del silo más alejado.
- Instalar en el borne de tierra de cada caja de paso en planta una placa de distribución de bronce con 6 bornes.
- Extender un nuevo conductor de protección por el interior de la nueva tubería de cableado, vinculando cada caja de paso con el electrodo existente y con el nuevo. El conductor será de cobre de 2,5mm<sup>2</sup> de sección, color verde-amarillo.

Luego, todos los dispositivos y masas deberán ser vinculados mediante su conductor particular a la línea de puesta a tierra instalada. Las mallas de los conductores de instrumentación deberán conectarse a tierra por solo uno de los extremos.

### **3.9. PUESTA A PUNTO DEL SISTEMA**

En la presente sección se describen los procedimientos que deberán realizarse durante la puesta en funcionamiento del sistema para determinar los valores de los siguientes parámetros:

- CA1, peso de cemento de referencia para sensor 1 en silo A.
- CA2, peso de cemento de referencia para sensor 2 en silo A.
- CA3, peso de cemento de referencia para sensor 3 en silo A.
- CB1, peso de cemento de referencia para sensor 1 en silo B.
- CB2, peso de cemento de referencia para sensor 2 en silo B.
- CB3, peso de cemento de referencia para sensor 3 en silo B.
- $\blacksquare$  EC, peso por inercia del tornillo de carga de cemento (inicial).
- $E$ W, peso en exceso de agua.

Estos parámetros son expuestos en las Tabla 4.20 y 4.21 de la Sección 4.7.1. Los mismos serán empleados por el programa del sistema SCADA para realizar los cálculos internos.

### **3.9.1. Cantidades correspondientes a detectores de material en silos de cemento**

Las cantidades correspondientes a los sensores ubicados en los silos, si se supone la densidad de cemento constante, serían las siguientes:

$$
CA1 \approx \frac{V_{A1}}{V_{TSA}} \cdot C_{TSA} = \frac{3}{4} \cdot 65000kg \rightarrow CA1 \approx 48750kg
$$
  
\n
$$
CA2 \approx \frac{V_{A2}}{V_{TSA}} \cdot C_{TSA} = \frac{2}{4} \cdot 65000kg \rightarrow CA2 \approx 32500kg
$$
  
\n
$$
CA3 \approx \frac{V_{A3}}{V_{TSA}} \cdot C_{TSA} = \frac{1}{4} \cdot 65000kg \rightarrow CA3 \approx 16250kg
$$
  
\n
$$
CB1 \approx \frac{V_{B1}}{V_{TSB}} \cdot C_{TSB} = \frac{3}{4} \cdot 50000kg \rightarrow CB1 \approx 37500kg
$$
  
\n
$$
CB2 \approx \frac{V_{B2}}{V_{TSB}} \cdot C_{TSB} = \frac{2}{4} \cdot 50000kg \rightarrow CB2 \approx 25000kg
$$
  
\n
$$
CB3 \approx \frac{V_{B3}}{V_{TSB}} \cdot C_{TSB} = \frac{1}{4} \cdot 50000kg \rightarrow CB3 \approx 12500kg
$$

 $\rightarrow$  Proporción de volumen a la que se ubica el sensor XY (ver Sección 4.3.1.4) Donde  $\rightarrow$  Capacidad nominal en peso del silo <u>ХҮ</u> TSX TSX  $\frac{V_{XY}}{V_{XY}} \rightarrow$  Proporción de volumen a la que se ubica el sensor XY (ver Sección 4.3.1.4 V  $C_{TSX}$   $\rightarrow$  Capacidad nominal en peso del silo X  $\int$  $\frac{y \cdot XY}{\sqrt{2}} \rightarrow$ ∤  $|_{C_{TSX}} \rightarrow$ 

44

Sin embargo, las cantidades antes calculadas son aproximadas debido a las siguientes razones:

- Las capacidades reales de silo son distintas a las nominales.
- La densidad de cemento es ligeramente variable con la altura debido a la variación de presión en el material.
- Diferencias en las distancias reales de instalación respecto a las del plano.

Ahora bien, como estos seis valores son empleados como base en el cómputo de stock de cemento, es de vital importancia conocerlos con la suficiente exactitud para obtener cálculos acertados. A continuación, se describe el procedimiento a realizar para la determinación de dichos valores:

- 1) En principio, tanto el silo A como los tornillos transportadores deben estar vacíos. La cantidad de cemento del silo mostrada por pantalla será nula.
- 2) Se carga en el mismo una cantidad conocida de cemento, mayor a CA1. Esta cantidad será calculada por diferencia de peso del camión proveedor, y la registrada  $como C<sub>c</sub>$ .
- 3) Se ingresa en el programa la cantidad  $C_c$  siguiendo el procedimiento para nueva provisión de cemento descrito en la Sección 4.3.4. Luego, la cantidad de cemento actual en el silo mostrada por pantalla coincidirá con el valor  $C_c$  ingresado.
- 4) Se procede a la operación normal de la planta, prestando atención en el momento en que el nivel de cemento se aproxima al sensor de nivel superior (A1).
- 5) En el preciso instante en que el estado lógico de dicho sensor cambie de valor (de 1 a 0), se registra la cantidad de cemento en el silo que se muestra en pantalla. Este es el primero de los valores buscados, CA1, correspondiente al sensor A1.
- 6) Se repiten los pasos 4, 5 y 6 para los dos sensores restantes.
- 7) Se repiten los pasos 1 al 6 para el silo B.

Cabe destacar que este procedimiento deberá efectuarse solo una vez, durante la puesta en marcha del sistema. Sin embargo, los parámetros podrán ser ajustados en el futuro de ser necesario.

### **3.9.2. Error en el pesaje de cemento**

El valor inicial del error en el pesaje efectuado por la balanza de cemento se determina por única vez, previamente a efectuar el primer batch, después de haber implementado el sistema de automatización. Dicho error se obtiene a partir de la observación de los valores de peso arrojados por el display de la balanza en una prueba manual del sistema. Los valores a registrar son:

 $p1 \rightarrow$  Peso de cemento mostrado en el momento que se apaga el motor del tornillo.

 $p2 \rightarrow Pe$ so de cemento mostrado en el momento que se detiene el motor del tornillo.

El error (denominado EC en la Tabla 4.21) se obtiene al hacer la diferencia entre los valores anteriormente mencionados.

 $EC = p_2 - p_1 \rightarrow$  Error a determinar por única vez.

Luego de haber determinado EC, el SCADA se encargará de corregirlo a medida que transcurran los batchs, según lo expuesto en la Sección 4.7.2.3.

## **3.9.3. Error en la medición de agua**

En esta sección se explica la diferencia que existe entre la cantidad de agua medida y la que se carga realmente en el camión *mixer*. Un esquema simplificado de la instalación de bombeo de agua se muestra en la Figura 3.32, y se utiliza la Figura 3.33 para explicar cómo evoluciona el fluido en el tiempo durante un ciclo de descarga.

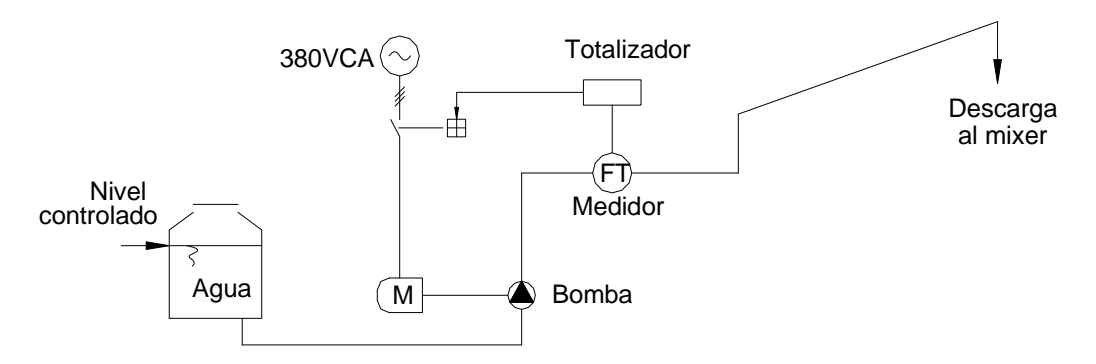

**Figura 3.32.** Esquema de la instalación de agua.

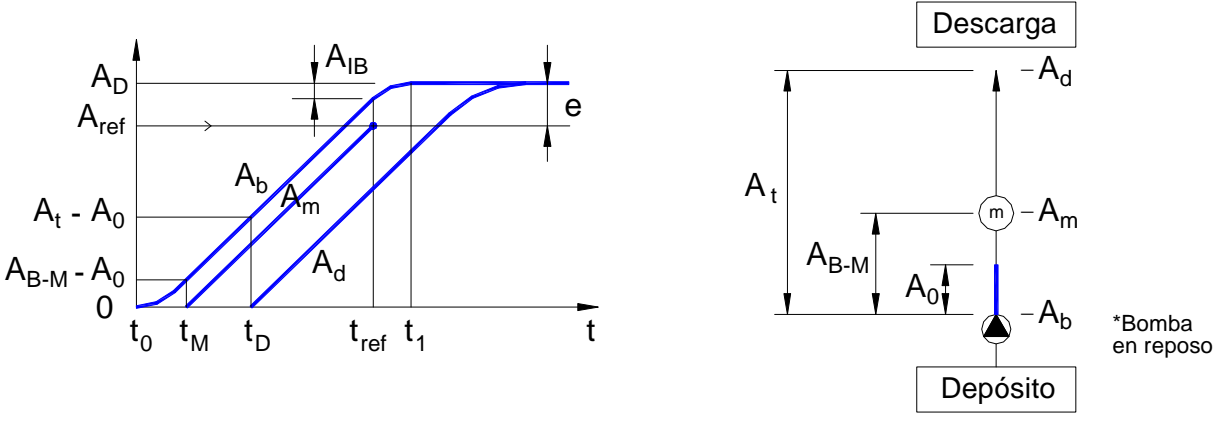

**Figura 3.33.** Diagrama temporal del ciclo de descarga de agua.

Mientras la bomba se encuentra inoperante, existe en la cañería de impulsión una cierta cantidad de agua  $A_0$ , remanente del ciclo anterior. Como las condiciones de la instalación son siempre las mismas, esta cantidad será prácticamente igual al final de cada ciclo. En el momento en que se acciona la bomba  $(t=t_0)$ , el agua comienza a descargarse en un volumen  $A_b$ , y una vez que el líquido alcanza el medidor ( $t=t_M$ ), este comienza a registrar la cantidad  $A_m$ . Luego, debido al tiempo de llenado de la cañería, se demora un tiempo  $t_D$ hasta que el agua empieza efectivamente a descargarse al camión mixer.

Una vez que se alcanza el valor de referencia fijado  $A_{ref}$ , en el instante  $t_{ref}$ , se da la orden de apagado a la bomba; debido a la inercia de esta última, pasa una cantidad en exceso  $A_{IB}$ . A partir del momento en que la bomba se detiene por completo  $(t=t_1)$ , continuará descargándose parte del agua todavía presente en el circuito gracias a su energía cinética.

Al final del ciclo se habrá descargado la misma cantidad de fluido que entregó la bomba  $A_{D}$ , pero esta cantidad es mayor a la de referencia debido a la inercia de la bomba  $(A_{IB})$  y al agua que es necesario bombear para alcanzar el medidor  $(A_{B-M} - A_0)$ . Entonces, el error en la medición (variable de programa EW) será el siguiente:

$$
e = A_D - A_{ref} = A_{B-M} + A_{IB} = EW
$$

Como corolario, para medir con mayor exactitud la cantidad de agua que conformará la mezcla de hormigón, es necesario afectar la cantidad de referencia para el corte de la bomba con este error calculado. De esta manera, para conseguir que el peso de agua de mezclado por ciclo PW sea el buscado, la referencia a fijar deberá ser la siguiente:

$$
A_{ref} = PW + EW
$$

Para determinar el valor EW en la práctica, durante la puesta a punto del sistema, deberá seguirse el procedimiento descrito a continuación.

#### Procedimiento para determinar EW

- 1) Conseguir un depósito para agua de al menos 20 litros de capacidad.
- 2) Pesar el depósito vacío.
- 3) Pasar el sistema a modo de operación manual.
- 4) Fijar en el contador con salida de relé un valor de referencia de al menos 5 litros menor que la capacidad del tanque.
- 5) Colocar el depósito debajo de la boca de descarga.
- 6) Poner en marcha la bomba hasta que corte de manera automática.
- 7) Pesar nuevamente el depósito con el agua cargada.
- 8) Hacer la diferencia entre los dos valores de peso registrados. Este valor corresponde al error buscado.

# **Capítulo 4: Memorias de Cálculo**

# **4.1. MARCO TEÓRICO**

En la presente sección se explicarán nociones básicas acerca del material producido en la planta y de automatización industrial.

# **4.1.1. El hormigón**

Desde los comienzos, el hombre tuvo la necesidad de construir viviendas y otras estructuras utilizando los materiales que tenía a su alcance. Para esto necesitó mantener unidas entre sí piezas discretas, como ser piedras o ladrillos, mediante la utilización de un material ligante (yeso, asfalto, etc.). A lo largo de los años, se fueron buscando distintas alternativas para mejorar la adhesión de los materiales antes mencionados, hasta llegar al año 1824, momento en el que se inventa un conglomerante formado a partir de la mezcla de caliza arcillosa y carbón calcinados a alta temperatura, denominado cemento Portland. Con el paso del tiempo, dicho cemento ha evolucionado en su composición hasta ser hoy utilizado como componente fundamental del material de construcción más empleado: el hormigón.

El hormigón o concreto es una mezcla homogénea formada por una pasta adhesiva de cemento con agua que mantiene adheridas a un conjunto de materiales inertes, denominados áridos o agregados. Estos últimos se clasifican según su granulometría en gruesos (como son el canto rodado y la piedra partida) y finos (distintos tipos de arena). A su vez, la mezcla puede contener los denominados aditivos, los cuales se encargan de conferirle propiedades particulares al hormigón.

En cuanto a las proporciones de los componentes de la mezcla, el hormigón se confeccionaba en sus primeros tiempos con proporciones aproximadas y arbitrarias, por lo que sus propiedades eran muy variables e impredecibles. Fue en las primeras décadas del siglo XX cuando se realizaron las primeras investigaciones destinadas a mejorar el proceso de fabricación del hormigón. En este punto, fue el profesor Duff A. Abrams, a cargo del Laboratorio de Investigación de Materiales Estructurales de Chicago, EE.UU., quien asentó los principios fundamentales para la producción de hormigones. Las investigaciones de Abrams se basaron en unos 50000 ensayos y en sus resultados se evidenció la importancia de la relación agua/cemento (expresada en lo que se conoce como ley de Abrams) entre otras cosas. Además, se desarrollaron los métodos básicos actuales con los que se prueban las características del hormigón, los cuales son empleados hasta el día de hoy.

#### **4.1.1.1. Propiedades del hormigón**

A partir del momento de su fabricación, el hormigón atraviesa dos estados, cuyas propiedades son claramente distintas:

a) Mezcla fresca: una vez realizado el mezclado de los ingredientes, proceso de unos pocos minutos, el hormigón contiene suficiente agua como para ser fácilmente transportado y trabajado hasta conferirle la forma deseada. En este estado el producto se denomina hormigón elaborado.

Pasadas entre 1 y 3 horas, el agua comienza a combinarse químicamente con el cemento en lo que se conoce como proceso de hidratación. Aquí la mezcla va perdiendo gradualmente su capacidad de cambiar de forma, pero manteniendo su homogeneidad. Este estado de transición se denomina fraguado del hormigón.

b) Mezcla endurecida: el hormigón se endurece progresivamente en un proceso que continúa por años, hasta completarse la hidratación del cemento. Sin embargo, la velocidad de endurecimiento es sensiblemente menor que en los primeros 28 días.

Las propiedades del hormigón varían sustancialmente según si se encuentra en estado de mezcla fresca o endurecida.

#### Propiedades del hormigón fresco.

Para este estado del hormigón, la principal propiedad es la consistencia, que se define como una medida del grado de fluidez de la mezcla fresca. La consistencia a adoptar depende fundamentalmente de la dificultad del hormigonado y de los medios de colocación y compactación disponibles.

La propiedad antes mencionada se mide mediante el ensayo de asentamiento del tronco cono (cono de Abrams), descrito en la norma IRAM 1536. En este ensayo se llena un molde con una muestra del hormigón, y se mide el descenso del mismo luego de desmoldarlo. Dicho valor representa el asentamiento de la mezcla analizada, el cual admite una tolerancia de ±2,5cm para asentamientos mayores a 7cm según norma. En la Tabla 4.1 se muestran los métodos de compactación recomendados según los valores obtenidos de asentamiento:

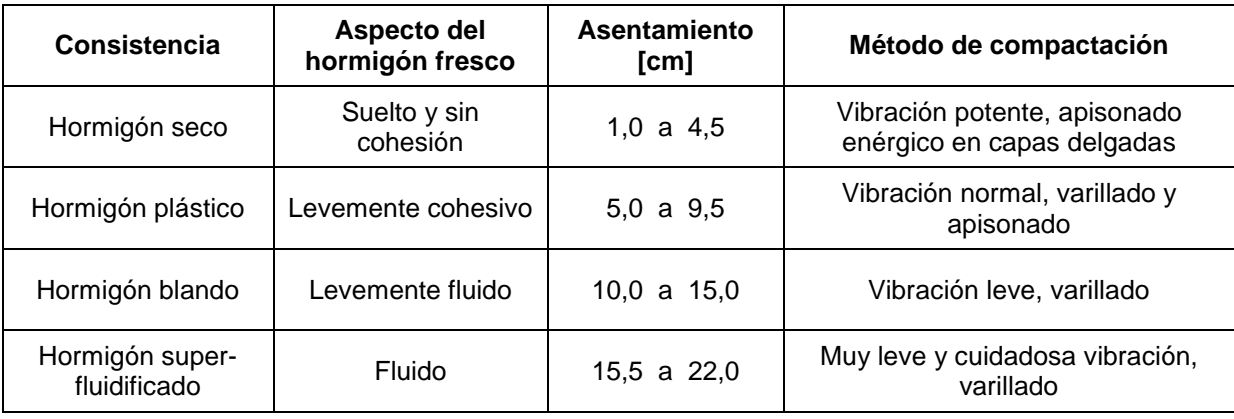

**Tabla 4.1.** Características del hormigón según su consistencia.

#### Propiedades del hormigón endurecido.

Las propiedades más destacadas del hormigón endurecido son su resistencia y durabilidad. En lo referido a las propiedades mecánicas, la resistencia del hormigón a esfuerzos de compresión es altamente mayor en comparación a los de flexión y tracción (10-27% de la resistencia a compresión simple). Para clasificar a los tipos de hormigón, se define la resistencia característica de rotura a la compresión, como el valor estadístico de resistencia que corresponde a la probabilidad de que el 95% de todos los resultados de ensayo supere dicho valor. A continuación, en la Tabla 4.2 se presenta la clasificación de hormigones vigente en nuestro país, la cual considera las resistencias a los 28 días de edad:

| Tipo  | <b>Clase</b> | <b>Resistencia [MPa]</b> |                      |                              |
|-------|--------------|--------------------------|----------------------|------------------------------|
|       |              | Característica           | Promedio de<br>serie | Para uso en:                 |
| H-I   | $H - 4$      | 4                        | 7                    | Hormigón simple              |
|       | $H-8$        | 8                        | 12                   |                              |
|       | $H-13$       | 13                       | 17,5                 | Hormigón simple y armado     |
|       | $H-17$       | 17                       | 21,5                 |                              |
| $H-H$ | $H-21$       | 21                       | 26                   | Hormigón armado y pretensado |
|       | $H-30$       | 30                       | 35                   |                              |
|       | $H-38$       | 38                       | 43                   |                              |
|       | $H-47$       | 47                       | 52                   |                              |

**Tabla 4.2.** Clasificación del hormigón según su resistencia característica.

La resistencia característica del hormigón se determina mediante ensayos de probetas cilíndricas normales de 15cm de diámetro y 30cm de altura, moldeadas y curadas de acuerdo con la Norma IRAM 1524. El ensayo a compresión se realiza hasta la rotura según lo establecido por la Norma IRAM 1546.

Hoy se sabe que dicha resistencia depende fuertemente de la relación agua/cemento que conformó su mezcla. La gráfica de la Figura 4.1 resume los ensayos llevados a cabo por Abrams, y muestra cómo un exceso de agua durante la dosificación influye negativamente en la resistencia de un hormigón común.

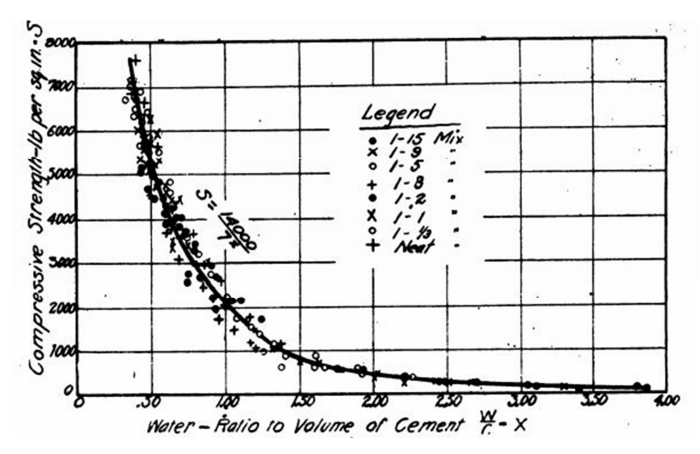

**Figura 4.1.** Influencia de la relación agua/cemento en la resistencia del hormigón.

Por otro lado, cabe destacar que el desarrollo de la resistencia a la compresión del hormigón es afectada por diferentes factores, como lo son: las condiciones de curado, temperatura y tipo de cemento empleado. A continuación, en las Figura 4.2 a 4.4 se presentan las distintas curvas que muestran lo antes descripto.

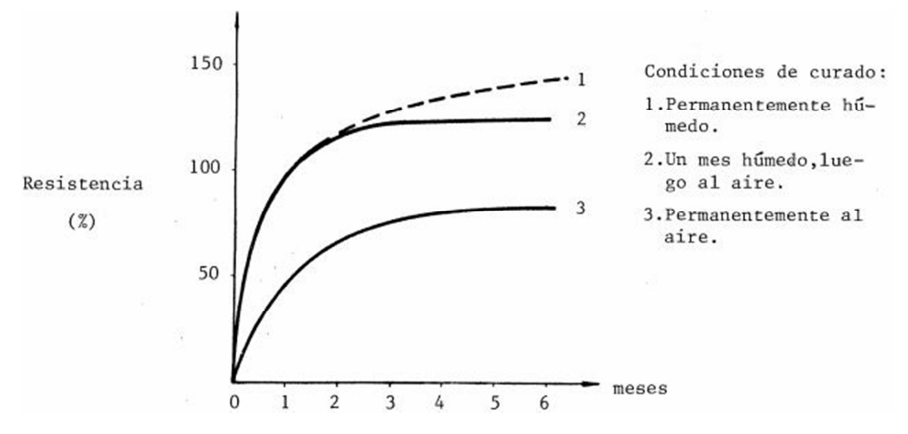

**Figura 4.2.** Influencia de las condiciones de curado en la resistencia del hormigón.

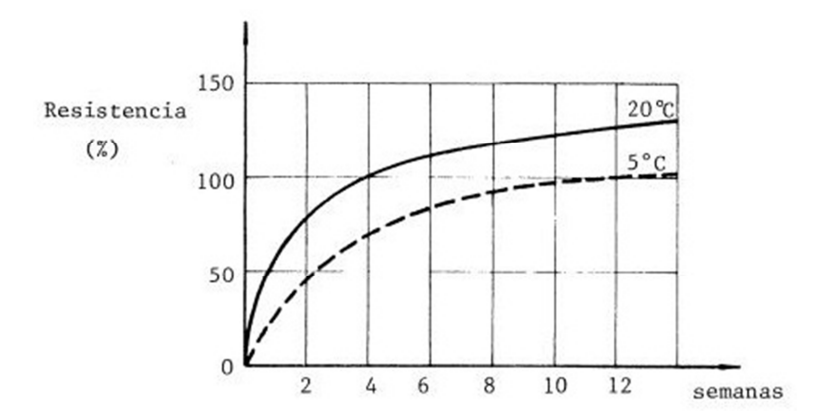

**Figura 4.3.** Influencia de la temperatura en la resistencia del hormigón.

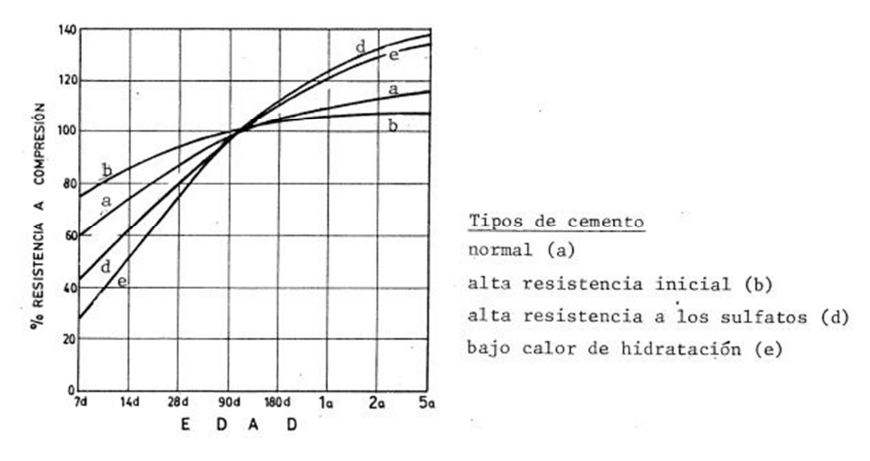

**Figura 4.4.** Influencia del tipo de cemento en la resistencia del hormigón.

En cuanto a lo referido a la durabilidad del hormigón, es necesario considerar el medio ambiente al que estará expuesto durante su vida útil, debido a que existen agentes químicos y/o físicos que afectan la durabilidad de las estructuras. Para evaluar dicho aspecto, la norma contempla una clasificación según el tipo de exposición con el objeto de poder especificar medidas preventivas de protección.

### **4.1.1.2. Requisitos para el hormigón elaborado**

En esta sección, se enumeran los diferentes requisitos que han de ser tenidos en cuenta tanto por el cliente al momento de efectuar el pedido, como así también por el fabricante durante el diseño de las proporciones del hormigón elaborado:

- Nivel de calidad requerido: la principal especificación referida a la calidad es la resistencia característica a la compresión. Otras características de desempeño son la permeabilidad, la retracción y el peso específico.
- Cantidad de hormigón: el hormigón elaborado se vende por volumen, en metros cúbicos de producto en estado fresco. Se deberá solicitar entre un 4 y un 10% mayor a la estimación hecha en el cálculo volumétrico de las dimensiones de la estructura, con el fin de considerar las pérdidas de material y la sobre excavación, entre otras cosas.
- Asentamiento: representa una medida de la consistencia del hormigón fresco. Los valores a utilizar ya fueron descritos en la Tabla 4.1.
- Tipo y cantidad mínima de cemento: en ciertos casos puede ser necesario especificarlo por exigencias de durabilidad.
- Tipo y tamaño máximo del agregado grueso: esta es la característica más relevante en lo referido a la granulometría de los áridos. Su elección viene dada por las dimensiones de los elementos por los cuales debe fluir el hormigón.
- Aditivos químicos: se especifica si es necesario agregarlo, en caso de querer darle una propiedad particular al producto.
- Aire incorporado por inyección: ciertas aplicaciones lo necesitan en caso de que el hormigón esté expuesto a temperaturas de congelación. Éste deberá ser claramente establecido en la solicitud.
- Características especiales: como ser resistencia al desgaste, resistencia al ataque de sulfatos, etc.

#### **4.1.1.3. Dosificación de mezcla**

Se conoce como proporcionamiento o dosificación de mezcla al proceso de definir las proporciones de los distintos ingredientes que conforman al hormigón. Su objeto es el de lograr una adecuada combinación de los componentes que tenga la correcta consistencia y trabajabilidad en el estado fresco, y apropiada resistencia mecánica y química en el estado endurecido. Además, debe tenerse en mente que cada proyecto en particular tiene sus requerimientos, de los cuales se estipulan en los planos normalmente la resistencia a la compresión y el asentamiento.

En lo posible, la determinación de las proporciones de los componentes del hormigón debe estar basada en resultados de ensayos efectuados con los mismos materiales que serán utilizados posteriormente en la dosificación. Si dicha información no se dispone por completo, parte de ella deberá ser reemplazada por estimaciones, las cuales serán verificadas luego en los ensayos pertinentes.

Las cantidades de los ingredientes se expresan en peso por m $^3$  de hormigón y, para su determinación, se han de conocer las siguientes variables:

- Resistencia característica del hormigón requerida.
- Asentamiento requerido por el cliente.
- Granulometría y humedad de los agregados.
- **Peso unitario de los agregados en seco y compactados.**
- Tipo y peso específico del cemento a utilizar.

A partir del conocimiento de dichos parámetros, se debe seguir alguno de los procedimientos conocidos, los cuales están basados en consideraciones tanto teóricas como prácticas, para poder así determinar las proporciones adecuadas. En el presente texto se sigue el método semiexperimental detallado por el Ing. García Balado en su libro Método para la Dosificación de Hormigones. En la Figura 4.5 se muestra un esquema del citado procedimiento, y se listan las referencias al final de esta sección.

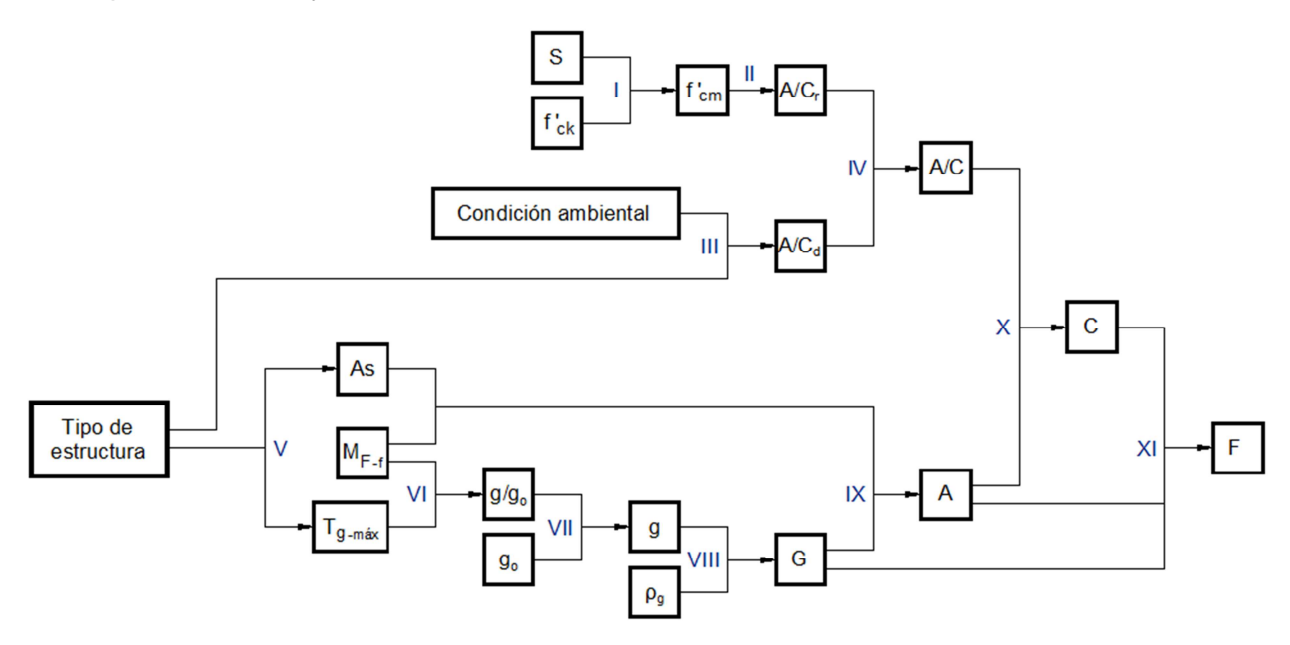

**Figura 4.5.** Esquema del procedimiento para determinación de las proporciones de los ingredientes.

A continuación se realiza una breve descripción de los pasos enumerados:

- I. En función de la resistencia característica a la compresión requerida y la desviación estándar relacionada a la planta productora (si no se dispone de valores estadísticos reales, existen en la bibliografía tablas para su estimación), se calcula la resistencia media a la compresión. Este valor será el utilizado para los cálculos posteriores.
- II. Se emplea la ley de Abrams, en su forma gráfica o analítica, para adoptar la relación agua/cemento correspondiente a la resistencia media a la compresión buscada.
- III. Según el tipo de estructura a construir y las condiciones ambientales en donde la misma se emplazará, se recomienda mediante tablas la máxima relación agua/cemento que cumpla con la condición de durabilidad.
- IV. Se comparan los valores de relación agua/cemento determinados en los pasos II y III, y se adopta el menor valor para los cálculos posteriores.
- V. De acuerdo el tipo de construcción, se encuentran tabulados valores recomendados de asentamiento y de tamaño máximo del agregado grueso. Es importante destacar que el asentamiento es en muchos casos definido por el cliente.
- VI. Una vez obtenido el tamaño máximo del agregado grueso y conociendo el módulo de fineza del agregado fino, se obtiene de tabla el volumen compactado de agregado grueso por unidad de volumen de hormigón.
- VII. Con el valor obtenido en el paso anterior y habiendo determinado el volumen sólido del agregado grueso por unidad de volumen compactado, se calcula el volumen sólido del agregado grueso por unidad de volumen del hormigón.
- VIII. Se afecta el último valor por el peso específico del agregado grueso y se calcula su contenido en peso en 1 m<sup>3</sup> de hormigón.
- IX. Se determina el contenido de agua por  $m<sup>3</sup>$  de hormigón en función del volumen sólido del agregado grueso y del módulo de fineza del agregado fino. Luego, se corrige la cantidad de agua obtenida según el asentamiento deseado.
- X. A partir de la cantidad de agua obtenida en el paso anterior y de la relación agua/cemento derivada del paso II, se calcula la cantidad en peso de cemento requerida.
- XI. Por último, se halla la cantidad en peso de árido fino como diferencia entre  $1m^3$  de hormigón y el resto de los componentes.

De esta manera quedan determinadas las cantidades en peso de agua, cemento y áridos (en condición de saturado y superficie seca) que componen al hormigón. Sin embargo, estas cantidades deberán ser corregidas a fin de contemplar la humedad presente en los áridos, la cual varía según las condiciones atmosféricas. Para la corrección por humedad de áridos se sigue el procedimiento del American Concrete Institute, ya que se considera como el de más sencilla aplicación para el software. Los pasos se esquematizan en la Figura 4.6 y describen a continuación:

- XII. A partir del peso de árido grueso en condición de saturado y superficie seca calculado, y la humedad y absorción medida en el árido a utilizar, se determina el peso real de árido grueso húmedo a agregar.
- XIII. Análogamente, se obtiene el peso real de árido fino.
- XIV. Finalmente, se hace la diferencia entre la humedad presente en los áridos y peso de agua calculado en el paso IX, para obtener la cantidad final de agua a agregar.

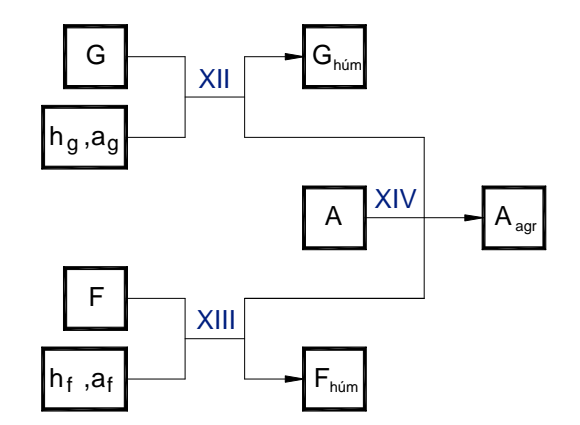

**Figura 4.6**. Esquema del procedimiento de corrección por humedad de áridos.

Quedan así definidas las proporciones de la mezcla según el autor considerado. Por otra parte, deben considerarse diversos factores, como por ejemplo temperatura ambiental, duración del transporte, necesidad de bombeo, etc., en pos de determinar los tipos y cantidades de productos aditivos a agregar. Esto implica un recálculo en las cantidades de agua y cemento determinadas anteriormente.

Variables que entran en juego en el proceso de dosificación

- $G \rightarrow$  Peso del árido grueso en condición de saturado y superficie seca.
- $F \rightarrow$  Peso del árido fino en condición de saturado y superficie seca.
- $A \rightarrow$  Peso del agua.
- $C \rightarrow$  Peso de cemento.

$$
\frac{A}{C} \rightarrow \text{Relación agua/cemento en peso.}
$$

 $S \rightarrow$  Desviación estándar, en IMPal.

 $f'_{cm} \rightarrow$  Resistencia media a la compresión del hormigón.

 $f'_{ck} \rightarrow$  Resistencia característica a la compresión del hormigón.

 $q \rightarrow$  Volumen sólido del agregado grueso.

o g  $\begin{array}{rcl} \chi & \to & {\sf Relación}$  entre volumen compactado de agregado grueso y volumen de hormigón.

 $As \rightarrow$  Asentamiento, en [cm].

 $T_{g-m\acute{a}x} \rightarrow$  Tamaño máximo del agregado grueso.

 $M_{F-f} \rightarrow$  Módulo de finura del agregado fino.

 $h_{\alpha} \rightarrow$  Humedad del árido grueso.

 $h \rightarrow$  Humedad del árido fino.

 $a_{n} \rightarrow A$ bsorción del árido grueso (Determinación según IRAM 1533-2002).

 $a_t \rightarrow A$ bsorción del árido fino (Determinación según IRAM 1520-2002).

 $F_{\text{bim}} \rightarrow$  Peso del árido fino en estado húmedo.

 $G_{\text{him}} \rightarrow$  Peso del árido grueso en estado húmedo.

 $A_{\text{air}} \rightarrow$  Peso del agua a agregar.

### **4.1.2. Automatización industrial**

Históricamente, el hombre buscó desarrollar máquinas y elementos para hacer sus tareas cotidianas más sencillas y en menor tiempo, valiéndose de los elementos que tenía a su alrededor. Las primeras máquinas simples lograban reducir grandes esfuerzos a niveles manejables por el ser humano, y fueron aplicadas principalmente a la construcción. Sin embargo, la fabricación de objetos continuaba haciéndose de manera artesanal.

A partir de la Revolución Industrial, a fines del siglo XVIII, los procesos de fabricación fueron aumentando paulatinamente en cantidad y complejidad. Fue durante este período cuando se inventaron las primeras máquinas automáticas que reemplazaban, al menos en parte, a los operarios en tareas físicas y mentales previamente programadas. Con el fuerte desarrollo de los dispositivos electromecánicos y electrónicos surgidos durante el siglo XX, aplicados a la medición y control de los procesos, nace el concepto de automatización industrial. Esta ha permitido liberar al personal de campo de su función de actuación física directa, asignándole una labor de supervisión y vigilancia desde centros de control ubicados incluso en salas aisladas.

Se define a la automatización como la aplicación de métodos y procedimientos destinados a la sustitución del operario en tareas vinculadas a procesos industriales. Los principales objetivos que se persiguen son los siguientes:

- Minimizar los esfuerzos y tiempos de producción.
- Racionalizar el empleo de energía y materiales.
- Mejorar la calidad y uniformidad del producto.
- Reducir las tareas repetitivas por parte de los operarios, mejorando la seguridad del sistema.

En la concepción actual, un proceso industrial automatizado cuenta con dispositivos de campo destinados a interactuar con el producto (sensores y actuadores), vinculados a controladores automáticos mediante el envío continuo de señales, tanto analógicas como digitales. Dichos controladores son usualmente autómatas programables y tienen hoy la capacidad de procesar información y realizar cálculos y funciones de cada vez mayor complejidad. Además, los autómatas pueden conectarse a un dispositivo con una interfaz gráfica (PC, HMI, etc.) permitiendo mediante ésta la supervisión y control del proceso (sistema SCADA). Cada uno de los elementos mencionados se encuentra jerarquizado en lo que se conoce como pirámide de automatización, siendo la más usual mostrada en la Figura 4.7.

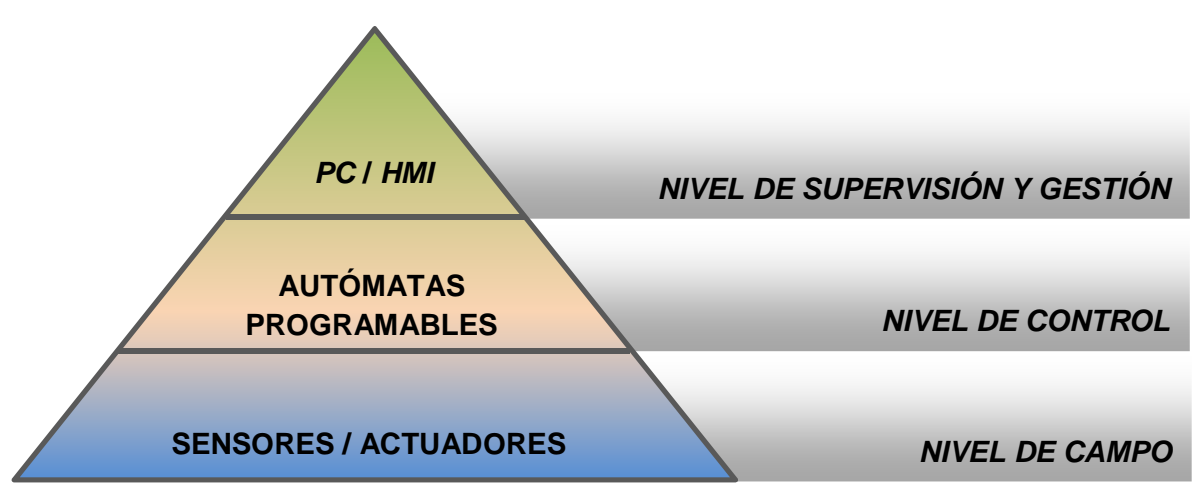

**Figura 4.7.** Pirámide de automatización.

En las tres secciones siguientes se describen los componentes de un sistema industrial automatizado, correspondientes a los niveles indicados. Se explica por último los distintos tipos de conexión utilizados para vincular los componentes del sistema.

#### **4.1.2.1. Dispositivos de campo**

En el ambiente de la automatización industrial, se denominan dispositivos de campo a los elementos que interactúan directamente con el proceso: estos son los sensores y actuadores. Los primeros son los encargados de medir las variables físicas o químicas, para luego ser interpretadas y procesadas por el controlador. Por otra parte, los actuadores son los motores eléctricos, dispositivos neumáticos, hidráulicos, etc. y son los elementos encargados de intervenir de alguna manera en el proceso industrial.

### **4.1.2.2. Autómatas programables**

Un autómata programable o PLC (siglas en inglés de Controlador Lógico Programable, Programmable Logic Controller) es un dispositivo electrónico encargado del control en un proceso industrial automatizado. Su principal función es la de reemplazar la clásica lógica de relés, con lo que se simplifica el cableado y se reducen los espacios necesarios en comparación con los primeros sistemas electromecánicos utilizados para comandar máquinas. Además, los PLC tienen hoy funciones extras, como por ejemplo de temporización, conteo, manejo de entradas y salidas analógicas, operaciones aritméticas y comunicación.

Para cumplir con sus funciones, los autómatas poseen una estructura interna particular, cuyos bloques se presentan en la Figura 4.8 y se describen a continuación:

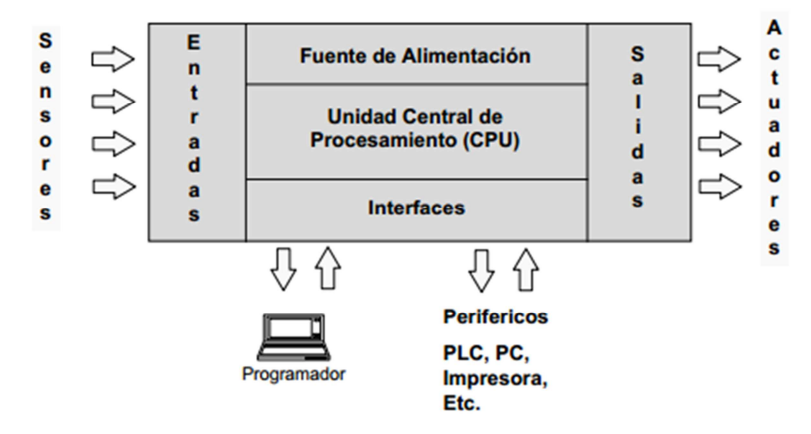

**Figura 4.8.** Estructura interna de un PLC.

- Unidad Central de Procesamiento: contiene la inteligencia del sistema; a partir de las instrucciones del programa cargado en el PLC y de la información que recoge desde las entradas, genera las señales de salidas. En los autómatas modernos, esta tarea es llevada a cabo por un microprocesador.
- Bloque de entradas: se reciben las señales provenientes de los sensores y se acondicionan de manera de ser interpretadas por la CPU.
- Bloque de salidas: se interpretan las órdenes impuestas por la CPU, se decodifican y amplifican para ser enviadas a los actuadores.
- Memorias: se tienen dos tipos de memoria, la de solo lectura (ROM) y la de lectura y escritura (RAM). En la primera se almacenan programas que aseguran el correcto funcionamiento del autómata; y la segunda contiene la información de los estados

de las entradas, salidas y variables internas, además del programa a ejecutarse grabado por el usuario.

- Fuente de Alimentación: recibe la energía necesaria para el funcionamiento de los dispositivos electrónicos internos.
- Interfaces: son los canales de comunicación con el exterior. Los PLC actuales tienen cada vez más posibilidades de comunicación, y pueden emplear la tecnología basada en buses de campo.

En el mercado actual existe una muy amplia oferta de autómatas programables, destinados a cubrir todos los tipos y tamaños de procesos industriales existentes. Las características de los PLC son enumeradas a continuación:

- Cantidad de entradas/salidas (I/O)
	- o Micro PLC (denominado relé programable por algunos vendedores): hasta 256 I/O.
	- o PLC mediano: entre 256 y 1024 I/O.
	- o PLC grande: con más de 1024 I/O.
- **Estructura externa** 
	- o Diseño compacto
	- o Diseño modular
- **-** Lenguaje de programación
	- o Listado de instrucciones
	- o Símbolos lógicos
	- o Símbolos de contactos (ladder)
	- o Diagramas de bloques de función (FBD)
- Tipo de salidas
	- o Transistor
	- o Relé
- Resolución de entradas analógicas
	- o De 8 bit
	- o De 12 bit, etc.
- Comunicaciones disponibles
	- o RS-232
	- o Ethernet
	- o Modbus, etc.

#### **4.1.2.3. Sistemas SCADA**

Se da el nombre de sistema SCADA (Supervisory Control And Data Acquisition o Control con Supervisión y Adquisición de Datos) a cualquier software que permita el acceso a datos remotos de un proceso y permita, utilizando las herramientas de comunicación necesarias en cada caso, el control y la supervisión del mismo.

En el sistema se emplea un dispositivo que actúa como interfaz gráfica (PC, pantalla táctil, etc.), mediante el cual el operario interactúa con la planta. Fundamentalmente, lo que se hace es mostrar los diferentes estados de las variables que intervienen en el proceso y permitirle al usuario la modificación de los distintos valores de consigna. En la Figura 4.9 se presenta un ejemplo de interfaz gráfica de un sistema SCADA.

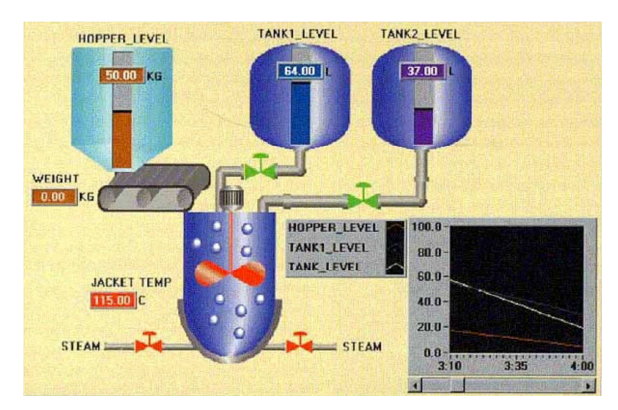

**Figura 4.9.** Ejemplo de interfaz gráfica de un sistema SCADA.

El paquete SCADA, en su vertiente de herramienta de interfaz hombre-máquina, comprende toda una serie de funciones y utilidades encaminadas a establecer una comunicación lo más clara posible entre el proceso y el operador. Entre las prestaciones de una herramienta de este tipo se destacan:

- Supervisión, mando y adquisición de datos de los procesos en observación.
- Posibilidad de crear paneles de alarma, que exigen la presencia del operador para reconocer una parada o situación de alarma, con registro de incidencias.
- Grabación de acciones o recetas.
- Generación de históricos de señal de planta, que pueden ser volcados para su proceso sobre una hoja de cálculo.
- Ejecución de programas, que modifican la ley de control, o incluso anulan o modifican las tareas asociadas al autómata, bajo ciertas condiciones.
- Garantizar la seguridad de los datos y en los accesos.
- **Posibilidad de programación numérica.**

Las ventajas que brinda un sistema SCADA a un proceso industrial automatizado se enumeran a continuación:

- Se permite la creación de aplicaciones funcionales sin necesidad de ser un experto en la materia.
- El sistema es totalmente escalable; esto es, se puede modificar y ampliar si es necesario.
- Permite la creación de registros y su almacenamiento en base de datos, para poder hacer un posterior análisis de la producción.
- La integración entre sistemas es rápida gracias a los sistemas de comunicación estandarizados.
- Se consigue una localización más rápida de los errores, lo que trae consigo una reducción tanto de los periodos de paro en las instalaciones, como de los costes de mantenimiento.
- Los protocolos de seguridad permiten una gestión segura y eficiente de los datos, limitando el acceso a personas no autorizadas.
- Mediante las comunicaciones, se permite la integración entre los niveles de campo y gestión y completa así la estructura CIM (Computer Integrated Manufacturing).

Visto como sistema de desarrollo gráfico, los módulos más habituales que incluye un paquete SCADA son los siguientes:

- Configuración: permite al usuario definir el entorno de trabajo.
- Interfaz gráfica del operador: proporciona al usuario las funciones de supervisión y control de planta.
- Módulo de proceso: ejecuta tareas que responden a eventos del sistema; por ejemplo, enviar un correo electrónico al activarse una alarma en particular. La programación se realiza en lenguaje de alto nivel (C, Visual Basic, etc.).
- Registro y archivado: encargado del almacenamiento y procesamiento de datos de manera ordenada, para poder acceder a ellos con facilidad.
- **Comunicaciones:** entre la planta, el sistema SCADA y el resto de elementos informáticos de gestión.

Para que la instalación de un sistema SCADA sea perfectamente aprovechada, debe de cumplir los siguientes requisitos:

- Debe ser un sistema de arquitectura abierta (preparado para adaptarse según las necesidades de la empresa).
- Debe ser un sistema ergonómico, es decir, un sistema capaz de comunicar con facilidad al usuario con el equipo de planta y el resto de la instalación.
- Debe ser sencillo de instalar, sin excesivo requerimiento de hardware y con interfaces intuitivas y amigables para el usuario. Dicha interfaz se denomina HMI (Human-Machine Interface).

En la Figura 4.10 se muestra un esquema básico de funcionamiento de ejemplo, donde el sistema SCADA se aplica al control de nivel de un tanque.

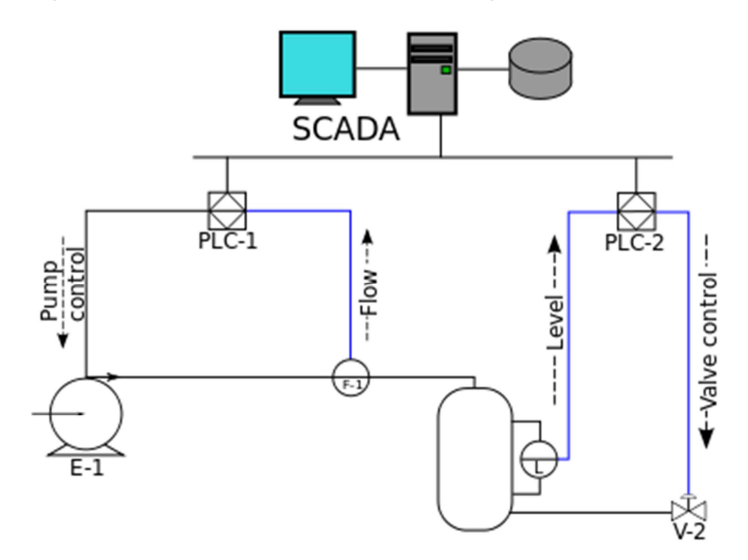

**Figura 4.10.** Ejemplo de aplicación de un sistema SCADA.

En este ejemplo, el PLC N°1 compara el valor sensado de flujo con el valor de consigna fijado por el usuario, y en base a la diferencia regula el caudal de la bomba buscando reducir dicha diferencia a cero. De la misma forma, el PLC N<sup>o</sup>2 regula el nivel en el tanque mediante el control del caudal a través de la válvula V-2, haciéndola cerrar o abrir según corresponda.
### **4.1.2.4. Tipos de sistemas de control**

Tradicionalmente se distinguen tres tipos de sistemas de control en la industria, conocido también como la arquitectura del sistema:

 Control centralizado: se utiliza en sistemas poco complejos donde los procesos pueden gestionarse mediante un único elemento de control (autómata). Aquí se emplea la estructura de conexión tradicional *punto a punto*: existe un cable por cada dispositivo de campo (Figura 4.11). Es la más indicada para pequeñas automatizaciones, pero a medida que se aumenta el tamaño y complejidad del sistema se va haciendo el cableado más dificultoso y costoso.

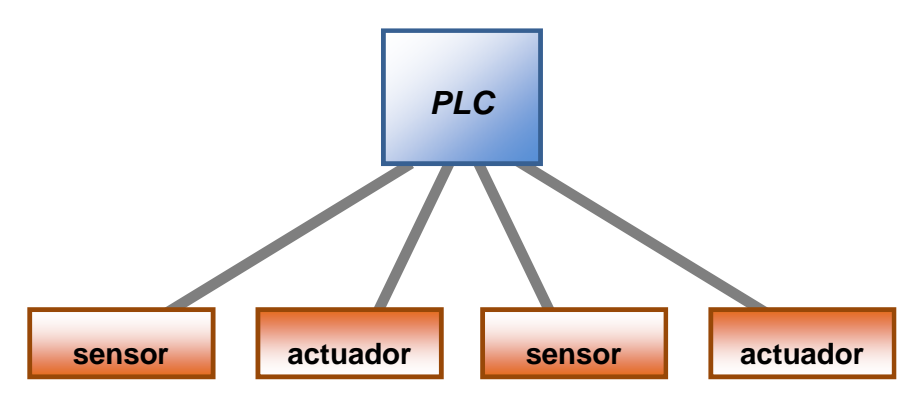

**Figura 4.11.** Esquema de conexión de dispositivos de campo punto a punto.

 Control distribuido: requiere de un sistema donde puedan distinguirse unidades aisladas con grupos de procesos, a cada una de las cuales se le asignará un elemento de control (autómata). Los autómatas se conectan entre sí, y estos a su vez a los dispositivos de campo empleando la tecnología de bus de campo. Este último es un sistema de redes de comunicación para uso industrial relativamente moderno, que elimina las conexiones punto a punto empleando un lazo de corriente de 4-20mA (Figura 4.12). Se emplean señales digitales bidireccionales, con lo que es posible un manejo de mayor volumen de información en tiempo real, además de funciones extras como son las de mantenimiento, señales de alarma, etc.

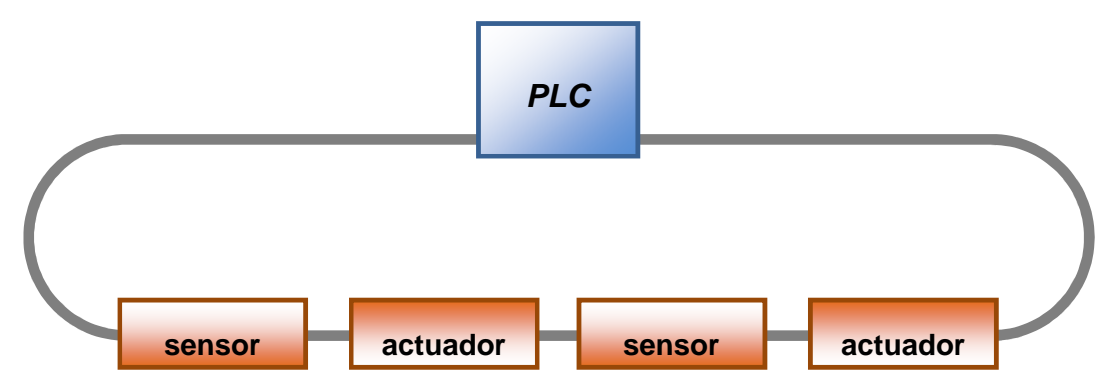

**Figura 4.12.** Esquema de conexión mediante bus de campo.

 Control híbrido: es una combinación conveniente entre las arquitecturas de control centralizado y distribuido. Para su empleo debe diseñarse correctamente la estrategia de control para que el sistema en conjunto funcione según lo esperado.

La selección de uno u otro sistema de control estará dada por la importancia de las tareas a realizar y por si existe o no la necesidad de subdividir dichas tareas en módulos autónomos, debido a cuestiones de seguridad operativa. Además, es preciso evaluar tanto el costo de la instalación como así también las características del proceso a automatizar: tamaño, velocidad de respuesta necesaria, nivel de seguridad requerido, etc.

# **4.2. SISTEMA DE CONTROL**

El objeto del presente apartado es encontrar el sistema automatizado que mejor dé solución a las problemáticas enunciadas en la Sección 1.3. Primero, se detallarán los aspectos generales del sistema a implementar; luego se describirán las alternativas para los niveles superiores de la pirámide de automatización (ver Sección 4.1.2), con el fin de elegir la combinación de ellas que se crea óptima.

## **4.2.1. Características generales del sistema**

Debido a que el proceso productivo involucra relativamente pocas variables, se decide implementar un sistema con un solo dispositivo controlador, es decir, emplear una arquitectura de control centralizado (ver Sección 4.1.2).

Por otra parte, se prefiere un sistema no redundante. Esto significa que no se colocan dispositivos en paralelo para aumentar la seguridad operativa, ya que el proceso no es lo suficientemente crítico como para justificarlo.

## **4.2.2. Interfaz de usuario**

La interfaz es el medio por el cual el usuario interactúa con el sistema automatizado, tanto recibiendo como enviando información a este último. Esto puede hacerse de manera clásica, desde un tablero, o bien mediante una interfaz gráfica basada en PC (HMI).

### **4.2.2.1. Alternativas**

### Tablero

Esta alternativa propone la confección de un tablero nuevo, el cual será utilizado por el operario en la sala de mando para el control de los procesos. El mismo deberá tener la cantidad de indicadores (displays) y controles (pulsadores) necesarios para fijar los valores de referencia empleados para el pesaje de los ingredientes. Además, será preciso instalar los indicadores luminosos necesarios (leds) para notificar al operario de determinados eventos.

Esta opción implica un bajo costo de inversión en relación a la interfaz basada en computadora. Sin embargo, presenta las siguientes desventajas:

- Utilización de recursos en el armado del tablero con el correspondiente cableado de indicadores y controles.
- Necesidad de un gran número de entradas y salidas extras para el controlador, en las cuales se conectan los controles e indicadores.
- Interfaz de usuario limitada a los gráficos realizados sobre el mismo tablero.
- No existe la posibilidad de registro y análisis de datos.
- Poca flexibilidad del circuito, en caso de ampliación o modificación del sistema.

### **SCADA**

Con esta solución se busca, mediante el uso de una computadora personal (PC) comunicada con el controlador, mostrar una interfaz gráfica que será empleada por el operario para el control y supervisión del proceso. Para esto es necesaria la instalación de

algún software, cuya complejidad varía según los requerimientos y su correspondiente trabajo de programación.

Las ventajas que se brindan son:

- Posibilidad de crear una interfaz gráfica intuitiva y de acuerdo a los requerimientos del usuario.
- Registro de datos con la alternativa de generar reportes instantáneos, por batch o periódicos, para su posterior análisis.
- Capacidad de realizar cálculos y analizar en tiempo real las variables sensadas por el controlador.
- Fácil ampliación o modificación del sistema, de requerirse.
- Seguridad de operación y posibilidad de registrar los movimientos hechos por el usuario.
- Aprovechamiento de la computadora existente en la sala de mando.

Por otra parte, sus desventajas son:

- Costo inicial de la licencia del software utilizado para su confección.
- **Necesidad de una persona calificada para hacer modificaciones al software, de ser** oportuno.

### **4.2.2.2. Selección**

En principio, se adopta como interfaz de usuario la implementación de un HMI por PC asociado a un sistema SCADA (ver Sección 4.1.2.3). Con la consumación de esta alternativa, el sistema podrá crear registros de todo tipo con el fin de realizar análisis de producción y supervisar las acciones llevadas a cabo por el operario. Además, con esta nueva interface se podrán crear fácilmente diversas notificaciones tanto para operación normal como anormal de la planta. Por otro lado, el sistema será más versátil ante futuras ampliaciones o modificaciones del sistema.

Se cree que todas las ventajas enunciadas anteriormente justifican sobradamente el valor más elevado de la inversión respecto a la colocación de un tablero.

## **4.2.3. Tipo de controlador**

El controlador es el dispositivo electrónico encargado de procesar las señales provenientes de los dispositivos de campo y efectuar el control de las salidas, según el programa con el que fue configurado (ver Sección 4.1.2). En la siguiente sección se detallan los tres tipos de controladores que pueden ser útiles para este tipo de aplicación.

### **4.2.3.1. Alternativas**

#### **Microcontrolador**

El término microcontrolador hace referencia a un circuito integrado programable que tiene la capacidad de ejecutar ciertas tareas grabadas en su memoria, incluyendo cálculos complejos.

La principal ventaja que tiene emplear este dispositivo en comparación con los otros controladores es su bajo costo. Sin embargo, para que sea funcional, el microcontrolador debe asociarse a un circuito electrónico externo, el cual debe ser diseñado según la aplicación específica. Esto representa una desventaja debido al tiempo empleado en el diseño y armado de la plaqueta con el controlador y la electrónica asociada. Además, no es sencilla la ampliación o modificación del sistema porque se debe rediseñar el hardware asociado.

#### Relé lógico programable

Se conoce como relé lógico programable (PLR) a un tipo de autómata similar al PLC pero con menores prestaciones (ver Sección 4.1.2.2). Estos son utilizados en aplicaciones que requieran un número bajo de entradas/salidas y poca capacidad de cálculo.

Sus ventajas son:

- Costo menor que el del PLC.
- Posibilidad de agregarle distintos módulos de expansión.
- Entradas analógicas incorporadas al módulo base.

Y sus desventajas:

- Capacidad de cálculo limitada a operaciones sencillas, por lo que se hace necesario confiarle los cálculos complejos a una PC.
- Menor resolución en el procesamiento de entradas analógicas (8 bit).

### PLC

El PLC es el tipo de controlador más utilizado en ambientes industriales, debido a su robustez mecánica y eléctrica. A su vez, las prestaciones que se obtienen con este dispositivo son mayores a las de los relés programables descritos en la sección anterior. Existen distintas gamas según la complejidad del sistema a automatizar.

Los puntos a favor que ofrece el PLC son:

- Confiabilidad en el proceso.
- Capacidad de efectuar cálculos complejos por sí mismo.
- Robustez en ambientes industriales.
- Alta resolución en el procesamiento de entradas analógicas (10 bit).
- Posibilidad de agregarle distintos módulos de expansión.

Pero, como desventaja, tiene un costo relativamente elevado del equipo y sus accesorios.

### **4.2.3.2. Selección**

Primeramente, se descarta el uso del microcontrolador debido a la dificultad a la hora de realizar modificaciones en la planta y a su pobre intercambiabilidad. Luego, se opta por no utilizar un PLR ya que este no tiene la capacidad de efectuar por sí mismo los cálculos durante la ejecución del batch. Por lo tanto, estos últimos se deben derivar a una PC, lo que conlleva a una mayor probabilidad de fallas. Además, como ya se detalló anteriormente el PLR tiene una resolución 4 veces menor al PLC, por lo que se tiene un mayor error en la medición de los pesos.

En conclusión, entre las tres alternativas presentadas, se elige el PLC como elemento controlador del sistema a pesar de su costo más elevado.

# **4.3. CONTROL DE STOCK DE CEMENTO**

## **4.3.1. Medición de nivel**

Se denomina stock de cemento a la suma de los pesos de material presente en ambos silos. Actualmente, el stock de cemento se calcula en forma manual como la diferencia entre el material que entra y sale de los contenedores. Por lo tanto, no se realiza ningún tipo de medición del nivel real en los silos.

Una vez que se vacía el silo que está operativo, se genera la orden de pedido al proveedor de cemento, y luego se abre manualmente la válvula que habilita el funcionamiento del otro silo. Este procedimiento origina una pérdida de tiempo, ya que el operario debe abandonar la sala de mando para dirigirse a la planta.

Para evitar dichos tiempos muertos, se hace necesaria la instalación de un sistema de medición de nivel. Esta puede efectuarse mediante sensores puntuales o continuos, los cuales se analizan en las siguientes secciones.

### **4.3.1.1. Alternativas**

### Detectores de material

Los detectores de material son sensores puntuales denominados tipo switch, ya que los mismos entregan como salida una señal eléctrica de estado alto o bajo según si existe la presencia de material en contacto con ellos. Las tecnologías de sensado empleadas son muchas y dependen tanto del material como de su contenedor; para este caso, las más aplicables son los sensores capacitivos, de membrana, de horquilla vibratoria y de paletas rotativas. Las ventajas que presentan son:

- Menor costo que la medición continua.
- Posibilidad de, en caso de utilizar un sistema SCADA, poder estimar la cantidad de material presente en el silo de forma continua.
- Posibilidad de visualización del estado del sensor mediante un led indicador.

Y su principal desventaja es la menor precisión de cálculo en el nivel debido a que el sensado se realiza solamente sobre el lateral del silo.

### Sensores continuos de nivel

Los sensores de nivel del tipo continuo se encargan de generar una señal analógica estandarizada que es proporcional al nivel de material presente en el silo. Como en el caso anterior, cabe destacar que existen varias tecnologías vinculadas con estos tipos de sensores, los cuales pueden ser: capacitivos, por ultrasonido, por radar o electromecánicos.

Como ventaja, la medición del contenido de material es más precisa que con sensores puntuales ya que el nivel se mide a lo largo de todo el silo. Por otro lado, este sistema presenta las siguientes desventajas:

- Elevado costo de inversión en comparación con los sensores puntuales.
- Necesidad de calibración de las unidades.
- Necesidad de entradas analógicas extras para el controlador, las cuales necesitan de un módulo más costoso que las digitales.

### **4.3.1.2. Selección de sensores de nivel**

Para sensar el nivel de material presente en los silos, se prefiere la utilización de detectores de material debido a dos razones: su bajo costo en comparación con los sensores continuos y que no es necesaria una medición con tanta precisión. En la Tabla 4.3 se comparan las distintas alternativas.

| Tipo de sensor          | Costo          | Costo en \$ | Vendedor     | <b>Marca</b> | <b>Modelo</b> |
|-------------------------|----------------|-------------|--------------|--------------|---------------|
| De membrana             | <b>USD 287</b> | 2281.65     | Varitel S.A. | AECO         | <b>SM85</b>   |
| Capacitivo              | <b>USD 554</b> | 4404.3      | Varitel S.A. | <b>AECO</b>  | SCA30024VDC   |
| De paletas rotativas    | \$2.857        | 2857        | Altec S.A.   | CAMLogic     | CAMLOG-001    |
| De horquilla vibratorio | \$1.502        | 1502        | Altec S.A.   | CAMLogic     | CAMLOG-031    |

**Tabla 4.3.** Alternativas de detectores de nivel

Se elige el detector de membrana para sólidos SM-85 del fabricante italiano AECO debido a su bajo costo y confiabilidad de trabajo. Esto último es por no tener partes móviles en contacto con el cemento.

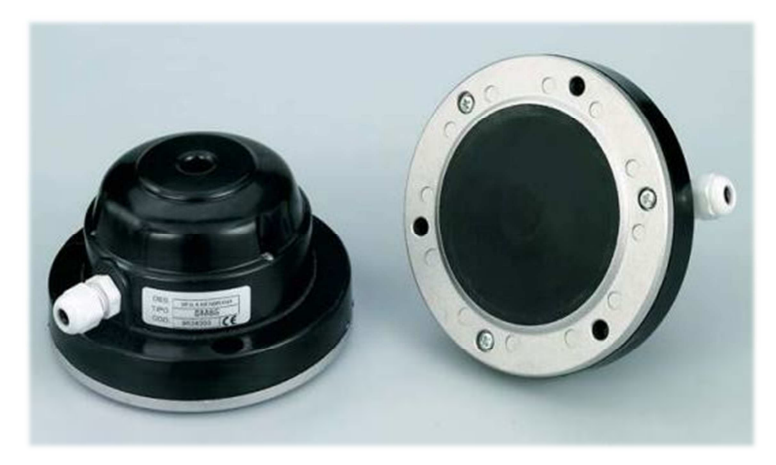

**Figura 4.13.** Sensores a membrana para nivel de cemento AECO SM-85.

Su funcionamiento se debe a la presión que genera el material sensado (cemento) sobre una membrana, la cual activa un microinterruptor de acción rápida. El mismo posee un tornillo mediante el cual es posible ajustar la sensibilidad en función del peso específico del material en contacto. Las principales especificaciones se listan en la Tabla 4.4 y sus dimensiones se muestran en la Figura 4.14.

| Material de membrana           | Neopreno, Ø82mm              |
|--------------------------------|------------------------------|
| Material de carcasa            | Plástico ABS autoextinguible |
| Material de anillo de fijación | Aluminio                     |
| Temperatura admisible          | $-10C$ a 60°C                |
| Contactos disponibles          | <b>1NA, 1NC</b>              |
| Sensibilidad mínima            | 20mmca de presión            |

**Tabla 4.4.** Especificaciones técnicas de los detectores de nivel.

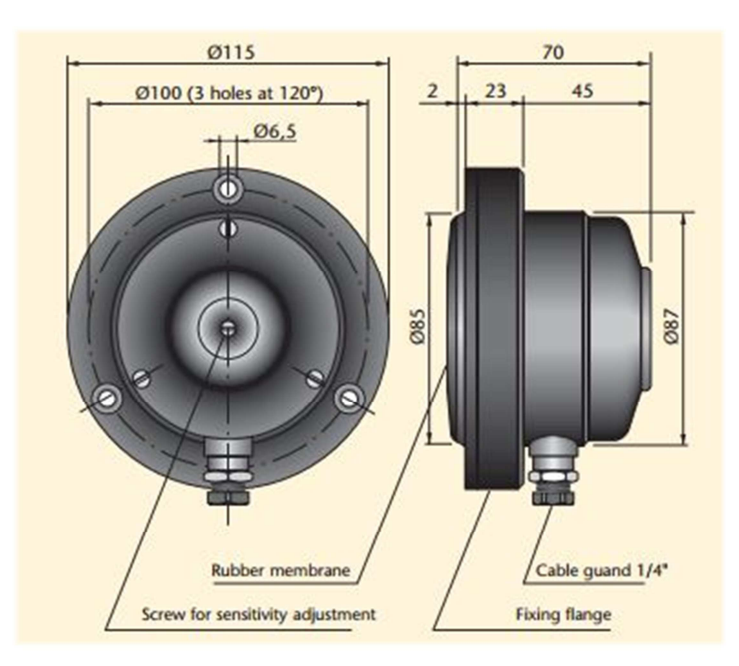

**Figura 4.14.** Dimensiones de detectores de nivel.

### **4.3.1.3. Conexionado de detectores de nivel**

Los detectores elegidos cuentan con tres contactos dispuestos según la Figura 4.15. Para este caso, el contacto NC quedará sin conexión alguna.

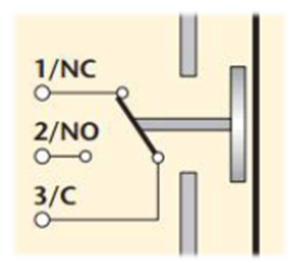

**Figura 4.15.** Diagrama de contactos del sensor de nivel.

Para poder dar cuenta de la conexión existente entre estos dispositivos de campo y los elementos de supervisión y control, se debe visualizar el Plano A3-1312C-G-04.

### **4.3.1.4. Cantidad y ubicación de detectores de nivel**

Se instalarán tres sensores por cada silo, distribuidos uniformemente a lo largo de los silos ya que serán usados para fijar los pesos de referencia. Por esta razón, se ubicarán los detectores a una altura tal que se correspondan con el 25%, 50% y 75% del volumen de cada silo. En las siguientes líneas se calcularán dichas alturas analíticamente, para los silos A y B. Se emplea el software de cálculo Maple 12, expresando las dimensiones en metros; el código utilizado se muestra en el Anexo 6.5.

Se ubica el eje de abscisas coincidente con el eje de revolución del silo, con el origen a la altura de la válvula, ubicada en la boca de descarga. En función de la geometría de cada silo, se encuentra analíticamente la función definida por tramos  $r=f(h)$  que describe cómo varía el radio del contenedor a lo largo de la altura:

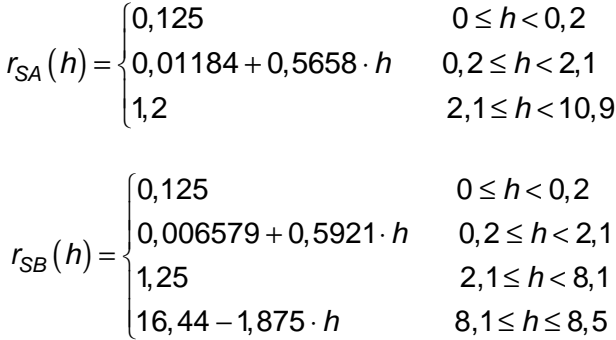

Luego, se halla el sólido de revolución respecto al eje de abscisas asociado a cada expresión, para encontrar el volumen de cada contenedor en función de la altura:

$$
V(h) = \pi \cdot \int_0^h r^2(h) dr
$$

$$
V_{SA}(h) = \begin{cases} 0,04909 \cdot h & 0 \le h < 0,2 \\ 0,009817 + 1,851(0,01184 + 0,5658 \cdot h)^3 & 0,2 \le h < 2,1 \\ -6,292 + 4,524 \cdot h & 2,1 \le h \le 10,9 \end{cases}
$$

$$
V_{SB}(h) = \begin{cases} 0,04909 \cdot h & 0 \le h < 0,2 \\ 0,009817 + 1,769(0,006579 + 0,5921 \cdot h)^3 & 0,2 \le h < 2,1 \\ -6,844 + 4,909 \cdot h & 2,1 \le h < 8,1 \\ 34,01 - 0,5585(16,44 + 1,875 \cdot h)^3 & 8,1 \le h \le 8,5 \end{cases}
$$

Reemplazando para la altura máxima, el volumen total de cada silo vale:

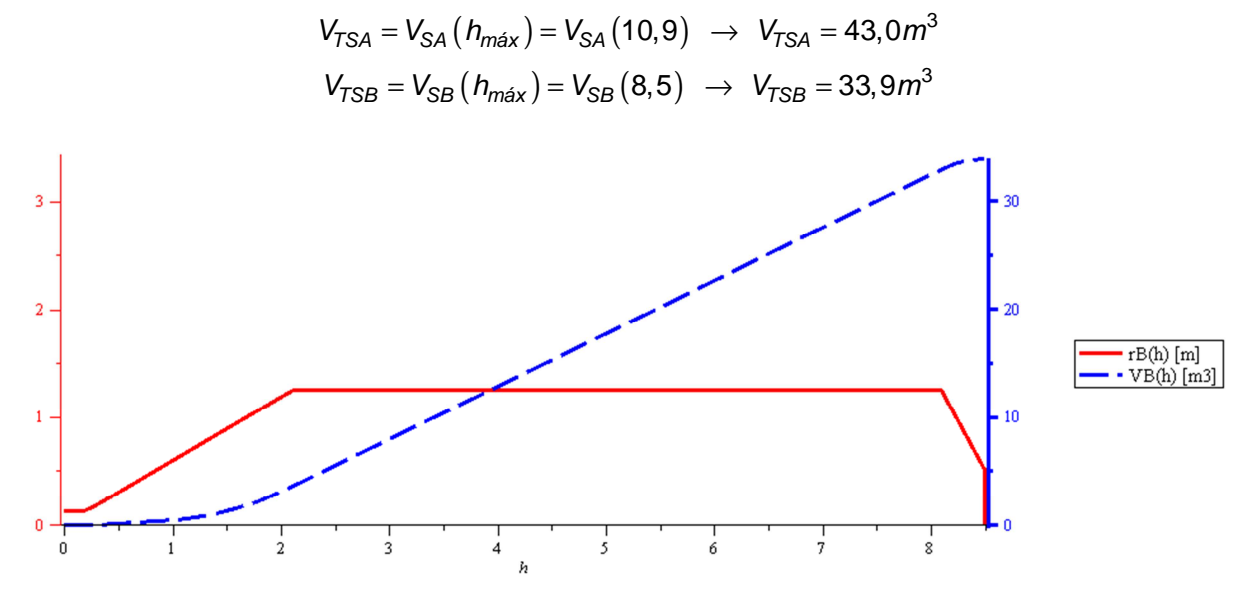

**Figura 4.16.** Volumen y geometría del silo B en función de la altura.

69

Finalmente, se encuentran los valores de altura que satisfacen los volúmenes correspondientes a cada sensor de nivel:

$$
V_{SA}(h_{A3}) = 0,25 \cdot V_{TSA} \rightarrow h_{A3} = 3,77m
$$
  
\n
$$
V_{SA}(h_{A2}) = 0,50 \cdot V_{TSA} \rightarrow h_{A2} = 6,15m
$$
  
\n
$$
V_{SA}(h_{A1}) = 0,75 \cdot V_{TSA} \rightarrow h_{A1} = 8,52m
$$
  
\n
$$
V_{SB}(h_{B3}) = 0,25 \cdot V_{TSB} \rightarrow h_{B3} = 3,12m
$$
  
\n
$$
V_{SB}(h_{B2}) = 0,50 \cdot V_{TSB} \rightarrow h_{B2} = 4,85m
$$
  
\n
$$
V_{SB}(h_{B1}) = 0,75 \cdot V_{TSB} \rightarrow h_{B1} = 6,58m
$$

Luego, en la Figura 4.17 se muestra un esquema con los sensores ubicados a las distancias antes calculadas.

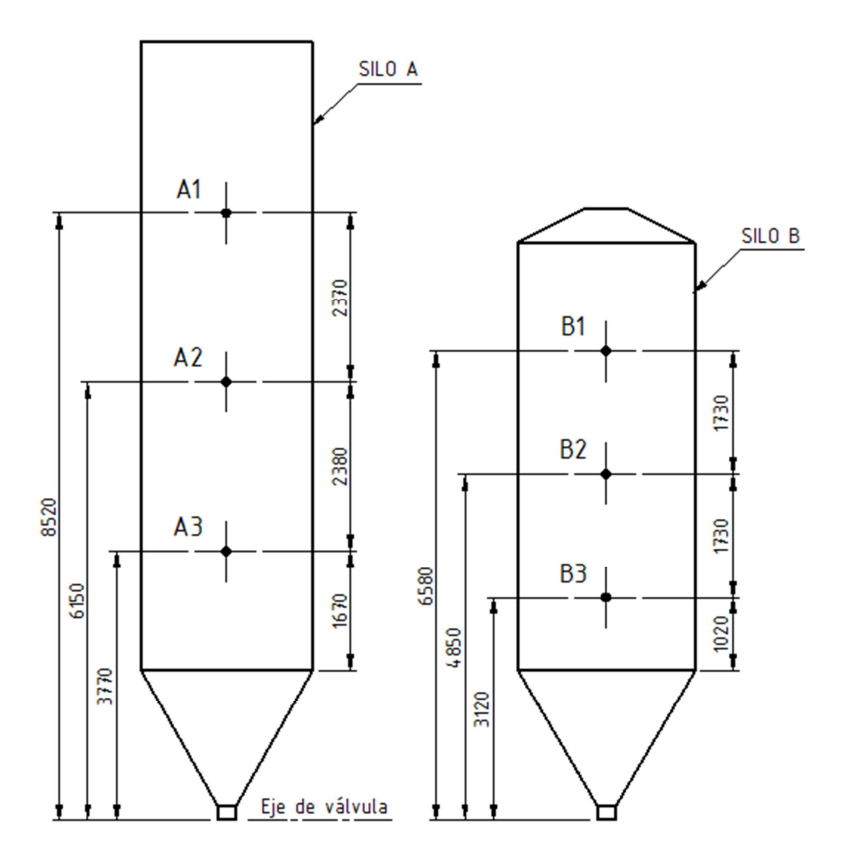

**Figura 4.17.** Posición de los detectores de nivel en los silos de cemento.

#### **4.3.1.5. Montaje de detectores de nivel**

Para efectuar el montaje de cada uno de los detectores de nivel en los silos de cemento, deberá procederse de la siguiente manera:

- 1) Realizar un agujero de 86mm de diámetro para la inserción de la membrana y tres agujeros roscados M6 incluidos en una circunferencia de 100mm de diámetro, distanciados 120º (ver detalle D del Plano A3-1312C-P-01).
- 2) Instalar la caja de paso asociada al detector.
- 3) Atornillar el detector.
- 4) Cablear el dispositivo según el Plano A3-1312C-G-04.
- 5) Ajustar la sensibilidad del detector.

### **4.3.1.6. Listado parcial de materiales**

Después de definir todos los componentes necesarios para hacer efectivo el montaje mecánico de los detectores de nivel, se presenta la Tabla 4.5 que hace las veces de resumen para efectuar la compra de los mismos.

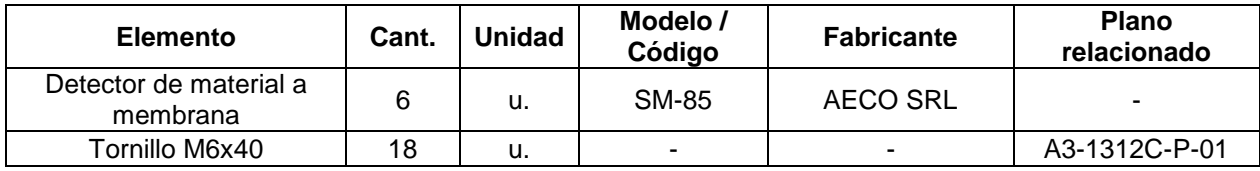

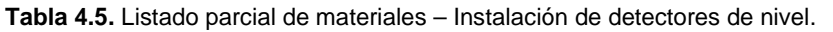

Cabe señalar que la selección de los elementos relacionados con la instalación eléctrica de los detectores de nivel se encuentra en la Sección 4.8.2.

## **4.3.2. Cálculos de stock**

La estrategia general para el control de stock será la siguiente:

- **-** Calcular automáticamente y en tiempo real el stock de cemento, como la diferencia entre el peso de material ingresado por cada recarga de silo (cargado en el sistema por el usuario) y la cantidad de material consumida por el proceso.
- **Instalar detectores de material a distintos niveles en cada silo para utilizarlos como** valores de stock de referencia para el cálculo.
- **Permitir al usuario fijar tres niveles de alarma a ser notificados por el HMI, los cuales** no coincidirán necesariamente con los niveles de los sensores.

En esta parte se detallan los cálculos que guardan relación con las cantidades de cemento presentes en cada silo. Los mismos son efectuados internamente por el software en tiempo real. Las variables internas creadas para representar los stocks de cemento se presentan en la Tabla 4.6.

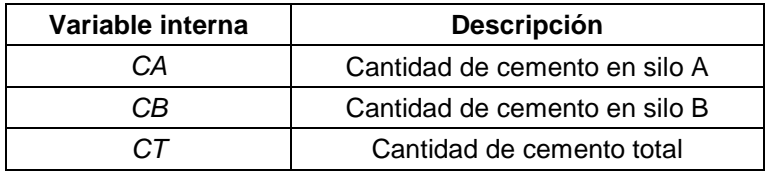

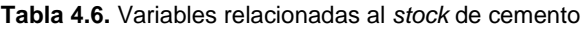

Seguidamente se detalla la fórmula empleada para la determinación de CA, siendo el cálculo análogo para CB:

$$
CA = CAi - \int_{t_0}^{t} \frac{d}{dt} PBC.dt + PCK_j \rightarrow
$$
Siendo  $\begin{cases} CAi \text{ Cantidad de cemento de referencia, sensor Ai} \\ PBC \text{ Peso medida por la balanza de cemento} \\ PCK_j \text{ Peso de cemento agregado en la provisión j} \end{cases}$ 

Cada vez que el nivel de cemento coincide con alguno de los detectores de material, la señal de este cambia de valor lógico. En este instante  $(t=t<sub>0</sub>)$ , el valor CA se iguala a la cantidad prefijada CAi, independientemente de su valor anterior. A partir de ese momento, la cantidad de cemento se ve disminuida en un valor igual al registrado por la balanza en tiempo real. Por otra parte, al momento de efectuar una recarga del silo se incrementa a CA en una cantidad PCK. Esta será cargada oportunamente por el usuario, luego de calcularla como sigue:

7  $v_1 - r \omega_2$  $\mathbf 2$  Peso registrado en la balanza del camión al ingresar  $S_{\rm B} = PB_{\rm B} - PB_{\rm B}$   $\rightarrow$  Siendo  $\begin{cases} PB_{\rm B} \text{ }$  Peso registrado en la balanza del camión al egresar PB  $PCK_i = PB_1 - PB$ PB  $\int$  $= PB_1 - PB_2 \rightarrow$  Siendo  $\langle$  $\mathfrak{r}$ 

Finalmente, para evaluar el stock actual de cemento se emplea la siguiente expresión:

$$
CT=CA+CB
$$

### **4.3.3. Niveles de stock particulares**

En esta sección se definen tres valores específicos de stock, de los cuales dos son precisados por el usuario y el tercero es calculado internamente por el software. A cada uno de estos niveles se le asigna una variable interna, las cuales se detallan en la Tabla 4.7.

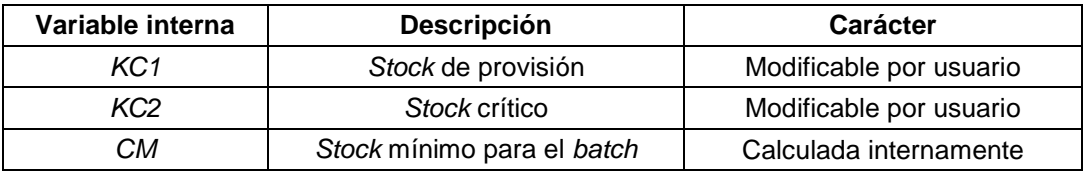

**Tabla 4.7.** Niveles de stock particulares.

Al llegar el stock (variable CT) a la cantidad KC1, el sistema informa al operario sobre la necesidad de compra de cemento. Dicha cantidad es fijada de acuerdo a los tiempos necesarios para la compra y recepción del material.

Por otro lado, el valor KC2 proporciona un segundo nivel de aviso, asociado a determinada cantidad de cemento definida por el usuario. Por ejemplo, este podría fijar un número determinado de batchs que considere como crítico y calcular la cantidad de cemento de acuerdo a ello.

Finalmente, la variable CM hace referencia al stock mínimo que se necesita para llevar a cabo un batch en particular. Si al momento de programar un batch el stock presente en los silos es menor a CM, el software evitará que el lote se lleve a cabo. Al mismo tiempo, el programa mostrará por pantalla una notificación de esto.

## **4.3.4. Provisión de cemento**

Cuando se encuentre el modo automático activo, el programa permitirá que se lleve a cabo una nueva provisión de cemento en el/los silos sí y solo sí las válvulas correspondientes ubicadas en la descarga de ellos se encuentran cerradas. Lo que debe hacer el usuario es definir el/los silos que serán recargados e ingresar (por medio del HMI) la cantidad en toneladas destinada a cada uno de ellos, para que luego el programa pueda efectuar los cálculos de stock detallados en la Sección 4.3.2.

El Flujograma 3.3 pone de manifiesto todos los cálculos que realiza el programa para determinar el nuevo valor de stock de cemento luego de haber efectuado una provisión.

# **4.4. TRANSPORTE Y MANIPULACIÓN DE MATERIALES**

## **4.4.1. Determinación de humedad en agregados**

Como se explica en la Sección 4.1.1.3, es necesario determinar la humedad presente en los agregados que ingresan a la mezcla del hormigón. Seguidamente, se analiza si conviene instalar sensores medidores de humedad o bien seguir haciendo ensayos como se hace actualmente.

### **4.4.1.1. Alternativas**

### Ensayos periódicos

Esta alternativa propone determinar la humedad de los áridos a partir de ensayos. La frecuencia recomendada para ensayar los agregados es de al menos una vez al día. El mayor contenido de humedad se encuentra normalmente en los agregados finos, por lo que es aconsejable ensayar estos con una frecuencia mayor.

Con este proceder, no se tiene ningún costo de inversión. En contrapartida, las principales falencias son:

- Existe poca representatividad del valor muestreado de humedad, por lo que se obtiene una relación agua/cemento diferente a la buscada. Consecuentemente, se tendrá una mayor dispersión a la hora de evaluar los resultados de los ensayos de calidad del producto terminado.
- Necesidad de agregar una cantidad extra de cemento en caso de observar que la consistencia del hormigón evidencie un excesivo contenido de agua. Esto trae consigo un costo adicional.
- Se debe tener disponibilidad de un operario para que realice los ensayos.

### Sensado de humedad continuo

Lo que se busca con esta alternativa es medir la humedad libre presente en los áridos mediante sensores continuos, los cuales muestrean valores de humedad continuamente a medida que se da el pasaje del árido por los mismos. Existen principalmente dos tecnologías empleadas por dichos sensores para esta aplicación: por microondas y por sonar.

Este sistema trae las siguientes ventajas:

- Medición del valor instantáneo real de humedad, a medida que el árido va ingresando a la balanza.
- Se desliga al operario de realizar los ensayos de humedad correspondientes.

Y sus desventajas son:

- Costo de inversión muy elevado (en el orden de los €3500).
- Costo de recambio periódico de piezas desgastadas por abrasión del instrumento.
- Necesidad del diseño e instalación de la estructura de fijación del sensor.
- Se insume tiempo calibrando la unidad al momento de la puesta en funcionamiento del sistema.

### **4.4.1.2. Selección**

Para determinar los valores de humedad necesarios para el proceso, se decide por continuar haciendo los ensayos periódicos correspondientes. Se evita la instalación de los sensores continuos mencionados luego de haber elaborado la correspondiente cotización, ya que el costo de inversión es demasiado elevado en comparación con el del sistema en conjunto. Asimismo, se reducen las pérdidas de tiempo originadas por la calibración del instrumento.

### **4.4.2. Procedimiento de pesaje de agregados**

Existen cuatro tolvas, dos para agregado fino y dos para grueso, dispuestas como muestra la Figura 4.18. Cada una de ellas tiene su respectiva compuerta con accionamiento electroneumático. Durante el proceso de pesaje, ambas tolvas son recargadas continuamente por el operario de la pala mecánica, lo que asegura la provisión de los materiales.

|          | Ref. | Descripción           | Señal del PLC           |                 |
|----------|------|-----------------------|-------------------------|-----------------|
| G1       | G2   | G1                    | Tolva 1 de árido grueso | EG1             |
|          |      | G <sub>2</sub>        | Tolva 2 de árido grueso | EG <sub>2</sub> |
| F2<br>F1 | F1.  | Tolva 1 de árido fino | FF1                     |                 |
|          |      | F2                    | Tolva 2 de árido fino   | FF2             |

**Figura 4.18.** Disposición de las tolvas de áridos, vista superior.

Para asegurar la mayor exactitud posible en la cantidad de material, se comienza con un pesaje en grueso y se finaliza con un pesaje más preciso, los cuales se denominan Modo 1 y Modo 2, respectivamente. La diferencia entre ambos radica en los tiempos durante los cuales permanece accionada cada compuerta de tolva.

### **4.4.2.1. Pesaje: Modo 1**

Para descargar un árido en particular se abren sus dos compuertas correspondientes de manera alternada. Esto se hace por dos razones:

- Se tiene la mitad del caudal que si se abrieran ambas compuertas simultáneamente, lo que otorga mayor precisión en el pesaje.
- Se permite la carga asimétrica a lo largo de la balanza al dar tiempos de apertura distintos. Esto permite un llenado uniforme de la balanza ya que la misma posee mayor capacidad en uno de los lados debido a su geometría.

En la Figura 4.19 se muestra cómo se lleva a cabo el modo de pesaje explicado.

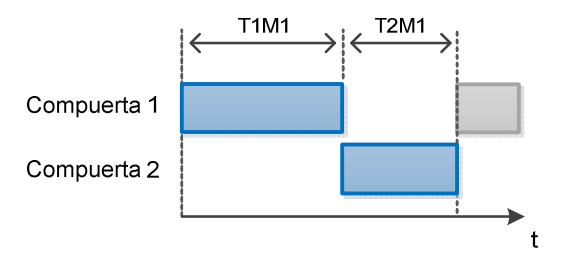

**Figura 4.19.** Diagrama temporal del Modo 1 de pesaje de áridos.

### **4.4.2.2. Pesaje: Modo 2**

Una vez que se alcanzó un determinado porcentaje del valor de referencia, se comienza con el pesaje preciso. En este se efectúan pulsos alternados de duración TAM2 de apertura de las compuertas hasta alcanzar el peso buscado. Entre dos pulsos consecutivos existe un tiempo pasivo TPM2, el cual contempla el tiempo de respuesta que posee el sistema de medición. En la Figura 4.20 se esquematizan los tiempos antes mencionados.

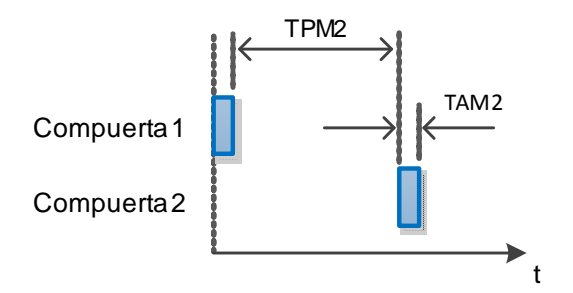

**Figura 4.20.** Diagrama temporal del Modo 2 de pesaje de áridos.

Seguidamente, en la *Figura 4.21* se muestra la secuencia resultante con la que se abren las compuertas de ambos áridos durante un ciclo de pesaje.

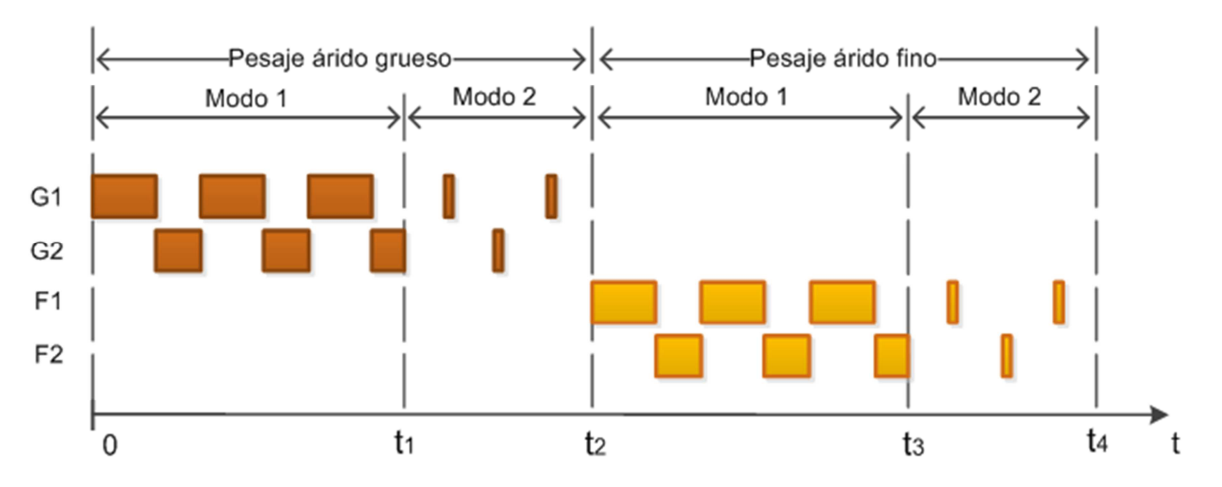

**Figura 4.21.** Diagrama temporal completo con las operaciones de pesaje de agregados.

## **4.4.3. Procedimiento de descarga de agregados**

Una vez que se pesaron los áridos y el cemento, se enciende la cinta transportadora de áridos y comienza el ciclo de descarga de los mismos. Este se lleva a cabo en tres modos distintos, los cuales se explican a continuación.

### **4.4.3.1. Descarga: Modo 1**

La electroválvula que comanda la compuerta de la balanza es accionada por el PLC de manera alternada con el objetivo de reducir el caudal de descarga inicial. Esto es debido a que el procedimiento de elaborado del hormigón impone que el agregado de los áridos a la mezcla debe hacerse de manera progresiva.

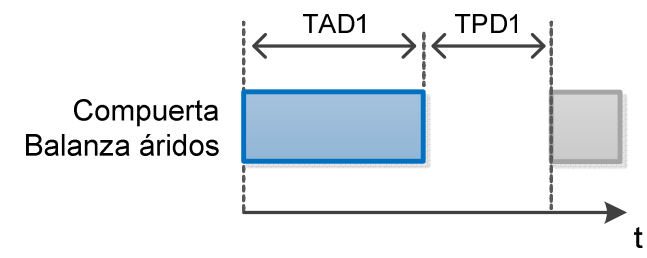

**Figura 4.22.** Diagrama temporal del Modo 1 de descarga de áridos.

#### **4.4.3.2. Descarga: Modo 2**

Habiéndose descargado un determinado porcentaje del peso inicial, se deja abierta de manera continua la compuerta de la balanza.

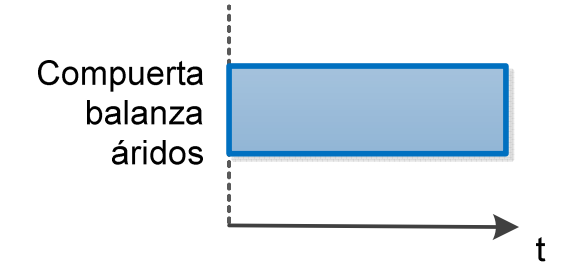

**Figura 4.23.** Diagrama temporal del Modo 2 de descarga de áridos.

#### **4.4.3.3. Descarga: Modo 3**

Cuando la tasa de variación de peso registrado en la balanza de áridos es menor a un determinado valor prefijado, significa que ya se descargó casi toda la totalidad de material y solo queda un resto adherido al interior de la tolva. Es entonces cuando se da comienzo al último modo de descarga, en el cual se abre a la balanza de forma pulsada para asegurar la descarga completa. El número de dichos pulsos es independiente de la cantidad de material que involucra el ciclo.

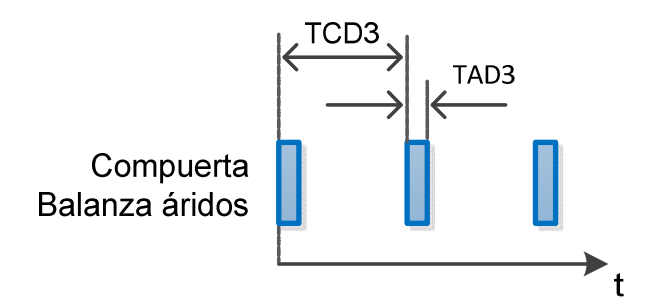

**Figura 4.24.** Diagrama temporal del Modo 3 de descarga de áridos.

Por último, en la Figura 4.25 se presenta el diagrama temporal completo con todos los modos de descarga de áridos descritos con anterioridad.

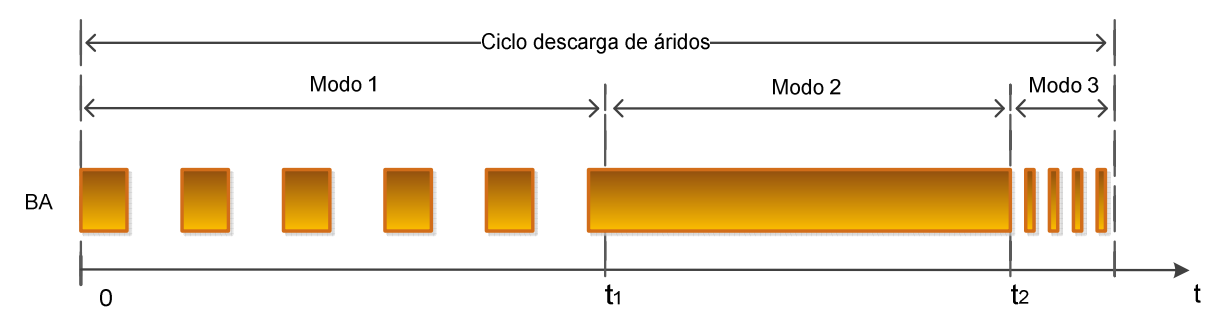

**Figura 4.25.** Diagrama temporal completo con las operaciones de descarga de áridos.

### **4.4.4. Frecuencia de encendido de cinta transportadora**

Al comenzar cada ciclo de descarga, se encuentran dos opciones para automatizar el encendido de la cinta transportadora de áridos:

- Opción 1: Encenderla al comenzar la descarga del primer ciclo del batch y apagarla al finalizar la descarga del último ciclo del batch (como se hace originalmente).
- Opción 2: Encenderla y apagarla por cada ciclo de descarga.

En esta sección se estimará qué conviene a largo plazo, ya que en la segunda opción se ahorraría energía, pero el número de maniobras diarias del contactor será mayor, por lo que será mayor la frecuencia de recambio.

Las hipótesis de cálculo son:

- Producción mensual actual de  $H_A = 2000 \frac{m^3}{m}$
- Batch promedio de 5 ciclos de 1,75m<sup>3</sup> de hormigón cada uno (batch de 8,75m<sup>3</sup>)
- Se consideran costos anuales y a precios actuales
- Costo de la energía eléctrica de  $C_E = 0.15 \frac{\$}{k}$
- Potencia de motor de cinta transportadora  $P = 2,2$  kW

Primeramente, se calcula para la opción 1 el gasto energético actual  $E_1$  y el costo de recambio de contactores  $C_1$  con las siguientes expresiones:

$$
E_1 = C_E \cdot P \cdot T_H \bigg|_1 \cdot H_A \qquad (I)
$$

$$
C_1 = C_M \cdot M_H \bigg|_1 \cdot H_A \qquad (II)
$$

El tiempo que estará en marcha la cinta será:

$$
T_H
$$
)<sub>1</sub> =  $\frac{T_B}{H_B}$  =  $\frac{434 \frac{s}{\text{batch}}}{8.75 \frac{m^3}{\text{batch}}}$  = 49.6  $\frac{s}{m^3}$ 

El costo medio por maniobra dependerá de la calidad del contactor, y se analiza para el modelo GMC-22 del fabricante Meta-MEC de 22A. Se tiene en cuenta la durabilidad eléctrica  $M_c$  que brinda el fabricante del contactor ya que esta es más crítica que la mecánica:

77

$$
C_M = \frac{C_C}{M_C} = \frac{500 \text{ } \text{\textsterling}}{1.10^6 \text{ manipbras}} = 0,0005 \text{ } \text{\textsterling} / \text{maniobra}
$$

El número de maniobras por unidad de volumen de hormigón producido será:

$$
M_H
$$
)<sub>1</sub> =  $\frac{M_B}{H_B} = \frac{1 \text{ maniobra}}{8,75 \text{ m}^3/\text{batch}} = 0,114 \text{ maniobra/m}^3$ 

Reemplazando los valores calculados en las expresiones (I) y (II):

$$
E_1 = 0.15 \frac{\frac{6}{3}}{kWh} \cdot 2.2 \frac{kW \cdot 49.6}{400} \cdot \frac{5}{1000} \cdot \frac{2000}{400} \cdot \frac{m^3}{3600} \cdot \frac{1 h}{3600} \cdot \frac{12 \text{ mes}}{3600 \text{ s}} \rightarrow E_1 = 109.1 \frac{\frac{6}{3}}{400} \rightarrow 100 \frac{\frac{1}{3}}{400} \cdot \frac{1 h}{3600} \cdot \frac{1 h}{3600} \rightarrow 100 \frac{\frac{1}{3}}{400} \cdot \frac{1 h}{3600} \cdot \frac{1 h}{3600} \rightarrow 100 \frac{\frac{1}{3}}{400} \cdot \frac{1 h}{3600} \rightarrow 100 \frac{\frac{1}{3}}{400} \cdot \frac{1
$$

$$
C_1 = 0,0005 \text{ %} \text{maniobra} \cdot 0,114 \text{ maniobra} / \text{ m}^3 \cdot 2000 \text{ m}^3 / \text{mes} \cdot \frac{12 \text{ mes}}{a\text{ño}} \rightarrow C_1 = 1,4 \text{ %} \text{anio} \text{m}^3
$$

Se observa que el costo de recambio del contactor es despreciable (menor al 1,3%) respecto al gasto energético. Por lo tanto es conveniente económicamente la opción 2 para el encendido de la cinta transportadora.

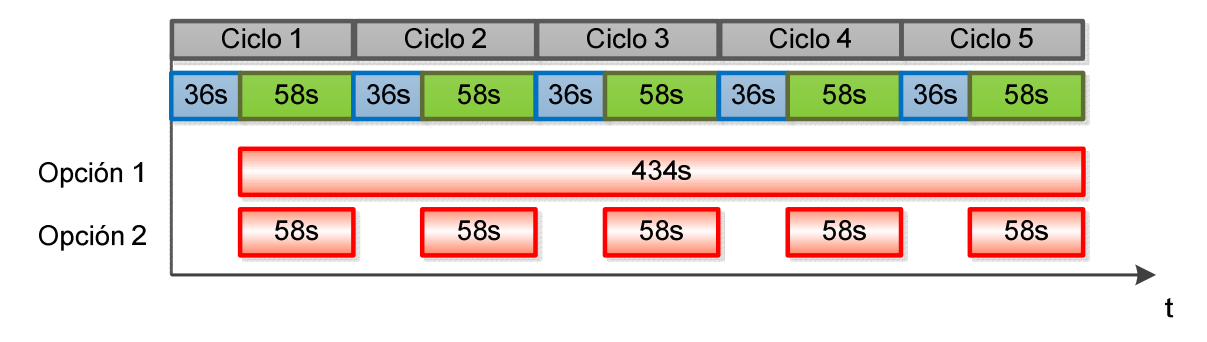

**Figura 4.26.** Diagrama temporal con consumos energéticos de la cinta transportadora automatizada.

Finalmente, se estima el ahorro energético  $A<sub>E</sub>$  que dará la automatización respecto a la operación manual original, considerando que esta última demora 115s por ciclo (21s más):

$$
A_E = 1 - \frac{T_A}{T_M} = 1 - \frac{434 \text{ s}}{518 \text{ s}} = 0,162
$$

Se concluye lo siguiente:

- Es conveniente económicamente la opción 2 para el encendido de la cinta, por lo que se dará la orden al PLC de apagar la misma una vez finalizado cada ciclo de descarga.
- El automatismo ahorrará un 16% del costo operativo de la cinta transportadora.

## **4.4.5. Procedimiento de pesaje y descarga de cemento**

Como ya bien se expuso en la Sección 1.2, actualmente el cemento es transportado mediante la acción de un sinfín que es comandado manualmente por el operario de turno. Una vez que este último observa que en el display de la balanza de cemento se registró un valor de peso cercano al de referencia, detiene el funcionamiento del tornillo de carga. Luego, el usuario acciona manualmente el pulsador que comanda el otro transporte helicoidal presente en la instalación, para poder así, efectuar la descarga total del contenido de cemento dosificado al camión mixer.

Cabe destacar que una vez que esté instalado el controlador en el sistema, las tareas descritas anteriormente serán ejecutadas de manera automática, quedando ligada al operario, sólo la responsabilidad de cargar correctamente los valores del batch a ejecutar. Los cálculos internos que deberá efectuar el PLC, relacionados con los procedimientos de pesaje y descarga de cemento, se encuentran descritos en la Sección 4.6.4.

## **4.4.6. Instalación de vibrador en balanza de cemento**

Como ya se expuso en la Sección 4.4.5, la descarga de cemento se da por medio de un sinfín, el cual comienza a funcionar una vez que la balanza de cemento registró el peso de referencia, de acuerdo a las observaciones del operario. Si el valor de peso registrado por la balanza se estanca en un valor distinto de cero y mayor a un mínimo pre-determinado, el operario debe dirigirse hacia la tolva de la balanza y practicarle golpes a sus paredes hasta que se efectúa la descarga total de cemento. Para evitar lo anterior, se decide colocar un vibrador en una de las paredes laterales de la tolva.

### **4.4.6.1. Selección del vibrador**

Para efectuar la selección del vibrador a implementar, se utilizó el catálogo de OLI, la cual es una marca que comercializa la empresa argentina Vibrotech. Según esta última, existen tres tipos de vibradores aplicables a tolvas, los cuales son:

- Vibradores neumáticos.
- Vibradores electromagnéticos de contacto.
- Vibradores eléctricos o motovibradores.

El sistema conveniente depende de muchos factores: tamaño y tipo de tolva, material almacenado, infraestructura, etc. La empresa Vibrotech en su página web presenta una tabla comparativa que detalla los puntos a favor y en contra que poseen los tres sistemas presentados con anterioridad. Dicha tabla se presenta en la siguiente página (Tabla 4.8).

Para este caso, se opta por colocar un motovibrador ya que el mismo ofrece una solución versátil y de muy bajo mantenimiento. Otra ventaja es que este dispositivo puede trabajar de manera continua o intermitente, además de resistir altas y bajas temperaturas, lo cual es indispensable para esta aplicación.

|                       | Motovibrador | Neumático | Electromagnético |                  |
|-----------------------|--------------|-----------|------------------|------------------|
| Precio / rendimiento  |              |           |                  |                  |
| Tamaño / rendimiento  |              |           |                  | <b>Excelente</b> |
| Facilidad instalación |              |           |                  | <b>Bueno</b>     |
| <b>Durabilidad</b>    |              |           |                  | Regular          |
| Regulación            |              |           |                  |                  |
| <b>Nivel ruido</b>    |              |           |                  |                  |

**Tabla 4.8.** Comparación de distintos tipos de vibradores.

Según el fabricante, el método de vibración más adecuado para esta aplicación es el rotacional, en el cual la fuerza vibrante se dirige en todas direcciones (360º rotativamente, en sentido horario o antihorario).

La selección del modelo del motovibrador viene dada según el momento estático que es necesario imprimirle a la pared de la tolva. El mismo se calcula de la siguiente manera:

 Excentricidad  $e^{-\frac{1}{2} \mathcal{R}}$ r $\mathcal{P}_{\nu}$  Peso total de la máquina vibrante e  $M_e = e \times P$ P  $\int$  $= e \times P_{V}$  $\overline{\mathfrak{l}}$ 

El peso total de la máquina vibrante se determina sumando el peso del motovibrador más el peso de la estructura (sin material). Para este cálculo, se supone que el peso del motovibrador es de 10kg y que el peso de estructura ronda los 70kg, por lo cual se tiene:

$$
P_v = P_e + P_{mv} = 70kg + 10kg \rightarrow P_v = 80kg
$$

Para estimar el valor de excentricidad, se tiene en cuenta que el tornillo de descarga de cemento ayuda al escurrimiento del material, por lo cual se considera suficiente un valor de 0,35mm. Luego, el momento estático se calcula de la siguiente manera:

$$
M_e = 0,35 \, \text{mm} \times 80 \, \text{kg} \rightarrow M_e = 28 \, \text{kg} \, \text{mm} = 2,8 \, \text{kg} \, \text{cm}
$$

Finalmente, se elige el modelo de motovibrador MVE 300/3, el cual posee un momento estático de 3,20kgcm. El resumen de las principales características de dicho modelo se presenta a continuación:

- Marca OLI, modelo MVE 300/3
- **Momento estático 3,20 kgcm**
- **Momento en funcionamiento 6.39kgcm**
- **Fuerza 321kg**
- **Potencia del motor 0,27kW (trifásico)**
- Corriente máxima 0,52A (conexión estrella, 400V)
- La corriente de arranque es 3,5 veces la nominal
- Clase de temperatura T4 (Clase II, div. 2)
- Prensacable M20
- Cable  $4Gx2,5mm^2$
- Peso 9,8kg

A continuación, en la Figura 4.27 se presenta una fotografía del motovibrador elegido. Además, se incluye una imagen con todas sus cotas.

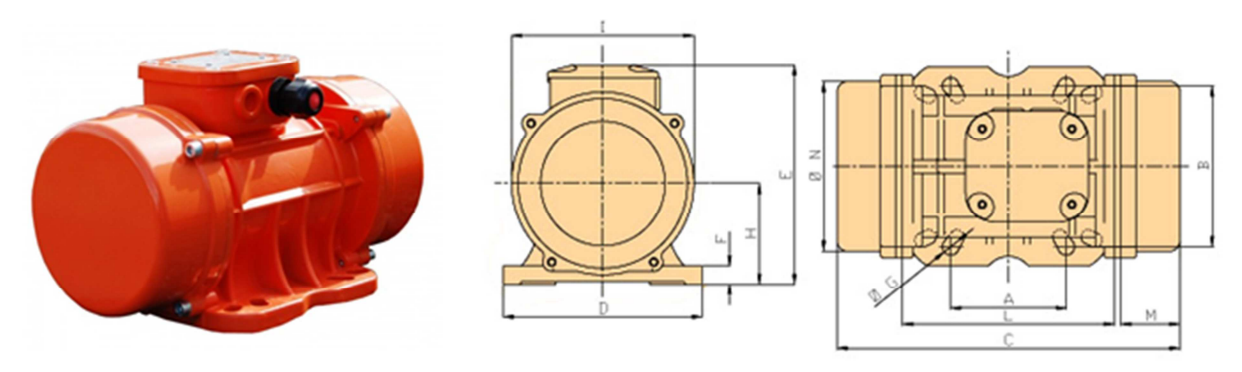

**Figura 4.27.** Fotografía e imagen con las cotas del motovibrador.

Las referencias de las cotas son las siguientes:

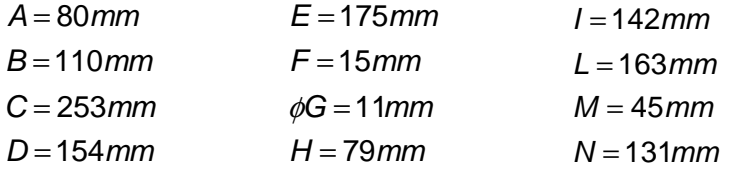

### **4.4.6.2. Elementos accesorios del motovibrador**

Para efectuar el comando del motovibrador, se colocará un contactor trifásico de similares características a los ya existentes en el tablero eléctrico. La excitación de la bobina de dicho contactor se podrá dar según las órdenes del PLC o manualmente mediante un pulsador.

Con respecto a la protección del motor del vibrador, se dispondrá de un guardamotor de idénticas características a los ya instalados en el tablero eléctrico. La única diferencia radicará en la potencia que este podrá manejar.

Las especificaciones del pulsador, contactor y guardamotor asociados al dispositivo vibrador se detallan en las Secciones 4.8.4.9, 4.8.4.10 y 4.8.4.11, respectivamente.

Por otro lado, el cableado del motovibrador se realizará con un cable tetrapolar preensamblado, cuyos detalles de selección se encuentran en la Sección 4.8.3.

### **4.4.6.3. Montaje del motovibrador**

Para realizar el montaje del motovibrador seleccionado, se sueldan dos perfiles UPN a la pared frontal de la tolva de cemento y se atornilla el dispositivo a dichos perfiles. Esto se hace con el objetivo de distribuir más uniformemente la fuerza de vibración generada por el motor. Las medidas y el maquinado que hay que hacerle a los perfiles se presentan en el Plano A4-1312C-M-05.

Por otro lado, cabe destacar que se instalarán juntas elásticas entre las bridas de los tubos estructurales que soportan el peso de la balanza de cemento. Esto se hace en pos de absorber todos los posibles desplazamientos generados por el motovibrador. La altura de la junta no se calcula, sino que se estima en 10mm. Las especificaciones de las juntas elásticas a instalar se muestran en el Plano A4-1312C-M-05.

Para vincular las bridas descritas anteriormente y permitir el movimiento de la balanza en el eje de los tubos estructurales, se utilizan pernos de 10mm de diámetro. Los mismos se sueldan a las bridas inferiores según lo detallado en el Plano A3-1312C-P-06.

Finalmente, describe el procedimiento de montaje del conjunto:

- 1) Reemplazar uno a uno los bulones existentes en las uniones de las cuatro patas de la estructura por pernos, soldados a las placas inferiores según lo expuesto en el detalle D del Plano A3-1312C-P-06.
- 2) Elevar la balanza en un lado y colocar dos de las juntas. Repetir con el lado opuesto.
- 3) Sellar los agujeros con silicona inerte.
- 4) Soldar los soportes del motovibrador (ver especificaciones del Plano A3-1312C-P-06).
- 5) Regular los contrapesos del motovibrador a espejo y montarlo en los soportes.
- 6) Cablear el dispositivo según el Plano A3-1312C-G-06.
- 7) Revisar el par de los bulones una vez cumplidas las primeras 48 horas de servicio.

### **4.4.6.4. Listado parcial de materiales**

Por último, en esta sección se presenta la lista de materiales que es necesario adquirir para efectuar la instalación mecánica del conjunto vibrador.

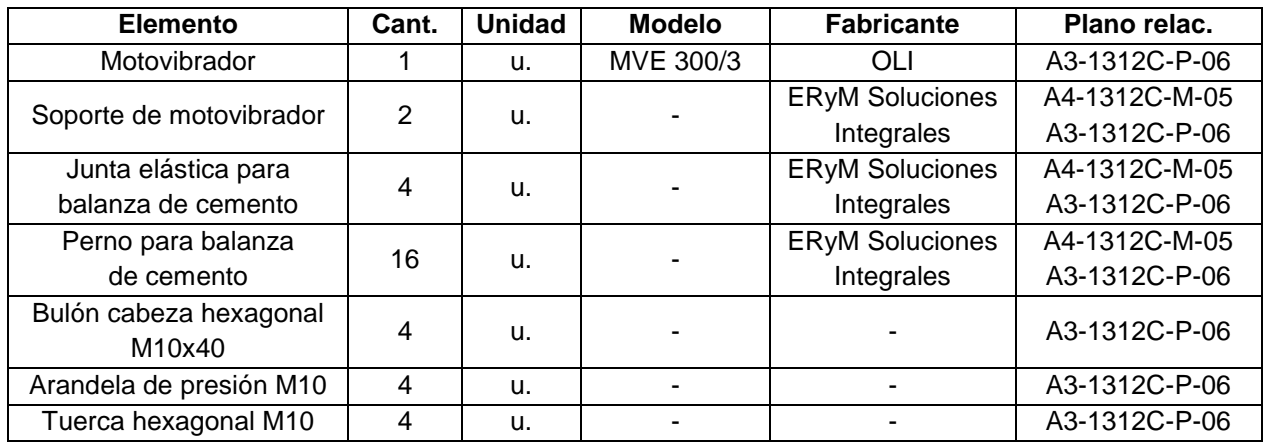

**Tabla 4.9.** Listado parcial de materiales – Instalación de motovibrador.

# **4.5. SENSORES DE SEGURIDAD**

Con el objetivo de mejorar la seguridad operativa del sistema, se instalarán sensores en cinco lugares estratégicos de la planta. Los mismos reaccionarán con mayor rapidez que el operario ante situaciones anormales de funcionamiento. Pasa a describirse las posibles tecnologías de los mismos.

## **4.5.1. Alternativas de sensores de seguridad**

### Sensor inductivo

Cuando el elemento sensado se aproxima al sensor, este se acciona debido a las variaciones magnéticas detectadas por una bobina interna. Este instrumento es relativamente económico, pero solo puede ser empleado para detectar materiales metálicos.

### Sensor capacitivo

Se acciona con la variación de la capacidad entre dos puntos del sensor, originada por la proximidad del material sensado. Por utilizar dicha propiedad física, presenta la ventaja de poder ser usado para detectar cualquier material. Sin embargo su costo es elevado en relación a los demás.

### Final de carrera

Se acciona mecánicamente al hacer contacto, y retorna a su posición inicial por la acción de un muelle. Se consiguen distintos formatos según la aplicación. Su costo es similar al sensor inductivo, pero posee una vida útil limitada.

## **4.5.2. Selección de sensores de seguridad**

La tecnología adoptada para los sensores es de tipo inductivo, debido a su alta relación costo-beneficio y elevada vida útil. Para todos los casos se utilizará el mismo modelo de sensor ya que las condiciones de la planta lo permiten. Con esto se consigue la ventaja en logística de contar con un repuesto único. Para este caso, se emplearán sensores de la firma Schneider.

El alcance nominal  $S_n$  es el que utiliza el fabricante para caracterizar a los distintos tipos de sensores. Existen condiciones de trabajo y de diseño que hacen que el alcance real (denominado alcance de trabajo,  $S_a$ ) sea distinto al nominal. La fórmula para calcular dicho alcance de trabajo es la siguiente:

$$
S_a = k_{\theta} \cdot k_m \cdot k_d \cdot k_t \cdot S_n
$$

Teniendo en cuenta la magnitud de las vibraciones de los elementos estructurales donde se colocarán los dispositivos, se considera que el alcance mínimo del sensor es de 3mm, con el cual se evitará el contacto entre las partes. Se elegirá el menor sensor que cumpla con la condición anterior, por motivos de economía y espacio:

$$
S_a \geq 3mm
$$

A continuación, se calculan los factores para nuestro caso:

#### Factor de variación por temperatura

Se consideran como temperaturas extremas de operación de planta de 5°C y 40°C, y se obtiene de la Figura 4.28 el valor mínimo para el factor:

$$
k_{\theta}=0,97
$$

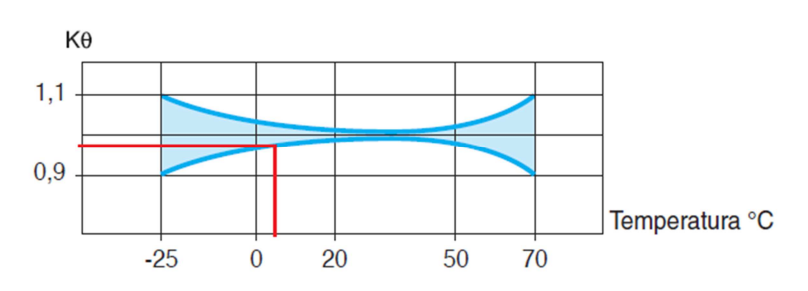

**Figura 4.28.** Alcance de sensor: factor de variación por temperatura.

Factor por variación del material sensado

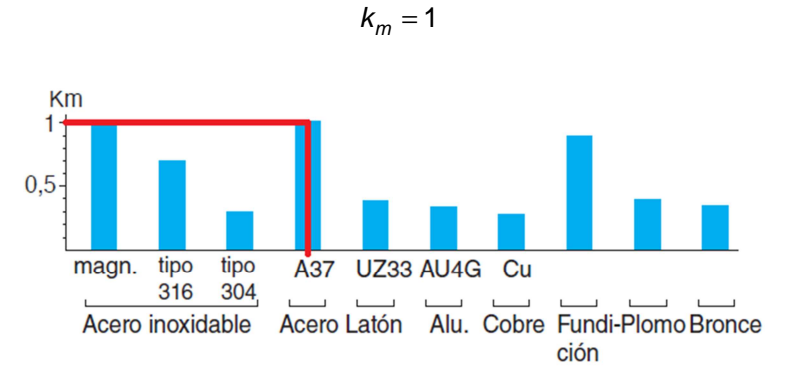

**Figura 4.29.** Alcance del sensor: factor por variación del material sensado.

### Factor de diseño

Este factor contempla las dimensiones del elemento a sensar. En nuestro caso, se emplearán planchuelas que tengan un ancho de al menos 3 veces el alcance nominal del sensor.

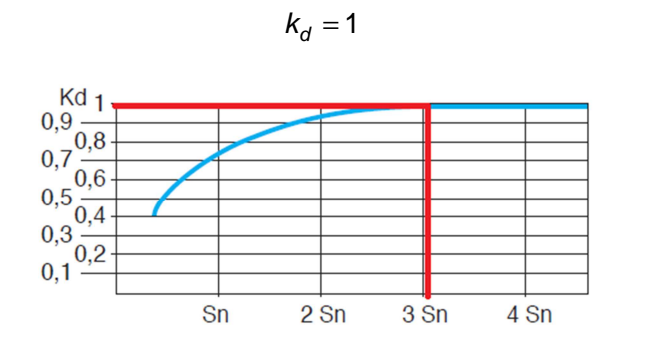

**Figura 4.30.** Alcance del sensor: factor de diseño.

### Factor por variaciones en la tensión de alimentación

Según el catálogo del fabricante, se aconseja emplear para dicha variación el siguiente factor:

$$
k_t = 0,9
$$

Luego, se reemplaza y calcula el alcance nominal que deberán tener nuestros sensores:

$$
S_n \ge \frac{S_a}{k_{\theta} \cdot k_m \cdot k_d \cdot k_t} = \frac{3mm}{0.97 \cdot 1 \cdot 1 \cdot 0.9} \rightarrow S_n \ge 3,45mm
$$

En función de este valor se elige el siguiente sensor inductivo:

- Marca Schneider Electric
- Modelo XS1-12B3PAM12, de la línea OsiSense XS
- Cuerpo roscado de latón niquelado, frente de PPS
- Alcance nominal 4mm
- **Diámetro de sensor 12mm**
- **Modelo de 3 hilos, de cuerpo corto**
- Alimentación 12-24Vcc
- Salida PNP
- Frecuencia máxima de conmutación 2500Hz
- **Conector M12**
- Cantidad: 5

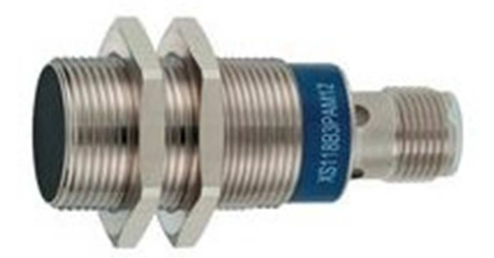

**Figura 4.31.** Imagen del sensor inductivo.

En el Anexo 6.1.4 se encuentra el catálogo de Schneider con las especificaciones ampliadas. Con respecto a los conectores que vinculan a los dispositivos de campo con la central de mando, se adoptan conectores M12 genéricos. El esquema de conexionado se muestra en la Figura 4.32.

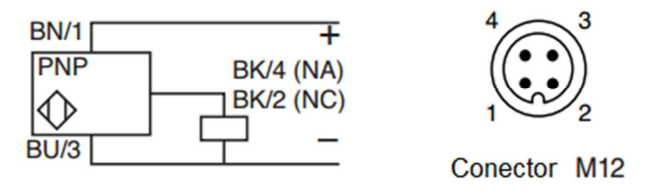

**Figura 4.32.** Esquema de conexionado de sensores inductivos.

En la siguiente sección se describirán en qué lugares y porqué serán instalados los sensores inductivos descritos con anterioridad.

## **4.5.3. Ubicación y montaje de sensores inductivos**

### **4.5.3.1. Válvulas de silos de cemento**

Se colocarán sensores de proximidad inductivos en las válvulas ubicadas en la descarga de cada silo de cemento, con el objeto de poder saber su posición en todo momento.

La vinculación de los sensores con la estructura de los silos se hará por medio de una planchuela de acero. Además, para facilitar el sensado de la posición de las válvulas, se instalarán extensiones de acero en las manijas de las mismas. Las especificaciones para la construcción de los elementos de acero detallados anteriormente, se encuentran en el Plano A3-1312C-M-01.

El procedimiento de montaje de todos los componentes se resume a continuación:

- 1) Cerrar la válvula correspondiente.
- 2) Instalar las extensiones de la manija de la válvula, siguiendo el Plano A4-1312C-P-02.
- 3) Posicionar y soldar el vínculo a la estructura, según lo especificado en dicho plano.
- 4) Montar el sensor.
- 5) Cablear el dispositivo según el Plano A3-1312C-G-04 y regular su posición.

### **4.5.3.2. Compuerta de balanza de áridos**

Al iniciar el pesaje de áridos y durante el transcurso del mismo, es necesario asegurarse que la compuerta de la balanza se encuentre completamente cerrada en todo momento. Si esto no ocurriese, habría una pérdida de material y la cantidad pesada sería incorrecta, produciendo un hormigón con las proporciones equivocadas. Para evitar lo anterior, se hace imperiosa la necesidad de instalar un sensor de proximidad.

La fijación del dispositivo se hará a través de un elemento vinculante de acero. Al igual que en el caso de la sección anterior, se dispone de una extensión (también de acero) atornillada a la compuerta de la balanza, con el fin de asegurar un correcto sensado de la posición de la misma. Las especificaciones para la construcción de los elementos de acero descritos con anterioridad, se encuentran en el Plano A3-1312C-M-02.

El procedimiento de montaje de todos los elementos se lista a continuación:

- 1) Mantener cerrada la compuerta de la balanza.
- 2) Realizar dos agujeros de 8mm en la compuerta de la balanza para poder instalar la extensión de la misma (ver Plano A4-1312C-P-03).
- 3) Posicionar y soldar el soporte del sensor a la estructura, según recomendaciones del Plano A4-1312C-P-03.
- 4) Montar el sensor.
- 5) Cablear el dispositivo según el Plano A3-1312C-G-05 y regular su posición.

### **4.5.3.3. Motor de cinta transportadora de áridos**

En esta parte de la instalación, el funcionamiento del sensor inductivo se basará en generar pulsos eléctricos al detectar el pasaje del prisionero ubicado en la rueda de transmisión de la cinta. El PLC se encargará de procesar dichas señales y calcular su frecuencia en tiempo real. En el caso de que el controlador detecte que dicha frecuencia es menor a un valor de referencia, interrumpirá el ciclo de producción que se esté llevando a cabo.

El sensor se instalará mediante un elemento vinculante especificado en el Plano A3-1312C-M-03. Además, el dispositivo se protegerá con un elemento cuya construcción se detalla en el mismo plano.

Por último, se resume el procedimiento de montaje de todos los componentes:

- 1) Posicionar y fijar firmemente el vínculo en la estructura porta-motor, según las especificaciones del Plano A3-1312C-P-04.
- 2) Montar el sensor.
- 3) Cablear el dispositivo según el Plano A3-1312C-G-06 y regular su posición.
- 4) Montar el protector del sensor según lo expuesto en el Plano A3-1312C-P-04.

### **4.5.3.4. Motor de tornillo de descarga de cemento**

Con el fin de detectar un funcionamiento anormal en el transporte de cemento, se instala un sensor inductivo en el tornillo cuya actividad es más crítica: el de descarga. Esto se debe a que una vez que el cemento entra en contacto con el agua comienza el proceso de fraguado de la mezcla de hormigón. Luego, una demora en la concreción del batch puede ocasionar la pérdida del mismo.

El presente artefacto actúa como detector de sub-velocidad, de la misma manera que el ubicado en la cinta transportadora (Sección 4.5.3.3). Sin embargo, en este caso el sensor detectará el pasaje de un bulón que se atornillará a la polea de la transmisión. La fijación del dispositivo se realizará mediante un elemento vinculante de acero, cuyas especificaciones se encuentran en el Plano A3-1312C-M-04.

Finalmente, el procedimiento de montaje de todos los componentes se describe a continuación:

- 1) Posicionar y fijar firmemente el vínculo en la estructura porta-motor, según las especificaciones del Plano A4-1312C-P-05.
- 2) Hacer un agujero de 9mm en la polea de la transmisión, que sea coincidente con el eje del sensor.
- 3) Montar un bulón M6 en dicho agujero según lo detallado en el Plano A4-1312C-P-05.
- 4) Montar el sensor.
- 5) Cablear el dispositivo según el Plano A3-1312C-G-06 y regular su posición.

### **4.5.4. Conexionado de sensores inductivos**

Para ver el conexionado de los sensores inductivos, se debe consultar la Sección 4.8.1 ya que esta contiene la referencia de todos los planos relacionados.

## **4.5.5. Listados parciales de materiales**

A partir de lo expuesto en las Secciones 4.5.2 y 4.5.3, se construyen las Tablas 4.10, 4.11, 4.12 y 4.13 que sintetizan todas las especificaciones necesarias para efectuar la compra de los componentes relacionados con la instalación mecánica de los sensores inductivos en la planta.

La selección de los cables de instrumentación y control empleados para hacer efectivo el cableado de los sensores se lleva a cabo en la Sección 4.8.2.

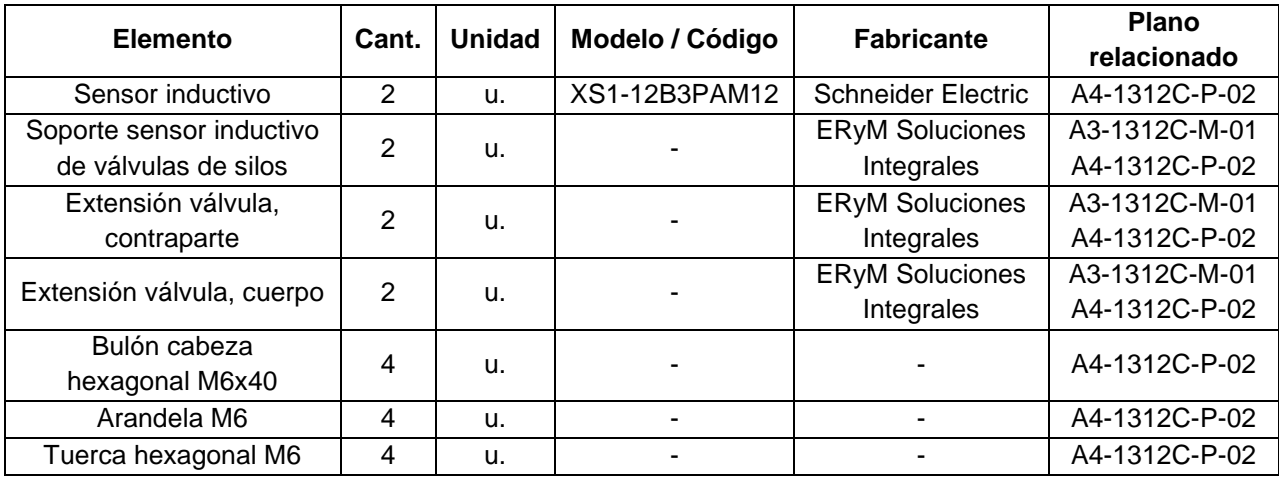

**Tabla 4.10.** Listado parcial de materiales – Instalación de sensores en válvulas de silos.

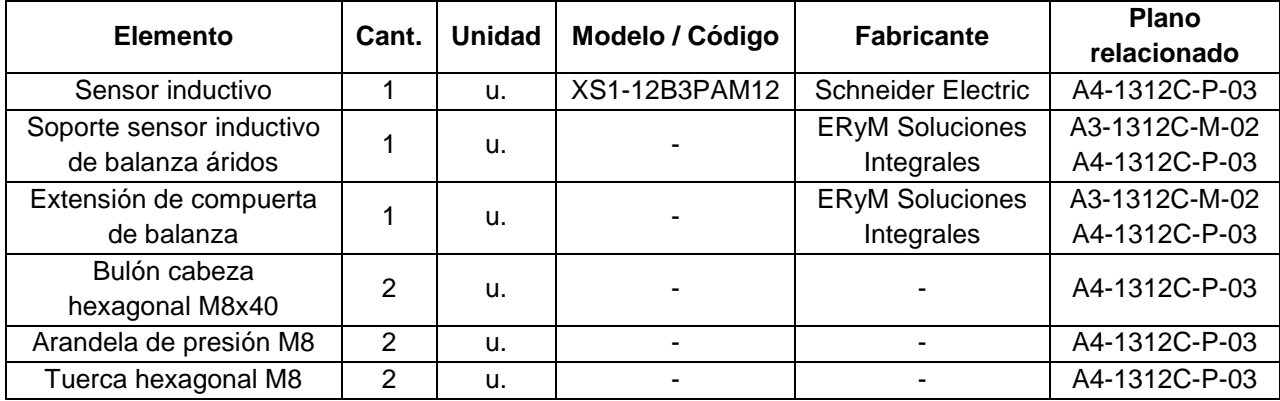

**Tabla 4.11.** Listado parcial de materiales – Instalación sensor en compuerta de balanza áridos.

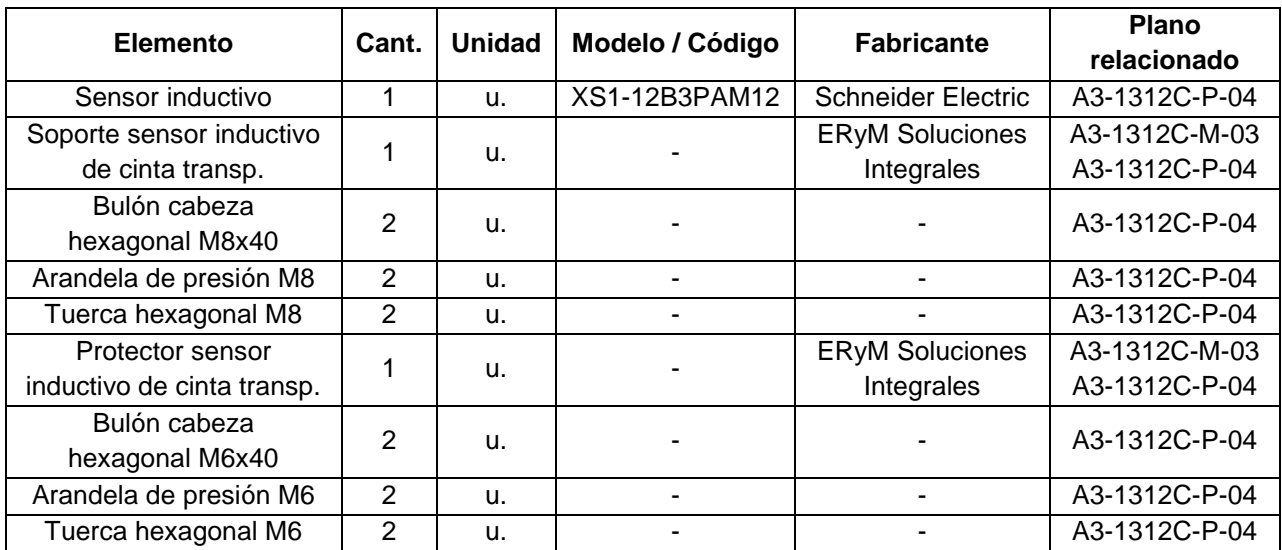

**Tabla 4.12.** Listado parcial de materiales – Instalación de sensor para cinta transportadora.

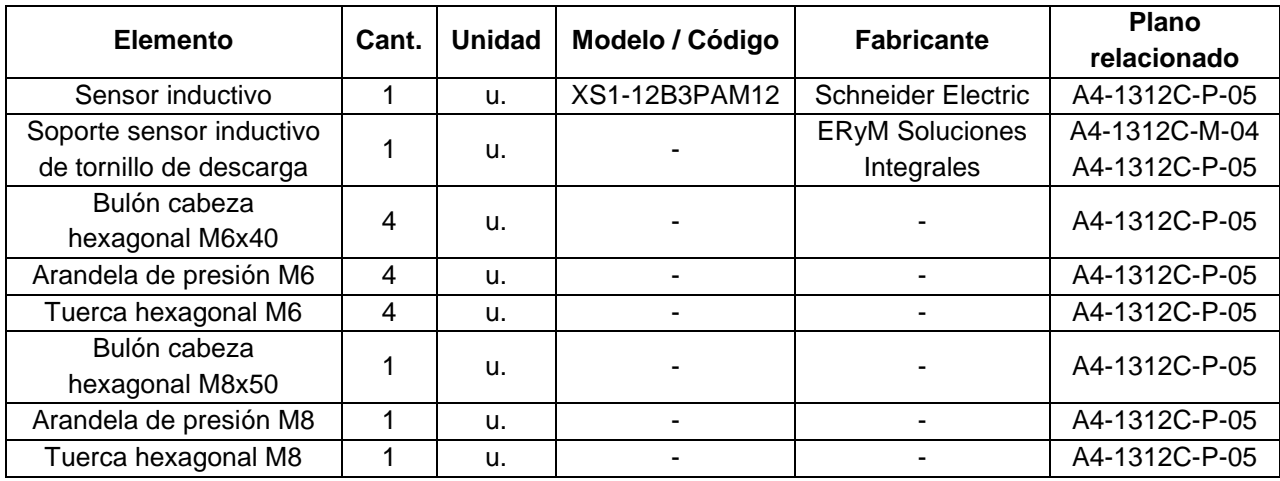

**Tabla 4.13.** Listado parcial de materiales – Instalación de sensor en motor de tornillo de descarga de cemento.

# **4.6. CONTROLADOR**

En esta sección se seleccionará el PLC más adecuado para el sistema. Para esto, se listan previamente los requisitos mínimos que debe cumplir el mismo y se computa la cantidad y tipo de señales que debe manejar.

# **4.6.1. Requerimientos para el PLC**

Requisitos de hardware:

- Cumplir con el número mínimo requerido de entradas y salidas a manejar, tanto digitales como analógicas (Sección 4.6.2).
- Permitir la comunicación con protocolos estándar al programa del sistema SCADA instalado en la computadora.
- Tener la posibilidad de realizar modificaciones o expansiones futuras.

### Requisitos de software:

- Poseer la capacidad de cálculo suficiente para llevar a cabo los procesos en tiempo real.
- Cumplir con el tipo y la cantidad mínima de áreas de memoria que necesita el programa a ejecutar (ver Sección 4.7.1).

### Requisitos del programa:

- Ejecutar todas las tareas descritas en los Flujogramas de la Sección 6.2.
- Presentarse ordenado, conteniendo una descripción de cada línea.
- Utilizar la menor cantidad posible de código de programa.

## **4.6.2. Entradas y salidas del PLC**

En la Tabla 4.14 y Tabla 4.15 se describen las entradas y salidas a utilizar en el PLC. Posteriormente, se cuentan y resumen en la

Tabla 4.16 según su naturaleza.

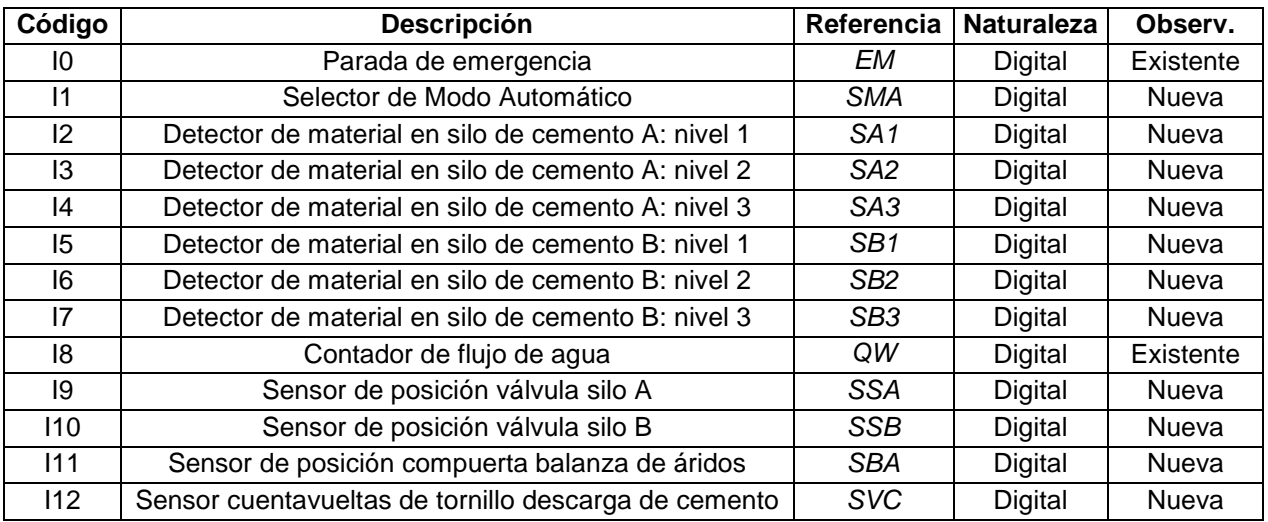

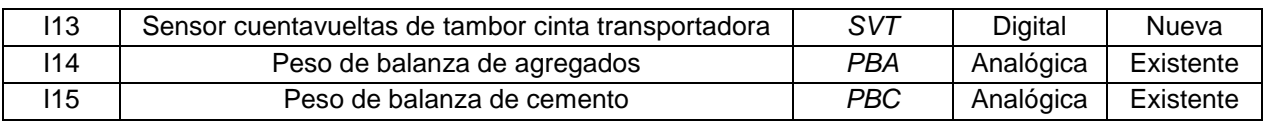

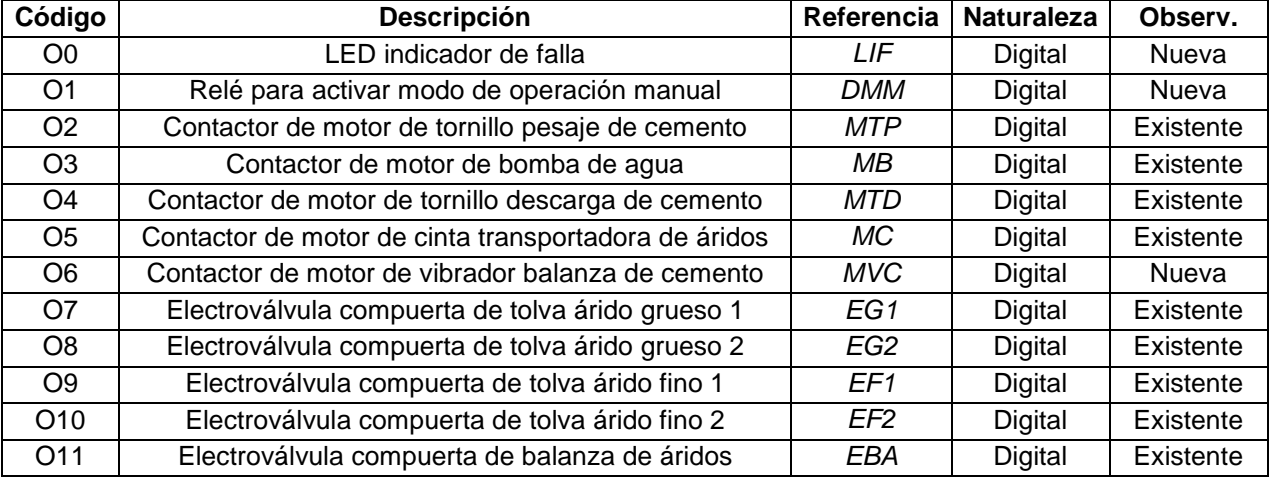

**Tabla 4.14.** Listado de entradas del PLC.

**Tabla 4.15.** Listado de salidas del PLC.

|                | <b>Digitales</b> | Analógicas |
|----------------|------------------|------------|
| Entradas       | 14               |            |
| <b>Salidas</b> | 12               |            |

**Tabla 4.16.** Cantidad de entradas y salidas requeridas por el PLC.

## **4.6.3. Selección del PLC**

Por su disponibilidad en el mercado local actual, se elige un PLC de la firma Schneider Electric. Se opta por la línea Twido ya que es la indicada para aplicaciones de entre 10 y 100 entradas/salidas.

Para la elección entre la versión modular o compacta, se comparan las principales características de ambos en la Tabla 4.17. En esta se incluye el hardware asociado que necesita cada configuración para cumplir con los requerimientos nombrados en la Sección 4.6.1. No se consideran los accesorios que son comunes a ambos tipos.

Luego de analizar la tabla antes mencionada, se concluye que la configuración de base compacta es un 15% más económica y ocupará menos espacio en el tablero, pero está disponible solo con salida a relé. Esto representa una desventaja ya que es más complicada y costosa la tarea de reemplazo de los relés internos en comparación con los externos previstos para la configuración modular.

Por los motivos anteriores, se elige el PLC modular Twido con una CPU modelo TWD-LMDA-20DTK. Al mismo se le acoplan módulos de expansión, tanto de entradas como de salidas. Además, se conectan relés de tipo enchufable a cada salida del PLC utilizada.

Por otro lado, serán necesarios accesorios como el software de programación, cables de conexión y comunicación.

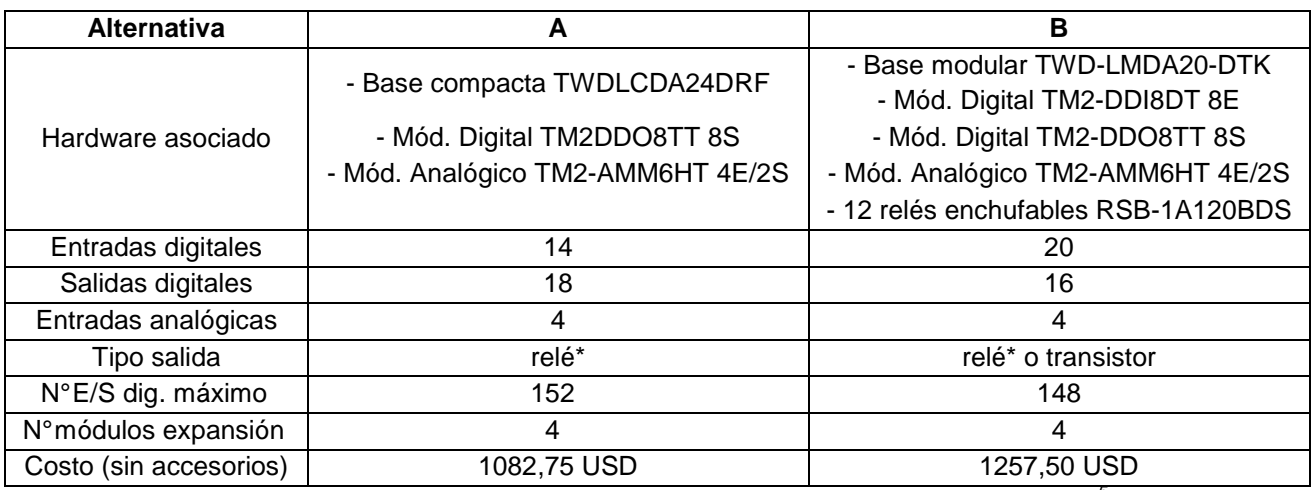

\*vida útil 10<sup>5</sup> maniobras.

**Tabla 4.17.** Comparación entre bases del PLC compacta y modular.

En las secciones siguientes, se efectúan las selecciones de todos los componentes relacionados con el módulo controlador del sistema, a excepción de los relés enchufables que serán especificados en la Sección 4.8.4.3.

### **4.6.3.1. Módulo base**

La unidad base del PLC tiene las siguientes especificaciones técnicas:

- Marca Schneider Electric
- Modelo TWD-LMDA20-DTK
- Controlador de base modular, admite hasta 4 módulos de expansión E/S
- Tensión de alimentación 24Vcc (entre 20,4V y 26,4V)
- 12 entradas digitales 24Vcc
- 8 salidas digitales tipo transistor fuente (lógica positiva), 24Vcc, corriente 0,50A
- 1 entrada analógica 0-10V, resolución 9 bit, error ±5%
- Conexión serie sin aislar mini DIN, comunicación Modbus de maestro-esclavo (modo RTU o ASCII), tipo EIA RS485 dúplex med. 38,4kbit/s
- Tiempo de respuesta 300µs
- Memoria de programa de 3000 instrucciones
- Batería de litio, almacenamiento de RAM interna por 30 días 15 horas, vida útil 10 años
- Montaje en perfil DIN simétrico de 35mm
- Peso 140g

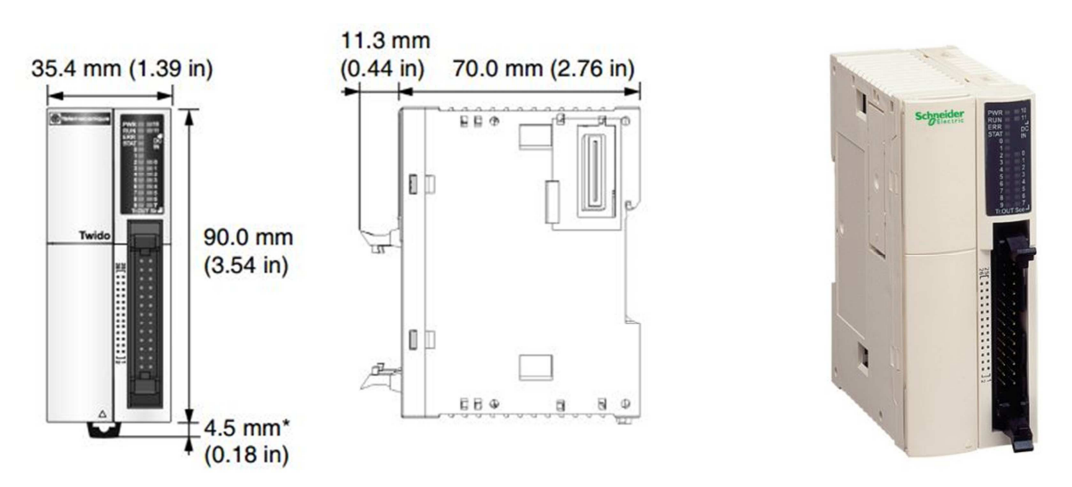

**Figura 4.33.** Imagen y dimensiones del módulo base del PLC.

En el Anexo 6.1.1 se muestran las especificaciones ampliadas de la unidad, y en la Figura 4.34 el diagrama de cableado que recomienda el fabricante.

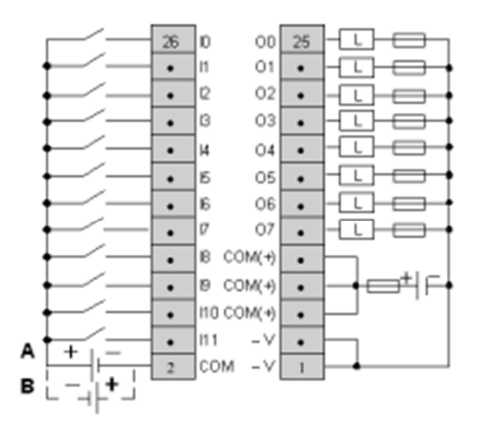

**Figura 4.34.** Diagrama de cableado del módulo base del PLC.

### **4.6.3.2. Módulo de expansión de salidas digitales**

Por el motivo de que el módulo base incorpora sólo 8 salidas digitales de las 9 necesarias, es preciso agregar un módulo de expansión. Entre los modelos que ofrece la marca se opta por el de menor cantidad de canales (8), ya que se necesita solo una salida adicional. Se elige una unidad con lógica positiva porque la misma posee mayor capacidad de corriente (500mA). Sus principales características son:

- Modelo TM2-DDO8TT
- 8 salidas digitales tipo transistor fuente (lógica positiva), 24Vcc, corriente máx. 500mA
- Tensión de salida 24Vcc (entre 20,4V y 28,8V)
- Tiempo de respuesta 450µs
- Conexión eléctrica con bornero de tornillo extraíble
- Montaje en perfil DIN simétrico de 35mm
- Peso 85g

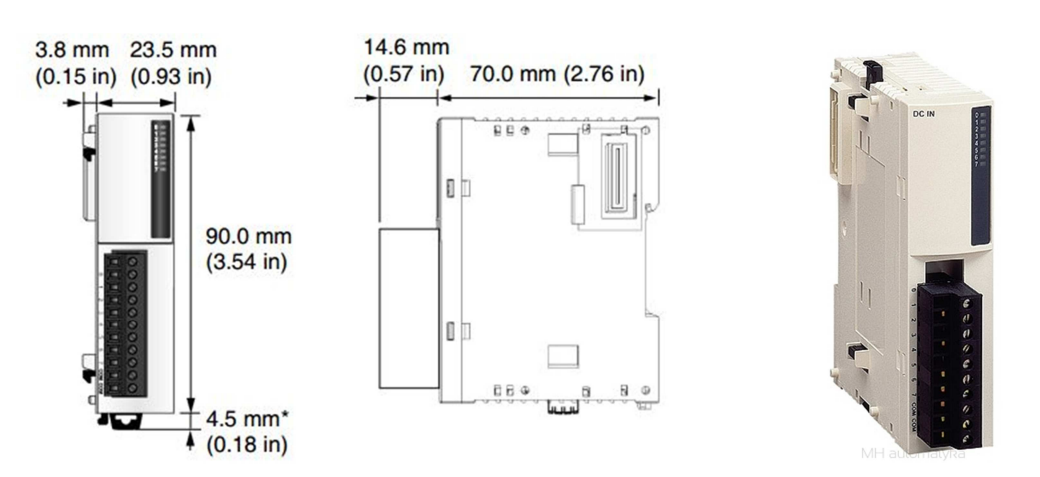

**Figura 4.35.** Imagen y dimensiones del módulo de expansión de salidas digitales.

## **4.6.3.3. Módulo de expansión de entradas digitales**

Como el módulo base sólo posee 12 entradas digitales y se necesitan 14 para poder hacer funcionar correctamente la automatización del sistema, se incorpora un módulo de expansión de 8 entradas. A continuación, se presentan sus principales características:

- Modelo TM2-DDI8DT
- 8 entradas digitales, lógica positiva
- Tensión de entrada 24Vcc (entre 20,4V y 28,8V)
- Tiempo de encendido 4ms
- Tiempo de apagado 4ms
- Conexión eléctrica con bornero de tornillo extraíble
- Montaje en perfil DIN simétrico de 35mm
- Peso 100g

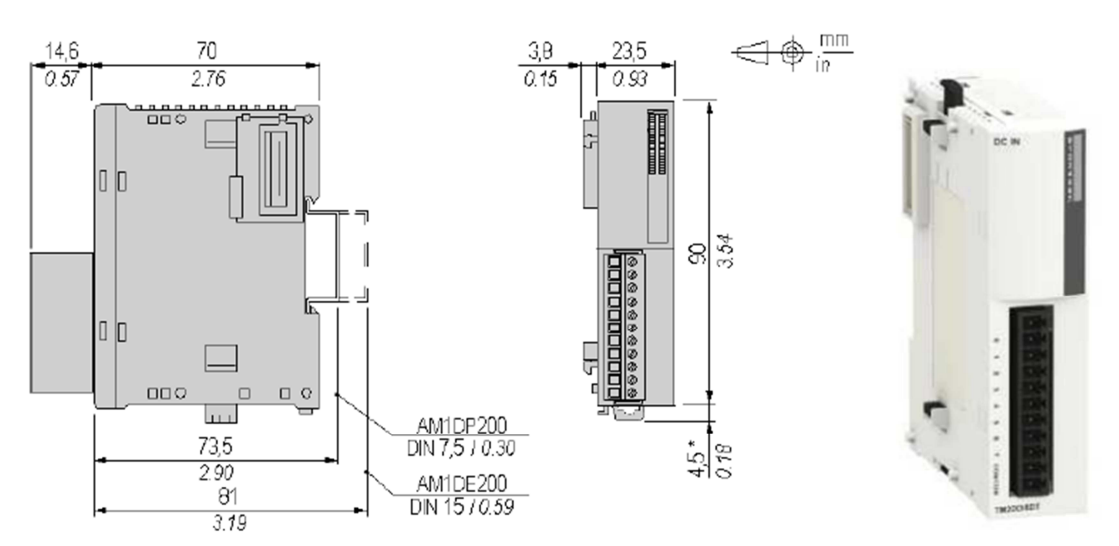

**Figura 4.36.** Imagen y dimensiones del módulo de expansión de entradas digitales.

### **4.6.3.4. Módulo de expansión analógico**

Para procesar los pesos de las balanzas de agregados y cemento (señales PBA y PBC), el PLC debe contar con dos entradas analógicas. Según lo expuesto en la Sección 4.6.3.1, la unidad base solo posee una entrada analógica disponible, por lo cual se hace necesario adicionarle un módulo extra. La línea Twido tiene a disposición unidades de 10 y 12bit de resolución; esto hace referencia a la precisión de procesamiento de las señales analógicas. Se procederá a seleccionar el que sea más conveniente para nuestra aplicación.

Para encontrar el intervalo mínimo I que permite medir un módulo de determinada resolución r, debe hacerse el siguiente cálculo:

$$
I_{(r)} = \frac{Range}{2^r}
$$

Se efectúa dicho cálculo para el caso del pesaje de los áridos. Considerando que se maneja una señal de peso en un rango de 5000kg, el intervalo mínimo de pesaje que ofrecen los módulos de 10 y 12bit será:

$$
I_{(10)} = \frac{5000kg}{2^{10}} \rightarrow I_{(10)} = 4,88kg
$$
  

$$
I_{(12)} = \frac{5000kg}{2^{12}} \rightarrow I_{(12)} = 1,22kg
$$

Se considera insuficiente el intervalo mínimo primero, por lo que se selecciona el módulo de 12bit, con las siguientes características:

- Modelo TM2-AMM6HT
- 4 entradas 0-10V o 4-20mA (no diferencial)
- 2 salidas
- Resolución 12bit (bit mínimo: 4uA en corriente-corriente o 2,5mV en voltaje-voltaje)
- Error de medición  $\pm 0.9$ % (a 25°C), precisión de rep etición  $\pm 0.5$ %
- Consumo 80mA (con 24Vcc externo)
- Peso 85g

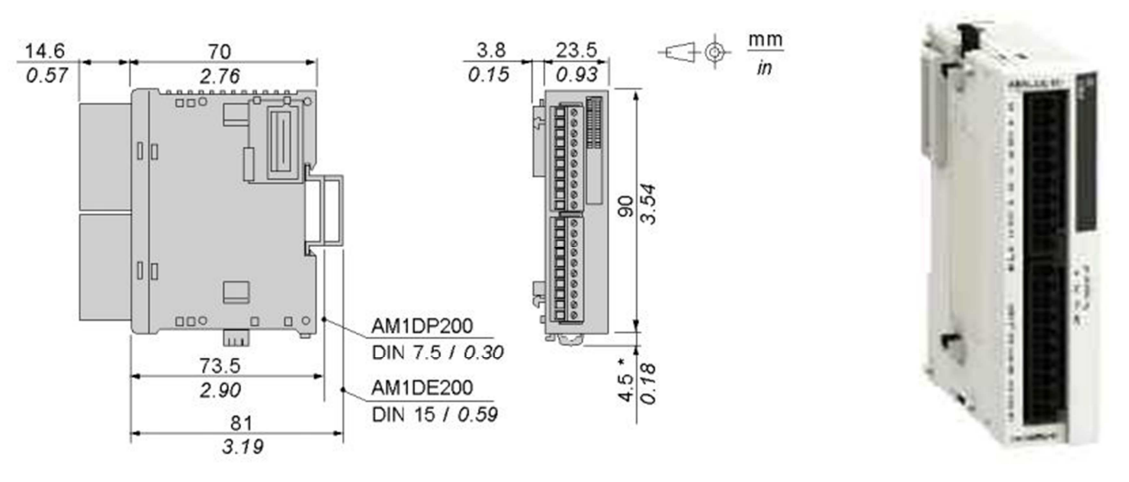

**Figura 4.37.** Imagen y dimensiones del módulo de expansión analógico.

### **4.6.3.5. Cable de comunicación PLC-PC**

Para efectuar la comunicación entre el autómata y la computadora se ofrecen diferentes alternativas. La configuración de cables a adoptar depende del puerto disponible en la PC. Las opciones que ofrece el fabricante se describen en la Tabla 4.18 y muestran en la Figura 4.38.

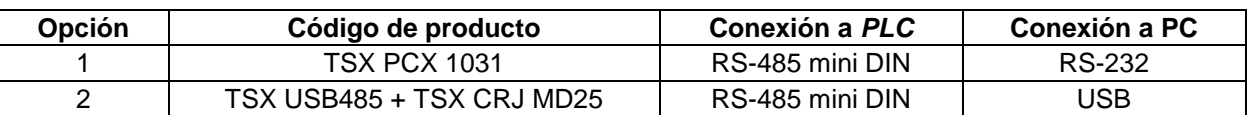

**Tabla 4.18.** Configuraciones posibles para comunicación PLC-PC.

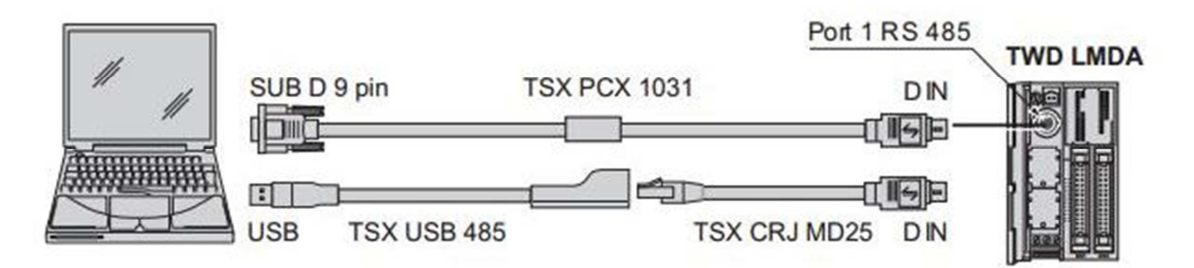

**Figura 4.38.** Configuraciones posibles para comunicación PLC-PC.

Como los precios de ambas configuraciones son similares y ambos puertos están disponibles, se adopta el cable para conexión RS-232 (opción 1). Esto es debido a la seguridad de conexión que brinda el ajuste de la ficha mediante tornillos de fijación. Sus características son:

- Referencia TSX PCX 1031
- Conexión a PLC: conector mini DIN de 8 pines
- Conexión a PC: conector SUB-D de 9 pines
- Largo: 2,5m

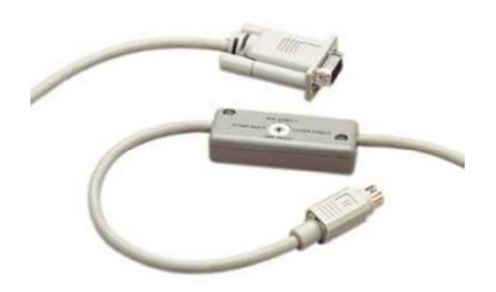

**Figura 4.39.** Cable de comunicación PLC-PC.

### **4.6.3.6. Software de programación del PLC**

Para efectuar la programación del controlador, se elige el software que ofrece Schneider Electric, el cual se denomina TwidoSuite. Dicho software no solo permite programar, sino que también simular el funcionamiento del programa del controlador.

## **4.6.4. Lineamientos para el programa del PLC**

A continuación, se listan las consideraciones que deberá tener en cuenta la persona encargada de elaborar el programa que ejecutará el PLC.

**General** 

- **Comenzar el nuevo batch, una vez que el programa del sistema SCADA dé la orden.**
- **Leer todas las variables internas necesarias para el nuevo batch, provenientes de la** etapa de programación.
#### Ciclo de pesaje

Las siguientes acciones se efectuarán durante el ciclo de pesaje, en el orden indicado en el Flujograma 4 del Anexo 6.2:

- Accionar el motor del tornillo de carga de cemento según el flujograma.
- Comprobar que la compuerta de la balanza de áridos se encuentre cerrada antes de iniciar cada ciclo de pesaje.
- Comprobar que la velocidad del motor de la cinta transportadora no baje del valor mínimo pre-determinado por el usuario.
- Realizar la apertura de compuertas de tolvas de áridos en los Modos 1 y 2 (ver Sección 4.4.2), en el orden indicado en el flujograma.
- Comprobar el cierre de las compuertas de tolvas de áridos al finalizar cada pesaje.

#### Ciclo de descarga

Las siguientes acciones se efectuarán durante el ciclo de descarga, en el orden indicado en el Flujograma 5 del Anexo 6.2:

- Accionar el motor de la bomba de agua según el flujograma.
- Accionar el motor del tornillo de descarga de cemento según el flujograma.
- En caso de que el valor de peso sensado por la balanza se estanque en uno distinto de cero y mayor a un mínimo pre-determinado por el usuario, accionar el motovibrador durante un lapso de tiempo (también especificado por el operario).
- Comprobar que la velocidad del motor de tornillo de descarga no baje del valor mínimo considerado por el tiempo que dure cada ciclo de descarga.
- Encender el motor de la cinta transportadora por el tiempo que dure cada ciclo de descarga.
- Realizar la apertura de compuerta de balanza de áridos en los Modos 1, 2 y 3 (ver Sección 4.4.3), en el orden indicado en el flujograma.

#### **Seguridad**

El programa deberá desactivar todas las salidas del controlador en cualquiera de las siguientes situaciones:

- Accionamiento del pulsador de parada de emergencia.
- Cambio en el modo de operación del sistema (modo manual).
- Falla en el cierre de la compuerta de balanza de áridos, o bien, en cualquiera de las compuertas de las tolvas.
- Detección de sub-velocidad en el motor de la cinta transportadora, o bien, en el del tornillo de descarga de cemento.
- El stock de cemento calculado llega al nivel crítico.

#### Alarmas

Deberá activarse la alarma sonora en el tablero si ocurre alguno de los siguientes eventos:

- Falla en el cierre de la compuerta de balanza de áridos.
- Falla en el cierre de las compuertas de tolvas de áridos.
- Sub-velocidad en el motor de la cinta transportadora.
- Sub-velocidad en el motor del tornillo de descarga de cemento.
- Stock de cemento calculado menor al nivel crítico (ver Sección 4.3.3).

# **4.6.5. Conexionado del PLC**

Como ya fue expuesto anteriormente en la Sección 4.6.3, a cada salida utilizada del PLC se le conectará un relé de tipo enchufable. Esto es debido a que el módulo base del controlador sólo posee salidas a transistor y las mismas solo admiten 300mA cada una. Además, la colocación de relés en las salidas del controlador permite el trabajo con cargas tanto de CC como de CA, a distintos niveles de tensión que el que entrega el controlador. Por otra parte, para proteger los circuitos de salida se colocará un diodo volante en cada bobina de relé.

La enumeración de todos los planos relacionados con el conexionado de las entradas y salidas del PLC se presenta en la Sección 4.8.1.

# **4.6.6. Listado parcial de materiales**

Finalmente, en la Tabla 4.19 se resumen todos los elementos necesarios para efectuar la instalación del conjunto controlador de la instalación.

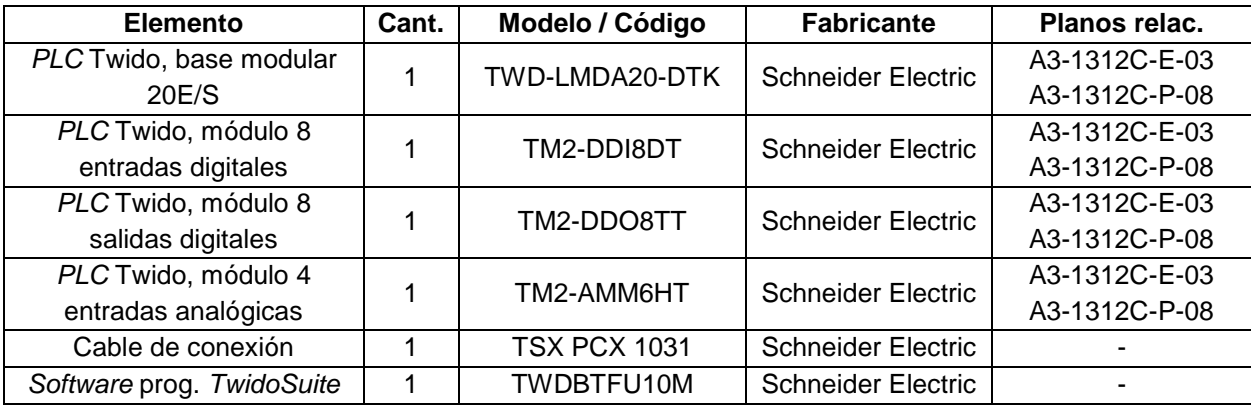

**Tabla 4.19** Listado parcial de materiales – Conjunto controlador.

# **4.7. PROGRAMA DEL SISTEMA SCADA**

# **4.7.1. Variables del programa**

En esta sección se describen todas las variables que serán utilizadas por el programa del sistema SCADA. Entre ellas se diferencian las que pueden ser modificadas por el operario y las que no. Seguidamente se confeccionan tablas que resumen las variables antes citadas.

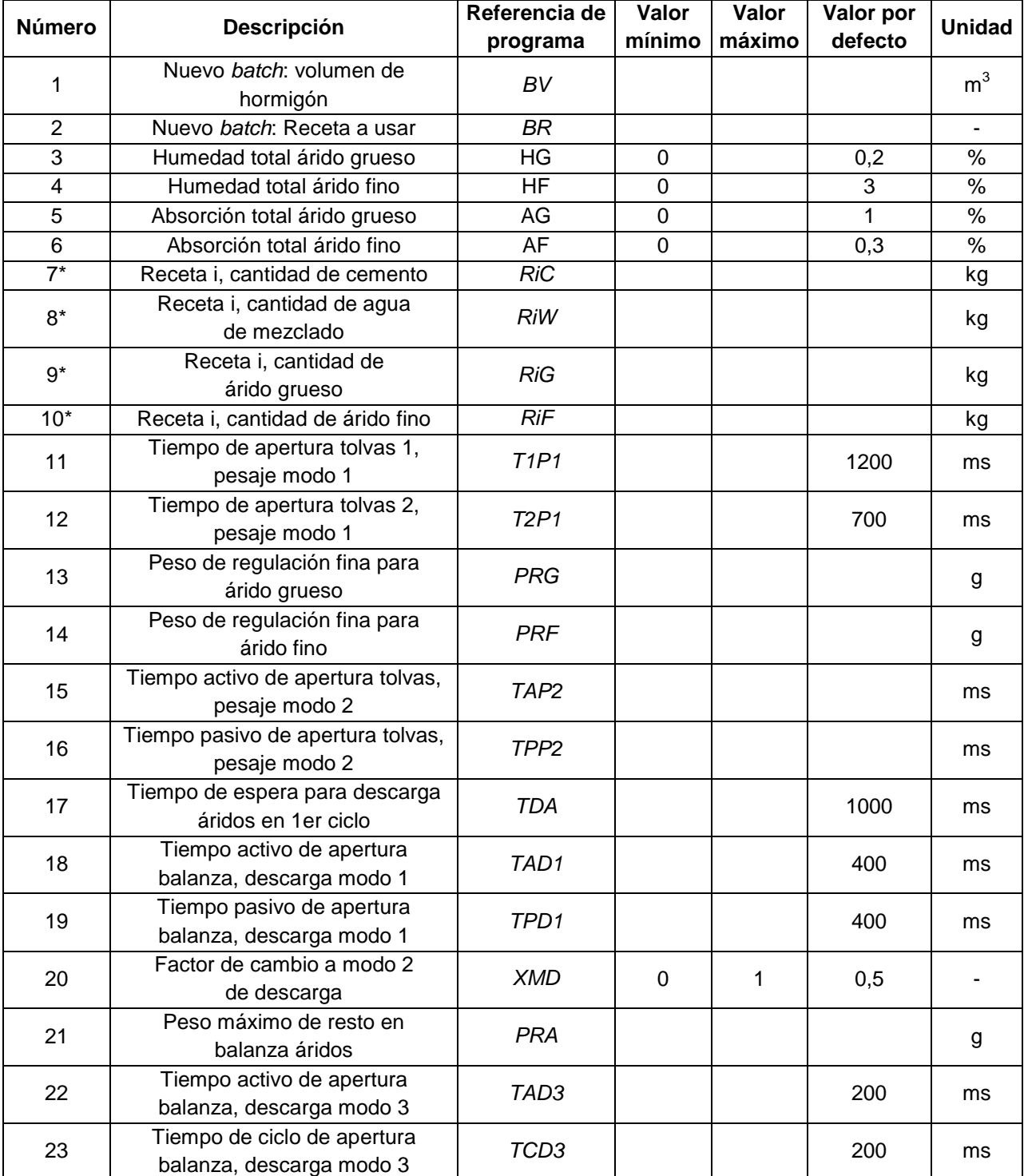

## **4.7.1.1. Parámetros modificables por el usuario**

| 24 | Número de pulsos,<br>descarga modo 3                     | ND <sub>3</sub>  |                      |        | 5            |             |
|----|----------------------------------------------------------|------------------|----------------------|--------|--------------|-------------|
| 25 | Tiempo de espera para<br>descarga cemento                | <b>TDC</b>       |                      |        | 12000        | ms          |
| 26 | Peso máximo de resto en<br>balanza cemento               | <b>PRC</b>       |                      |        |              | g           |
| 27 | Peso de cemento de referencia<br>para sensor SA1         | CA <sub>1</sub>  | 0                    | 65000  | 48750        | kg          |
| 28 | Peso de cemento de referencia<br>para sensor SA2         | CA <sub>2</sub>  | 0                    | 65000  | 32500        | kg          |
| 29 | Peso de cemento de referencia<br>para sensor SA3         | CA3              | 0<br>65000           |        | 16250        | kg          |
| 30 | Peso de cemento de referencia<br>para sensor SB1         | CB1              | 50000<br>0           |        | 37500        | kg          |
| 31 | Peso de cemento de referencia<br>para sensor SB2         | CB <sub>2</sub>  | $\mathbf 0$<br>50000 |        | 25000        | kg          |
| 32 | Peso de cemento de referencia<br>para sensor SB3         | CB <sub>3</sub>  | 0<br>50000           |        | 12500        | kg          |
| 33 | Tiempo de vaciado p/cierre de silo                       | $\overline{TCS}$ | $\mathbf 0$          | 50000  | 10           | $\mathbf s$ |
| 34 | Stock de cemento: Nivel de<br>provisión                  | KC <sub>1</sub>  | 0                    | 115000 | 40000        | kg          |
| 35 | Stock de cemento: Nivel crítico                          | KC <sub>2</sub>  | $\mathbf 0$          | 115000 | 10000        | kg          |
| 36 | Peso de cemento agregado a<br>stock en nueva provisión   | <b>PCK</b>       |                      |        |              |             |
| 37 | Error en la medición de agua                             | EW               | $-10000$             | 10000  | $\mathbf 0$  | g           |
| 38 | Frecuencia mínima para tambor de<br>cinta transportadora | <b>FMC</b>       |                      |        |              |             |
| 39 | Frecuencia mínima para tornillo<br>descarga de cemento   | <b>FMT</b>       |                      |        |              |             |
| 40 | Activación de silos de cemento                           | $\overline{AS}$  | 1                    | 3      | 3            |             |
| 41 | Activación de corrección de receta<br>por humedad        | <b>ACR</b>       |                      |        | 1            |             |
| 42 | Activación de comprobación de<br>frecuencia de cinta     | <b>AFC</b>       |                      |        | $\mathbf{1}$ |             |
| 43 | Activación de comprobación de<br>frecuencia de tornillo  | AFT              |                      |        | 1            |             |
| 44 | Activación de sensor compuerta<br>balanza de áridos      | ASB              |                      |        | $\mathbf{1}$ |             |
| 45 | Período de registro de stock de<br>ingredientes          | ΤK               |                      |        |              |             |
| 46 | Tiempo de funcionamiento del<br>motovibrador             | <b>TFM</b>       | 1                    | 5      | $\mathbf{1}$ | s           |
| 47 | Valor mín. de pesaje de cemento                          | <b>PMC</b>       | 5                    | 50     | 20           | kg          |

**Tabla 4.20.** Parámetros modificables por el usuario.

Las 4 variables que se muestran marcadas con un asterisco (\*) RiC, RiW, RiG y RiF, significa que habrá una variable de ellas por cada receta que permita guardar el programa. Ya que se considera adecuada una cantidad de 30 recetas, el número total de variables modificables por usuario será:

$$
P_U = 43 + 4 \cdot 30 = 163
$$

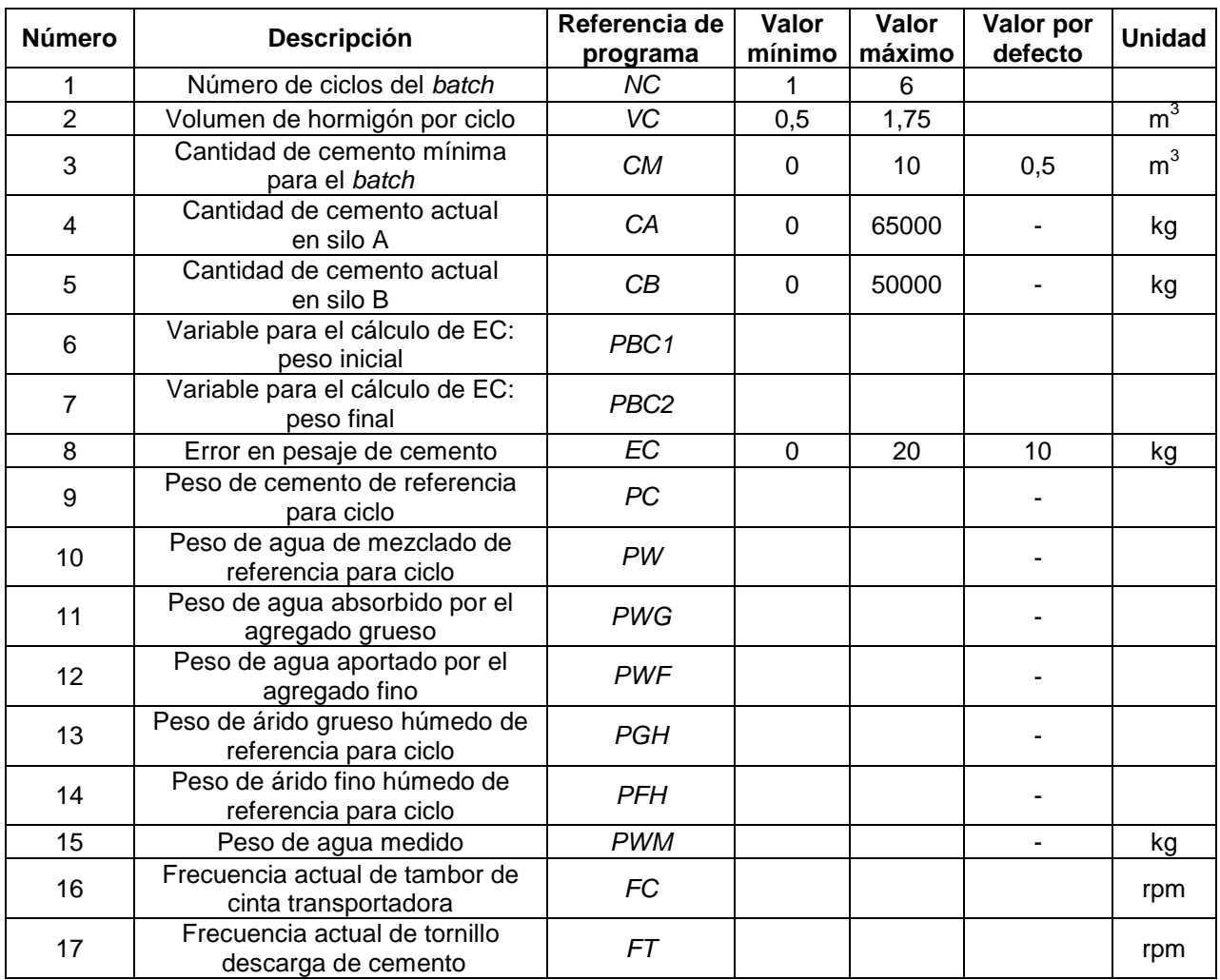

#### **4.7.1.2. Variables internas de programa**

**Tabla 4.21.** Variables internas de programa.

# **4.7.2. Cálculos internos**

## **4.7.2.1. Definición de los ciclos del batch**

Una vez que el operario confirma el volumen del batch BV, el programa del sistema SCADA debe internamente determinar el número de ciclos NC a ejecutar, así como también el volumen de hormigón por ciclo VC. Para efectuar dichos cálculos, se busca cumplir los siguientes criterios:

- Volúmenes iguales: con lo que se consigue tener mayor facilidad de operación y utilizar menos espacios de memoria en el programa del sistema de supervisión y control.
- Menor número de ciclos posible: debe utilizarse el mayor volumen de hormigón por ciclo posible para obtener la mayor precisión de pesaje, debido a que los pesos por inercia de los tornillos transportadores y las compuertas de tolvas son prácticamente constantes. Esto aumenta el error relativo de pesaje, en el caso de adoptar volúmenes de ciclo pequeños.

Para conseguir esto, se divide sucesivamente el volumen total del batch hasta conseguir un volumen de ciclo acorde a la capacidad del equipo dosificador. En el Flujograma 3.1 del Anexo 6.2 se muestra el proceso de cálculo mencionado anteriormente.

## **4.7.2.2. Determinación de las cantidades de ingredientes de cada ciclo**

Para definir las recetas de los distintos tipos de hormigón, se envían periódicamente muestras de los agregados que se utilizarán, a la empresa proveedora de cemento Loma Negra. Esta última se encarga de diseñar la mezcla, y envía luego las recetas que se utilizarán. Para cada una de estas recetas, los parámetros correspondientes, expresados en kg por m<sup>3</sup> de hormigón, son los siguientes:

- RiC: Cemento
- RiW: Agua
- RiG: Agregado grueso, condición de saturado superficie seca
- RiF: Agregado fino, condición de saturado superficie seca

Donde i=1,2,3,…,N es el número que identifica a una receta en particular.

Los valores anteriores están calculados para un valor de asentamiento en particular definido por Loma Negra, por lo que si se requiere un valor distinto es necesario ajustar las proporciones dadas, o bien aditivar la mezcla convenientemente.

Por otra parte, debido a que los áridos se encuentran acopiados a la intemperie, los mismos tendrán una condición de humedad distinta a la indicada en la receta original. Por lo tanto, el programa SCADA deberá efectuar las correcciones necesarias. Es importante señalar que el usuario deberá poder desactivar dichas correcciones, para lo cual se reserva una variable de configuración denominada ACR.

A continuación se explica el procedimiento de corrección de los pesos de ingredientes por humedad de agregados, siguiendo el método del American Concrete Institute, el más usado mundialmente en la dosificación de hormigones convencionales.

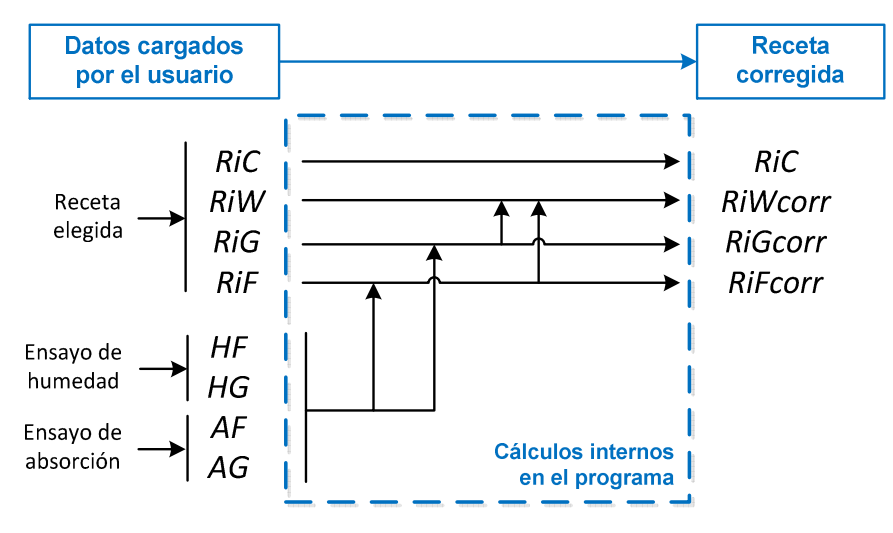

**Figura 4.40.** Esquema del procedimiento de corrección de una receta.

La cantidad de cemento es la única que, en general, no deberá ser corregida. La excepción podrá darse en casos específicos donde se modifique el asentamiento, o bien se agreguen aditivos.

Para definir cada agregado, los parámetros que serán necesarios cargar en el HMI son dos:

- $H$ F: humedad total del agregado fino
- HG: humedad total del agregado grueso
- *AF*: absorción total del agregado fino
- AG: absorción total del agregado grueso

La humedad total depende de las condiciones ambientales y la manera en que está acopiado el material, pero la absorción solo es función del agregado utilizado.

A continuación, se detallan las expresiones empleadas para encontrar las cantidades corregidas de agregados:

$$
RiF_{corr} = \frac{1 + HF}{1 + AF} \cdot RiF
$$

$$
RiG_{corr} = \frac{1 + HG}{1 + AG} \cdot RiG
$$

Como el agregado fino se encuentra normalmente en condición de saturado con humedad libre, aportará una cantidad de agua a la mezcla por m $^3$  de hormigón igual a:

$$
P_{WF} = \frac{HF - AF}{1 + AF} \cdot RIF
$$

Por otro lado, debido a que el agregado grueso está comúnmente no saturado, parte del agua de mezclado agregada será absorbida por este, en la siguiente cantidad:

$$
P_{WG} = \frac{AG - HG}{1 + AG} \cdot RiG
$$

Luego, el agua de mezclado por  $m^3$  de hormigón WM, que es la cantidad que deberá agregarse externamente a la mezcla, se calcula afectando al agua de la receta original con los valores calculados anteriormente:

$$
R i W_{corr} = R i W - P_{WF} + P_{WG}
$$
  

$$
R i W_{corr} = R i W - \frac{HF - AF}{1 + AF} \cdot R i F + \frac{AG - HG}{1 + AG} \cdot R i G
$$

Finalmente, se calculan los pesos de los ingredientes por ciclo como sigue:

$$
PC = Ric \cdot VC
$$

$$
PW = RiW_{corr} \cdot VC
$$

$$
PG = RiG_{corr} \cdot VC
$$

$$
PF = RiF_{corr} \cdot VC
$$

Todo el proceso analizado con anterioridad se resume en el Flujograma 3.2 del Anexo 6.2. Cabe aclarar que las variables  $Ric_{\text{corr}}$ ,  $Ric_{\text{corr}}$ ,  $Ric_{\text{corr}}$ ,  $Riw_{\text{corr}}$ ,  $P_{\text{WG}}$  y  $P_{\text{WF}}$  no tienen asociadas una variable interna de programa, ya que son empleadas solo como parámetro de transición para explicar el cálculo.

### **4.7.2.3. Error en pesaje de cemento**

El objetivo de esta sección es analizar la cantidad de cemento que se agrega en exceso a la balanza luego de apagar el tornillo de pesaje. Conocer este valor es importante para conseguir una dosificación precisa del material.

La evolución del peso registrado en la balanza de cemento se muestra en la Figura 4.41, en el momento de apagar el tornillo transportador al acusar en la balanza el peso de referencia. A partir de ese momento, el pesaje seguirá aumentando una cierta cantidad debido a la inercia que posee el tornillo hasta estabilizarse en un mayor valor. Esta diferencia se denomina error de pesaje y queda definida por la variable interna EC:

$$
EC = C_{real} - C_{referenceia}
$$

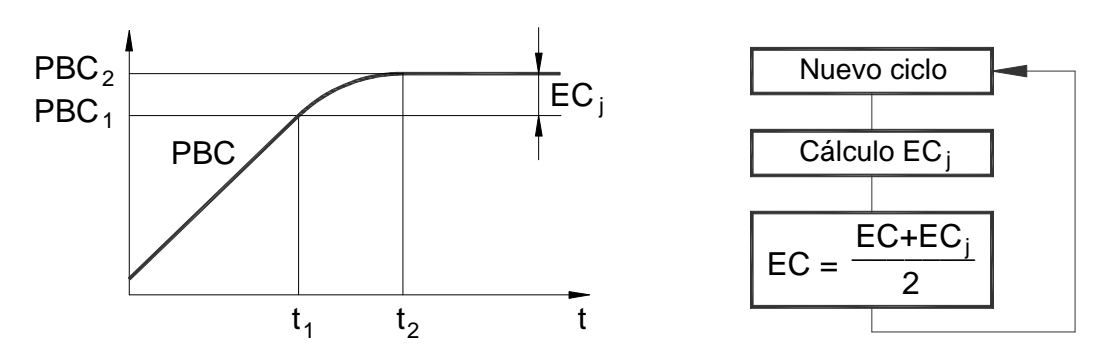

**Figura 4.41.** Evolución de la señal PBC durante el apagado del tornillo de pesaje.

A continuación se explican los cálculos que deberá realizar el SCADA.

#### Determinación de EC

En el instante  $t_1$  en que se apaga el motor, se quarda el valor instantáneo registrado en la balanza de cemento (señal PBC) en la variable específica PBC1:

$$
PBC1 = PBC(t = t_1)
$$

Una vez que el PLC detecta que el valor registrado en la balanza se estabilizó, significa que el motor ha detenido su marcha. En este instante  $t_2$ , se actualiza la variable PBC2:

$$
PBC2 = PBC(t = t_2)
$$

Entonces, se calcula el peso de inercia parcial ECj, para luego promediarlo con el valor acumulado de EC. Cabe aclarar que la variable ECj es utilizada solo para la explicación del cálculo, razón por la cual no tiene una variable interna de programa asociada:

$$
ECj = PBC1 - PBC2
$$

$$
EC = \frac{EC + ECj}{2}
$$

Esta operación se efectuará en cada parada del tornillo, con lo cual se conforma un bucle donde la variable EC se irá reemplazando, aproximándose al valor medio que es el que producirá menor error de pesaje.

Dicho esto, para dosificar la cantidad de cemento PC cargada por el usuario, el programa deberá detener el motor del transportador una vez que se registre el siguiente peso de referencia en la balanza:

$$
PC_{ref} = PC - EC
$$

El proceso antes descrito se encuentra en el Flujograma 4 del Anexo 6.2, en la columna correspondiente al pesaje de cemento.

# **4.7.3. Selección del software para la confección del sistema SCADA**

En esta sección se seleccionará el software con el que se hará el programa del SCADA. El mismo debe cumplir con los siguientes requerimientos:

- Tener disponible la cantidad y tipo de variables de programa necesarias, definidas en las tablas de la Sección 4.7.1.
- Poseer la capacidad de efectuar los cálculos mencionados en la Sección 4.7.2.
- **Presentarse ordenado e intuitivo.**
- Ser fácilmente modificable y escalable.

Se comienza por contabilizar todas las variables necesarias para realizar la programación. En la Tabla 4.22 se presenta la sumatoria de todas las variables, detallando su naturaleza.

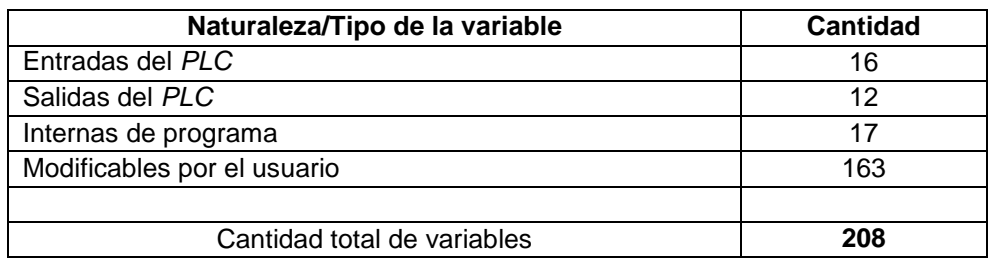

**Tabla 4.22.** Variables internas de programa.

A partir de lo expuesto anteriormente, se adopta el software de programación para sistemas SCADA que ofrece la empresa Schneider, el cual se denomina Vijeo Citect. Este último está disponible en las siguientes versiones:

- Arquitectura Cliente-Servidor, para configuraciones que tengan entre 75 e infinitas variables a procesar.
- Versión autónoma llamada Vijeo Citect Lite, para configuraciones que contengan entre 100 y 1200 variables a procesar.

Además del número de variables internas a procesar, la diferencia principal que existe entre las dos versiones del software Vijeo Citect es que las licencias del tipo Lite no se pueden conectar a software de terceros o a estaciones clientes, mientras que las del otro tipo sí. Otra diferencia radica en que las licencias de la versión autónoma del programa no pueden emplearse en sistemas redundantes, mientras que en las de arquitectura Cliente-Servidor sí es posible.

Finalmente, para poder efectuar la programación del sistema SCADA se adopta la versión autónoma por dos razones:

- El sistema no es redundante (tiene un solo controlador).
- No se disponen de estaciones clientes y no se prevé la instalación de las mismas. Solamente se tiene una PC que es la encargada de controlar y supervisar el sistema, es por eso que la instalación de una licencia stand-alone (autónoma) del software es suficiente.

En la Figura 4.42 se presenta la tabla de selección con los modelos del software antes mencionado. Debido a que se necesitan 208 variables como mínimo, se adopta el modelo VJC-NS-3011 27 que posee 300 variables admisibles; quedan así 92 variables sin asignar que podrán ser utilizadas en futuras ampliaciones del sistema.

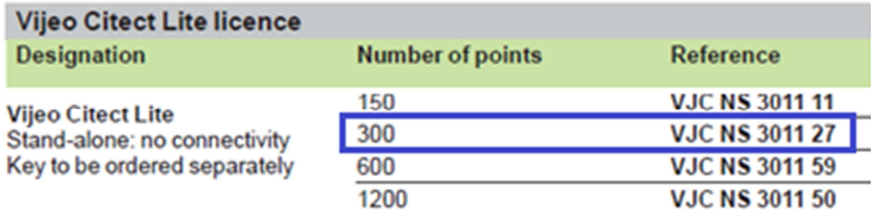

**Figura 4.42.** Modelo seleccionado de software para elaborar el SCADA.

# **4.7.4. Lineamientos para el programa del sistema SCADA**

A continuación, se listan las consideraciones que deberá tener en cuenta la persona encargada de elaborar el programa del sistema SCADA:

- **Mostrar en pantalla las ventanas y sub-ventanas descritas en la Sección 4.7.5, con** sus respectivos comandos y notificaciones de eventos.
- Enviar al PLC todos los valores de referencia asociados al nuevo batch.
- Realizar los cálculos internos descritos en la Sección 4.7.2.
- Calcular en tiempo real las cantidades de cemento existentes en los silos  $A \vee B$ , y determinar el stock.
- Crear y actualizar los archivos de registro descritos en la Sección 4.7.7.

# **4.7.5. Ventanas de interfaz de usuario**

#### **4.7.5.1. Ventana principal**

Es la pantalla que aparecerá cada vez que se ejecuta el programa. Se describen a continuación los elementos que deberá contener.

#### Esquema de la planta

Esquema con los procesos que se llevan a cabo en la planta, similar al de la Figura 1.5, que incluya:

- **Estado lógico de todos los motores.**
- **Estado lógico de las compuertas de las tolvas y balanzas.**
- **Estado lógico de la válvula de cada silo.**
- Estado lógico de los detectores de material de los silos.
- Cantidad de cemento calculada en cada silo.
- Cantidad total de cemento.
- **Peso actual de la balanza de cemento y de áridos.**

#### Botones de comando

Permiten el acceso a las sub-ventanas de la Sección 4.7.5.2.

#### Barra de estado

Muestra las notificaciones de estado nombradas en la Sección 4.7.6.

#### Barra de eventos

Muestra las notificaciones de eventos nombradas en la Sección 4.7.6.

#### Botón de parada de emergencia

Interrumpe todas las acciones. Cumple la misma función que si se pulsa el botón de emergencia presente en el tablero.

### **4.7.5.2. Ventanas secundarias**

Ventana de programación de batch

En la misma se fijan los parámetros del batch a ejecutar:

- **•** BV, volumen del nuevo batch en  $m^3$
- $B$ R, lista desplegable con las recetas, y cantidades de la receta elegida
- $H$ F, humedad del agregado fino
- HG, humedad del agregado grueso
- *AF*, absorción del agregado fino
- AG, absorción del agregado grueso

Además, tendrá los siguientes botones de comando:

- " "Aceptar e iniciar batch"
- "Cancelar", para volver a la pantalla principal

#### Ventana de recetas

Contendrá una tabla dinámica modificable igual a la Tabla 4.23, con las 30 recetas posibles y sus ingredientes; se muestran en sus celdas los nombres de las variables en las cuales se guardarán los pesos individuales.

| 50        |                  |                  |                  |                   |  |  |  |
|-----------|------------------|------------------|------------------|-------------------|--|--|--|
| Receta N° | Cemento          | Agua             | Agreg. grueso    | Agreg. fino       |  |  |  |
|           | R1C              | R <sub>1</sub> W | R1G              | R1F               |  |  |  |
| 2         | R <sub>2</sub> C | R <sub>2</sub> W | R <sub>2</sub> G | R2F               |  |  |  |
| 3         | R <sub>3</sub> C | R3W              | R3G              | R3F               |  |  |  |
| .         | .                | $\cdots$         | .                | .                 |  |  |  |
| 30        | <b>R30C</b>      | <b>R30W</b>      | <b>R30G</b>      | R <sub>30</sub> F |  |  |  |

Cantidades [kg/m $3$  de hormigón]

**Tabla 4.23.** Lista de recetas.

También estarán disponibles los siguientes botones de comando:

- "Agregar receta", para agregar una fila nueva a completar
- "Eliminar receta", para eliminar determinada receta
- "Guardar", para guardar los cambios realizados
- "Cancelar", para salir sin guardar cambios

#### Ventana de provisión de cemento

En ella aparecerá la siguiente información:

- Silo a cargar
- **Peso inicial del camión proveedor**
- **Peso final del camión proveedor**

Conjuntamente, existirán los siguientes botones de comando:

- "Guardar y salir", para guardar los cambios realizados y salir del modo de provisión
- "Cancelar", para salir sin efectuar ninguna provisión

#### Ventana de registros

Contendrá los botones para tener acceso a los diferentes archivos de registro, detallados en la Sección 4.7.7:

- "Registro de batch"
- " "Registro de stock de ingredientes"
- **E** "Registro de eventos"

Tendrá además, un botón "Salir" para cerrar la ventana y volver a la principal.

#### Ventana de ajuste de parámetros

Dispondrá de una lista con todas las variables internas de la Tabla 4.21, cada una de ellas con un campo asociado para poder modificar su valor. Habrá también los siguientes botones de comando:

- "Guardar y salir"
- "Cancelar"

# **4.7.6. Notificaciones**

El sistema SCADA, por medio del HMI, informa constantemente a los operarios de la planta acerca de los procesos que se están llevando a cabo mediante notificaciones. En esta sección se describen todas las notificaciones asociadas al funcionamiento del sistema en general. Primeramente, se debe decir que existen dos tipos de notificaciones, cada una de las cuales tiene reservado un espacio que se muestra en la pantalla de usuario.

#### Notificaciones de estado:

.

Las mismas siempre están activas e indican que parte del proceso está actualmente en ejecución. Todas las notificaciones de estado posibles se muestran en la Tabla 4.24.

#### Notificaciones de eventos:

Estas se muestran en la barra correspondiente cuando acaece una situación en particular que amerite informarle al operario. Dichas notificaciones engloban tanto los avisos como las fallas en el sistema. Los primeros ocurren en operación normal, por lo que no poseen una alarma asociada. Por otro lado, las fallas se refieren a la operación anormal de alguno de los elementos del sistema y su ocurrencia implica la activación de una alarma lumínicosonora. Se listan en la Tabla 4.25 todas las notificaciones de eventos existentes.

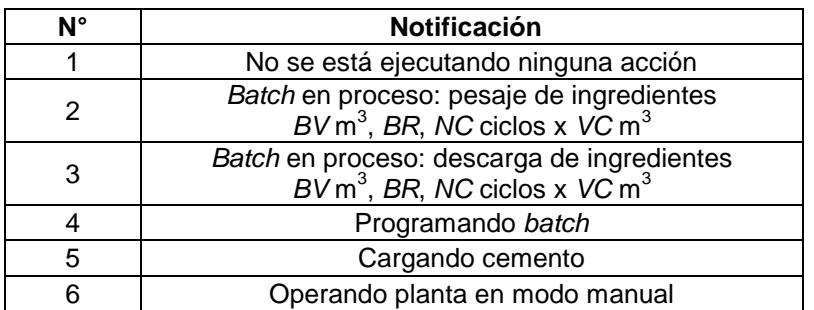

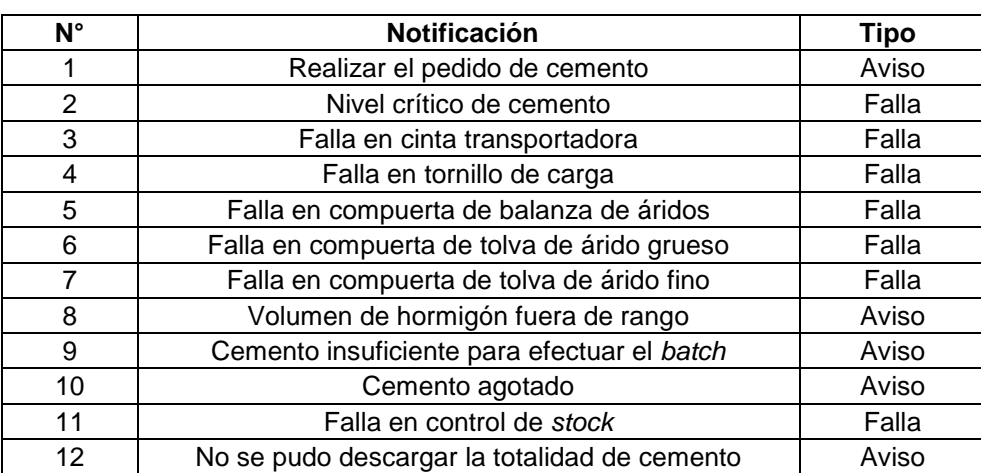

**Tabla 4.24.** Notificaciones de estado.

**Tabla 4.25.** Notificaciones de eventos.

# **4.7.7. Archivos de registro**

El programa del sistema SCADA creará y actualizará automáticamente tres archivos de registro. Estos serán almacenados en la memoria de la computadora y serán de solo lectura (es decir, su modificación no estará permitida) por motivos de seguridad. Además, el acceso a dichos archivos estará protegido por una contraseña. Seguidamente, se detallan los tres registros mencionados.

## **4.7.7.1. Registro de batch**

Este archivo se actualiza por cada batch llevado a cabo, agregando una línea de registro con la siguiente información:

- Código de identificación de batch
- $\blacksquare$  Fecha y hora
- Parámetros de batch

### **4.7.7.2. Registro de stock de ingredientes**

Este archivo se crea con la finalidad de contabilizar los ingredientes utilizados. Este registro se actualizará automáticamente cada vez que transcurre un tiempo definido por la variable interna TK, en horas. Este período podrá ser modificado por el usuario.

Para llevar a cabo el conteo de los materiales, se define una variable interna por cada uno de ellos:

- GC: Cantidad de cemento utilizado
- GW: Cantidad de agua utilizada.
- GG: Cantidad de agregado grueso utilizado.
- GF: Cantidad de agregado fino utilizado.

#### **4.7.7.3. Registro de eventos**

El archivo de registro de eventos se actualiza cada vez que ocurre uno de los siguientes eventos:

- **Avisos**
- $F$ allas
- Cambio de modo de operación automático/manual

Por otra parte, cada línea actualizada contendrá la siguiente información:

- Número de identificación de evento
- **Fecha de ocurrencia**
- **Descripción del evento**

# **4.8. INSTALACIÓN ELÉCTRICA**

Una vez efectuada la selección de los nuevos elementos de campo, se confeccionan los diagramas eléctricos correspondientes y se enumeran en la Sección 4.8.1.

Por otro lado, para proteger mecánicamente a los principales conductores de planta, se utilizará una cañería rígida que vincula a la sala de mando con los dispositivos de campo. La nueva instalación de protección se realizará en base al trazado eléctrico que se presenta en el Plano A3-1312C-G-08. Dicha instalación estará formada por tramos de caño vinculados mediante cajas de paso. Cabe aclarar que existen tramos de conductores que no serán pasados a través de la tubería ya que no se creyó necesario. Las especificaciones y el cálculo del nuevo sistema de protección para los conductores se encuentran en la Sección 4.9.

# **4.8.1. Referencias a planos**

En este apartado se hace referencia a todos los planos que definen el cableado que vincula los dispositivos de campo, el controlador y la interface ubicada en la sala de mando. Además, se incluye la referencia del diagrama de tuberías e instrumentación.

P&ID

Plano A3-1312C-G-01: P&ID general de la planta

Diagramas de cableado

- Plano A3-1312C-G-03: Diagrama de cableado 1: Auxiliares
- Plano A3-1312C-G-04: Diagrama de cableado 2: Control de cemento
- Plano A3-1312C-G-05: Diagrama de cableado 3: Ciclo de pesaje
- Plano A3-1312C-G-06: Diagrama de cableado 4: Ciclo de descarga

#### Trazado eléctrico

Plano A3-1312C-G-08: Trazado eléctrico en planta

#### Diagrama de potencia

Plano A3-1312C-E-01: Diagrama eléctrico 1: Potencia

#### Diagramas de mando

- Plano A3-1312C-E-02: Diagrama eléctrico 2: 24Vca
- Plano A3-1312C-E-03: Diagrama eléctrico 3: 24 Vcc

#### Diagrama adicional

**Plano A3-1312C-E-04: Diagrama eléctrico 4: Señales analógicas** 

# **4.8.2. Conductores de instrumentación y control**

### **4.8.2.1. Sección mínima de conductores**

A continuación, se calculará la sección mínima para los conductores a cablear en planta, tal y que cumpla con los criterios de dimensionamiento por caída de tensión en carga e intensidad de corriente admisible. Las consideraciones de cálculo son las siguientes:

- Por tratarse de señales eléctricas de mando que conducirán a cables de relativamente poca sección, se decide elegir igual sección para todos los conductores por practicidad.
- Se emplearán conductores de cobre, de resistividad 0,0171  $\Omega$ mm<sup>2</sup>/m.
- Se calculará la sección mínima por criterio de caída de tensión solo en la carga de mayor consumo más alejada, siendo esta la electroválvula del actuador que comanda la compuerta de la tolva Nº1 de árido grueso, ubicada a una distancia de 12m. No se verificará por intensidad de corriente por quedar siempre sobredimensionado el conductor para la carga considerada.

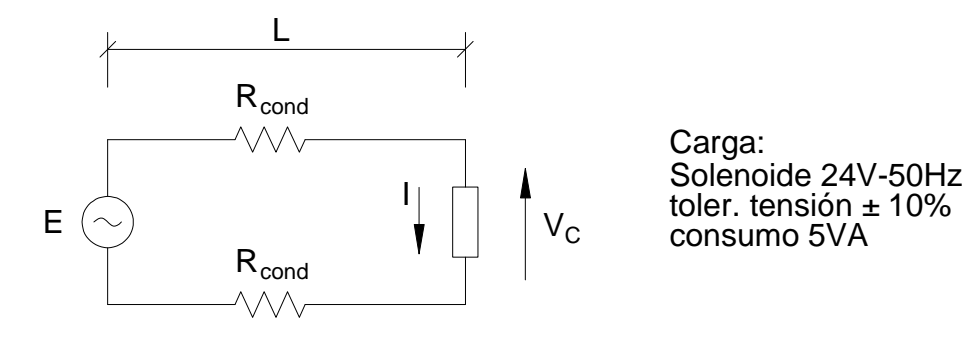

**Figura 4.43.** Esquema de cálculo para dimensionamiento del conductor.

Tensión de fuente, valor eficaz Datos Largo de un conductor  $E = 24V$  $\begin{cases} E = 24V & \rightarrow \\ L = 12m & \rightarrow \end{cases}$  $\lfloor L = 12m \rfloor$   $\rightarrow$ 

Para brindar un margen de seguridad, se considera la tensión mínima admisible para la carga igual a un 5% menor del valor nominal:

$$
V_c_{\text{min}} = 0.95 \cdot 24V = 22.8V \rightarrow \text{Tensión mínima de carga}
$$

El conductor seleccionado deberá aportar una resistencia tal que dicha tensión mínima se cumpla. La corriente que tomaría la carga a dicha tensión será:

$$
S_c = V_c
$$
)<sub>min</sub> · I  $\rightarrow$  I =  $\frac{S_c}{V_c}$  =  $\frac{5VA}{22.8V}$  = 0,219A

Se plantea para el circuito la segunda ley de Ohm para corriente alterna, para encontrar la resistencia máxima para cada conductor:

$$
E = V_c_{min} + 2 \cdot R_{cond} \cdot I \quad \rightarrow \quad R_{cond}_{max} = \frac{E - V_c_{min}}{2 \cdot I} = \frac{24V - 22.8V}{2 \cdot 0.219A} = 2.74 \Omega
$$

Finalmente, a partir de la definición de resistividad *ρ*, se calcula la sección mínima A para los conductores:

$$
\rho = R \cdot \frac{A}{L} \rightarrow A_{min} = \frac{\rho \cdot L}{R_{cond}} = \frac{0.0171^{\Omega}nm^2}{2.74\Omega} \rightarrow A_{min} = 0.075mm^2
$$

#### **4.8.2.2. Selección de conductores**

En función de las señales eléctricas manipuladas, se adoptan conductores especiales de instrumentación y control ofrecidos por la firma Conducom. Los mismos están diseñados para brindar protección físico-química y mecánica del medio de trabajo, y poseen una malla de cobre para proteger las señales de interferencias electromagnéticas externas. Se encuentran disponibles conductores bipolares, tripolares, tetrapolares y pentapolares, y sus características se muestran en la Figura 4.44. Para esta ocasión, se adoptan conductores de 0,5mm<sup>2</sup> de sección nominal, quedando sobredimensionado eléctricamente más de 6 veces (ver cálculo de la Sección 4.8.2.1).

| Código  | <b>Descripción</b>          | N° de Sección   |     | Aislación |                                              | Vaina |      |      | <b>Malla</b>  |           | Peso   |
|---------|-----------------------------|-----------------|-----|-----------|----------------------------------------------|-------|------|------|---------------|-----------|--------|
|         |                             | Cond. Nominal   |     |           | Espesor   Ø ext.   Espesor   Ø bajo   Ø ext. |       |      |      | Tipo<br>lambn | Cobertura | aprox. |
|         |                             | mm <sup>2</sup> | mm. | mm        | mm                                           | mm    | mm   | mm   |               |           | er/m   |
| 0295041 | TTBli 2x0.5 AL-PET Malla Sn | 0.50            | 0,6 | 2,10      | 0.8                                          | 5.06  | 6,66 | 0.15 | Estañado      | 85        | 60,2   |
| 0296041 | TTBli 3x0.5 AL-PET Malla Sn | 0,50            | 0,6 | 2.10      | 0.8                                          | 5.39  | 7,05 | 0,15 | Estañado      | 85        | 72,3   |
| 0297041 | TTBli 4x0.5 AL-PET Malla Sn | 0.50            | 0.6 | 2,10      | 0.9                                          | 5.92  | 7.66 | 0,15 | Estañado      | 85        | 86.9   |
| 0298041 | TTBli SxO.5 AL-PET Malla Sn | 0.50            | 0,6 | 2.10      | 0.9                                          | 6.53  | 8.36 | 0.15 | Estañado      | 85        | 101.9  |

**Figura 4.44.** Características de los cables de instrumentación y control.

Luego, se diagrama el cableado completo entre los dispositivos de campo y de control. Para esto, se considera el sistema de protección nombrado al comienzo de la Sección 4.8 y se busca agrupar los conductores de la manera más eficiente posible para reducir el número de conductores empleados. Se identifica luego a cada conductor de planta con una nomenclatura alfanumérica única, siguiendo la progresión desde C01 a C26.

A partir de lo anterior, surgen los diagramas de cableado, y teniendo en cuenta el trazado de la tubería de protección, se listan los conductores y se calcula la longitud de cada uno utilizando la siguiente fórmula:

$$
L_c = \sum T_i + N_{JB} \cdot 0, 1m
$$

Donde  $\left\{\tau_i \rightarrow \right.$  Tramos de tubería de protección por las que pasa el conductor  $\begin{bmatrix} L_c & \rightarrow & \text{Longitud de conductor calculada} \end{bmatrix}$ 

 $\begin{bmatrix} N_{\rm AB} & \rightarrow & N$ úmero de cajas de paso que se vinculan con los tramos anteriores

Los resultados se presentan en la Tabla 4.26, junto a las especificaciones de cada conductor.

Se calcula finalmente la longitud necesaria para cada tipo de cable, sumando las longitudes de los conductores correspondientes, y agregando luego aproximadamente un 10% para contemplar situaciones imprevistas. Los conductores existentes no se incluyen en el cálculo, ya que no serán reemplazados. La Tabla 4.27 resume los cómputos mencionados.

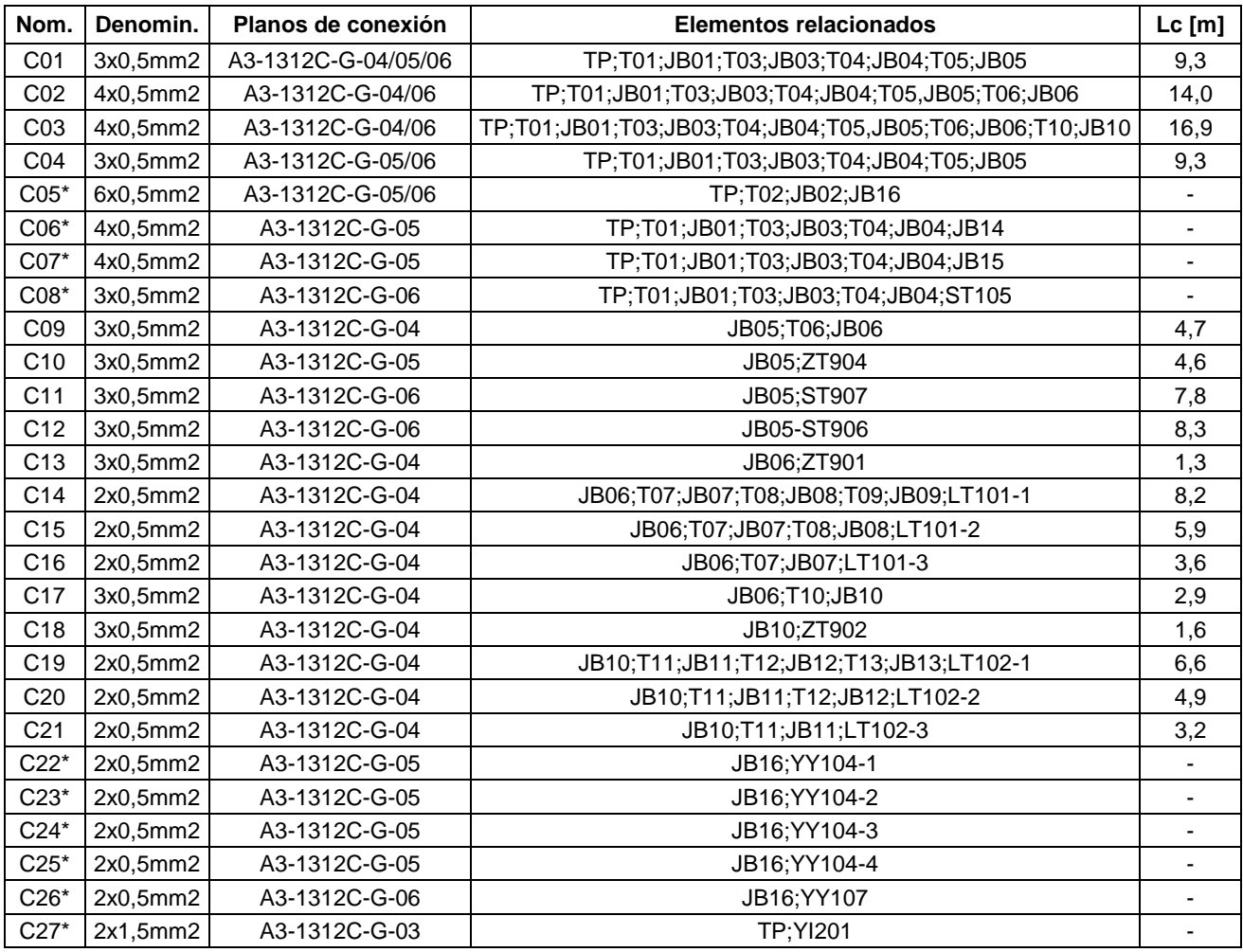

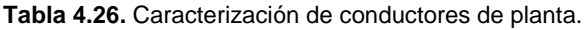

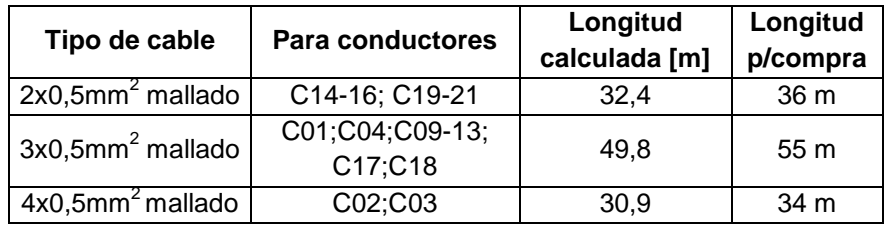

**Tabla 4.27.** Cálculo de longitudes de conductores de planta.

## **4.8.2.3. Listado parcial de materiales**

En la Tabla 4.28 se resumen las especificaciones necesarias para la compra de los conductores de instrumentación y control.

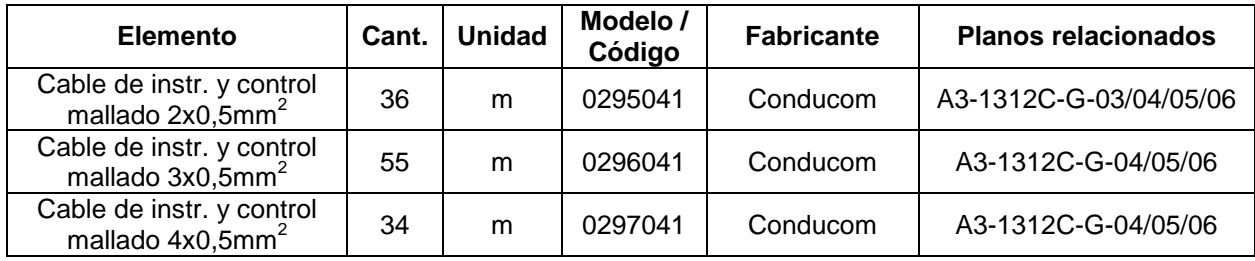

**Tabla 4.28.** Listado parcial de materiales – Conductores de instrumentación y control.

# **4.8.3. Conductores de potencia**

### **4.8.3.1. Selección**

Los conductores de potencia que conectan a todos los motores ya existentes en la planta no serán reemplazados, por lo cual sólo se deben adquirir los conductores que conectan al motovibrador con los dispositivos de control. Según las recomendaciones del fabricante de dicho dispositivo, se debe colocar un cable tetrapolar de 2,5mm<sup>2</sup> de sección mínima. La selección del mismo se efectúa con el catálogo de *Prysmian* y sus principales características son:

- Modelo Sintenax Valio
- **Tipo Tetrapolar**
- Sección nominal  $2.5$ mm<sup>2</sup>
- Diámetro del conductor 2mm
- **Espesor nominal de aislación 0,8mm**
- **Espesor nominal de envoltura 1,8mm**
- Diámetro exterior aproximado 12mm
- Resistencia eléctrica máxima a 70°C y 50Hz:  $9,55\Omega$
- Masa aproximada 233kg/km

El largo aproximado del cable se determina observando el Plano A3-1312C-P-11 y resulta ser de 13m. Las especificaciones para efectuar su compra se resumen en la Sección 4.8.3.2.

#### **4.8.3.2. Listado parcial de materiales**

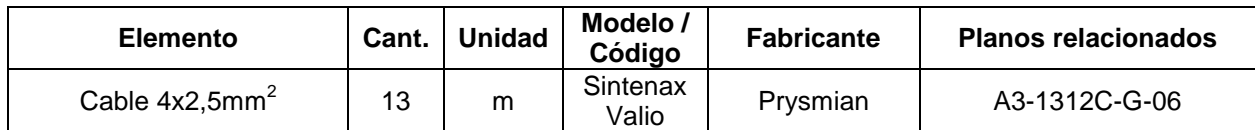

**Tabla 4.29.** Listado parcial de materiales – Conductores de potencia.

# **4.8.4. Tablero eléctrico**

#### **4.8.4.1. Cálculo y selección de la fuente de alimentación**

Actualmente, existe en el tablero principal un transformador de 220V-24V, el cual seguirá siendo utilizado para alimentar las siguientes cargas:

- 5 contactores (existentes).
- **5 electroválvulas (existentes).**
- **Contador totalizador (existente).**
- Sirena de aviso (existente).
- <sup>1</sup> 1 relé auxiliar (referencia K1A en Plano A3-1312C-E-02).

Sin embargo, se adicionará una nueva fuente de alimentación adicional de 24Vcc para alimentar las nuevas cargas cuyos consumos se detallan en la Tabla 4.30.

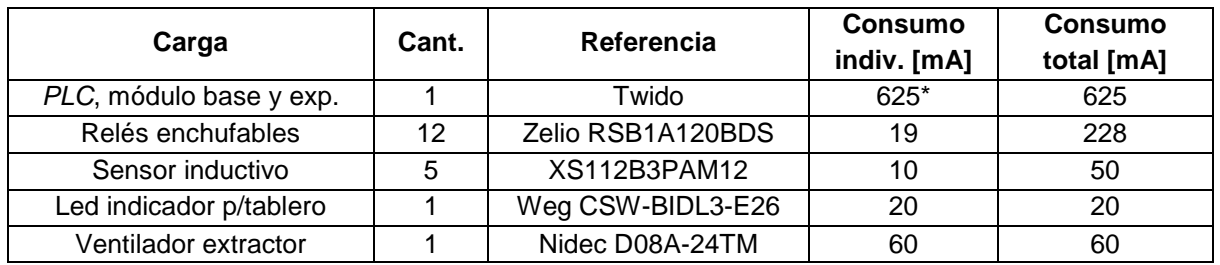

\* Máximo → Máximo → Máximo → Máximo → Máximo → Máximo → Máximo → Máximo → Máximo → Máximo → Máximo → Máximo →

**Tabla 4.30.** Consumos eléctricos de los elementos de 24Vcc.

Se calcula entonces el consumo de corriente de todas las cargas en conjunto:

$$
I_T = \sum I_i = 625mA + 228mA + 50mA + 20mA + 60mA = 983mA
$$

Cabe aclarar que en el cálculo se consideró el consumo máximo para el PLC, correspondiente al módulo base más 4 módulos de expansión. Se prevén de esta manera futuras ampliaciones para el controlador.

Con el fin de admitir futuros consumos en la planta, se afecta el valor de corriente obtenido por un 30% adicional para obtener la corriente de selección:

$$
I_s = 1, 3 \cdot I_T = 1, 3 \cdot 983 \, mA \rightarrow I_s = 1,28 \, A
$$

Entonces, se selecciona una fuente de alimentación que ofrece la empresa Omron, la cual posee las siguientes características:

- Modelo S8VK-G03024
- Fuente modo conmutado 30W
- Salida 24Vcc, 1,3A
- Tensión de entrada 100-240Vca monofásica
- Dimensiones exteriores 32x90x90mm
- Montaje en riel DIN 35mm

En la Figura 4.45 se muestra una imagen de la fuente seleccionada con sus principales cotas.

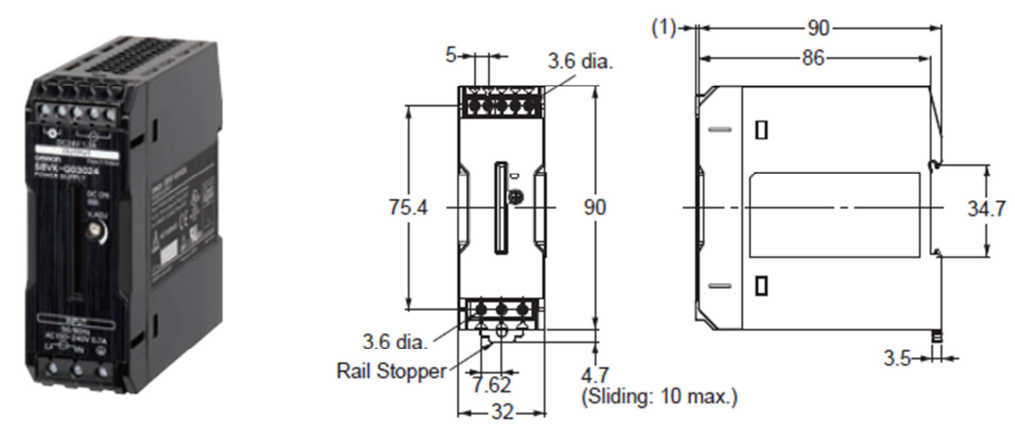

**Figura 4.45.** Imagen y dimensiones de la fuente de alimentación.

El catálogo empleado para efectuar la selección de la fuente se encuentra en el Anexo 6.1.6, y su disposición en el tablero eléctrico en el Plano A3-1312C-P-08.

## **4.8.4.2. Selección del PLC**

El proceso de selección del controlador empleado se detalla en la Sección 4.6.

### **4.8.4.3. Selección de relés auxiliares**

Se utilizarán dos tipos de relés enchufables de la línea Zelio del fabricante Schneider Electric, los cuales realizarán distintas funciones.

#### Relé auxiliar de CA

Su función es enviar una señal al PLC en el caso de que el operario accione el pulsador de emergencia. Debido a que los contactos de este pulsador funcionan a una tensión de 24Vca, se selecciona un relé con las siguientes características:

- Referencia: RSB-1A120B7S
- Relé enchufable electromecánico Zelio, con zócalo de conexión
- Contactos: 1NA y 1NC
- **Tensión nominal bobina 24Vca**
- Consumo promedio: 0,75VA a 60Hz
- Vida útil eléctrica (más crítica): 100000 maniobras (carga resistiva, 12A, 250V)
- Cantidad: 1 unidad

#### Relé auxiliar de CC

Se utiliza para accionar indirectamente los contactores y las electroválvulas, recibiendo las señales del PLC. Sus características son:

- Referencia: RSB1A120BDS
- Relé enchufable electromecánico Zelio, con zócalo de conexión
- Contactos: 1NA y 1NC
- Tensión nominal bobina 24V
- **Consumo promedio: 0,45W**
- Vida útil eléctrica (más crítica): mayor o igual a 100000 maniobras (carga resistiva, 12A, 250V)
- Cantidad: 12 unidades

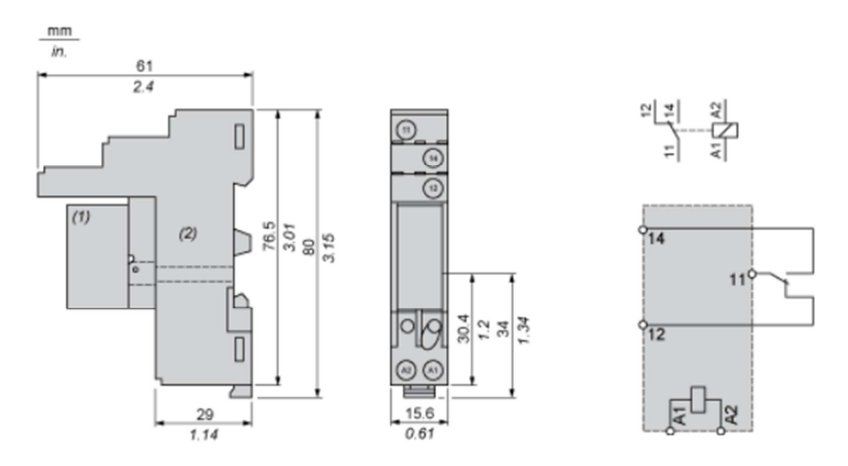

**Figura 4.46.** Dimensiones y diagrama de conexión de relés auxiliares.

### **4.8.4.4. Circuito amplificador para señal celda de carga**

Las celdas de carga instaladas en ambas balanzas tienen una sensibilidad de 3mV/V, y debido a que soportan una tensión de entrada máxima de 15V, la señal de salida será de máximo 45mV. Con el motivo de que la entrada de tensión al módulo analógico del PLC es de 0-10V, deberá diseñarse e instalarse en el tablero un circuito amplificador de señal, con las siguientes características:

- Tensión de alimentación: 24Vcc
- Señal analógica de entrada: 0-45mV
- Señal analógica amplificada, límites superiores: 0-10V
- Precisión de instrumentación

El cableado del circuito se describe en el Plano A4-1312C-E-04.

Se recomienda para la confección de dicho circuito utilizar el amplificador de instrumentación integrado INA131, el cual es de bajo costo y permite mediante la instalación de una resistencia externa la variación de su ganancia.

### **4.8.4.5. Selección de cablecanales**

Para disponer ordenadamente los conductores eléctricos dentro del tablero, se adquieren cablecanales de tipo industrial de la firma Zoloda. Se utilizan cablecanales de dos medidas distintas para montar en la bandeja principal y en la puerta del tablero, debido a la cantidad de conductores a canalizar. Sus especificaciones son:

Para bandeja del tablero

- $Modelo$  CK-040-50
- Base (b):  $40$ mm, altura (h):  $50$ mm
- **Largo nominal: 2000mm**
- Cantidad: 2

#### Para puerta del tablero

- Modelo CK-030-30
- Base (b): 30mm, altura (h): 30mm
- **Largo nominal: 2000mm**
- Cantidad: 1

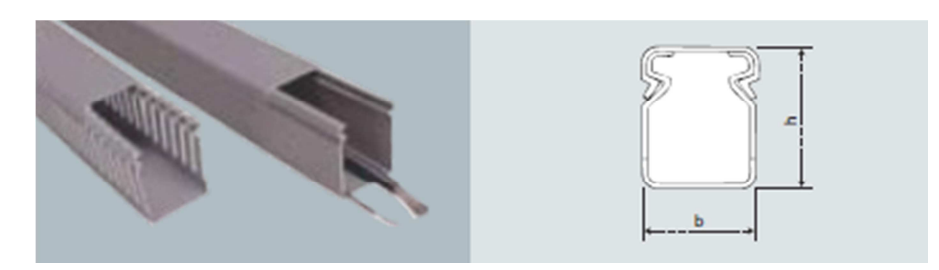

**Figura 4.47.** Imagen y cotas principales de los cablecanales utilizados.

### **4.8.4.6. Selección del pulsador de parada de emergencia**

Se incluirá en el circuito de mando de 24Vca un pulsador de parada de emergencia, de manera de que al ser accionado por el operario cumpla las siguientes funciones:

- **Interrumpir la alimentación de los elementos motrices (función original).**
- Enviar una señal al PLC para que el mismo pueda seguir el procedimiento adecuado.

Para conseguir esto, se elige un pulsador de parada de emergencia tipo seta que tenga un bloque de contactos NC+NA, y se incluye en el circuito según el Plano A3-1312C-E-02, referencia PE. Para la selección del pulsador, se empleó el catálogo de Mando y Señalización de la empresa Weg. Las especificaciones del mismo se listan a continuación:

- Marca Weg
- Modelo CSW-BEG-0010000
- Contactos: 1NC+1NA
- Dispositivo de mando: girar para soltar
- Perforación en panel Ø22mm
- Cantidad: 1

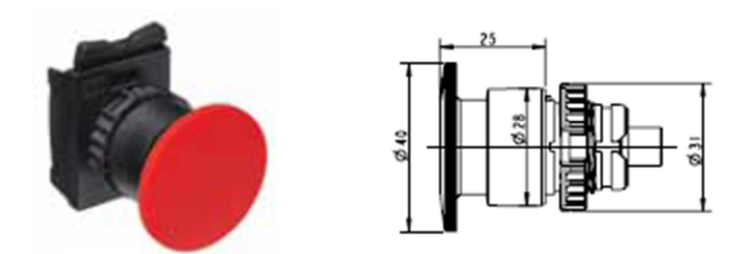

**Figura 4.48.** Imagen y cotas principales del pulsador de parada de emergencia.

#### **4.8.4.7. Selección del piloto luminoso**

En esta sección se llevará a cabo la elección de la luz piloto necesaria para indicar al operario en el momento que ocurre una falla en cualquier parte de la instalación. Para esto, se empleó el mismo catálogo que en la sección anterior. Las características del piloto luminoso elegido son las siguientes:

- Marca Weg
- Modelo CSW-BIDL3-E26
- Color de la luz: amarilla
- Tensión de la lámpara: 24Vcc
- Perforación en panel Ø22mm
- Cantidad: 1

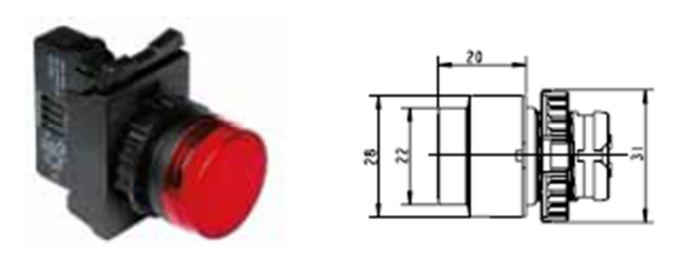

**Figura 4.49.** Imagen y cotas principales del piloto luminoso.

## **4.8.4.8. Selección de la llave conmutadora**

Para efectuar el cambio de modo de operación del sistema, se selecciona del catálogo de Weg una llave selectora que posee las siguientes características:

- Marca Weg
- Modelo CSW-CK2F45-1000000
- Bloque de contactos: 1NA
- Perforación en panel Ø22mm
- Cantidad: 1

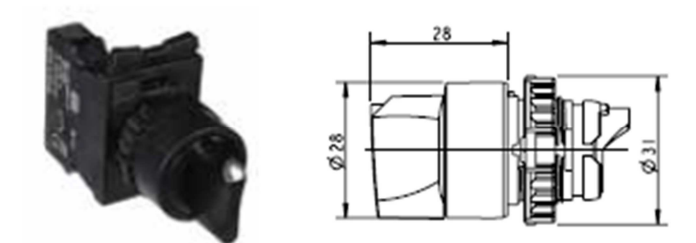

**Figura 4.50.** Imagen y cotas principales de la llave selectora.

# **4.8.4.9. Selección del pulsador**

Con el objeto de controlar manualmente el funcionamiento del motovibrador, se adquiere un pulsador del tipo rasante del catálogo de Weg. A continuación, se presentan sus principales características:

- Marca Weg
- **Modelo CSW-BF2-1000000**
- Bloque de contactos: 1NA
- Perforación en panel Ø22mm
- Cantidad: 1

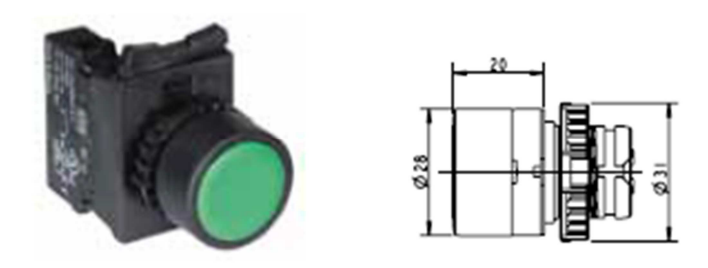

**Figura 4.51.** Imagen y cotas principales del pulsador rasante.

## **4.8.4.10. Selección del contactor del motovibrador**

Para comandar el funcionamiento del motor del dispositivo vibrador, se elige un contactor de la misma marca que la mayoría de los ya existentes en el tablero (Meta-MEC). Esto se hace por razones de logística, para tener la menor cantidad de contactores distintos de repuesto. Actualmente, en el tablero se encuentran instalados los siguientes contactores: Meta-MEC GMC-9 (2), Meta-MEC GMC-15 (1), Meta-MEC GMC-22 (1) y Hyundai HiMC 32  $(1).$ 

Según las especificaciones del fabricante del motovibrador, su consumo de corriente ronda los 0,52A, por lo cual se selecciona el modelo inmediato superior GMC-9. Seguidamente, se listan sus principales características:

- Fabricante Meta-MEC
- **Tipo Tripolar**
- **Modelo GMC-9**
- Tensión de trabajo 380-440Vca, corriente máxima 9A
- **Tensión de bobina 24 Vca**
- Consumo de potencia (bobina) 9VA
- Peso 330g

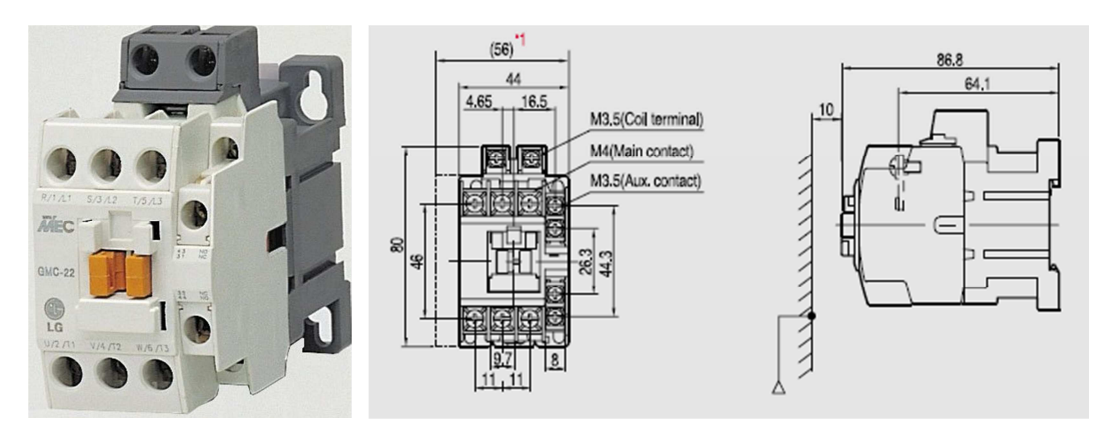

**Figura 4.52.** Imagen y cotas principales del contactor.

## **4.8.4.11. Selección del guardamotor del motovibrador**

En pos de proteger el funcionamiento del motovibrador, se selecciona un guardamotor de la misma marca que lo ya existentes en el tablero eléctrico (Meta-MEC). Esto se hace, al igual que para el caso de los contactores, por cuestiones de logística. Meta-MEC en su catálogo dispone de modelos que poseen la misma carcaza, lo único que cambia es la corriente nominal de operación y el rango ajustable de corriente de sobrecarga. Para este caso la corriente de la carga es de 0,52A, por lo que se adopta el modelo MMS-32S 0.63A. Sus especificaciones técnicas son:

- Fabricante Meta-MEC
- Modelo MMS-32S 0.63A
- Guradamotor tripolar con protección térmica y magnética
- Tensión máxima de operación 690Vca
- Corriente nominal de operación 0,63A
- Ajuste por sobrecarga (rango térmico) 0,4-0,63A
- **Protección magnética 8.19A**
- Poder de corte 100kA
- Vida útil (mecánica) 100000 maniobras
- Vida útil (eléctrica) 100000 ciclos
- **Frecuencia de operación máxima 25 operaciones/h**
- Peso 320g

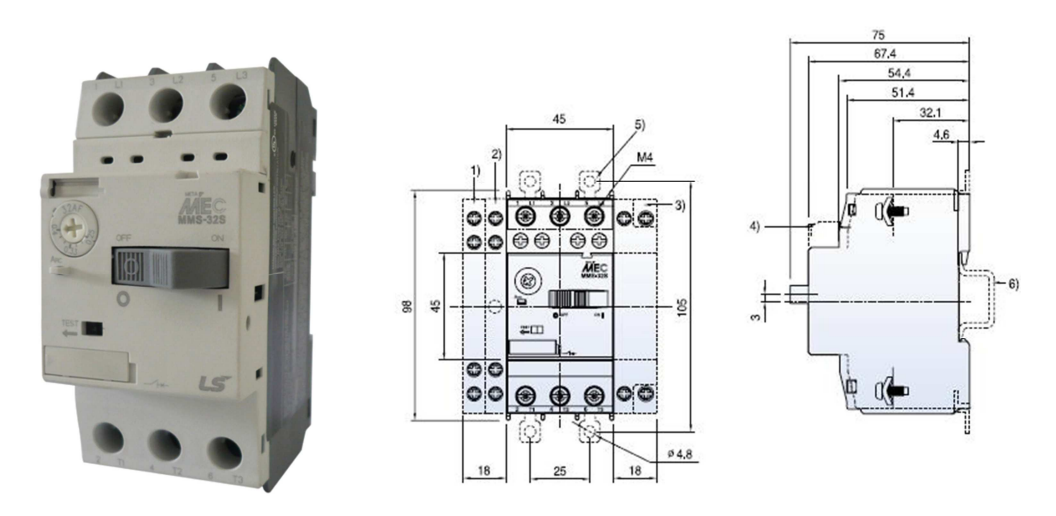

**Figura 4.53.** Imagen y cotas principales del guardamotor.

Las referencias de la Figura 4.53 son:

- 1) Contacto auxiliar (lateral).
- 2) Contacto auxiliar por disparo magnético (lateral).
- 3) Relé de mínima tensión (lateral).
- 4) Contacto auxiliar (frontal).
- 5) Terminal para montaje con tornillos.
- 6) Montaje en riel DIN 35mm.

### **4.8.4.12. Selección del riel DIN**

Para contener a los elementos sobre la bandeja del tablero, se adoptan rieles DIN de idénticas características a los ya existentes. Los mismos poseen las siguientes especificaciones:

- Riel DIN 35x7,5mm
- **Largo: 2m**
- Cantidad: 1

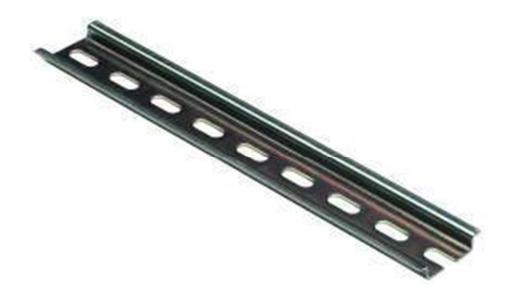

**Figura 4.54.** Imagen del riel DIN.

#### **4.8.4.13. Selección del gabinete**

Para contener todos los elementos pertenecientes al tablero principal de la instalación, se adopta un gabinete de la empresa Elecris. Luego, para poder determinar el tamaño adecuado del gabinete, se disponen ordenadamente todos los elementos a instalar en la bandeja, tanto los nuevos como los existentes. Para este caso, se elige el gabinete con bandeja modelo IP54-26, el cual posee las siguientes características:

- **Marca Flecris**
- Modelo IP54-26, línea exterior
- Medidas exteriores: 600x600x225mm
- Medidas de bandeja: 540x540mm
- $\blacksquare$  Peso: 24,1kg

En el Plano A3-1312C-P-07 se presenta el maquinado que hay que practicarle a todas las partes del gabinete en cuestión para montarle los componentes. Luego, en los Planos A3- 1312C-P-08/09 se muestra la disposición de todos los elementos en la bandeja y puerta del gabinete, respectivamente.

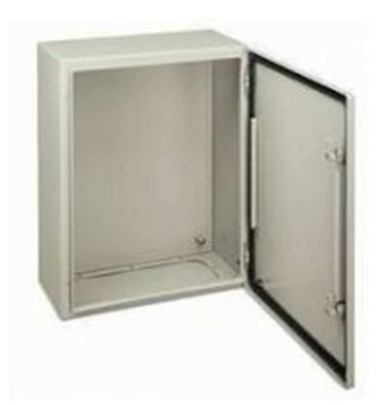

**Figura 4.55.** Imagen del gabinete.

#### **4.8.4.14. Cálculo y selección del ventilador para circulación de aire**

Para reducir la elevación de temperatura en el interior del tablero, se instalará en el mismo un sistema de circulación de aire. Para esto se perforará el gabinete en dos lugares y se instalará en uno de ellos un ventilador axial que actúe como extractor de aire. A continuación, se calcula el calor generado aproximado en el tablero, para pasar luego, a la selección del ventilador adecuado.

En los conductores de potencia se genera calor por efecto Joule ( $C_{cond}$ ), cuyo valor se estima suponiendo una corriente eficaz promedio de 10A recorriendo la longitud total ( $L<sub>T</sub>$ ) de los conductores ubicados en el tablero. La resistencia se duplica para considerar los efectos de los contactos:

$$
R = 2 \cdot \rho \cdot \frac{L_T}{A} = 2 \cdot 0.0171 \, \text{mm}^2 \, \Omega / \frac{9 \, \text{m}}{4 \, \text{mm}^2} \quad \rightarrow \quad R = 0.077 \, \Omega
$$
\n
$$
C_{\text{cond}} = R \cdot l^2 = 0.077 \, \Omega \cdot \left( 10 \, \text{A} \right)^2 \quad \rightarrow \quad C_{\text{cond}} = 7.7 \, \text{W}
$$

Cabe señalar que en la estimación se despreció el calor de los cables de señal por ser poco significativo.

Luego, se suma también el calor que genera la fuente de alimentación, el PLC y las bobinas de contactores y relés (se considera a 9 operando en simultáneo). El calor total producido dentro del tablero  $(C_T)$  tendrá entonces el siguiente valor:

$$
C_T = C_{\text{fuentes}} + C_{\text{PLC}} + 9 \cdot C_{\text{relé}} + C_{\text{cond}} = 5,6W + 15W + 9 \cdot 0,45W + 7,7W = 32,4W
$$

$$
C_T = 32,4W \frac{0,86 \text{ kcal}}{W} \rightarrow C_T = 27,9 \text{ kcal/h}
$$

Para obtener el flujo de aire m necesario, se plantea un balance de energía para el flujo de aire entre la entrada y salida del tablero, suponiendo nulas las pérdidas de calor en la frontera del mismo. Se considera aceptable un salto térmico máximo de 5°C:

$$
\dot{m} = \frac{C_T}{C_p \cdot (T_o - T_i)} = \frac{27.9 \text{ kcal/h}}{0.24 \text{ kcal/h}} \rightarrow \dot{m} = 23.3 \text{ kg/h}
$$

Finalmente, considerando el volumen específico del aire v a  $25\textdegree C$  y  $50\%$  de humedad relativa, el caudal necesario Q será:

$$
Q = v \cdot \dot{m} = 0,86 \frac{m^3}{kg} \cdot 23,3 \frac{kg}{h} \cdot \frac{ft^3}{1,70 \frac{m}{h}} \rightarrow Q = 11,8 \frac{ft^3}{m}
$$

Se selecciona entonces un ventilador de flujo axial del fabricante Nidec Co., cuyo caudal será como mínimo el doble que el anteriormente calculado. Esto es porque se supone que el ventilador estará trabajando a la mitad de su capacidad debido a las pérdidas de carga que ofrece el tablero al aire circulante. Las características del modelo elegido son las siguientes:

- **Fabricante Nidec Co.**
- Modelo D08A-24TM
- **Tipo: ventilador axial de uso general c/rodamiento a bolas**
- Medidas exteriores: 80x80x25mm
- Tensión alimentación 24Vcc, corriente de operación 0,06A
- Caudal máximo 26,5CFM =  $0.75 \text{m}^3/\text{min}$
- Nivel de ruido 21dB(A), velocidad de giro 2015rpm

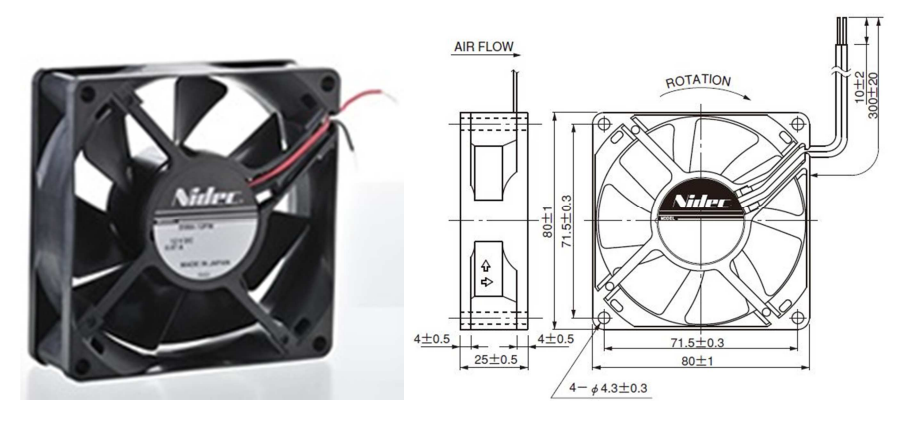

**Figura 4.56.** Fotografía con medidas del ventilador extractor.

Por otra parte, el perforado a practicar en el tablero para efectuar una correcta instalación del dispositivo se muestra en el Plano A3-1312C-P-07.

# **4.8.5. Listado parcial de materiales**

Finalmente, se elabora la Tabla 4.31 que resume todos los componentes necesarios para completar la instalación del tablero en la sala de mando.

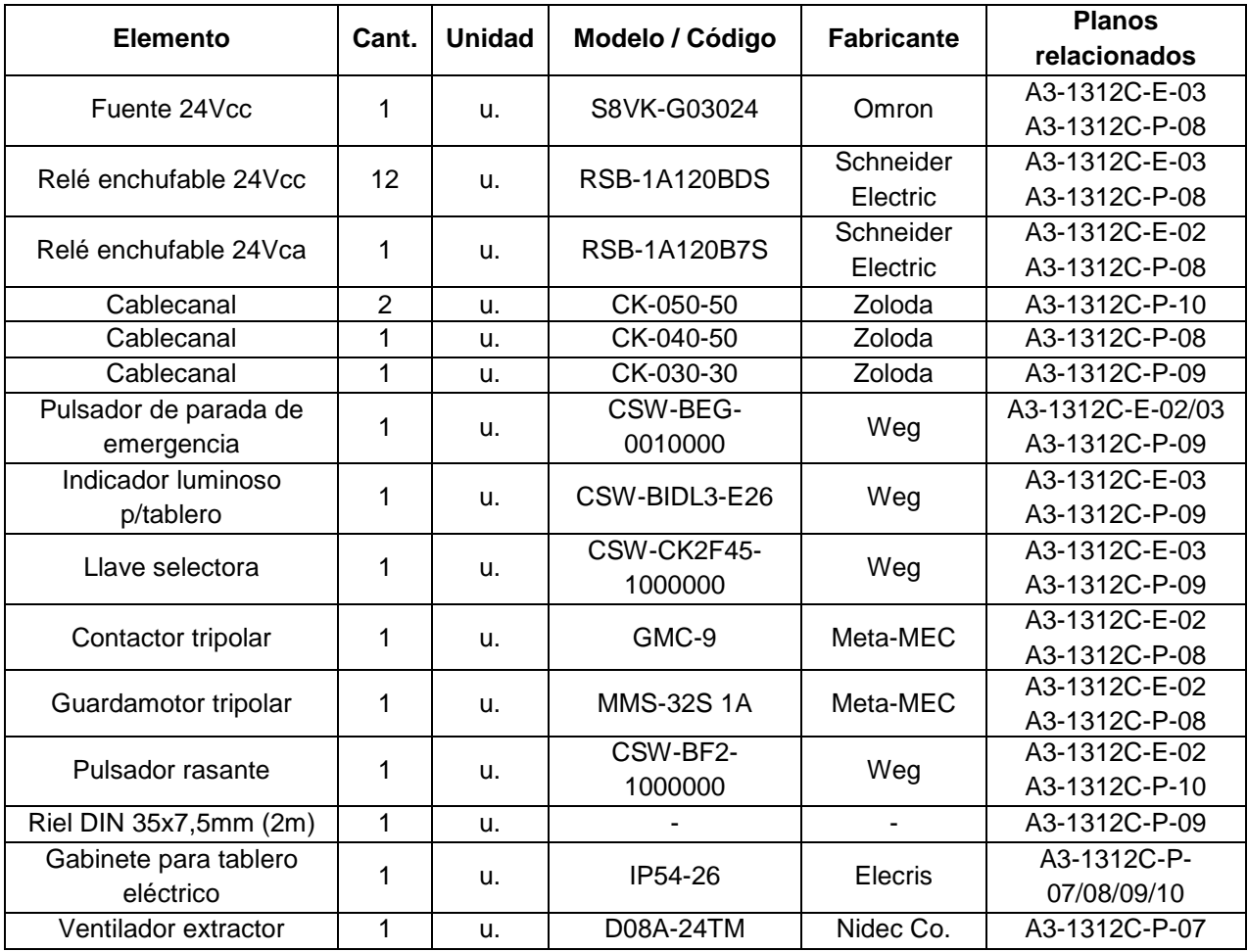

**Tabla 4.31.** Listado parcial de materiales – Componentes faltantes del tablero eléctrico.

# **4.9. TUBERÍA DE PROTECCIÓN PARA CABLEADO**

En la presente sección se describen las diferentes tuberías destinadas a proteger el tendido eléctrico, tanto en la sala de mando como en la planta.

# **4.9.1. Tubería en sala de mando**

Se realizará una instalación de protección para los conductores dentro de la sala de mando, la cual se detalla en el Plano A4-1312C-P-10. La misma emplea cablecanales de PVC del fabricante Zoloda de las siguientes especificaciones:

- $-Modelo$  CK-050-50
- Base (b):  $50$ mm, altura (h):  $50$ mm
- **Largo nominal: 2000mm**
- Cantidad: 2

Se incluyen además dos cajas de paso de PVC de medidas 100x100mm para vincular la tubería de la sala de mando con la de planta.

# **4.9.2. Tubería en planta**

Para proteger el cableado en planta, se empleará el sistema de conexiones sin rosca desarrollado por la empresa Micro Control S.A., el cual permite realizar la instalación de manera rápida y segura, sin la necesidad de herramientas ni conocimientos especiales. El mismo consta de tramos de cañería rígida de acero galvanizado vinculados mediante cajas de paso. Las cajas y los accesorios cumplen con las especificaciones de la Norma IEC 60670.

Se seleccionan a continuación todos los elementos necesarios, para resumir finalmente la instalación en el Plano A3-1312C-P-11.

## **4.9.2.1. Tubos**

Los tubos del sistema elegido tienen una longitud de 3000mm y se fabrican de distintos diámetros. Para dimensionarlos, se efectúa en principio un cómputo de la cantidad y tipo de conductores que pasarán por cada tramo de la tubería. Luego, se determina el diámetro mínimo para los caños de manera de que el área ocupada por los conductores no exceda el 35% de la sección interna del caño (según reglamento de la Asociación Electrotécnica Argentina). Dichos cálculos se resumen en la Tabla 4.32.

Se adoptan entonces tubos de acero galvanizado de dos medidas distintas de la línea Konduseal (serie liviana). Los mismos se disponen de la siguiente manera:

- Una línea principal de diámetro 1½" (Código KSRV 120L), que incluye los tramos en planta desde sala de mando hasta la caja de paso JB-06 (T04 a T06).
- Una línea secundaria de diámetro 1" (Código KSRV 100L) que involucra el resto de los tramos (T07 a T13).

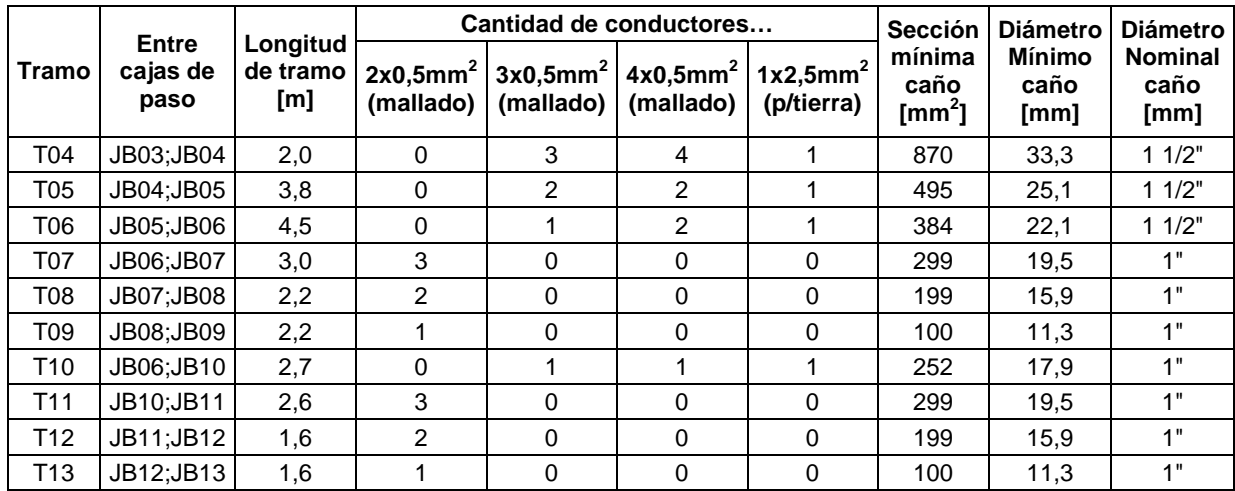

**Tabla 4.32.** Cálculo del diámetro de los tubos de protección.

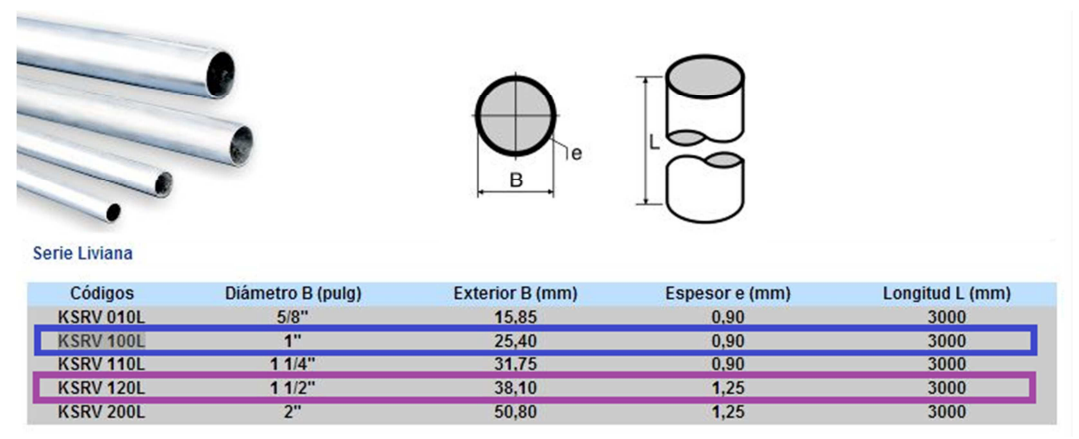

**Figura 4.57.** Selección e imagen de los tubos de protección.

Seguidamente, se calcula la longitud total necesaria para ambos diámetros de tubo con el objeto de determinar la cantidad de unidades a comprar. Las longitudes finales adoptadas serán un 10% mayor a las calculadas para contemplar trayectos no previstos.

Línea principal

$$
L_T = 1,1(L_{T04} + L_{T05} + L_{T06}) = 1,1(2,0+3,8+4,5) = 11,3m
$$
  

$$
N_{T1,5} = \frac{11,3m}{3m} = 3,8 \rightarrow 4 \text{ unidades tubo 1 } 1/2^{\circ}
$$

Línea secundaria

$$
L_T = 1,1(L_{T07} + L_{T08} + L_{T09} + L_{T10} + L_{T11} + L_{T12} + L_{T13})
$$
  
\n
$$
L_T = 1,1(3,0+2,2+2,2+2,7+2,6+1,6+1,6) = 17,5
$$
  
\n
$$
N_{T1} = \frac{17,5m}{3m} = 5,9 \rightarrow \text{6 unidades tubo 1}^{\text{m}}
$$

El Plano A3-1312C-P-11 contiene las especificaciones de la instalación, además de su trazado.

### **4.9.2.2. Cajas de paso**

Como ya se expuso, los tubos rígidos seleccionados estarán vinculados mecánicamente mediante cajas de paso. Las mismas se ofrecen de distintas medidas, y se dimensiona a cada una de ellas considerando los siguientes criterios:

- Cantidad de borneras de conexión que deberán contener
- Diámetros de los tubos que acometen a la caja

Se seleccionan entonces cajas de paso de dos medidas distintas:

Para línea principal (JB04 a JB06)

- Modelo Daisa CDT 15-112
- Medidas exteriores 152x152x100mm
- Rosca Gas 1 1/2"
- Cantidad: 3

Para línea secundaria (JB07 a JB13)

- Modelo Daisa CDT 10-100
- Medidas exteriores 100x100x68mm
- Rosca Gas 1"
- Cantidad: 7

Se muestra la selección desde el catálogo en la Figura 4.58. Como aclaración, la rosca se refiere a la de los 4 agujeros laterales para los conectores, descritos en la Sección 4.9.2.3.

#### **4.9.2.3. Conectores múltiples**

Se colocan conectores múltiples enroscados en los laterales de las cajas de paso ubicadas en planta. Estos sirven de alojamiento para los tubos, los cuales se fijan atornillando dos tornillos provistos para ello. Se describen los mismos en la Figura 4.59.

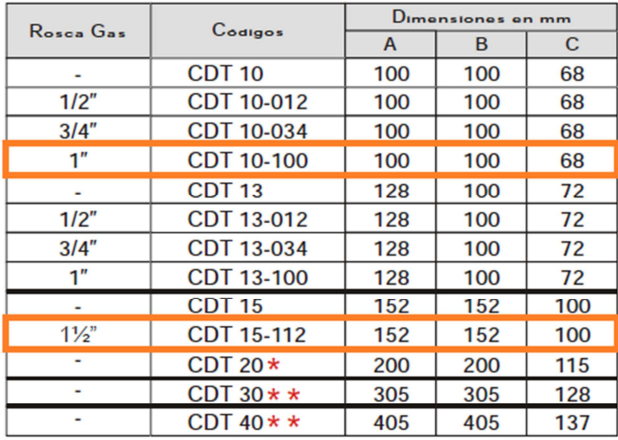

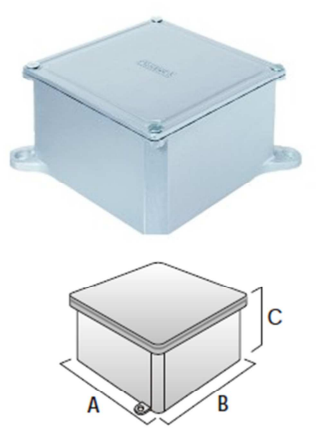

\*Hasta CDT 20 se provee con 2 orejas de fijación de diámetro 7 mm. \*\* Se proveen con 4 orejas de fijación diámetro del agujero 9 mm.

**Figura 4.58.** Selección e imagen de cajas de paso.

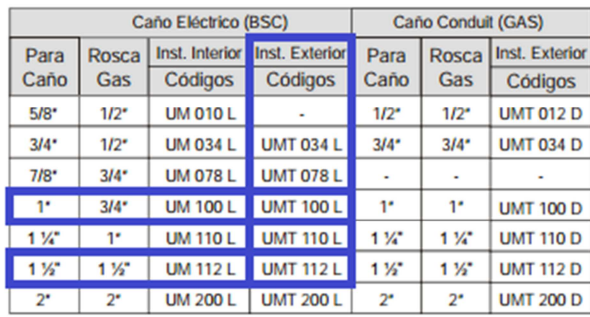

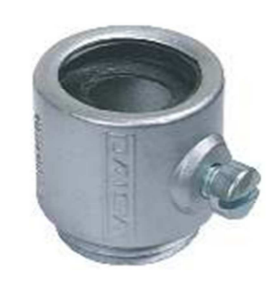

Rosca<br>NPT

 $AC<sub>2</sub>$ 

 $1/2$ <sup>\*</sup>

 $3/4$ <sup>\*</sup>

Ť,

 $1<sup>1</sup>$ 

 $1<sup>1</sup>$ 

 $\overline{P}$ 

 $2<sup>1</sup>$ 

 $3<sup>2</sup>$ 

ă×

Códigos

**TCA 50** 

**TCA 75** 

**TCA 100** 

**TCA 125** 

**TCA 150** 

**TCA 200** 

**TCA 250** 

**TCA 300** 

**TCA 400** 

**Figura 4.59.** Selección e imagen de conectores.

# **4.9.2.4. Conector estándar**

Se emplea un conector estándar, el cual permite vincular el tramo de cañería que ingresa a la sala de mando (T04) con la caja de paso correspondiente (JB03). El mismo es pasante y se fija según la Figura 4.61 mediante una contratuerca seleccionada para tal fin.

- Conector Daisa para caja estándar 1 $\frac{1}{2}$ "
- Código UC 112L
- **Uso interior**
- Contratuerca 1  $\frac{1}{2}$ " (Código TCA 150)
- Cantidad: 1

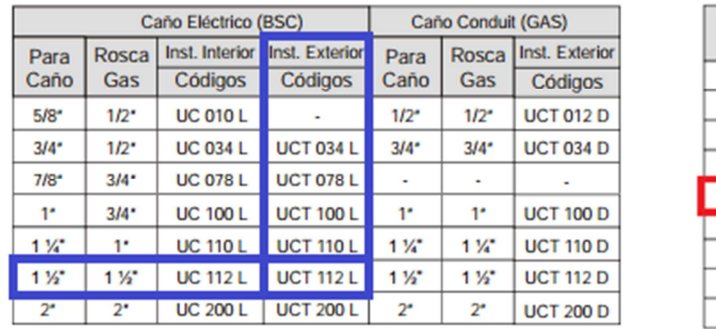

Nota: La tuerca (TCA) se provee por separado.

**Figura 4.60.** Selección de conector estándar y contratuerca.

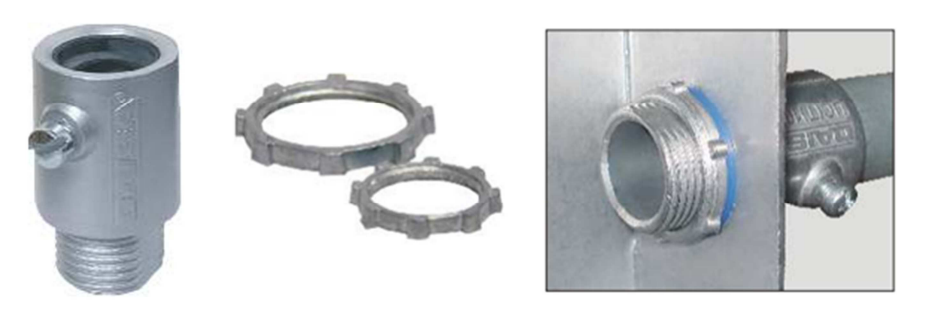

**Figura 4.61.** Imagen del conector estándar y contratuerca.

## **4.9.2.5. Prensacables**

Se conectan prensacables a las cajas de paso para evitar el paso de humedad del ambiente en los orificios por los que salen los conductores. Se utilizan dos medidas distintas según la cantidad y tipo de conductores pasantes:

- JB04: 4 conductores (C04, C05, C06, C07)
- $\blacksquare$  JB06: 1 conductor (C14)
- JB07-JB09: 1 conductor (C15-C17)
- $-JB11-JB13: 1$  conductor (C19-C21)

#### Caja JB04

- Prensacables 1" p/cable 15-20mm
- Código Argeflex KS 1002
- Cantidad: 2

#### Cajas restantes

- **Prensacables 1/2" p/cable 6-10mm**
- Código Argeflex KS 0502
- Cantidad: 8

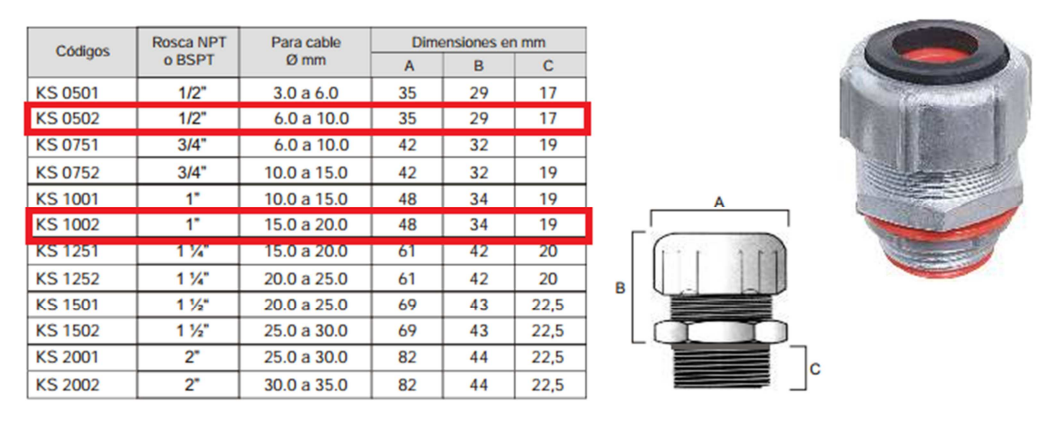

**Figura 4.62.** Selección de prensacables.

## **4.9.2.6. Accesorios**

Por último, en función de los elementos adoptados, se seleccionan los accesorios que completarán la instalación. Estos últimos se listan en la Tabla 4.33.

| <b>Accesorio</b>                  | <b>Cantidad</b> | <b>Modelo</b>          |
|-----------------------------------|-----------------|------------------------|
| Tapones para caja múltiple 1 1/2" | 2               | Daisa MT 112           |
| Tapones para caja múltiple 1"     | 9               | Daisa MT 100           |
| Buje de reducción 1 ½" a 1"       | 5               | Daisa BM 112-100       |
| Buje de reducción 1" a 1/2"       | 8               | Daisa BM 100-012       |
| Cuplas de unión 1 1/2"            |                 | Daisa UR 112L          |
| Curvas 90° rígidas 1 1/2"         |                 | Konduseal KSC 090 112L |

**Tabla 4.33.** Accesorios de la tubería de protección.

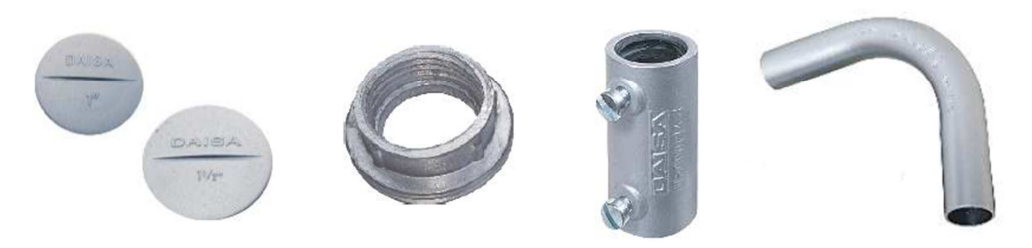

**Figura 4.63.** Imágenes de los accesorios de la tubería.

# **4.9.3. Listado parcial de materiales**

Finalmente, en la Tabla 4.34 se resumen todos los componentes relacionados a la instalación de las tuberías de protección, donde los 4 primeros elementos se instalarán en la sala de mando y el resto en la planta.

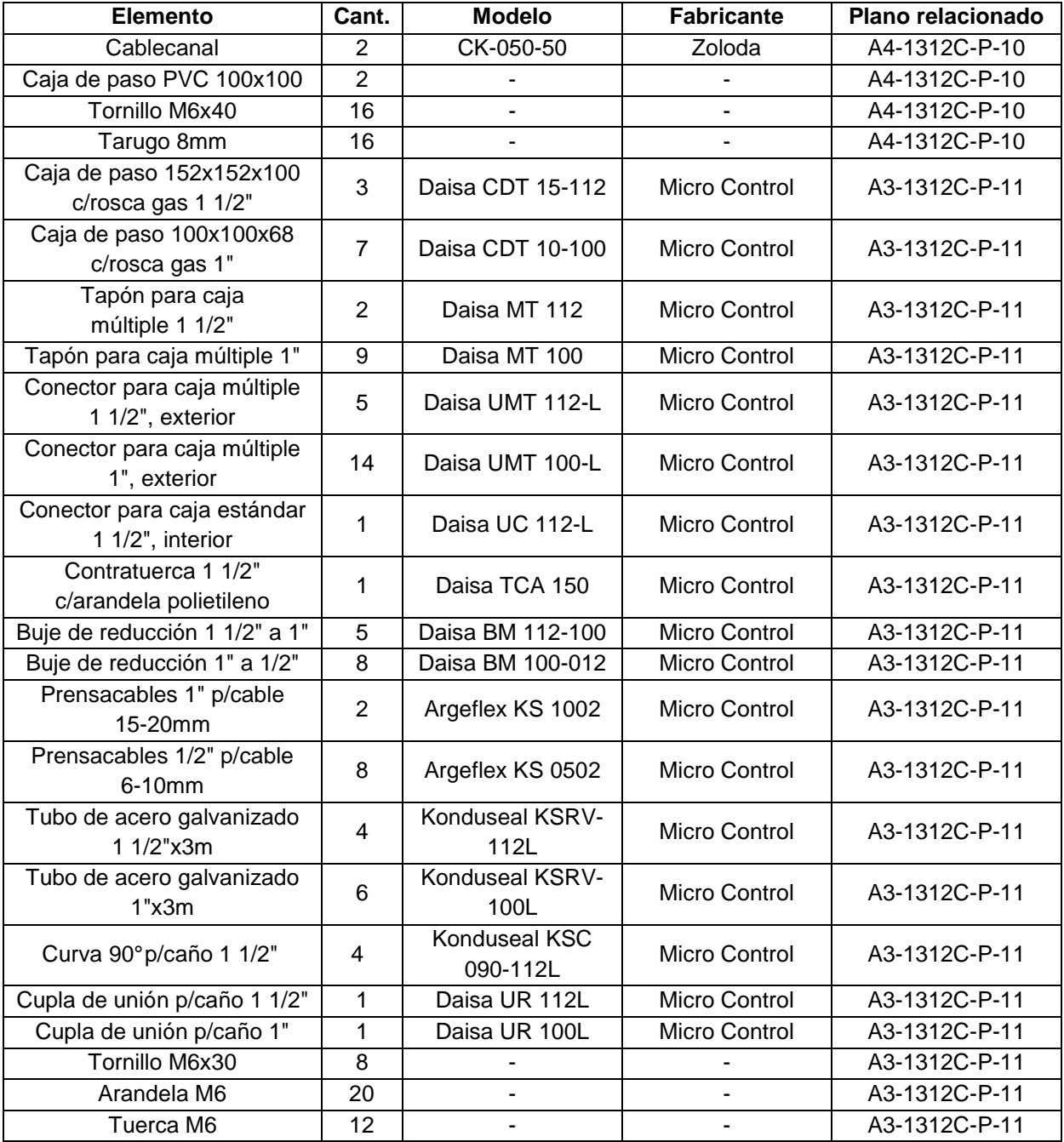

**Tabla 4.34.** Listado parcial de materiales – Tuberías y accesorios de protección.

# **4.10. PUESTA A TIERRA**

En lo referido a la puesta a tierra de la instalación, la misma deberá hacerse respetando el Plano A4-1312C-P-12. El mismo fue concebido conforme a lo expresado por la siguiente norma:

IRAM 2281 Parte 3, Puesta a Tierra de Sistemas Eléctricos, Instalaciones Industriales y Domiciliarias y Redes de Baja Tensión.

Las instalaciones originales ya cuentan con un sistema de puesta a tierra, con un electrodo ubicado cerca del tablero eléctrico en sala de mando. Sin embargo, los únicos dispositivos de campo que se encuentran conectados a tierra son las celdas de carga.

Debido a que la automatización implica la expansión del cableado eléctrico e instalación de nuevos dispositivos electrónicos, se toman las siguientes medidas:

- Instalar una jabalina hincada JL14x1500 en la cercanía del silo más alejado.
- Instalar en el borne de tierra de cada caja de paso en planta una placa de distribución de bronce con 6 bornes.
- Extender un nuevo conductor de protección por el interior de la nueva tubería de cableado, vinculando cada caja de paso con el electrodo existente y con el nuevo. El conductor será de cobre de 2,5mm $^2$  de sección, color verde-amarillo.

Luego, todos los dispositivos y masas deberán ser vinculados mediante su conductor particular a la línea de puesta a tierra instalada. Las mallas de los conductores de instrumentación deberán conectarse a tierra por solo uno de los extremos, para evitar formar un bucle que pueda inducir ruido electromagnético en la línea.
#### **4.11. PUESTA A PUNTO DEL SISTEMA**

En la presente sección se describen los procedimientos que deberán realizarse durante la puesta en funcionamiento del sistema para determinar los valores de los siguientes parámetros:

- CA1, peso de cemento de referencia para sensor 1 en silo A.
- CA2, peso de cemento de referencia para sensor 2 en silo A.
- CA3, peso de cemento de referencia para sensor 3 en silo A.
- CB1, peso de cemento de referencia para sensor 1 en silo B.
- CB2, peso de cemento de referencia para sensor 2 en silo B.
- CB3, peso de cemento de referencia para sensor 3 en silo B.
- $\blacksquare$  EC, peso por inercia del tornillo de carga de cemento (inicial).
- $E$ W, peso en exceso de agua.

Estos parámetros ya fueron expuestos en la Tabla 4.20 y 4.21. Los mismos serán empleados por el programa del sistema SCADA para realizar los cálculos internos.

#### **4.11.1. Cantidades correspondientes a detectores de material en silos de cemento**

Las cantidades correspondientes a los sensores ubicados en los silos, si se supone la densidad de cemento constante, serían las siguientes:

$$
CA1 \approx \frac{V_{A1}}{V_{TSA}} \cdot C_{TSA} = \frac{3}{4} \cdot 65000kg \rightarrow CA1 \approx 48750kg
$$
  
\n
$$
CA2 \approx \frac{V_{A2}}{V_{TSA}} \cdot C_{TSA} = \frac{2}{4} \cdot 65000kg \rightarrow CA2 \approx 32500kg
$$
  
\n
$$
CA3 \approx \frac{V_{A3}}{V_{TSA}} \cdot C_{TSA} = \frac{1}{4} \cdot 65000kg \rightarrow CA3 \approx 16250kg
$$
  
\n
$$
CB1 \approx \frac{V_{B1}}{V_{TSB}} \cdot C_{TSB} = \frac{3}{4} \cdot 50000kg \rightarrow CB1 \approx 37500kg
$$
  
\n
$$
CB2 \approx \frac{V_{B2}}{V_{TSB}} \cdot C_{TSB} = \frac{2}{4} \cdot 50000kg \rightarrow CB2 \approx 25000kg
$$
  
\n
$$
CB3 \approx \frac{V_{B3}}{V_{TSB}} \cdot C_{TSB} = \frac{1}{4} \cdot 50000kg \rightarrow CB3 \approx 12500kg
$$

 $\rightarrow$  Proporción de volumen a la que se ubica el sensor XY (ver Sección 4.3.1.4) Donde  $\set{\mathcal{C}_{\mathit{TSX}}}\to \mathsf{Capacidad}$ nominal en peso del silo X XY TSX  $\frac{V_{XY}}{V_{XY}} \rightarrow$  Proporción de volumen a la que se ubica el sensor XY (ver Sección 4.3.1.4 V  $\int$  $\frac{YXY}{V} \rightarrow$ ∤  $\overline{ }$ 

Sin embargo, las cantidades antes calculadas son aproximadas debido a las siguientes razones:

- Las capacidades reales de silo son distintas a las nominales.
- La densidad de cemento es ligeramente variable con la altura debido a la variación de presión en el material.
- Diferencias en las distancias reales de instalación respecto a las del plano.

Ahora bien, como estos seis valores son empleados como base en el cómputo de stock de cemento, es de vital importancia conocerlos con la suficiente exactitud para obtener cálculos acertados. A continuación, se describe el procedimiento a realizar para la determinación de dichos valores:

- 1) En principio, tanto el silo A como los tornillos transportadores deben estar vacíos. La cantidad de cemento del silo mostrada por pantalla será nula.
- 2) Se carga en el mismo una cantidad conocida de cemento, mayor a CA1. Esta cantidad será calculada por diferencia de peso del camión proveedor, y la registrada  $como C<sub>c</sub>$ .
- 3) Se ingresa en el programa la cantidad  $C_c$  siguiendo el procedimiento para nueva provisión de cemento descrito en la Sección 4.3.4. Luego, la cantidad de cemento actual en el silo mostrada por pantalla coincidirá con el valor  $C_c$  ingresado.
- 4) Se procede a la operación normal de la planta, prestando atención en el momento en que el nivel de cemento se aproxima al sensor de nivel superior (A1).
- 5) En el preciso instante en que el estado lógico de dicho sensor cambie de valor (de 1 a 0), se registra la cantidad de cemento en el silo que se muestra en pantalla. Este es el primero de los valores buscados, CA1, correspondiente al sensor A1.
- 6) Se repiten los pasos 4, 5 y 6 para los dos sensores restantes.
- 7) Se repiten los pasos 1 al 6 para el silo B.

Cabe destacar que este procedimiento deberá efectuarse solo una vez, durante la puesta en marcha del sistema. Sin embargo, los parámetros podrán ser ajustados en el futuro de ser necesario.

#### **4.11.2. Error en el pesaje de cemento**

El valor inicial del error en el pesaje efectuado por la balanza de cemento se determina por única vez, previamente a efectuar el primer batch, después de haber implementado el sistema de automatización. Dicho error se obtiene a partir de la observación de los valores de peso arrojados por el display de la balanza en una prueba manual del sistema. Los valores a registrar son:

 $p$ 1  $\rightarrow$  Peso de cemento mostrado en el momento que se apaga el motor del tornillo.

 $p2 \rightarrow Pe$ so de cemento mostrado en el momento que se detiene el motor del tornillo.

El error, denominado EC en la Tabla 4.21, se obtiene al hacer la diferencia entre los valores anteriormente mencionados.

 $EC = p_2 - p_1 \rightarrow$  Error determinado por única vez.

Luego de haber determinado EC, el programa del sistema SCADA lo va a ir corrigiendo a medida que se efectúen los batchs, según lo expuesto en la Sección 4.7.2.3.

#### **4.11.3. Error en la medición de agua**

En esta sección se explica la diferencia que existe entre la cantidad de agua medida y la que se carga realmente en el camión *mixer*. Conocer este valor es importante para lograr una dosificación precisa del líquido.

Un esquema simplificado de la instalación de bombeo de agua se muestra en la Figura 4.64 y se utiliza la Figura 4.65, para explicar cómo evoluciona el fluido en el tiempo durante un ciclo de descarga.

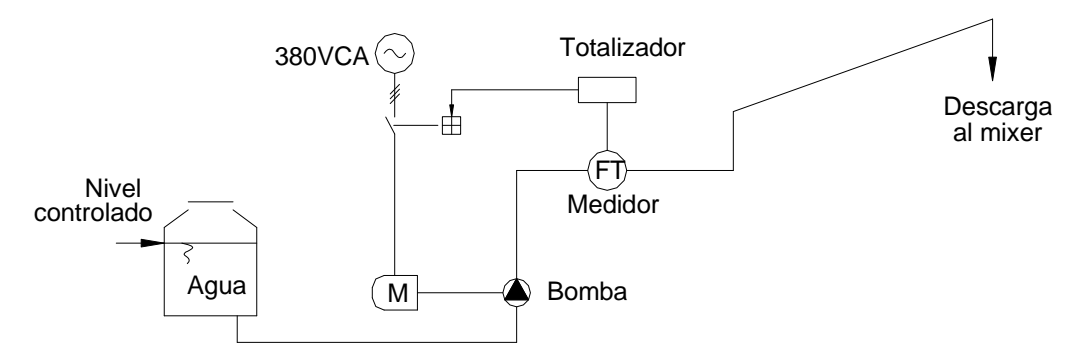

**Figura 4.64.** Esquema de la instalación de agua.

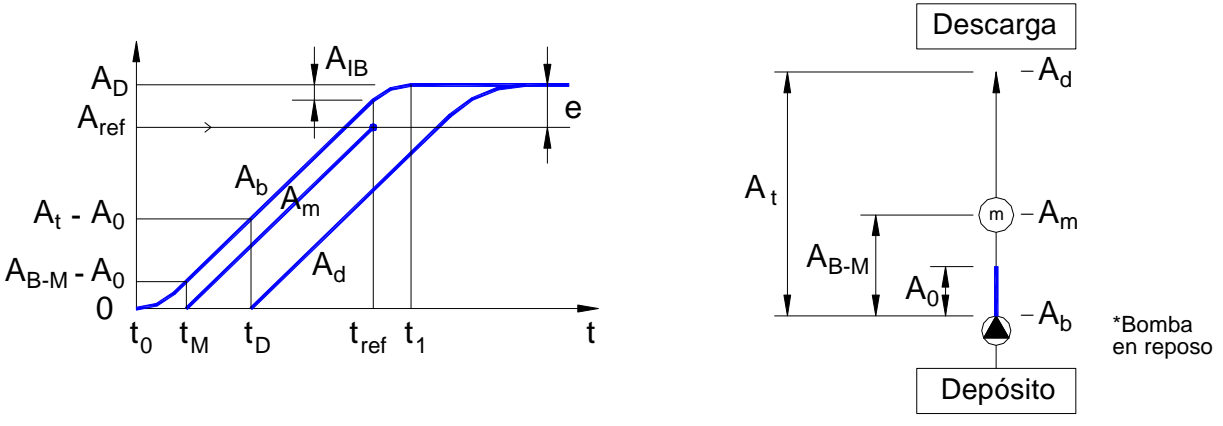

**Figura 4.65.** Diagramas para explicación de un ciclo de descarga de agua.

Mientras la bomba se encuentra inoperante, existe en la cañería de impulsión una cierta cantidad de agua  $A_0$ , remanente del ciclo anterior. Como las condiciones de la instalación son siempre las mismas, esta cantidad será prácticamente igual al final de cada ciclo. En el momento en que se acciona la bomba  $(t=t_0)$ , el agua comienza a descargarse en un volumen  $A_b$ , y una vez que el líquido alcanza el medidor ( $t=t_M$ ), este comienza a registrar la cantidad  $A_m$ . Luego, debido al tiempo de llenado de la cañería, se demora un tiempo  $t_D$ hasta que el agua empieza efectivamente a descargarse al camión mixer.

Una vez que se alcanza el valor de referencia fijado  $A_{ref}$ , en el instante  $t_{ref}$ , se da la orden de apagado a la bomba; debido a la inercia de esta última, pasa una cantidad en exceso  $A_{IB}$ . A partir del momento en que la bomba se detiene por completo  $(t=t_1)$ , continuará descargándose parte del agua todavía presente en el circuito gracias a su energía cinética.

Al final del ciclo se habrá descargado la misma cantidad de fluido que entregó la bomba  $A<sub>D</sub>$ , pero esta cantidad es mayor a la de referencia debido a la inercia de la bomba  $(A_{IB})$  y al

agua que es necesario bombear para alcanzar el medidor  $(A_{B-M} - A_0)$ . Entonces, el error en la medición (variable de programa EW) será el siguiente:

$$
e = A_D - A_{ref} = A_{B-M} + A_{IB} = EW
$$

Como corolario, para medir con mayor exactitud la cantidad de agua que conformará la mezcla de hormigón, es necesario afectar la cantidad de referencia para el corte de la bomba con este error calculado. De esta manera, para conseguir que el peso de agua de mezclado por ciclo PW sea el buscado, la referencia a fijar deberá ser la siguiente:

$$
A_{ref} = PW + EW
$$

Para determinar el valor EW en la práctica, durante la puesta a punto del sistema, deberá seguirse el procedimiento descrito a continuación.

Procedimiento para determinar EW

- 1) Conseguir un depósito para agua de al menos 20 litros de capacidad.
- 2) Pesar el depósito vacío.
- 3) Pasar el sistema a modo de operación manual.
- 4) Fijar en el contador con salida de relé un valor de referencia de al menos 5 litros menor que la capacidad del tanque.
- 5) Colocar el depósito debajo de la boca de descarga.
- 6) Poner en marcha la bomba hasta que corte de manera automática.
- 7) Pesar nuevamente el depósito con el agua cargada.
- 8) Hacer la diferencia entre los dos valores de peso registrados. Este valor corresponde al error buscado.

# **Capítulo 5: Evaluaciones**

En esta sección se realizan las evaluaciones económicas, de calidad, ambientales y de seguridad e higiene, asociadas al presente proyecto.

# **5.1. ECONÓMICAS**

La automatización de la planta traerá un beneficio económico por los siguientes motivos:

- Aumento en la capacidad productiva de la empresa.
- Minimización del desperdicio de materiales, principalmente cemento.

Existe también un tercer origen de pérdidas económicas que es el derivado de los batchs defectuosos que deben desecharse; sin embargo, no se tiene en cuenta ya que se considera que representa una cifra poco representativa respecto a los nombrados.

En la presente sección se evaluará el costo de inversión total, se cuantificarán los beneficios económicos para finalmente realizar un estudio económico-financiero del proyecto de inversión. Para todos los casos, la unidad monetaria a emplear será el dólar estadounidense (simplificado USD), y de ser necesario, las cantidades serán convertidas a dicha moneda.

#### **5.1.1. Valor de inversión**

A continuación, se analizará el valor de inversión asociado al presente proyecto.

En principio, se estima la cantidad y calidad de mano de obra necesaria, discerniendo entre los distintos rubros. Luego, se agrega la carga social valuada en el 83% para todos los casos, además de un 50% de utilidad. La Tabla 5.1 resume el cálculo del costo total de mano de obra.

| Concepto                         |                                   | Cant. Horas | Precio unitario [USD] | Subtotal [USD] |
|----------------------------------|-----------------------------------|-------------|-----------------------|----------------|
| A. Mano de Obra                  | <b>Oficial Electricista</b>       | 40.00       | 3,70                  | 148,00         |
|                                  | <b>Medio Oficial Electricista</b> | 40,00       | 3,40                  | 136,00         |
|                                  | Programador PLC                   | 80,00       | 14.00                 | 1.120,00       |
|                                  | Programador HMI                   | 80,00       | 14,00                 | 1.120,00       |
| B. Carga Social total (83% de A) |                                   |             |                       | 2.094,92       |
| C. Utilidad (50% de A+B)         |                                   |             |                       | 2.309,46       |
| D. Total Mano de Obra (A+B+C)    |                                   |             |                       | 6.928,38       |

**Tabla 5.1**. Cálculo de mano de obra.

Seguidamente se calcula el costo de los materiales necesarios. Para esto se confecciona el listado completo de materiales y se incluye el precio final actualizado de los mismos. Este listado se encuentra en el Anexo 6.4 detallado por rubro, y se resume en la Tabla 5.2.

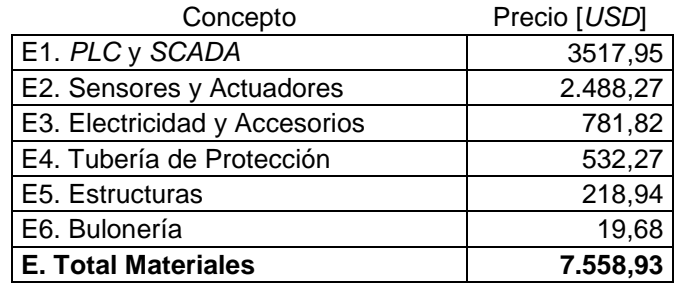

**Tabla 5.2.** Resumen de costos de materiales.

Luego, se calcula el costo de ingeniería como el 10% del total de materiales más mano de obra:

$$
ING = 0,1 \cdot (MO + M) = 0,1 \cdot (6928,38 \text{ USD} + 7558,93 \text{ USD}) \rightarrow ING = 1448,73 \text{ USD}
$$

El valor de inversión asociado al proyecto vale entonces:

 $I = MO + M + ING = 6928,38 \text{ USD} + 7558,93 \text{ USD} + 1448,73 \text{ USD} \rightarrow I = 15936,04 \text{ USD}$ 

#### **5.1.2. Aumento en la capacidad productiva**

El sistema automatizado implicará un aumento en la productividad actual de la planta, debido a que se reducirá el tiempo necesario para ejecutar las tareas de dosificación. La disminución en el tiempo de ciclo se debe a las siguientes razones:

- El sistema automatizado permite que se realicen las tareas de pesaje de áridos y de cemento en simultáneo, a diferencia del procedimiento original efectuado por el operario.
- Se reducen los tiempos muertos naturales existentes entre las acciones que lleva a cabo el usuario.

En base a mediciones de tiempos en varios ciclos efectuadas en la planta, se determinó que el tiempo de ciclo que se utiliza en promedio en operación manual es de:

$$
tc_{\text{man}} = 115 \frac{\text{S}}{\text{Ciclo}}
$$

Luego, en función de los caudales de los elementos de almacenamiento y transporte existentes se estima el tiempo mínimo de ciclo que puede conseguirse con la automatización, resultando igual a:

$$
tc_{\text{aut}} = 94 \text{ S}/\text{ciclo}
$$

Considerando un lote promedio de 4,3 ciclos, se calcula el tiempo ahorrado por cada batch:

$$
tb_A = c_b \cdot (tc_{man} - tc_{aut}) = 4.3 \text{ ciclo} \text{/batch} \cdot \text{(115)} \text{/ciclo} - 95 \text{ s} \text{/ciclo} \cdot 1 \text{min} \text{/60s}
$$

$$
tb_A = 1.51 \text{min} \text{/batch}
$$

Debido a que por jornada se producen 16 batchs en promedio, el tiempo extra con el que se contará gracias al automatismo será:

$$
td_A = tb_A \cdot b_d = 1.51 \text{min/} \text{batch/} \text{dfa} \rightarrow td_A = 24.16 \text{min/} \text{dfa}
$$

138

Si se aprovecha este tiempo disponible, podrá aumentarse el volumen de producción de hormigón en la siguiente cantidad máxima por día:

$$
He = tb_A \cdot H = 24,16 \text{min/} / \text{dfa} \cdot 0,60 \text{m}^3 \text{ H/} \rightarrow He = 14,5 \text{m}^3 \text{ H/} \text{dfa} \approx 2 \text{ batch/} \text{dfa}
$$

Se traduce luego dicho volumen al período anual, considerando 18 días laborables al mes ya que las precipitaciones impiden la producción:

$$
He = 14.5 \frac{m^3 H}{\text{dia}} \cdot 18 \frac{d^{2}A}{d^{2}B} \cdot 12 \frac{m\text{es}}{\text{an}^{2}B} = 3132 \frac{m^3 H}{\text{an}^{2}B}
$$

Finalmente, se parte del margen neto M que deja el hormigón producido en promedio, para estimar el beneficio económico anual G que conlleva la producción extra calculada anteriormente:

$$
G_P = 0.5 \cdot M \cdot He = 0.5 \cdot 8 \, \text{USD} / \text{m}^3 \text{H} \cdot 3132 \, \text{m}^3 \text{H} / \text{a} \cdot \text{a} \rightarrow \text{G}_P = 12530 \, \text{USD} / \text{a} \cdot \text{a}
$$

Se consideró en el cálculo anterior que podrá aprovecharse el volumen extra solo un 50% de las veces, debido a cuestiones de venta y logística de la empresa.

#### **5.1.3. Disminución del desperdicio de materiales**

En el procedimiento original manual, el operario no consigue naturalmente una buena precisión durante la dosificación de los materiales. Por este motivo debe siempre incluir a la mezcla una cantidad en exceso de cemento para así asegurar la calidad mínima del hormigón buscada.

La automatización del proceso permite un aumento en la precisión del procedimiento de pesaje de los materiales, tanto de cemento como agregados, con lo cual se logran minimizar las pérdidas en materia prima. A continuación se evalúa el beneficio económico que implica la reducción del desperdicio de cemento, ya que es el material que más influye en el costo del producto.

El desperdicio de cemento portland normal por ciclo es en promedio de 5kg, según la experiencia de los usuarios de la planta:

$$
D_c = 5 \frac{\text{kgC}}{\text{ciclo}}
$$

La producción de hormigón actual es de 2000m<sup>3</sup>/mes, y se toma un volumen de ciclo promedio de 1,6m<sup>3</sup>:

$$
H_m = 2000 \frac{m^3 H}{\text{mes}} \qquad H_c = 1.6 \frac{m^3 H}{\text{circ}}
$$

Entonces, la cantidad anual desperdiciada de cemento es igual a:

$$
D = \frac{D_c \cdot H_m}{V_c} = \frac{5 \cdot \frac{kgC}{ciclo} \cdot 2000 \cdot m^3 H}{1.6 \cdot m^3 H_{ciclo}} \cdot 12 \cdot \frac{m \cdot m}{a\bar{n}o} \rightarrow D = 75 \cdot \frac{tC}{a\bar{n}o}
$$

139

Finalmente, si se considera un costo final del cemento normal a granel de 90USD por tonelada, el ahorro anual por desperdicio de cemento será de:

$$
A_{C} = D \cdot CC = 75 \frac{tC}{a\tilde{n}o} \cdot 90 \frac{USD}{tC} \rightarrow A_{C} = 6750 \frac{USD}{a\tilde{n}o}
$$

#### **5.1.4. Flujo de Caja**

Para efectuar un análisis económico-financiero del proyecto de inversión asociado al proyecto, se realiza el flujo de caja y se muestra en la Tabla 5.3. Para esto se tuvieron en cuenta las siguientes consideraciones:

- La unidad monetaria es el dólar
- Se hizo el estudio en un máximo de 3 años, pudiéndose tomar el período que se crea conveniente según el caso
- Valor de inversión igual al calculado en la Sección 5.1.1
- **Ingresos marginales constantes derivados del ahorro de materiales y del aumento** en la producción de la planta, calculados en las Secciones 5.1.2 y 5.1.3.

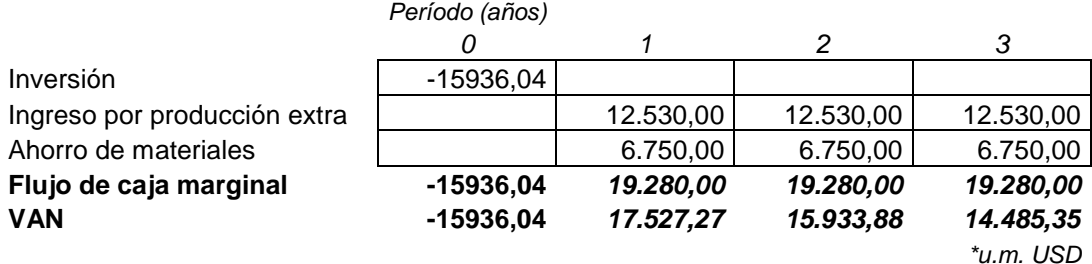

**Tabla 5.3.** Flujo de Caja del proyecto de inversión.

En la tabla se incluyó el Valor Actual Neto (VAN) de cada período, calculado en función de los flujos de caja *FC<sub>i</sub>* como sigue:

$$
VAN_i = I + \frac{FC_1}{1+i} + \frac{FC_2}{(1+i)^2} + \frac{FC_3}{(1+i)^3}
$$

Se consideró apropiada para ello una Tasa de Descuento i del 10% anual.

#### **5.1.5. Indicadores financieros**

Partiendo del flujo de caja detallado en la Sección 5.1.4, se evalúan los principales indicadores financieros asociados al proyecto de inversión. En la Tabla 5.4 se resumen los siguientes parámetros para un período de 1, 2 y 3 años:

- Valor Actual Neto Acumulado
- Retorno Sobre la Inversión porcentual (ROI), calculado como el VAN acumulado sobre la inversión
- Tasa Interna de Retorno (TIR), la cual es la tasa de descuento teórica que hace cero el VAN acumulado en el determinado período.

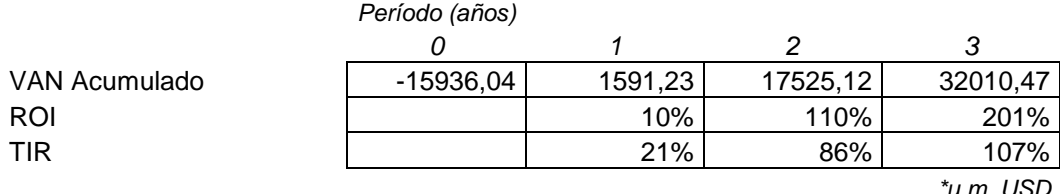

**Tabla 5.4.** Indicadores financieros para distintos períodos.

Se concluye que el proyecto presentaría un balance económico-financiero muy positivo para los de su tipo. Se observan los siguientes escenarios:

a) Si la empresa cuenta con la liquidez necesaria para afrontar el costo de la inversión, terminaría el primer período anual con una ganancia del 10% sobre la inversión (para la Tasa de Descuento supuesta del 10%). El período de recuperación de la inversión (PRI o Pay-back) se calcula interpolando y resultaría:

 $PRI = 10$  meses, 27 días

b) Si la empresa prevé conseguir un préstamo de dinero necesitará de más de un año para recuperar la inversión, si se consideran las tasas de interés actuales que ofrecen los prestamistas (que es normalmente mayor al 21%). Sin embargo, en ningún caso él PRI superaría los dos años, ya que por ejemplo, tomando una tasa de interés excesiva del 80% el PRI sería menor a 1 año, 10 meses y 16 días.

# **5.2. CALIDAD**

El nuevo sistema mejora la calidad de la empresa en los siguientes aspectos:

Del producto

 Debido a que aumenta la precisión del dosificado, se mejora la calidad del hormigón elaborado en lo que respecta a uniformidad entre distintos batchs. Se reducirá con esto la dispersión existente en las pruebas de resistencia hechas al producto.

De gestión de la empresa

 Al generarse archivos de registro para todos los parámetros de producción importantes, se contará con mayor información para tomar decisiones de gestión, además de manipular los datos de manera más segura.

### **5.3. AMBIENTALES**

Debido a que el proceso de producción sigue siendo en esencia el mismo, no habrá impactos ambientales significativos. Se enumeran los asuntos que modifica este proyecto, y se evalúa su impacto de manera cualitativa teniendo en cuenta la contaminación asociada a la generación de energía eléctrica:

- Energía eléctrica empleada con mayor eficiencia: POSITIVO
- Energía consumida en la fabricación de los nuevos elementos a instalar: NEGATIVO
- **Minimización del desperdicio de hormigón por descartes de batchs defectuosos:** POSITIVO

# **5.4. SEGURIDAD E HIGIENE**

Se listan en esta sección las ventajas que brinda el nuevo sistema automatizado respecto al original en lo que respecta a la seguridad e higiene general de la empresa.

#### Seguridad e higiene laboral

- Se minimiza la necesidad de intervención del operario de sala de mando en la planta, reduciendo la probabilidad de accidentes.
- La disposición original de los elementos en la sala de mando obliga al operario a guardar una posición incómoda, ya que debe observar continuamente los indicadores de peso ubicados arriba del tablero. La operación automatizada mejora la ergonomía ya que se ubica la pantalla de la  $PC$  (HMI) a la altura de la vista del usuario, con lo cual este puede mantener una posición más natural.

#### Seguridad operativa

 El usuario será notificado inmediatamente de la falla de cualquiera de los dispositivos de campo. El sistema sacará de servicio al dispositivo que presenta la falla, reduciendo los riesgos de daño a equipos.

# **Capítulo 6: Anexos**

# **6.1. CATÁLOGOS**

En esta sección se van a poner de manifiesto los principales catálogos que fueron empleados para realizar las selecciones de los nuevos componentes de la instalación.

#### **6.1.1. Controlador**

- **Módulo base**
- Módulo de entradas digitales
- Módulo de salidas digitales
- Módulo de entradas analógicas
- Cables de conexión

#### **6.1.2. Relés auxiliares**

- Relé con bobina de corriente continua
- Relé con bobina de corriente alterna

#### **6.1.3. Detectores de material**

#### **6.1.4. Sensores inductivos**

# **6.1.5. Motovibrador y accesorios**

- **-** Motovibrador
- **Contactor**
- **-** Guardamotor

# **6.1.6. Fuente de alimentación conmutada**

# **6.1.7. Unidades de mando y señalización**

# **6.1.8. Conductores de instrumentación y control**

# **6.1.9. Gabinete y accesorios**

- Gabinete
- **Cablecanales**
- **•** Ventilador axial

# **6.1.10. Tuberías y accesorios para cableado**

# **6.1.11. Software de programación para sistema SCADA**

# **6.2. FLUJOGRAMAS DE PROCESO**

En esta sección se mostrarán los flujogramas que representan los procesos de producción del de la planta. Primero, se listan en la Tabla 6.1, y luego, se presentan en las páginas siguientes.

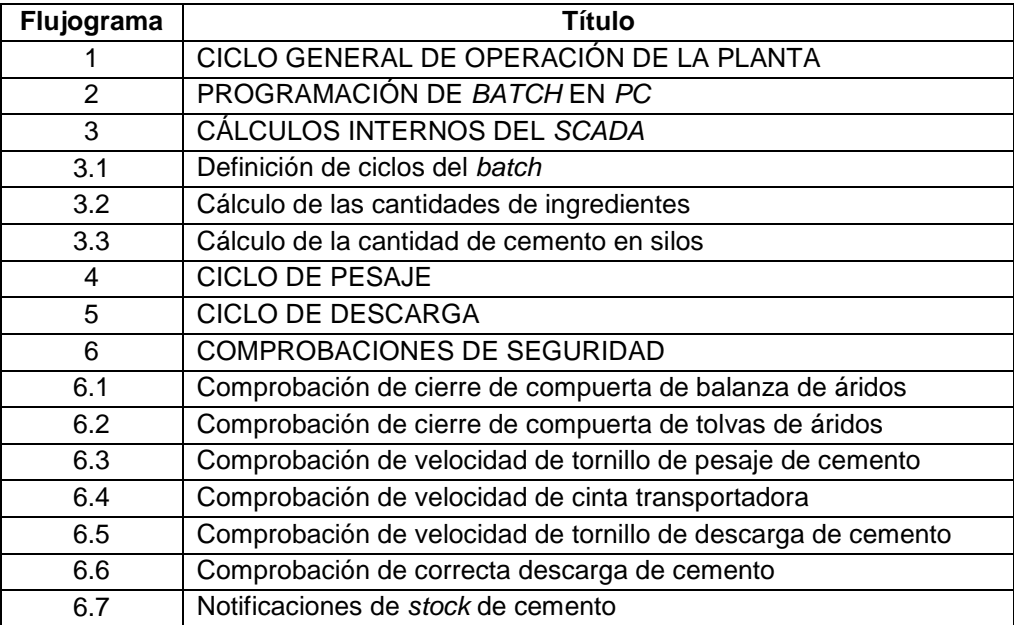

**Tabla 6.1.** Listado de flujogramas.

#### **6.3. PLANOS**

En esta sección se listan todos los planos de definición y montaje relacionados al proyecto llevado a cabo. Los mismos se disponen tabulados según la disciplina correspondiente, y la nomenclatura empleada para definirlos se muestra en la Figura 6.1.

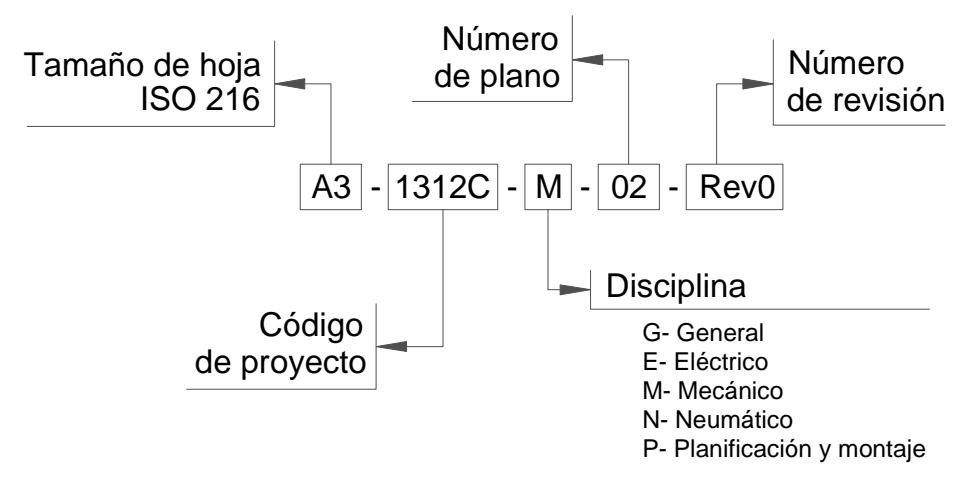

**Figura 6.1.** Nomenclatura de planos.

#### **6.3.1. Planos generales**

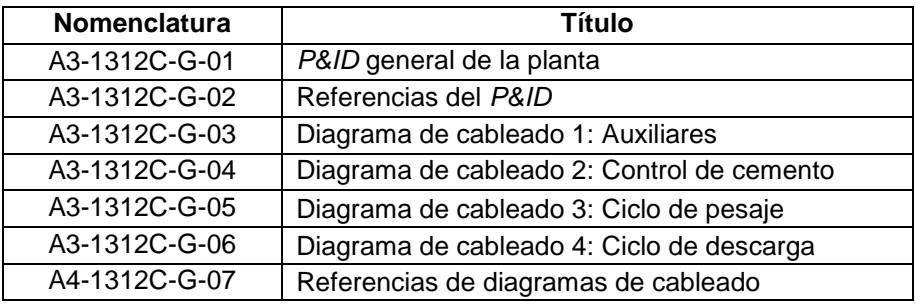

**Tabla 6.2.** Listado de planos generales.

### **6.3.2. Planos eléctricos**

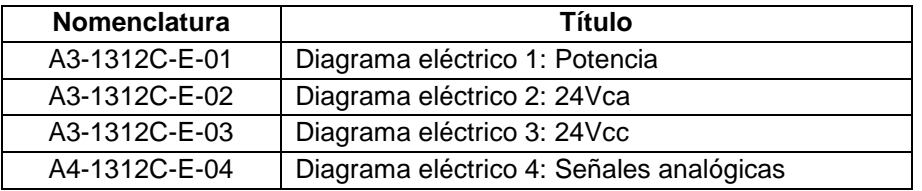

**Tabla 6.3.** Listado de planos eléctricos.

### **6.3.3. Planos mecánicos**

| Nomenclatura  | Título                                      |  |  |
|---------------|---------------------------------------------|--|--|
| A3-1312C-M-01 | Soportes para sensores en descarga de silos |  |  |
| A4-1312C-M-02 | Soporte para sensor en balanza de áridos    |  |  |
| A3-1312C-M-03 | Soporte para sensor en cinta transportadora |  |  |
| A4-1312C-M-04 | Soporte par sensor en tornillo de descarga  |  |  |
| A4-1312C-M-05 | Accesorios para montaje de motovibrador     |  |  |

**Tabla 6.4.** Listado de planos mecánicos.

# **6.3.4. Planos neumáticos**

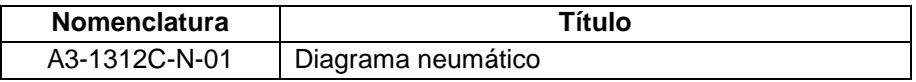

**Tabla 6.5.** Listado de planos neumáticos.

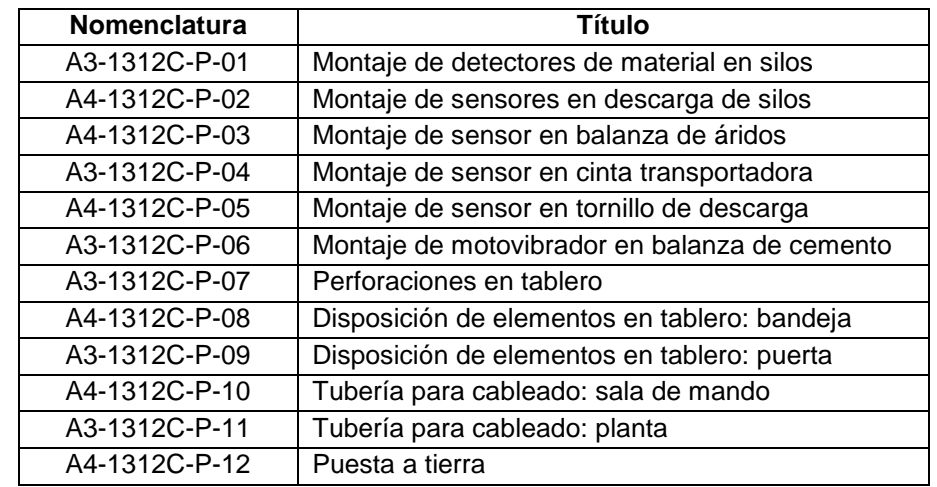

# **6.3.5. Planos de planificación y montaje**

**Tabla 6.6.** Listado de planos de planificación y montaje.

# **6.4. LISTADO DE MATERIALES**

# **6.5. CÁLCULOS EN SOFTWARE**

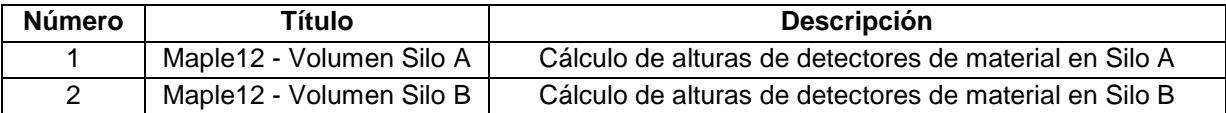

**Tabla 6.7.** Cálculos en el software Maple12.

# **Bibliografía Consultada**

#### Tecnología del Hormigón

- Asociación Argentina de Tecnología del Hormigón, Ese Material Llamado Hormigón. Buenos Aires, A.A.T.H., 2012.
- D. A. Abrams, Design of Concrete Mixtures. Chicago, Lewis Institute, 1919
- J.F. García Balado, Método para la Dosificación de Hormigones. Buenos Aires, Instituto del Cemento Portland Argentino, 1978.
- **Instituto del Cemento Portland Argentino, Estructuras de Hormigón Armado. Buenos** Aires: 1974.
- A.N. Castiarena, Curso de Tecnología del Hormigón. Buenos Aires, Asociación Argentina de Tecnología del Hormigón, 1994.

#### Control Industrial

- A.R. Penin, Sistemas SCADA, 2ª Edición. Barcelona, Ed. Marcombo, 2007.
- Mànual et. al., Instrumentación Virtual. Adquisisión, procesado y análisis de señales. México, Ed. Alfaomega, 2002
- S.V. Szklanny C.R. Behrends, Sistemas Digitales de Control de Procesos (Tomo I). Buenos Aires, Ed. El Galpón, 2006.

#### **Sitios Web**

www.schneider-electric.com/ www.varitel.com/ www.ciardi.com.ar/ www.microcontrol.com.ar/ www.vibrotech.com.ar/ www.zoloda.com.ar/ www.tecnosing.com/ www.conducomsa.com.ar/

### **Software Utilizado**

- [a] Microsoft Office 2007
- [b] Microsoft Visio 2010
- [c] AutoCAD 2009
- [d] Maple 12.0

#### **Normas de Referencia**

- **IRAM 4501 a 4540, Normas de Aplicación para Dibujo Técnico**
- **ISO 2553-1992, Welded, Brazed and Soldered Joints Symbolic Representation on Drawings**
- ANSI/ISA S5.1-1984 (R1992), Instrumentation Symbols and Identification
- **IRAM 2010-3, Símbolos Gráficos Electrotécnicos**
- **IRAM 4542-1, Transmisiones Hidráulicas y Neumáticas**
- **IRAM 2281-3, Puesta a Tierra de Sistemas Eléctricos, Instalaciones Industriales y** Domiciliarias y Redes de Baja Tensión

# **Lista de Tablas**

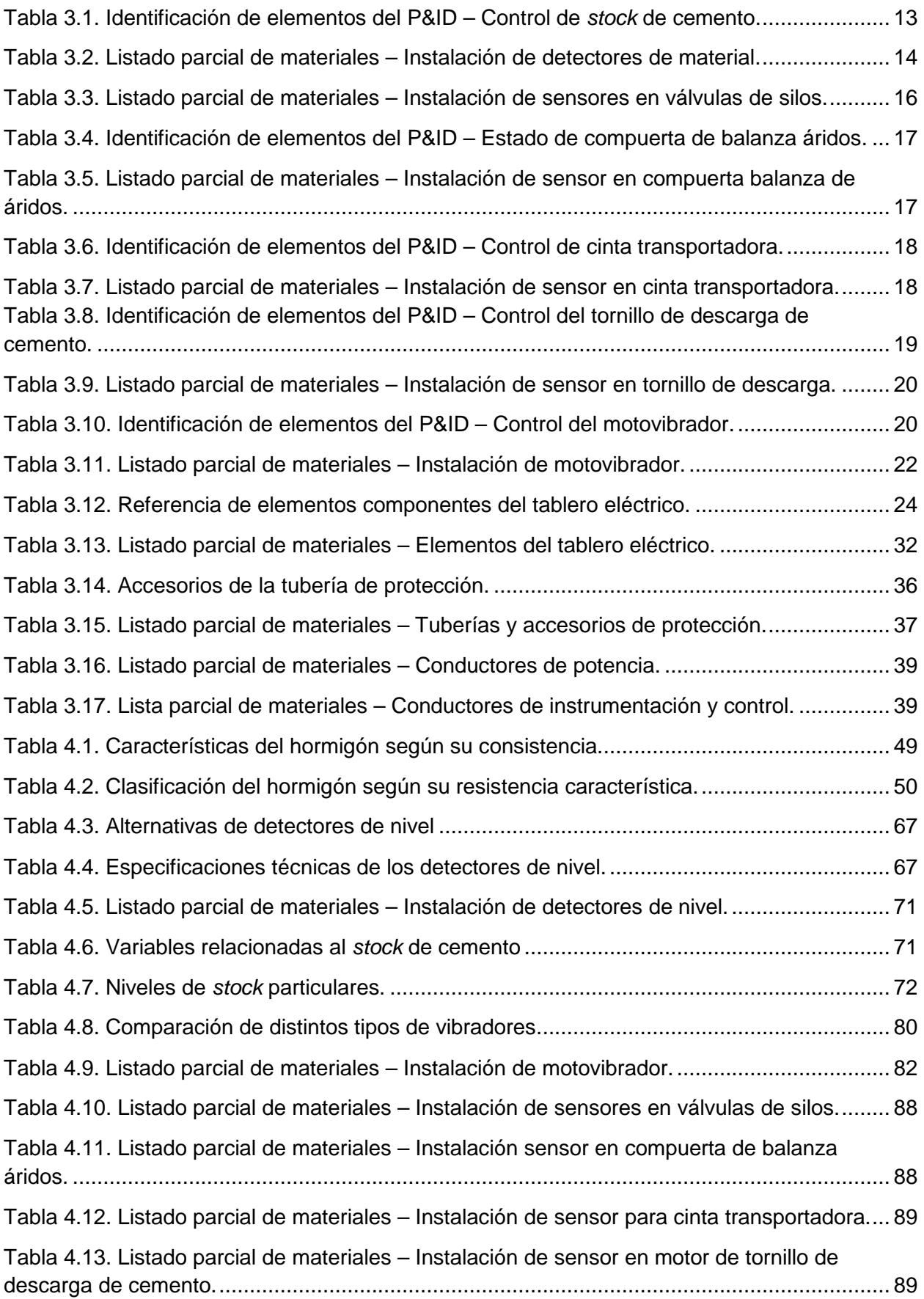

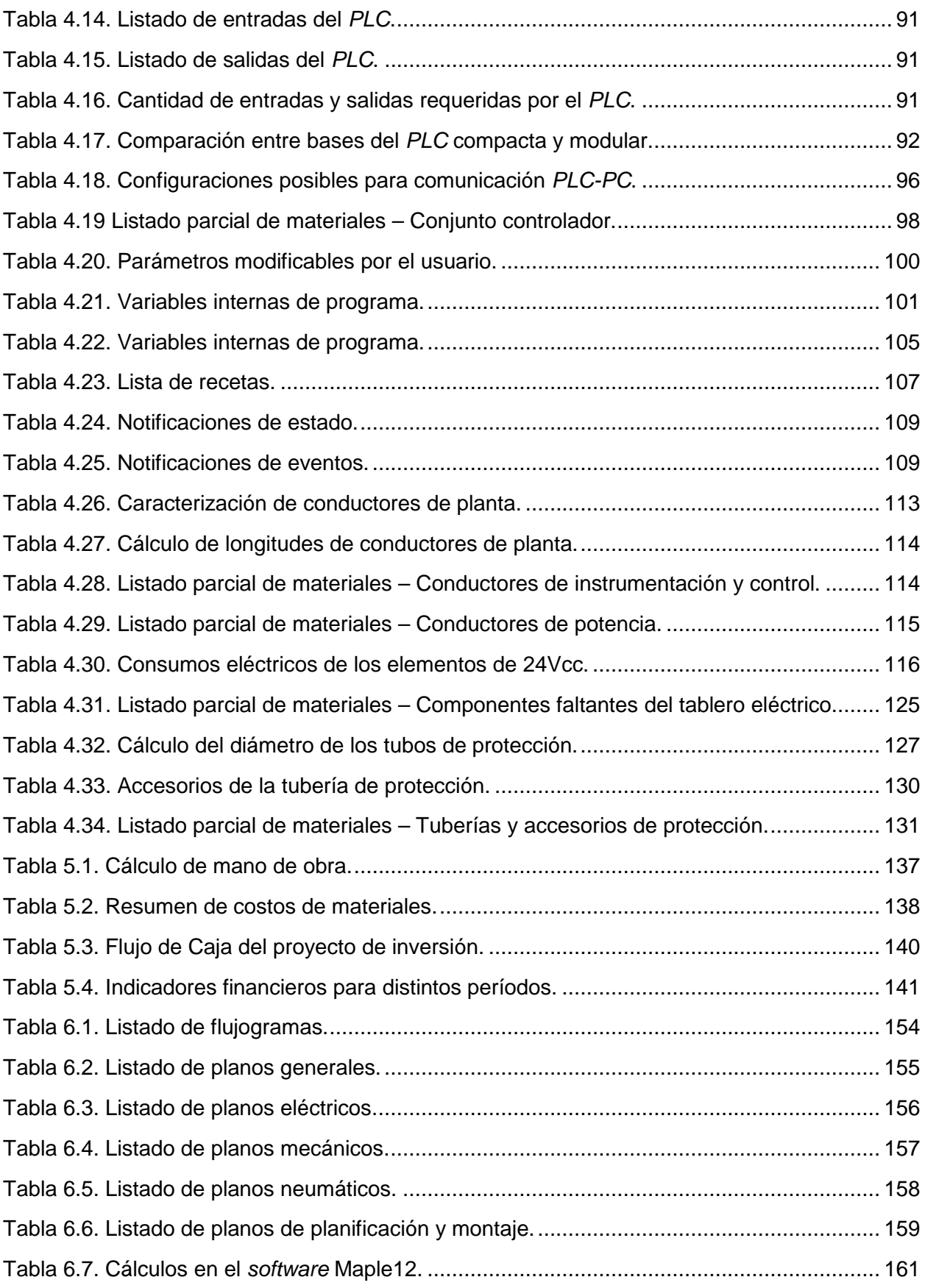

# **Lista de Figuras del Proyecto**

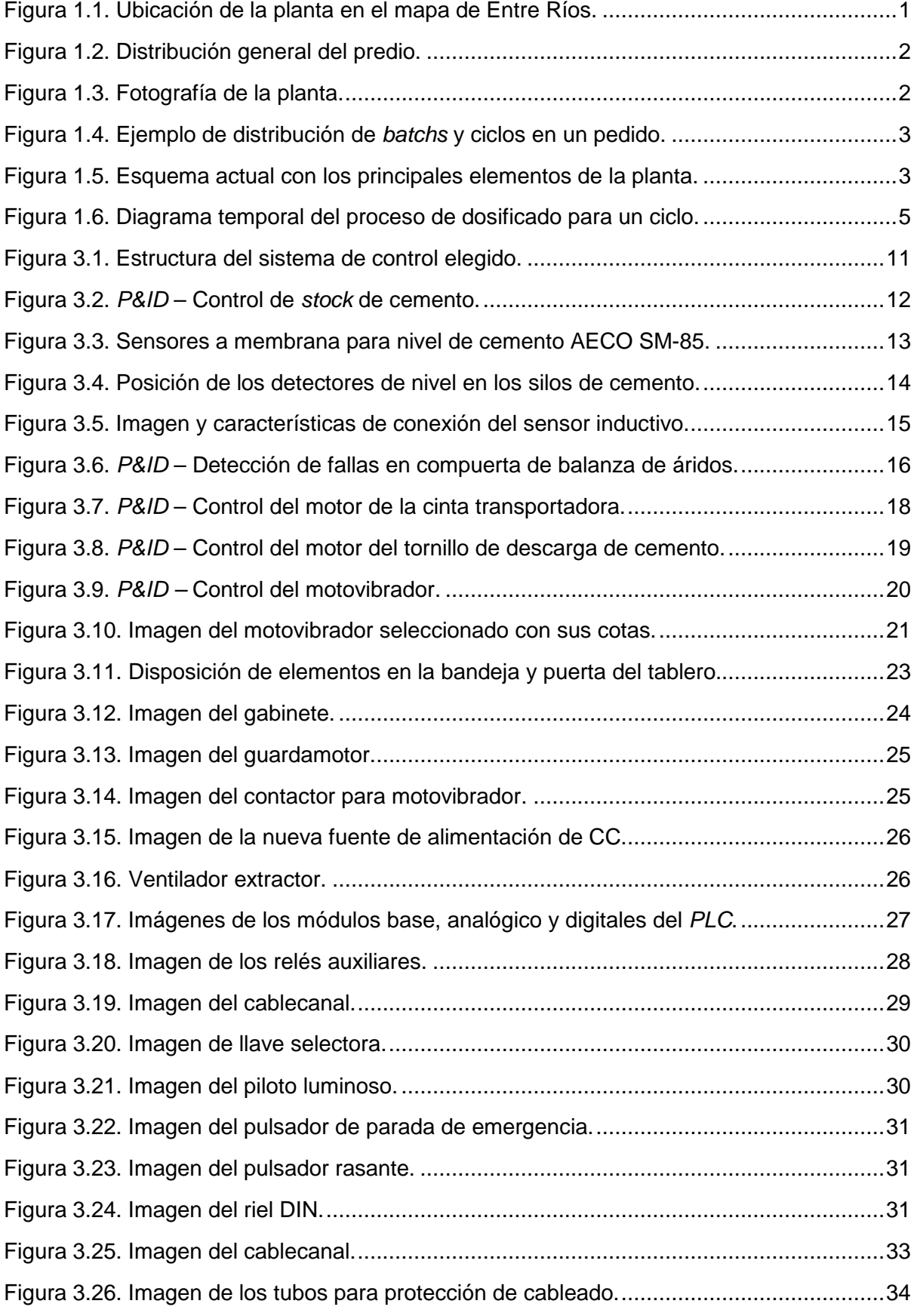

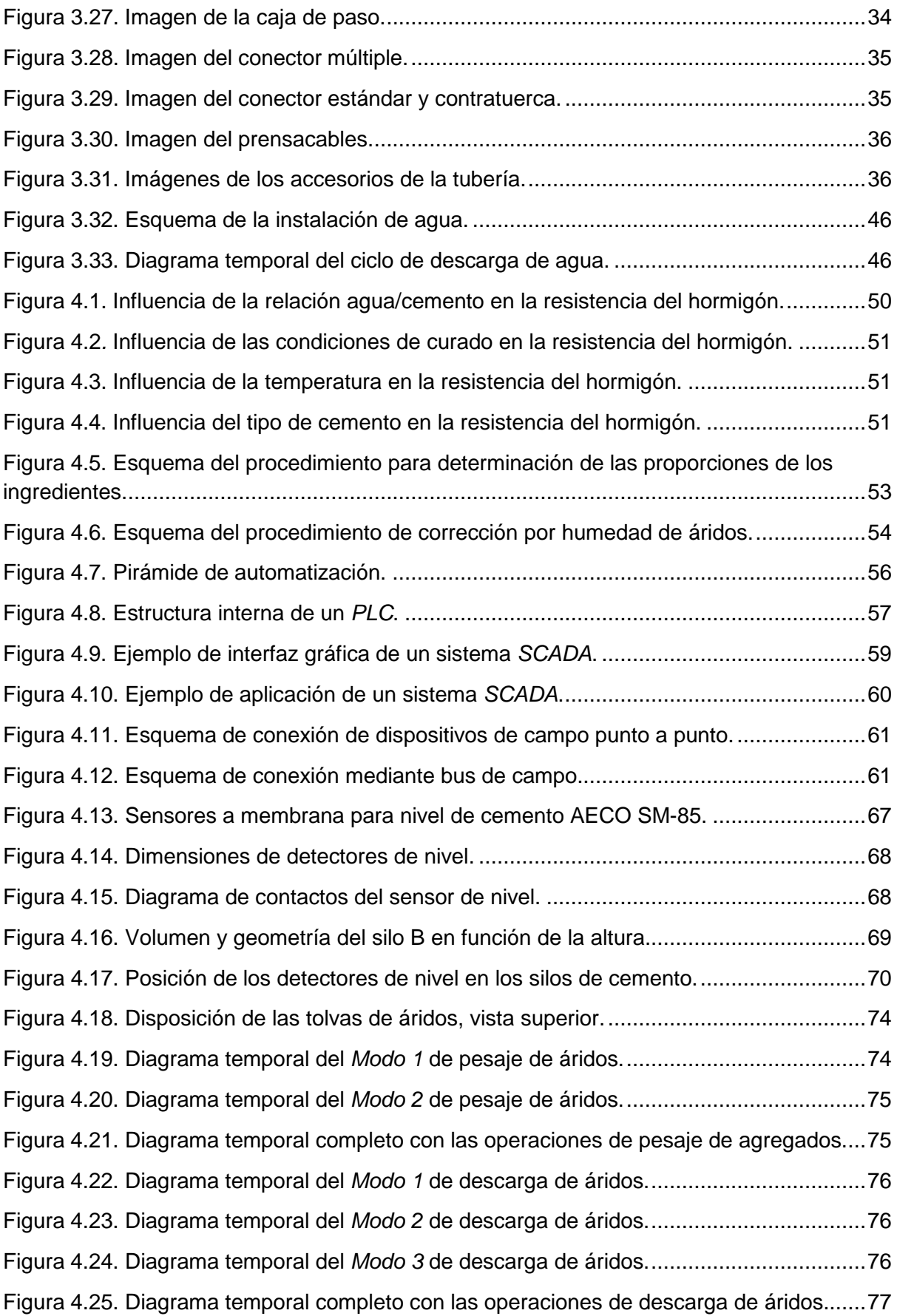

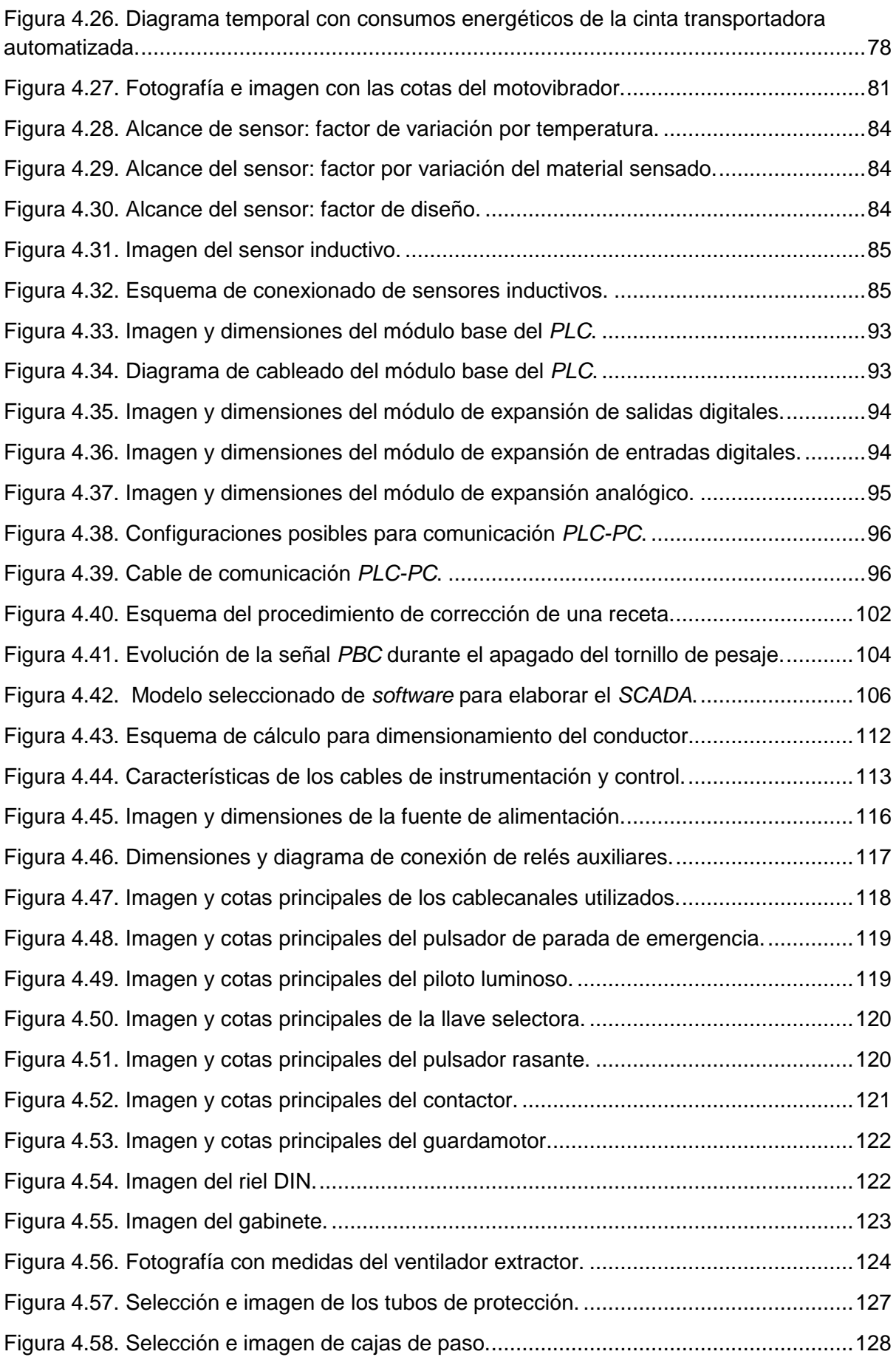

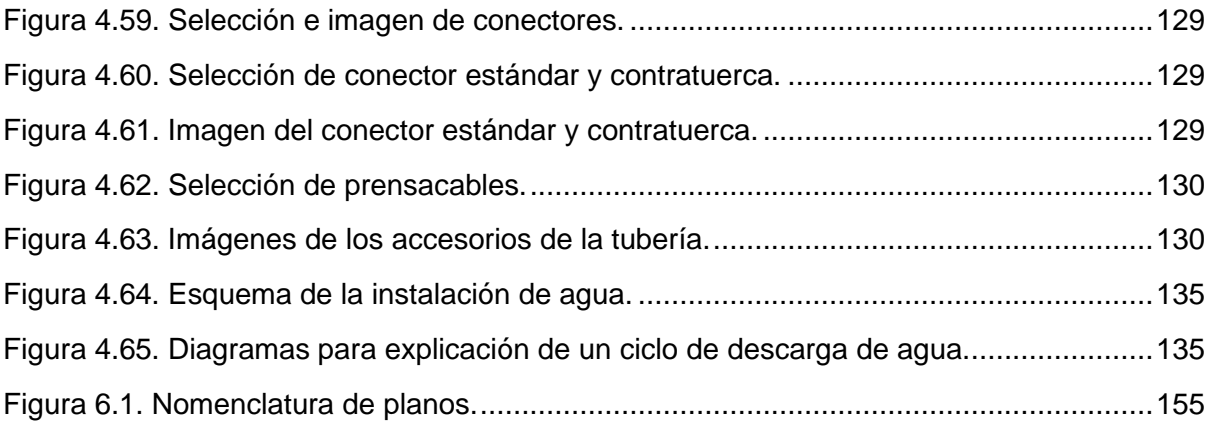
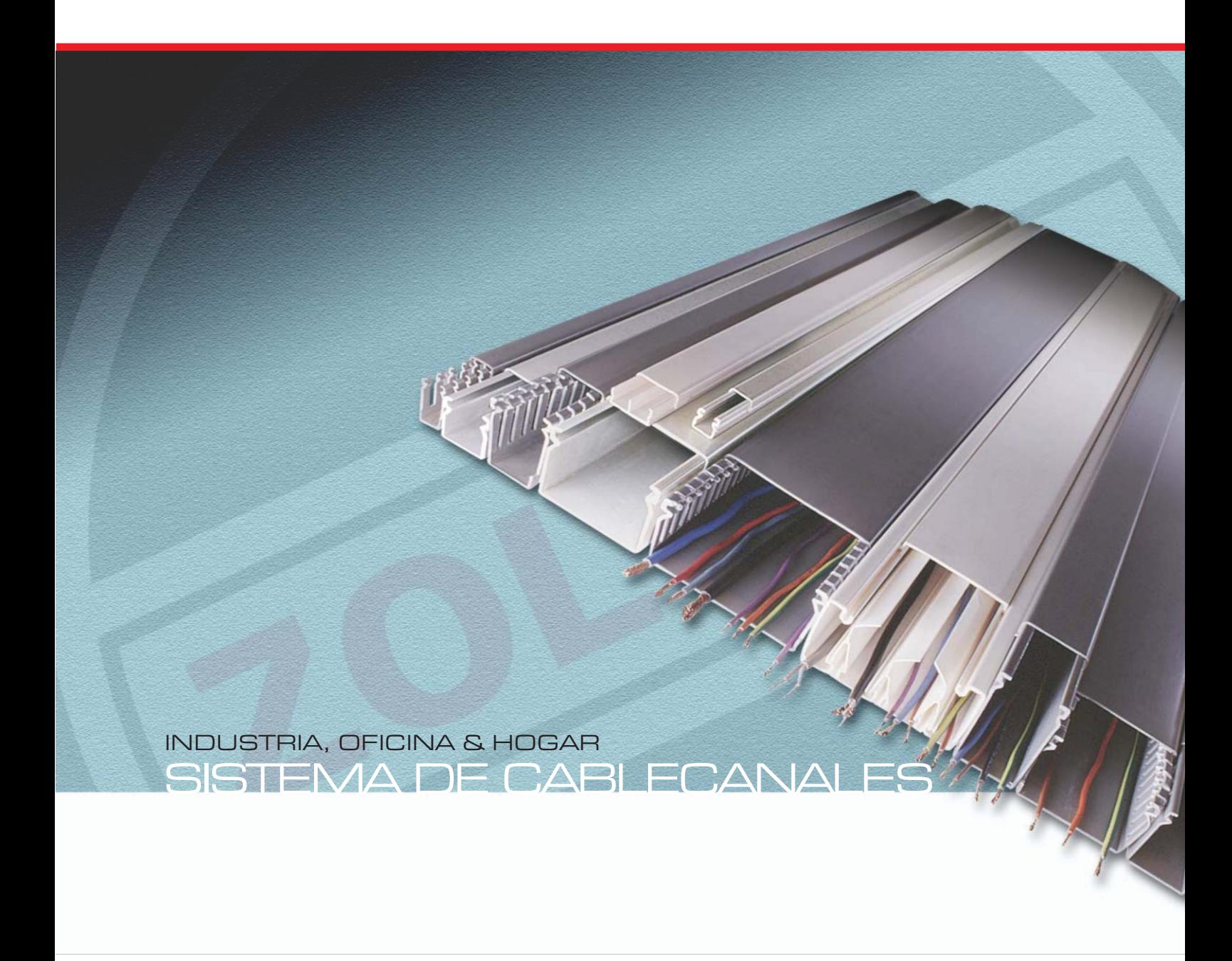

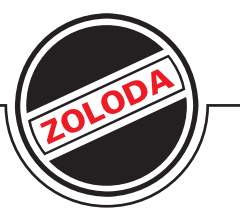

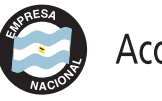

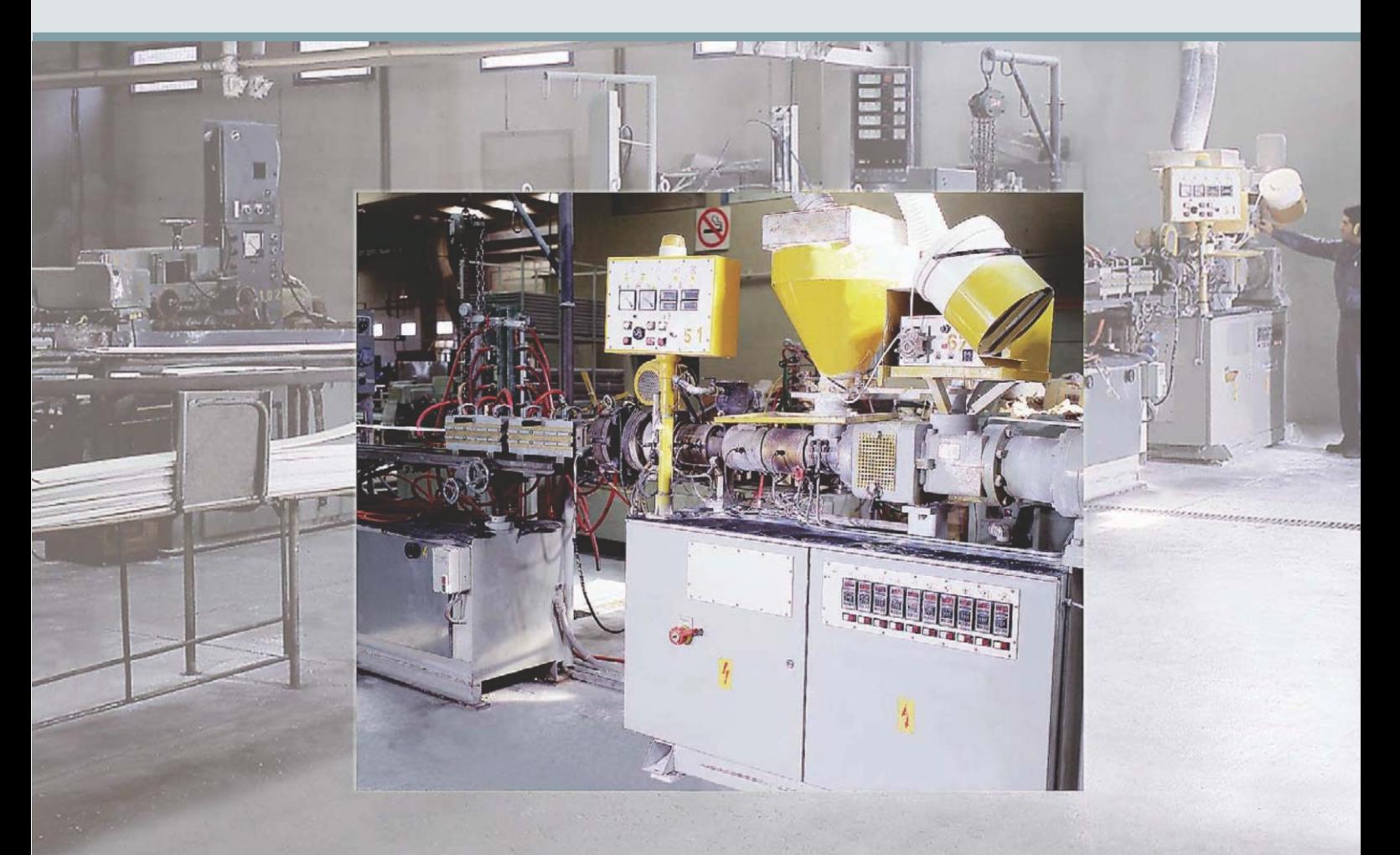

# INDUSTRIAL

# SERIE INDUSTRIAL

### Línea CK

Concebido para una ordenada disposición y distribución de conductores eléctricos en equipos y tableros de media y baja tensión de todo tipo, otorgando absoluta protección contra contactos accidentales con un perfecto aislamiento eléctrico y mecánico.

Montaje rápido y simple con pocos puntos de fijación, por medio de remaches insertables a presión en las ranuras de la base, debido a su lograda estabilidad dimensional.

Para evitar la decoloración y el prematuro envejecimiento del material, posee protección contra la exposición ultravioleta (filtro UV).

#### Línea CK-BL

Como protección de aislamiento de tubos y para disimular cañerías en la superficies de las paredes.

El cablecanal en color blanco sin calado resulta ideal para instalaciones de aire acondicionado, sanitarias, calefacción, etc., permitiendo disimular el tendido de las cañerías en la superficie de las paredes.

Para evitar la decoloración y el prematuro envejecimiento del material, posee protección contra la exposición ultravioleta (filtro UV).

## Línea CKN / CKN-BL

Manteniendo las ventajas técnicas de la línea CK-BL, ésta posee como valor adicional una gama completa de accesorios que facilita la instalación y el mantenimiento.

## **Certificaciones**

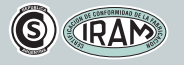

Sistema de Aseguramiento de la Calidad, según ISO 9001:2000 Sello de Certificación de Conformidad con la fabricación según Norma IEC 61084-1 Sello de Seguridad Eléctrica de la Secretaría de Comercio, Industria y Minería de la Nación

De acuerdo a la última Reglamentación para la Ejecución de Instalaciones Eléctricas en Inmuebles de la Asociación Electrotécnica Argentina AEA.

#### CARACTERISTICAS TECNICAS LINEA CK

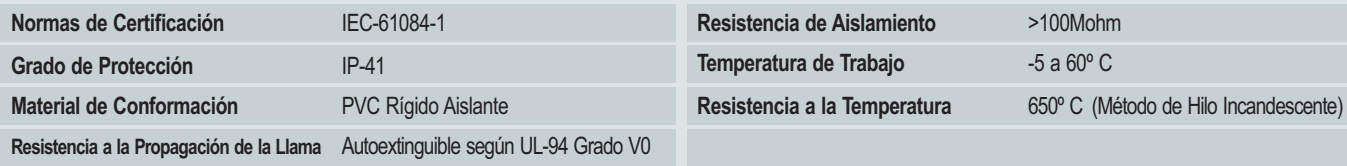

#### CK

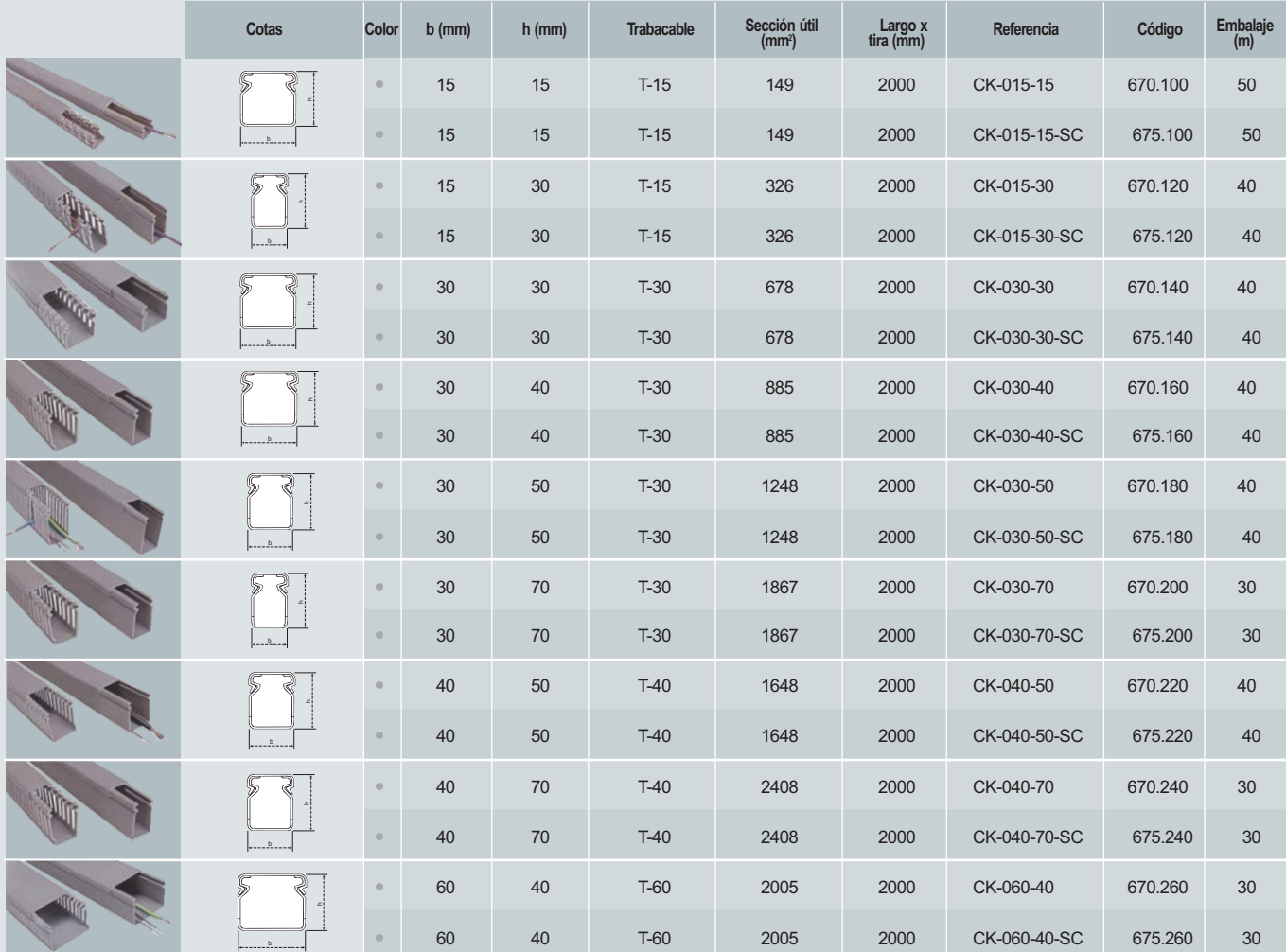

CONTINUA EN PAGINA SIGUIENTE

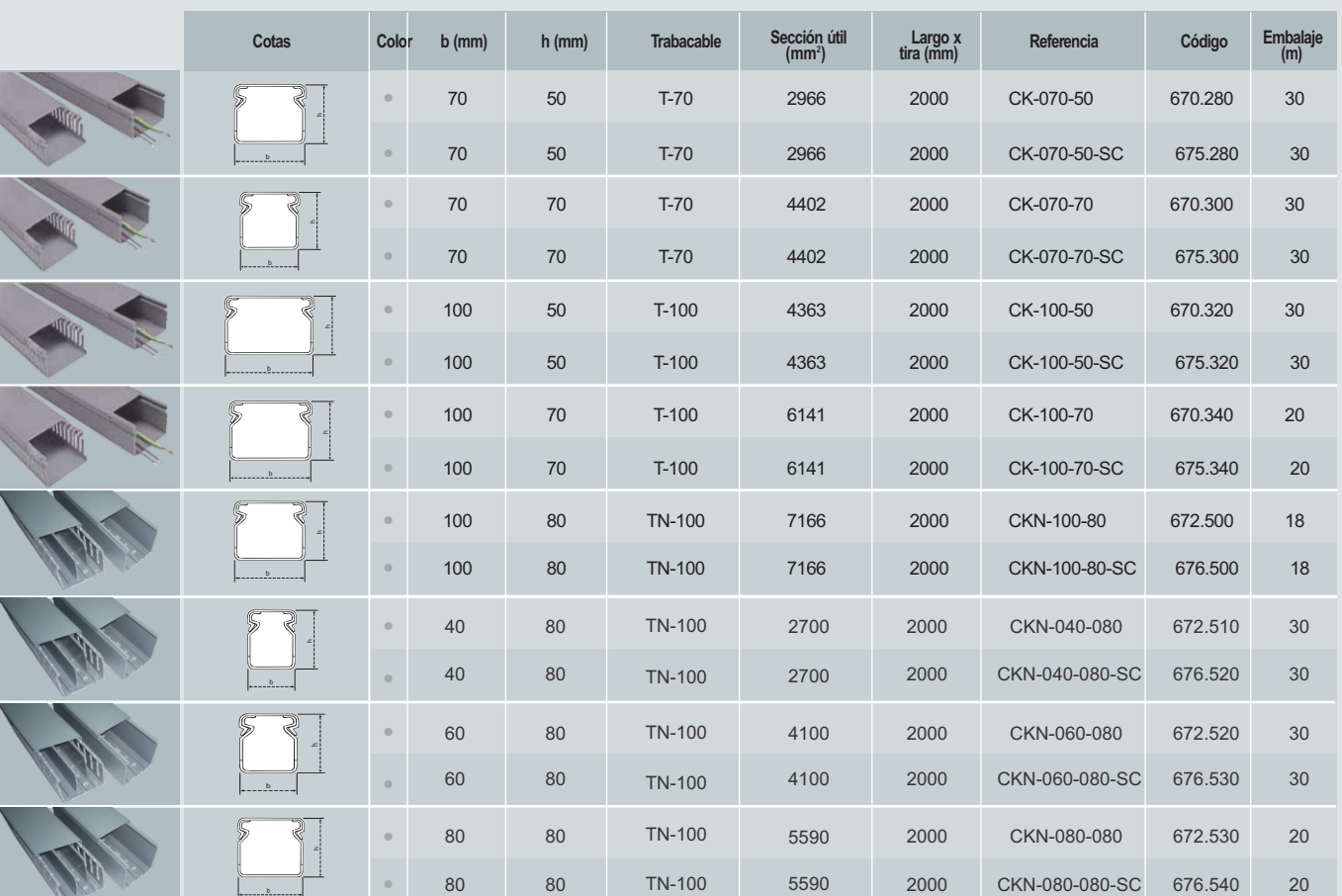

#### CK/CKN

**l** Largo x **deferencia código Embalaje (m) (m) (mm<sup>2</sup> Cotas Color b (mm) h (mm) Sección útil Largo x Referencia Código Embalaje**  $\circlearrowright$ 40 50 1648 2000 CK-040-50-SC-BL 675.221 40  $\circlearrowright$ 40 70 2408 2000 CK-040-70-SC-BL 675.241 30  $\circ$ 60 40 2005 2000 CK-060-40-SC-BL 675.261 30 70 50 2966 2000 CK-070-50-SC-BL 675.281 30  $\circ$  $\circlearrowright$ 坝 70 70 4402 2000 CK-070-70-SC-BL 675.301 30 £.  $\circlearrowright$ 100 50 4363 2000 CK-100-50-SC-BL 675.321 30  $\sim$  $\circlearrowright$ 100 70 6141 2000 CK-100-70-SC-BL 675.341 20  $\circ$ 100 80 7166 2000 CK-100-80-SC-BL 676.501 18

CK-BL

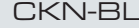

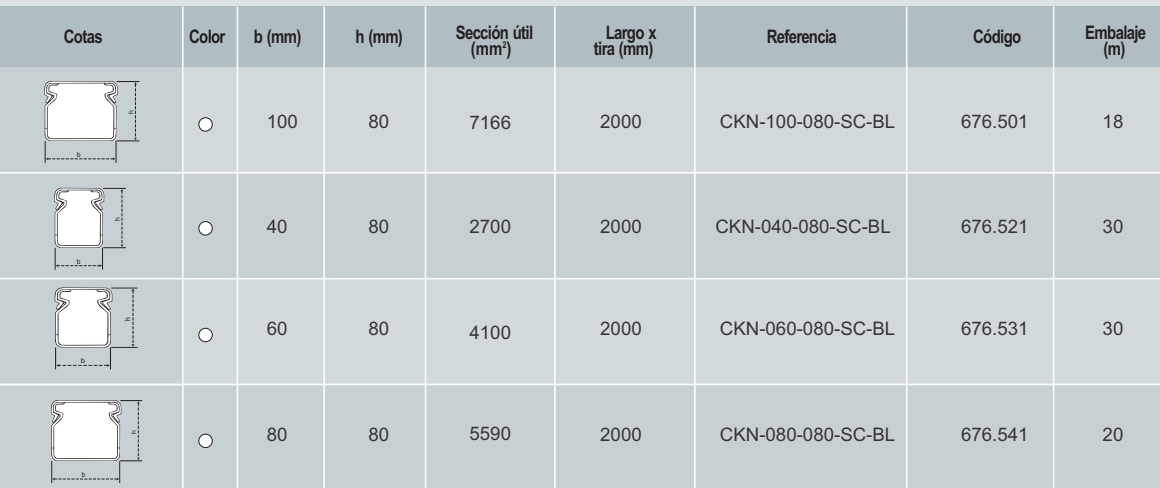

#### ACCESORIOS LINEA CKN / CKN-BL

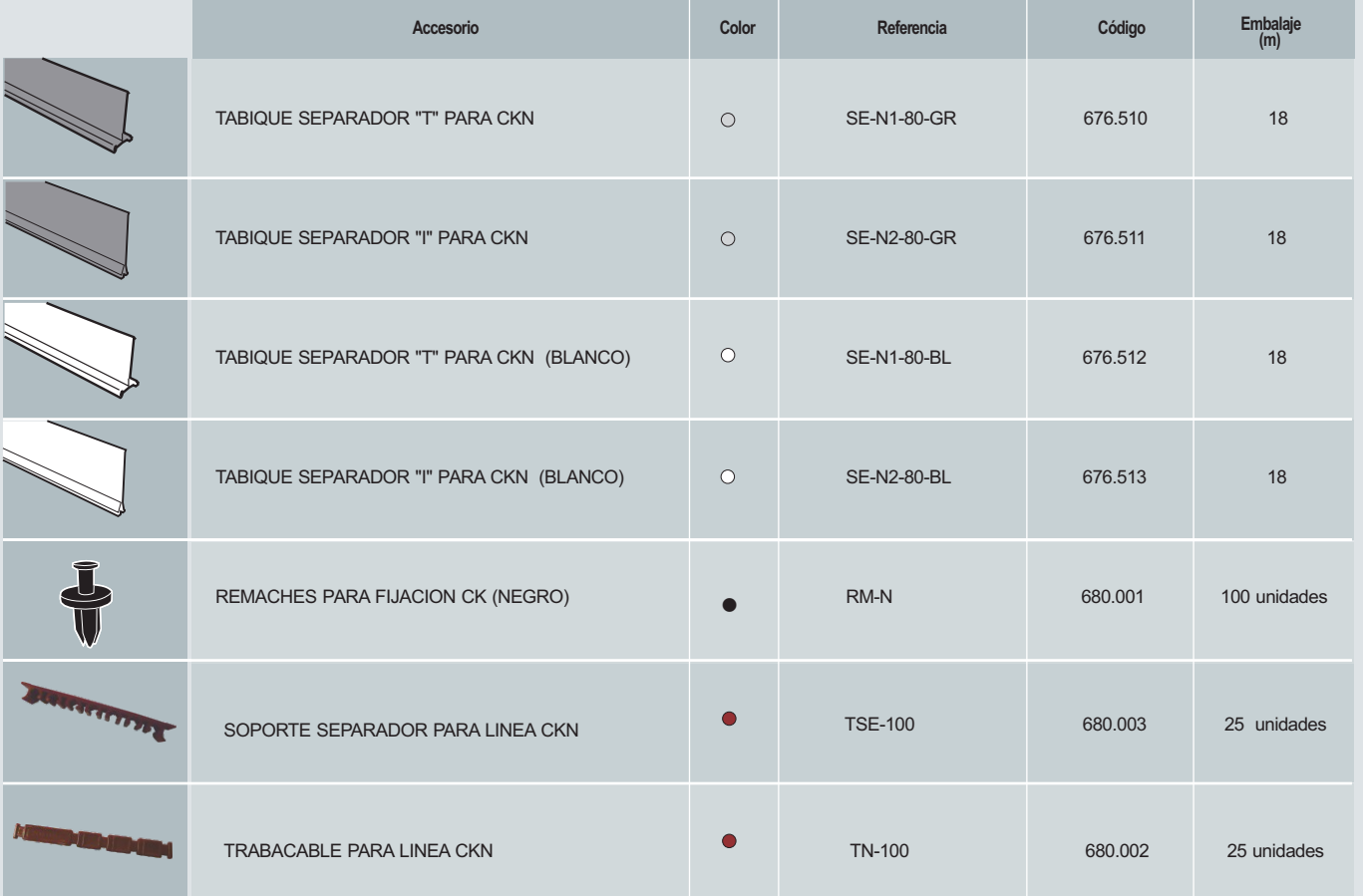

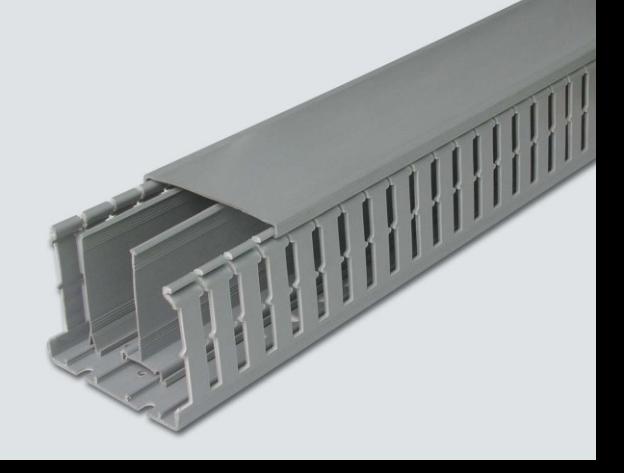

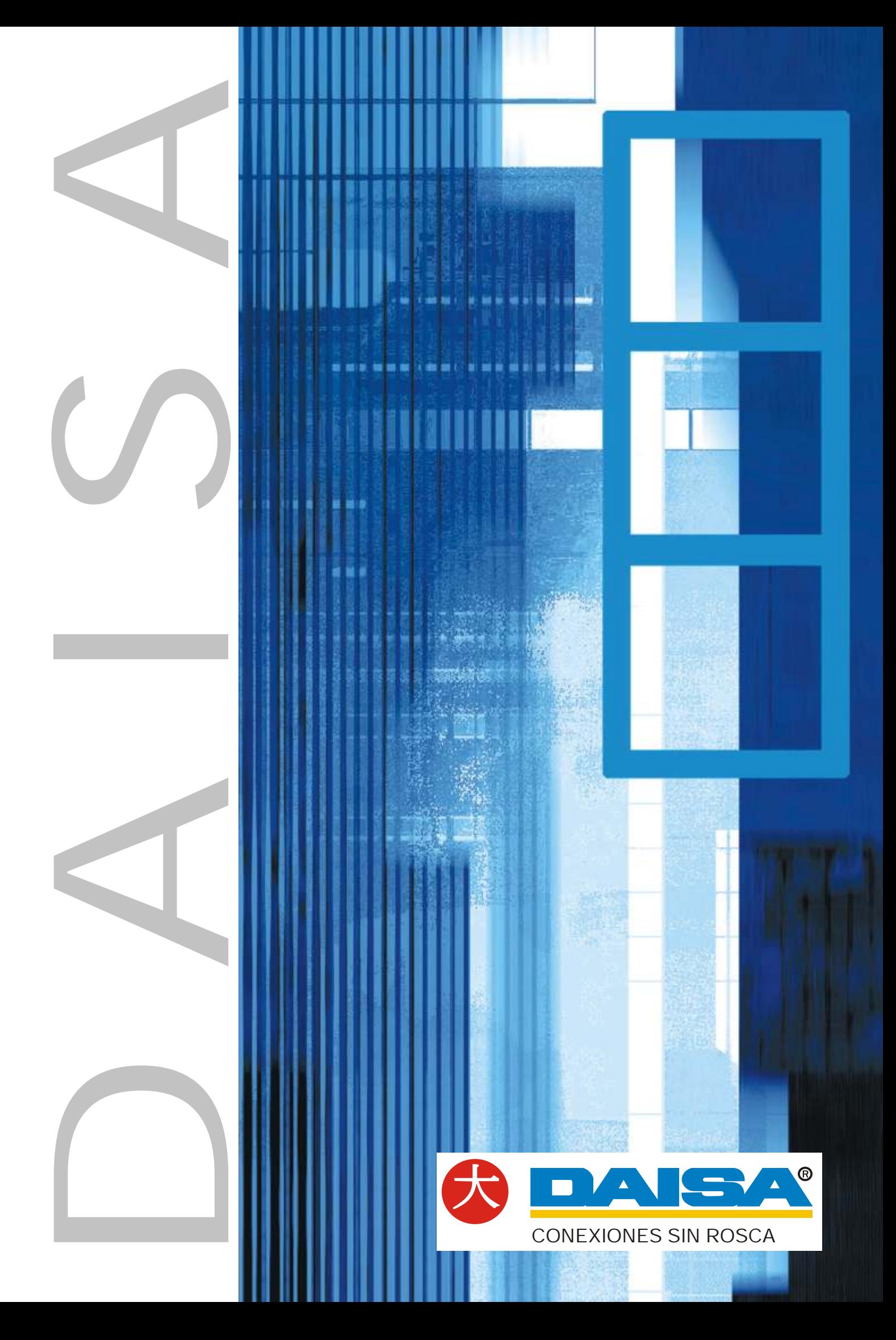

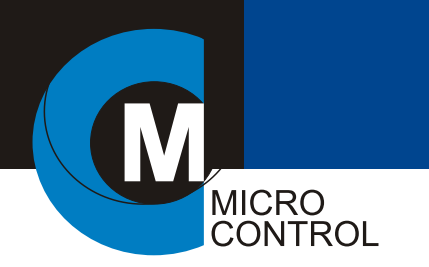

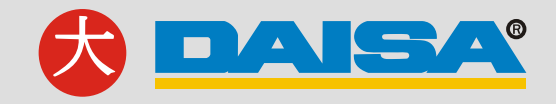

#### EJEMPLO DE CONEXIONES

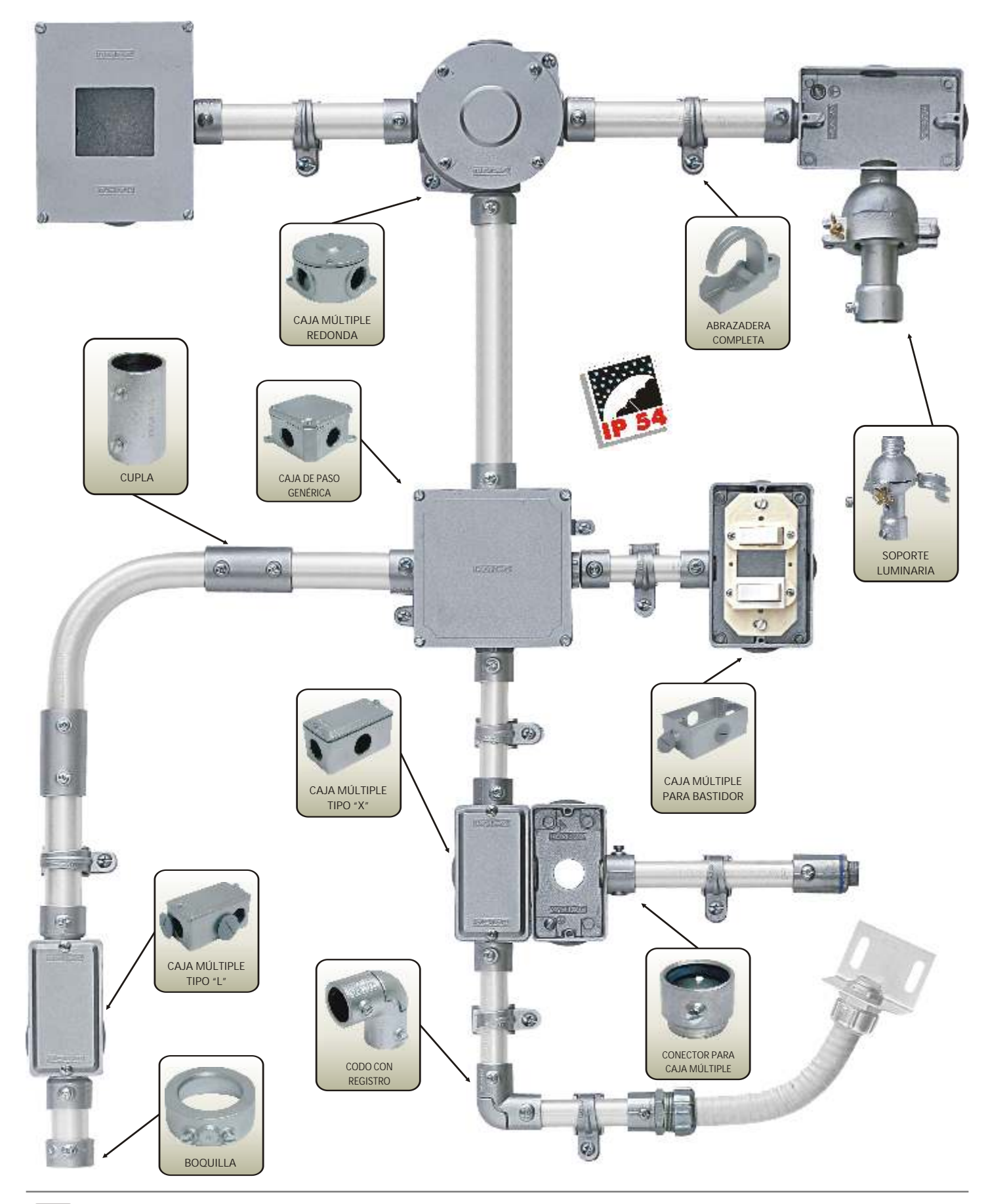

6

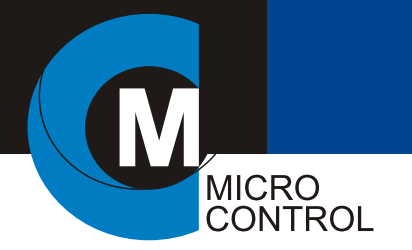

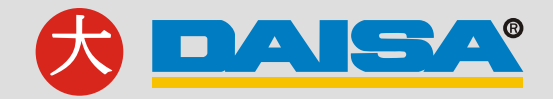

#### INTRODUCCION

#### SISTEMA SIN ROSCA

Los beneficios del sistema Daisa están en su simplicidad y practicidad. Actualmente, realizar instalaciones a la vista de manera rápida y segura, cumpliendo con las Normas y Reglamentos vigentes y sin la necesidad de herramientas especiales es algo habitual, pero en su lanzamiento, generó el gran desafío de quebrar el paradigma de las instalaciones roscadas. Todo el mercado tenía un concepto de años y años de trabajar con rosca y cambiar algo tan arraigado solo fue posible a través de una enorme tarea de promoción realizada con proyectistas, instaladores y usuarios que adoptaron y comprobaron las ventajas reales y significativas de la utilización del sistema.

Daisa conquistó el mercado y es hoy sinónimo de instalación sin rosca. Estableció una nueva filosofía de trabajo y la disminución de los tiempos de instalación produjo una importante reducción del costo final de las obras. Hoy es posible montar todos los componentes con apenas un destornillador y un arco de sierra.

#### VENTAJAS DEL SISTEMA

Instalaciones roscadas. La tarea de roscado en obra presenta múltiples inconvenientes que la transforman en una alternativa muy costosa, tales como:

- La necesidad de contar con los elementos adecuados.
	- Roscadora manual eléctrica.
	- Peines de rosca.
	- Aceite de corte.
	- Pintura para protección de la rosca.
	- Morsa para sujetar el caño.

El traslado de todos los elementos a la obra o área de trabajo.

- Mano de obra especializada.
- $\blacktriangleright$  Tiempo.

 $-1$  rosca = 10 a 15 minutos.

Esto equivale a:

20 minutos para unir 2 tramos de caño. 30 minutos para montar 1 condulete tipo "T" 40 minutos para montar un condulete tipo "X"

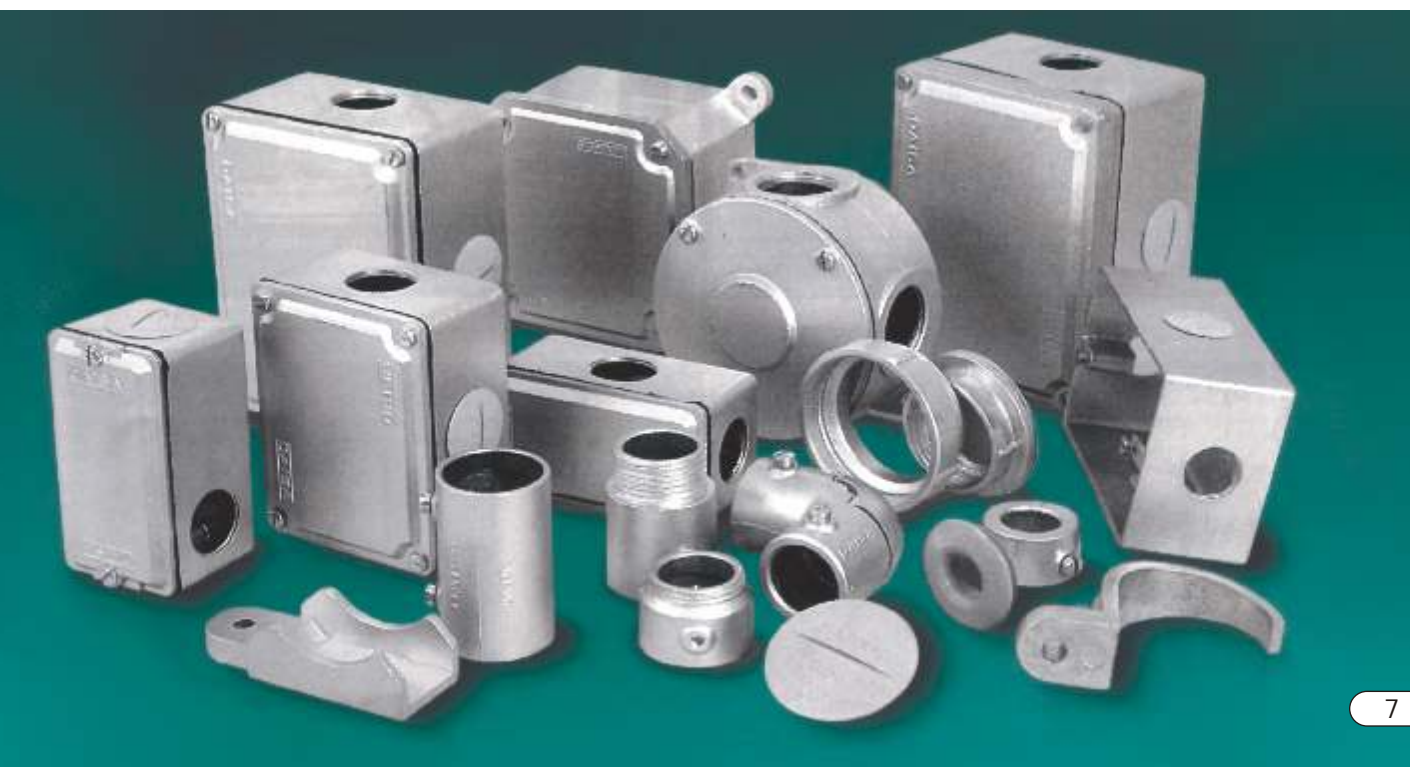

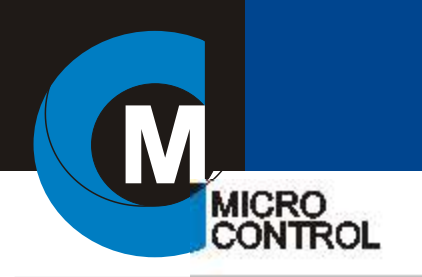

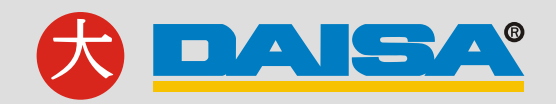

**4h20**

**6h15**

**4h53**

#### GRÁFICO DE TIEMPOS DE INSTALACIÓN

En el gráfico se encuentran representados los tiempos promedio para instalación de cañerías por metro lineal a una altura de 3 metros del piso.

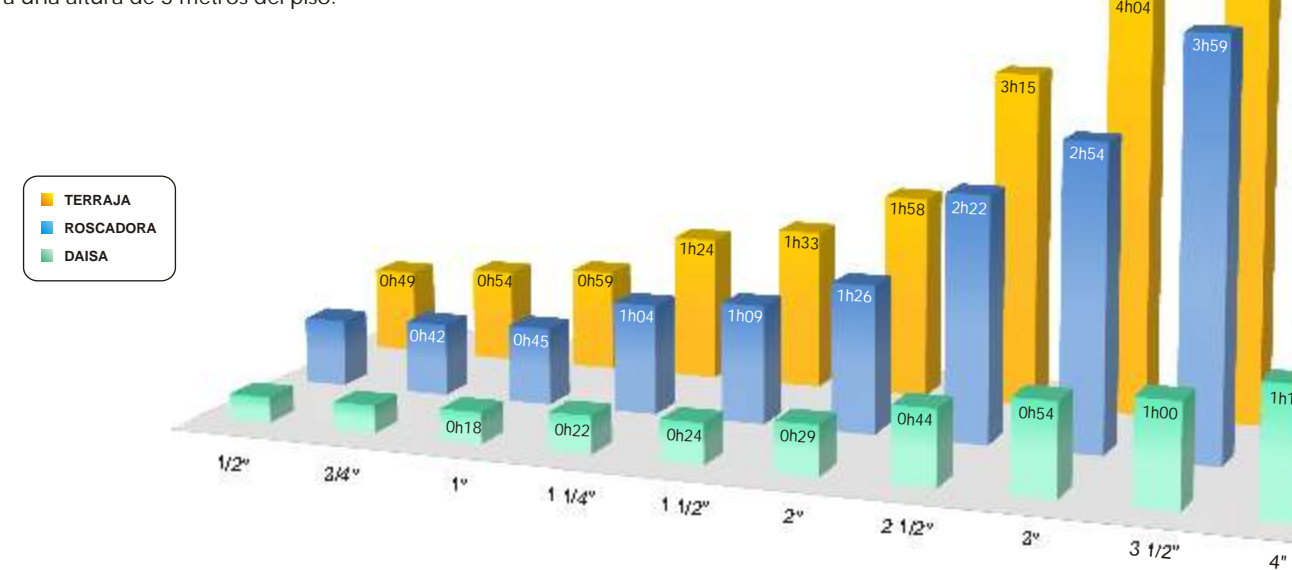

#### VENTAJAS DEL NO USO DE ROSCAS

- Reducción de más del 30% en el costo de mano de obra de instalación.
- Cumplir plazos de entrega exigentes.
- Utilizar mano de obra de menor calificación (menor costo).
- Certificar avances de obra más rápidamente.
- Evita el transporte de herramientas para la obra.
- Armar o desarmar secciones completas de cañerías.
- No uso de herramientas especiales (terraja, roscadora, etc).
- **Precios de montajes más competitivos.**
- Flexibilidad para continuar o modificar instalaciones existentes.

#### CARACTERISCAS CONSTRUCTIVAS

Todos los productos Daisa son fabricados en aleación de aluminio y silicio de primera calidad, fundidos o inyectados y mecanizados en su planta industrial mediante la utilización de máquinas automatizadas que brindan precisión y alta productividad.

La calidad de la materia prima y la matricería utilizada dan como resultado piezas de alta durabilidad y excelente terminación superficial que aporta un valor estético adicional a la instalación, siendo que las canalizaciones a la vista son elegidas cada vez más por proyectistas, ingenieros y arquitectos.

En el caso de las juntas y anillos de sello son inyectadas en EPDM, un elastómero que posee excelentes propiedades eléctricas, resistencia al envejecimiento, ozono y numerosos productos químicos corrosivos.

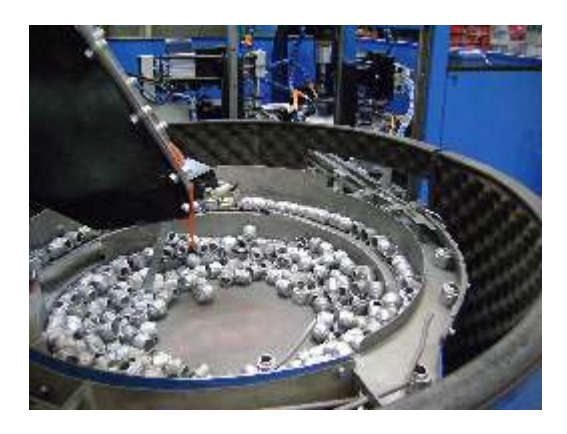

#### CARACTERISTICAS TECNICAS

Normas.

Cajas y accesorios cumplen con las especificaciones de la Norma IEC 60670 Accesorios de cañería cumplen con los capítulos aplicables de la Norma IEC 61386

#### CONTINUIDAD ELECTRICA

Todas las cajas poseen su correspondiente tornillo de puesta a tierra de acuerdo a las Normas y Reglamentaciones vigentes. No obstante, la continuidad eléctrica del sistema también está asegurada porque, más del 30% de la superficie del caño queda en contacto con los accesorios de conexión (cuplas, conectores, etc).

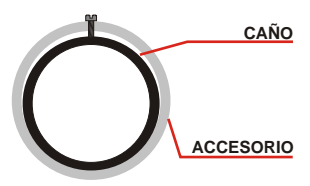

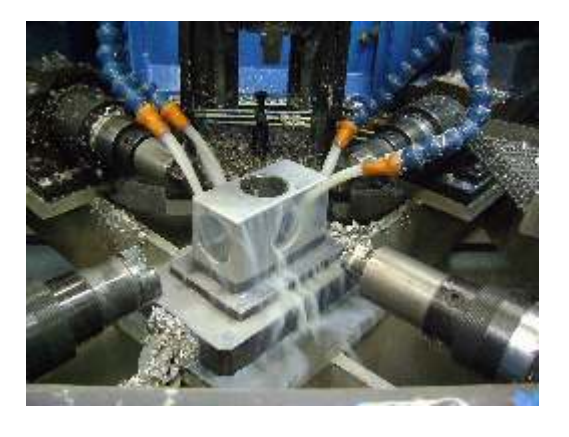

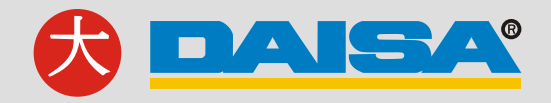

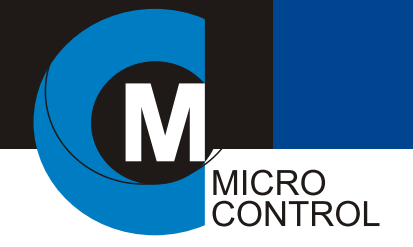

#### RESISTENCIA MECANICA

Dependiendo del diámetro del accesorio, 2 ó 4 tornillos son los responsables de su fijación a la cañería. Por su forma especial el tornillo se clava contra la cañería garantizando una gran resistencia a la tracción.

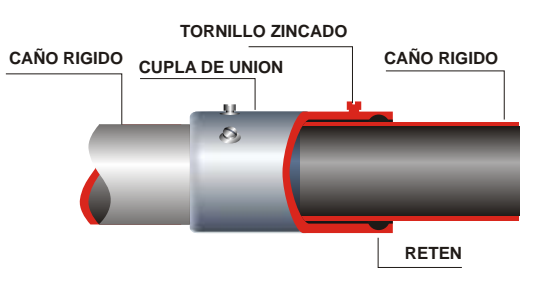

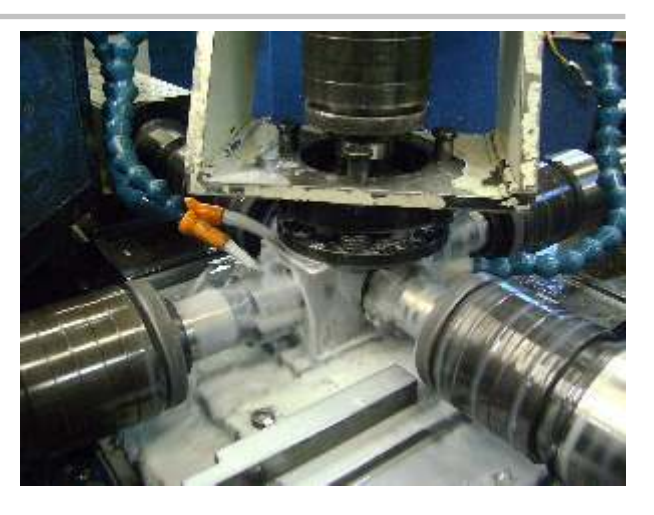

#### ESTANQUEIDAD

El sistema dispone de accesorios para uso interior IP31 y accesorios para uso intemperie IP54. En este caso un anillo de sello de diseño especial colocado en un alojamiento mecanizado en el accesorio ó una junta integral en el caso de las cajas múltiples, son las que le garantizan el correcto sello del sistema.

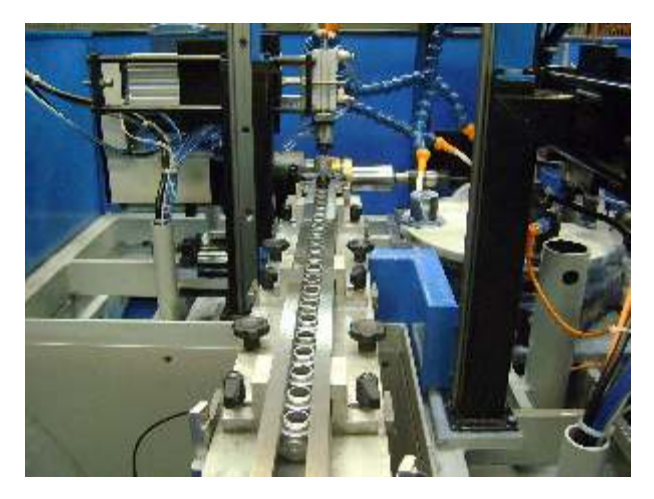

#### **MONTAJE**

Con el objeto de lograr un mejor rendimiento de los componentes del sistema es aconsejable respetar las siguientes instrucciones de montaje de los accesorios para uso intemperie:

- Eliminar toda la rebaba que pueda quedar en el caño como resultado del corte.
- Utilizar una pequeña cantidad de vaselina industrial sobre el anillo de sello para facilitar la entrada del caño y evitar que resulte dañado.

Sellar externamente los siguientes elementos:

- La ventana del codo con registro
- El agujero libre del conector múltiple
- La rosca del conector múltiple.

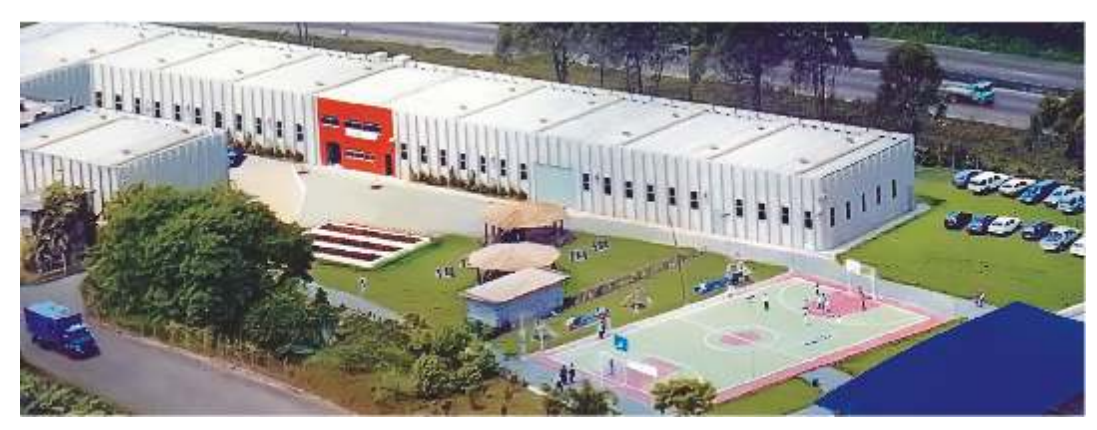

**PLANTA DE DAISA EN BRASIL - VISTA PARCIAL**

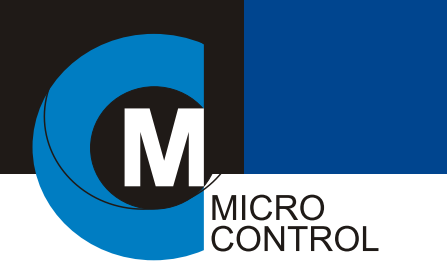

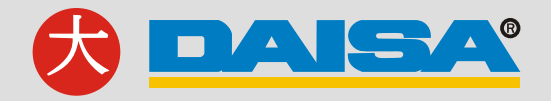

#### CAJA MULTIPLE (DM)

Se utilizan en remplazo de los conduletes convencionales como caja de paso y empalme. Solo 2 modelos por medida son necesarias para obtener 23 salidas distintas. A pedido, pueden proveerse con calados especiales.

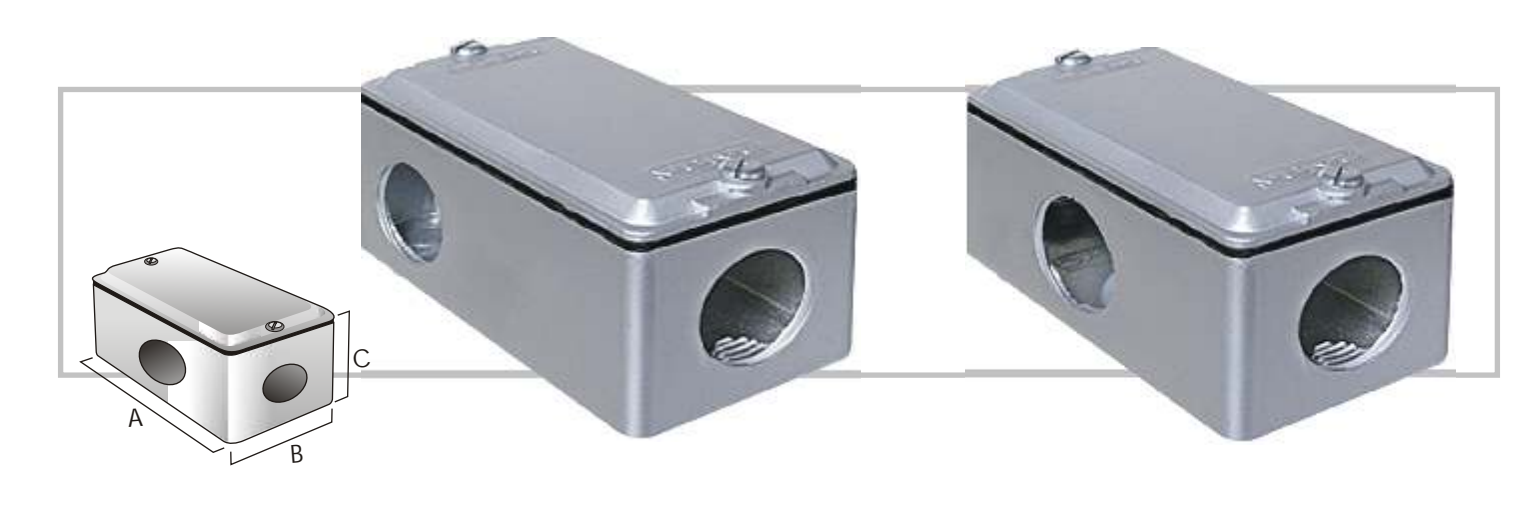

*TAPAS CALADAS Adicionar el código del calado al código de la caja.*

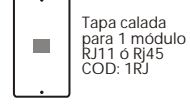

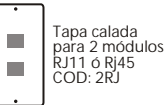

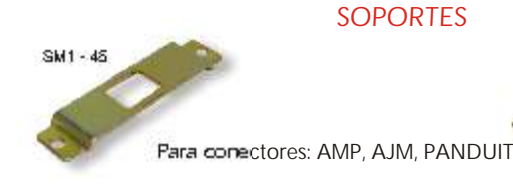

SM2 - 45

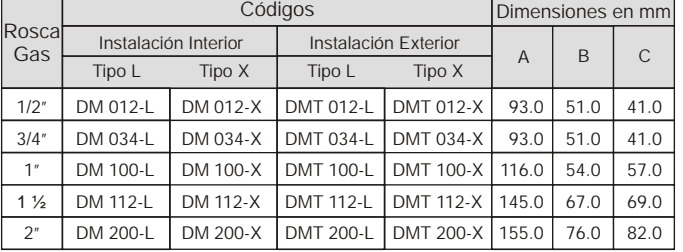

*Tipo L - 9 posibilidades en 1 Tipo X - 14 posibilidades en 1*

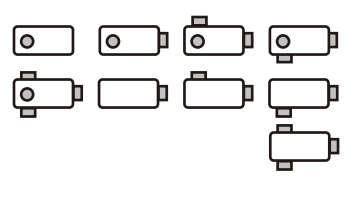

*23 opciones de salidas*

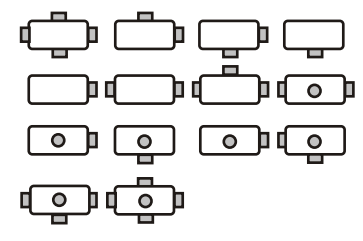

购 **WARTER November Absolutions M** 10

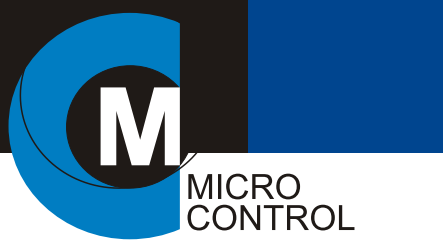

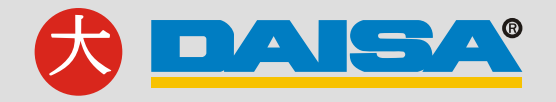

## CAJA MULTIPLE PARA BASTIDOR (CE)

Tiene como aplicación básica la de permitir colocar cualquier modelo de llave o toma, con su bastidor y tapa original. También se provee con tapa ciega para ser utilizada como caja de paso y junta para instalaciones a la intemperie.

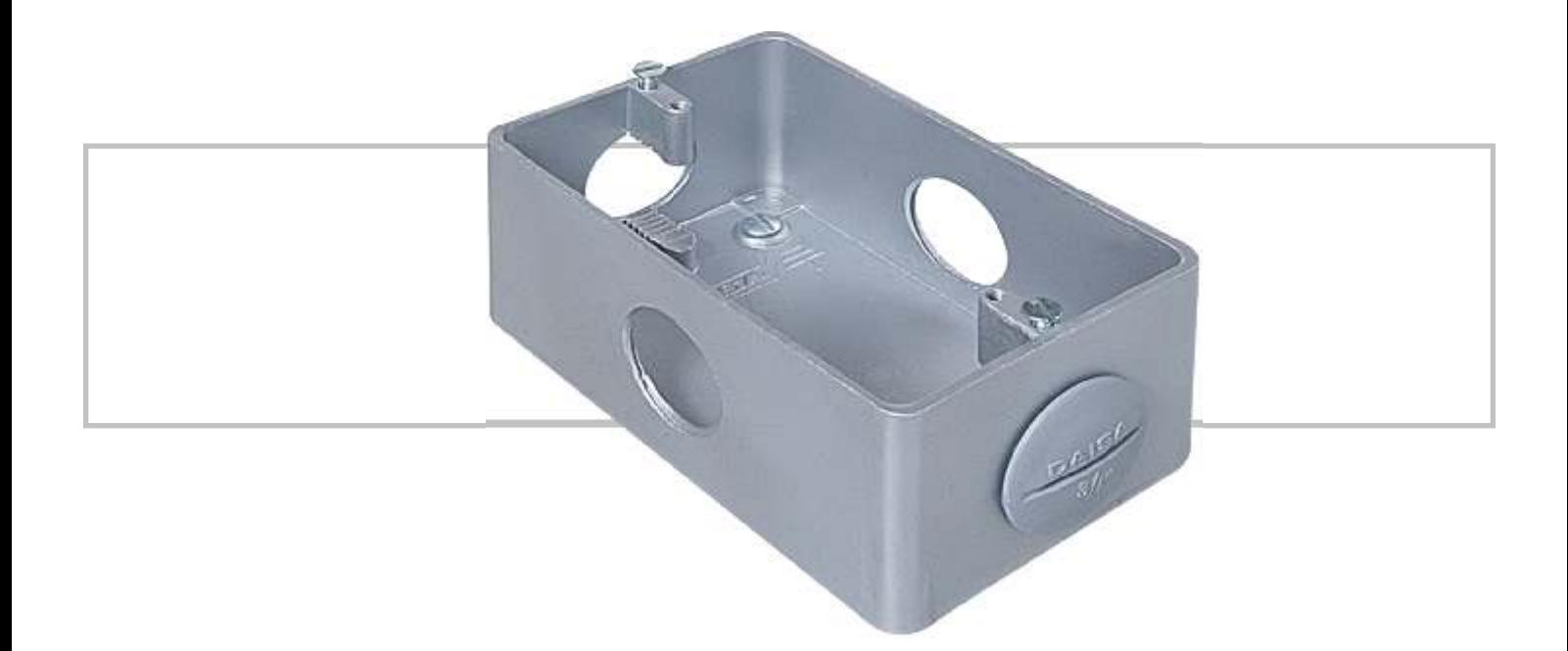

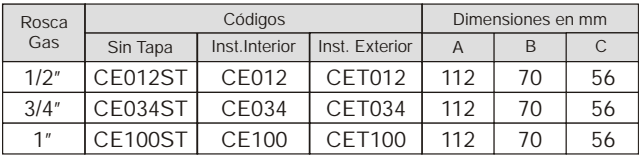

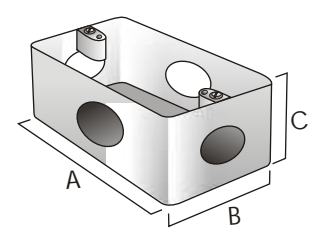

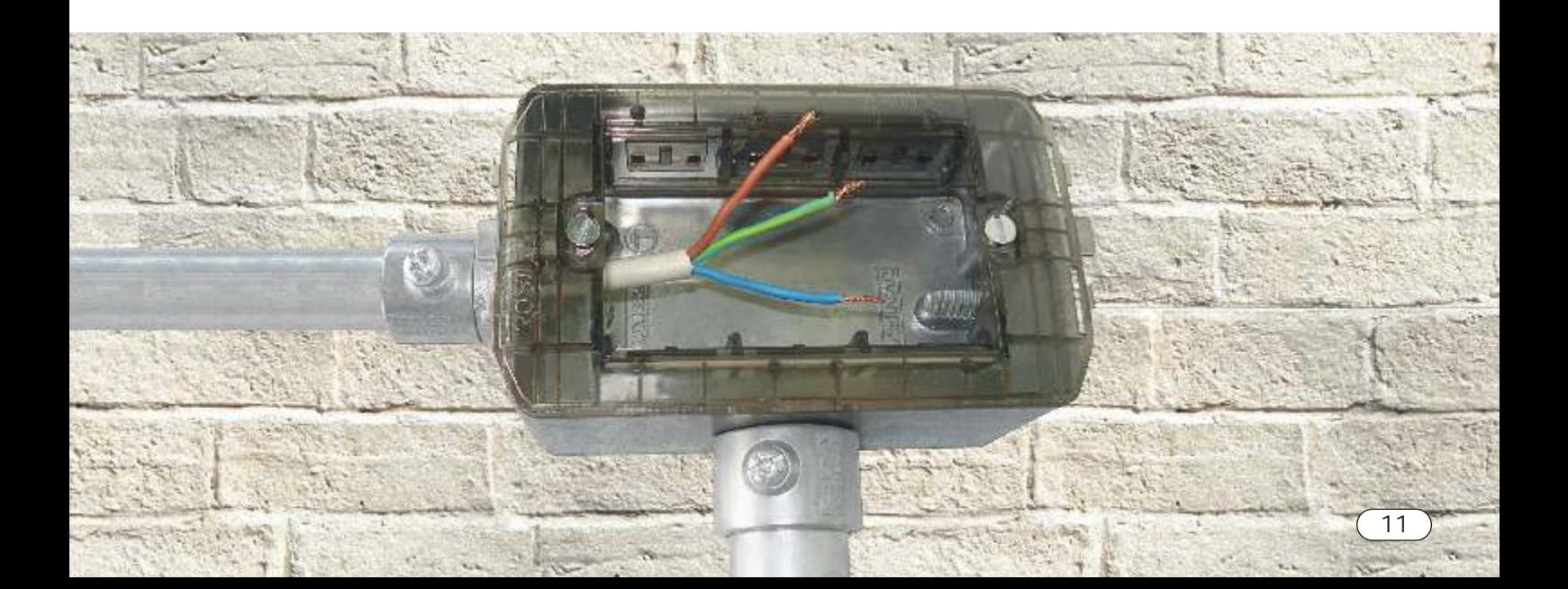

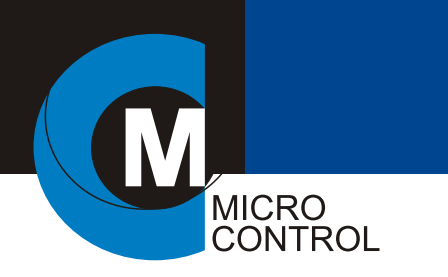

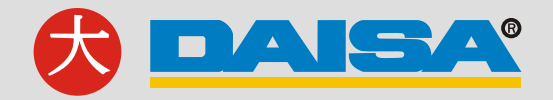

## CAJA DE PASO (CDT)

Utilizadas como cajas de paso, empalme, para alojar equipos en su interior o como caja para termomagnéticas en el caso de CDT 13. Se proveen con tapa lisa en el anverso y antideslizante en el reverso por lo que pueden instalarse como cajas de piso.

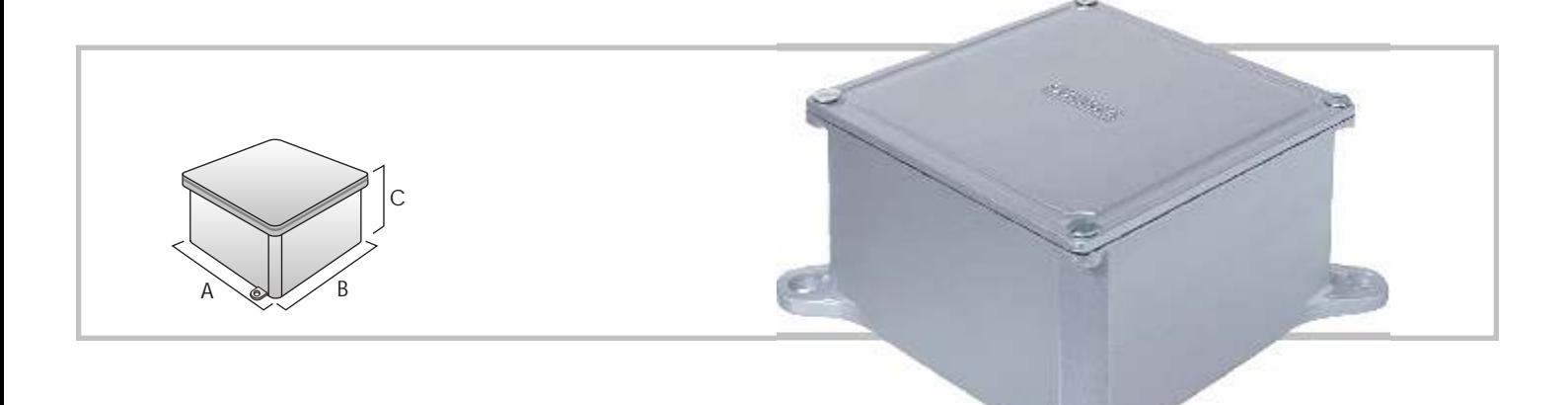

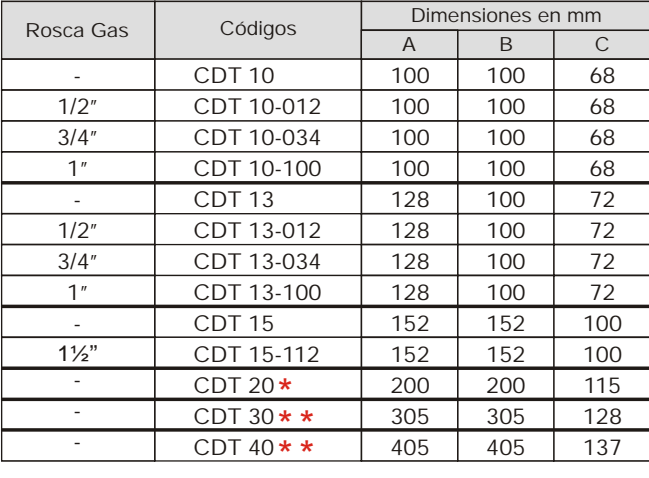

\* \* Hasta CDT 20 se provee con 2 orejas de fijación de diámetro 7 mm. \*Se proveen con 4 orejas de fijación diámetro del agujero 9 mm.

Nota: CDT 13 para termonagnética: agregar TM al código del modelo seleccionado. Ej: CDT 13 - 034 TM

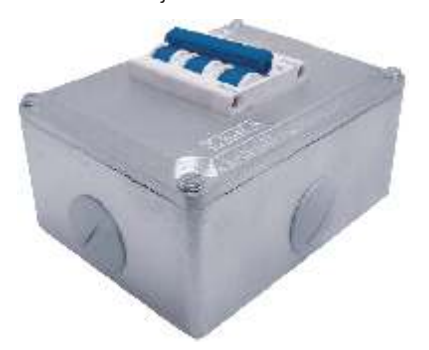

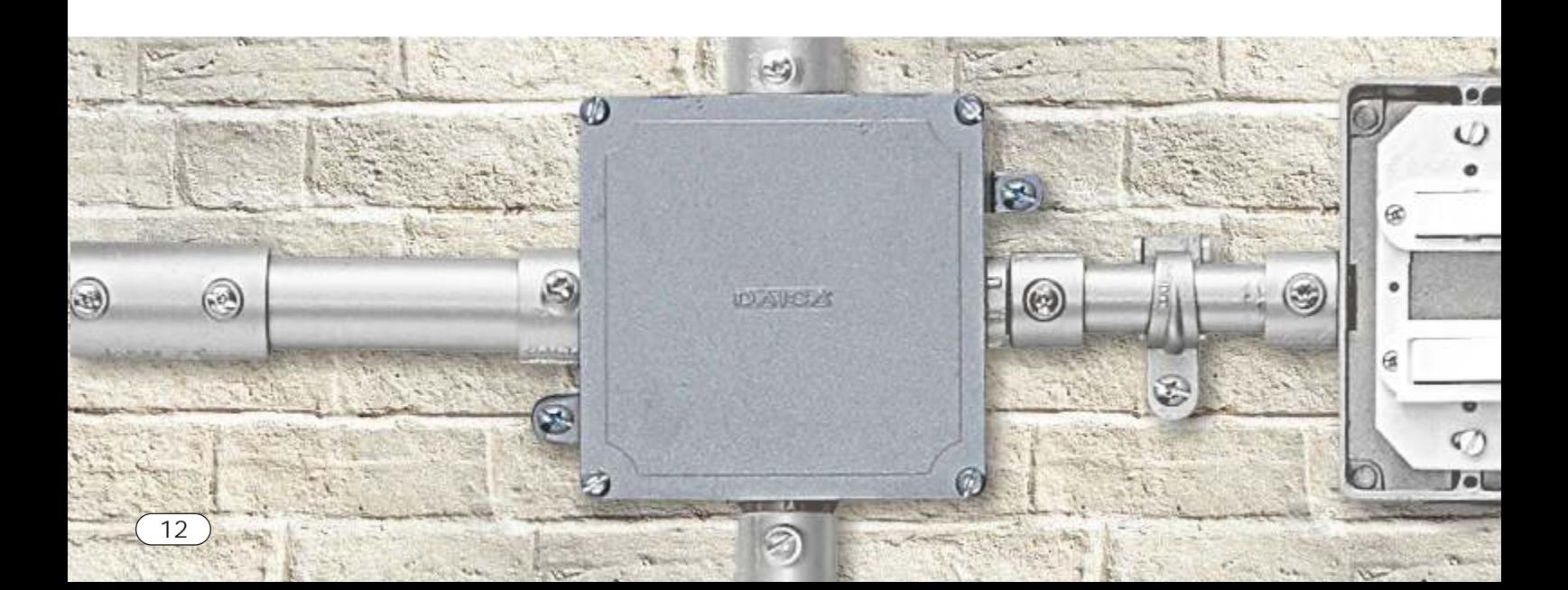

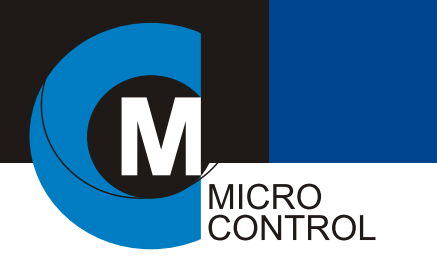

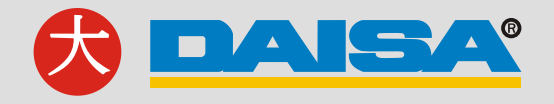

## CAJA MULTIPLE REDONDA (MR)

También utilizada como caja de paso y empalme, soporte para luminarias o detectores de incendio. Permite obtener 11 opciones de salidas distintas.

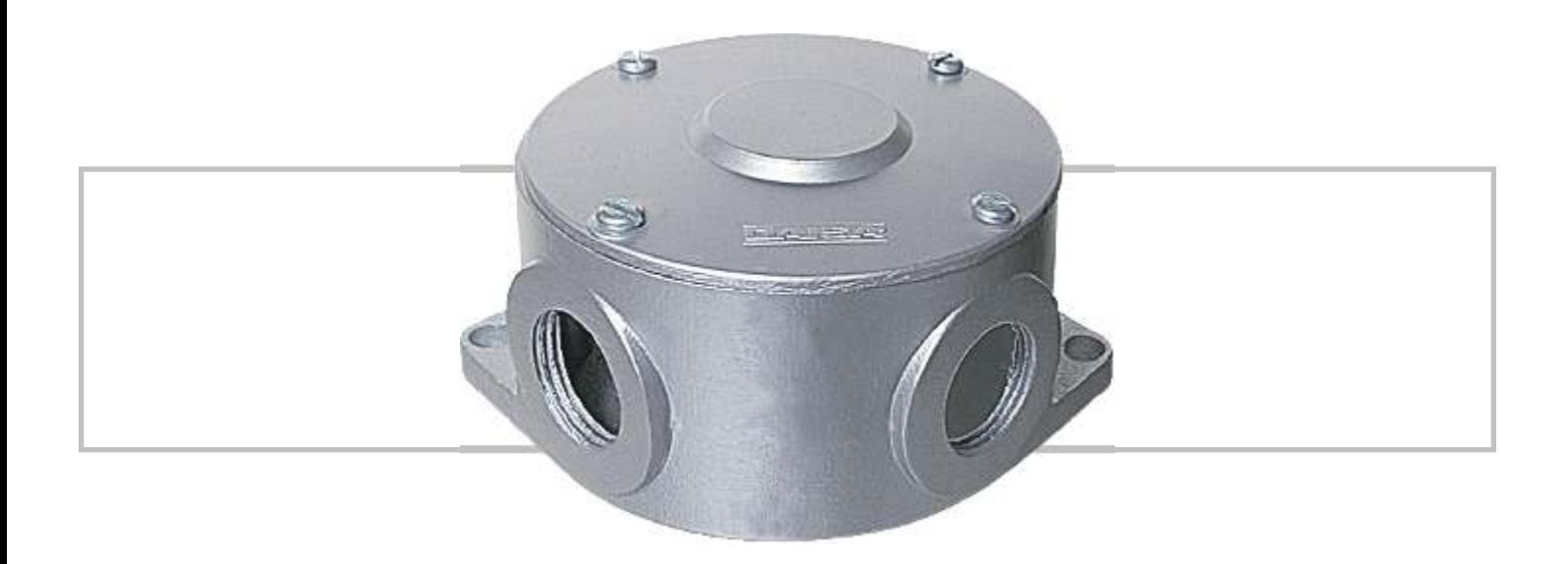

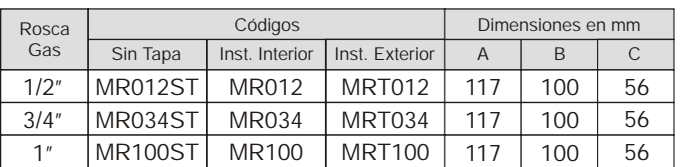

Diámetro para tornillo de fijación 7 mm.

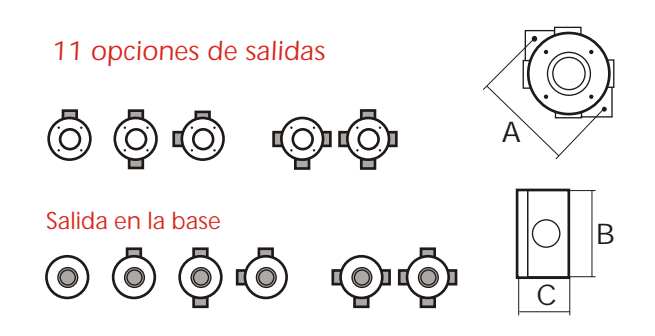

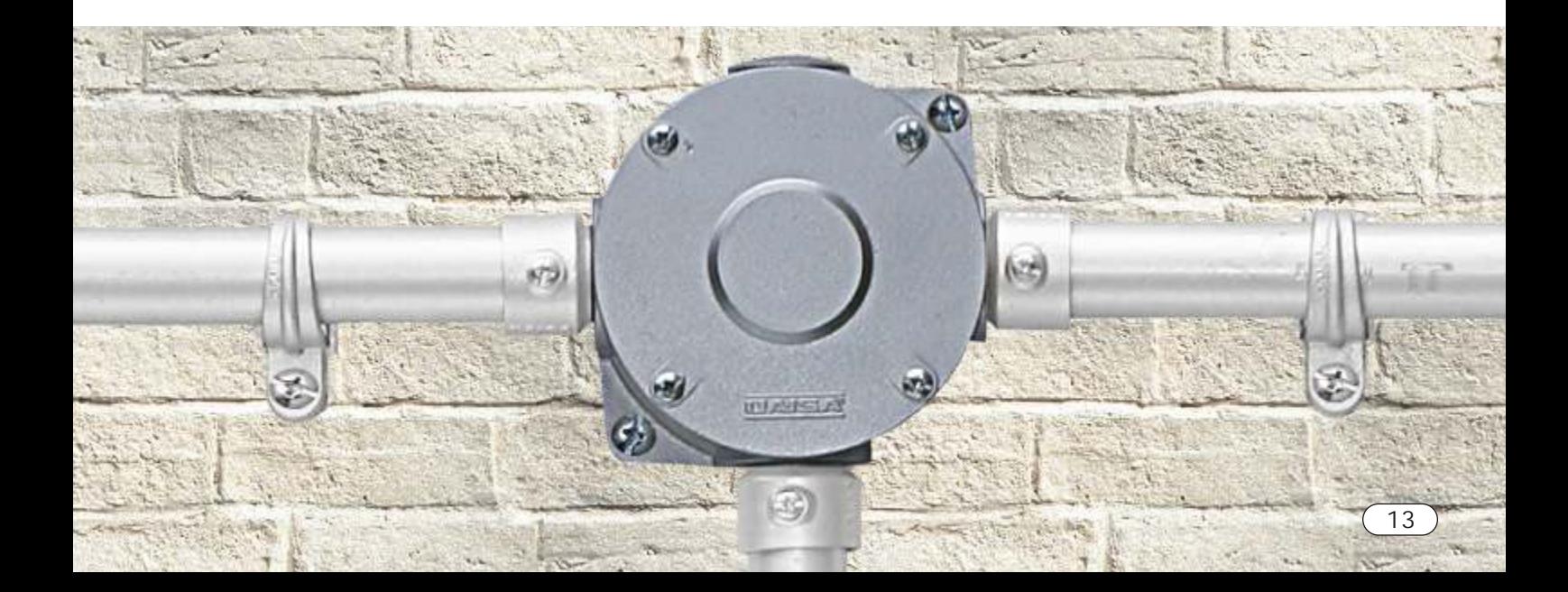

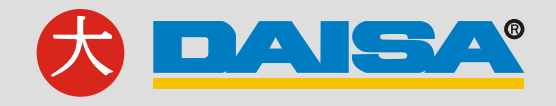

## CAJA MULTIPLE PARA PISO(CP)

Disponibles en 2 alturas, poseen tapa, marco nivelador y torre porta equipo.

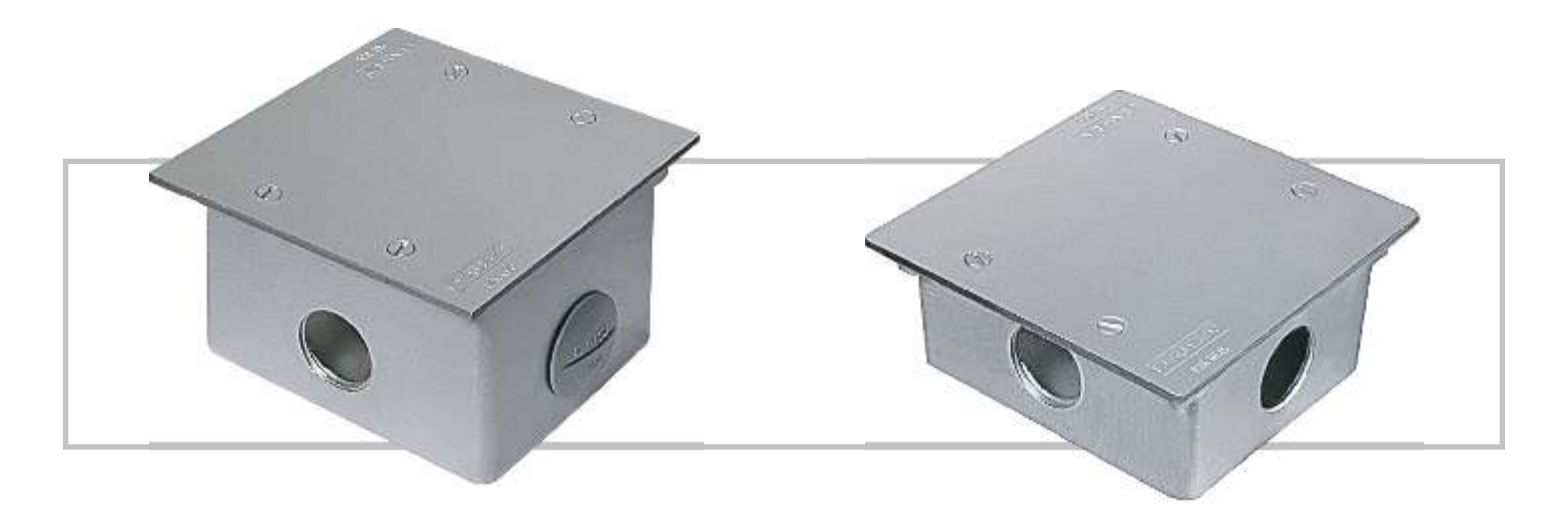

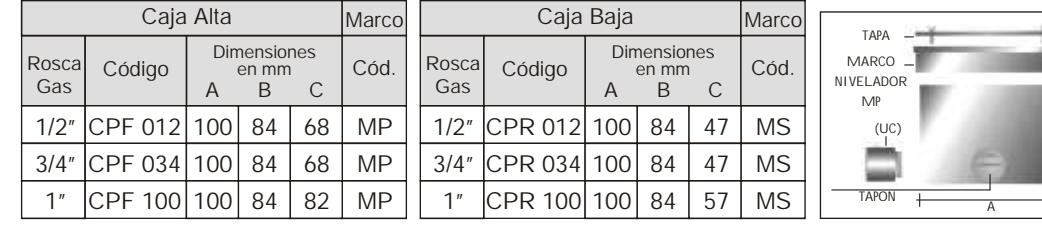

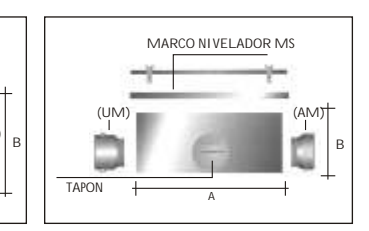

 $(UM)$ 

#### TORRE PARA BASTIDOR MODELO TE

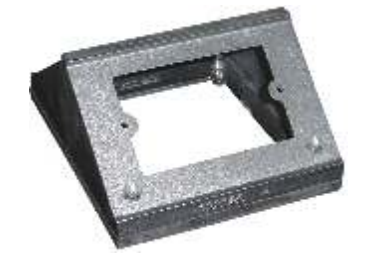

M

MICRO<br>CONTROL

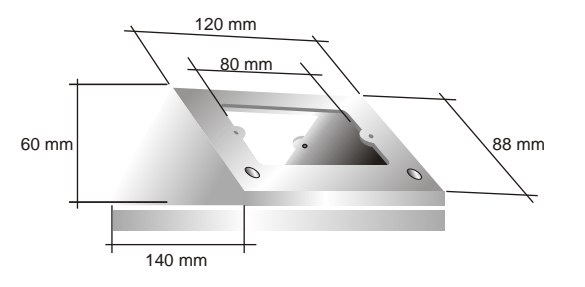

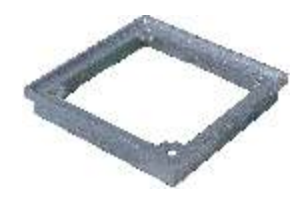

MARCO NIVELADOR

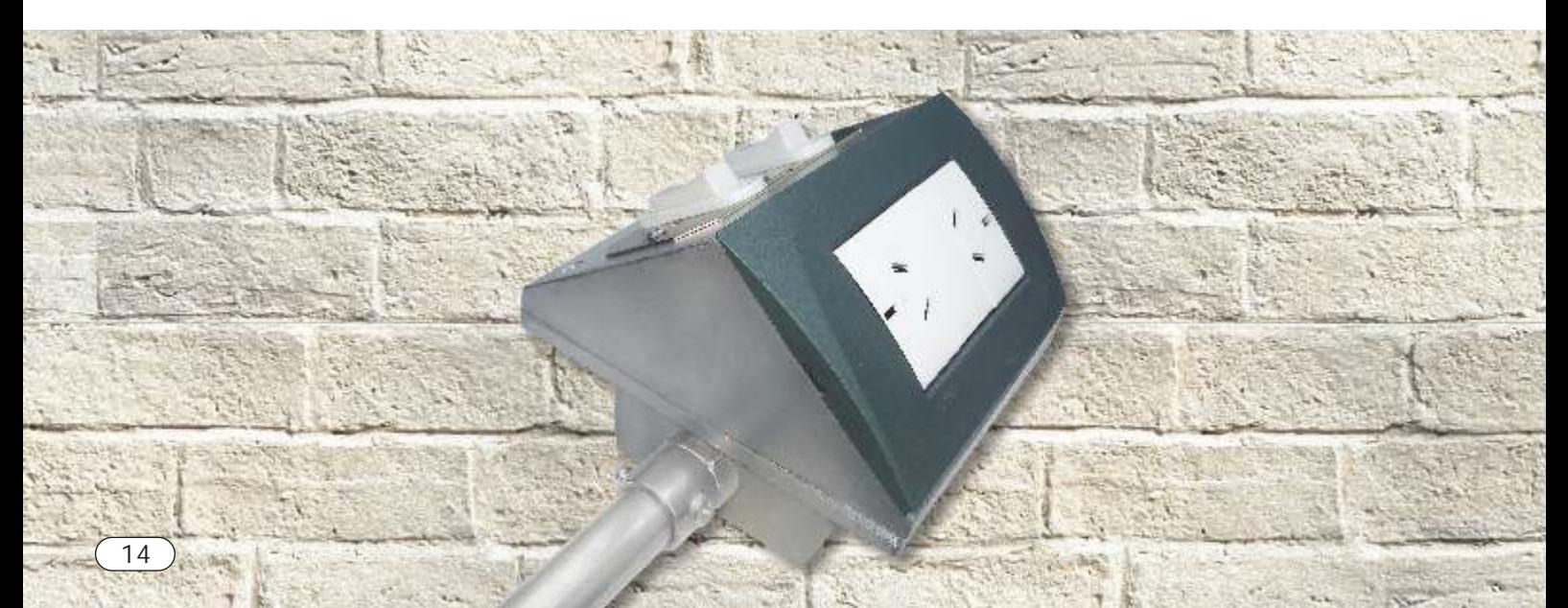

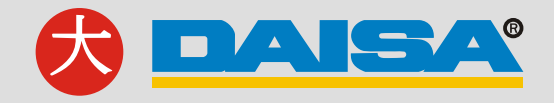

#### CONECTOR PARA CAJA MULTIPLE (UM)

Es el vínculo entre las cajas múltiples y los distintos tipos de caños, poseen rosca BSP (gas) en un extremo y el alojamiento para las distintas medidas de caño en el otro.

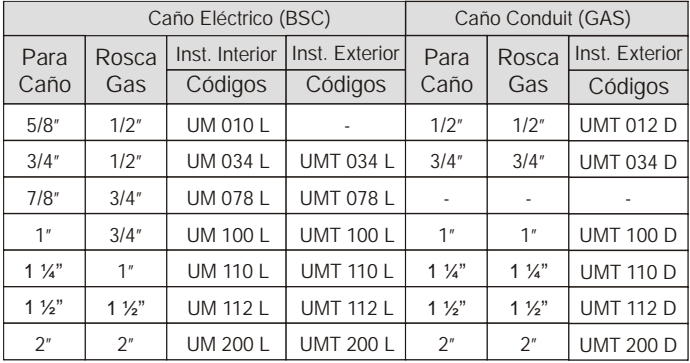

MICRO<br>CONTROL

Para uso intemperie, durante el montaje de la cañería se recomienda el uso de vaselina industrial.

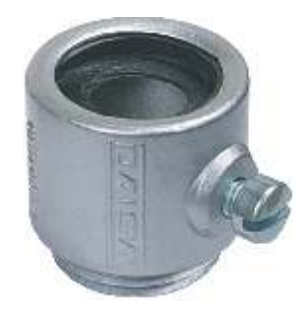

#### CONECTOR PARA CAJA STANDARD (UC)

Se utiliza para la acometida de cajas, gabinetes, tableros, etc. que no son del sistema o las cajas del sistema que no poseen agujeros roscados. Es similar al conector múltiple (UM) pero con mayor longitud de rosca.

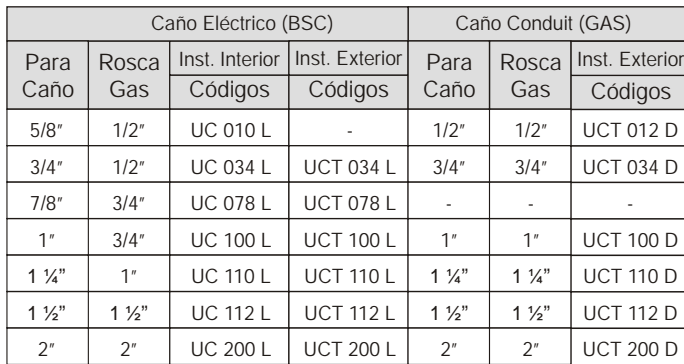

Nota: La tuerca (TCA) se provee por separado.

Para uso intemperie, durante el montaje de la cañería se recomienda el uso de vaselina industrial.

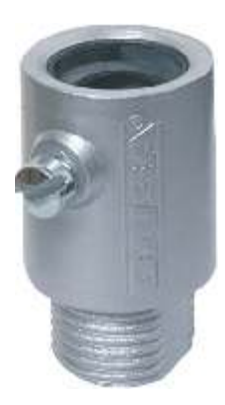

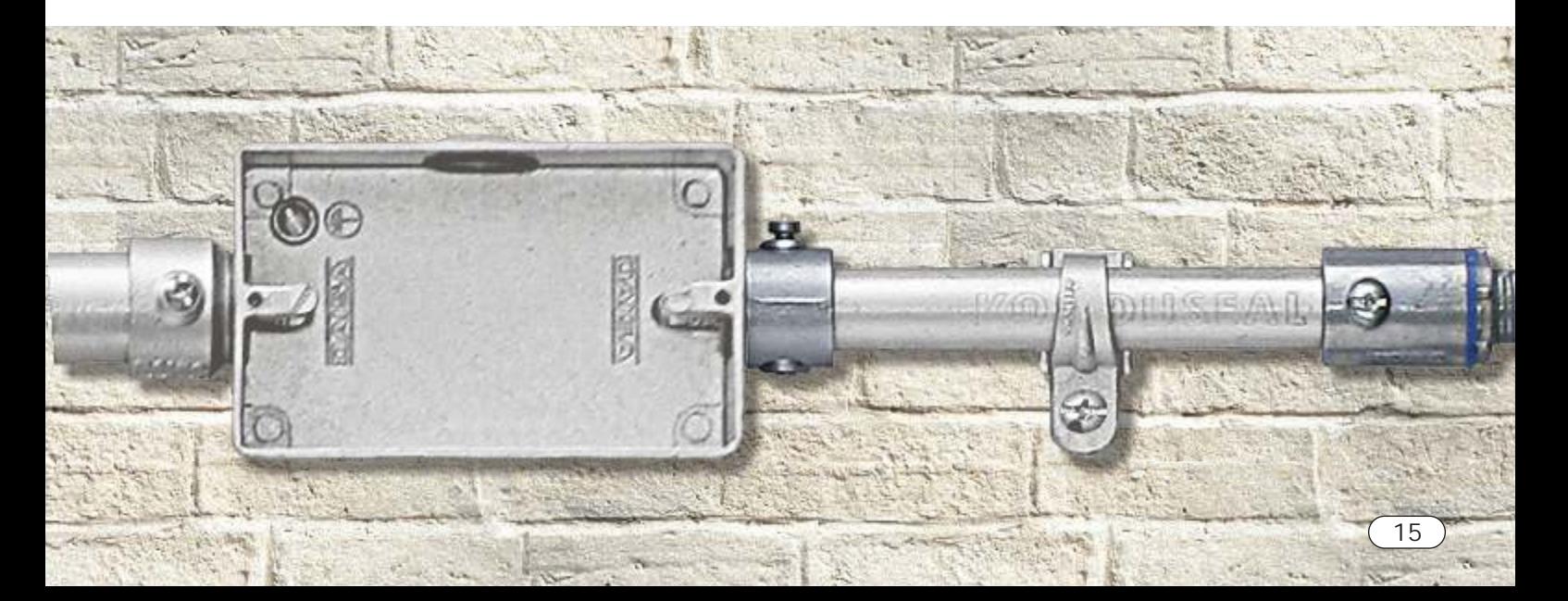

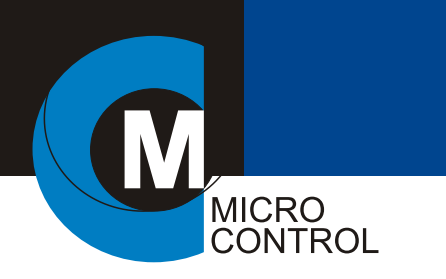

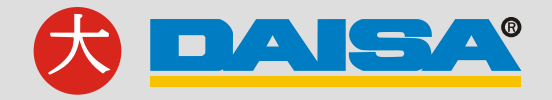

## CUPLA DE UNION (UR)

Se utiliza para la unión entre caños rígidos en reemplazo de las cuplas roscadas, uniones doble o juntas de expansión.

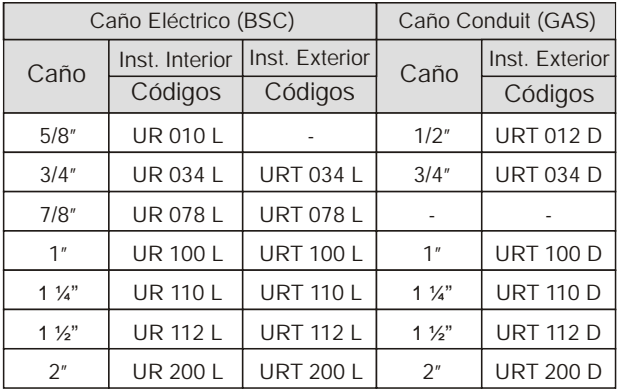

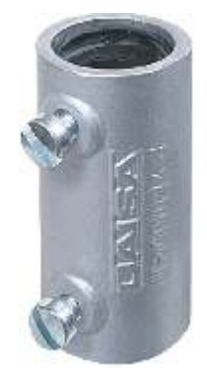

Para uso intemperie, durante el montaje de la cañería se recomienda el uso de vaselina industrial.

#### CODO CON REGISTRO (UL)

Facilita el pasaje de los cables evitando el uso de cajas de paso o el curvado de la cañería.

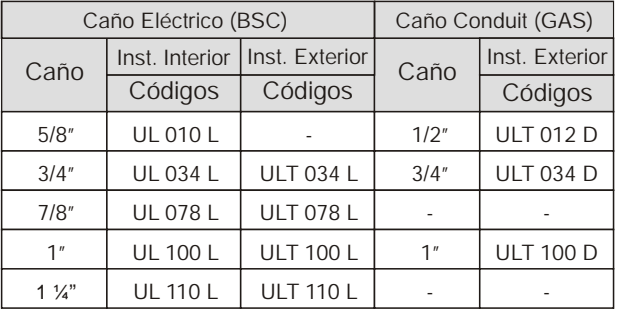

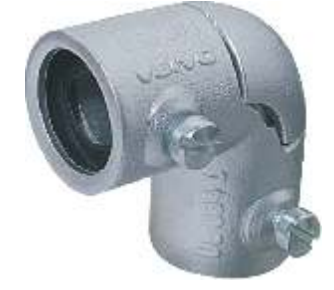

Para uso intemperie, durante el montaje de la cañería se recomienda el uso de vaselina industrial.

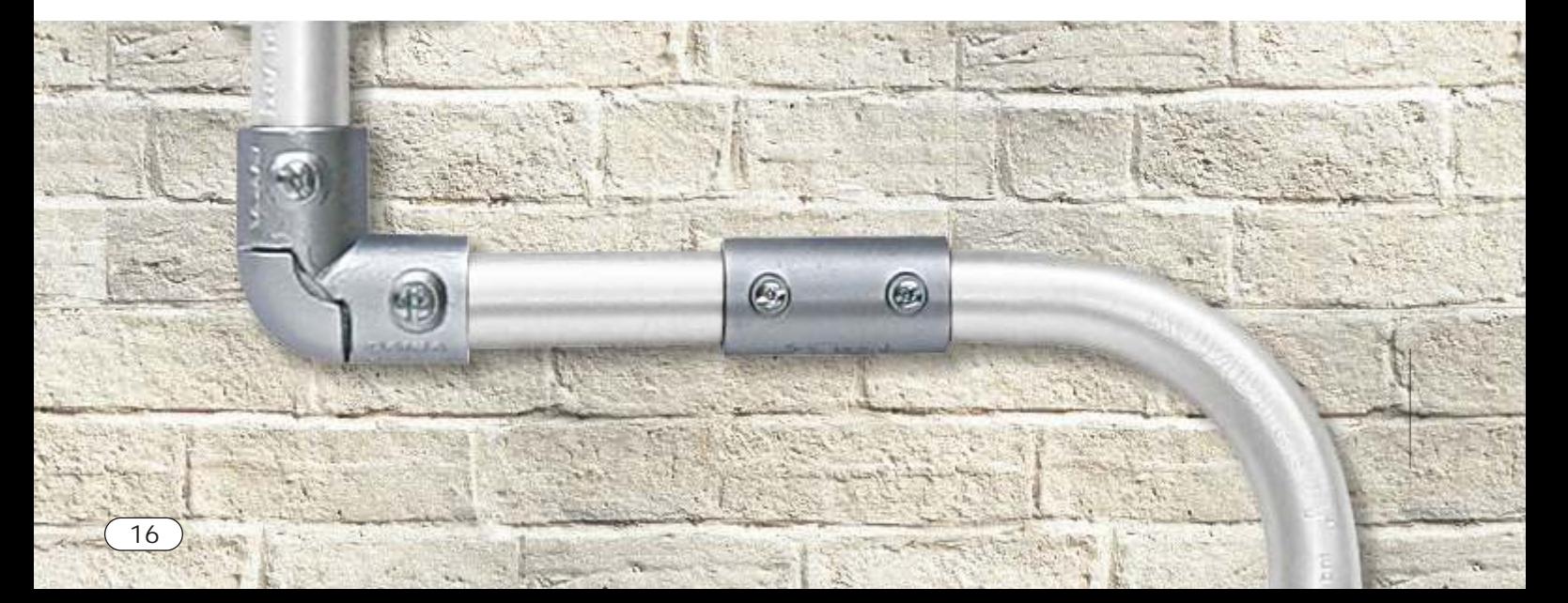

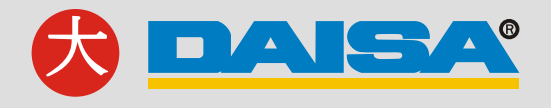

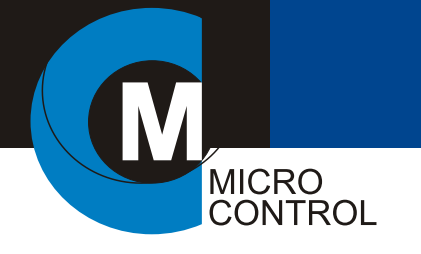

## ABRAZADERA COMPLETA (BC)

Sirve de soporte para la cañería y sus accesorios.

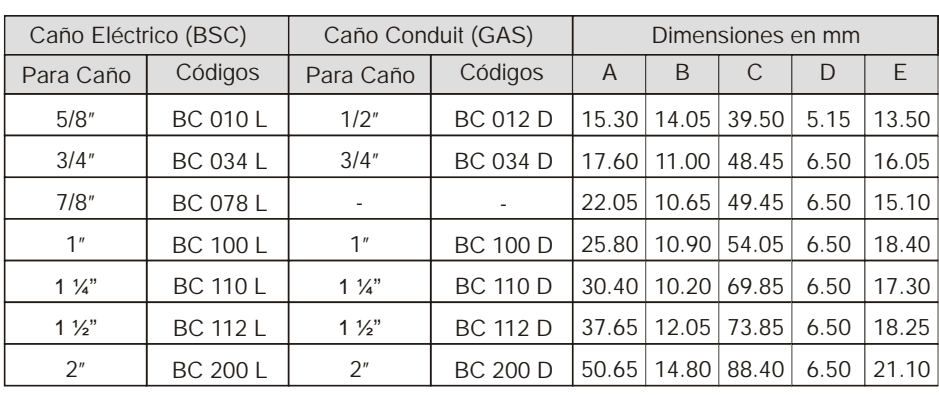

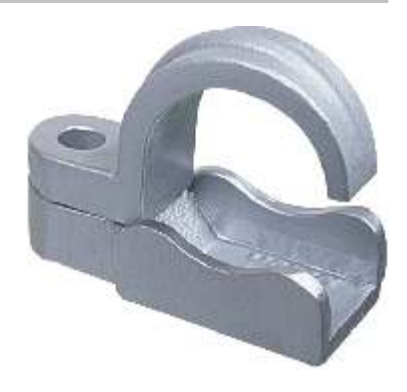

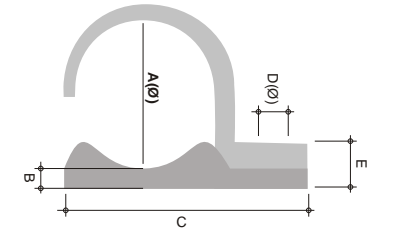

## BUJE DE REDUCCION MULTIPLE (BM)

Utilizados para reducir la rosca de salida en las cajas.

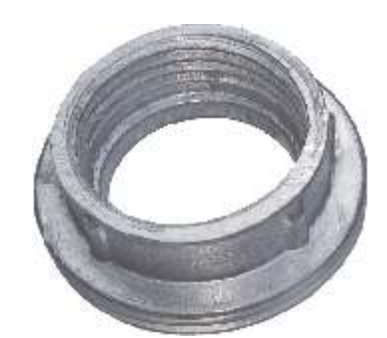

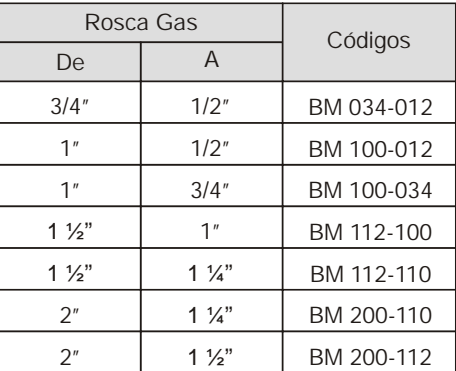

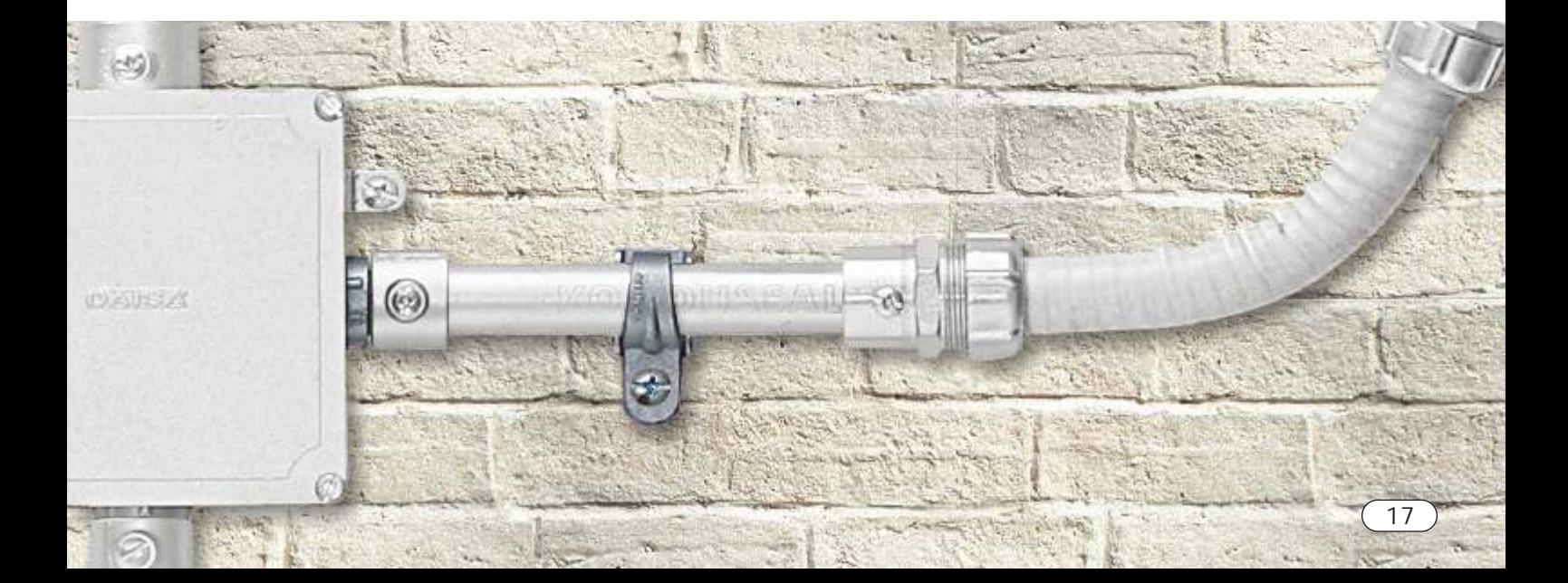

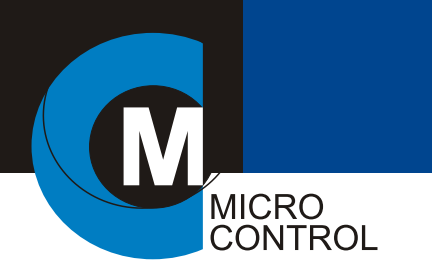

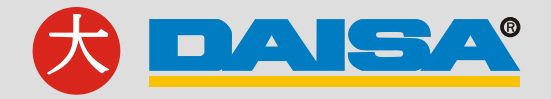

### BOQUILLA (BT)

Utilizada en los extremos de la cañería, protege la entrada o salida de cables, remplazando a las boquillas roscadas convencionales.

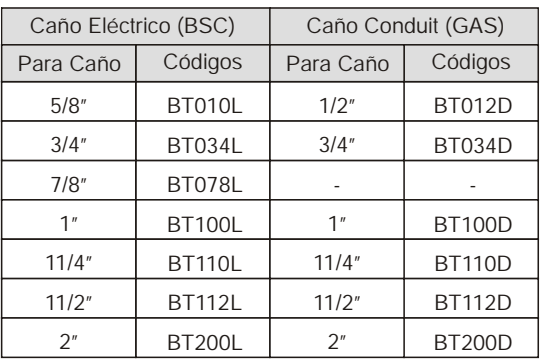

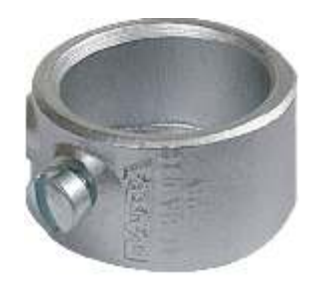

## ADAPTADOR MULTIPLE (AM)

Permite el acceso roscado de caño tipo conduit a las cajas roscadas del sistema, evitando el uso de la tuerca y boquilla convencional sin ocupar espacio dentro de la caja y protegiendo la entrada de los cables.

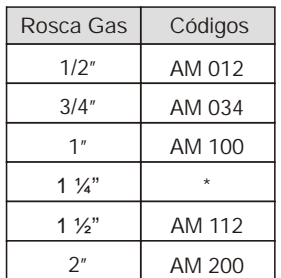

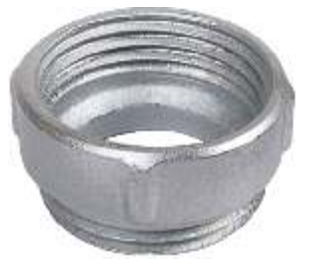

\*Nota: Utilizar BM 112-110

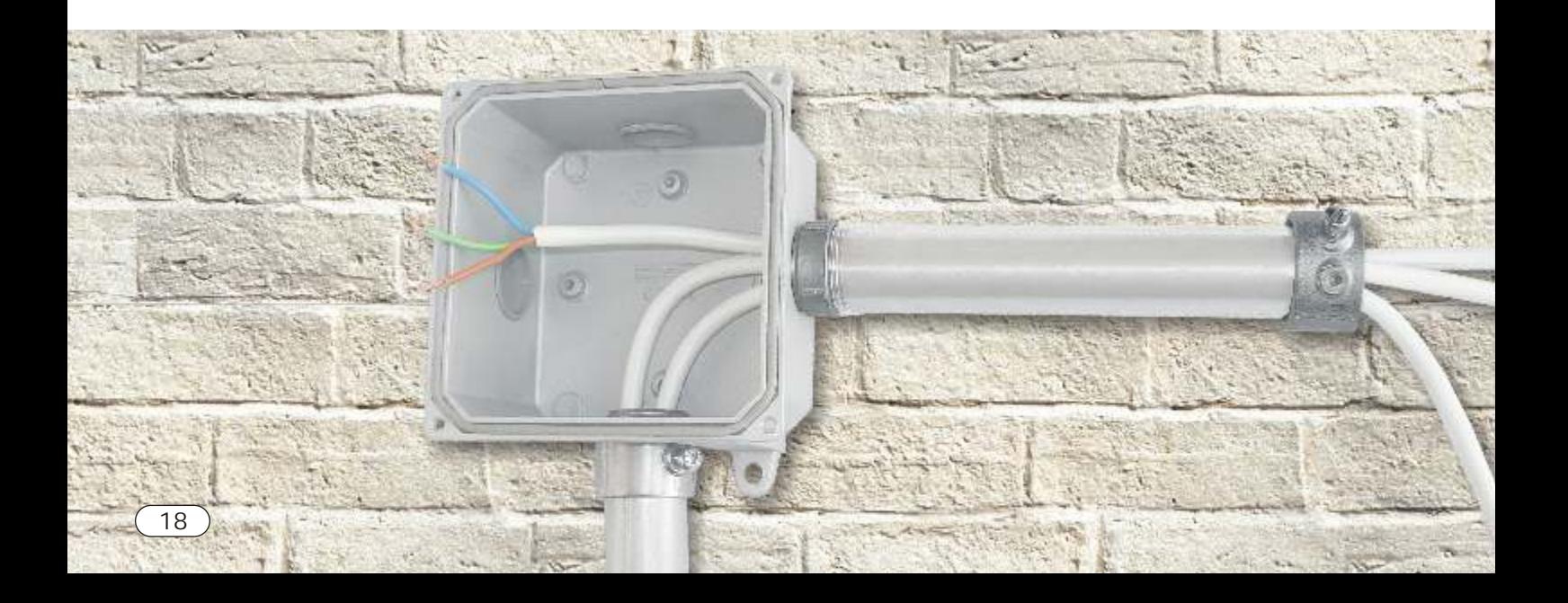

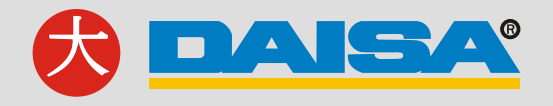

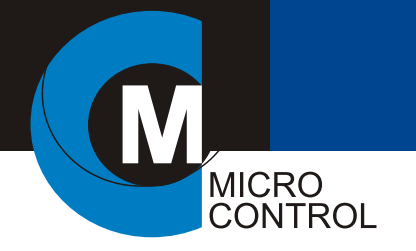

## CONTRATUERCA (TCA)

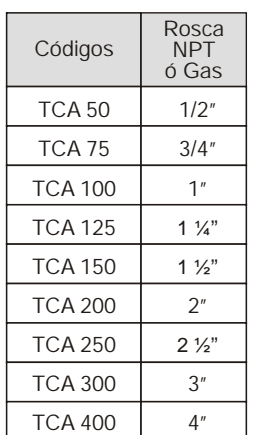

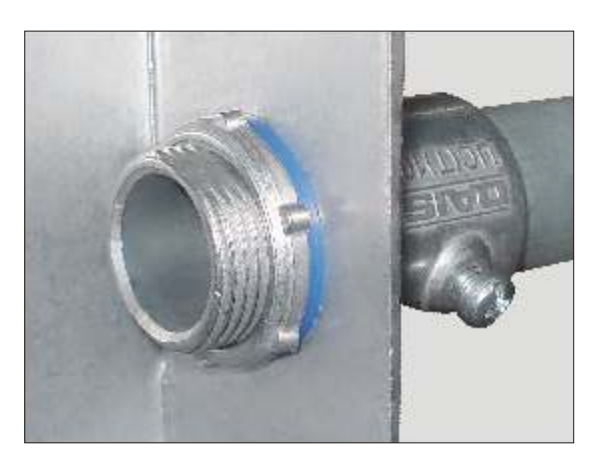

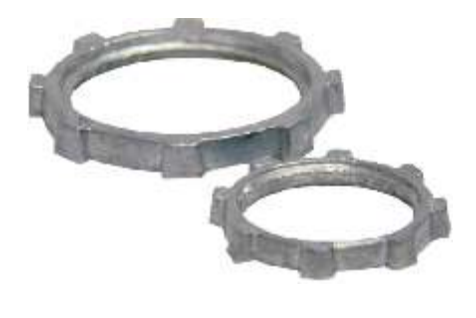

Se proveen con una arandela de polietileno.

#### TAPON PARA CAJA MULTIPLE (MT)

En las cajas múltiples, permite obturar las salidas no utilizadas.

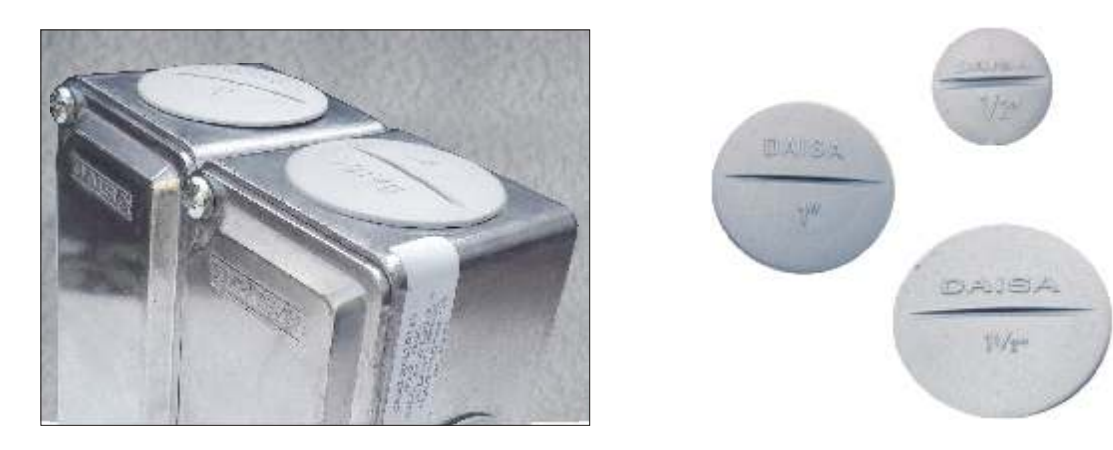

## NIPLE PARA ACOPLE DE CAJAS MULTIPLES (NM)

Empleado para unir y conectar entre sí, cajas múltiples tipo DM o CE.

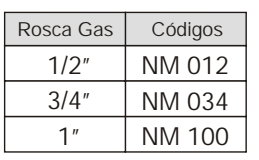

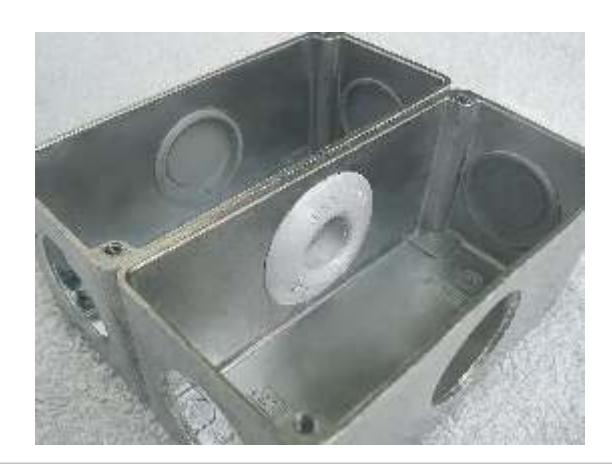

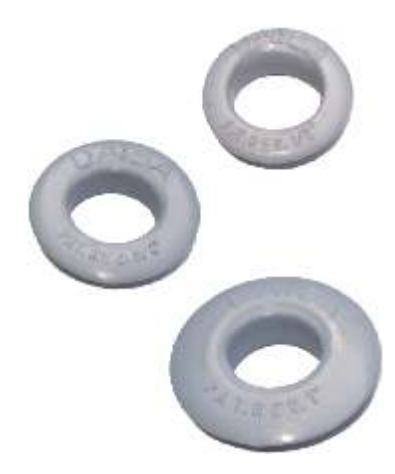

#### Rosca Gas Códigos MT 012 MT 034 MT 100 MT 112 MT 200  $1/2"$ 3/4" 1" 1 ½" 2"

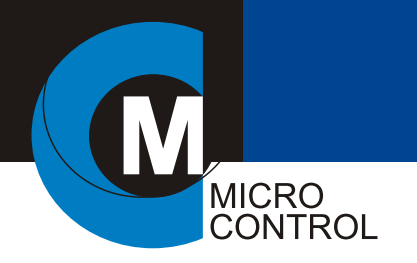

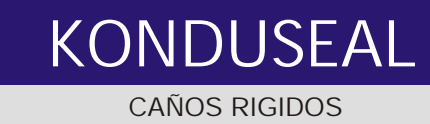

## CAÑO RIGIDO (KSR)

Se trata de un tubo de acero fabricado a partir de chapa galvanizada por inmersión en caliente, soldado por resistencia eléctrica y con recuperación de las propiedades anticorrosivas en la costura mediante proyección de zinc. Con un solo tipo de caño se puede proyectar instalaciones a la vista interiores y exteriores. Certificados bajo la norma IEC61386-1 y 61386-21.

Diámetro<br>(pulg) Códigos KSR 034 L KSR 010 L KSR 078 L KSR 100 L KSR 110 L KSR 112 L KSR 200 L 3/4" 5/8" 7/8" 1"  $1\frac{1}{4}$ " 1 ½"  $2"$ 19.05 15.85 22.20 25.40 31.75 38.10 50.80 1.25 1.25 1.25 1.25 1.25 1.60 1.60 3000 3000 3000 3000 3000 3000 3000 Exterior B (mm) Espesor e (mm) Longitud  $L$  (mm)

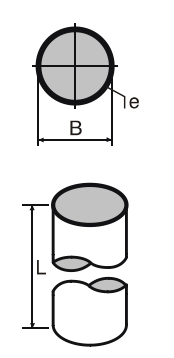

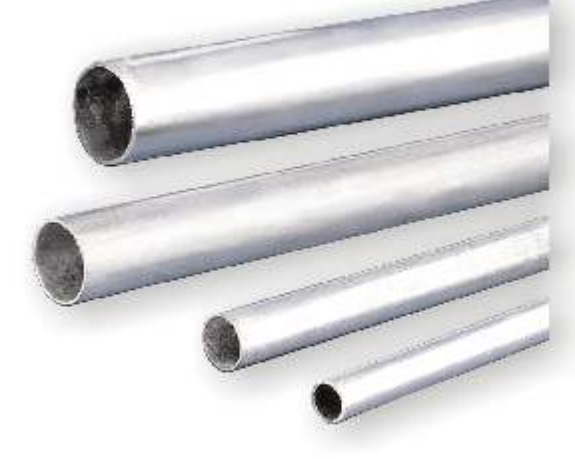

A pedido puede proveerse con espesores de 0,9 mm para diámetros de 5/8" a 1 ¼" y 1,25 mm para 1 ½" y 2".

Diám. B pulg Códigos Curvas 45º Espesor (mm) Construídas con el mismo material de nuestros caños KSR. Por su amplio radio de curvatura son especialmente aptas para permitir el pasaje de cables multipolares y fibra óptica. Ensayadas bajo la norma IEC 61386-1 61386-21. Long. L mm Radio curvat. r mm Códigos Curvas 90º

(⊛)

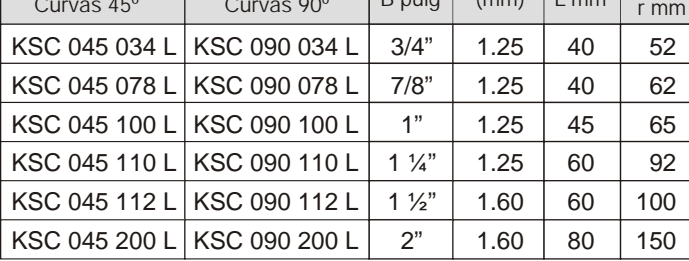

 $(\epsilon_{2n})$ 

22

# CURVAS (KSC)

 $(S_{12})$ 

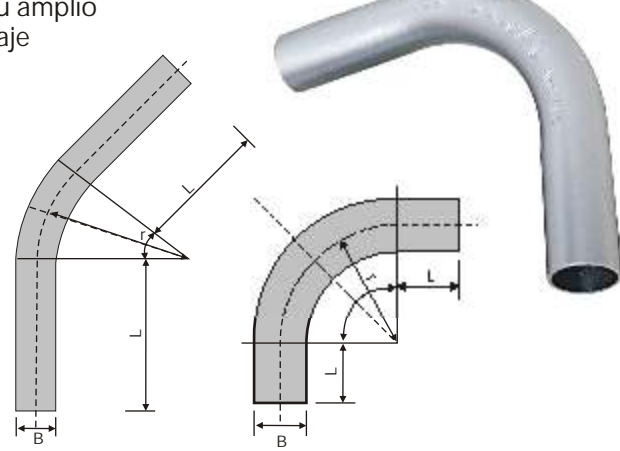

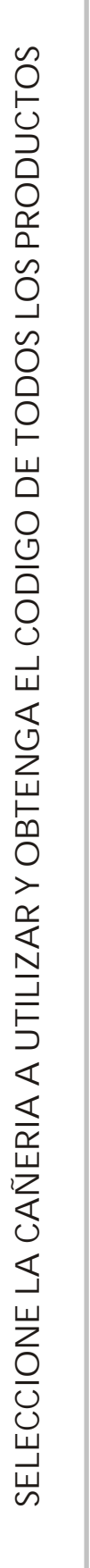

MICRO<br>CONTROL

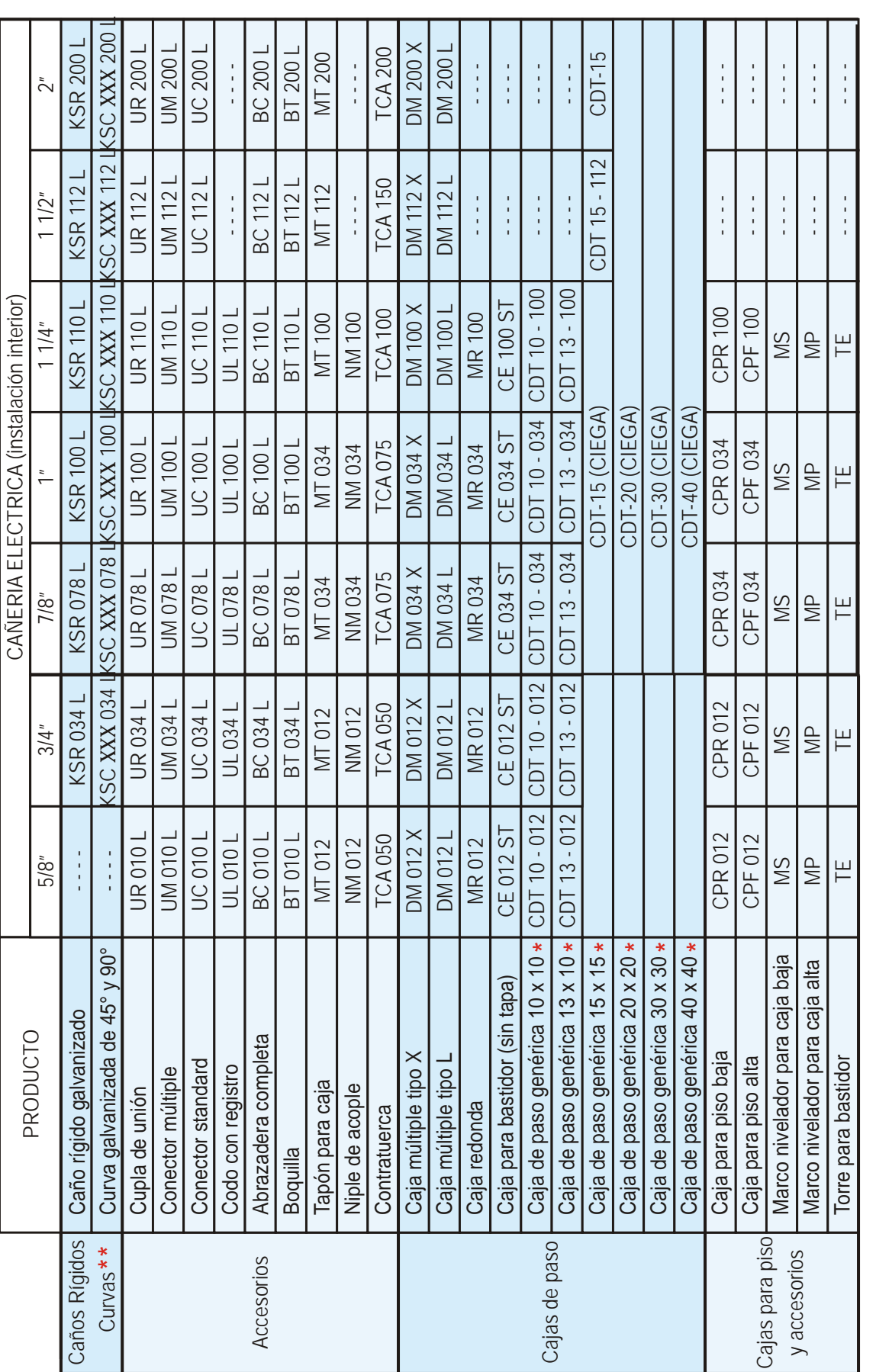

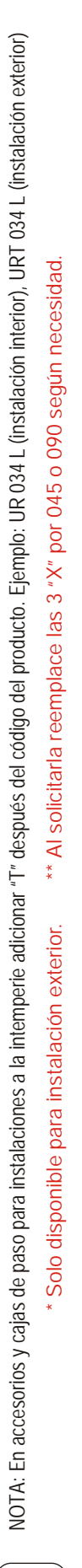

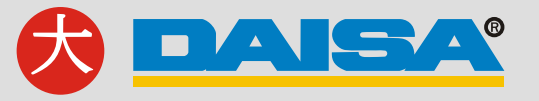

23

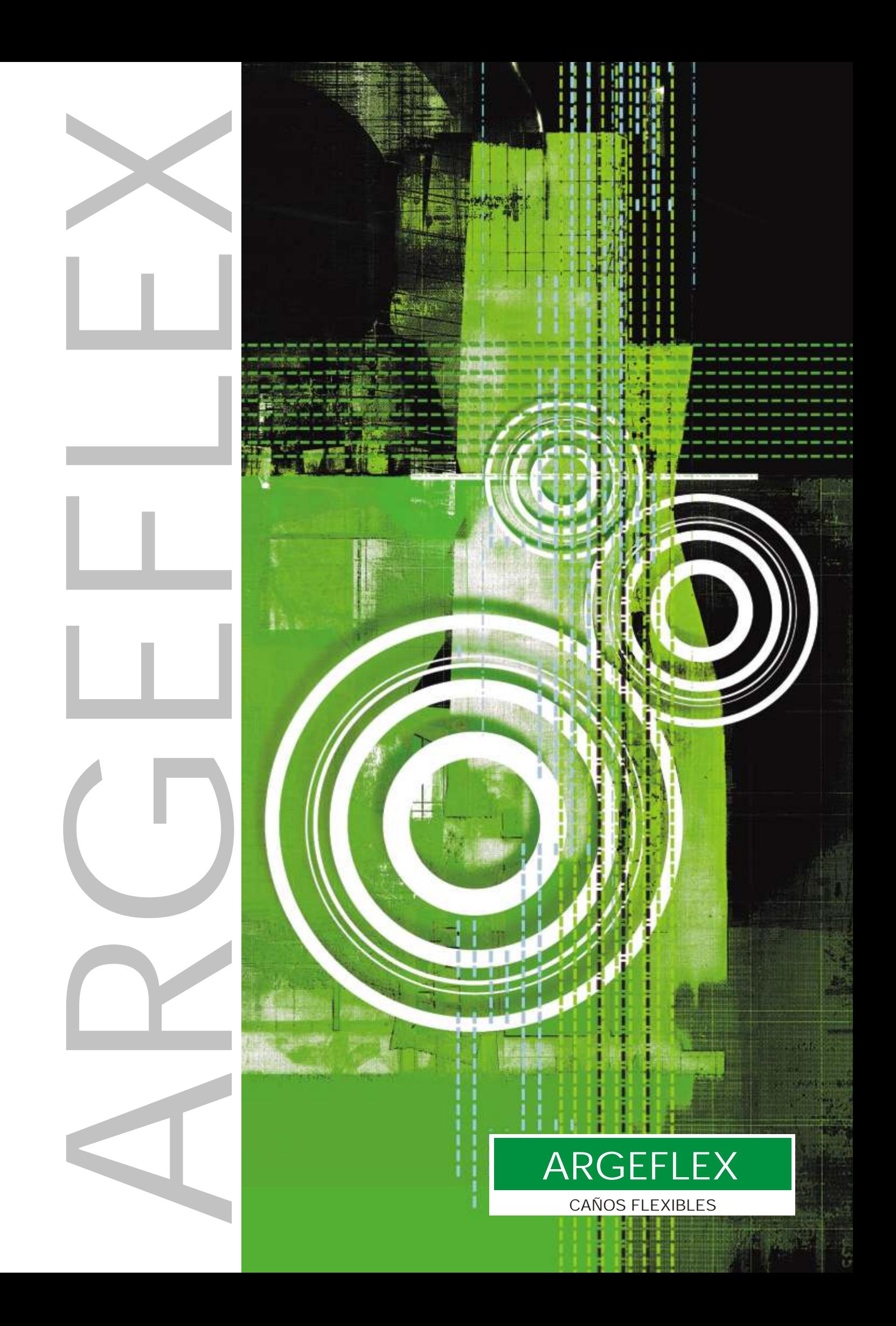

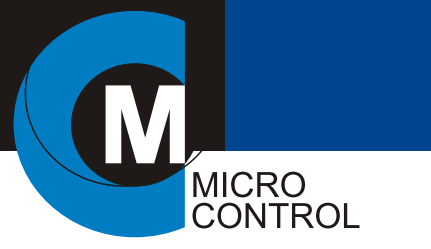

## ARGEFLEX CAÑOS FLEXIBLES

#### CAÑOS FLEXIBLES ARGEFLEX TIPO MF Y EF CARACTERISTICAS GENERALES

#### *Aplicaciones*

Son caños metálicos flexibles aptos para ser utilizados en instalaciones eléctricas en general y particularmente en aquellas donde el cableado requiera protección contra líquidos, vapores, polvos o fibras, presentes normalmente en los ambientes industriales.

#### *Instalación*

No se requieren herramientas especiales para su instalación, el corte se realiza fácilmente mediante una sierra para metales de 32 dientes por pulgada.

#### *Caracteristicas constructivas*

Conformados a partir de un fleje de acero laminado en frío y galvanizado, simple agrafado. La cubierta de exterior se logra mediante la extrusión de PVC a presión sobre el cuerpo metálico, dando como resultado una superficie resistente a la mayoría de sustancias químicas presentes en la industria y con excelentes propiedades aislantes.

El PVC utilizado en su recubrimiento, tiene aditivos que mejoran su resistencia a la exposición a los rayos UV retardando su envejecimiento, y un compuesto Antillama. Certificados bajo normas IEC61386-1 y IEC61386-23. PVC ensayado bajo UL 94 categoría VO.

#### CAÑO METALICO ARGEFLEX TIPO MF

Su construcción combina resistencia y flexibilidad haciéndolo especialmente indicado para resolver, vibraciones, desplazamientos y curvas pronunciadas presentes en instalaciones de maquinas-herramientas, instrumentación, grúas, motores, etc. Instalado correctamente alcanza un grado de conexión estanca IP65. Durante la conformación del tubo se coloca una junta de algodón que evita el rozamiento entre el acero prolongando la vida útil del mismo.

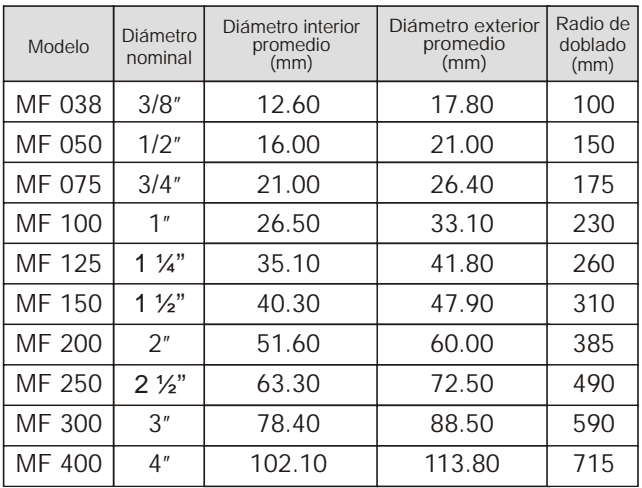

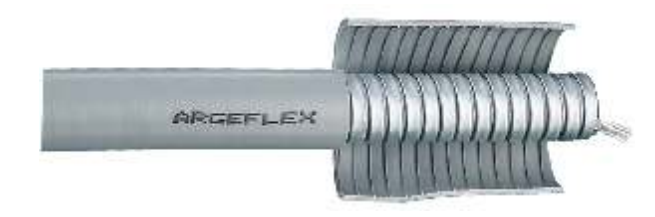

**SIMPLE AGRAFADO**

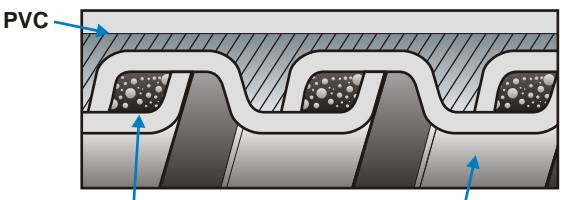

**JUNTA DE ALGODON FLEJE DE ACERO**

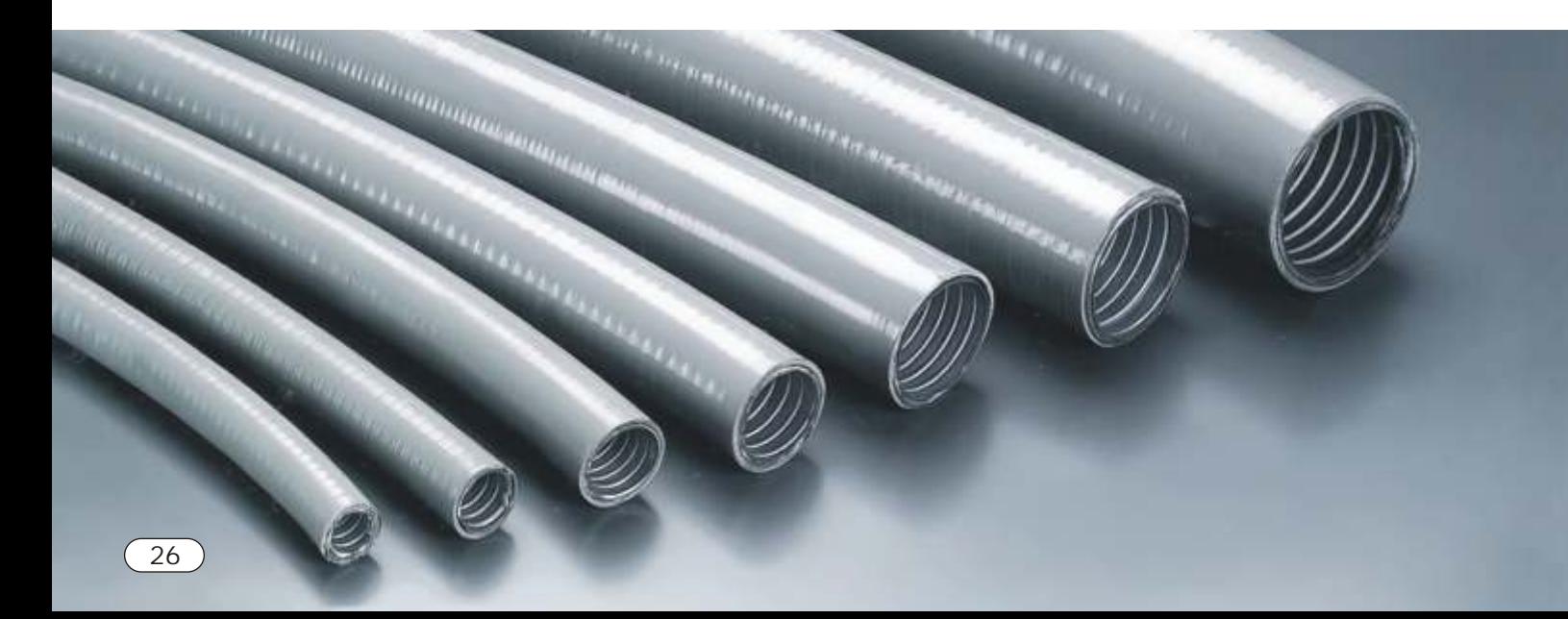

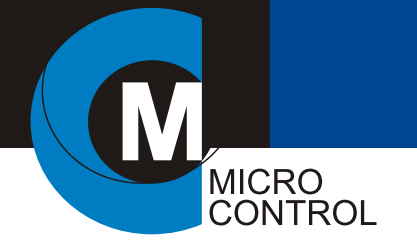

## CAÑO EXTRA FLEXIBLE TIPO EF

ARGEFLEX

CAÑOS FLEXIBLES

Los caños extraflexibles Argeflex, permiten una mayor adaptación a lugares con desplazamientos, vibraciones o curvas pronunciadas que se encuentran en las instalaciones. Gracias a su alta flexibilidad, no se quiebran, son reusables, soportan exigencias de uso industrial y brindan una perfecta protección al cableado. Poseen un grado de protección IP54.

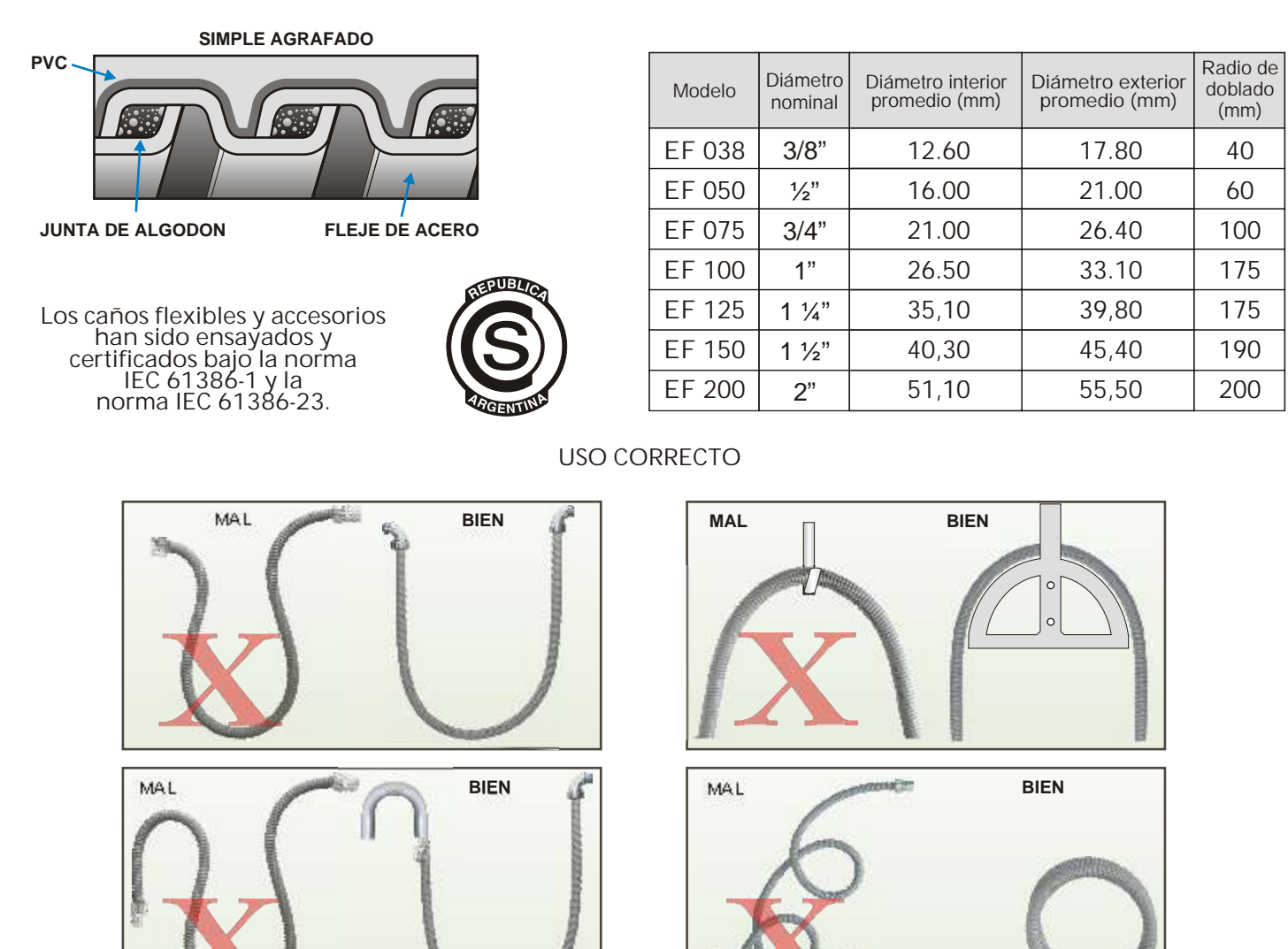

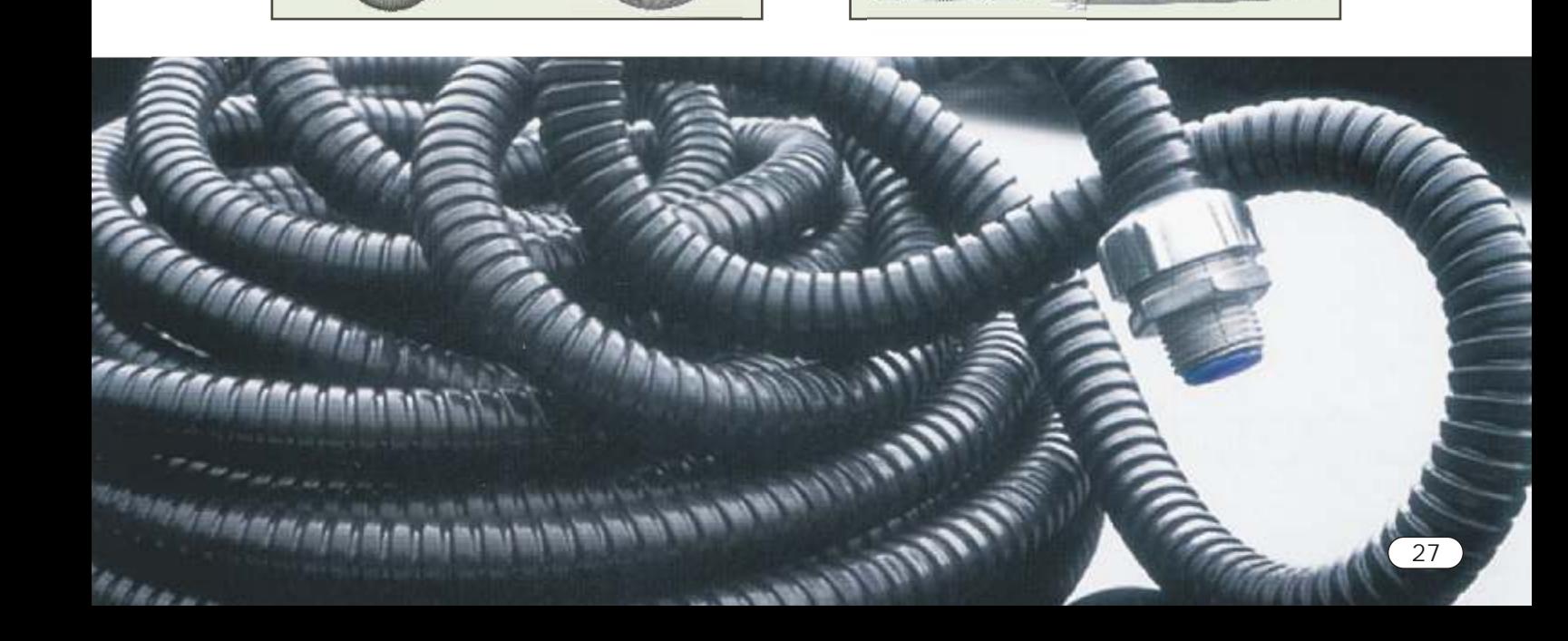

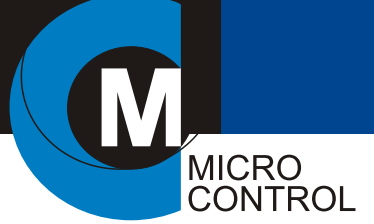

#### LINEA DE CONECTORES Y PRENSACABLES

Por su diseño reúnen los requisitos necesarios para una excelente conexión estanca. En el caso del caño flexible tipo MF se alcanza un grado de protección IP65 y para el caño extraflexible IP54. La misma se logra mediante un robusto anillo de sello y un interior de zamak de diseño especial que penetra en el interior del flexible mediante atornillado, asegurando la continuidad eléctrica entre el caño y el cuerpo del conector, al tiempo que otorga al conjunto resistencia mecánica a la tracción y brinda una superficie sin bordes agudos que pueda dañar los cables. Son construidos en inyección de Zamak hasta 2" y aluminio para las medidas mayores.

Todos los conectores están disponibles para ambos tipos de caños flexibles. Los conectores para el flexible MF son identificables por el anillo y aislación color azul. Los conectores para el flexible EF, identificables por el anillo y aislación color amarillo.

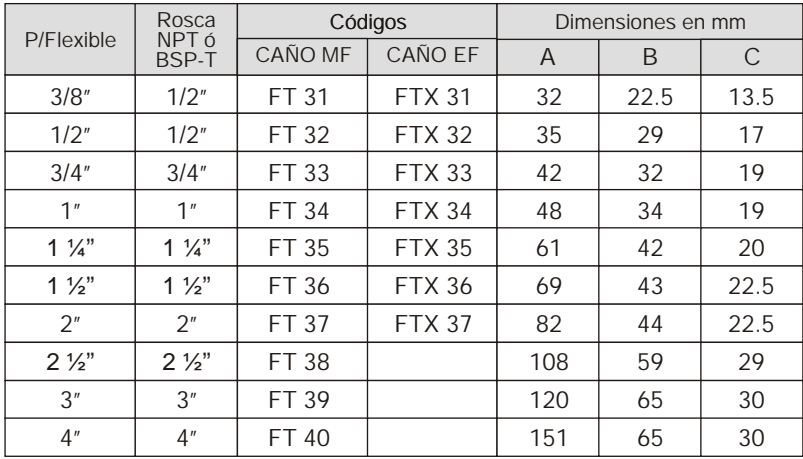

En todos los casos se proveen sin la tuerca (TCA), de ser necesario

deberán solicitarse por separado.

46

#### CONECTOR RECTO

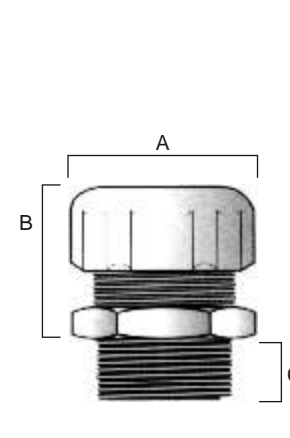

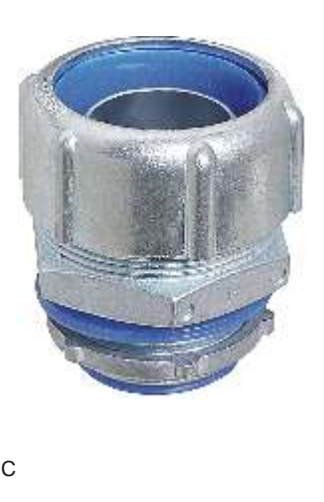

Gráfico demostrativo de la conexión entre un flexible y el conector desarmado.

CONECTORES Y PRENSACABLES

ARGEFLEX

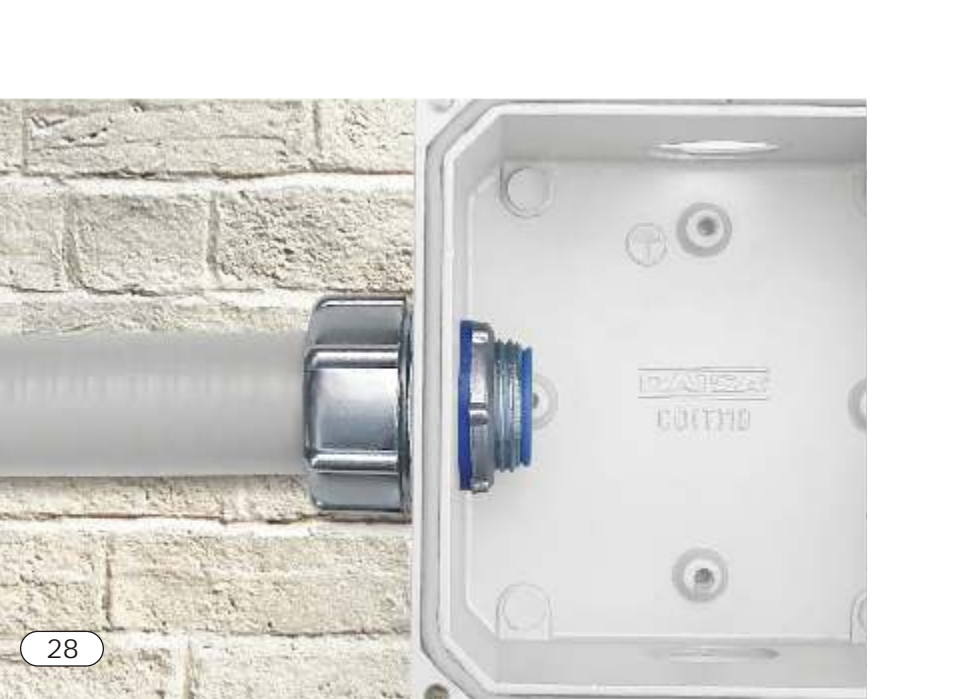

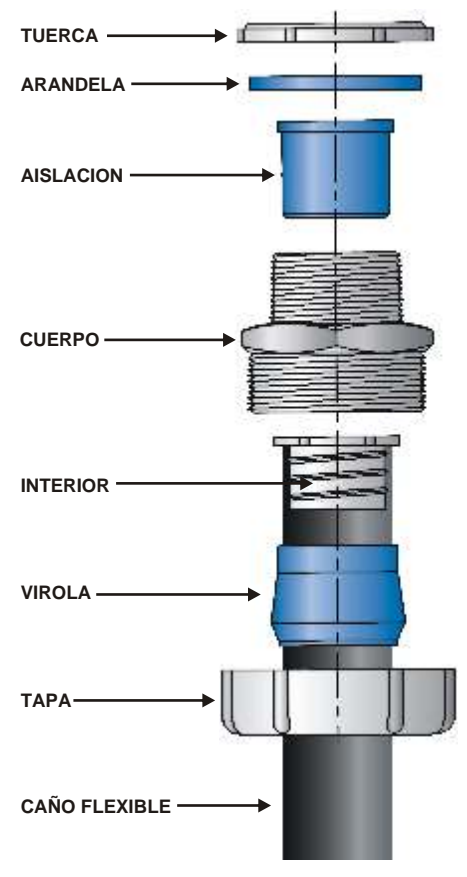

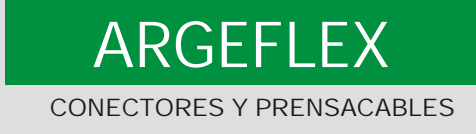

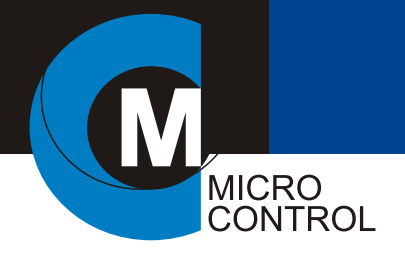

#### CONECTOR 90°

Son fabricados en inyección de zamak hasta 1" y en fundición de aluminio desde 1 ¼".

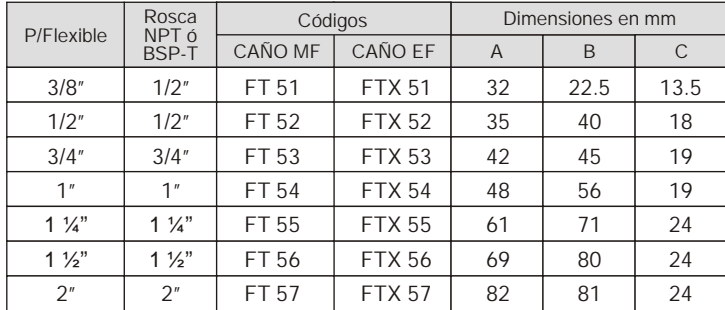

En todos los casos se proveen sin la tuerca (TCA), de ser necesario deberán solicitarse por separado.

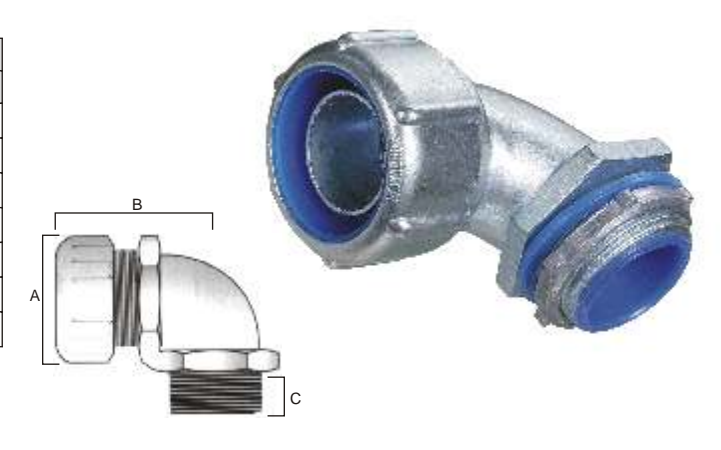

CONECTOR 45°

Fabricados en fundición de hierro.

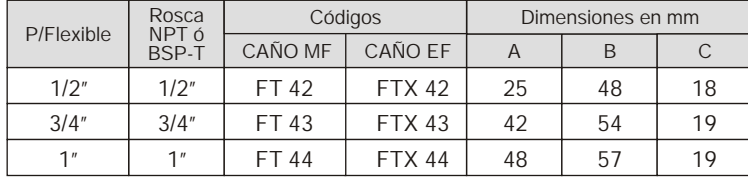

En todos los casos se proveen sin la tuerca (TCA), de ser necesario deberán solicitarse por separado.

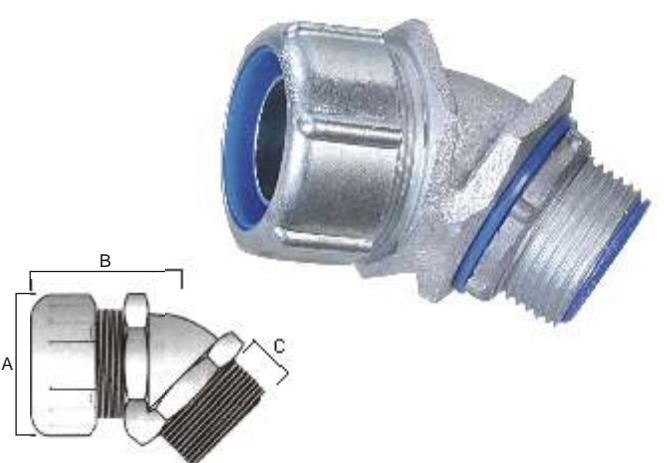

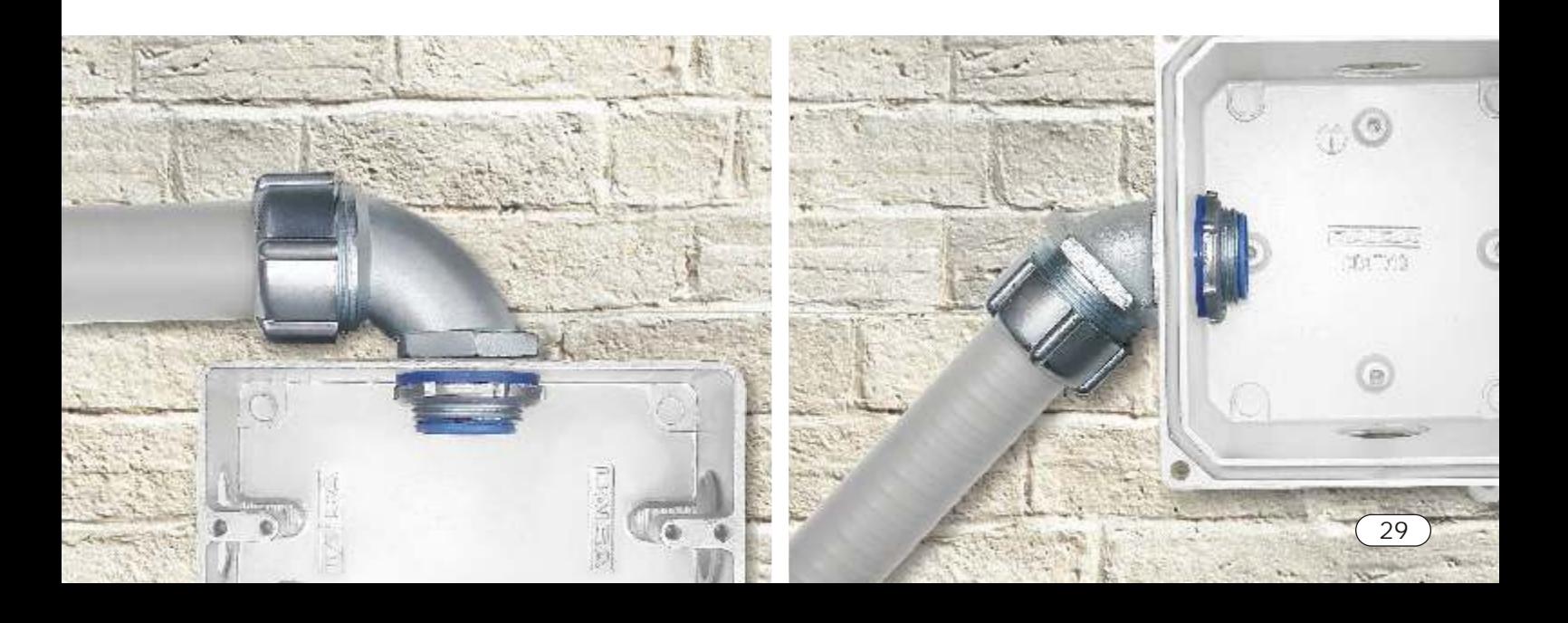

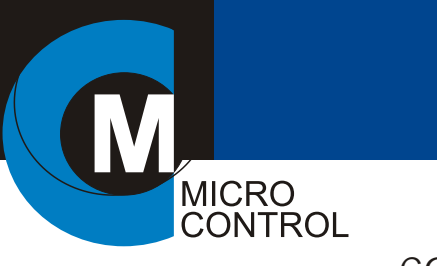

## CONECTORES Y PRENSACABLES ARGEFLEX

### CONECTOR HEMBRA CON ROSCA

Utilizados para la unión del caño flexible con caño rígido roscado tipo Conduit. Construidos en acero galvanizado hasta 1" y el resto en aluminio.

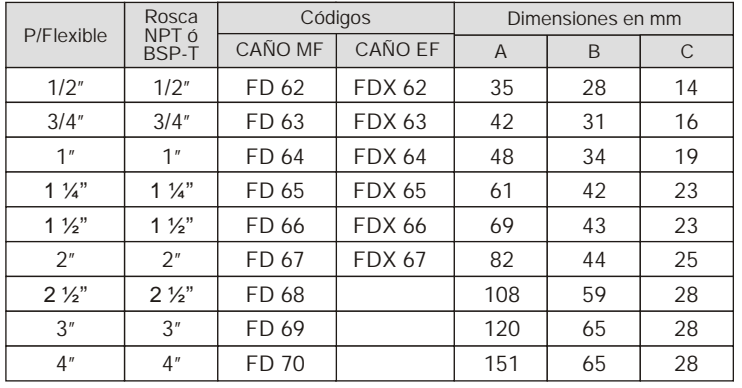

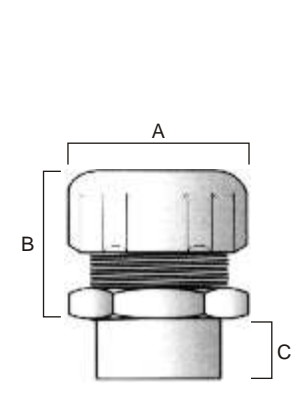

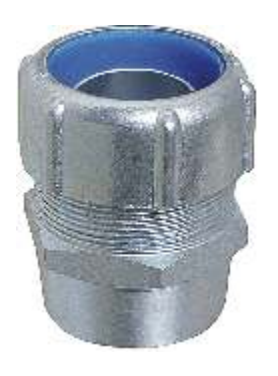

#### CONECTOR HEMBRA SIN ROSCA

Utilizados para la unión del caño flexible con caño rígido medida eléctrica. Construidos en acero galvanizado hasta 1" y el resto en aluminio.

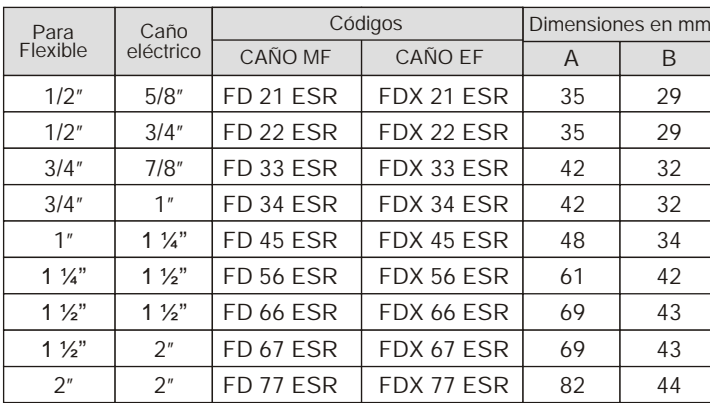

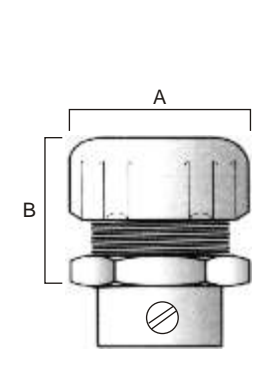

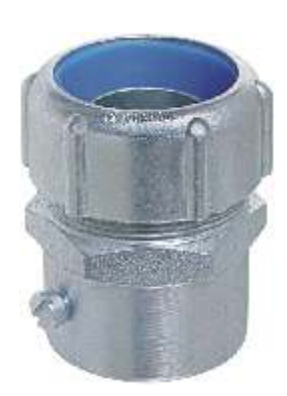

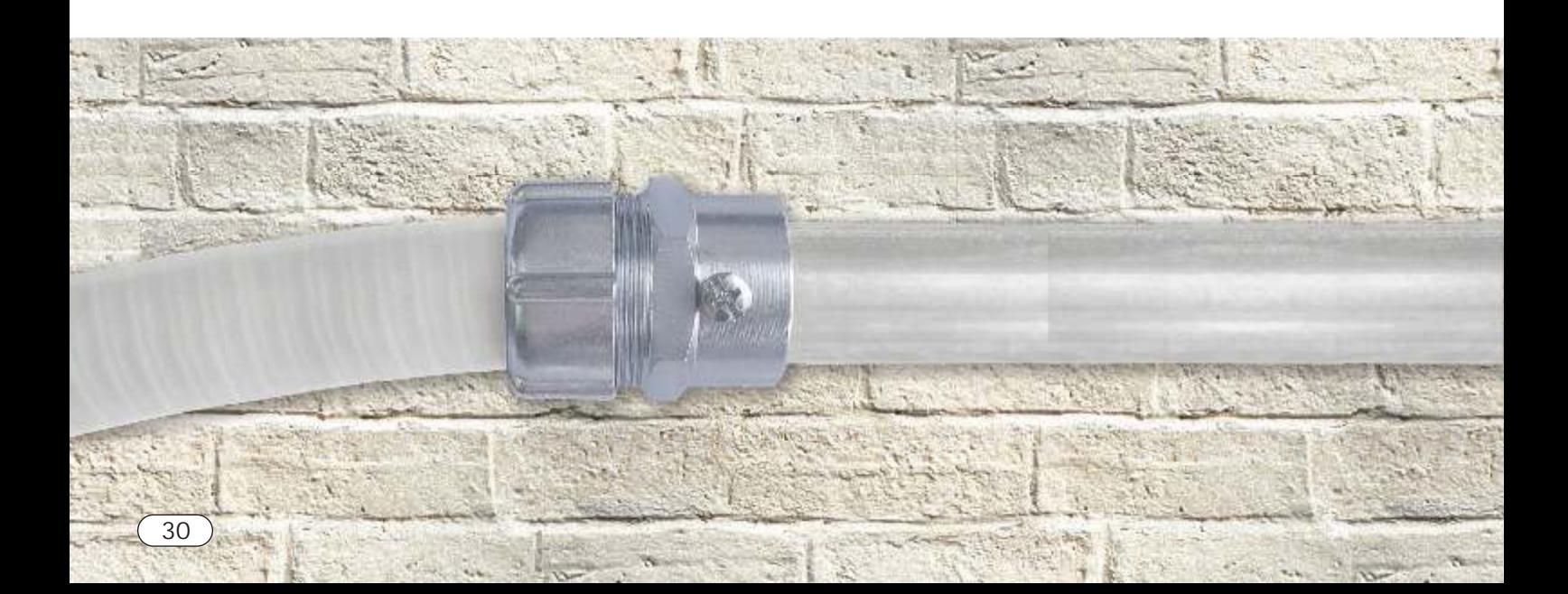

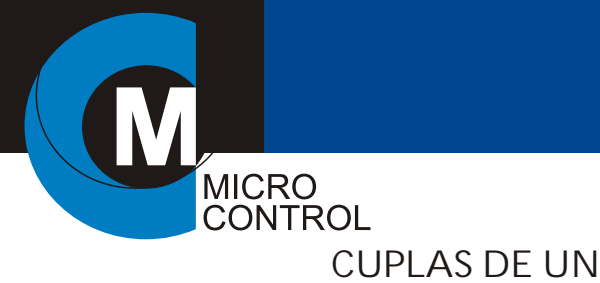

## CONECTORES Y PRENSACABLES ARGEFLEX

#### CUPLAS DE UNION PARA CAÑOS FLEXIBLES

Utilizada para la unión de caño flexibles de igual diámetro manteniendo la estanqueidad. Construidas en acero galvanizado hasta 1" y el resto en aluminio.

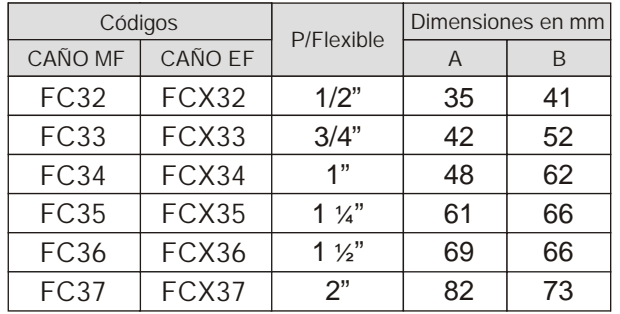

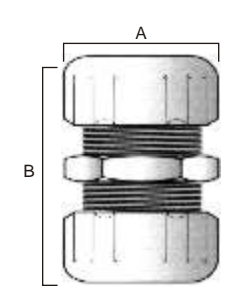

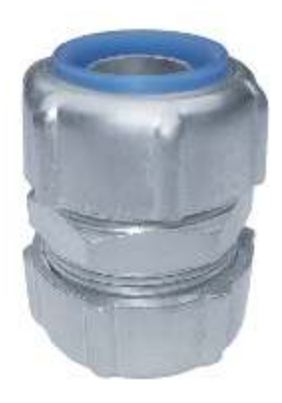

#### CONECTOR PASACHAPAS PARA CAÑO RIGIDO (HUB)

Tiene como aplicación básica la de servir de acometida entre la caja o tablero y el caño rígido tipo cunduit. Especial para instalaciones a la intemperie o áreas peligrosas donde no es posible utilizar tuerca y boquilla.

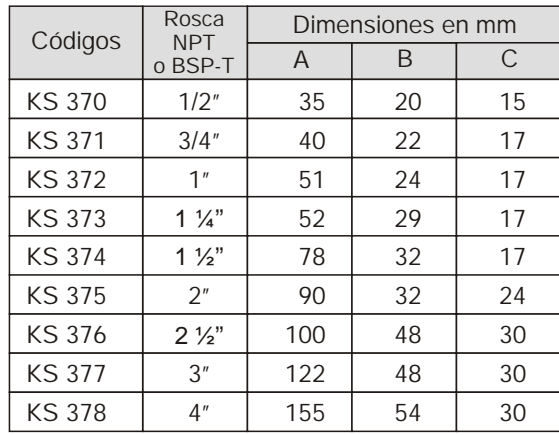

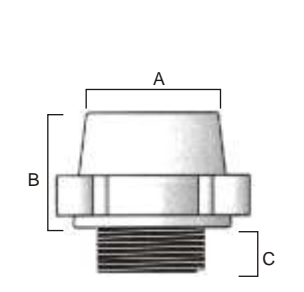

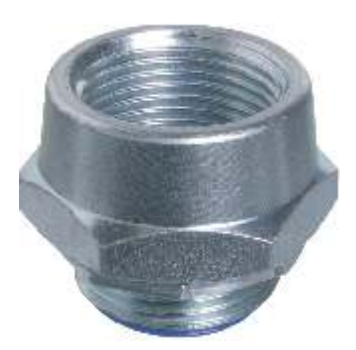

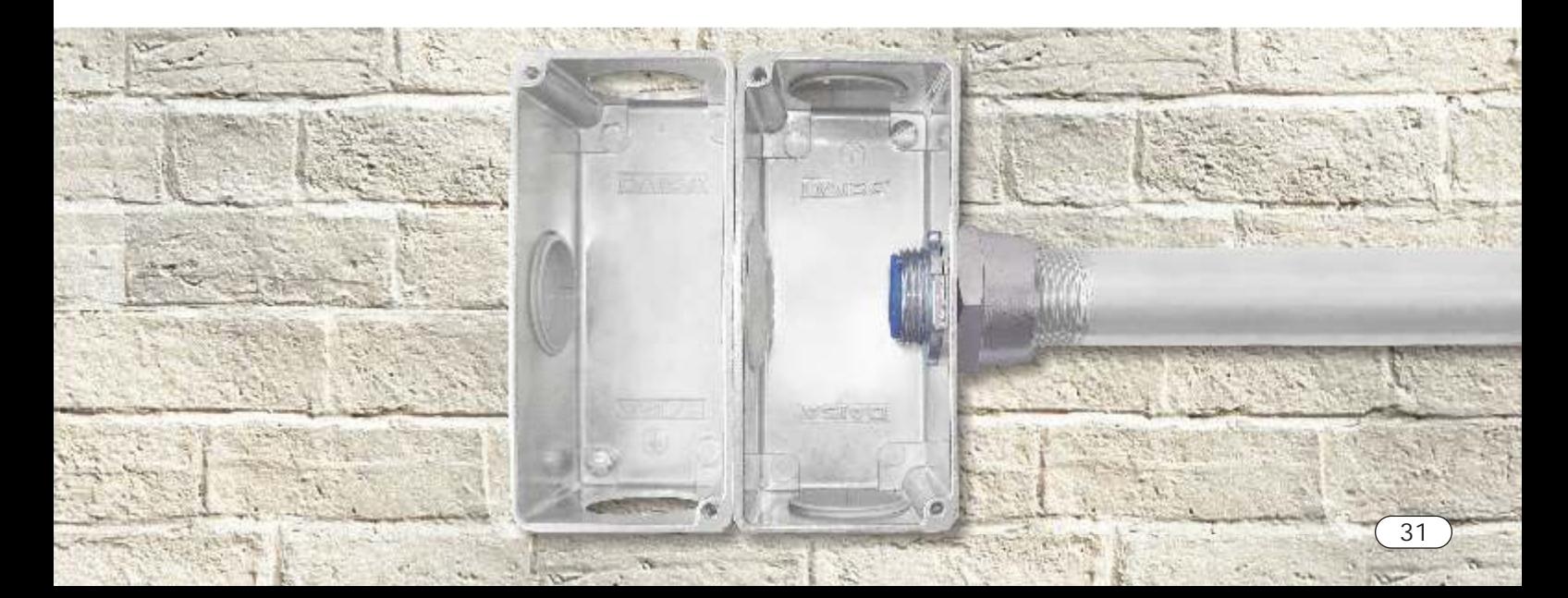

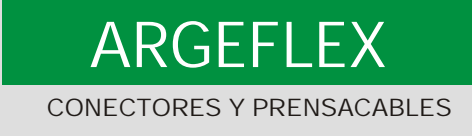

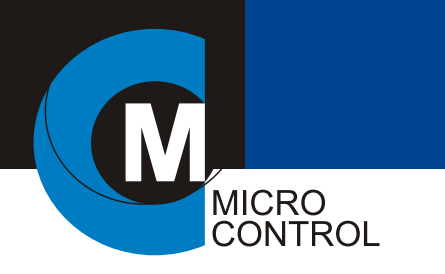

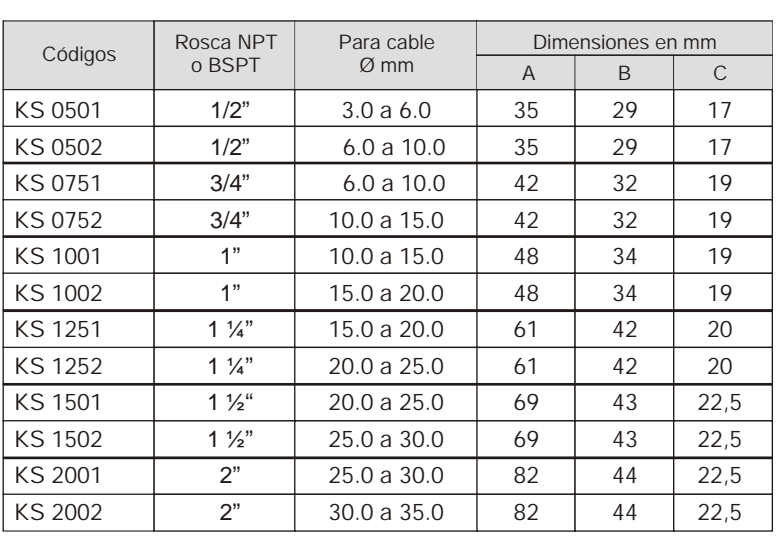

#### PRENSACABLES

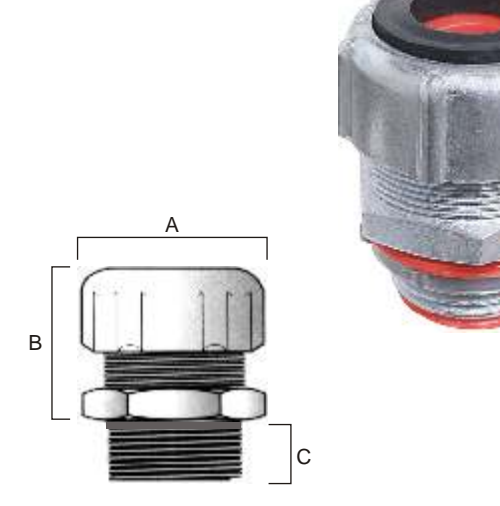

#### CONTRATUERCA

Fabricadas en inyección de aluminio. A pedido pueden proveerse de fundición de hierro para los diámetros a partir de 2 ½"

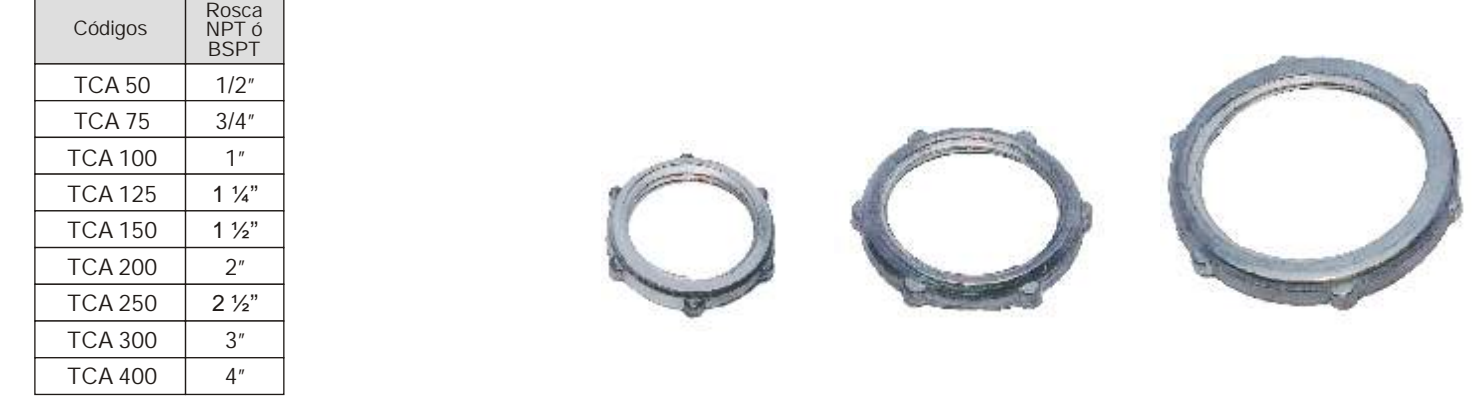

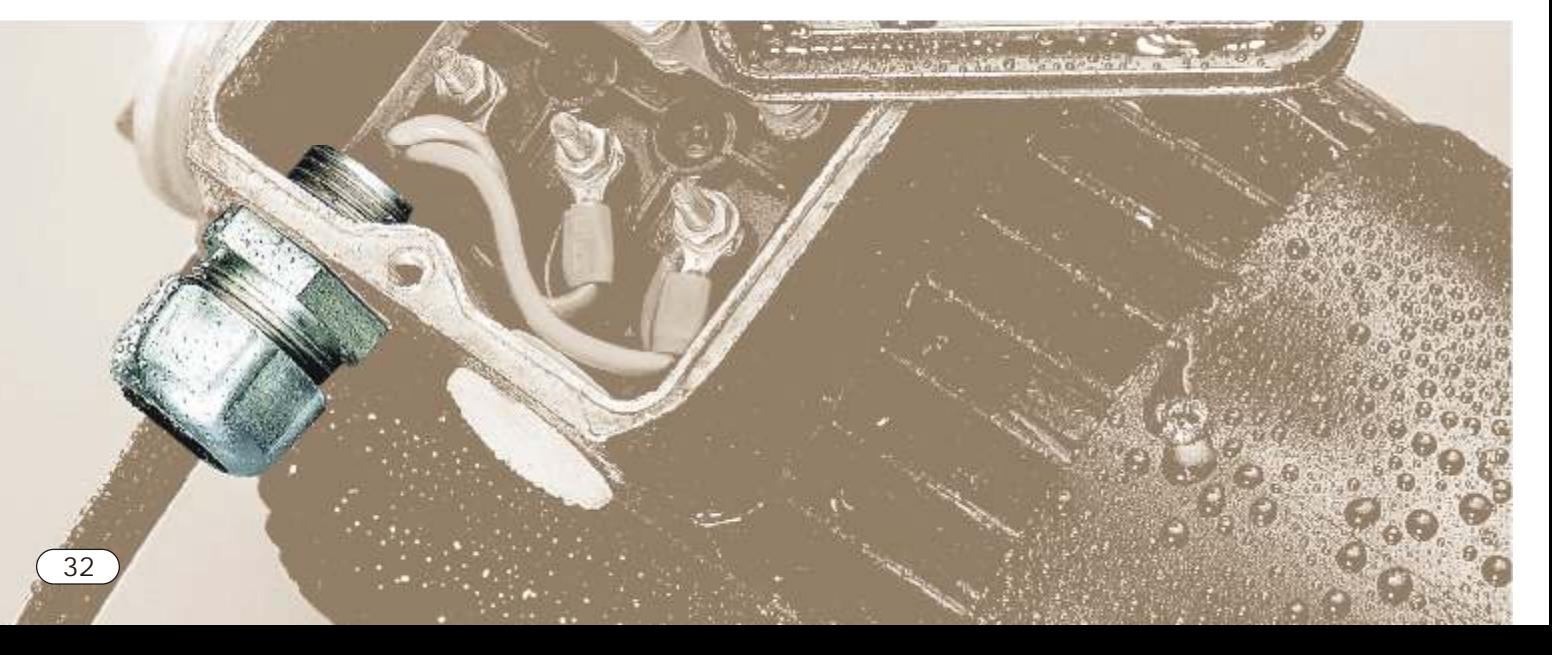

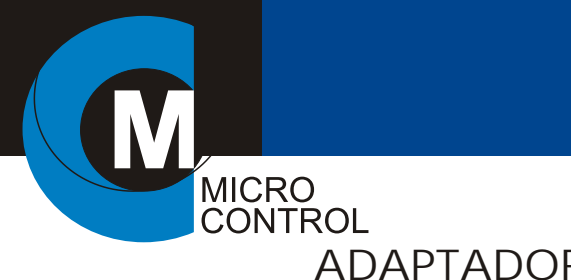

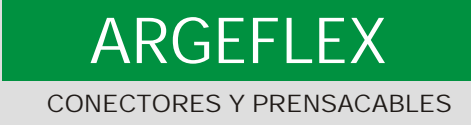

## ADAPTADOR DE ROSCA METRICA / NPT

Posee rosca macho métrica y hembra NPT. Tienen como aplicación básica, permitir el roscado de conectores y prensacables a motores y accesorios construídos bajo norma IEC. Fabricados en aluminio.

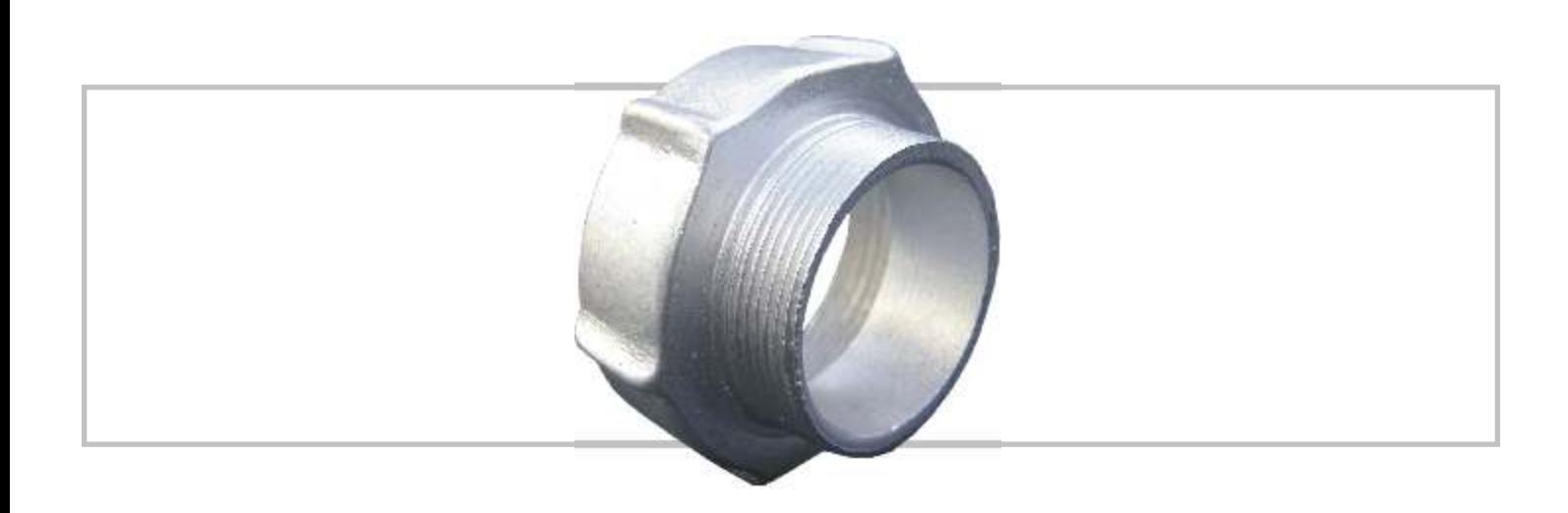

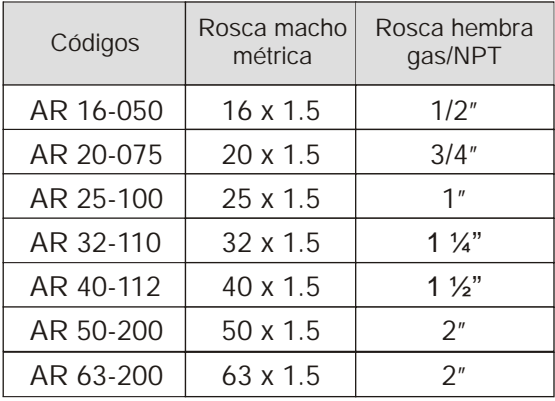

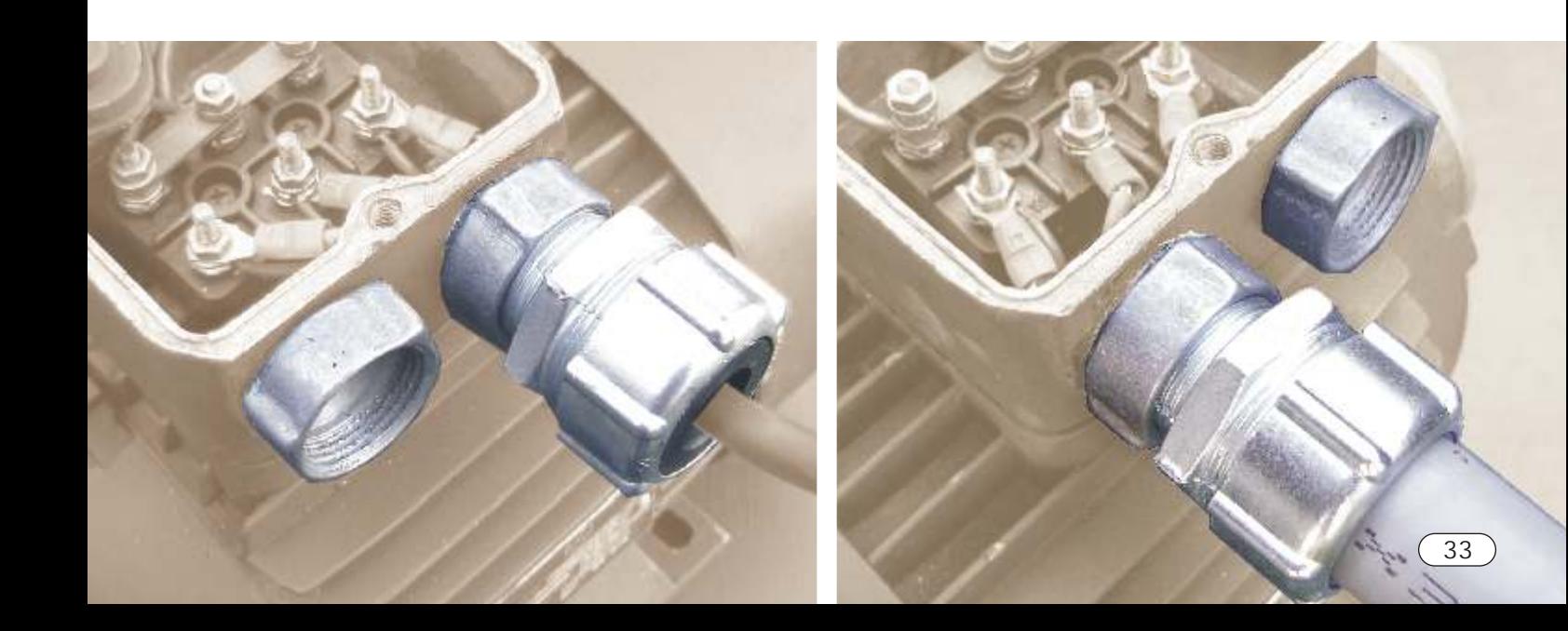

## **Meta-MEC Contactors And Overload Relays**

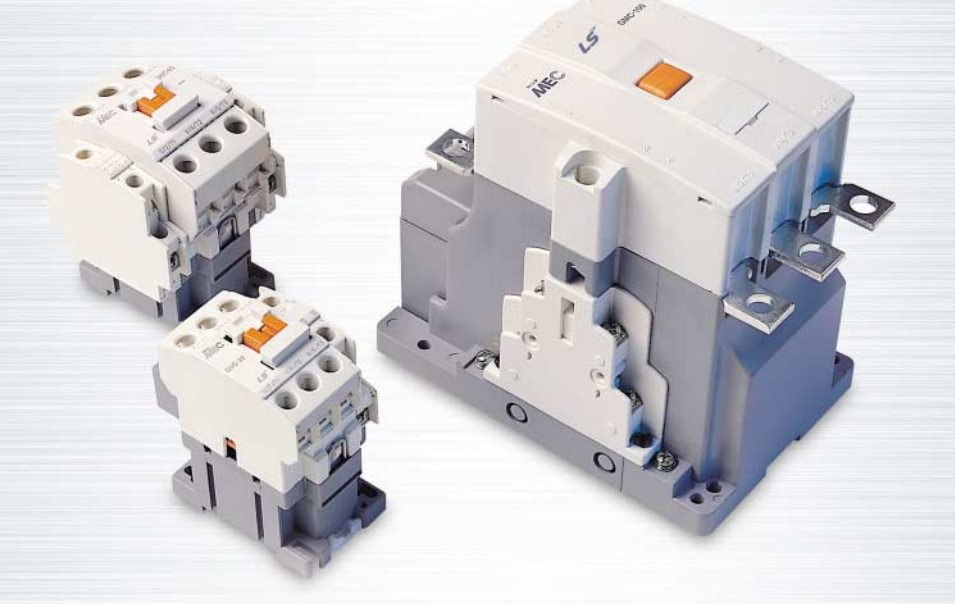

**Electric Equipment**

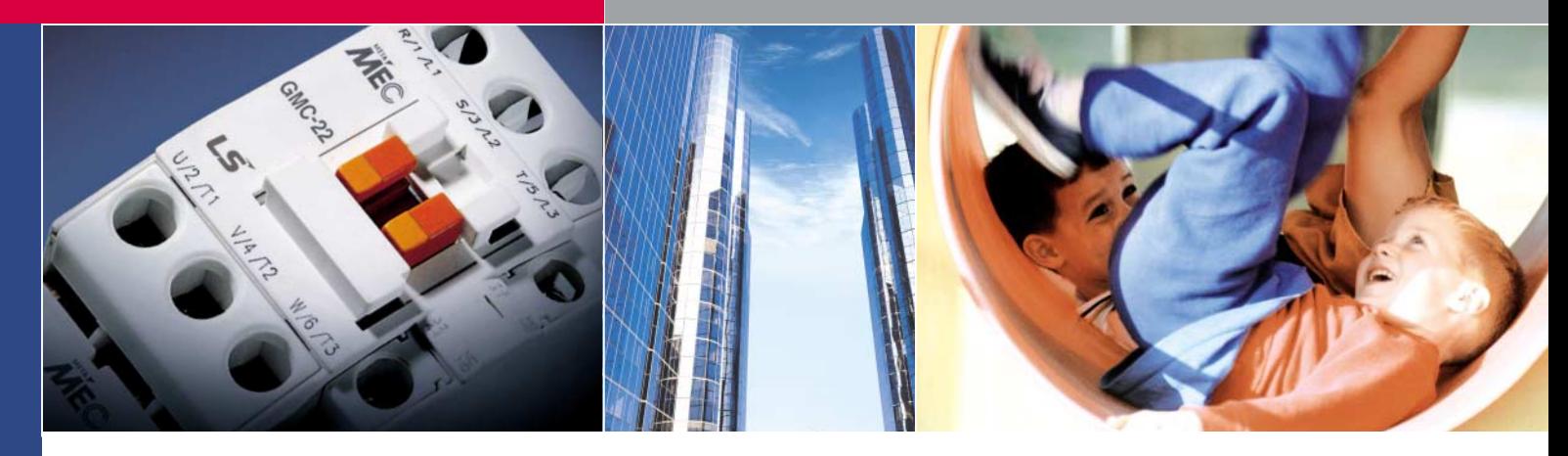

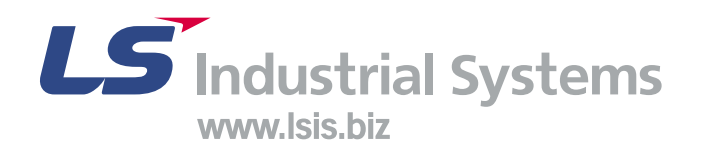

# **Contactors**

**MEC** provide complete ranges not only for 3-pole **but also for 4-pole up to 800A**

*3-pole*  **contactors**

20 rating classes in 8 sizes AC/DC controls are available

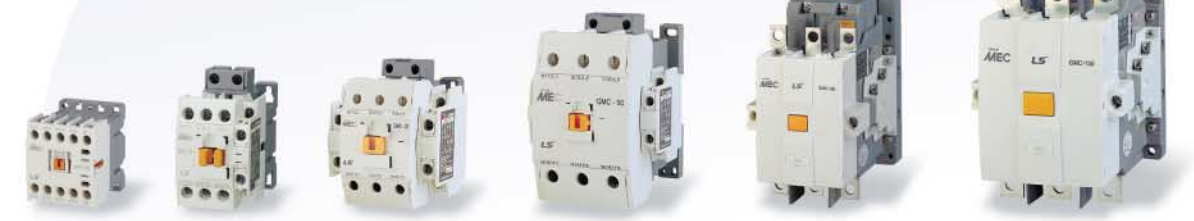

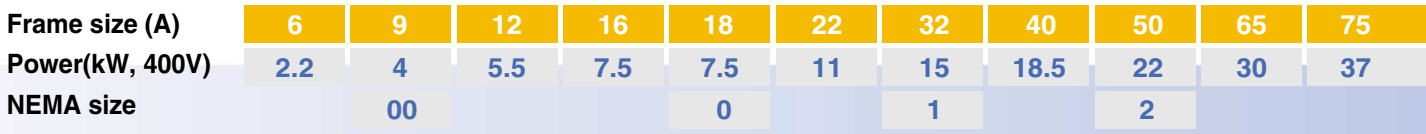

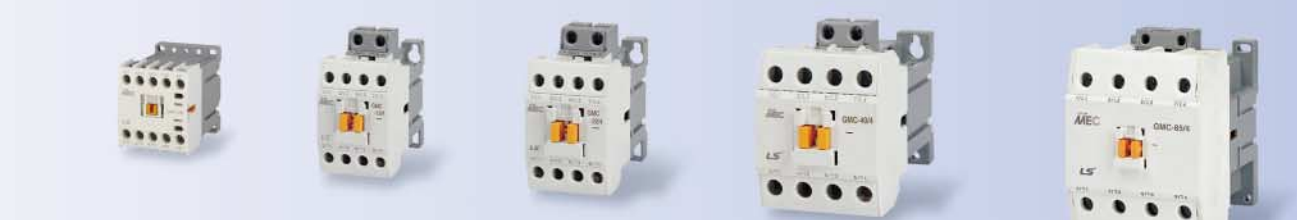

## *4-pole*  **contactors**

19 rating classes in 7 sizes AC/DC controls are available Overloads are directly mountable. Main accessories are common use with 3-pole

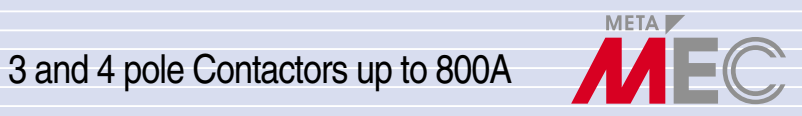

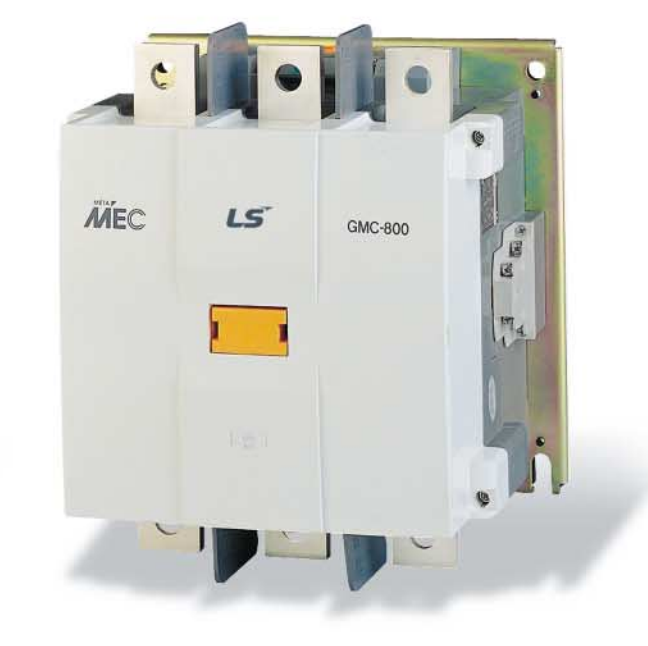

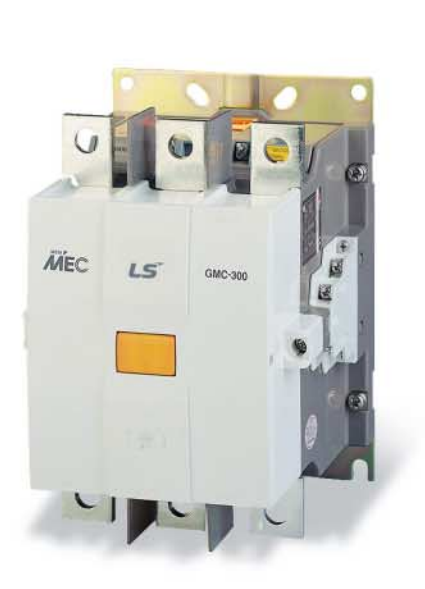

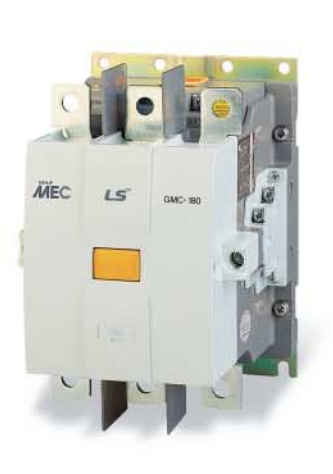

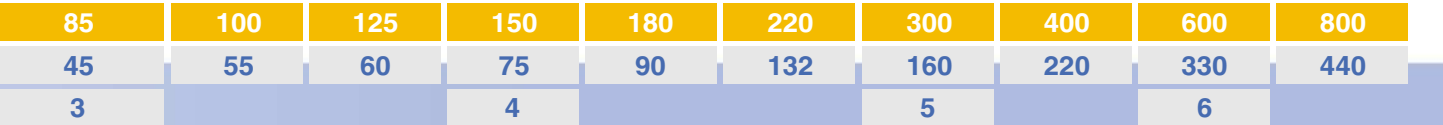

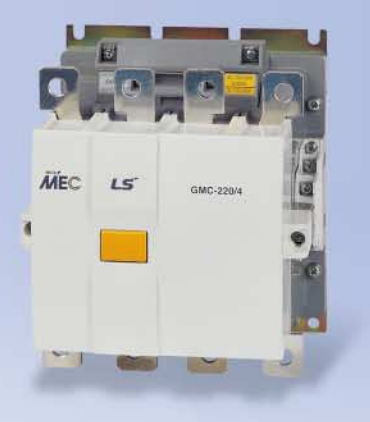

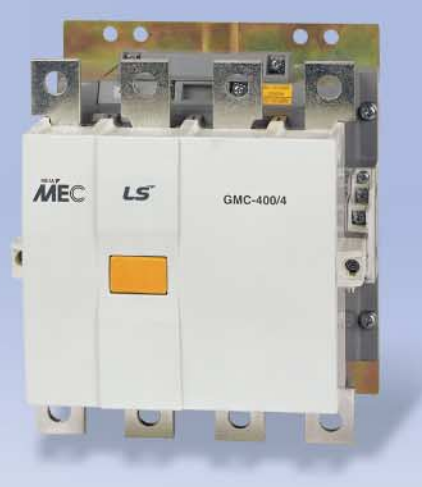

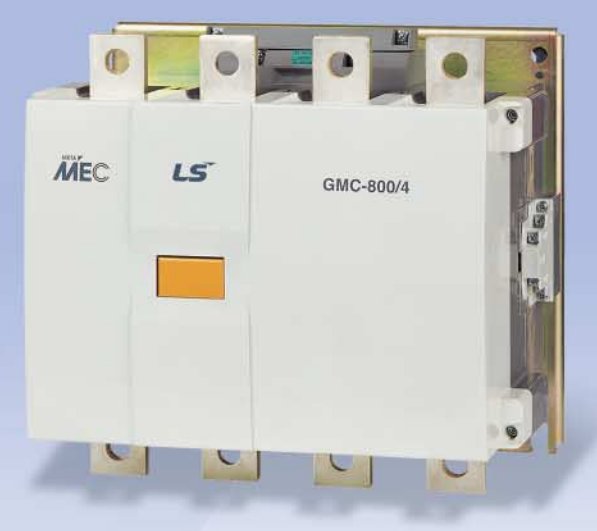

# **Quick selection table**

# **Contactors ... 9 to 85A**

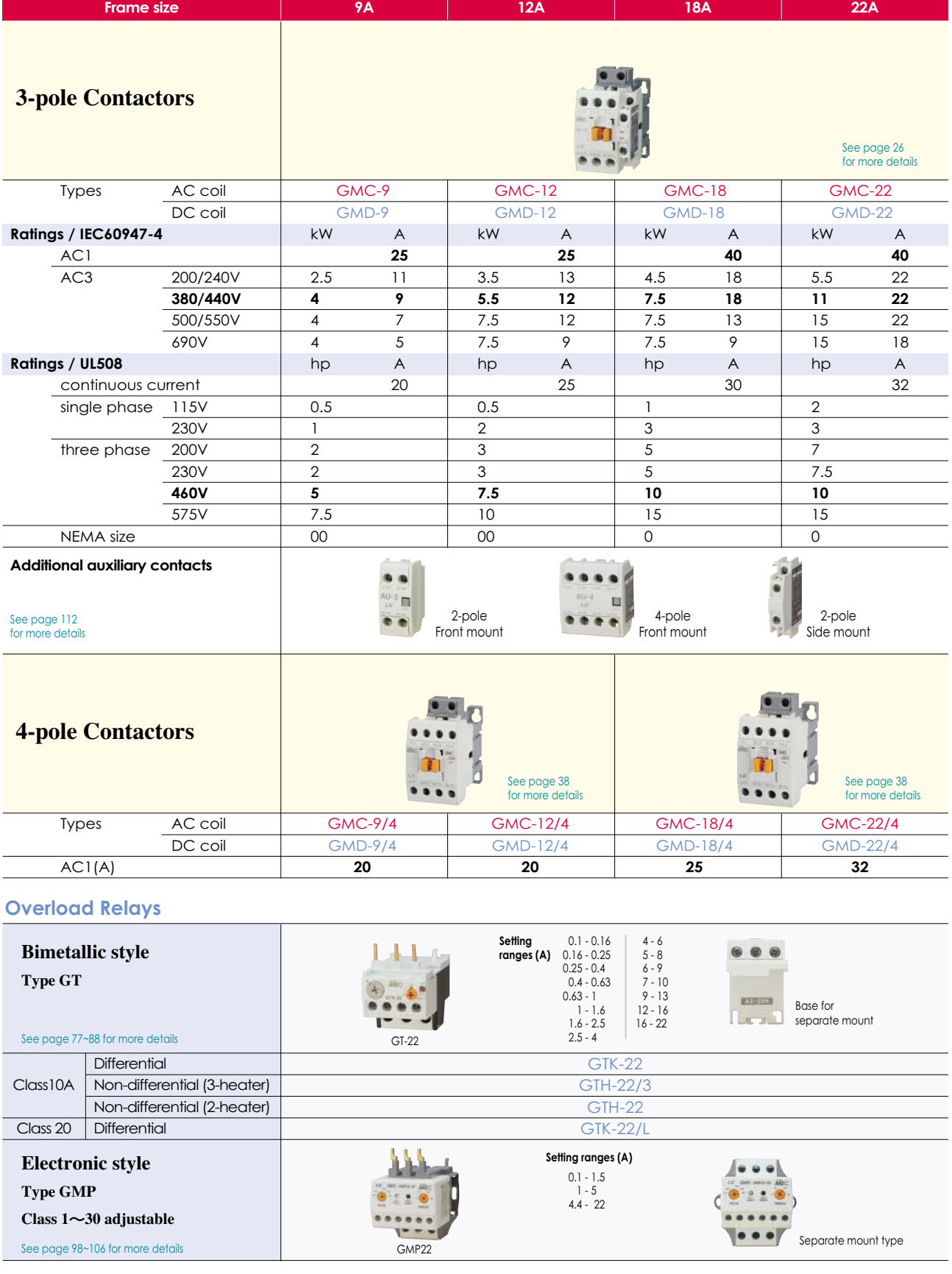
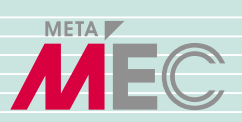

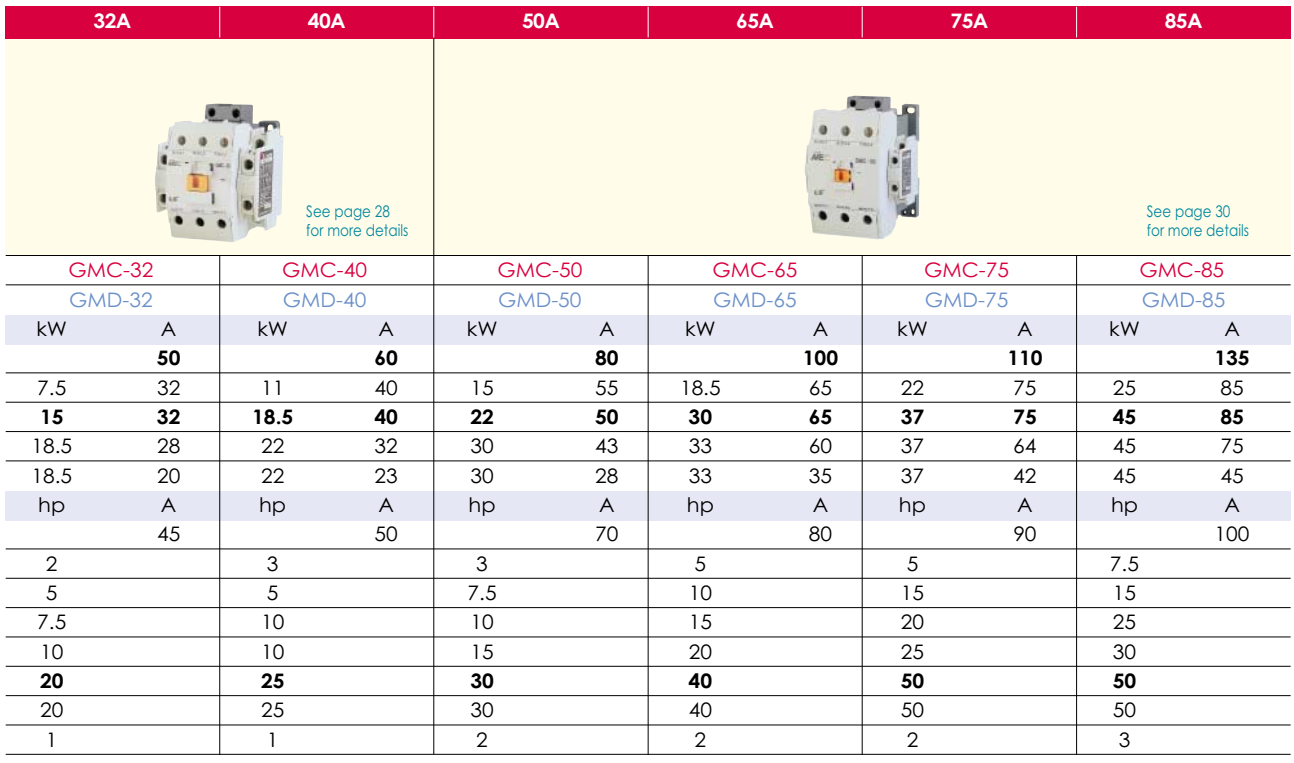

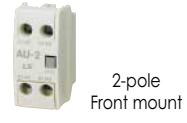

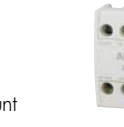

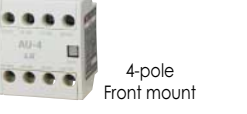

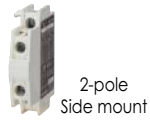

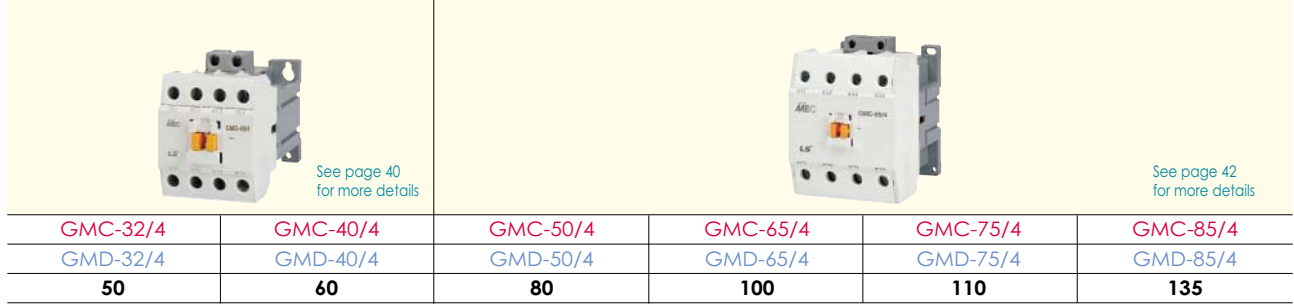

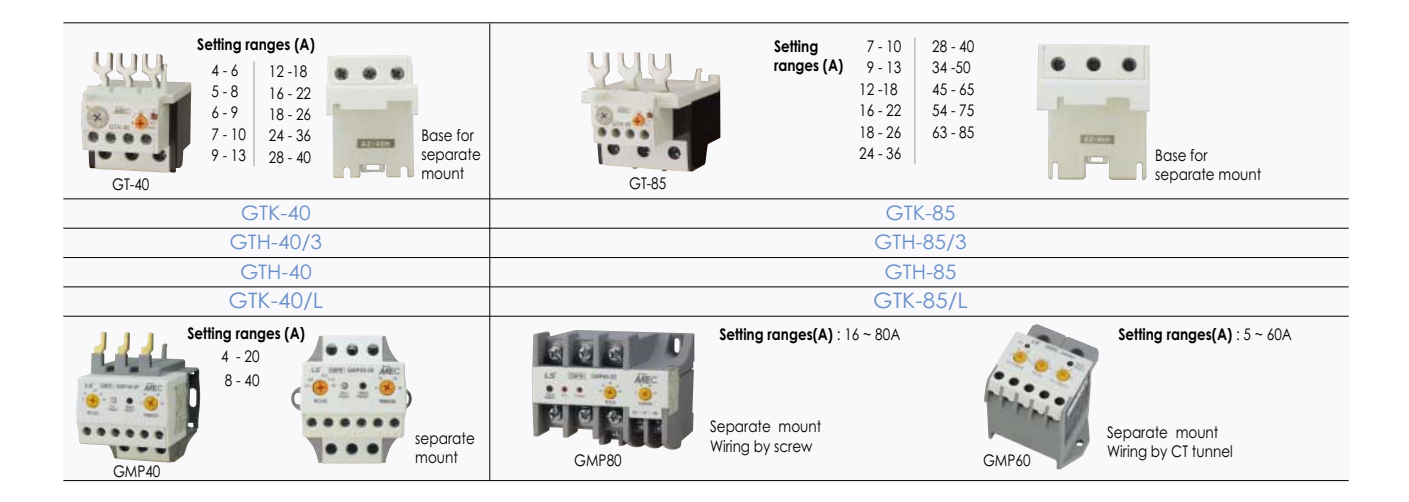

## **Technical information**

## **Electrical lifetime : GMC-9 to 85**

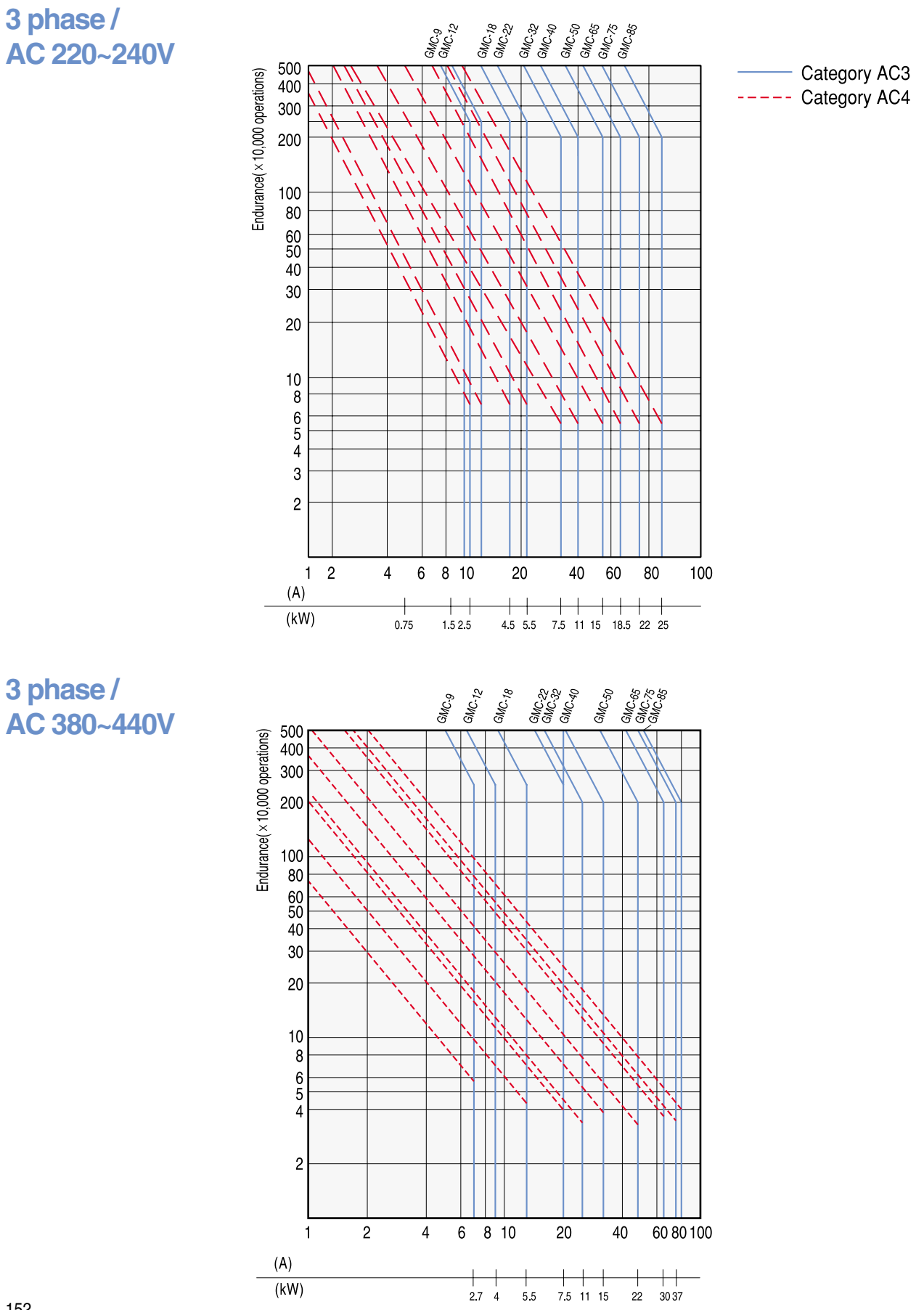

## **3-pole Contactors / AC coil**

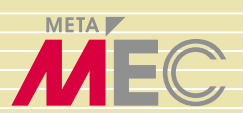

**GMC-9 GMC-12 GMC-18 GMC-22**

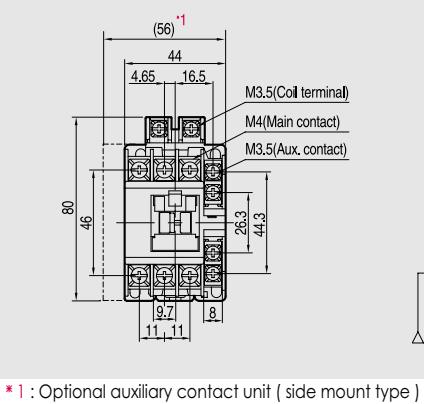

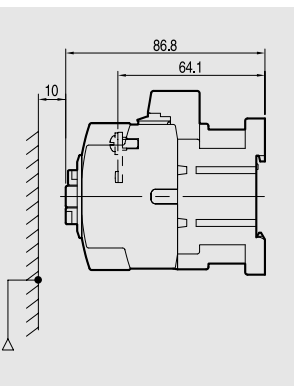

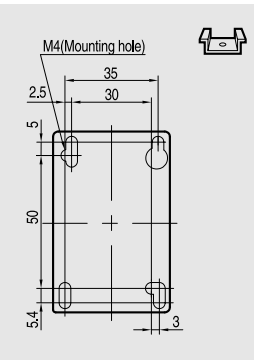

GMC-9,12:0.33kg GMC-18,22:0.37kg

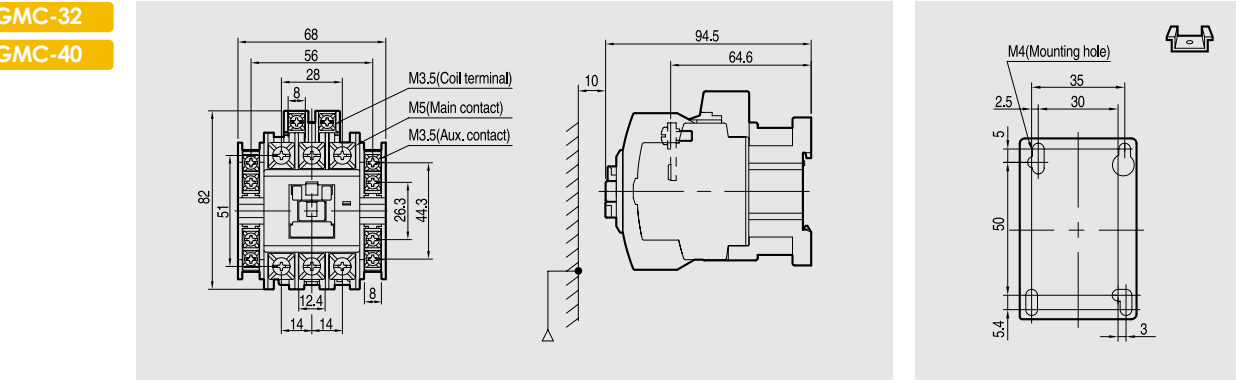

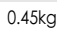

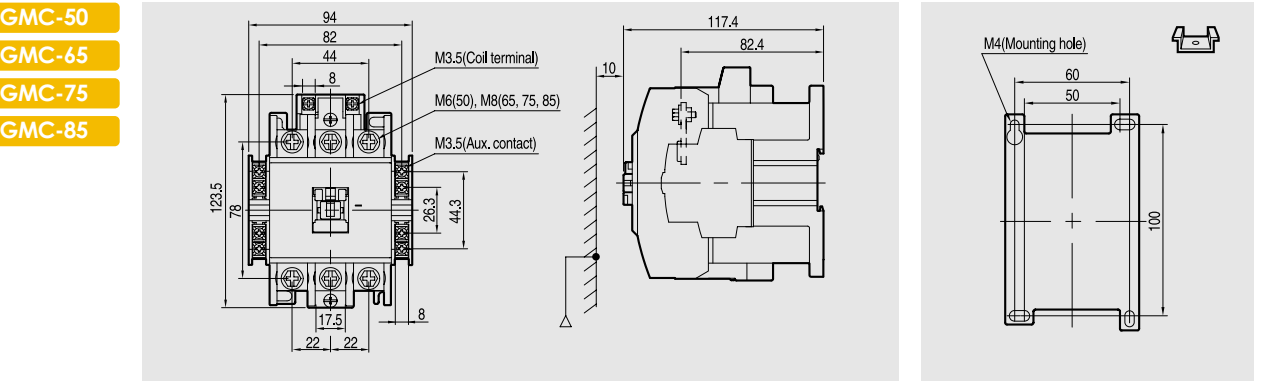

1kg

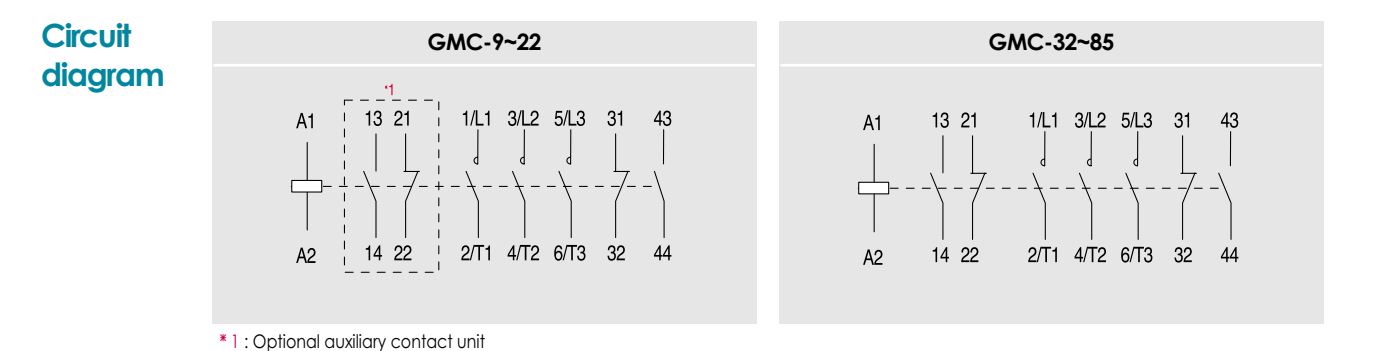

167

### **MEMBRANE LEVEL CONTROL FOR SOLIDS SM-85**

#### **GENERAL DESCRIPTION**

This unit is suitable for controlling the maximum and minimum levels. In silos and tanks containing materials such as powder, granule, such as rice, cereals, plastic material, coffee, sand, etc.

Its functioning is due to the pressure created by a product on the rubber membrane which activates a fast acting microswitch.

The sensitivity of the switching can be adjusted by means of a screw placed on the lid of the unit, adjustment is made depending on the material to be sensed as a function of its specific weight.

Variations in humidity and temperature do not compromise the functioning, furthermore the membrane is resistant to blows and vibrations.

#### **MOUNTING**

The unit must be assembled on the external wall of silos or tanks by means of the three holes situated on the fixing flanges and by making a hole of 86 mm diameter in the container so as to allow contact with the material.

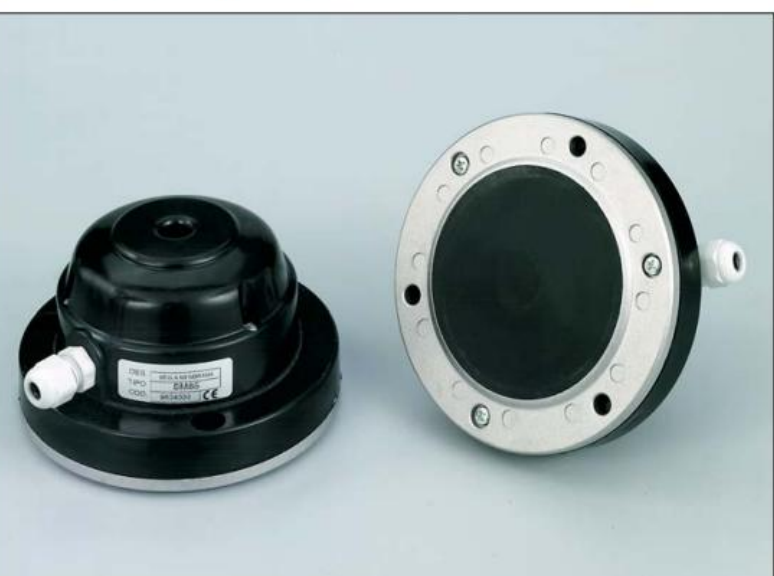

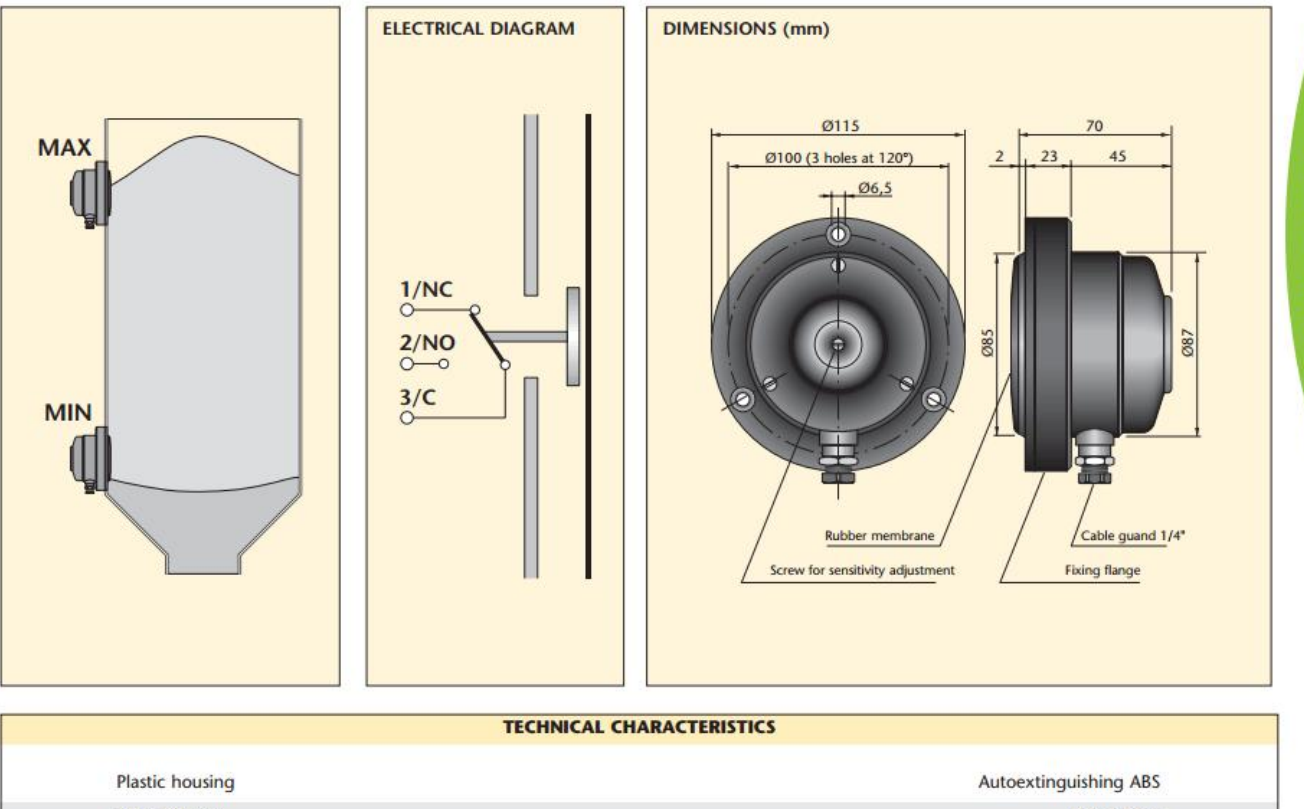

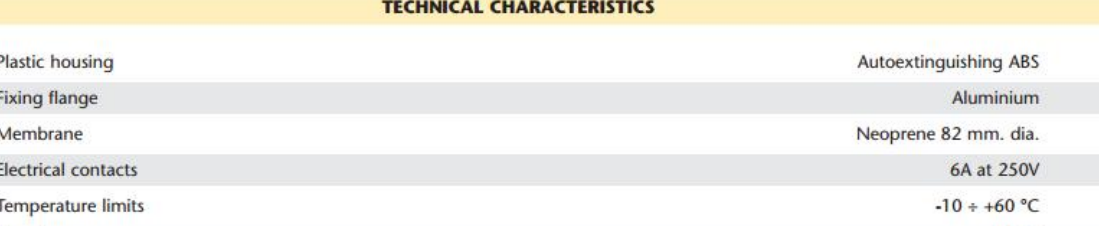

IP rating Response sensitivity:

#### Min. 50 gr central, 20 mm. water pressure on membrane

**IP 55** 

LEVEL CONTROLS

 $\epsilon$ 

## **OMRON**

## **Switch Mode Power Supply S8VK-G (15/30/60/120/240/480-W Models)**

### **Reliable and Easy Operation-Worldwide Power Supply Resistant in tough environments Easy and fast installation The most compact class on the market**

- Universal input for worldwide applications: 100 to 240 VAC (85 to 264 VAC)
- DC input can be available: 90 to 350 VDC
- Possible for 2 phases input usage.
- Wide operation temperature range: –40 to 70 °C
- Power Boost function at 120%
- Safety standards: UL508/60950-1, CSA C22.2 No. 107.1/60950-1 EN50178, EN60950-1. Lloyd's standards, EN60204-1 PELV Safety of Power Transformers: EN61558-2-16
- ANSI/ISA 12.12.01 (excluding 480-W models)
- CSA C22.2 No.213 (excluding 480-W models)
- 15-W,30-W, and 60-W models conform to UL Class 2 output Standards
- EMS: EN 61204-3 EMI: EN61204-3 Class B
- Three years Warranty \*1

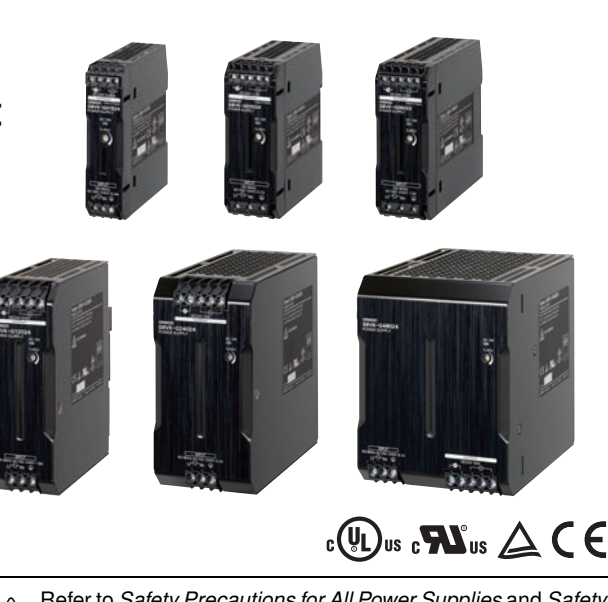

Refer to Safety Precautions for All Power Supplies and Safety<br>Precautions on page 17 Precautions on page 17.

\*1.Three years warranty conditions: Rated input voltage, 80% load, Ambient operating temparature: 40°C, Standard mounting

### **S8VK-G**

### **Model Number Structure**

#### **Model Number Legend**

**Note:** Not all combinations are possible. Refer to List of Models in Ordering Information, below.

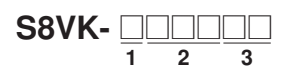

**1. Input voltage types** G: Single phase

**2. Power Ratings** 015: 15 W 030: 30 W 060: 60 W 120: 120 W 240: 240 W 480: 480 W

**3. Output voltage** 05: 5 V 12: 12 V 24: 24 V 48: 48 V

### **Ordering Information**

**Note:** For details on normal stock models, contact your nearest OMRON representative.

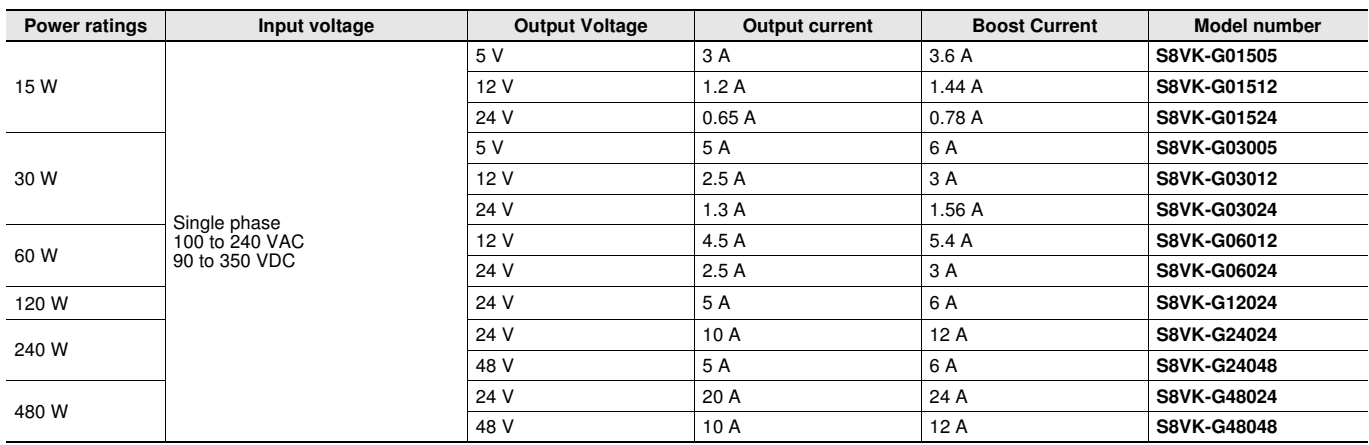

### **Specifications**

#### **Ratings, Characteristics, and Functions**

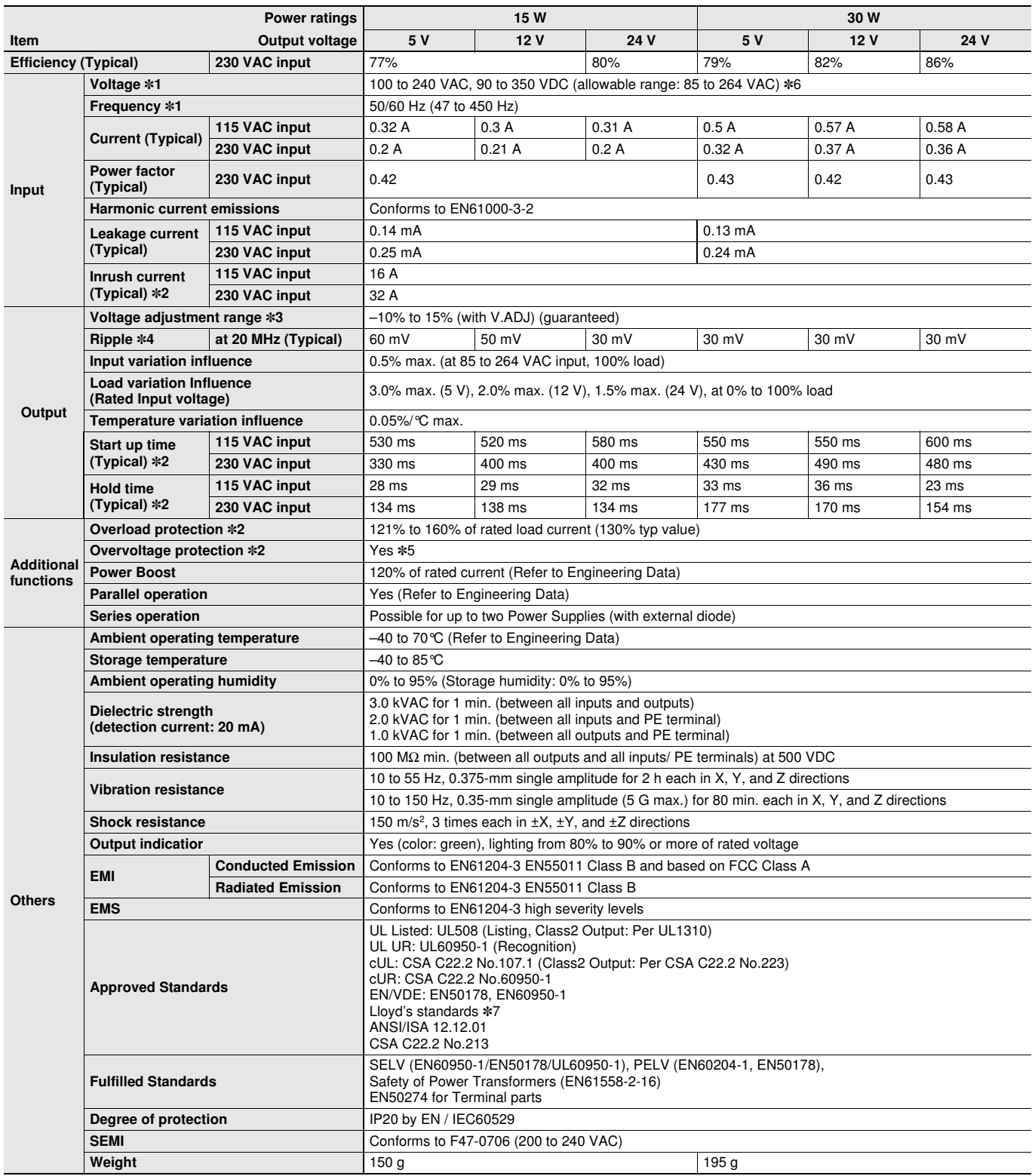

\*1. Do not use an inverter output for the Power Supply. Inverters with an output frequency of 50/60 Hz are available, but the rise in the internal temperature of the Power Supply may result in ignition or burning.

- \*2. For a cold start at 25°C. Refer to Engineering Data on page 11 for details.
- \*3. If the output voltage adjuster (V. ADJ) is turned, the voltage will increase by more than +15% of the voltage adjustment range. When adjusting the output voltage, confirm the actual output voltage from the Power Supply and be sure that the load is not damaged.
- \*4. A characteristic when the ambient operating temperature is between –25 to 70°C.
- \*5. To reset the protection, turn OFF the input power for three minutes or longer and then turn it back ON.

\*6. Safety Standards for a DC Input

The following safety standards apply to a DC input: UL 60950-1, cUR (CSA C22.2 No. 60950-1), EN 50178, EN 60950-1, and Lloyd's. For a DC input, safety is ensured by an external fuse.

Select an external fuse the meets the following conditions. S8VK-G015□□: 350 VDC min, 3 A S8VK-G030□□: 350 VDC min, 4 A

\*7. Clamp filter "ZCAT2035-0930" manufactured by TDK Corporation. or equivalent should be installed in the cable connected to the input - output terminals of S8VK-G series. Noise filter "FN2080-10-06" manufactured by SCHAFFNER Corporation. or equivalent should be connected to the Input terminals of S8VK-G series.

### **S8VK-G**

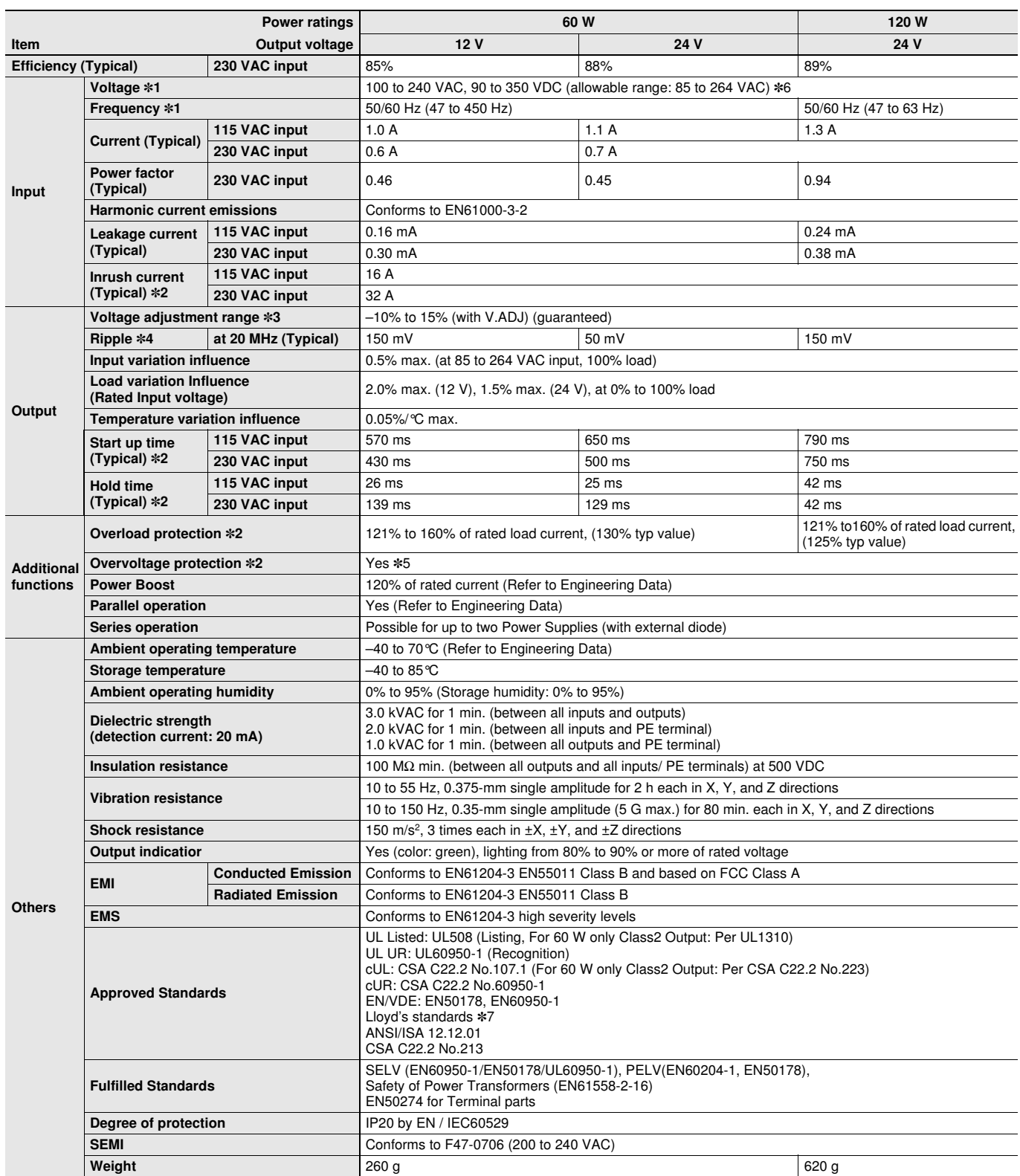

- \*1. Do not use an inverter output for the Power Supply. Inverters with an output frequency of 50/60 Hz are available, but the rise in the internal temperature of the Power Supply may result in ignition or burning.
- \*2. For a cold start at 25°C. Refer to Engineering Data on page 11 for details.
- \*3. If the output voltage adjuster (V. ADJ) is turned, the voltage will increase by more than +15% of the voltage adjustment range. When adjusting the output voltage, confirm the actual output voltage from the Power Supply and be sure that the load is not damaged.
- \*4. A characteristic when the ambient operating temperature is between –25 to 70°C.
- \*5. To reset the protection, turn OFF the input power for three minutes or longer and then turn it back ON.

\*6. Safety Standards for a DC Input

The following safety standards apply to a DC input: UL 60950-1, cUR (CSA C22.2 No. 60950-1), EN 50178, EN 60950-1, and Lloyd's. For a DC input, safety is ensured by an external fuse. Select an external fuse the meets the following conditions. S8VK-G060□□: 350 VDC min, 6 A S8VK-G12024: 350 VDC min, 5 A

\*7. Clamp filter "ZCAT2035-0930" manufactured by TDK Corporation. or equivalent should be installed in the cable connected to the input - output terminals of S8VK-G series. Noise filter "FN2080-10-06" manufactured by SCHAFFNER Corporation. or equivalent should be connected to the Input terminals of S8VK-G series.

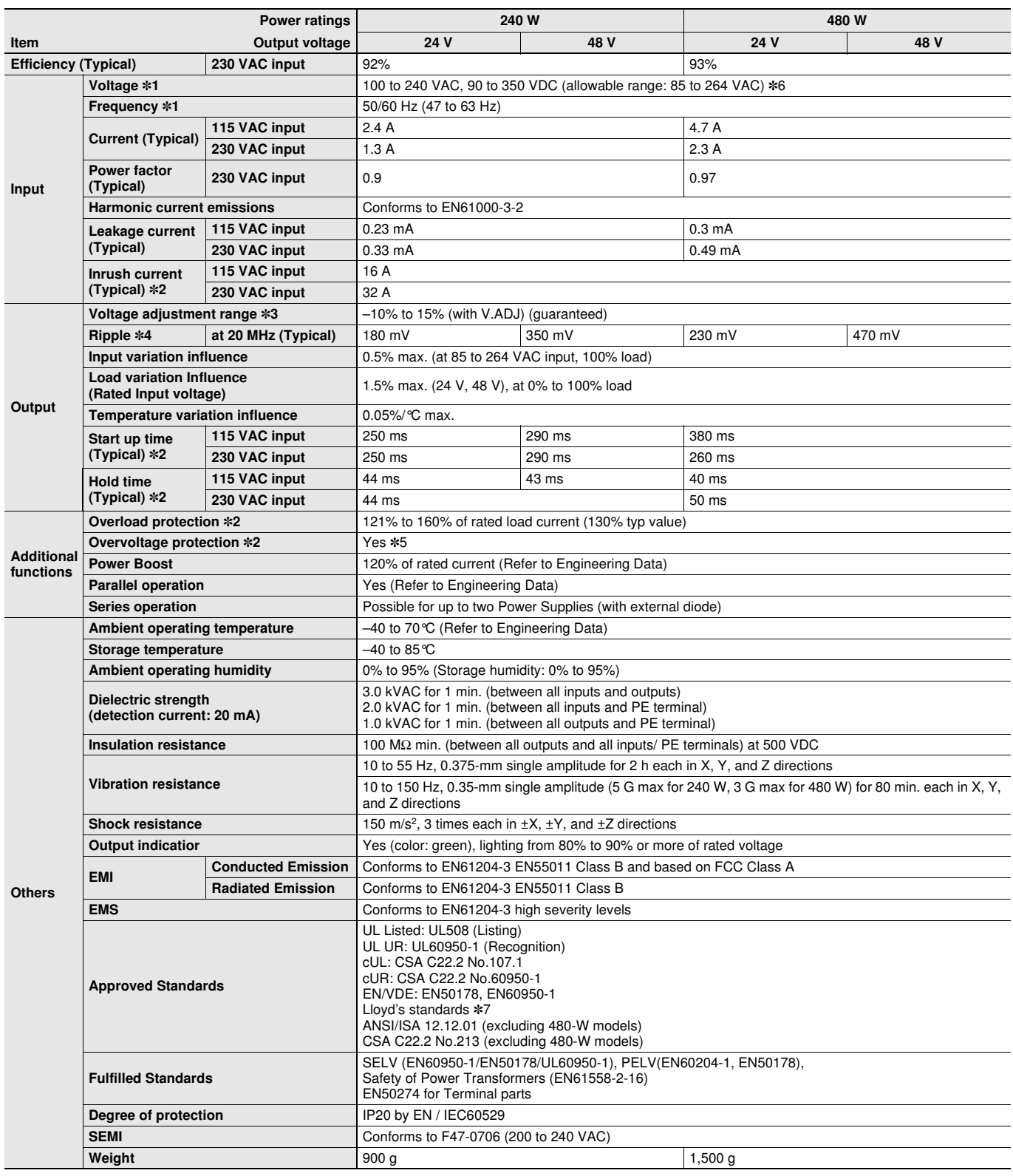

- \*1. Do not use an inverter output for the Power Supply. Inverters with an output frequency of 50/60 Hz are available, but the rise in the internal temperature of the Power Supply may result in ignition or burning.
- \*2. For a cold start at 25°C. Refer to Engineering Data on page 11 for details.
- \*3. If the output voltage adjuster (V. ADJ) is turned, the voltage will increase by more than +15% of the voltage adjustment range. When adjusting the output voltage, confirm the actual output voltage from the Power Supply and be sure that the load is not damaged.
- \*4. A characteristic when the ambient operating temperature is between –25 to 70°C.
- \*5. To reset the protection, turn OFF the input power for three minutes or longer and then turn it back ON.

\*6. Safety Standards for a DC Input

The following safety standards apply to a DC input: UL 60950-1, cUR (CSA C22.2 No. 60950-1), EN 50178, EN 60950-1, and Lloyd's. For a DC input, safety is ensured by an external fuse. Select an external fuse the meets the following conditions. S8VK-G240<sup>1</sup>: 350 VDC min, 8 A S8VK-G480□□: 350 VDC min, 12 A

\*7. Shipping Standards Clamp filter "ZCAT2035-0930" manufactured by TDK Corporation. or equivalent should be installed in the cable connected to the input - output terminals of S8VK-G series. Noise filter "FN2080-10-06" manufactured by SCHAFFNER Corporation. or equivalent should be connected to the Input terminals of S8VK-G series.

### **S8VK-G**

### **Connections**

### **Block Diagrams**

**S8VK-G015**@@ **(15 W)**

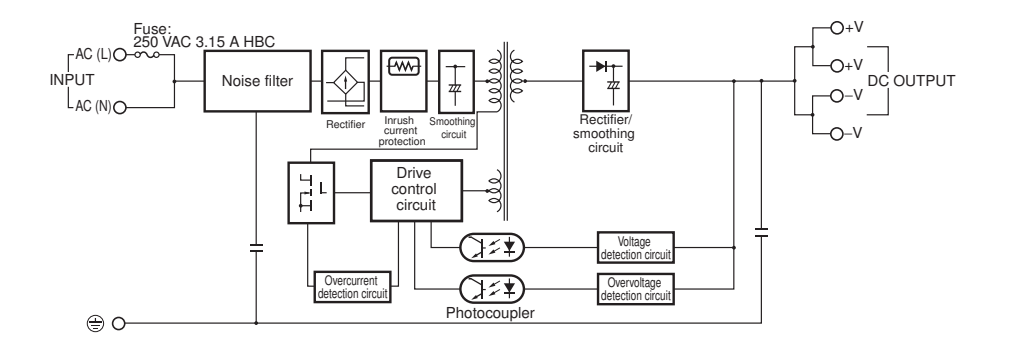

#### **S8VK-G030**□□ (30 W)

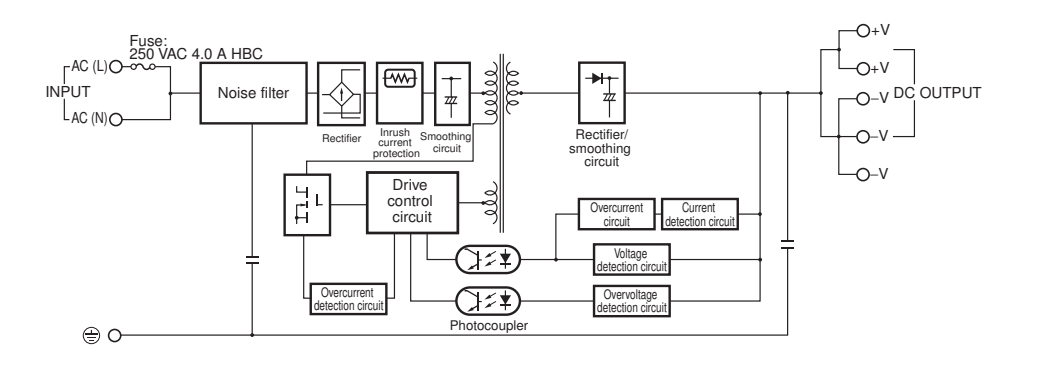

#### **S8VK-G060** $\Box$  (60 W)

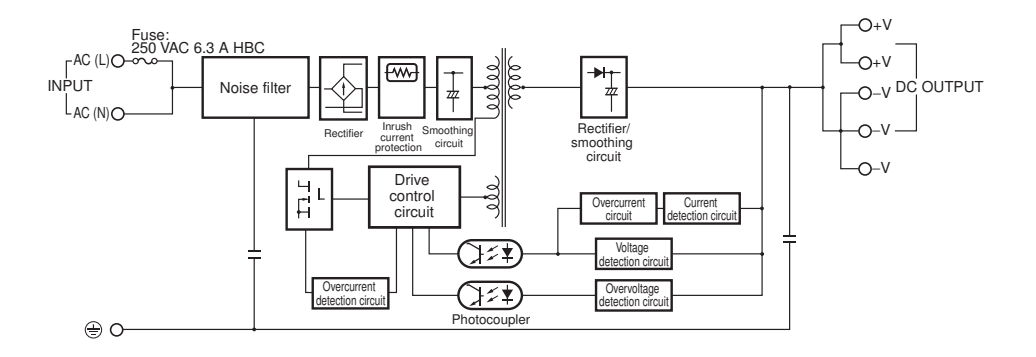

#### **S8VK-G**12024 **(120 W)**

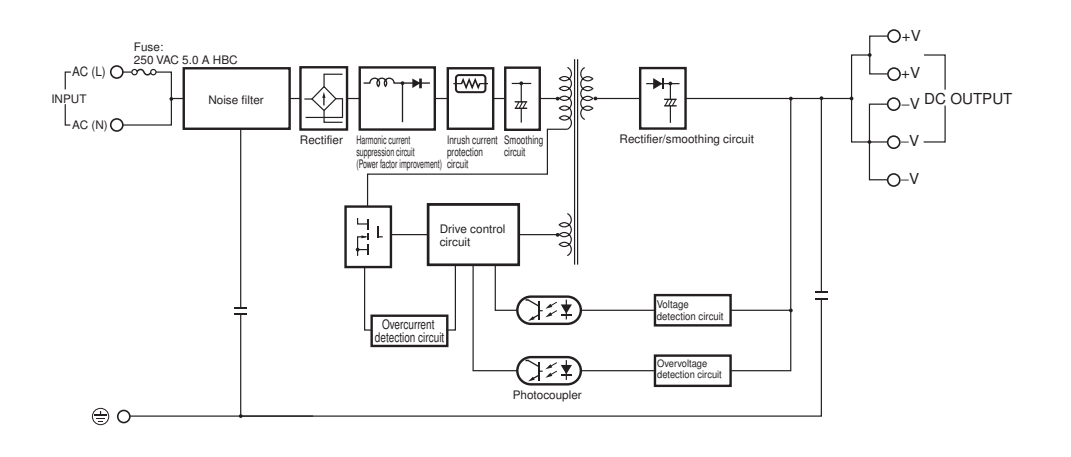

### **S8VK-G240**@@ **(240 W)**

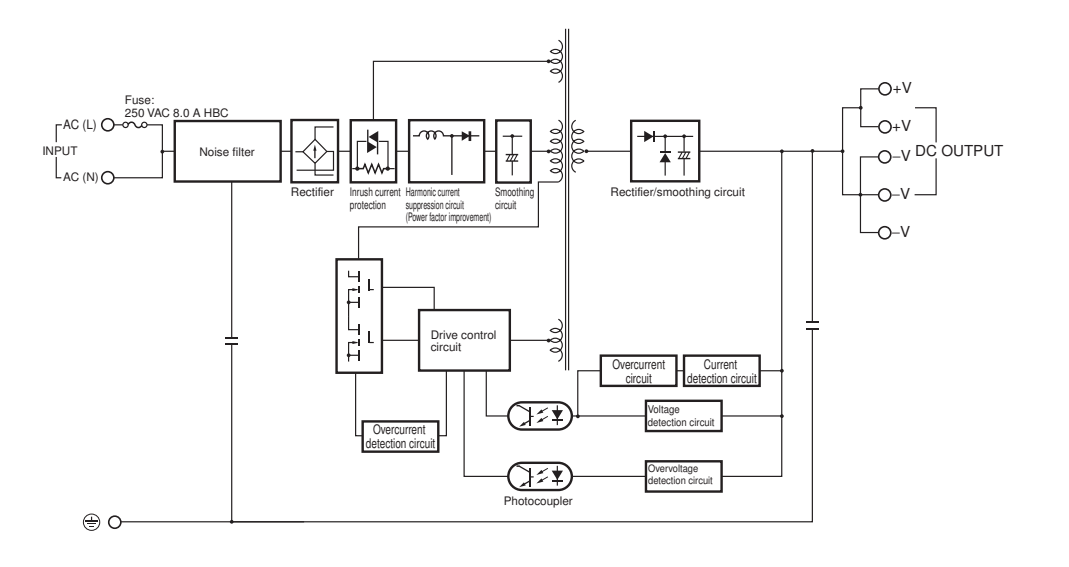

**S8VK-G480**@@ **(480 W)**

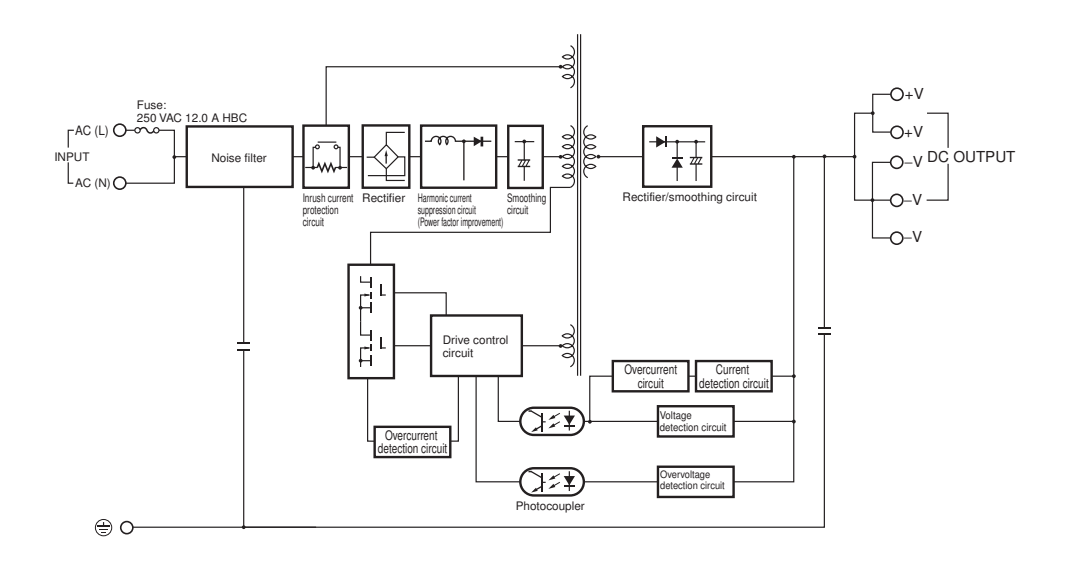

### **S8VK-G**

### **Construction and Nomenclature**

### **Nomenclature**

**15-W Models 30-W Models 60-W Models**

**S8VK-G015**@@ **S8VK-G030**@@ **S8VK-G060**@@

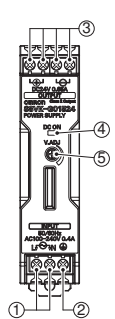

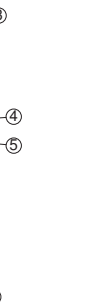

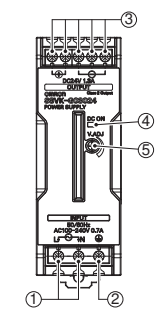

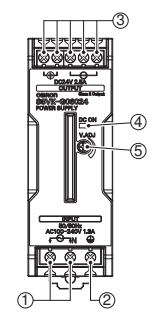

**120-W Models 240-W Models 480-W Models S8VK-G12024 S8VK-G240**@@ **S8VK-G480**@@

1 2 3 5 4

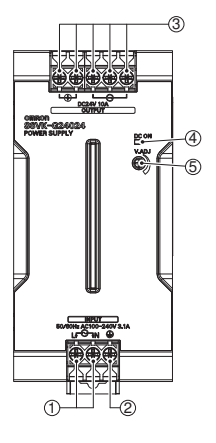

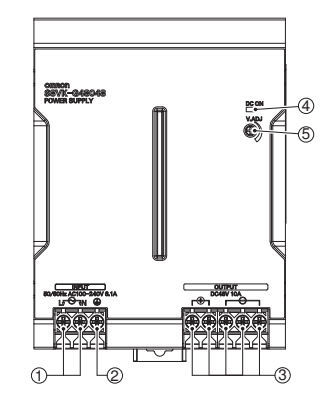

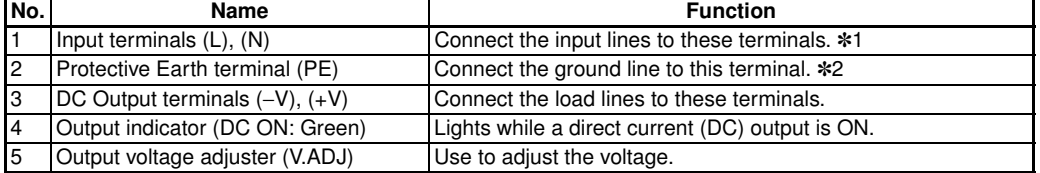

\*1. The fuse is located on the (L) side. It is not user-replaceable. For a DC input, connect the positive voltage to the L terminal. \*2. This is the protective earth terminal specified in the safety standards. Always ground this terminal.

### **Engineering Data**

#### **Derating Curve**

**15, 30, 240 W (S8VK-G015@@, S8VK-G030@@, S8VK-G240@@)**

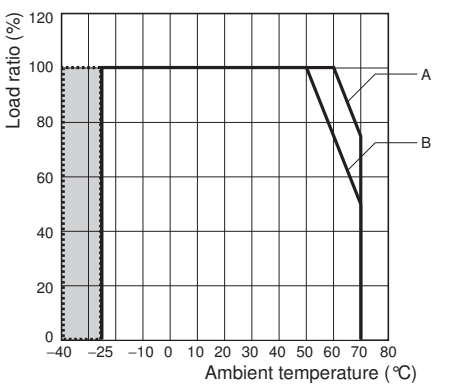

**Note: 1.** At less than 90 VAC, the derating is 2.5%/V

- **2.** For a DC power input, reduce the load given in the above derating curve by multiplying the following coefficients. S8VK-G015<sup>1</sup>.1.0 S8VK-G030<sup>[1]</sup>: 0.9
	- S8VK-G240<sup>[1]</sup>: 0.8
- **3.** See "-40°C Operation Guarantee Condition"
- **A.** Standard mounting
- 60°C and over: the derating is 2.5%/°C
- **B.** Face-up mounting / Side mounting (15W only) 50°C and over: the derating is 2.5%/°C

#### **60 W (S8VK-G060@@)**

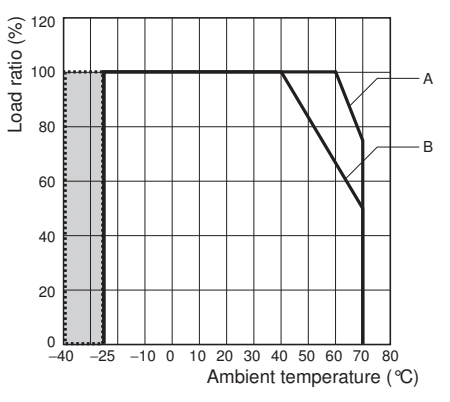

**Note: 1.** At less than 90 VAC, the derating is 2.5%/V

- **2.** For a DC power input, reduce the load given in the above derating curve by multiplying the following coefficients. S8VK-G060@@: 0.9
- **3.** See "–40°C Operation Guarantee Condition"
- **A.** Standard mounting
- 60°C and over: the derating is 2.5%/°C
- **B.** Face-up mounting 40°C and over: the derating is 1.67%/°C

#### **–40°C Operation Guarantee Condition**

#### **120 W (S8VK-G12024)**

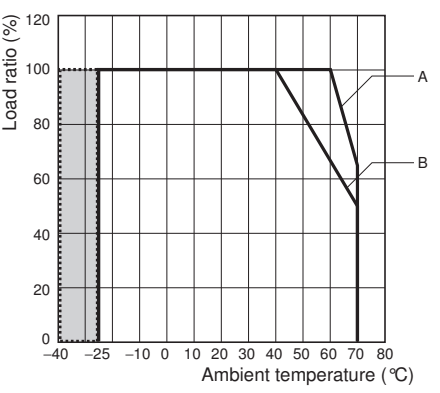

**Note: 1.** At less than 90 VAC, the derating is 2.5%/V

- **2.** For a DC power input, reduce the load given in the above derating curve by multiplying the following coefficients. S8VK-G12024: 0.9
	- **3.** See "-40°C Operation Guarantee Condition"
	- **A.** Standard mounting
	- 60°C and over: the derating is 3.5%/°C
	- **B.** Face-up mounting
		- 40°C and over: the derating is 1.67%/°C

#### **480 W (S8VK-G480@@)**

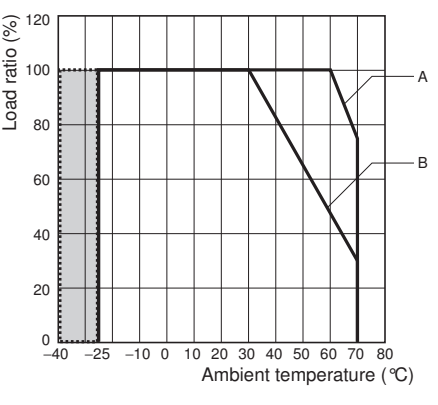

**Note: 1.** At less than 90 VAC, the derating is 2.5%/V

- **2.** For a DC power input, reduce the load given in the above derating curve by multiplying the following coefficients.
	- S8VK-G480@@: 0.8 **3. See "-40°C Operation Guarantee Condition"**
	- **A.** Standard mounting
	- 60°C and over: the derating is 2.5%/°C
	- **B.** Face-up mounting
		- 30°C and over: the derating is 1.75%/°C

The unit can start up and operate normally at  $-40^{\circ}$ C, but the following criteria will be inferior to the values of datasheet. Please consider these influences.

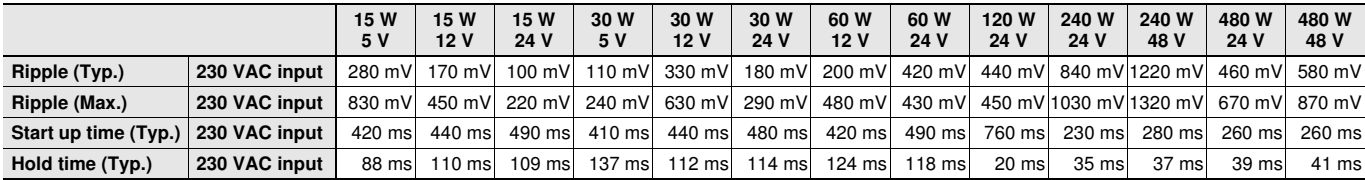

### **S8VK-G**

#### **Mounting**

(A) Standard (Vertical) mounting (B) Face-up mounting

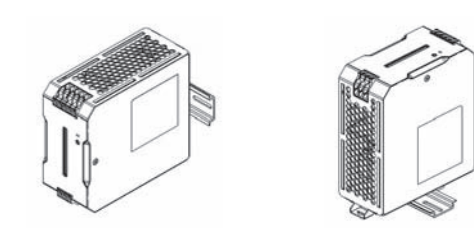

(C) Side mountining only for 15 W

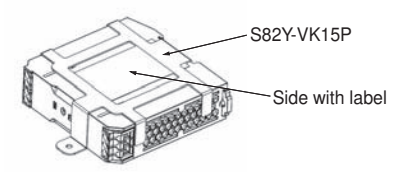

Side mounting only for S8VK-G015

Use a mounting bracket (S82Y-VK15P, sold separately) when the product is mounted horizontally.

Heat dissipation will be adversely affected. When the producr is mounted facing horizontally, always place the side with label facing horizontally.

#### **Overload Protection**

The load and the power supply are automatically protected from overcurrent damage by this function.

Overload protection is activated if the output current rises above 121% of the rated current.

When the output current returns within the rated range overload protection is automatically cleared.

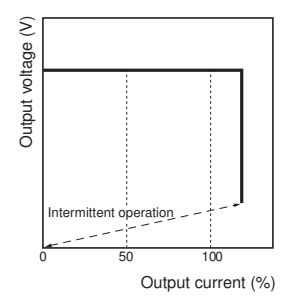

The values shown in the above diagrams are for reference only.

- **Note: 1.** Internal parts may occasionally deteriorate or be damaged if a short-circuited or overcurrent state continues during operation.
	- **2.** Internal parts may possibly deteriorate or be damaged if the Power Supply is used for applications with frequent inrush current or overloading at the load end. Do not use the Power Supply for such applications.

#### **Power Boost Function**

#### **For All Models**

Power Boost is a function that can output the temporary repeated boost current larger than the rated current.

- However, it should meet the following four Boost current conditions.
- **1.** Time that the boost current flows: t1
- **2.** The maximum value of the boost current: lp
- **3.** The average output current: lave
- **4.** The time ratio of the boost current flow: Duty

**Note:** Boost current conditions

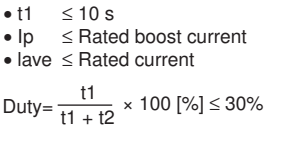

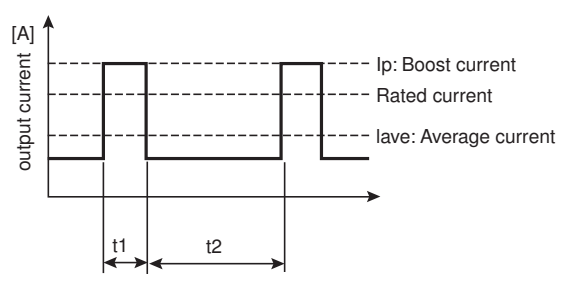

• Do not allow the boost current to continue for more than 10 seconds.

Also, do not let the duty cycle exceed the boost current conditions. These conditions may damage the Power supply.

- Ensure that the average current of one cycle of the boost current does not exceed the rated output current. This may damage the Power Supply.
- Lessen the load of the boost load current by adjusting the ambient temperature and the mounting direction.

#### **Overvoltage Protection**

Consider the possibility of an overvoltage and design the system so that the load will not be subjected to an excessive voltage even if the feedback circuit in the Power Supply fails. If an excessive voltage that is approximately 130% of the rated voltage or more is output, the output voltage is shut OFF. Reset the input power by turning it OFF for at least three minutes and then turning it back ON again.

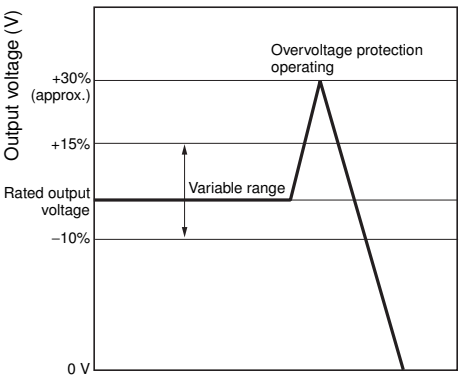

The values shown in the above diagram is for reference only.

**Note:** Do not turn ON the power again until the cause of the overvoltage has been removed.

#### **Inrush Current, Startup Time, Output Hold Time**

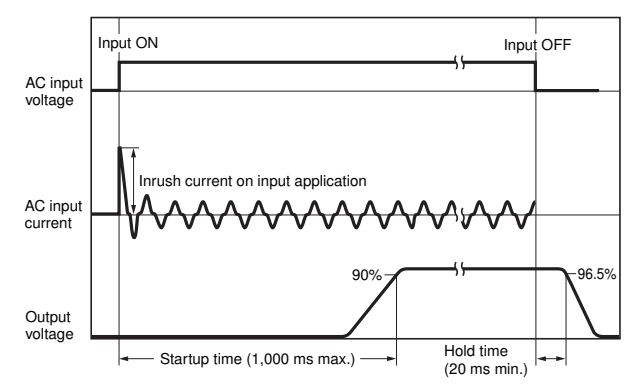

**Note:** Twice the input current or above will flow during the parallel operation or redundant system.

Therefore, check the fusing characteristics of fuses and operating characteristics of breakers making sure that the external fuses will not burn out and the circuit breakers will not be activated by the inrush current.

#### **Two phases application for Single phase models For All Single phase Models, S8VK-G**

Basically OMRON single phase power supply can be used on twophases of a 3–phase-system when some of conditions satisfy like below.

- **1.** The supplying voltage is below the maximum rated input. OMRON Power supply allows the input voltage equivalent or less than 240 VAC+10%. Please confirm the input voltage between two lines if the input
- voltage satisfies this condition before connecting. **2.** The external protector is needed on N input line to secure a safety. N line has no protection of a fuse internally.

An appropriate fuse or circuit breaker should be connected on N input line like the following.

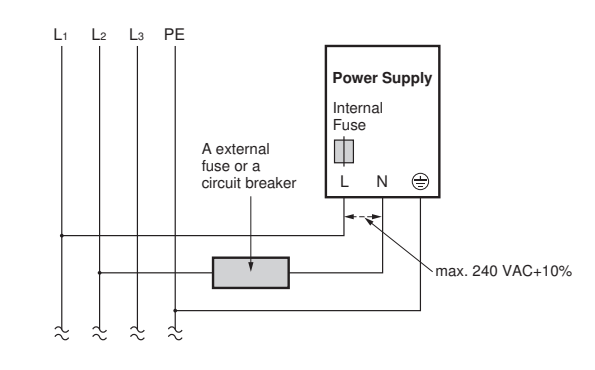

#### **Parallel Operation**

The parallel operation of S8VK-G is possible to increase the output power.

However please consider the following notes when the parallel operation must be done.

- **1.** The range of ambient temperature for Parallel operation is –25 to 40°C
- **2.** Up to two of the same model can be connected in parallel.
- **3.** Adjust the output voltage difference of each Power Supply to 50 mV or less, using the output voltage adjuster (V. ADJ).
- **4.** There is no current balancing function for S8VK-G. A high output voltage unit may work at overcurrent state and in this situation, a life of a Power Supply will be extremely short. After adjusting the output voltage, confirm the output current of the
- two Power Supplies balances. **5.** Using the parallel operation will not satisfy UL1310 Class2 output.
- **6.** For Parallel Operation, to balance the current of the each unit, the length and thickness of each wire connected to the load and each unit must be same as much as possible.
- **7.** For Parallel Operation with units 120 W or less, connect diodes or S8VK-R to the outputs of each unit if sudden load variation influence occurs in the ambient operation environment.

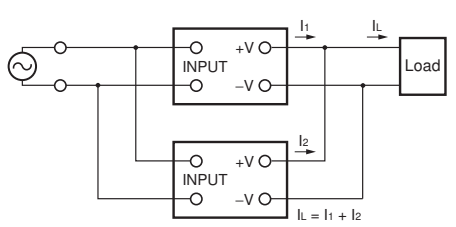

#### **Reference Value**

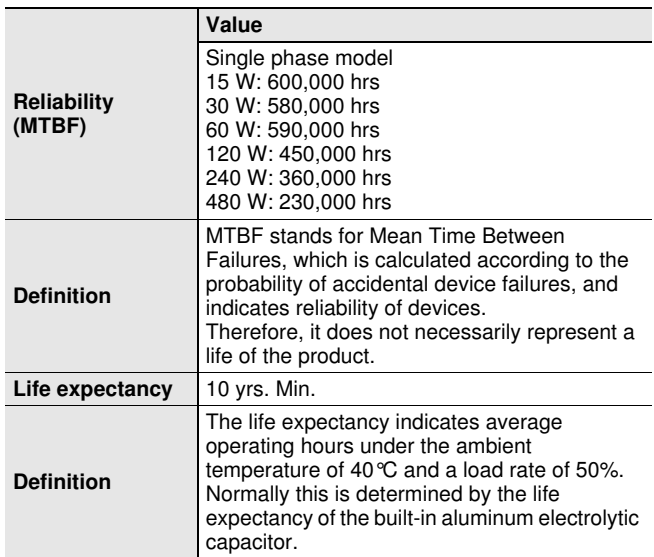

### **S8VK-G**

### **Dimensions (Unit: mm)**

#### **S8VK-G015**@@ (**15 W)**

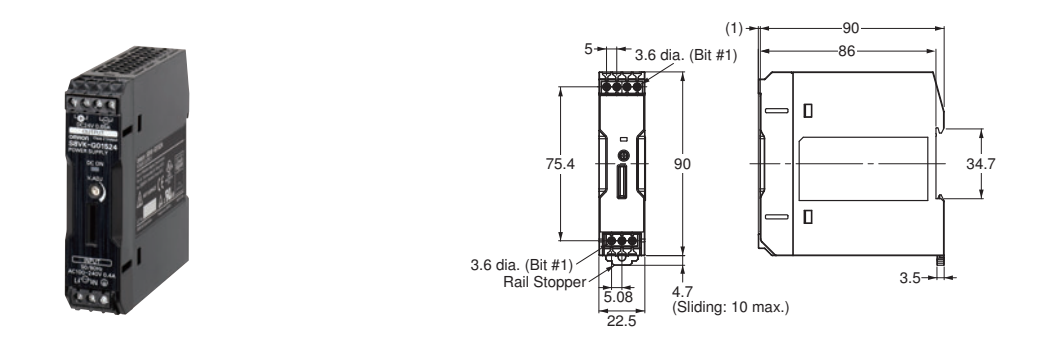

#### **S8VK-G030**@@ (**30 W)**

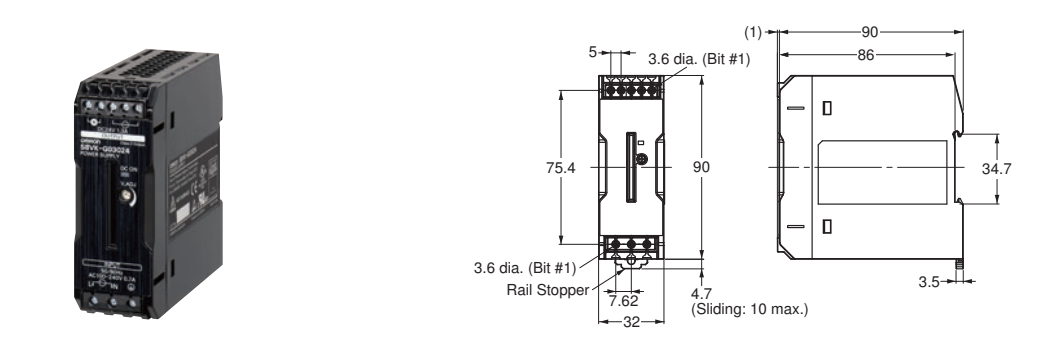

#### **S8VK-G060**□□ (60 W)

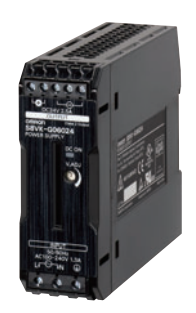

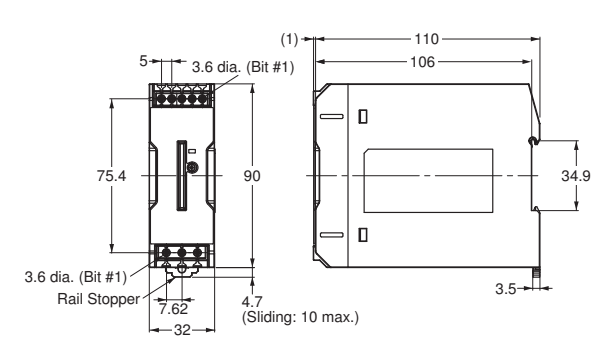

#### 122.2  $-117.8 -112.2$  $6.35$  112.2 5.0 dia. (Bit #2)<sup>(1)</sup>  $10^{1}_{.6}$ 34.7 125  $\odot$ 5.0 dia. (Bit #2) Rail Stopper  $\begin{array}{|c|c|c|c|c|}\n\hline\n\text{Real Stopper} & & 4.7 \\
\hline\n\end{array}$  (10)  $4.7$ 6.35 (Sliding: 7.5 max.)  $\overline{40}$

**S8VK-G240**@@ **(240 W)**

**S8VK-G12024** (**120 W)**

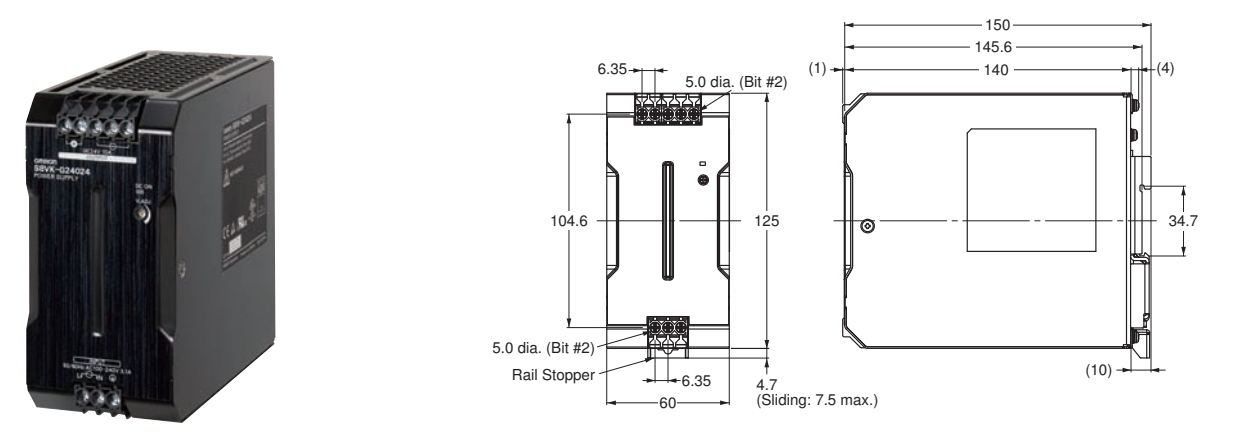

**S8VK-G480**@@ **(480 W)**

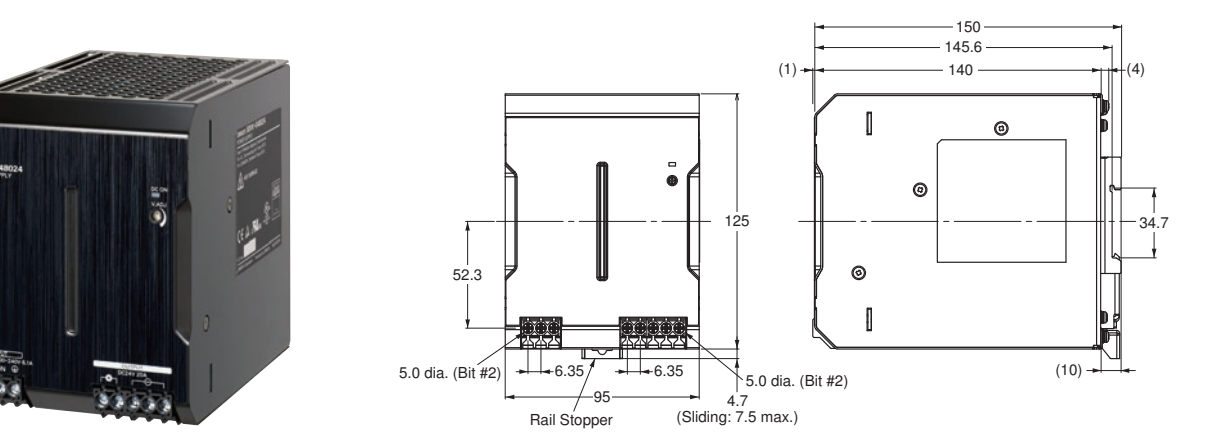

### **DIN Rail (Order Separately)**

**Note:** All units are in millimeters unless otherwise indicated.

#### **Mounting Rail (Material: Aluminum) PFP-100N**

**PFP-50N**

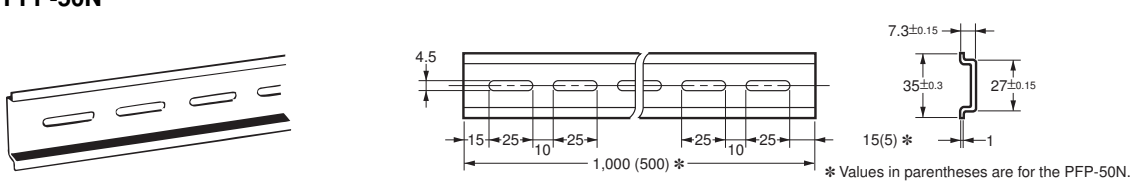

#### **Mounting Rail (Material: Aluminum) PFP-100N2**

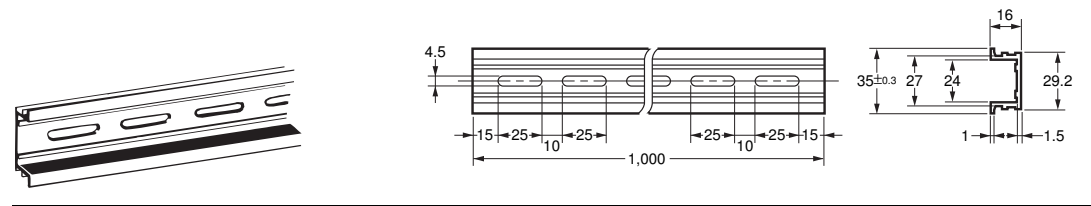

**End Plate PFP-M**

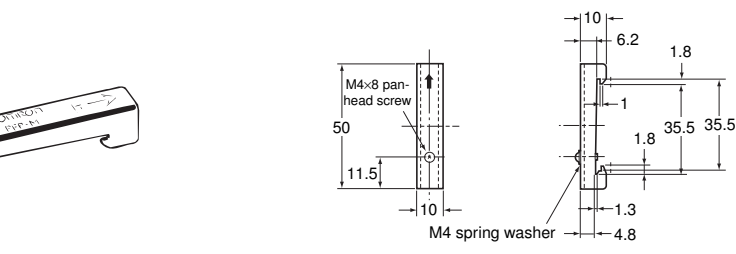

**Note:** If there is a possibility that the Unit will be subject to vibration or shock, use a steel DIN Rail. Otherwise, metallic filings may result from aluminum abrasion.

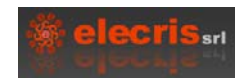

#### **CATALOGO GABINETES PARA TABLEROS ELECTRICOS**

CARACTERISTICAS GENERALES: CIERRES CON MANIJAS CROMADAS, A TORNILLO, O CERRADURAS ( 8 MODELOS DIFERENTES ) , CHAPA TRATADA MEDIANTE DESENGRASADO Y FOSFATIZADO, SISTEMA DE PUERTAS CON BISAGRAS OCULTAS Y TORNILLO A TIERRA. PRESENTACION EN BOLSAS DE PLASTICO RESISTENTE. SOBRE PEDIDO SE ENTREGAN CON BASTIDOR Y CONTRATAPA ABISAGRADA O FIJA.

CADA GABINETE SE ENTREGA CON SU CORRESPONDIENTE BANDEJA (EN COLOR NARANJA).LINEA EXTERIOR: GABINETES DE CHAPA APTOS PARA AMBIENTES DONDE NO SEA NECESARIA LA PROTECCION DE APARATOS ELECTRICOS CONTRA AGUA U OTROS LIQUIDOS. ESTRUCTURA SOLDADA A PUNTO. LINEA INTERIOR: APTOS PARA AMBIENTES DONDE SEA NECESARIA LA PROTECCION DE APARATOS ELECTRICOS CONTRA SALPICADURAS DE ACEITE, AGUA U OTROS LIQUIDOS ASI COMO LA ENTRADA DE POLVO. ESTRUCTURA SOLDADA ELECTRICAMENTE Y PLEGADO DE CHAPA CON GARANTIA DE HERMETICIDAD.

**\_\_\_\_\_\_\_\_\_\_\_\_\_\_\_\_\_\_\_\_\_\_\_\_\_\_\_\_\_\_\_\_\_\_\_\_\_\_\_\_\_\_\_\_\_\_\_\_\_\_\_\_\_\_\_\_\_\_\_\_\_\_\_\_\_\_\_\_\_\_\_**

#### **GABINETES PARA TABLEROS ELECTRICOS LINEA EXTERIOR I.P.54**

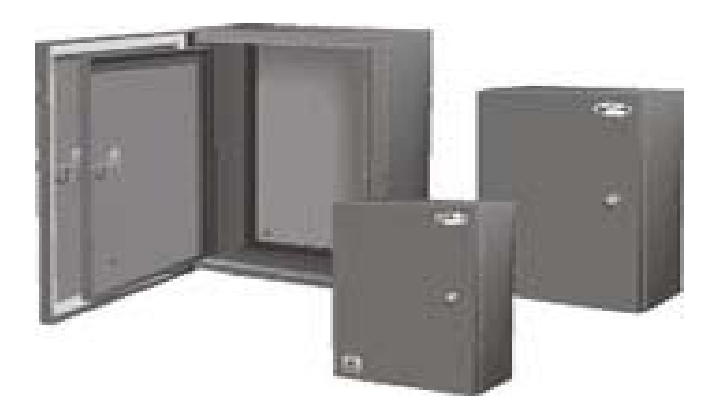

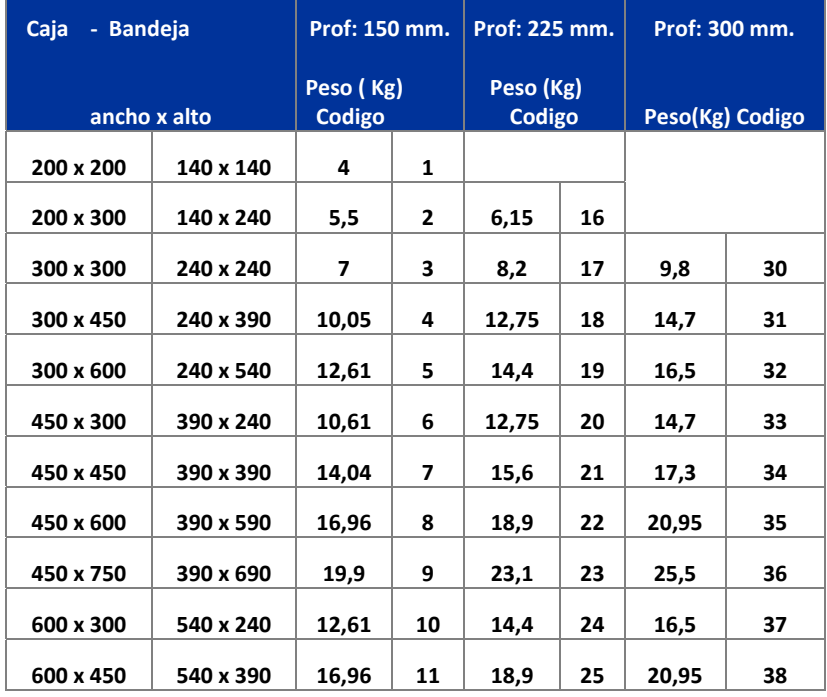

#### eris srl

\_\_\_\_\_\_\_\_\_\_\_\_\_\_\_\_\_\_\_\_\_\_\_\_\_\_\_\_\_\_\_\_\_\_\_\_\_\_\_\_\_\_\_\_\_\_\_\_\_\_\_\_\_\_\_\_\_\_\_\_\_\_\_\_\_\_\_\_\_\_\_\_\_\_\_\_\_\_\_\_\_\_\_\_\_\_\_\_\_\_\_\_\_\_

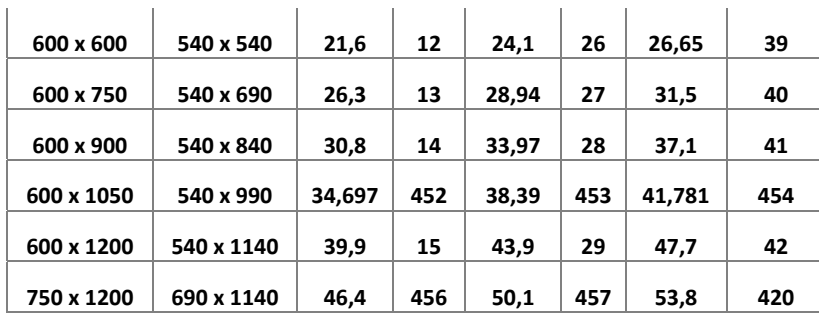

#### **GABINETES PARA TABLEROS ELECTRICOS LINEA INTERIOR I.P.41**

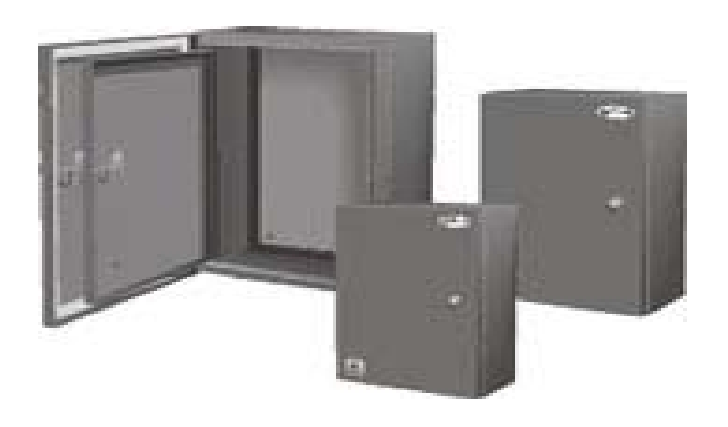

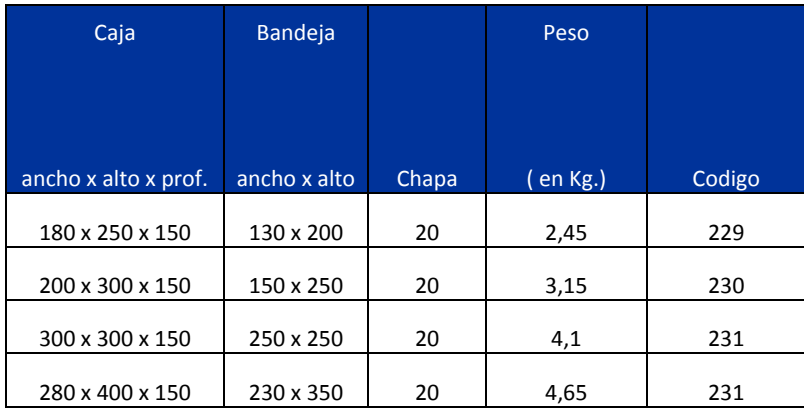

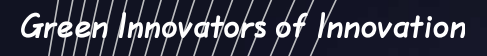

**AREC** 

**MEC** 

 $\overline{15}$ 

 $\widetilde{\mathit{M}}\hspace{-1.5mm}\mathit{\stackrel{\phantom{.}}{H}}\hspace{-1.5mm}\mathit{\stackrel{\phantom{.}}{H}}\hspace{-1.5mm}\mathit{\stackrel{\phantom{.}}{H}}\hspace{-1.5mm}\mathit{\stackrel{\phantom{.}}{H}}\hspace{-1.5mm}\mathit{\stackrel{\phantom{.}}{H}}\scriptscriptstyle\!A\hspace{-1.5mm}\mathit{\stackrel{\phantom{.}}{H}}\hspace{-1.5mm}\mathit{\stackrel{\phantom{.}}{H}}\hspace{-1.5mm}\mathit{\stackrel{\phantom{.}}{H}}\hspace{-1.5mm}\mathit{\stackrel{\phantom{.$ 

LS

## **Manual Motor Starters Meta-MEC**

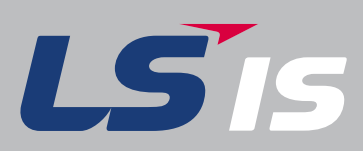

LS Meta-MEC Manual Motor Starters provide completed ranges up to 100A

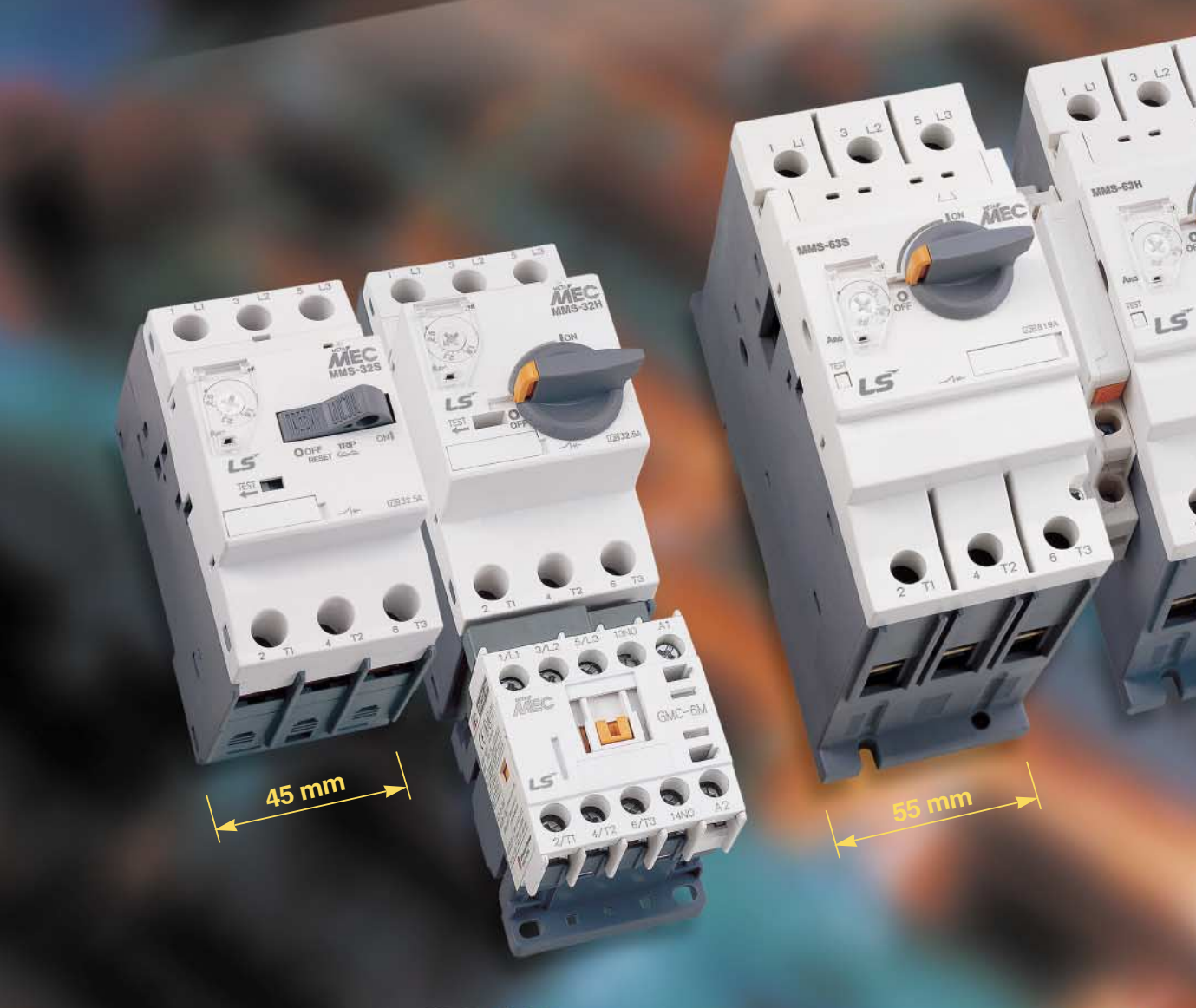

## **32AF**

## **63AF**

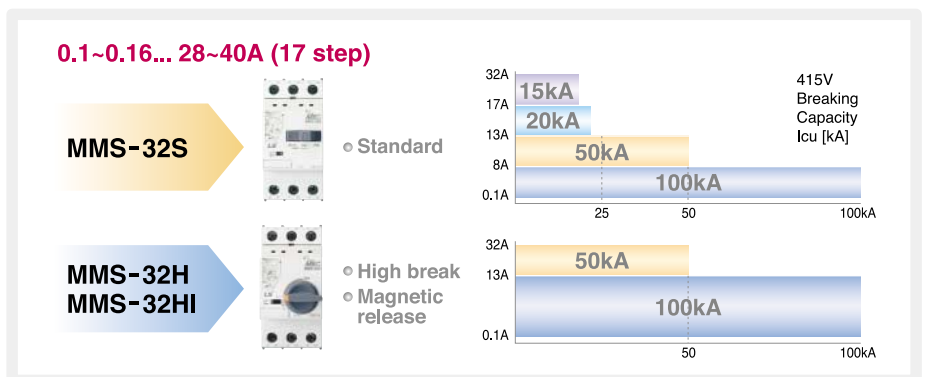

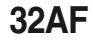

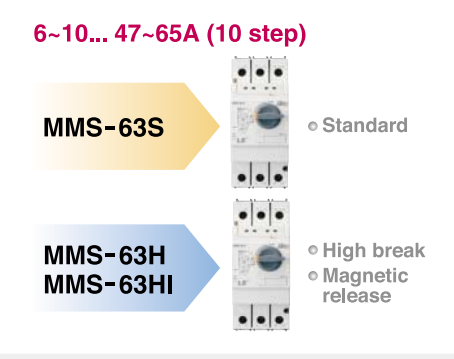

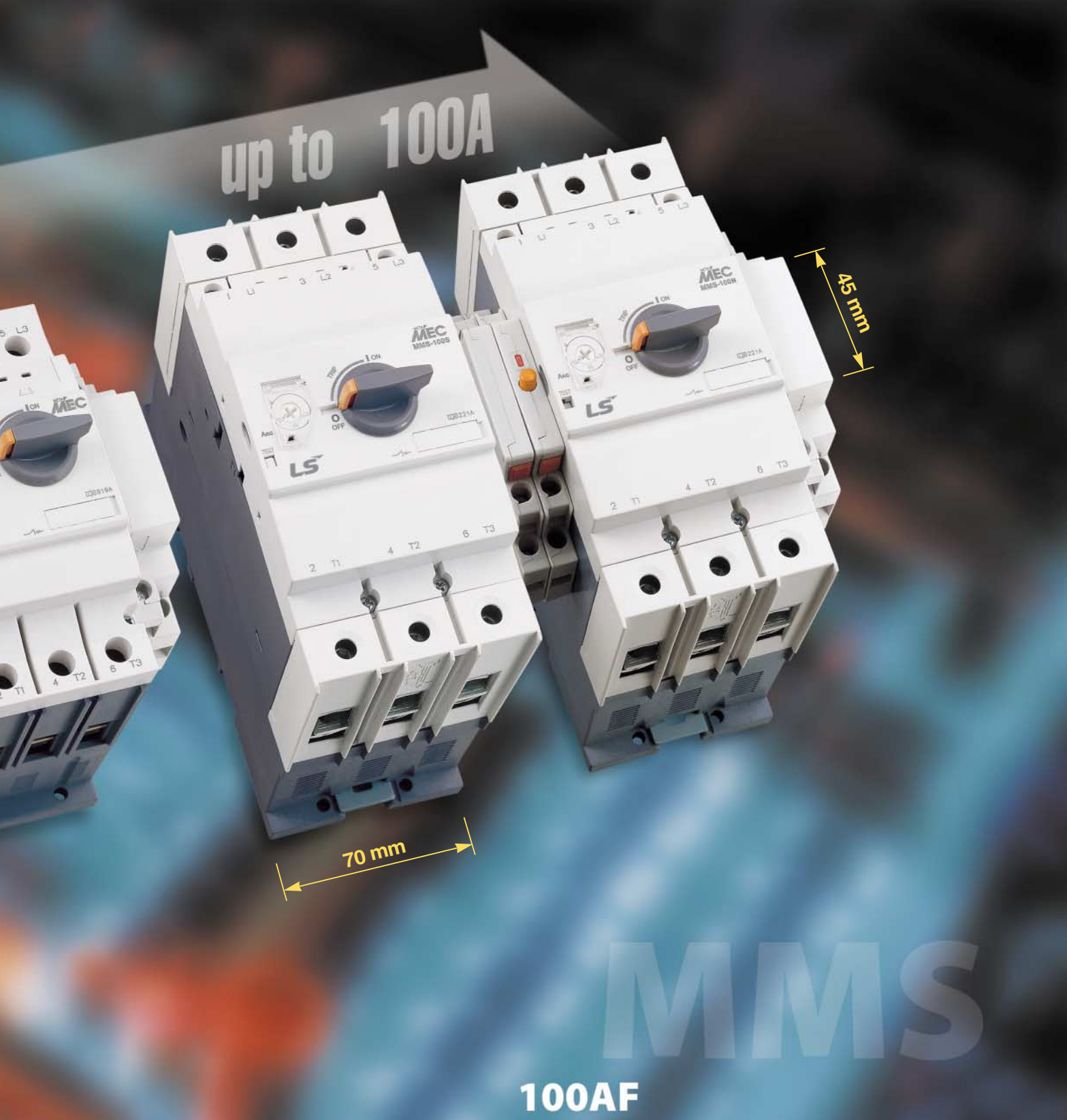

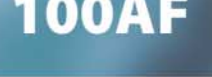

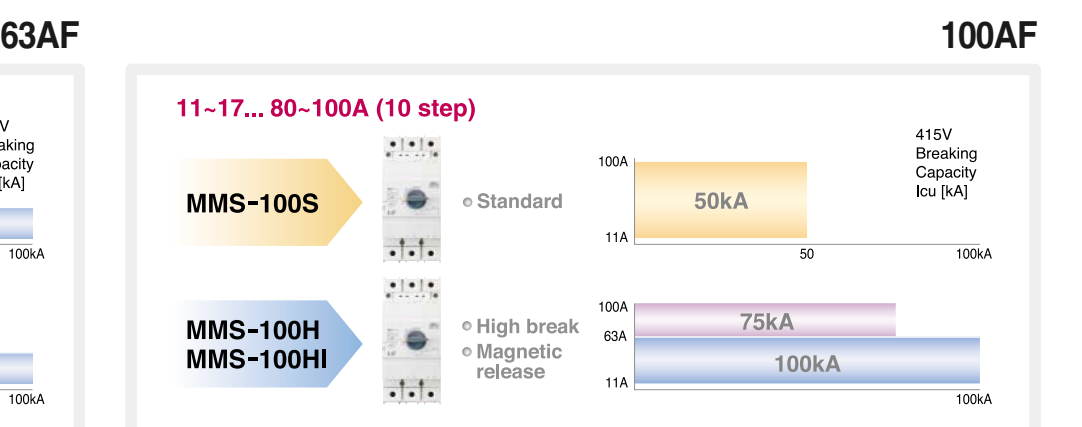

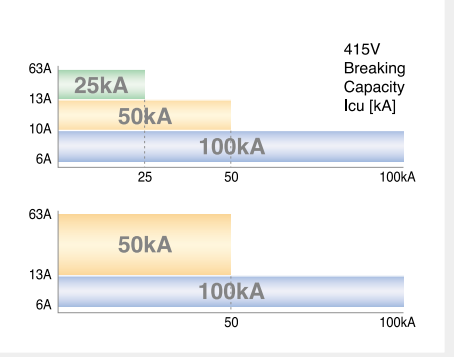

## LS Meta-MEC Manual Motor Starters deliver more efficiency through various functions and compact design

# **MMS 32H... 32A [ Scale 1:1 ]**

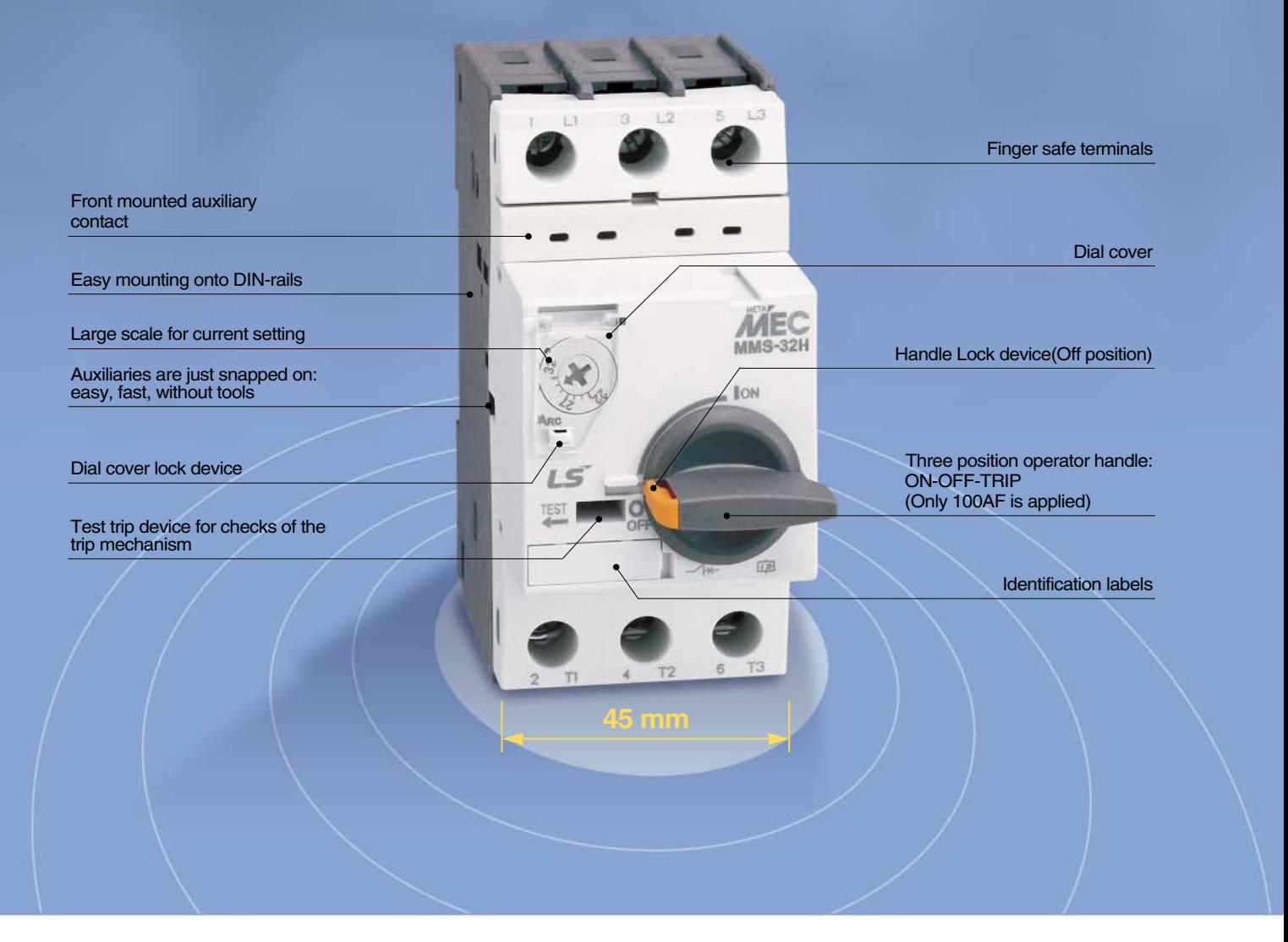

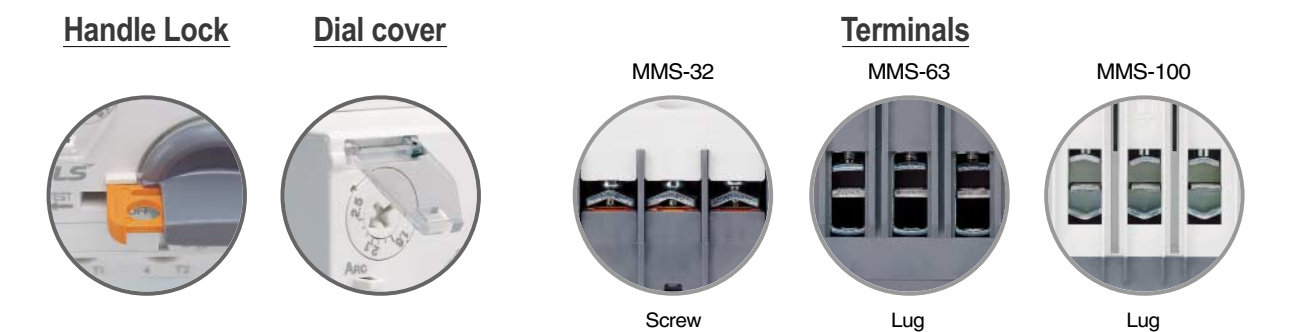

## Common use from 32 to 100AF A wide variety of accessories enables a flexible response to changes in specifications

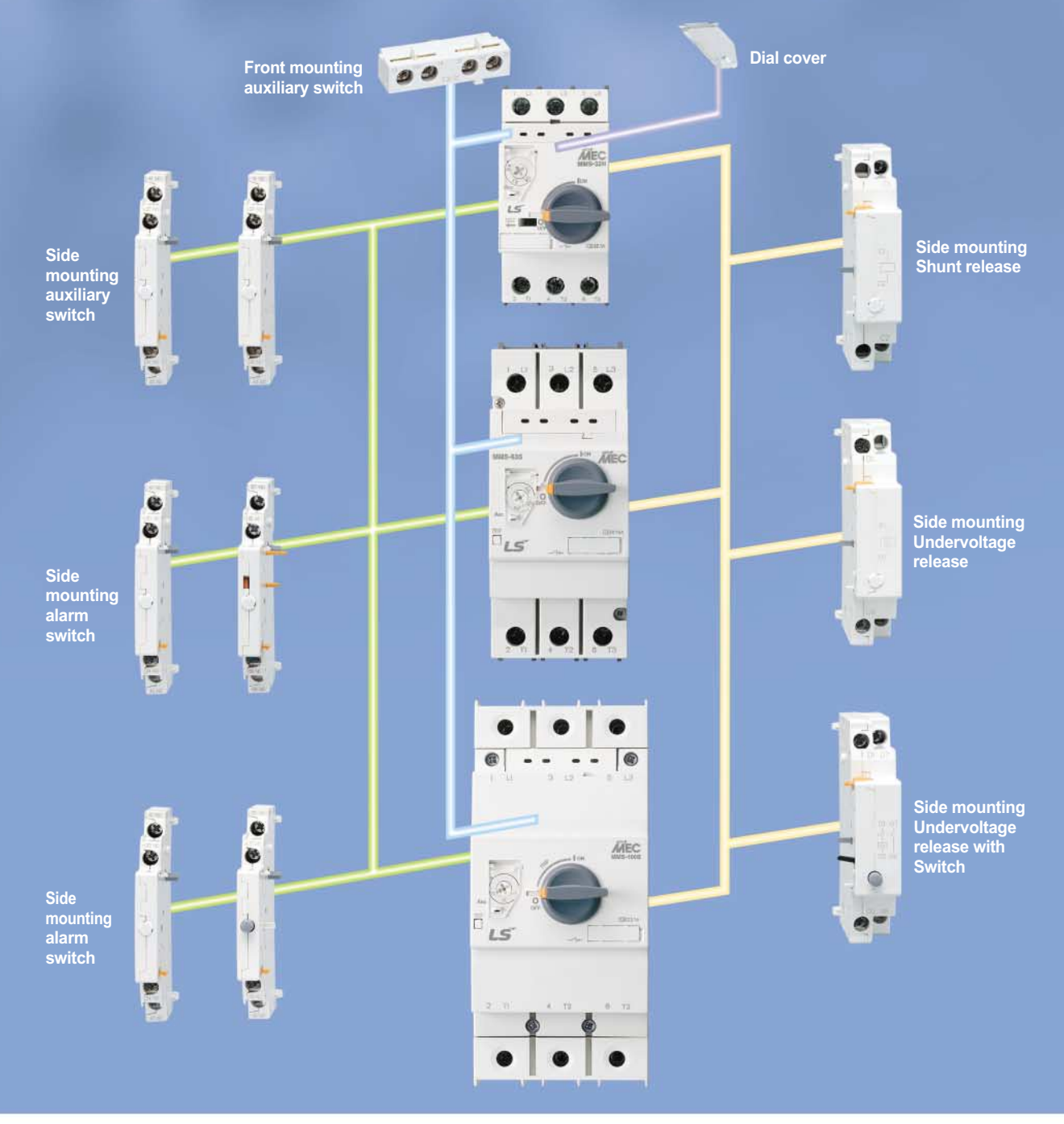

**Direct adaptor (Susol-MC)** 686

**Direct adaptor (Susol-MC)**

Mini-MC (9~16A) Susol-MC (9~100A)

### **Function**

- Protection of group installation
- Protection of circuits
- Motor protection
- Starter protection
- � Wide range of ambient temperature compensation
- � Phase failure protection

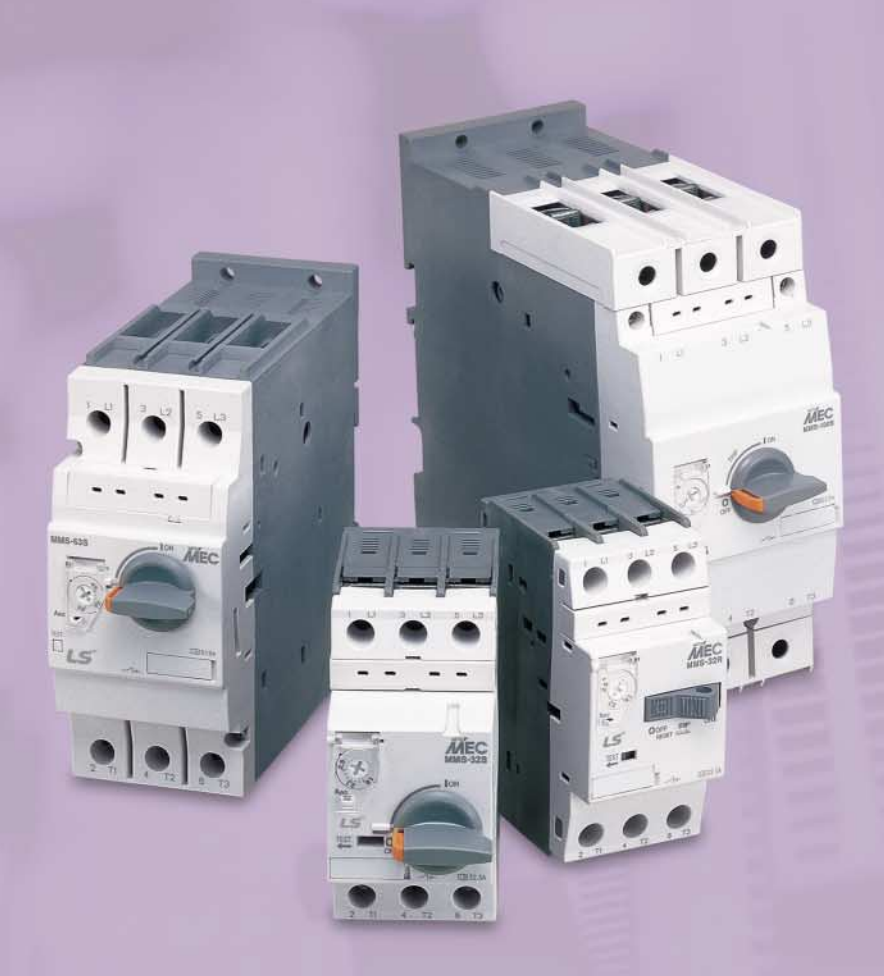

### **Feature**

- � 45mm width up to 32A, 55mm width up to 63A and 70mm width rated to 100amps
- Three position operator : ON-OFF-TRIP (Only 100AF is applied)
- � Complete range of common accessories
- � Handle lock in the OFF position
- � Class 10 overload trip characteristics
- Trip test
- � Finger safe terminal
- Din rail & Screw mounting

### **Standard**

� Comply with the specifications in accordance with IEC 60947-2 & IEC 60947-4-1 UL508 (Manual motor controller) UL508 (Combination motor controller type E starter) CSA C22.2 NO.14 GB14048

### **Certification**

- � KEMA CB type certificate
- � EC-Declaration of conformity
- � UL listed
- � CSA certified
- � CCC

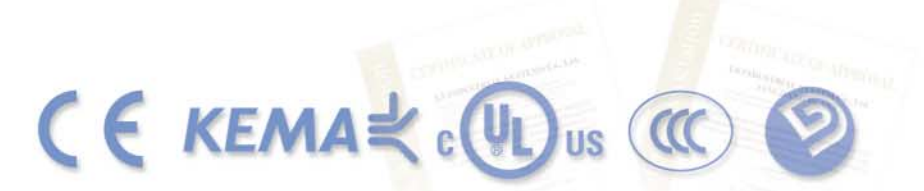

## IEC 60947, UL 508 UL 508 Type E, K 60947, GB 14048

# **Contents**

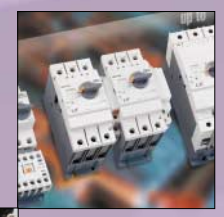

#### **Product Selection Guide**

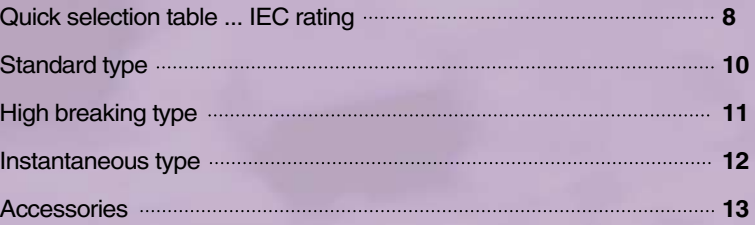

#### **Technical Information**

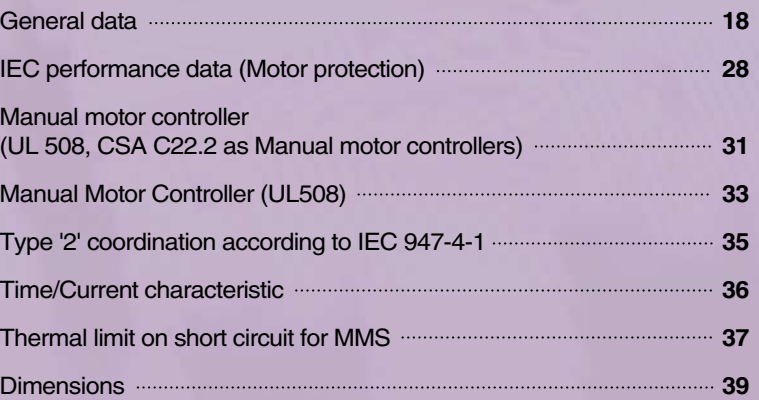

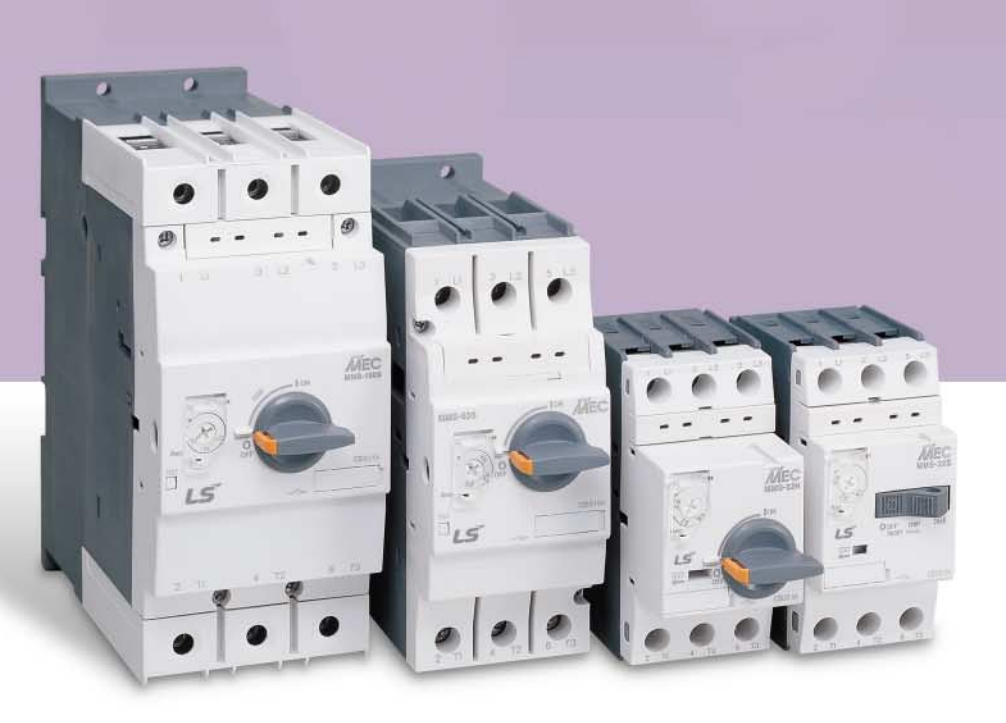

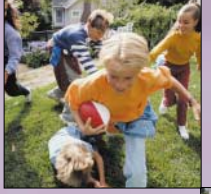

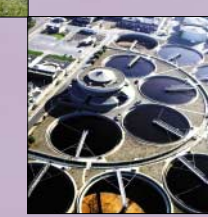

## **Product Selection Guide**

## **Quick selection table ... IEC rating**

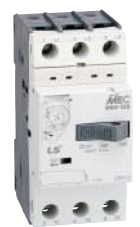

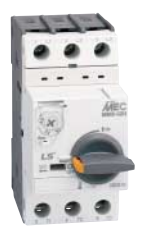

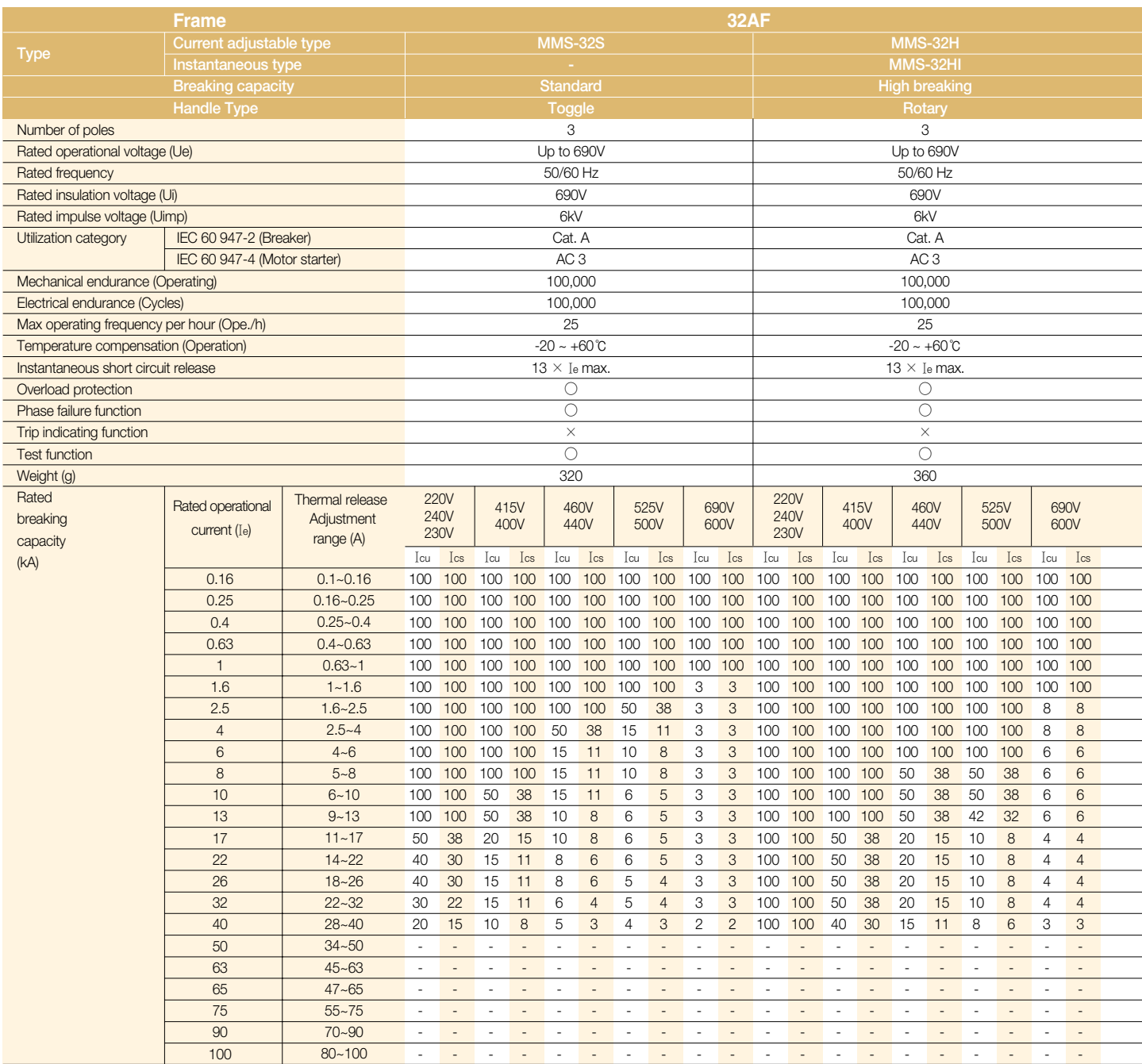

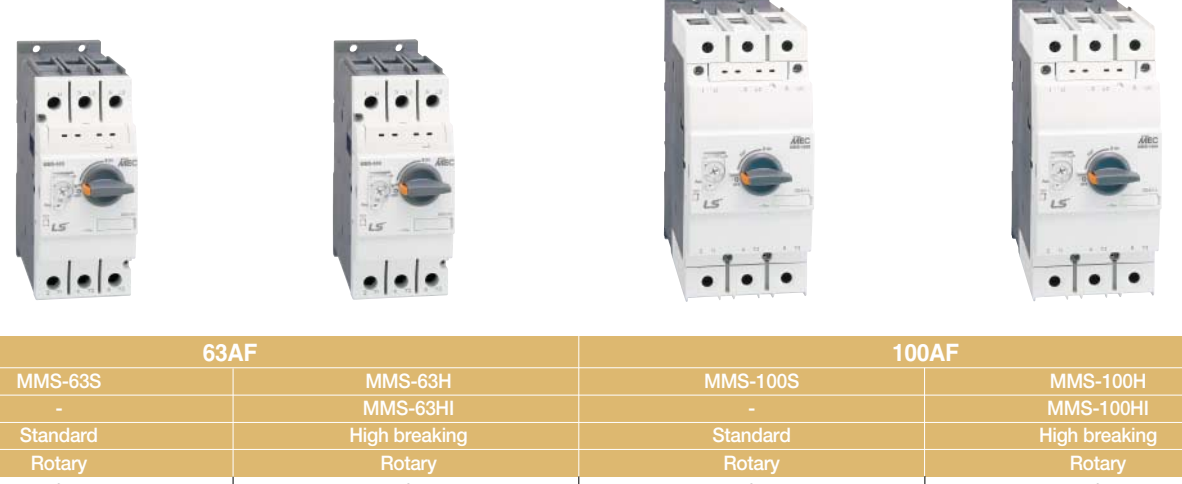

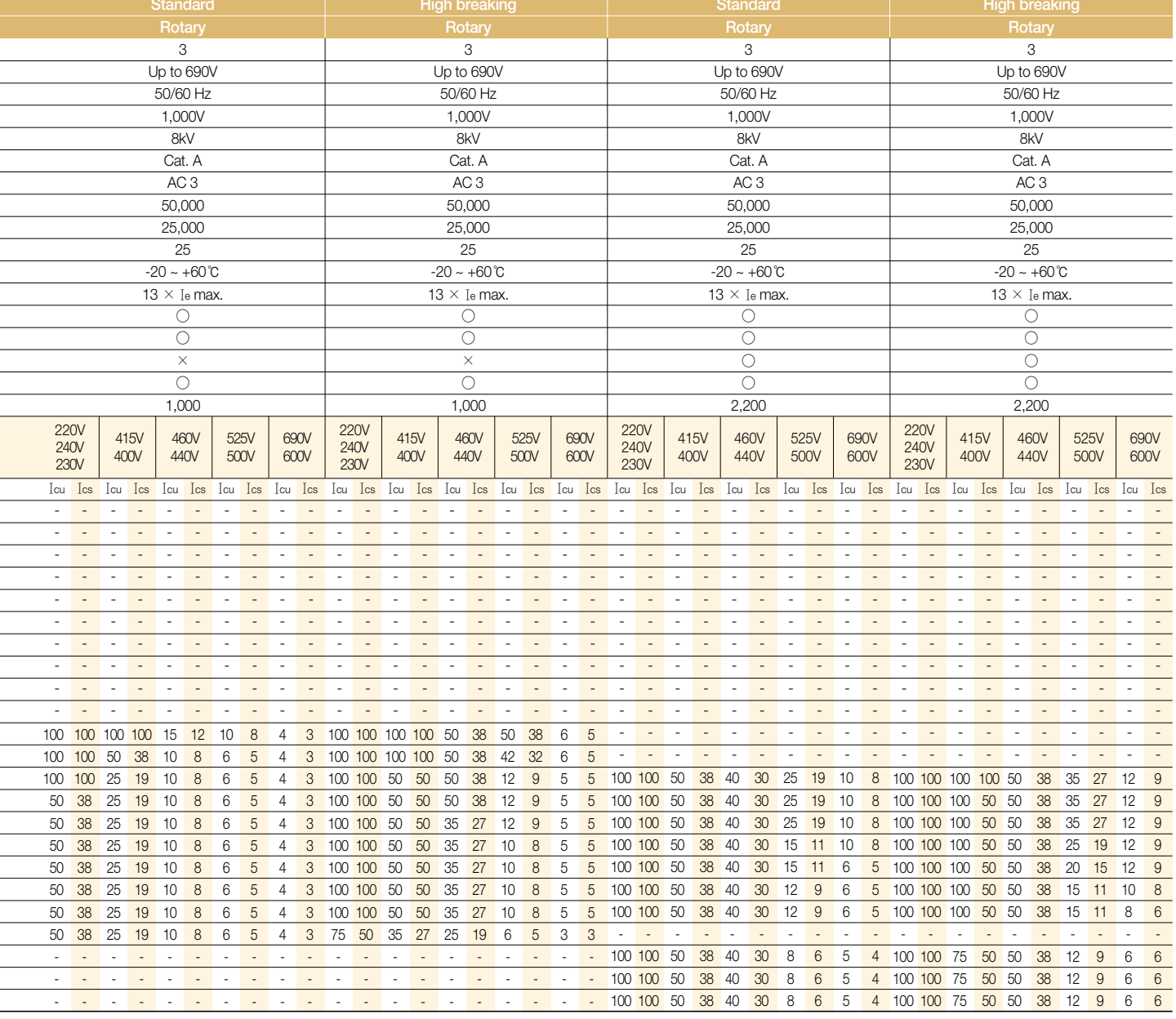

## **Product Selection Guide**

## **Product Standard type**

- ∙Adjustable thermal release
- ∙Magnetic release 13 Ie max.
- ∙Trip class 10
- ∙Protective function
- ∙Phase-failure protection
- phase-failure
- short circuit
- overload

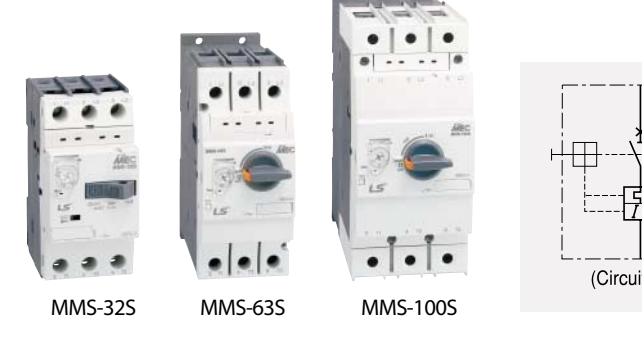

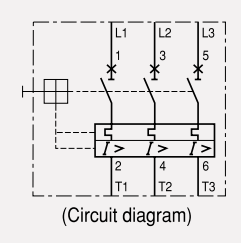

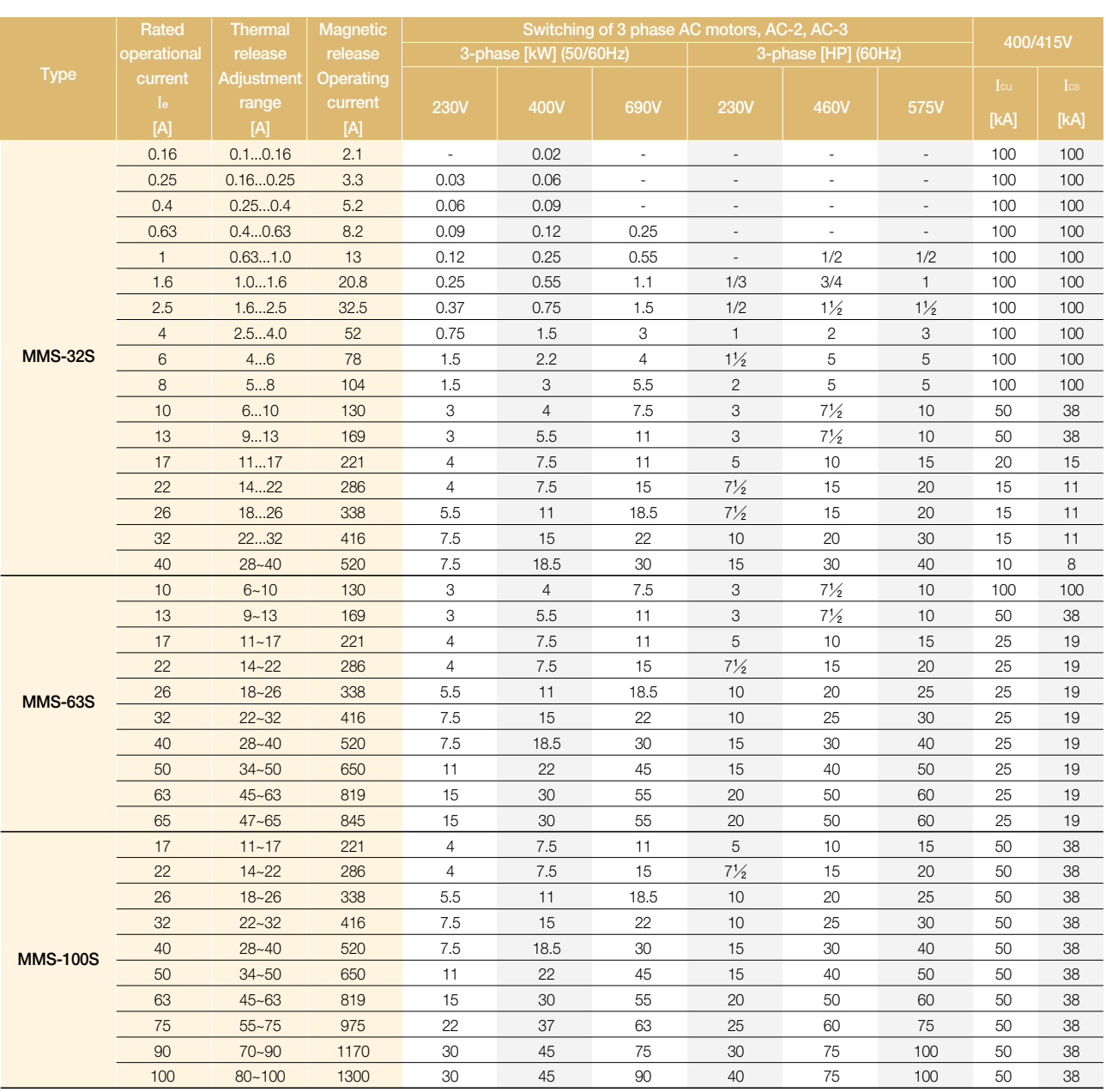

## **High breaking type**

- ∙Adjustable thermal release
- ∙Magnetic release 13 Ie max.
- ∙Trip class 10
- ∙Protective function
- ∙Phase-failure protection
- phase-failure
- short circuit
- overload

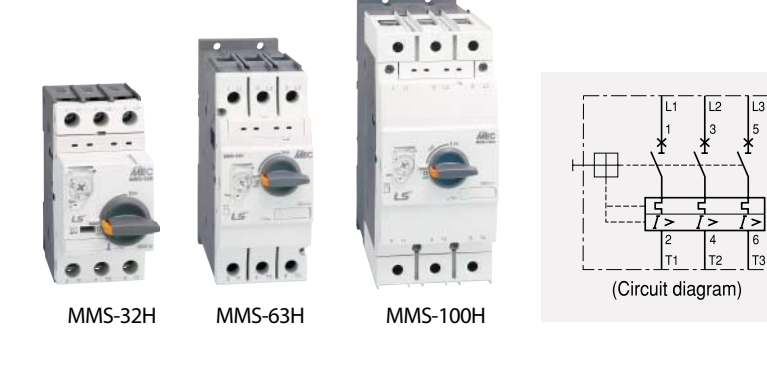

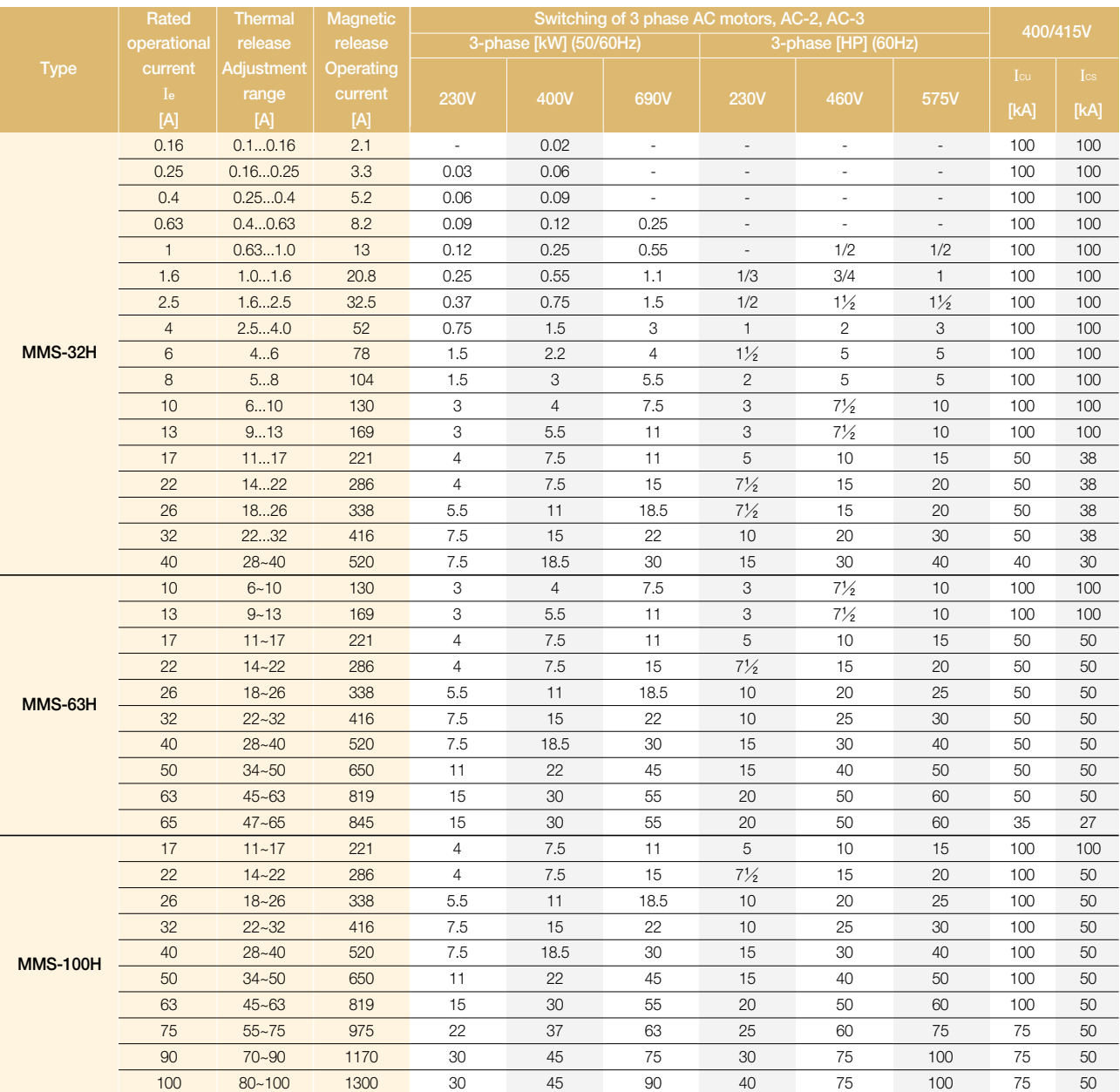

## **Product Selection Guide**

## **Instantaneous type**

- ∙Without thermal releases
- ∙Magnetic release 13 Ie max.
- ∙Protective function
- short circuit

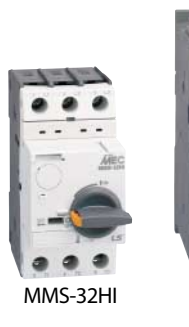

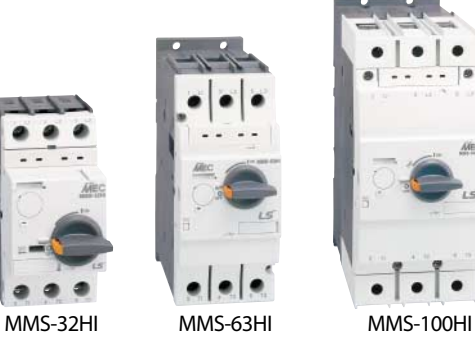

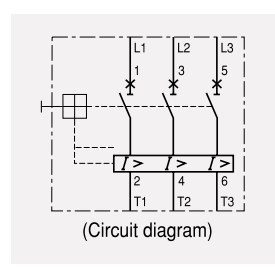

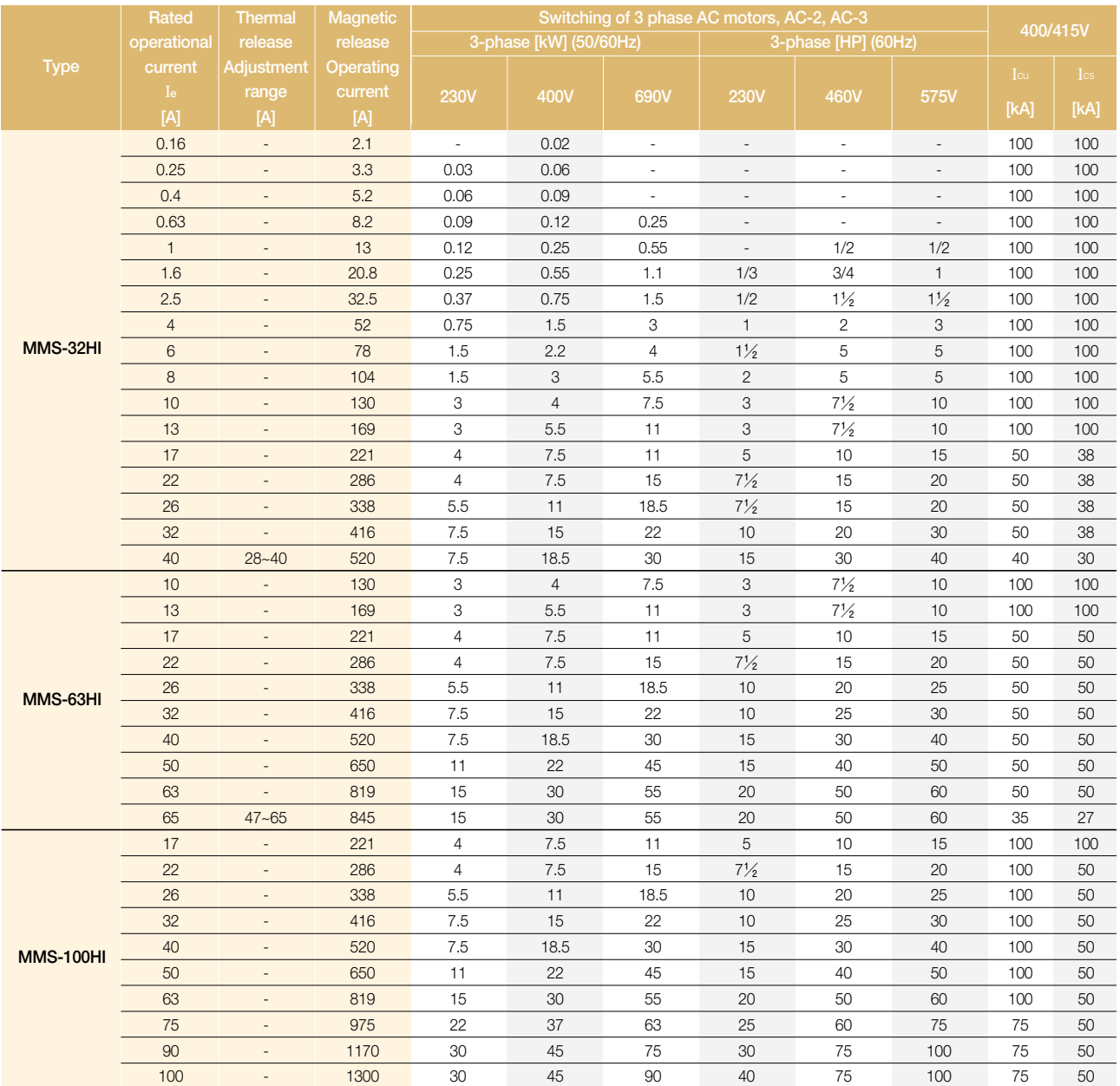

## **Technical Information**

## **Time/Current characteristic**

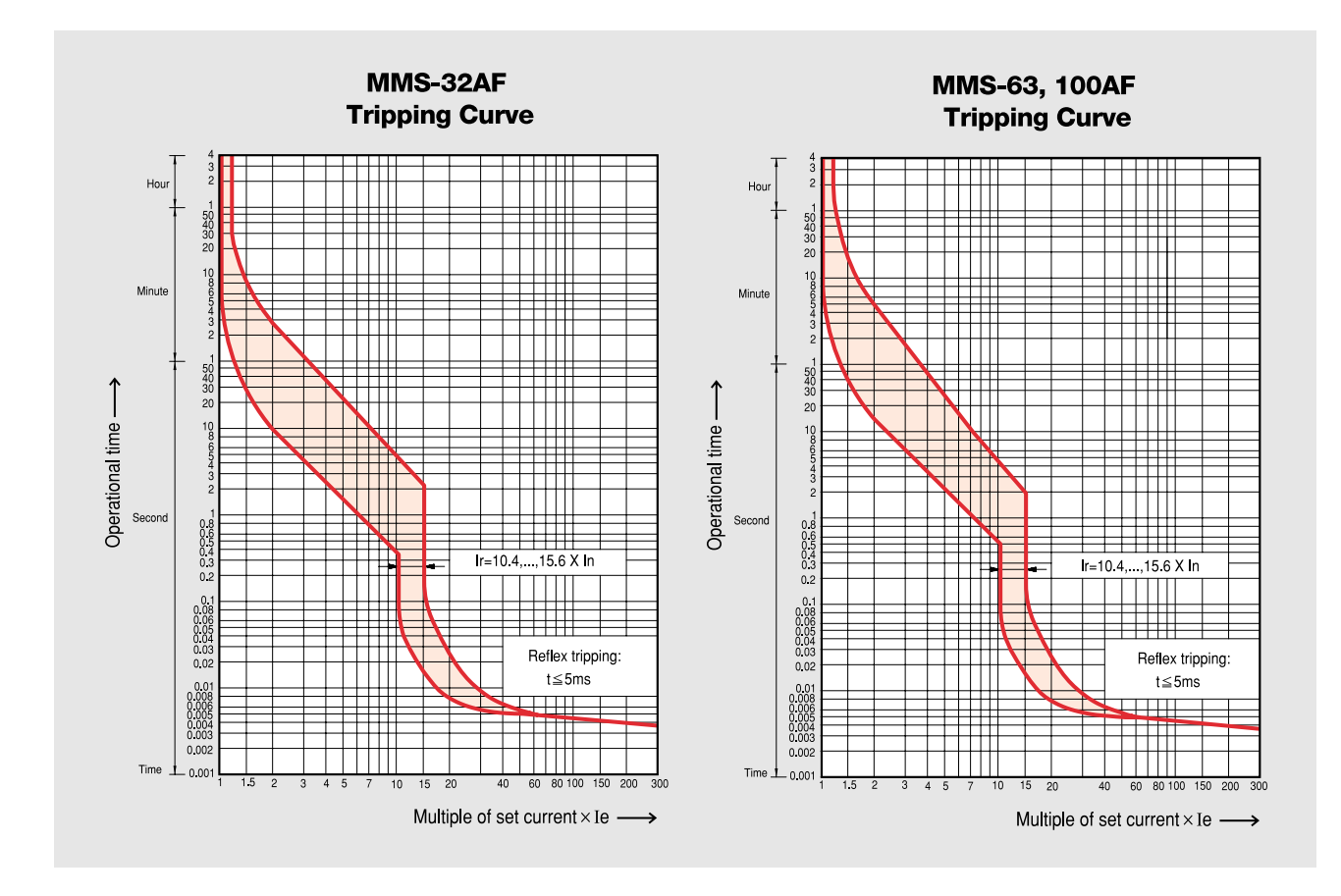

#### Ⅰ**) Thermal release trip current :**

The adjustable inverse bimetal trip reliability protects motors against overloads. The curve shows the mean operating current at an ambient temperature of 20℃ starting from cold. Careful testing and setting ensures effective motor protection even in the case of single-phasing.

#### Ⅱ**) Magnetic release trip current :**

The instantaneous magnetic trip has a fixed operating current setting. This corresponds to 13times the maximum value of setting range, at a lower setting it is correspondingly higher.

#### **Current setting Ie :**

The overload trip corresponds to a thermal overload relay in a motor starter conforming to IEC 947-4-1. If a different value is prescribed (e.g. reduced Ie for cooling medium having a temperature higher than 40℃ or a place of installation higher than 2000m above sea level), the setting current is equal to the reduced rated current Ie of the motor.

## **Thermal limit on short circuit for MMS**

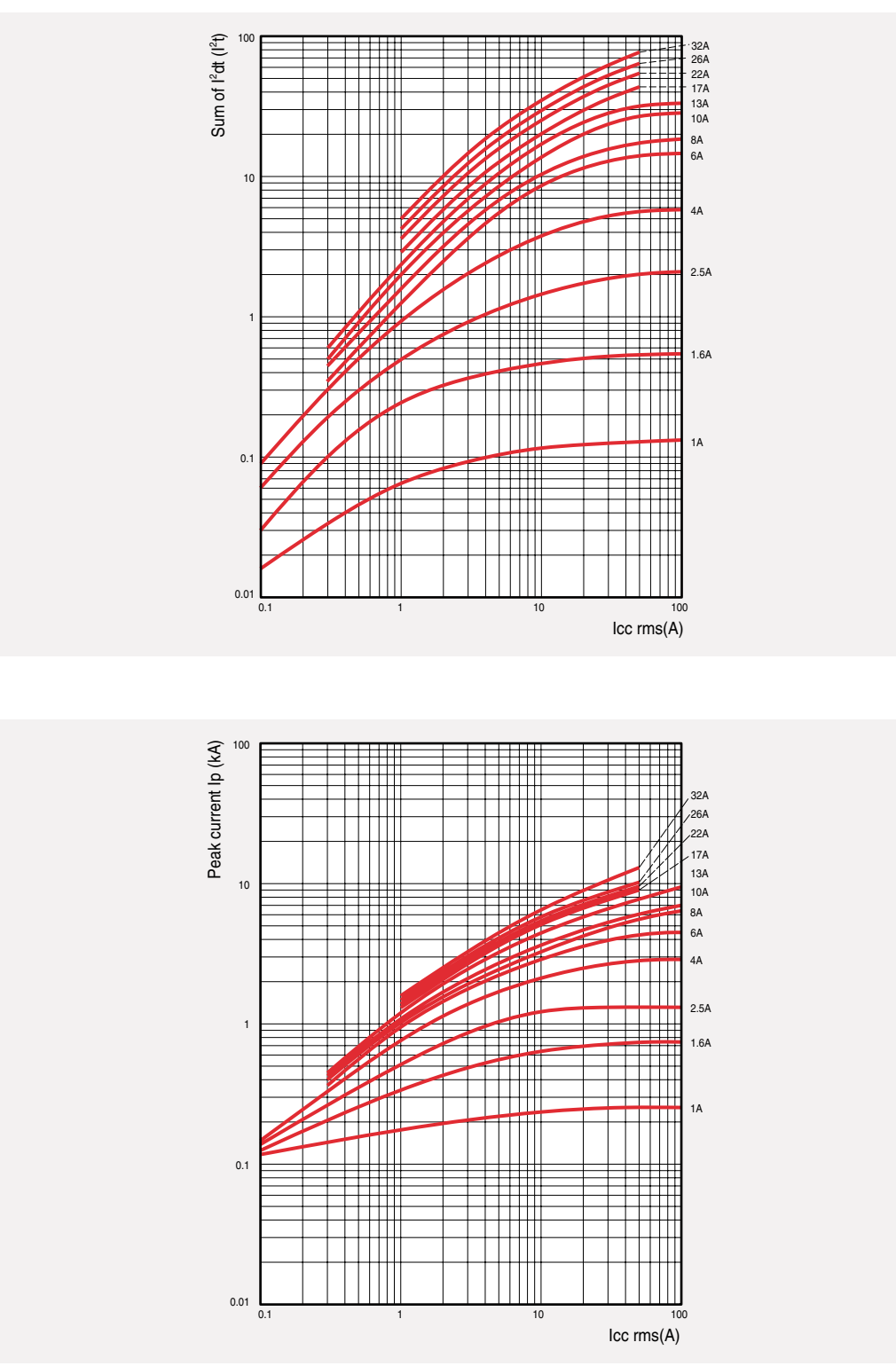

#### **Thermal limit in kA2 s in the magnetic operating zone (Ue=415V)** � **MMS-32S/H/HI**

## **Technical Information**

## **Thermal limit on short circuit for MMS**

#### Thermal limit in kA<sup>2</sup>s in the magnetic operating zone (Ue=415V) � **MMS-63S/H/HI**

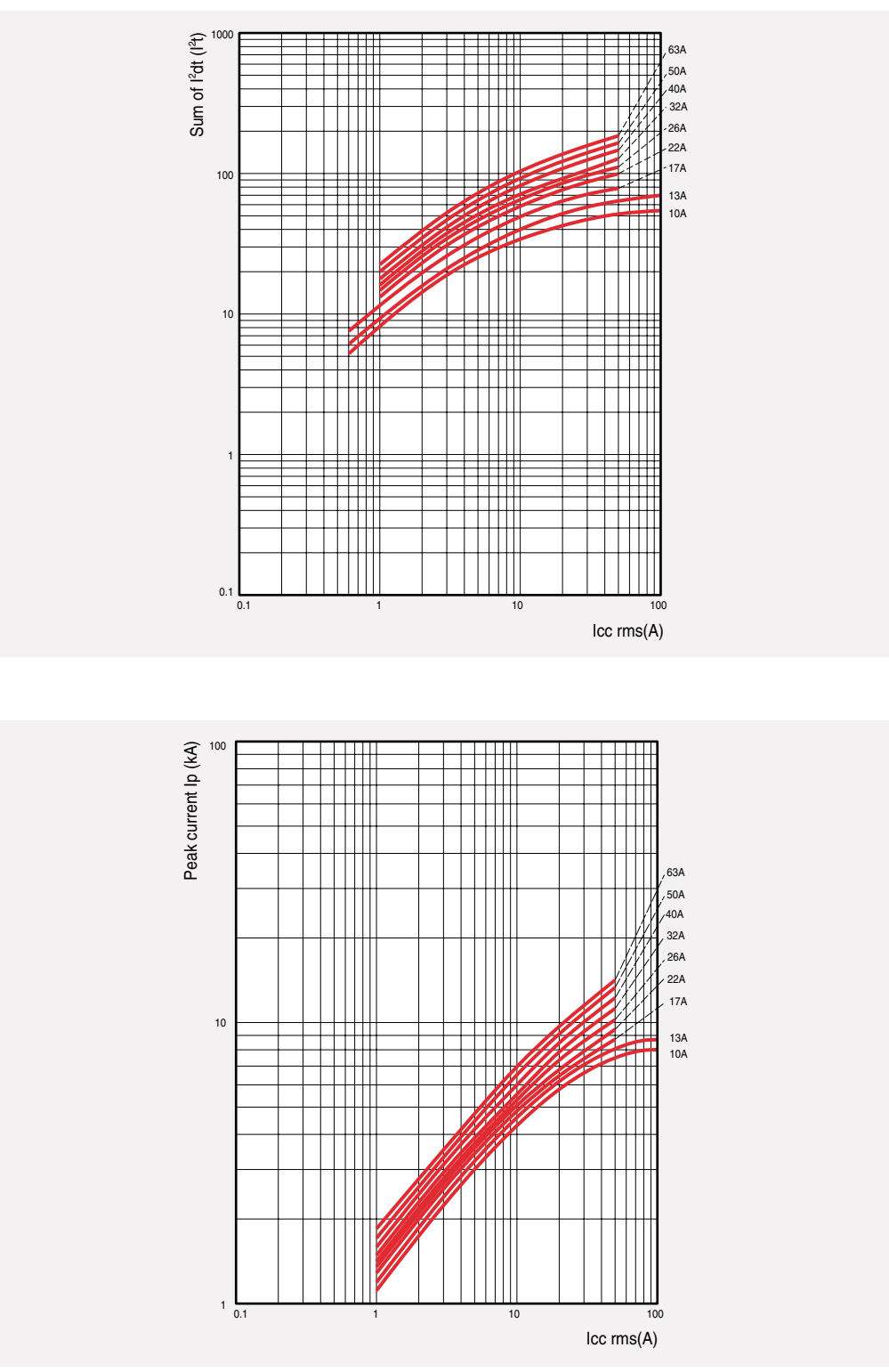

## **Dimensions**

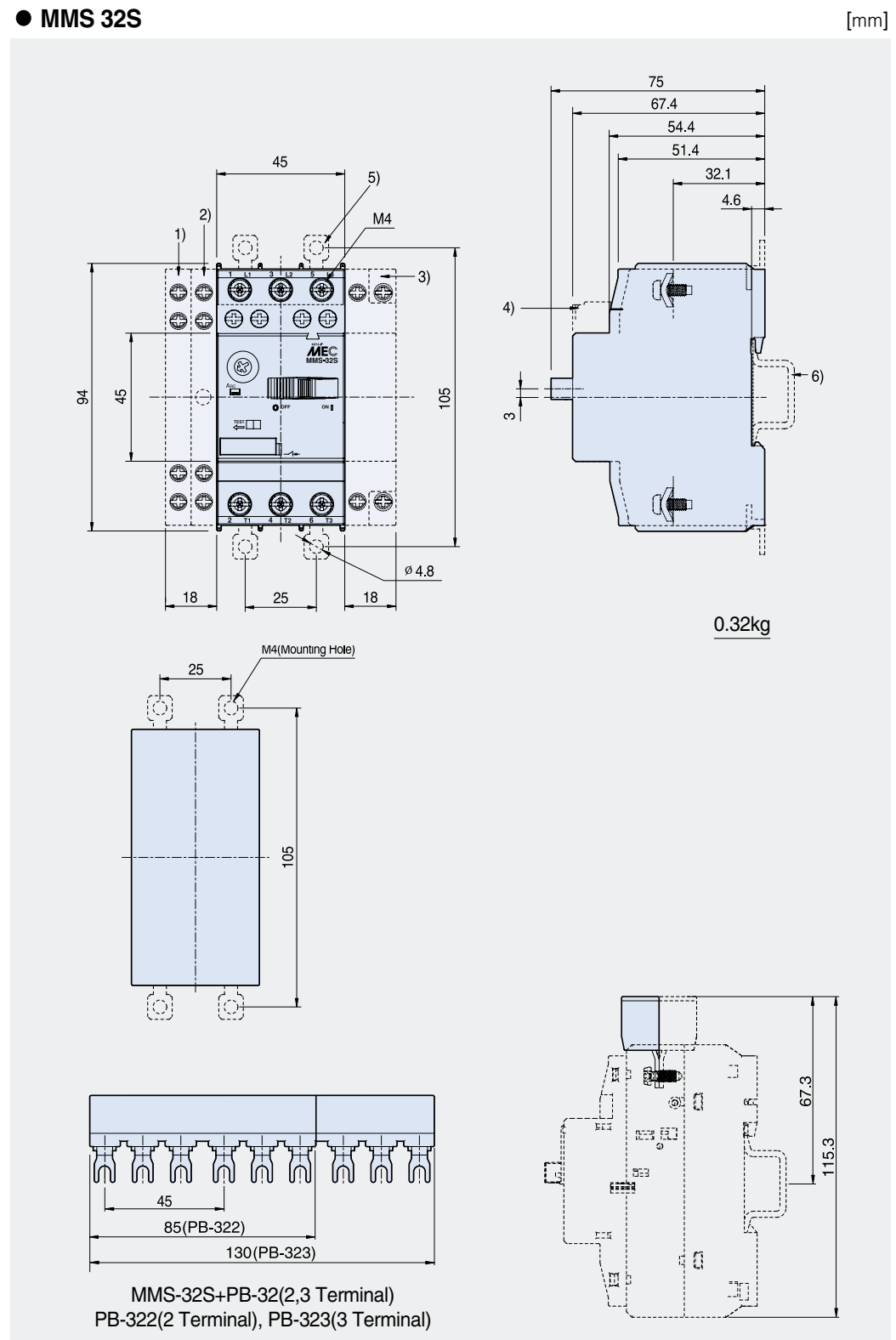

- 1) Side auxiliary switch
- 2) Side magnetic trip alarm switch 3) Side shunt release or
- Side undervoltage release 4) Front auxiliary switch
- 5) Push-in Lugs for screw mounting
- 6) 35㎜ standard mounting rail acc. to EN 50 022
# Electric Motovibrators MVE-Type

# When you need it<br>Where you need it

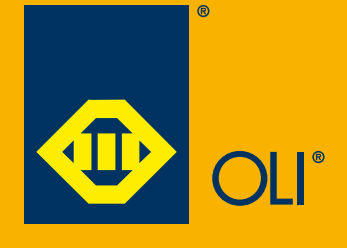

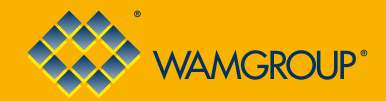

# When you need it.<br>Where you need it

# www.olivibra.com

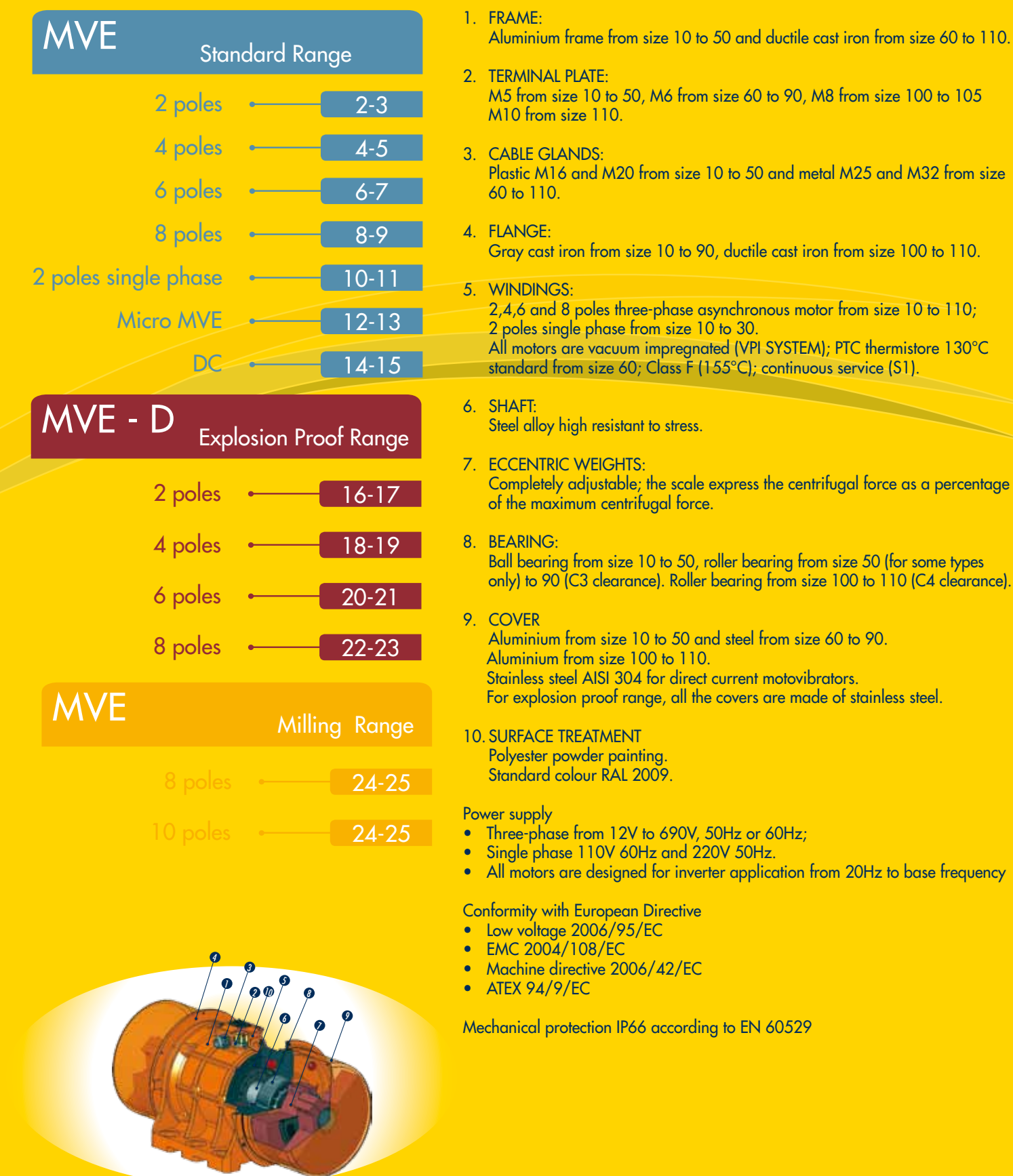

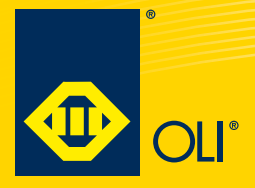

# MVE - Standard Range

2 POLES 3000 - 3600 rpm

- II3 D Ex tD A22 Tx IP66

 $\langle \epsilon_{\mathbf{x}} \rangle$ 

- TUV NORD Statement Conformity Number TUV 05 ATEX 2768X - Equipment and protective system intended for use in potentially explosive atmospheres (Zone 22) - Directive 94/9/EC - Compliance with Essential Health and Safety Requirements - EN 61241-10

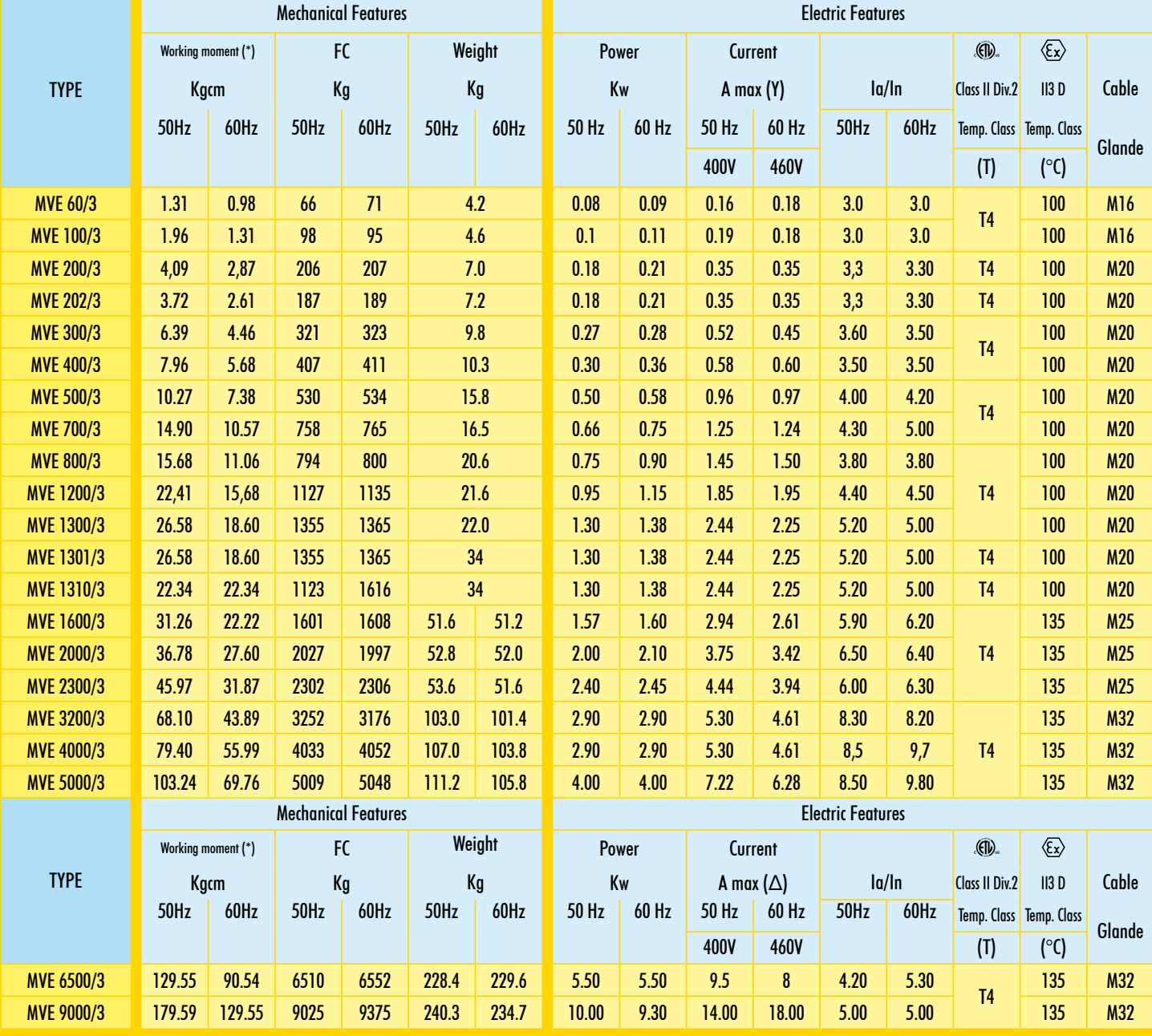

*(\*) = Working moment = 2 x static moment*

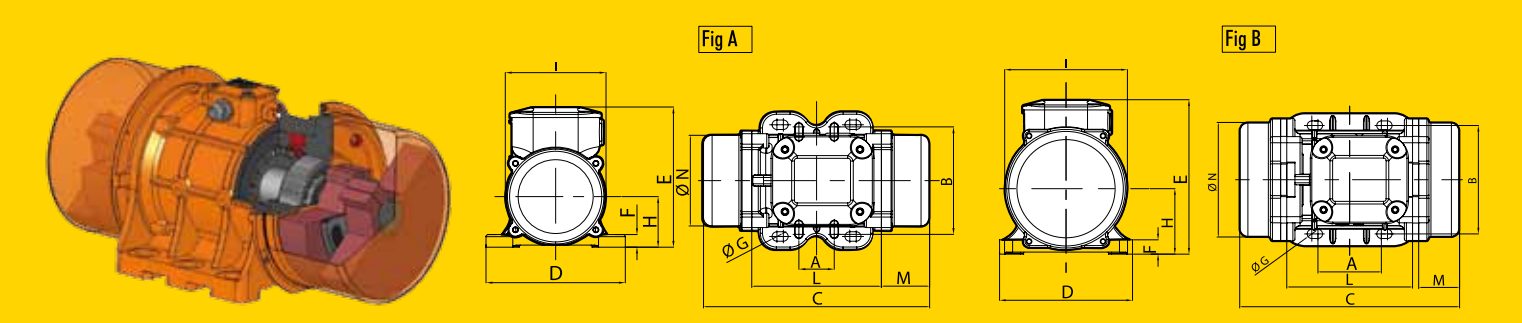

www.olivibra.com

C Intertek US

When you need it

Where you need it

 $\epsilon$ Declaration of conformity "type B" according to:

<u>یرای</u>. Intertek

- 2006/95/EC - 2004/108/EC - 2006/42/EC - EN 60034-1

- Class II Div.2 Group F, G - T4 - NEMA 4 - Conform to UL 1836, UL1004 Cert. CSA C22.2 N°25,100,145 - Intertek ETL - SEMCO File Number 3177001

TYPE Dimensional Features ي Size C | M | A | B | ØG | Holes | D | E | F | H | I | L | N (mm) (mm) (mm) (mm) (mm) n° (mm) (mm) (mm) (mm) (mm) (mm) (mm) 50Hz 60Hz 50Hz 60Hz MVE 60/3 A 10 211 45 \* \* \* 4 130 136 12 48 94 121 85 MVE 100/3 A 10 211 45 \* \* \* 4 130 136 12 48 94 121 85 MVE 200/3 B 20 231 54 62-74 106 9 4 131 159 15 64 121 123 112 MVE 202/3 G 23 218 53 \*\* \*\* \*\* 4 164 140 25 82 116 159 110 MVE 300/3 C 30 253 45 \*\*\* \*\*\* \*\*\* 4 154 175 15 79 142 163 131 MVE 400/3 C 30 273 55 \*\*\* \*\*\* \*\*\* 4 154 175 15 79 142 163 131 MVE 500/3 D 40 334 78 105 140 13 4 168 196 22 92 169 178 158 MVE 700/3 D 40 334 78 105 140 13 4 168 196 22 92 169 178 158 MVE 800/3 D 50 321 58 120 170 17 4 208 210 22 94 180 205 170 MVE 1200/3 D 50 321 58 120 170 17 4 208 210 22 94 180 205 170 MVE 1300/3 | D | 50 | 321 | 58 | | 120 | 170 | 17 | 4 | 208 | 210 | 22 | 94 | 180 | 205 | 170 MVE 1301/3 | D | 53 | 321 | 58 | 100 | 180 | 17 | 4 | 236 | 210 | 26 | 98 | 180 | 205 | 170 MVE 1310/3 | D | 55 | 321 | 58 | 100 | 200 | 17 | 4 | 236 | 210 | 26 | 98 | 180 | 205 | 170 MVE 1600/3 D 60 418 83 140 190 17 4 229 262 30 120 247 220 222 MVE 2000/3 D 60 418 83 140 190 17 4 229 262 30 120 247 220 222 MVE 2300/3 D 60 418 83 140 190 17 4 229 262 30 120 247 220 222 MVE 3200/3 D 75 538 115 155 255 25 4 302 318 35 147 295 273 264 MVE 4000/3 D 75 538 115 155 255 25 4 302 318 35 147 295 273 264 MVE 5000/3 D 75 588 538 140 115 155 255 25 4 302 318 35 147 295 273 264 TYPE Dimensional Features ق: Size C | M | A | B | ØG | Holes | D | E | F | H | I | L | N (mm) (mm) (mm) (mm) (mm) n° (mm) (mm) (mm) (mm) (mm) (mm) (mm) 50Hz 60Hz 50Hz 60Hz MVE 6500/3 D 85 605 120 200 320 28 4 385 410 49 199 421 325 378 MVE 9000/3 D 85 605 120 200 320 28 4 385 410 49 199 421 325 378 \*  $A$  B  $\theta$  G mm mm mm  $62 - 74$  106 9 33 83-102 7 \*\*\*  $A$  B  $\emptyset$  G mm mm mm 80 110 11 90 125 13 124 110 11 135 115 11 \*\* A B Ø G mm mm mm 62 - 74 106 9 65 140 13 115 135 11 135 115 11 Fig C Fig G Fig A

*NOTE: Dimensions with coarse degree of accurancy related to UNI 22768/1*

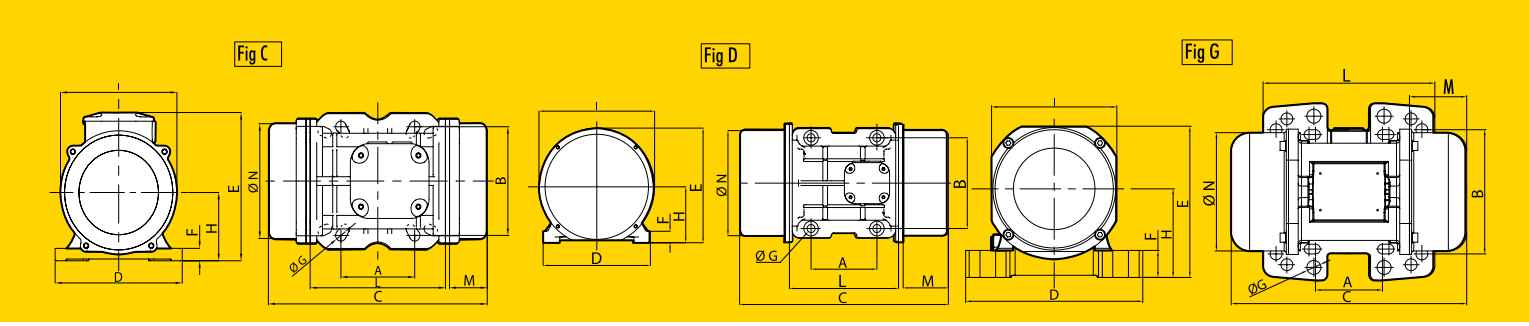

### Product data sheet **Characteristics**

# TSXPCX1031

RS232 connecting cable for DTE terminal port - 2.5 m

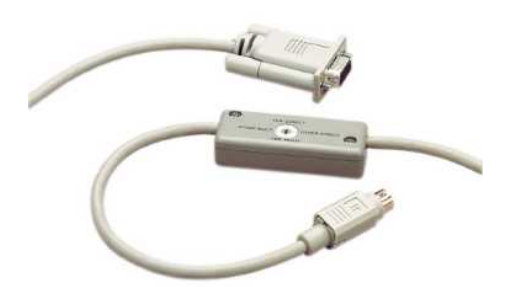

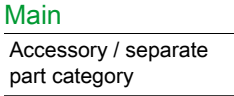

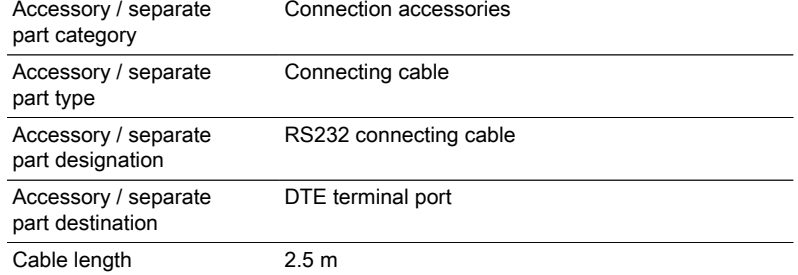

### **Complementary**

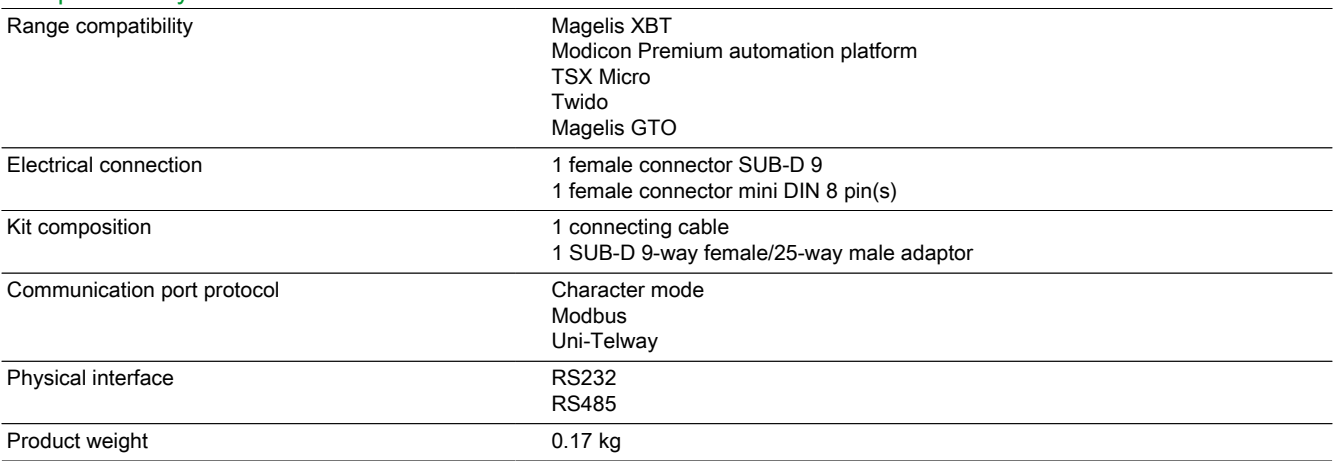

### Contractual warranty

Period 18 months

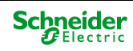

### Ficha de producto **Características**

# TWDLMDA20DTK CPU extendible Twido 24 V- 12 E 24 V CC - 8 S de estado sólido

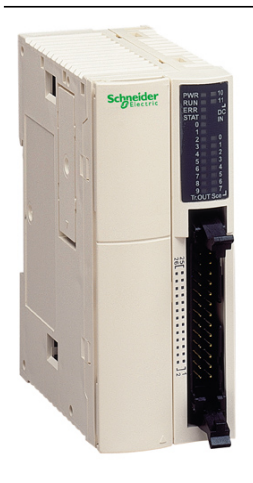

### Principal

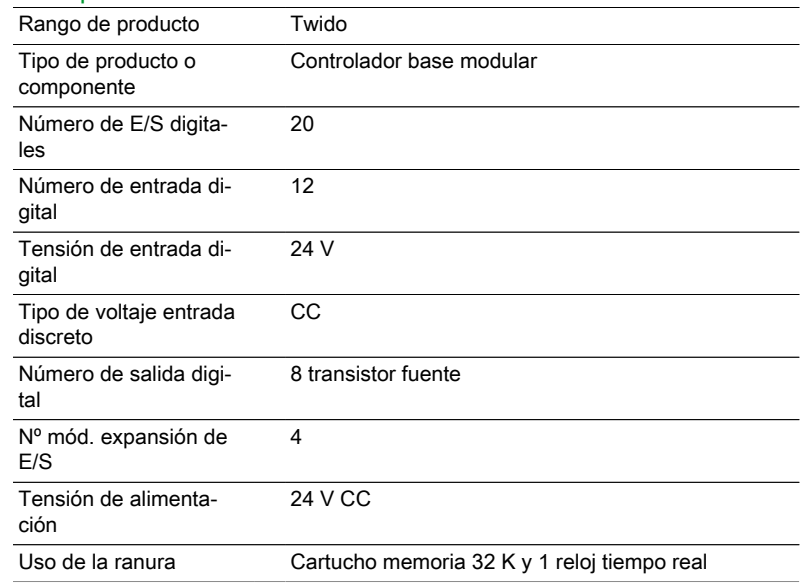

### Complementario

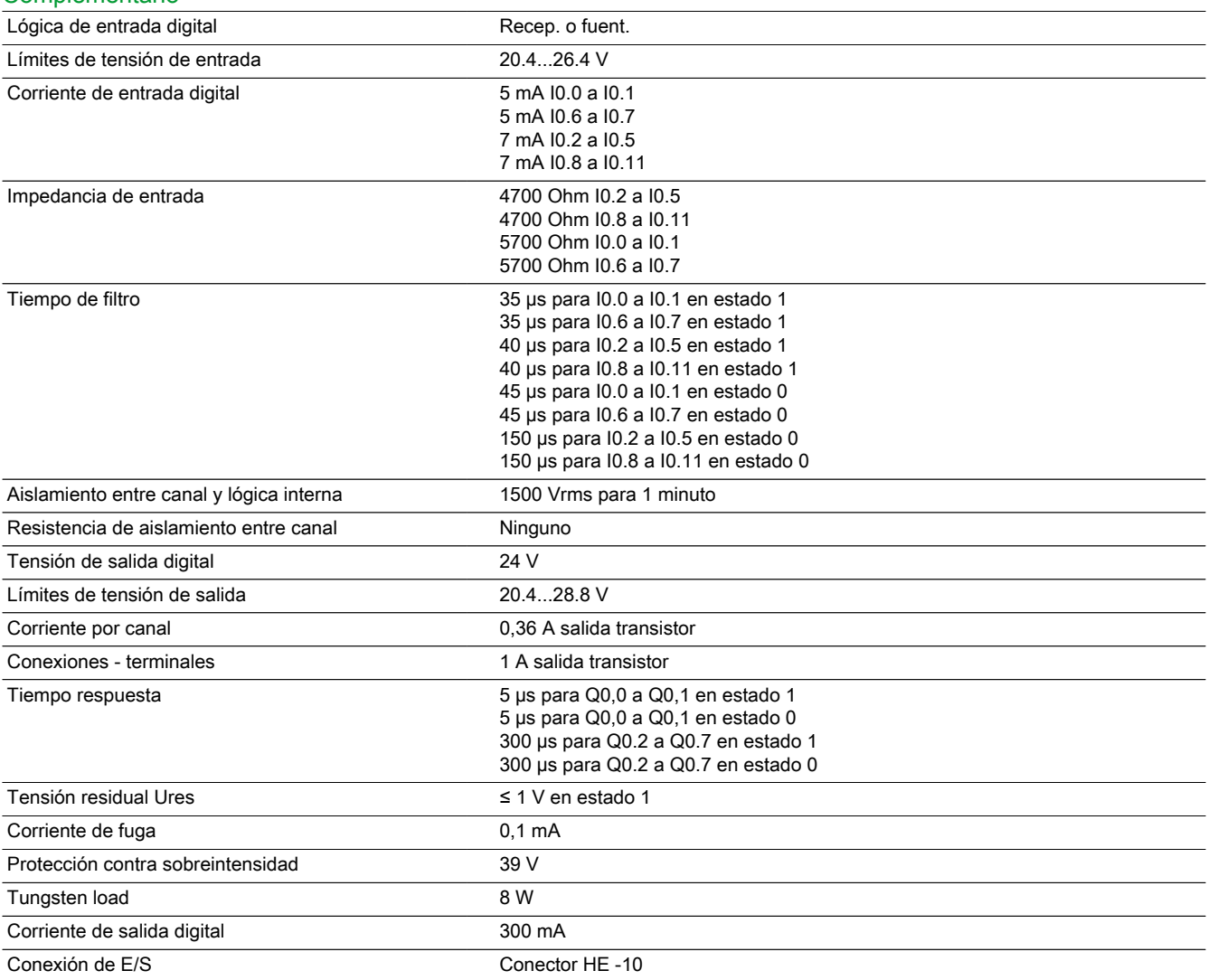

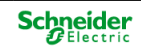

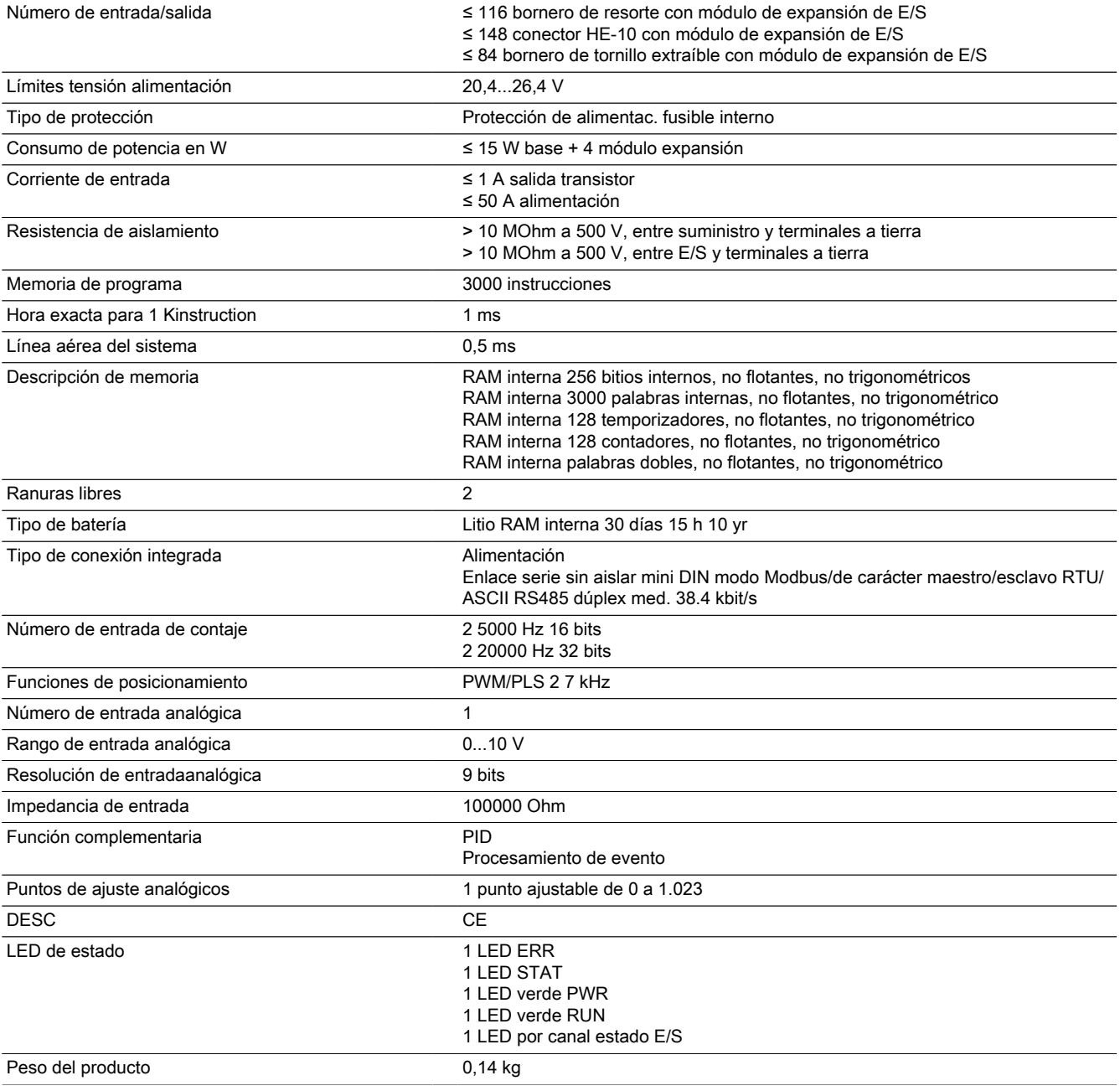

### Entorno

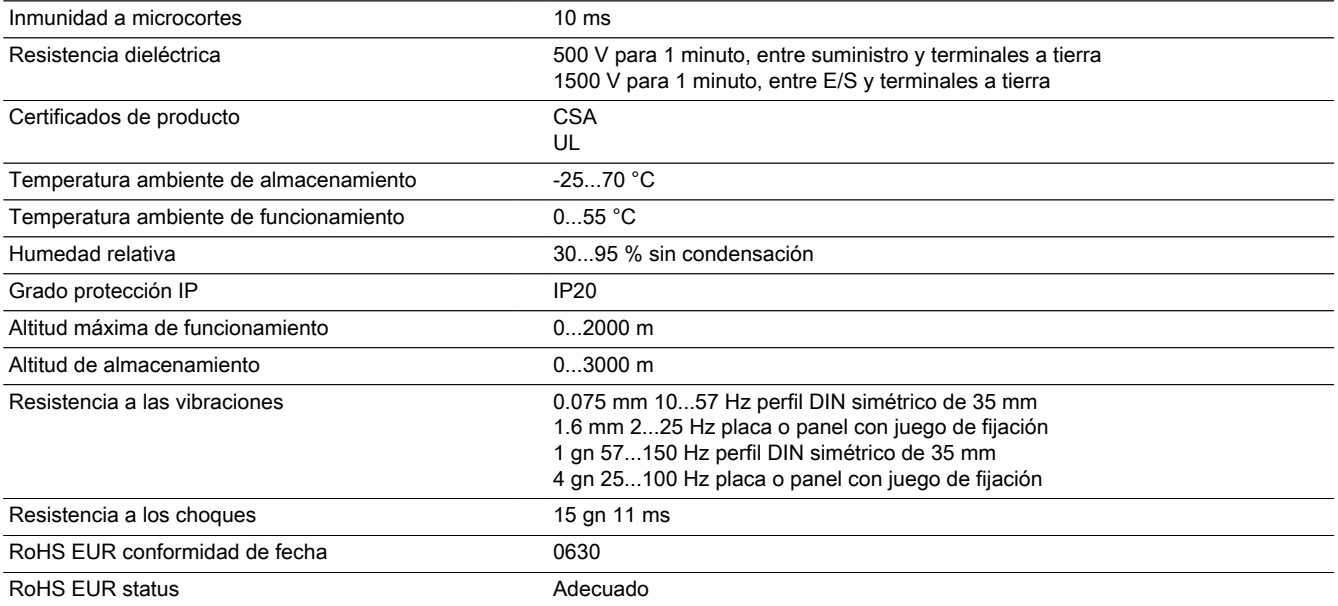

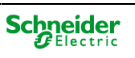

### Product data sheet **Characteristics**

# TM2AMM6HT

analog input/output module M238 - 4 inputs voltage/current high level - 2 output

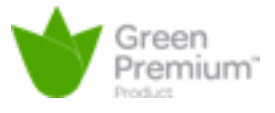

Product availability: Stock - Normally stocked in distribution facility Price\*: 483.00 USD

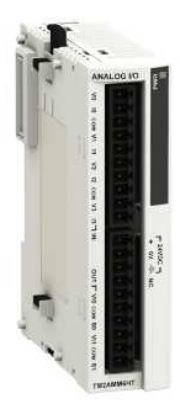

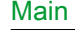

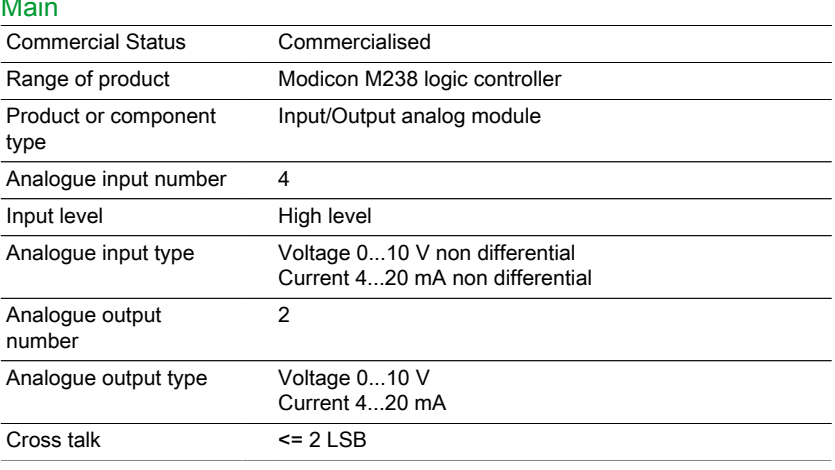

### **Complementary**

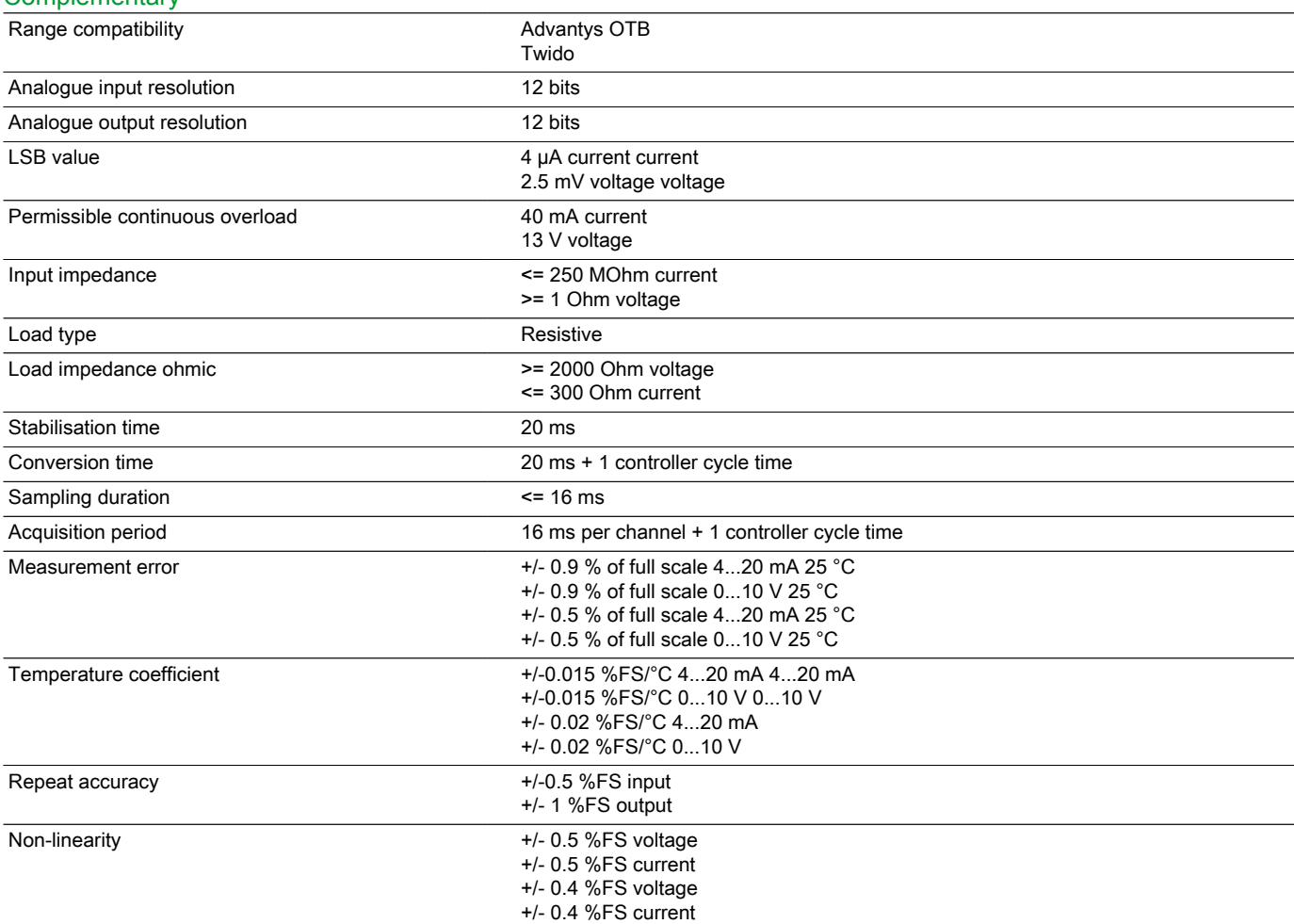

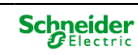

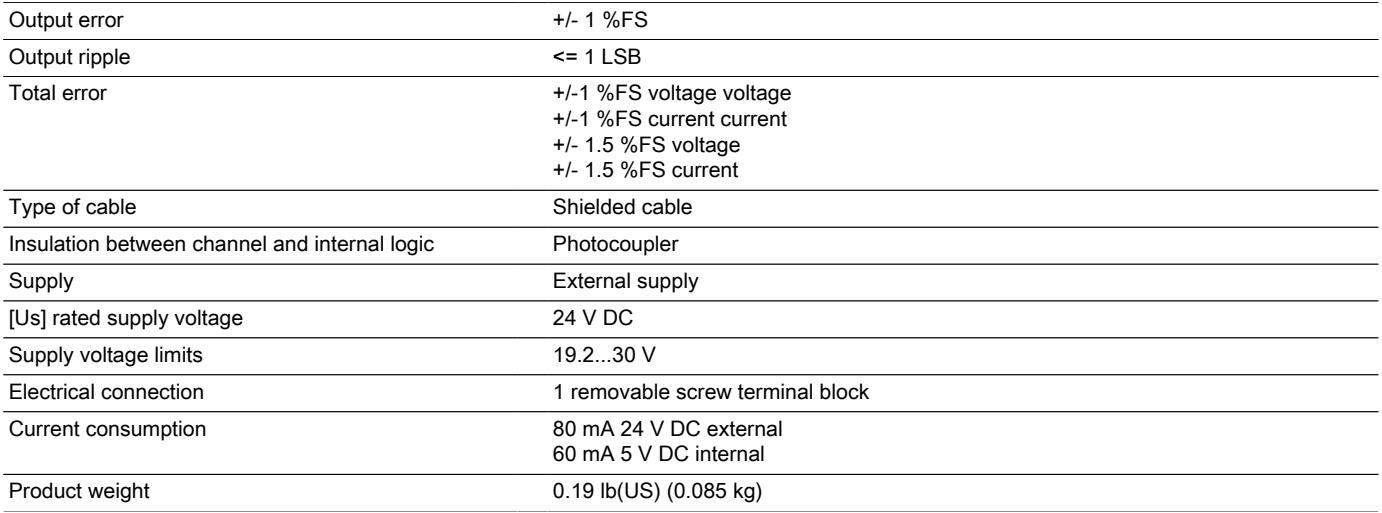

### Environment

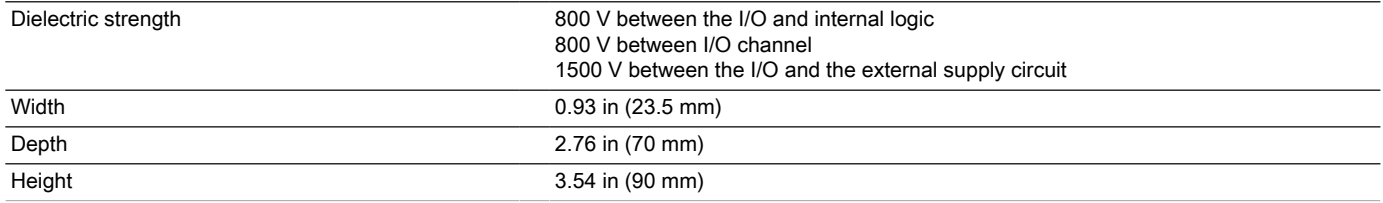

### Ordering and shipping details

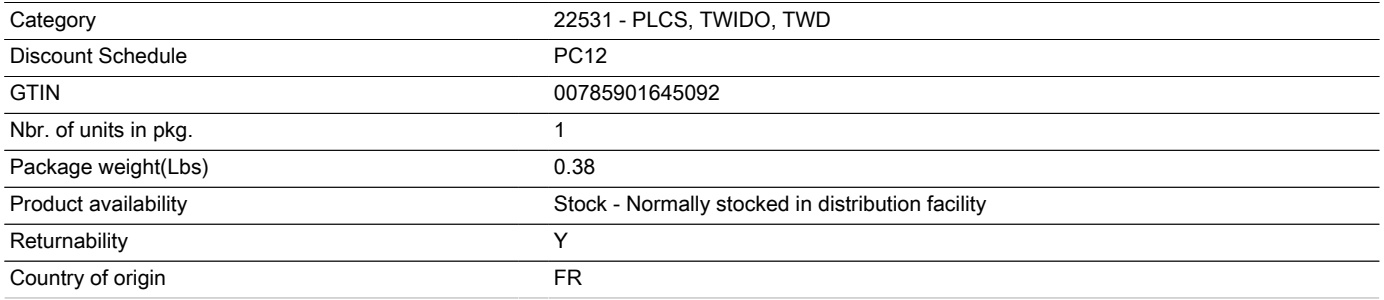

### Offer Sustainability

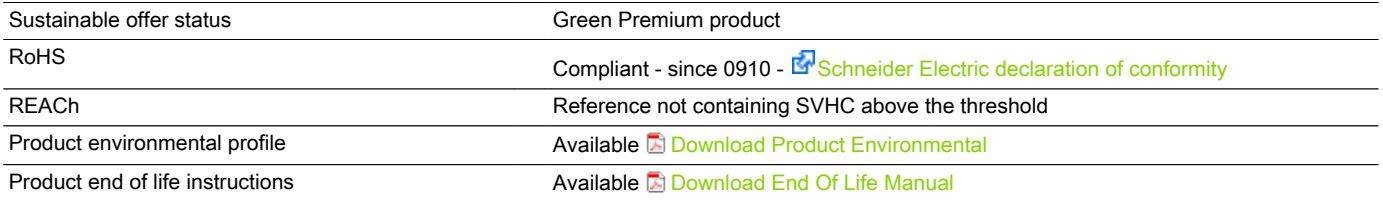

### Contractual warranty

Period 18 months

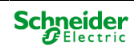

### Product data sheet **Characteristics**

# TM2DDI8DT

discrete input module M238 - 8 inputs 24 V DC - 1 removable screw terminal block

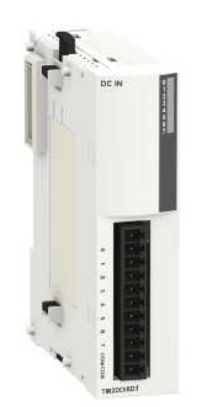

### Main

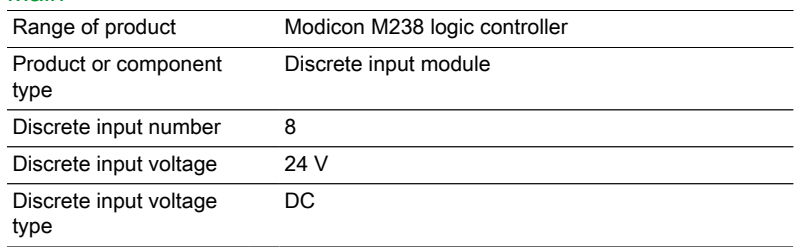

### **Complementary**

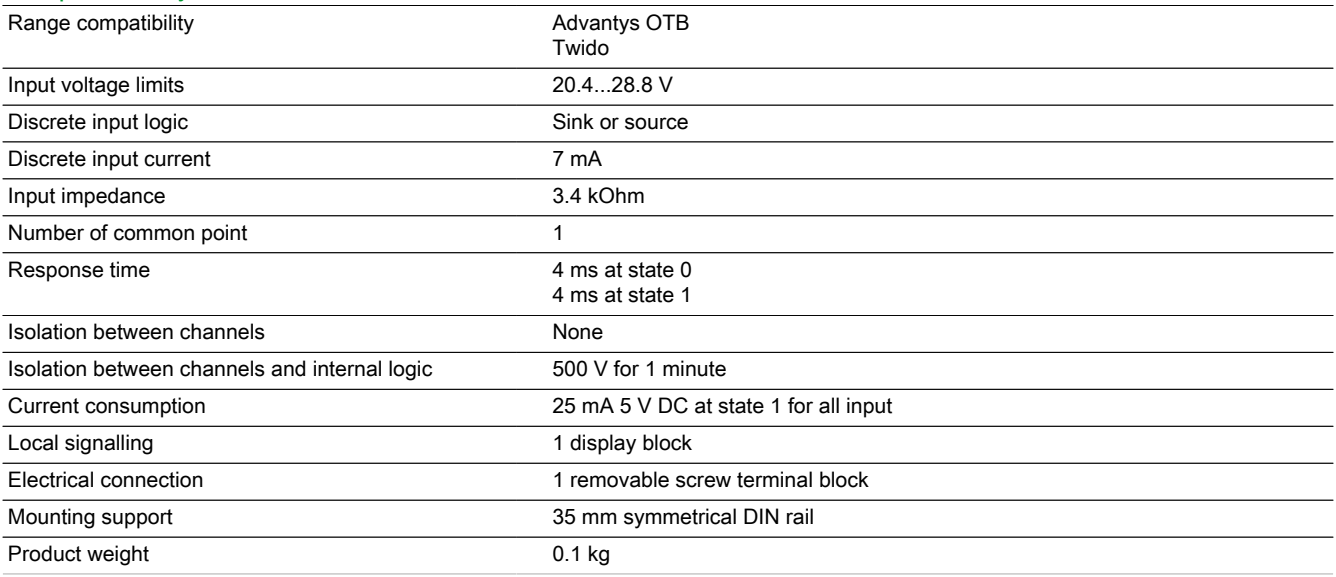

### **Environment**

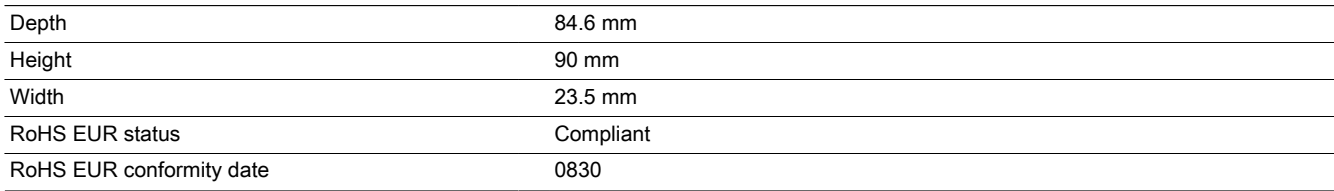

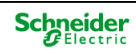

# TM2DDI8DT

### Digital Input Module (8-channel, 24 Vdc)

### Dimensions

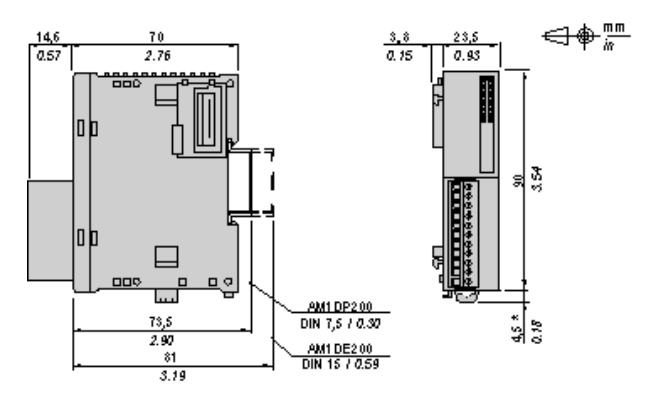

NOTE: \* 8.5 mm (0.33 in) when the clamp is pulled out.

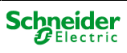

TM2DDI8DT

### DIN Rail Mounting

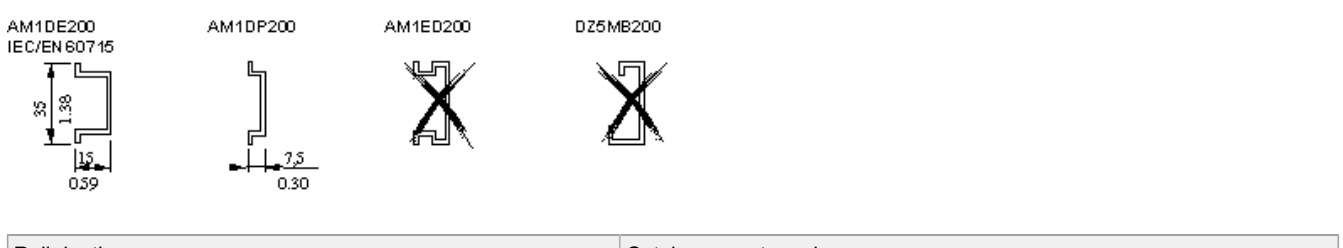

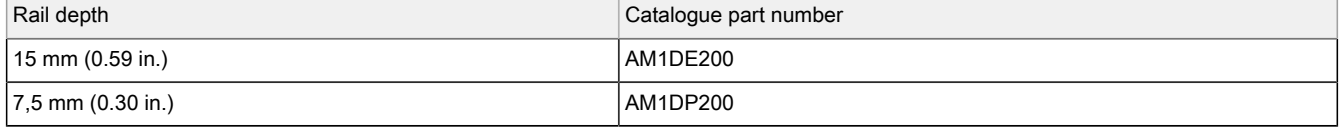

NOTE: Do not use AM1ED200 and DZ5MB200

### Module Mounting on a Panel Surface

### Mounting Hole Layout

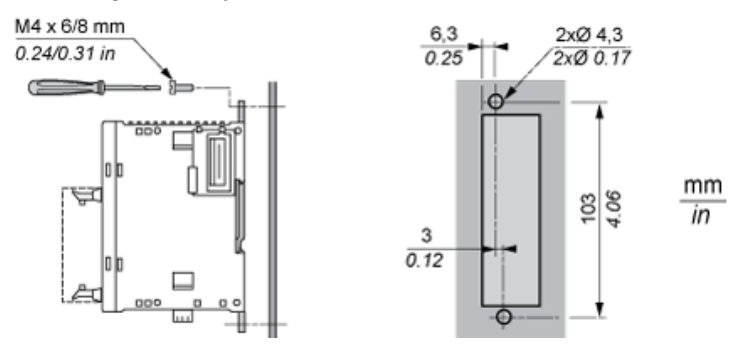

# TM2DDI8DT

# Wiring Requirements

Cable Types and Wire Sizes for Removable Screw Terminal Block

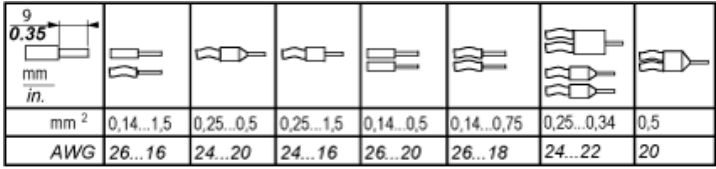

### Digital Input Module (8-channel, 24 Vdc)

### Wiring Diagram

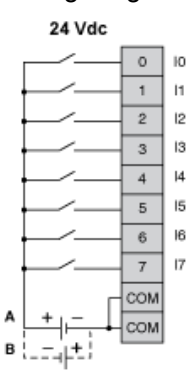

A Sink wiring (positive logic)<br>B Source wiring (negative lo

Source wiring (negative logic)

The COM terminals are connected together internally.

# **TM2DDO8TT**

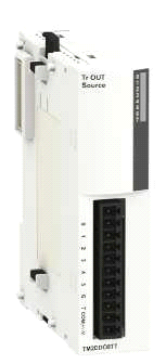

### **[TAG[MainCharacteristics]]**

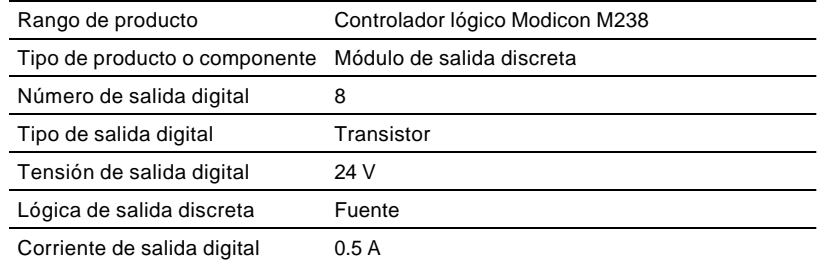

### **[TAG[ComplemCharacteristics]]**

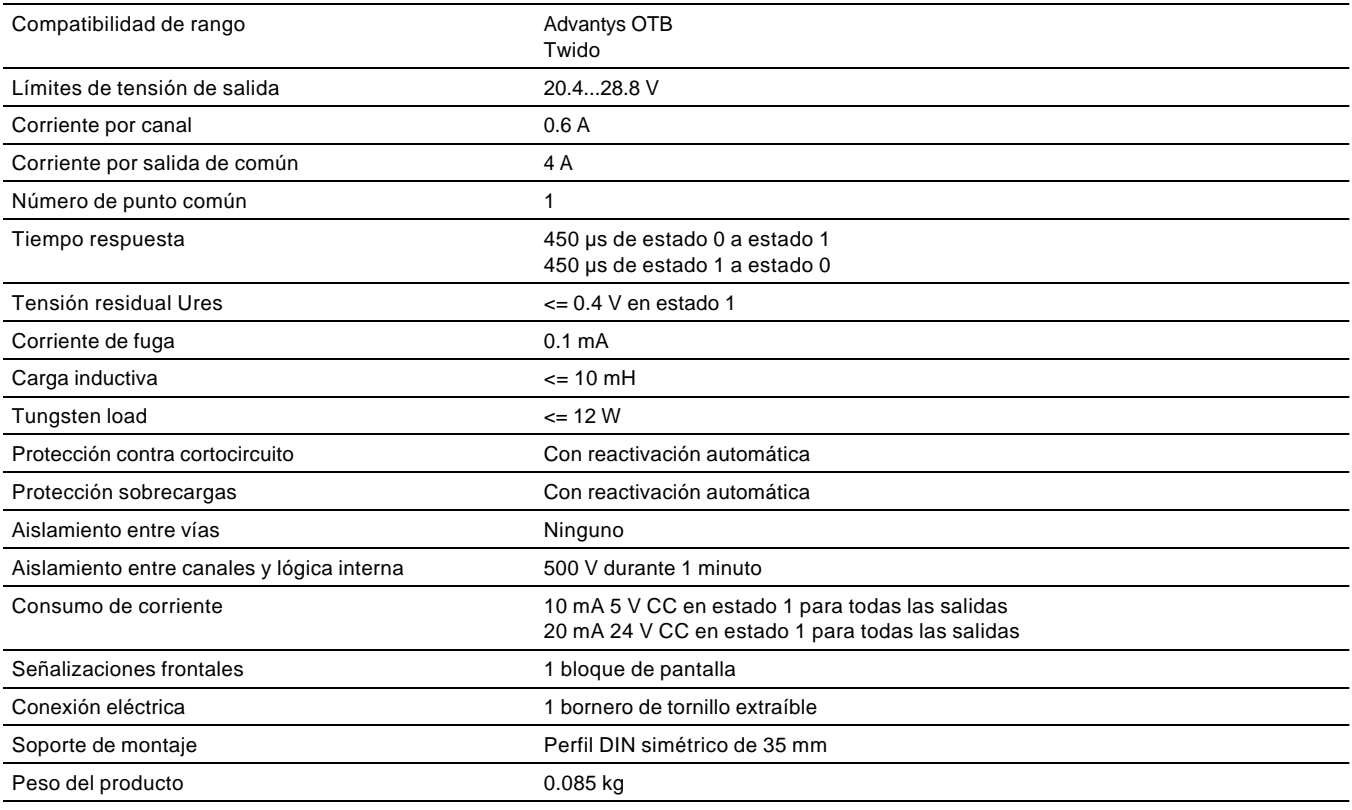

### **[TAG[EnvCharacteristics]]**

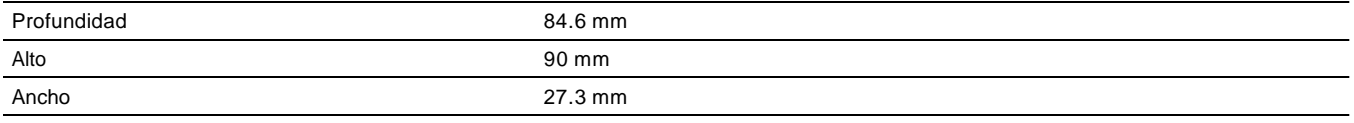

### **Offer Sustainability**

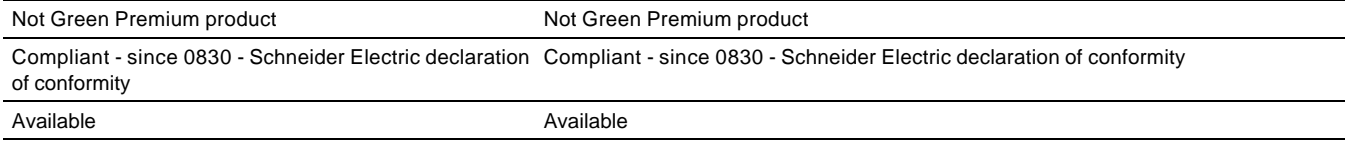

### Contractual warranty

Period 18 months

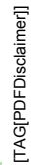

### **Digital Transistor Output Module (8-channel, Source)**

**Dimensions**

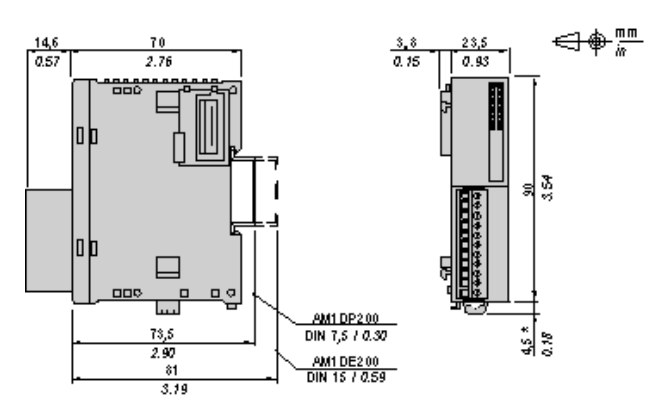

NOTE: \* 8.5 mm (0.33 in) when the clamp is pulled out.

### **Module Mounting on a Panel Surface**

**Mounting Hole Layout**

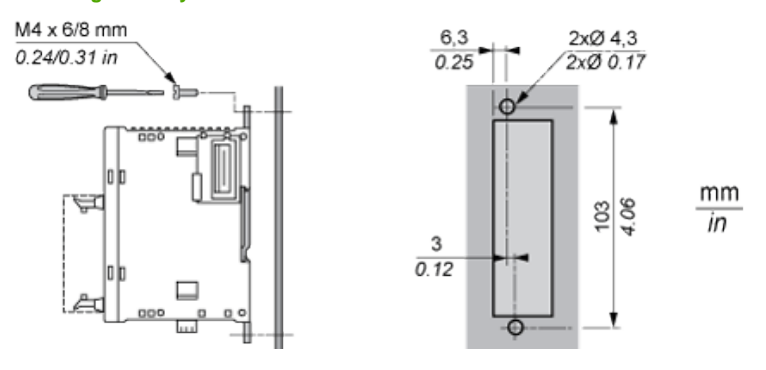

### **Wiring Requirements**

### **Cable Types and Wire Sizes for Removable Screw Terminal Block**

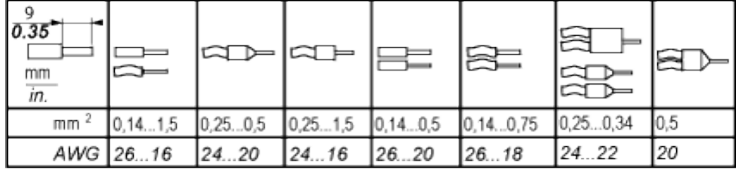

### **Digital Transistor Output Module (8-channel, Source)**

### **Wiring Diagram**

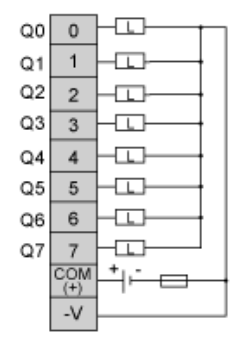

Fuse value for the load: 4 A **L** Load

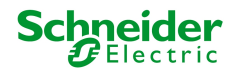

### Product data sheet **Characteristics**

# RSB1A120B7S

interface plug-in relay - Zelio RSB - 1 C/O - 24 V AC - 12 A - with socket

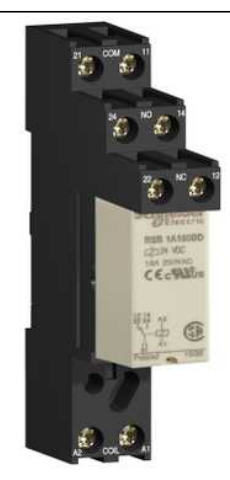

### Main

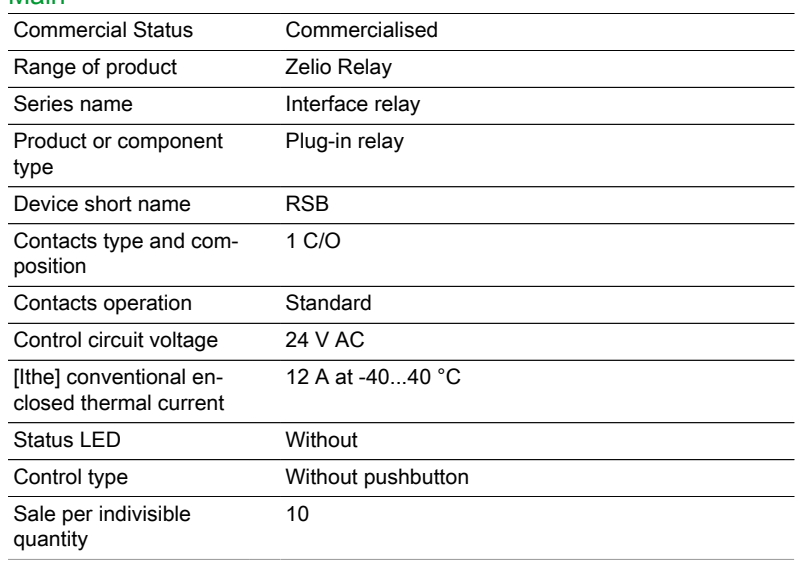

### **Complementary**

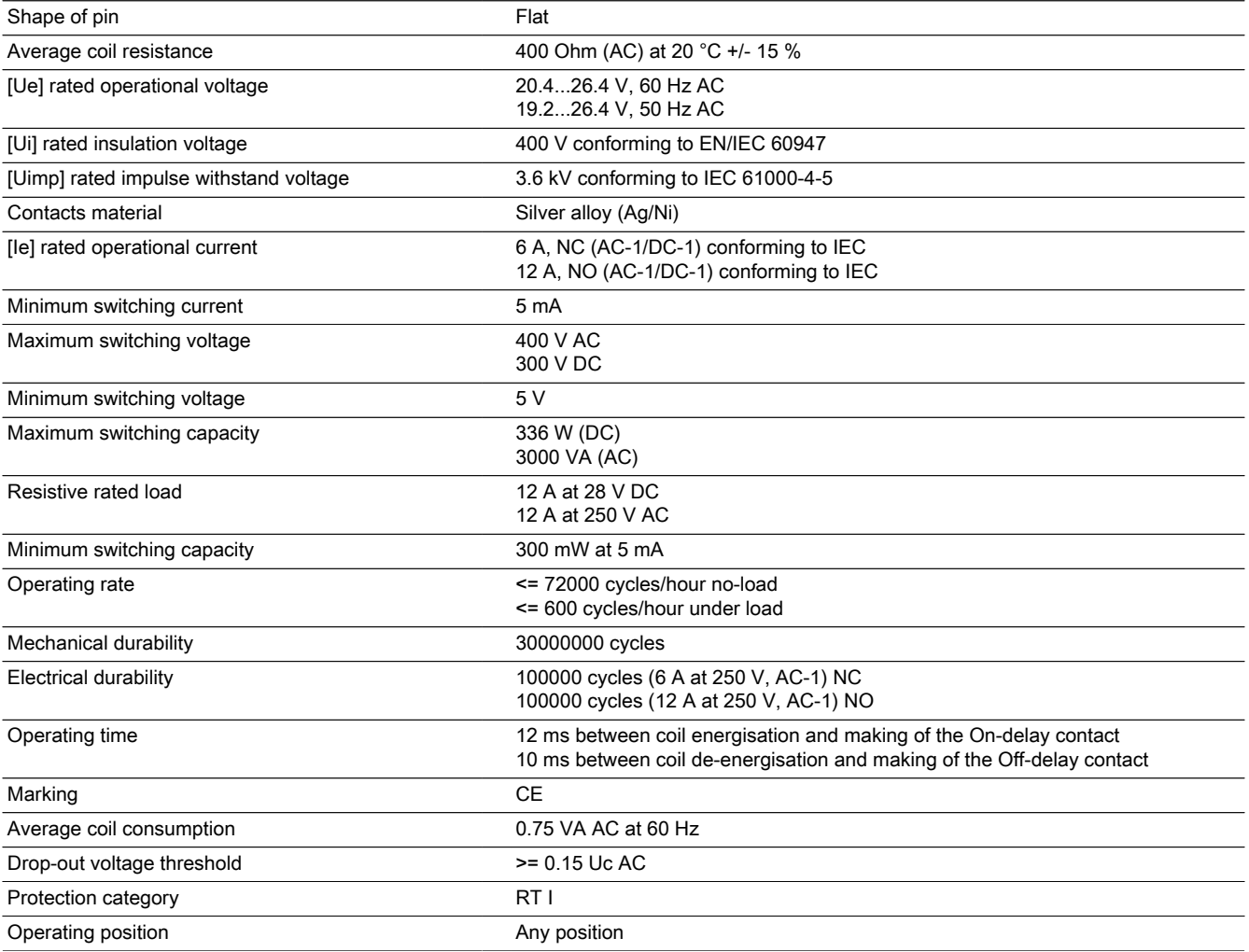

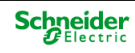

### Environment

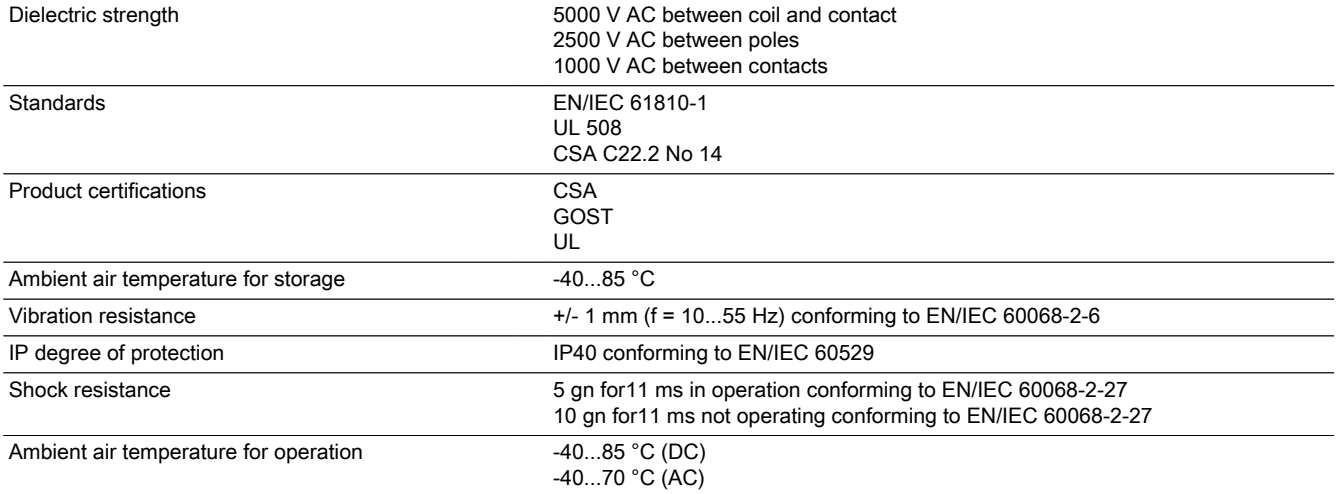

### Product data sheet Dimensions Drawings

# RSB1A120B7S

### **Dimensions**

### Relay Complete with Socket

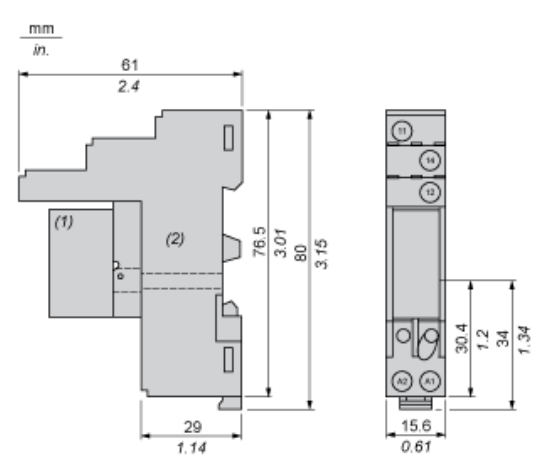

(1) Relays

(2) Socket

### Product data sheet **Characteristics**

# RSB1A120BDS

interface plug-in relay - Zelio RSB - 1 C/O - 24 V DC - 12 A - with socket

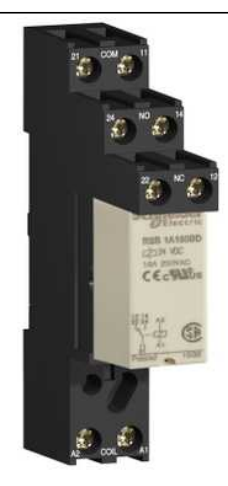

### Main

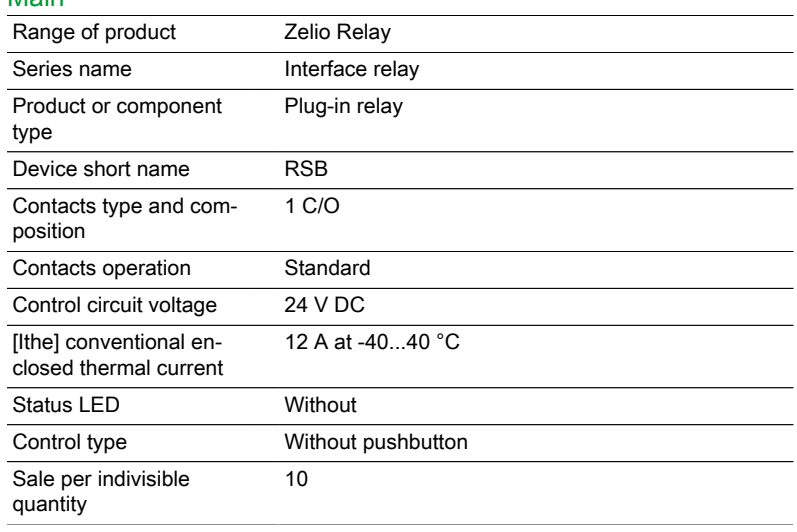

### **Complementary**

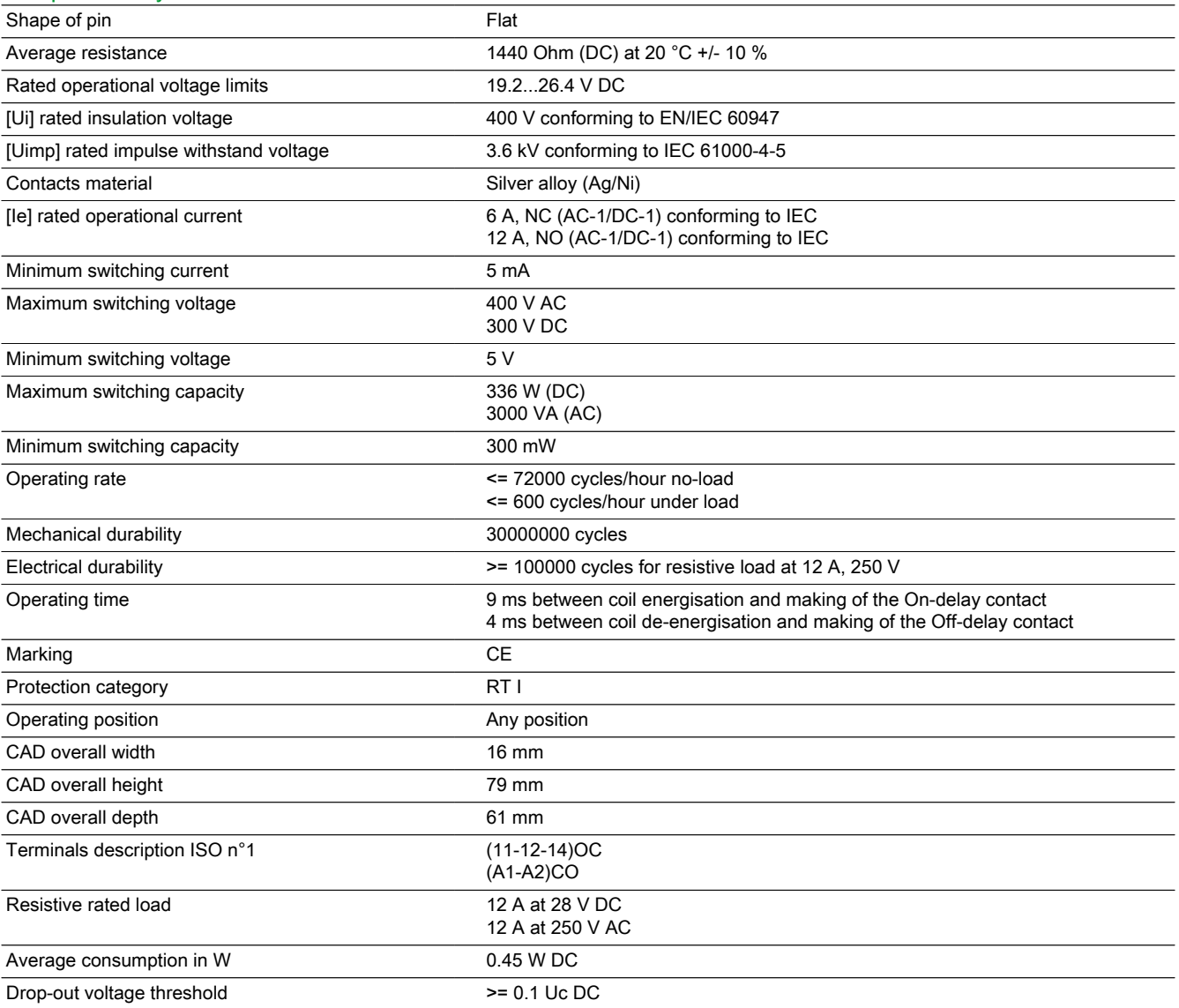

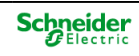

### Environment

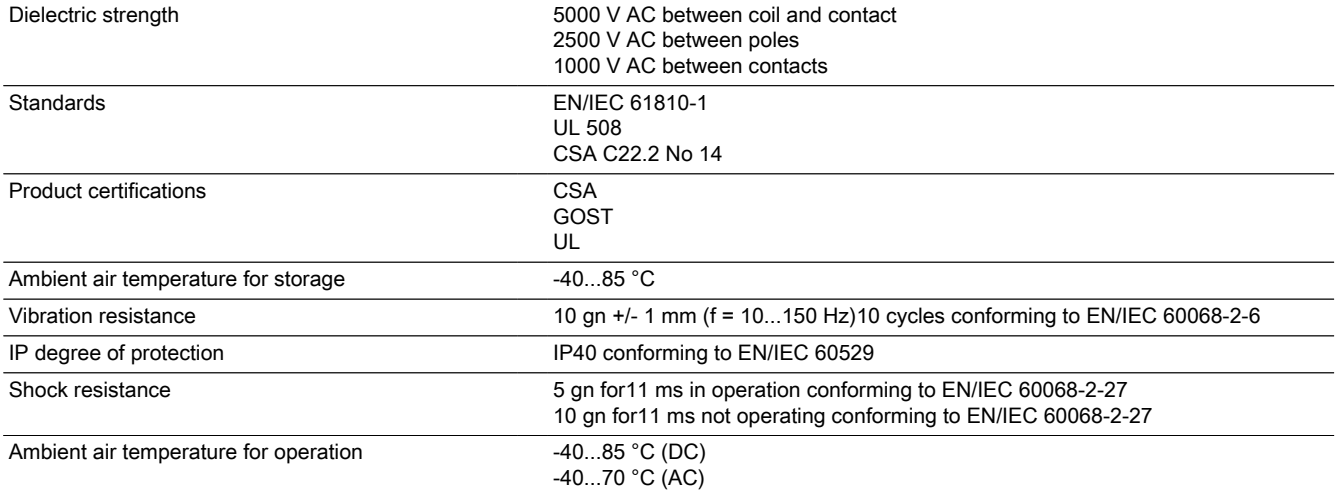

### Product data sheet Dimensions Drawings

# RSB1A120BDS

### **Dimensions**

### Relay Complete with Socket

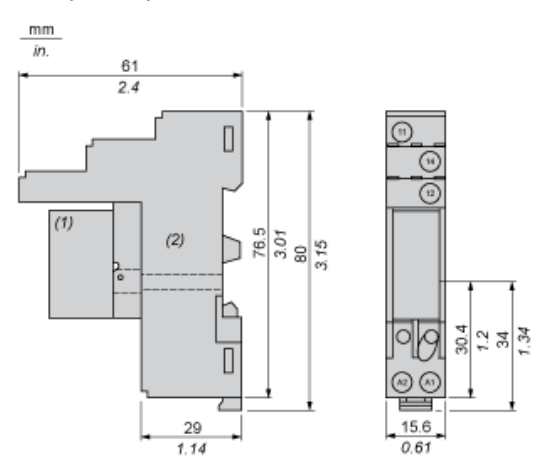

(1) Relays

(2) Socket

### OsiSense XS

Guía de elección

3

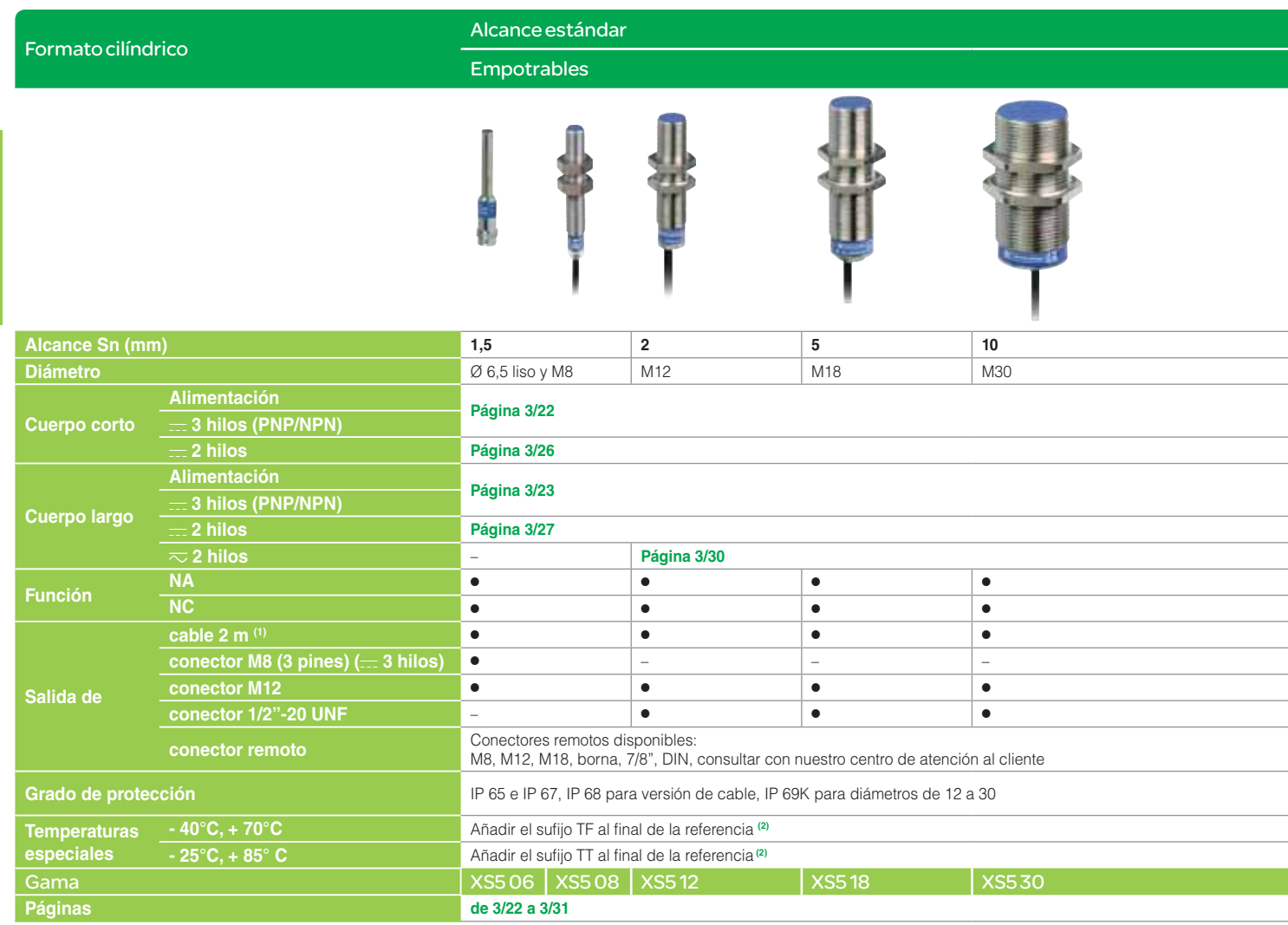

**(1)** Disponible en longitudes de 5 y 10 m según modelo **(2)** Productos disponibles según modelo: consultar con nuestro centro de atención al cliente

3/2

# OsiSense XS

Guía de elección

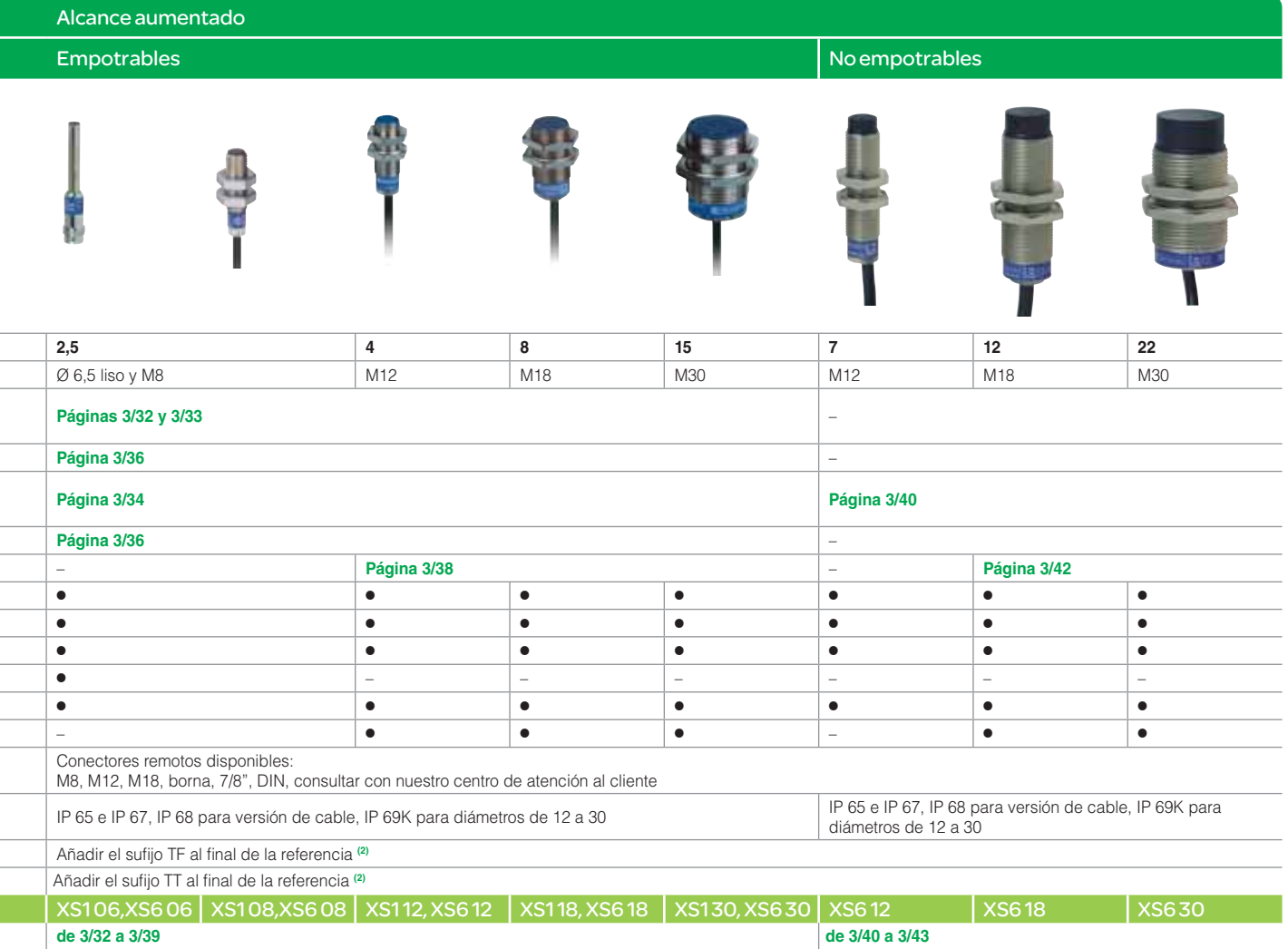

**(2)** Productos disponibles según modelo: consultar con nuestro centro de atención al cliente

OsiSense XS. (continuación)

Generalidades

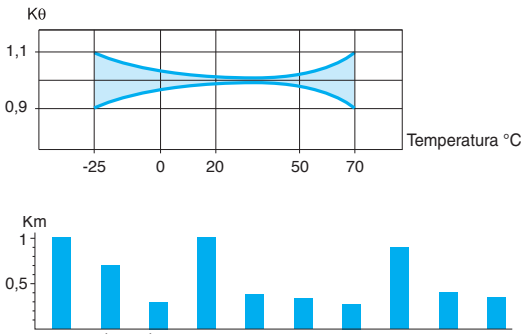

### Factores de corrección del alcance de trabajo

### **Alcance de trabajo de un sensor**

En la práctica, las piezas que se van a detectar suelen ser en general de acero y con unas dimensiones iguales o superiores a la parte sensible del sensor.

Para el cálculo del alcance de trabajo en unas condiciones de uso distintas, se deben tener en cuenta unos factores de corrección que influyen en este alcance.

Las curvas contiguas son unas curvas típicas. Estas curvas sólo indican una magnitud de alcance accesible para un ejemplo de aplicación determinado.

### **Infl uencia de la temperatura ambiente**

Aplicar un coeficiente de corrección K $\theta$  según la curva contigua.

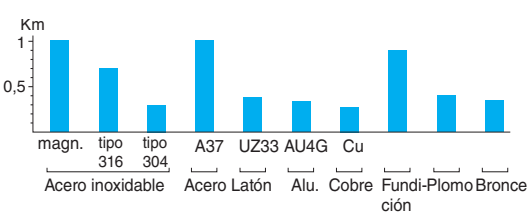

#### **Material del objeto que se va a detectar**

Aplicar un coeficiente de corrección Km que se determina según la tabla contigua.

Los modelos de alcance fijo para materiales ferrosos/no ferrosos (Fe/NFe) permiten detectar los distintos objetos a una distancia fija, sea cual sea la naturaleza del material.

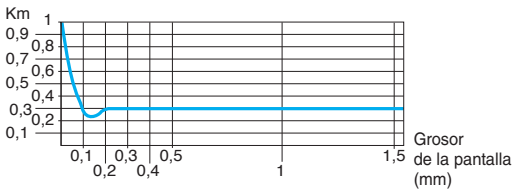

Curva típica para una pantalla de cobre sobre un modelo cilíndrico  $\sigma$  18 mm

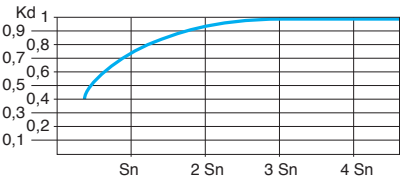

Curva típica para una pantalla de acero sobre un modelo cilíndrico Ø 18 mm

Caso particular de pantalla de materiales no ferrosos, de muy escaso grosor.

### **Dimensiones del objeto que se va a detectar**

Aplicar un coeficiente de corrección Kd que se determina según la curva contigua. En un cálculo de alcance para elegir un sensor, tomar a priori Kd = 1.

#### **Variaciones de la tensión de alimentación**

Aplicar en todos los casos un coeficiente de corrección  $Kt = 0.9$ .

### Ejemplos de cálculo

### **Corrección del alcance de un sensor**

Sensor de alcance nominal Sn = 15 mm. Variación de la temperatura ambiente de 0 a + 20 °C.

Características del objeto que se va a detectar: material = acero, dimensiones =  $30 \times$ 

 $30 \times 1$  mm.

El alcance de trabajo Sa se determina en la fórmula:

**Sa = Sn**  $\times$  **K** $\theta$   $\times$  **Km**  $\times$  **Kd**  $\times$  **Kt** = 15  $\times$  0,98  $\times$  1  $\times$  0,95  $\times$  0,9

es decir,  $Sa = 12.5$  mm.

### **Elección de un sensor para una aplicación determinada**

Características de la aplicación:

- características de la pieza: material = fundición (Km = 0,9), dimensiones =  $30\times30$  mm,
- temperatura: de 0 a 20 °C (K $\theta$  = 0,98),
- distancia de detección: 3 mm ± 1,5 mm, es decir, Sa máx. = 4,5 mm,
- tomar a priori Kd = 1.

Hay que elegir un sensor para el cual

 $\frac{\text{Sa}}{\text{K}\theta \times \text{Km} \times \text{Kd} \times \text{Kt}} = \frac{4,5}{0,98 \times 0,9 \times 1 \times 0,9}$ 

es decir Sn  $\geq 5.7$  mm

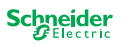

OsiSense XS. (continuación)

Generalidades

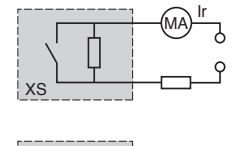

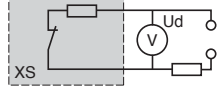

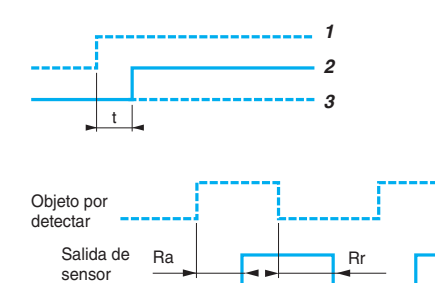

### Aspectos específicos de los sensores electrónicos

### **Terminología**

### • **Corriente residual (Ir)**

• La corriente residual (Ir) corresponde a la corriente que atraviesa el sensor en estado abierto.

- Característica propia de los sensores, técnica de 2 hilos.
- **Tensión residual (Ud)**

• La tensión residual (Ud) corresponde a la caída de tensión en las bornas del sensor en estado conductor (valor medido para la corriente nominal del sensor).

### • **Retardo de disponibilidad**

• El retardo de disponibilidad corresponde al tiempo necesario para garantizar la utilización de la señal de salida de un sensor durante su operación.

- **1** Aplicación U alimentación
- **2** Toma del estado del sensor a 1
- **3** Estado del sensor a 0
- **Tiempo de respuesta**

• Retardo al activar (Ra): tiempo que transcurre entre el instante en el que el objeto que se va a detectar penetra en la zona activa y el cambio de estado de la señal de salida. Este tiempo limita la velocidad de paso del móvil en función de sus dimensiones.

• Retardo al desactivar (Rr): tiempo que transcurre entre la salida del objeto que se va a detectar fuera de la zona activa y el cambio de estado de la señal de salida. Este tiempo limita el intervalo entre 2 objetos.

### Alimentación

### **Sensores para circuitos de corriente alterna (dispositivos**  $\sim$  **y**  $\overline{\sim}$ **)**

Comprobar que los límites de tensión del sensor son compatibles con la tensión nominal de la fuente utilizada.

### **Sensores para circuitos de corriente continua**

• Fuente de corriente continua: comprobar que los límites de tensión del sensor y el índice de ondulación permitido son compatibles con las características de la fuente.

• Fuente de corriente alterna (que incluye transformador, rectificador y filtro): la tensión de alimentación debe estar comprendida dentro de los límites indicados para el dispositivo.

Si la alimentación se realiza a partir de una fuente alterna monofásica, la tensión debe rectificarse y filtrarse asegurándose de que:

• la tensión de cresta de alimentación es inferior al límite máximo permitido por el sensor. Tensión de cresta = tensión nominal  $\times\sqrt{2}$ 

• la tensión mínima de alimentación es superior al límite mínimo garantizado para el producto teniendo en cuenta que:

 $\Delta V = (I \times t) / C$ 

 $\Delta V$  = ondulación máx.: 10 % (V),

I = corriente emitida prevista (mA),

t = tiempo de un periodo (10 ms en doble alternancia rectificada por una frecuencia de 50 Hz),  $C =$  capacidad ( $\mu$ F).

Por norma general, utilizar un transformador con una tensión secundaria (Ue) más baja que la tensión continua deseada (U).

### **Ejemplo:**

 $\sim$  18 V para obtener  $=$  24 V.

 $\sim$  36 V para obtener  $=$  48 V.

### Salidas

### **Contactos lógicos de salida**

### • Normalmente abierto (NA)

Corresponde a un sensor cuya salida se convierte en conductora en presencia de un objeto. • Normalmente cerrado (NC)

Corresponde a un sensor cuya salida se convierte en no conductora en presencia de un objeto.

• Complementarios (NA + NC)

Corresponde a un sensor que dispone de una salida normalmente abierta y una salida normalmente cerrada.

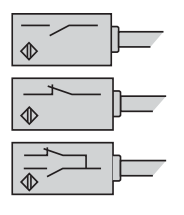

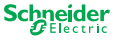

OsiSense XS. (continuación)

Generalidades

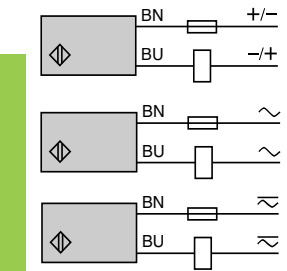

### Salidas

### Salida de 2 hilos  $\equiv$  no polarizados de salida NA o NC

### • **Aspectos específi cos**

Estos sensores se alimentan en serie con la carga.:

Por consiguiente, están sujetos a:

• una corriente residual en estado abierto (corriente que atraviesa el sensor en estado no conductor),

• una tensión residual en estado cerrado (caída de tensión en las bornas del sensor en estado conductor).

#### • **Ventajas**

• Sólo se deben cablear 2 hilos: estos sensores se conectan en serie como interruptores de posición mecánicos,

• Conexión indiferente en las entradas del autómata de lógica positiva (PNP) o negativa (NPN),

• No hay riesgo de error de conexión.

### • **Precauciones de uso**

• Comprobar la influencia eventual de la corriente residual y de la tensión residual en el actuador o la entrada conectada,

• Para los sensores no protegidos contra sobrecargas y cortocircuitos (sigla de alterna o alterna continua), es obligatorio poner, en serie con la carga, un fusible de acción rápida 0,4 A.

### Salida de 3 hilos **comparised NA o NC, PNP o NPN**

### • Aspectos específicos

• Estos sensores tienen 2 hilos para la alimentación de corriente continua y un hilo para la señal de salida,

- Tipo PNP: conmutación en la carga del potencial positivo,
- Tipo NPN: conmutación en la carga del potencial negativo.

### • **Ventajas**

- Protección contra la inversión de polaridad,
- Protección contra las sobrecargas y los cortocircuitos,
- Sin corriente residual, baja tensión residual.

#### Salida de 4 hilos  $\equiv$  con salidas complementarias NA y NC, PNP o NPN,

#### • **Ventajas**

- Protección contra la inversión de polaridades de la alimentación (+/-).
- Protección contra las sobrecargas y los cortocircuitos.

#### Salida de 4 hilos **comultifunción**, programable **NA o NC, PNP o NPN,**

#### • **Ventajas**

- Protección contra la inversión de polaridades de la alimentación (+/-).
- Protección contra las sobrecargas y los cortocircuitos.

### **Salida analógica**

• Estos sensores convierten la aproximación de un objeto metálico delante de la parte sensible del sensor en una variación de la corriente de salida del sensor proporcional a la distancia entre la parte sensible y el objeto.

- Dos modelos:
- salida 0...10 V (0...10 mA) en conexión de "3 hilos",
- salida 4-20 mA en conexión de "2 hilos".

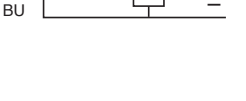

BN PNP

 $\mathbb{Q}$ 

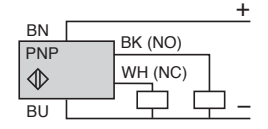

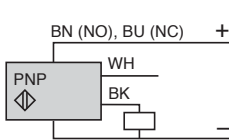

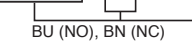

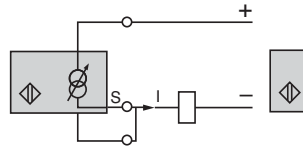

Conexión de "2 hilos" Conexión de "3 hilos"

+ + BN  $\Gamma$ **NPN** Trk  $\mathbb{Q}$ BK – BU –

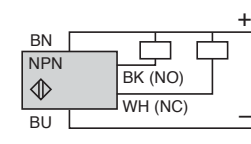

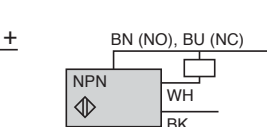

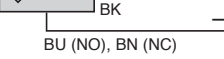

+

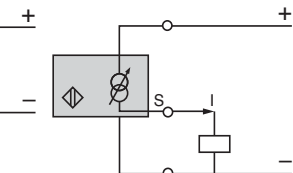

OsiSense XS. (continuación)

Generalidades

**1**

**2**

**3**

**CONSTRUCTION OF REAL PROPERTY AND** 

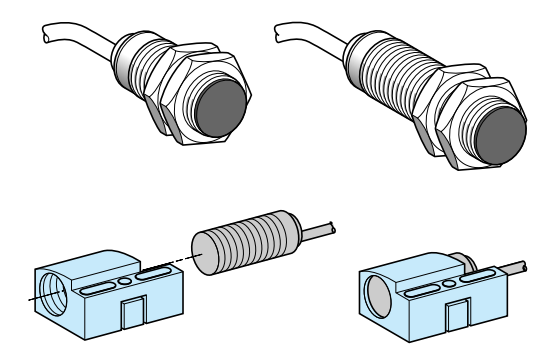

### Particularidades de los modelos

### **Formas del cuerpo**

- **Cuerpo cilíndrico**
- Instalación y ajuste rápido,
- Disponible en cuerpo corto o largo en  $r = 2$  hilos y  $r = 3$  hilos,
- Salidas por cable o conectores variados (M8, M12, 7/8", M18) integrados en los cuerpos o remotos.
- Dimensiones reducidas que facilitan el acceso a emplazamientos pequeños.

• Intercambiabilidad, gracias a la brida de fi jación: el conjunto se torna similar a un sensor de forma rectangular.

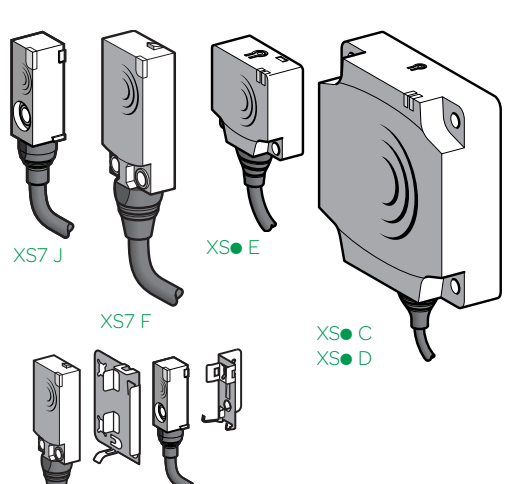

### • **Cuerpo plano**

- Dimensiones reducidas (8 veces mas pequeño).
- Instalación rápida por fijación en escuadras de tipo clip.

• Detección precisa de posición con los sensores empotrables mediante auto-aprendizaje **(ver página 3/20).**

### Conexión eléctrica

### **Modos de conexión**

- **1** Por cable: Buena resistencia a los chorros de líquidos (IP 68). Ejemplo: máquina-herramienta.
- **2** Por conector: instalación y mantenimiento fácil (IP 67).
- **3** Por conector remoto: instalación y mantenimiento fácil (IP 68 a nivel del producto e IP 67 hasta el conector remoto).

#### **Recomendaciones de conexión**

### • **Longitud de cable**

- Sin limitación de las características de los sensores hasta 200 m o hasta una capacidad de línea < 100 nF,
- En este caso, es importante tener en cuenta las caídas de tensión en línea.
- **Separación de los cables de control y potencia**

• Los sensores están inmunizados contra las interferencias eléctricas que se puedan encontrarse en el ámbito industrial,

- En las aplicaciones extremas donde puedan darse fuentes importantes de sobretensión (motor, máquinas de soldar…), se aconseja tomar las precauciones habituales: − suprimir los parásitos de la fuente,
- alejar los cables de potencia de los cables de los sensores,
- − fi ltrar la alimentación,
- − limitar la longitud del cable.
- **Efectuar la conexión del sensor sin tensión.**

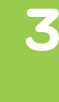

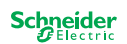

OsiSense XS. Cilíndrico con un mayor alcance, empotrable. Tres hilos de corriente continua, salida estática

### Referencias

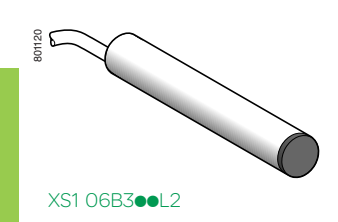

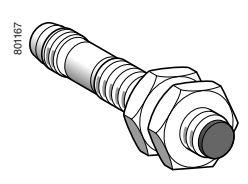

XS1 08B3<sup>ooM8</sup>

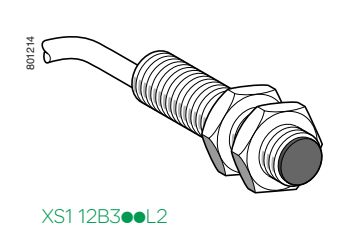

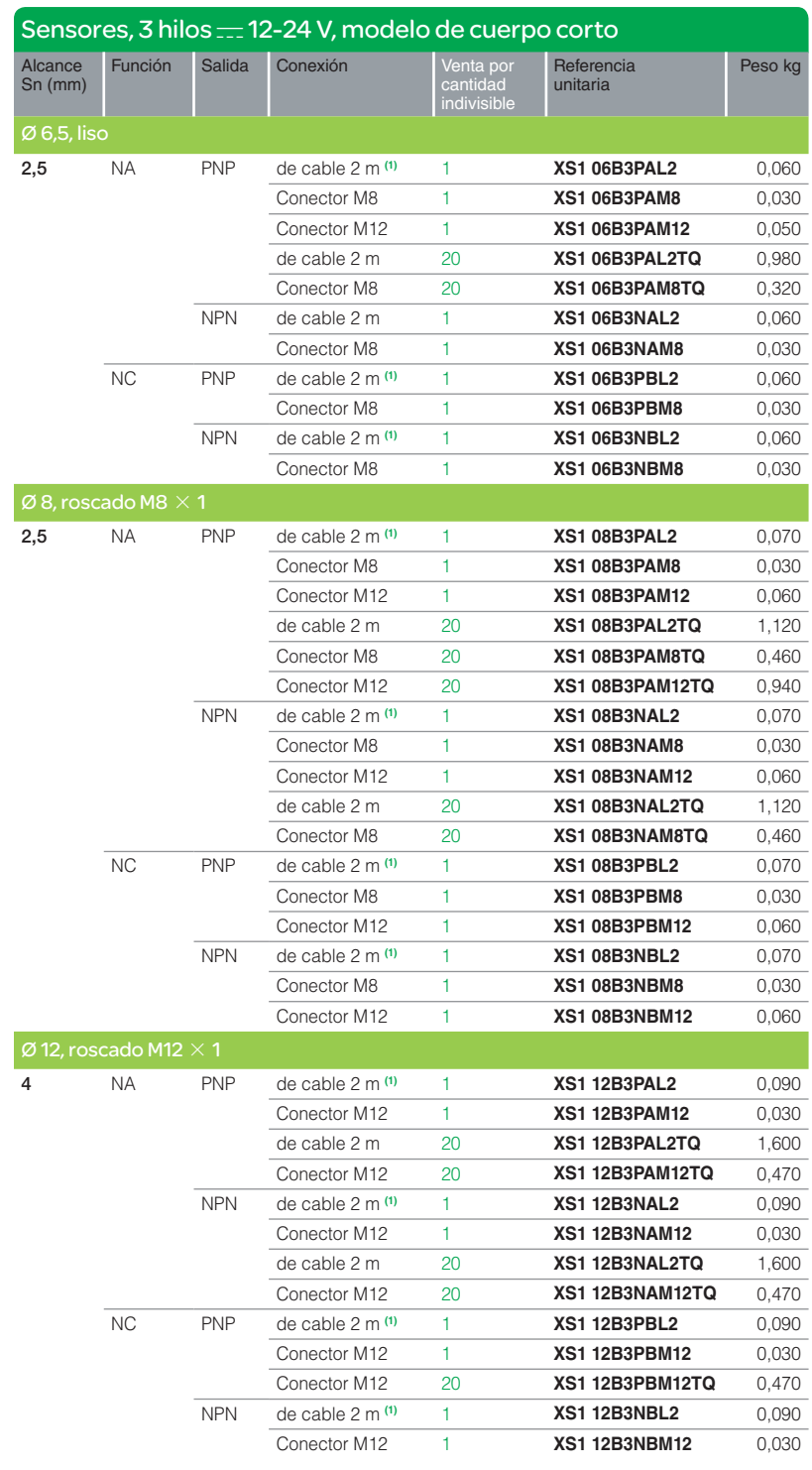

**(1)** Para un cable de 5 m, sustituir L2 por L5. Ejemplo: XS1 06B3PAL2 pasa a ser XS1 06B3PAL5 con un cable de 5 m.

3

OsiSense XS. Cilíndrico con un mayor alcance, empotrable. Tres hilos de corriente continua, salida estática (continuación) Referencias

# XS1 18B3<sup>ooM12</sup> 102R

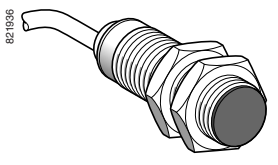

XS1 18B3**oo**L2

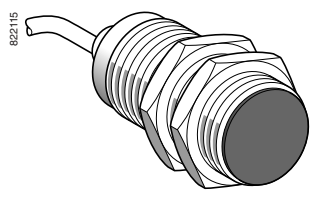

XS1 30B3ppL2

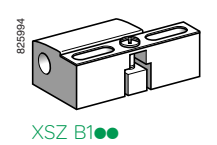

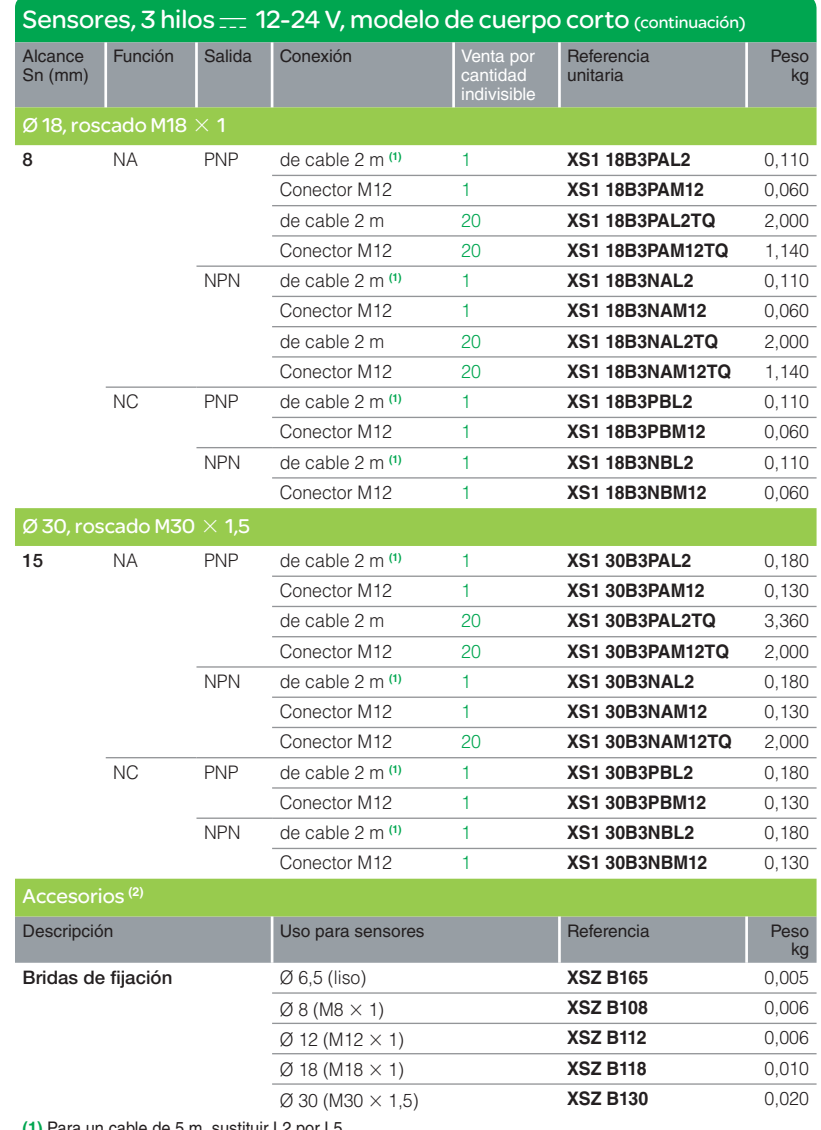

**(1)** Para un cable de 5 m, sustituir L2 por L5. Ejemplo: XS1 18B3PAL2 pasa a ser XS1 18B3PAL5 con un cable de 5 m.

**(2)** Para obtener más información, **ver página 3/112.**

OsiSense XS. Cilíndrico con un mayor alcance, empotrable. Tres hilos de corriente continua, salida estática (continuación) Referencias

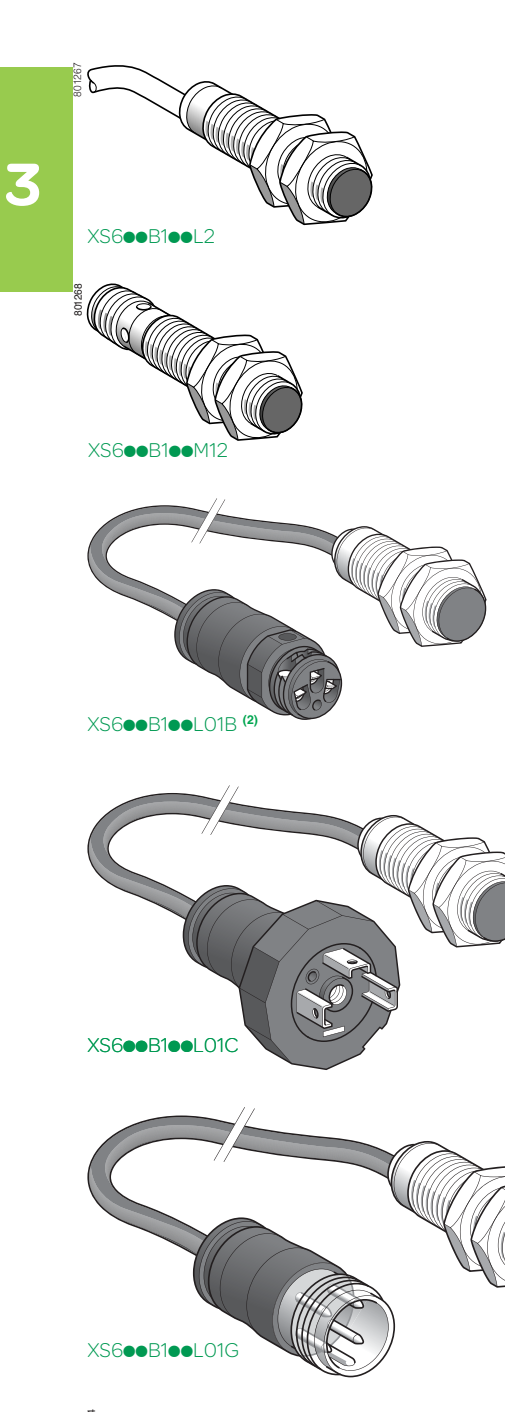

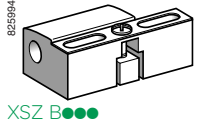

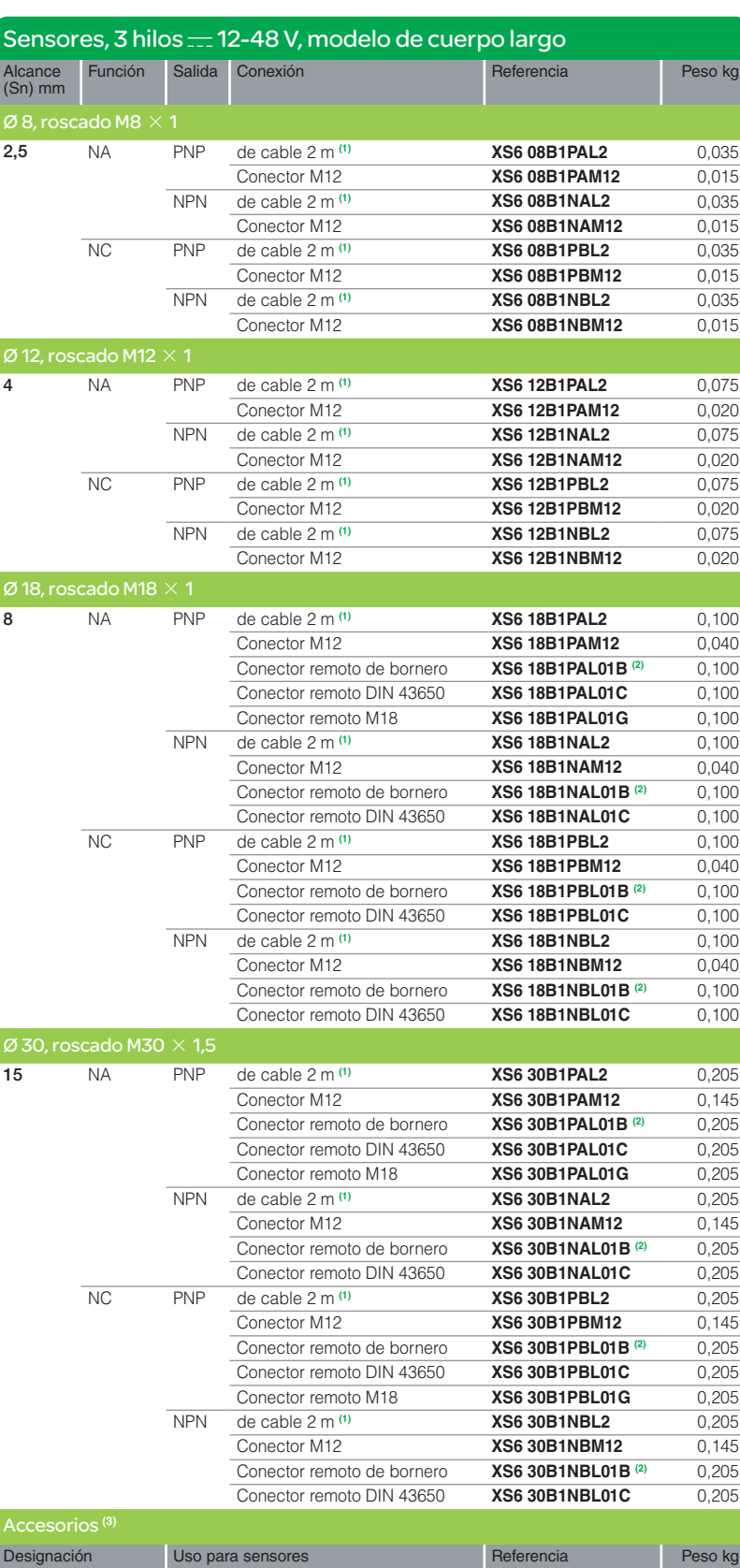

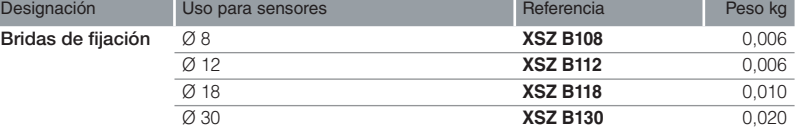

**(1)** Para una salida con un cable de longitud 5 m, sustituir L2 por L5, de longitud 10 m, L2 por L10. Ejemplo: XS6 08B1PAL2 pasa a ser XS6 08B1PAL5 con cable de longitud 5 m. **(2)** Conector remoto de bornero suministrado con protección de prensaestopa.

**(3)** Para obtener más información, **ver página 3/112.**

OsiSense XS. Cilíndrico con un mayor alcance, empotrable. Tres hilos de corriente continua, salida estática

### Características, conexiones, instalación, dimensiones

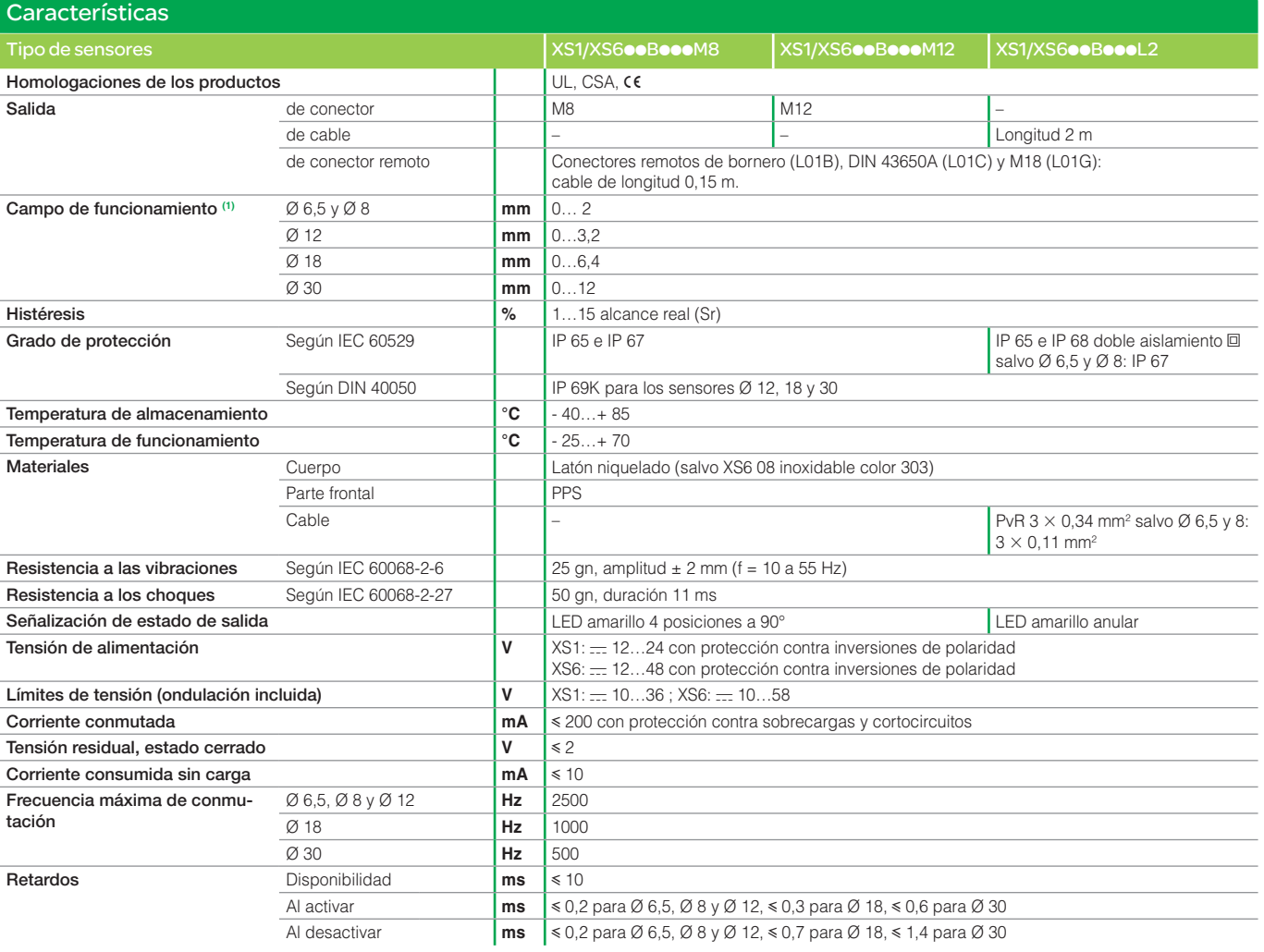

**(1)** Curvas de detección, **ver página 3/116 .**

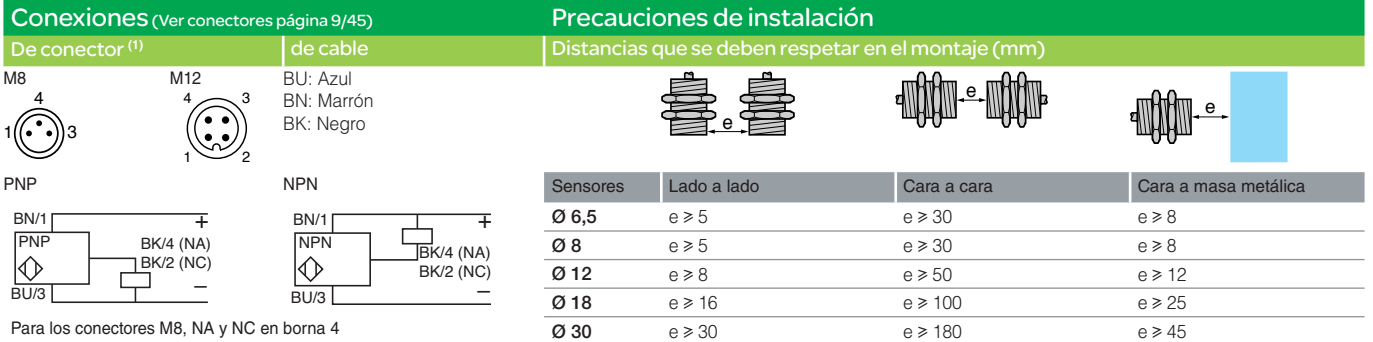

**(1)** Para el conexionado de conectores remotos L01B, L01C y L01G, **ver página 3/29.**

Dimensione

*(1)*

**(1)** LED

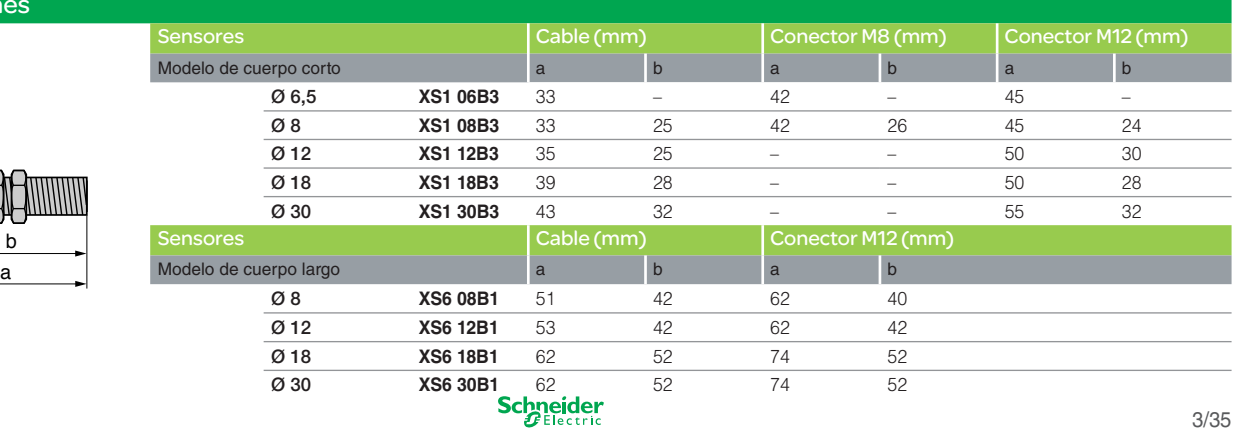

# *Presentation*

# **Software**

Supervisory control and data acquisition software (SCADA) Vijeo Citect

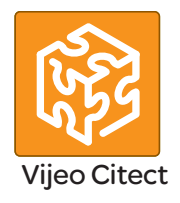

### **Presentation**

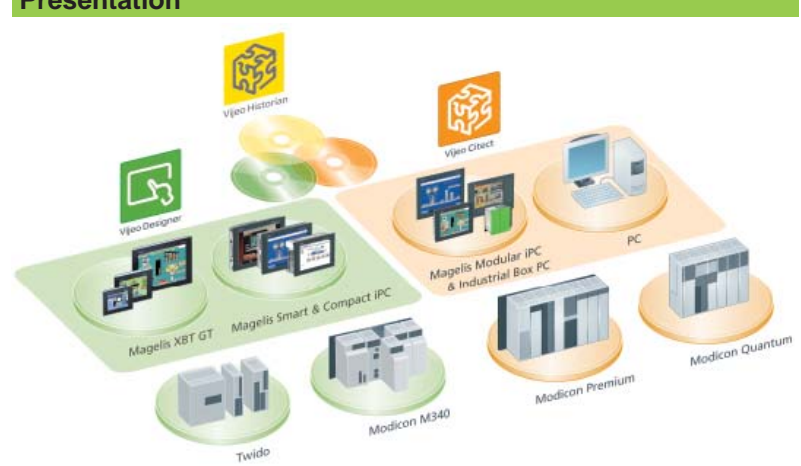

Vijeo Citect™ is the operating and monitoring component of Schneider Electric's PlantStruxureTM.

With its powerful display capabilities and its operational features, it delivers actionable insight faster, enabling operators to respond quickly to process disturbances, thereby increasing their efficiency. With its easy-to-use configuration tools and powerful features you can quickly develop and implement solutions for any size application.

Vijeo Citect offers the functions of a modern supervisor. Its distributed client-server architecture is applicable to a multitude of applications in the following markets:

- b Oil & Gas
- $\blacksquare$  Mining, Minerals, Metals
- Water & Wastewater
- **D** Power
- **Food and beverage**

Its flexibility also makes it suitable for numerous other application areas, such as infrastructures.

### **Redundancy**

Vijeo Citect offers total redundancy for all the components of the system. The redundancy functions are fully integrated in the system, providing exceptional performance and intuitive configuration.

### **Server licence**

Vijeo Citect is available:

 $\blacksquare$  In a **Client-Server** architecture, for configurations ranging from 75 points to an unlimited number of points

 $\blacksquare$  In a stand-alone version called Vijeo Citect Lite, for configurations of 100 to 1200 points (see page 36400/6).

Vijeo Citect includes the installation (without registration) of the OFS software, Schneider Electric's integrated OPC server. This server can only be used with Vijeo Citect software.

The OFS software provides access to the structured variables and assists to provide system consistency. This is one of the major benefits of Schneider Electric integration.

Server licences **VJC NS 1011**  $\bullet\bullet$  are purchased according to the number of points to be processed, not according to the number of I/O *(1).* 

A point expansion offer is also available to increase the number of:

#### **B** Client points: **VJC NS 1020 ••-••**

**B** Server points: **VJC NS 1011 ••-••** 

as required *(2).*

*(1) Vijeo Citect counts all the variables exchanged with external devices, such as PLCs. (2) If the server or client is upgraded, the keys must be reprogrammed.*

# **Software** Supervisory control and data acquisition software (SCADA)

Vijeo Citect

### **Client licences**

Four types of Client licence are available:

**Control Client, VJC NS 1020 .** used by operators accessing the Vijeo Citect server via a local connection

**D** View Only Client, VJC NS 1030  $\bullet\bullet$ : for users needing to view the Vijeo Citect application via a local connection, but not needing to control the system

■ Web Control Client, VJC NS 1022 ●●: similar to the Control Client, but via a Web browser

■ Web View Only Client, VJC NS 1032 ●●: similar to the View Only Client, but via a Web browser.

### **Static, fl oating and redundant client licences**

A Client licence can be static, floating or redundant depending on requirements:

**B** Static Client licence: For operators needing access to the system at all times, irrespective of the number of connections already established by other clients.

A static Client licence provides permanent access to the system, as it physically resides in the key plugged into the client PC.

**Floating Client licence**: Users who occasionally need to use a Client for operator tasks can purchase Floating licences. Connections will be allowed until the number of valid licences is reached. Floating Client licences are stored on the key plugged into the server.

■ Redundant Client licence: Redundant Client licences VJC NS 10<sup>●</sup> 88 are intended solely for the standby server in a redundant configuration. They are used to ensure that the Client licences purchased are available.

### **Development workshop**

The development workshop VJC 1099 **ee** comprises hardware components such as the DVD, hardware keys, installation guide and storage boxes.

The rules for use are as follows:

- Each server requires a hardware USB key in order to operate
- $\blacksquare$  The server key is also used to store the floating client licences
- $\blacksquare$  The key controls the number of points that can be used
- $\blacksquare$  The key is programmed to operate up to a predetermined version

Schneider

# *Architectures*

### **Software** Supervisory control and data acquisition software (SCADA) Vijeo Citect

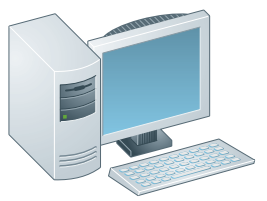

*Single-station architecture*

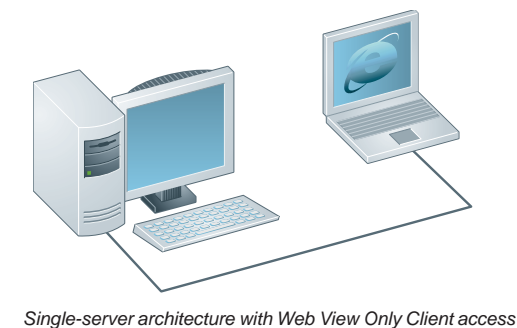

**Architectures**

### **Single station stand-alone SCADA system, 5000 points Development workshop**

**1 x VJC 1099 22, hardware delivery of the DVD with USB key** 

### **Server licence**

**1 x VJC NS 1011 14**, Server licence for 5000 points, including Control Client licence

### **Client licence**

 $\blacksquare$  Not required (included in the server licence)

### **Remote Server system with remote access via the Web Development workshop**

**1 x VJC 1099 22.** hardware delivery of the DVD with USB key

### **Server licence**

■ 1 x **VJCNS 1011 15**, Server licence for 15000 points, including Control Client licence

### **Client licence**

**1 x VJCNS 1032 99.** Web View Only Client licence

### **Networked Server system with remote Web Clients**

E.g. Networked Server system, 500 points, with 2 remote Clients via the Web, one Web Control Client and one Web View Only Client **Development workshop**

**1 x VJC 1099 22, hardware delivery of the DVD with USB key** 

### **Server licence**

■ 1 x **VJC NS 1011 12**, Server licence for 500 points, including Control Client licence **Client licences**

- 1 x **VJC NS 1022 12**, Web Control Client licence for 500 points
- **1 x VJC NS 1032 99**, Web View Only Client licence

### *Single-server architecture with*

*1 Web Control Client and 1 Web View Only Client*

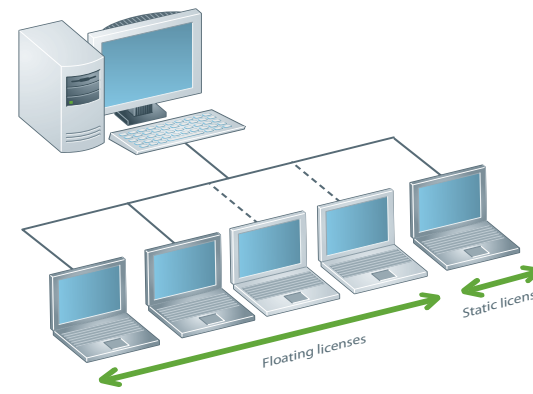

### **Networked server system with fl oating and static access**

E.g. Networked server system, 5000 points, with 5 Client PCs and 3 Client licences, 2 of which are floating and 1 static

- **Development workshop**
- **1 x VJC 1099 22**, hardware delivery of the DVD with USB key
- 1 x **VJC 1099 21**, additional USB key for static Client

### **Server licence**

**1 x VJC NS 1011 14**, Server licence for 5000 points, including Control Client licence (local Control Client type on the server PC)

### **Client licences**

■ 3 x **VJC NS 1020 14**, Control Client licences for 5000 points

### *Single-server architecture with*

*2 fl oating Control Client licences and 1 static licence*

# *Architectures (continued)*

### **Software** Supervisory control and data acquisition software (SCADA)

Vijeo Citect

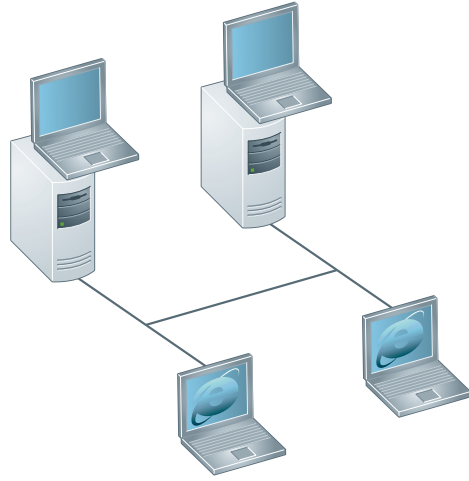

*Redundant architecture with 2 Control Clients on servers and 2 Web View Only Clients* 

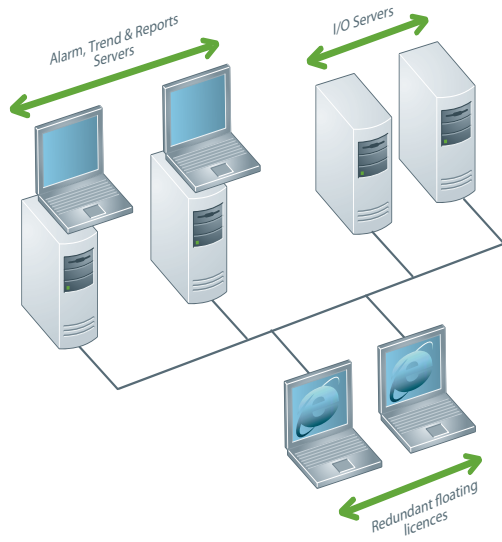

*Redundant architecture, separate ATR and I/O Servers, with 2 Server Control Clients and 2 Web View Only Clients*

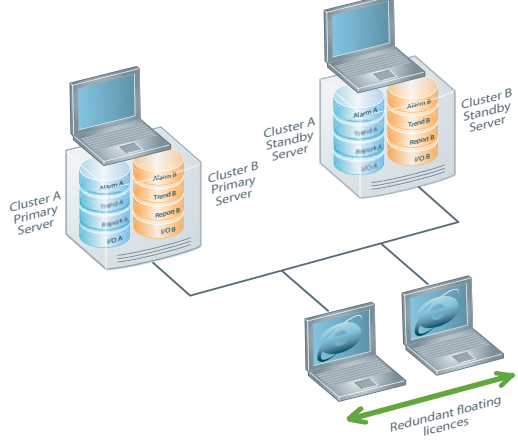

### **Architectures (continued)**

### **Redundant Server with Server Control Clients and Web View Only Clients**

E.g. Redundant server, 1500 Points, with 2 Control Client licences on the servers and 2 Web View Only Client licences

### **Development workshop**

- **1 x VJC 1099 22**, hardware delivery of the DVD with USB key (Primary Server key)
- 1 x **VJC 1099 21**, additional USB key (Standby Server key)

### (rule: 1 key per Server)

### **Server licences**

■ 2 x **VJC NS 1011 13**, Server licences for 1500 points, including Control Client licences:

- $\Box$  The first Server acts as the Primary Server
- $\Box$  The second server acts as the Standby Server
- $\Box$  One licence is placed on each key (Primary and Standby)

### **Client licences**

- 2 x VJC NS 1032 99, Web View Only Client licences
- $\Box$  Both licences are placed on the Primary Server key

### **Redundant Client licence**

- 2 x **VJC NS 1032 88**, redundant Web View Only Client licences
- □ Floating redundant licences for Web View Only Client licences
- $\Box$  Both licences are placed on the Standby Server key

### **Redundant Alarm, Trend, Reports Servers (1500 points) and redundant I/O Servers (1500 points) with 2 Control Clients and 2 Web View Only Clients Development workshop**

- **1 x VJC 1099 22**, hardware delivery of the DVD with USB key (Primary Server key)
- 3 x **VJC 1099 21**, additional USB keys (one per Server) (Standby Server key)

### **Server licence**

■ 4 x **VJC NS 1011 13**, Server licences for 1500 points, including Control Client licence:

□ Two pairs of redundant Servers: one I/O Server redundant pair, one ATR Server redundant pair

- $\Box$  The first Server in each pair acts as the Primary Server
- $\Box$  The second Server acts as the Standby Server
- $\Box$  One licence is placed on each key (Primary and Standby)

### **Client licence**

- 2 x **VJCNS 1032 99**, Web View Only Client licences
- $\Box$  Both licences are placed on the ATR Primary Server key

### **Redundant Client licence**

- 2 x **VJCNS 1032 88**, redundant Web View Only Client licences
- $\Box$  Redundant floating licences for Web View Only Client licences

### **Redundant Servers (1500 points) with 2 Logical Server Clusters and 2 Web View Only Clients Development workshop**

- **1 x VJC 1099 22**, hardware delivery of the DVD with USB key (Primary Server key)
- 1 x **VJC 1099 21**, additional USB key (one per Server) (Standby Server key)

### **Server licence**

- 2 x **VJC NS 1011 13**, Server licences for 1500 points, including Control Client licence:
- $\Box$  One pair of redundant Servers, two clusters on each server

□ The first server contains Cluster A (ATR & I/O Server) and Cluster B (ATR & I/O Server) Primary Servers

- □ The second server contains Cluster A and Cluster B Standby Servers
- $\Box$  One licence is placed on each key (Primary and Standby)

### **Client licence**

- 2 x **VJCNS 1032 99**, Web View Only Client licences
- $\Box$  Both licences are placed on the ATR Primary Server key

### **Redundant Client licence**

- b 2 x **VJCNS 1032 88**, Redundant Web View Only Client licences
- □ Redundant floating licences for Web View Only Client licences
- $\Box$  Both licences are placed on the ATR Standby Server key

### Schneider

# *References* **Software**

# Supervisory control and data acquisition software (SCADA) Vijeo Citect

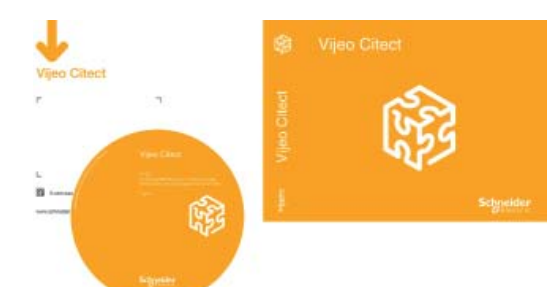

*VJC 1099* p*2*

### **Development workshop - Vijeo Citect Box and keys**

- The **VJC 1099** p**2** Vijeo Citect Box comprises:
- **1 DVD with the Vijeo Citect software**
- A Schneider Electric drivers pack
- $A$ n installation guide
- A hardware key for USB port

Additional keys are also supplied in the Vijeo Citect Box.

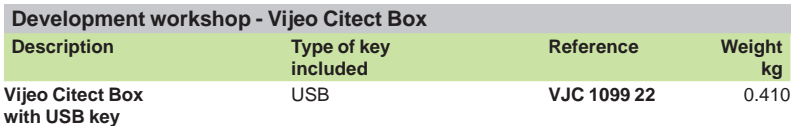

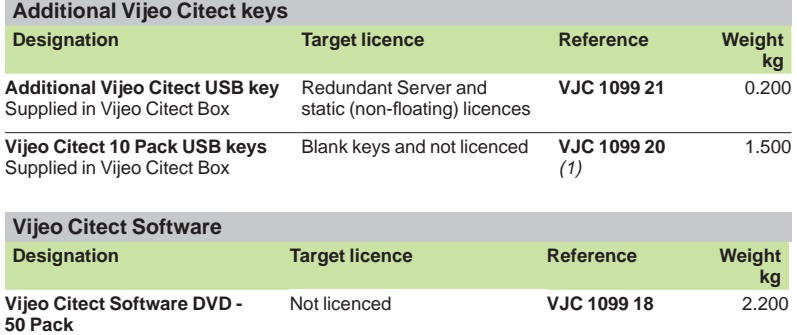

### **Vijeo Citect Lite, stand-alone**

The Vijeo Citect Lite stand-alone licence is available for 100 to 1200 points. The Vijeo Citect Lite licence is a simple solution for stand-alone applications. Lite licenses cannot connect to any third party software or client stations. Further it cannot be made redundant.

### **Vijeo Citect Lite licence**

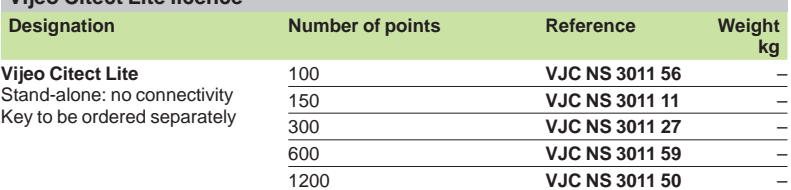

*(1) The 10 Pack Vijeo Citect keys* **VCJ 1099 20** *is not programmed.*

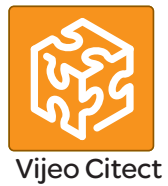
# *References (continued)* **Software**

# Supervisory control and data acquisition software (SCADA) Vijeo Citect

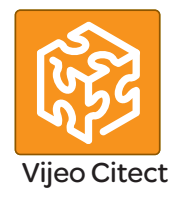

### **Vijeo Citect Lite, stand-alone (continued)**

**Vijeo Citect Lite Point Expansion**

The references below are used for increasing the number of Vijeo Citect Lite points available or to upgrade Lite Server to Full Server.

The licence point count expansion is achieved in steps. For example, if a licence is upgraded from 100 points to 600 points, 3 part numbers will be ordered to upgrade from 100 points to 150 points, 150 points to 300 points and 300 points to 600 points.

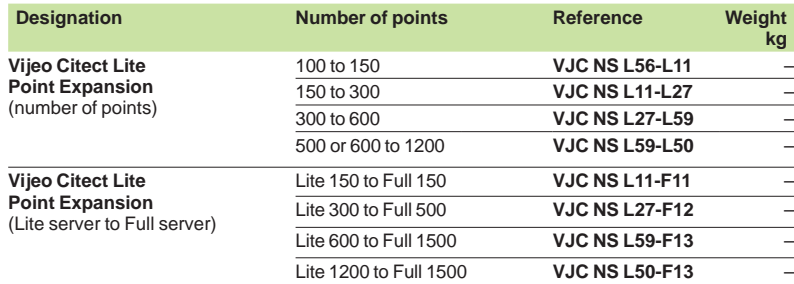

### **Vijeo Citect Server**

The Vijeo Citect Server full system licences are segmented according to the number of points.

### **Redundant system**

- For a redundant system simply order 2 Vijeo Citect Server licences
- No other option is required for the Servers
- $\blacksquare$  The programmed USB key must be ordered separately

#### **Vijeo Citect Server licence**

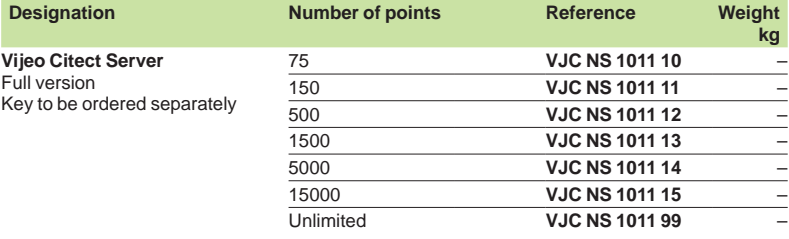

#### **Vijeo Citect Server Point Expansion**

The references below are used for increasing the number of points on the Server.

The licence point count expansion is achieved in steps. For example, if a licence is upgraded from 75 points to 1500 points, 3 part numbers will be ordered to upgrade from 75 points to 150 points, 150 points to 500 points and 500 points to 1500 points.

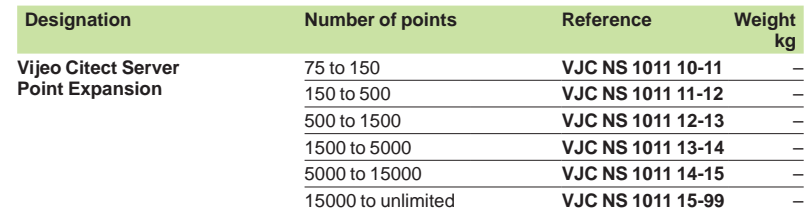

Architectures: pages 36400/4

36400-EN version: 4.0 Schneider

# **Software** Supervisory control and data acquisition software (SCADA) Vijeo Citect

### **Vijeo Citect Control Client**

Vijeo Citect Control Client licences are intended for operators. They are segmented according to the number of points to be displayed. There are two types:

- **Floating licence, residing on the Server key**
- $\blacksquare$  Static licence, requiring a separate key on the client PC.

### **Redundant system**

- $\blacksquare$  The number of floating Clients ordered is added to the Primary Server key For the Standby Server, the same number of redundant Control Client licences,
- **VJC NS 1030 88**, must be ordered

#### **Vijeo Citect Control Client licence**

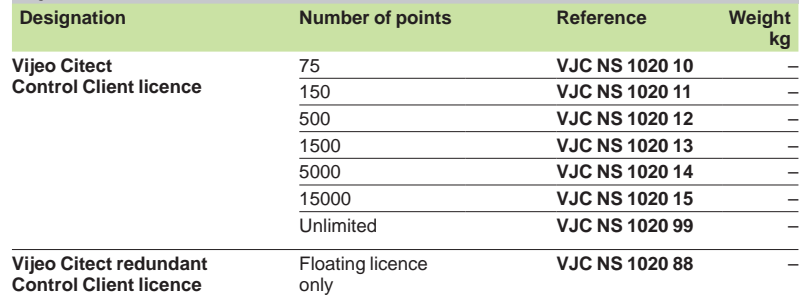

### **Vijeo Citect View Only Client**

Vijeo Citect View Only Client licences are available for users who need to view the application, without controlling it. Licenses for these clients are segmented according to the number of points displayed. There are two types:

- $\blacksquare$  Floating licence, residing on the Server key
- Static licence, the hardware key being plugged into the Client station.

#### **Redundant system**

 $\blacksquare$  The number of floating Clients ordered is added to the Primary Server key

**For the standby server, the same number of redundant View Only Client licences, VJC NS 1030 88**, must be ordered

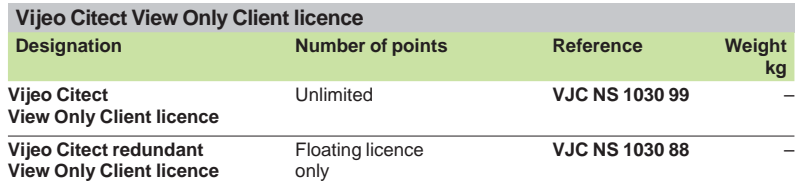

# *References (continued)*

# **Software** Supervisory control and data acquisition software (SCADA) Vijeo Citect

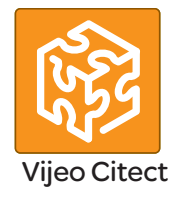

### **Vijeo Citect Web Control Client**

Vijeo Citect Web Control Client licences are intended for users who need full control of the application but prefer the flexibility of access via a Web connection. These client licences are segmented according to the number of points displayed and must be floating type (residing on the key plugged into the server).

### **Redundant system**

 $\blacksquare$  The number of floating Clients ordered is added to the Primary Server key For the Standby Server, the same number of redundant Web Control Client licences, **VJC NS 1030 88**, must be ordered

### **Vijeo Citect Web Centrol Client licence**

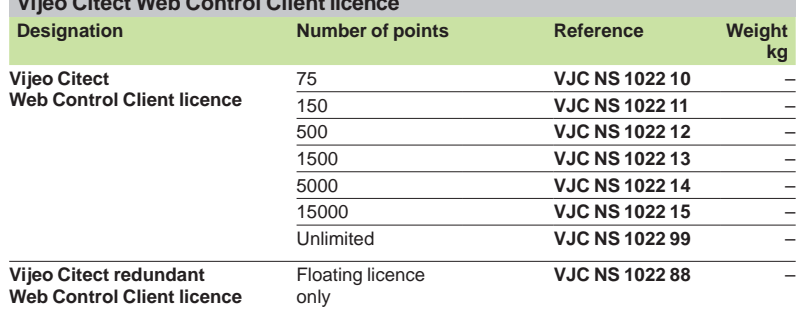

### **Vijeo Citect Web View Only Client**

Vijeo Citect Web View Only Client licences are intended for users who need to view the application via a Web connection, without controlling the system. These Client licences are segmented according to the number of points displayed and must be floating type (the licences reside on the key plugged into the Server).

### **Redundant system**

 $\blacksquare$  The number of floating Clients ordered is added to the Primary Server key

■ For the Standby Server, the same number of redundant View Only Client licences, **VJC NS 1032 88**, must be ordered

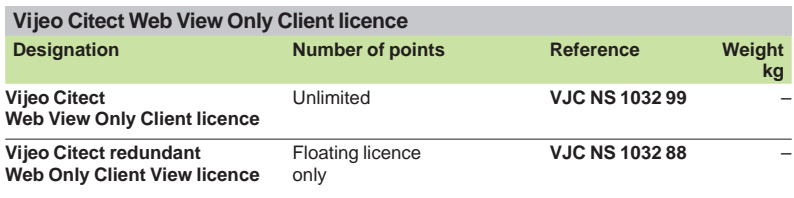

Architectures: pages 36400/4

Schneider

# **Software** Supervisory control and data acquisition software (SCADA) Vijeo Citect

### **Control Client Point Expansion**

- The references below are used for increasing the number of points on:
- $\blacksquare$  The Server holding the hardware key, for floating licences
- $\blacksquare$  The Client holding the hardware key, for static licences

The licence point count expansion is achieved in steps. For example, if a licence is upgraded from 75 points to 1500 points, 3 part numbers will be ordered to upgrade from 75 points to 150 points, 150 points to 500 points and 500 points to 1500 points.

#### **Vijeo Citect Control Client Point Expansion**

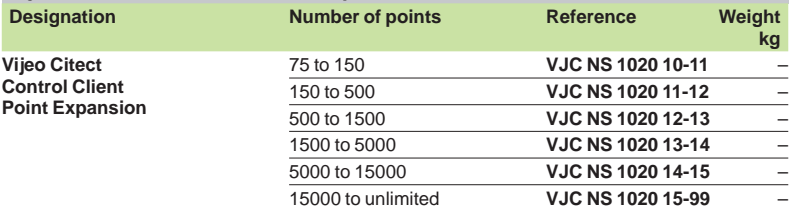

### **View Only Client Point Expansion**

The reference below is used for increasing the number of points on:

- $\blacksquare$  The Server holding the hardware key, for floating licences
- $\blacksquare$  The Client holding the hardware key, for static licences

#### **Vijeo Citect View Only Client Point Expansion Designation Number of points Reference Weight kg Vijeo Citect View Only Client Point Expansion** Unlimited **VJC NS 1030 99-99** –

### **Web Control Client Point Expansion**

The references below are used for increasing the number of points on the Server holding the hardware key.

### **Vijeo Citect Web Control Client Point Expansion**

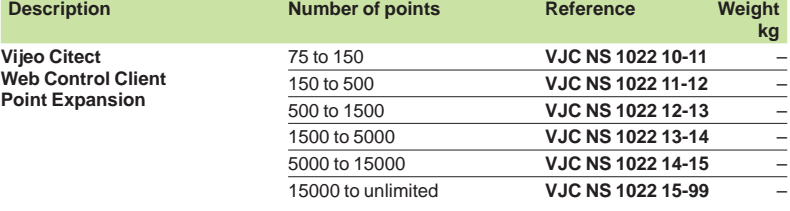

### **Web View Only Client Point Expansion**

The reference below is used for increasing the number of points on the Server holding the hardware key.

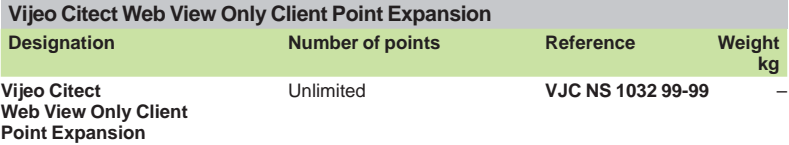

#### **Connections, miscellaneous**

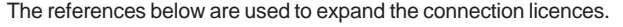

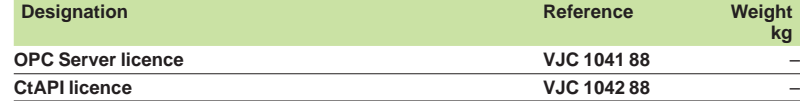

# *References (continued)*

**Software** Supervisory control and data acquisition software (SCADA) Vijeo Citect

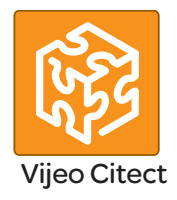

### **Vijeo Citect - Specific drivers**

The Vijeo Citect offer includes a large number of drivers as standard. However, for copyright reasons, some drivers have a specific reference and must be ordered separately.

The purchase of a specific driver includes access to the appropriate technical support for the driver for one year.

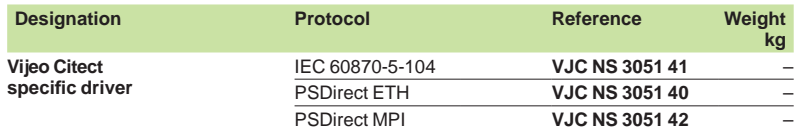

*Note: Before ordering a Vijeo Citect specifi c driver, please contact our Customer Care Centre.*

### **Reprogramming for a Vijeo Citect licence transfer**

Each time a licence has to be transferred from an existing key to another key, transfer fees are applicable and the reference **VJC 1094 01** must be ordered (licence transfer token).

Examples of cases in which these fees are applicable:

- $\blacksquare$  Transfer of a Client licence from a static key to a floating licence on a Server
- $\blacksquare$  Transfer of an existing floating licence to a new static key

These fees are also applicable when transferring licence(s) to a replacement key.

If a new key is required, you must order a new hardware key VJC 1099 **.** 

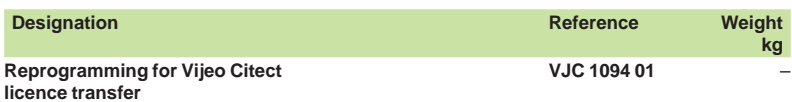

#### **Driver Development Kit**

The driver development kit includes:

■ The latest release of Vijeo Citect, example source code, utilities and other Vijeo Citect files required in developing a Citect driver.

 $\blacksquare$  A hardware key that will allow runtime up to 8 hours and is a 42,000 pt. single user licence.

**B** Access to "Citect Drivers Developers" area on Citect DriverWeb at scadasupport. citect.com/driverweb.

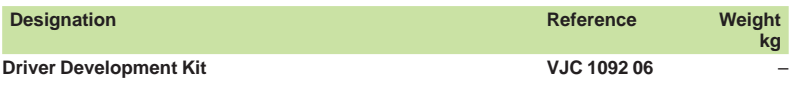

### **Conversion of third-party applications**

Conversion tools help to convert legacy applications (such as Monitor Pro) or other third-party applications to Vijeo Citect. These programs convert the tag database and graphic information to make them compatible with Vijeo Citect :

**Page Import** tool is targeted at customers who wish to perform the entire engineering portion of the legacy system migration themselves. The systems integrators are required to perform the engineering themselves.

**Basic Sytem Conversion** tool is targeted at customers who want the new system to simply replace the legacy system without major changes. It includes an initial generic engineering component to produce a fully compiled Vijeo Citect project that is ready for Factory Acceptance Tests.

More details of the coverage provided by these conversion tools can be found in our internet site www.schneider-electric.com.

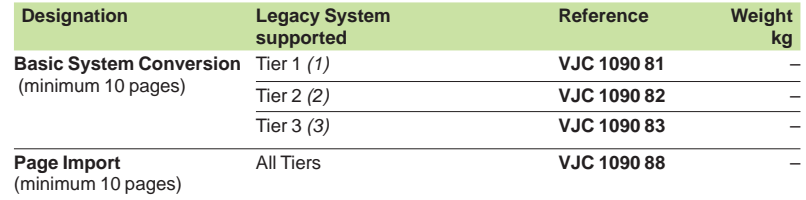

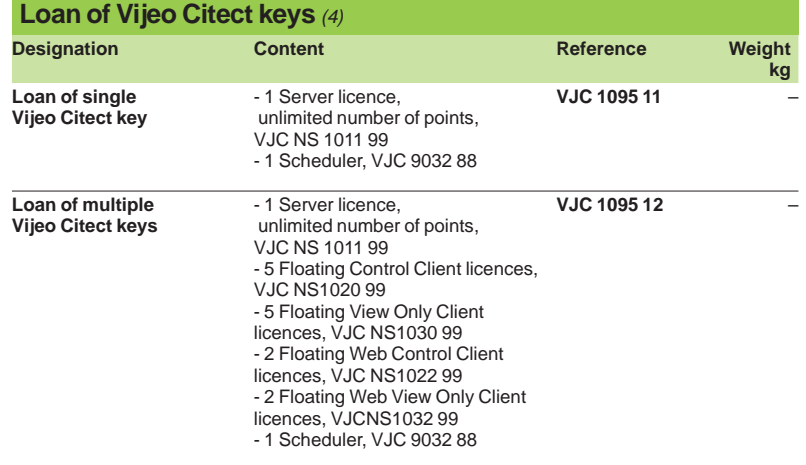

*(1) Tier 1 = FactoryLink 5 to 6.x, MonitorPro 2, Fix32, Genesis32, Cimplicity, Moore APACS, Wonderware 5.x to 9.x.*

*(2) Tier 2 = iFIX 3.5, Delta V (Fix32 & iFIX 3.5), RSView32 6.4, FactoryLink 7.5, MonitorPro 7.2 & 7.6, VijeoLook 2.6, WinCC 6.0, Wizcon.*

*(3) Tier 3 = iFIX 4.5, DeltaV (iFIX 4.5), Telvent OASyS DNA / 6.x, Telvent OASyS 5.x, Telvent Vector (RTView & Ovision), Honeywell TDC3000, Vigile.*

*(4) Available for customers requiring temporary access to a key. The hardware key must be returned at the end of the loan period. Provides eight days' continuous use. Also requires an additional Vijeo Citect Box USB key,* **VJC 1099 pp***, to obtain the hardware key. The quantity corresponds to the number of months of the loan.*

# *References (continued)* **Software**

# Supervisory control and data acquisition software (SCADA) Vijeo Citect

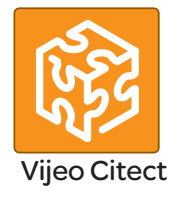

### **Vijeo Citect training**

Schneider Electric offers a suite of Educational Services designed for end users, engineers, systems integrators and educational establishments. Our courses and programs provide you with hands-on experience, leaving you feeling confident enough to design and configure your own system using Vijeo Citect. Courses include instructor-led, online, self-paced and onsite offerings.

These courses have been developed to assist customers in achieving maximum productivity from using Vijeo Citect.

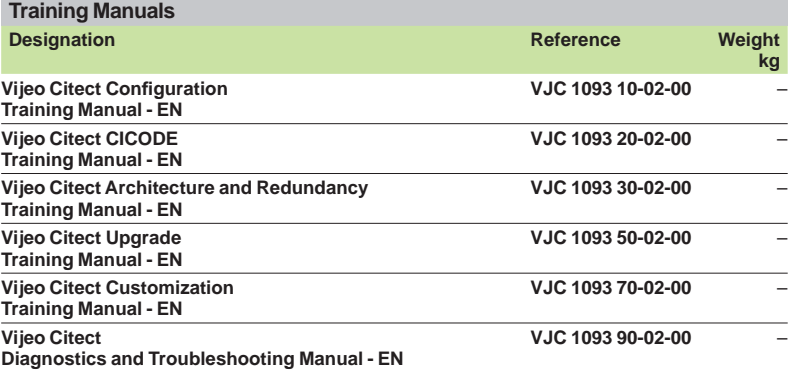

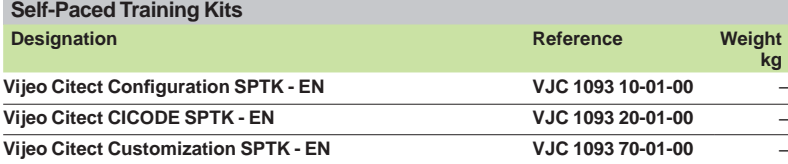

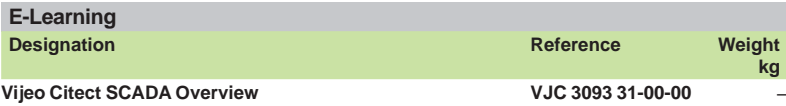

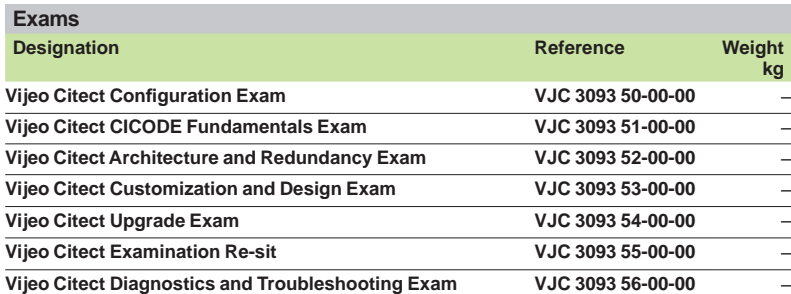

#### **Academic Agreements**

The references below are intended for educational institutions for training students in Vijeo Citect.

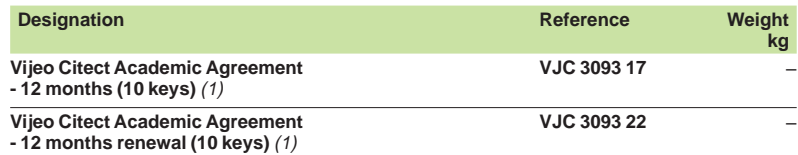

*(1) Academic Agreements must be included with each order for the ogistics team in Sydney to process the order. Any incomplete orders (with no Academic Agreement) will be rejected. This is only for tertiary education institutions. Licenses are valid for 12 months, each agreement must be renewed every year.*

Presentation: pages 36400/2 ... Architectures: pages 36400/4

# Automatización Mando y Señalización - Línea CSW

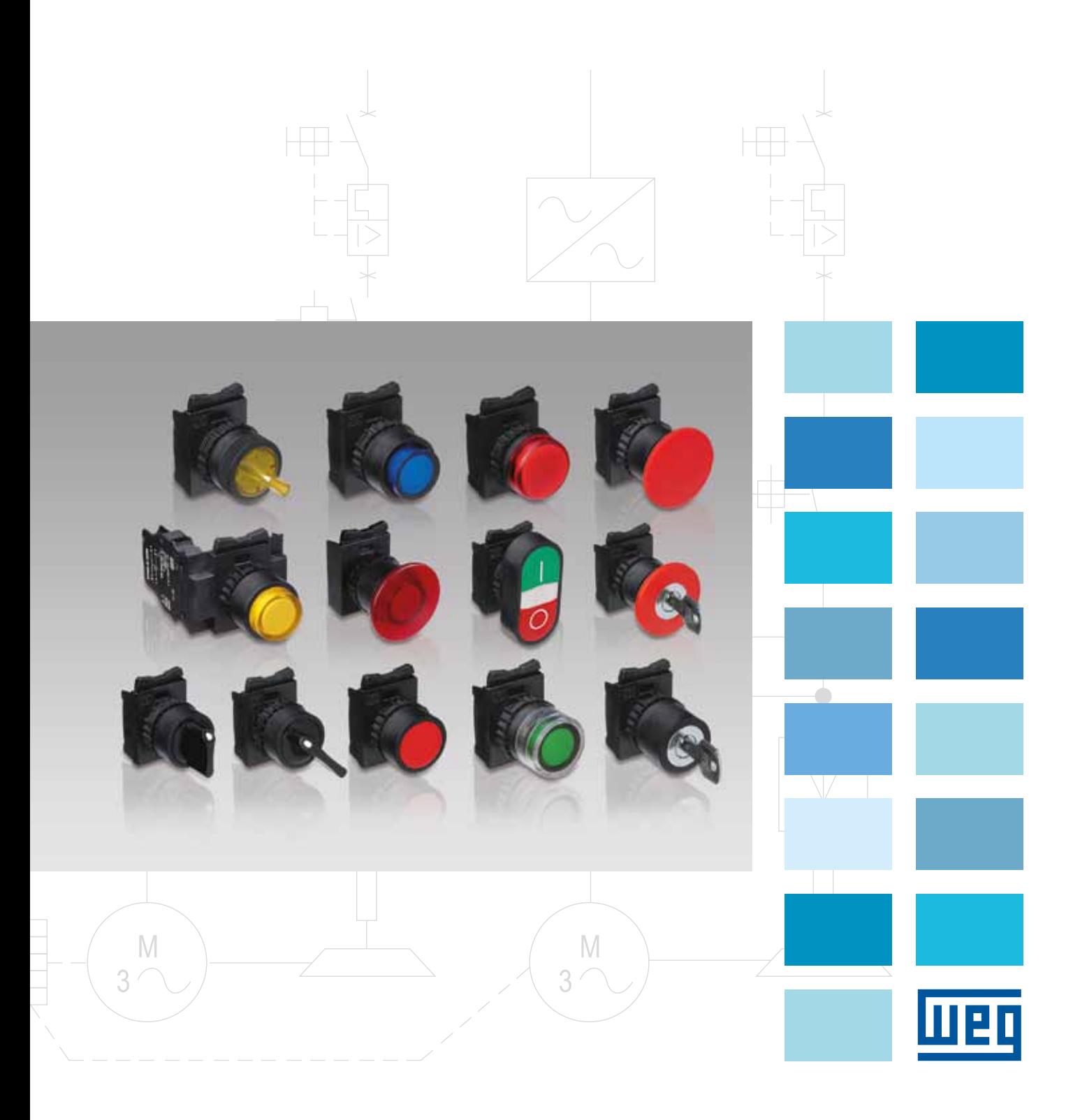

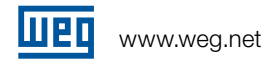

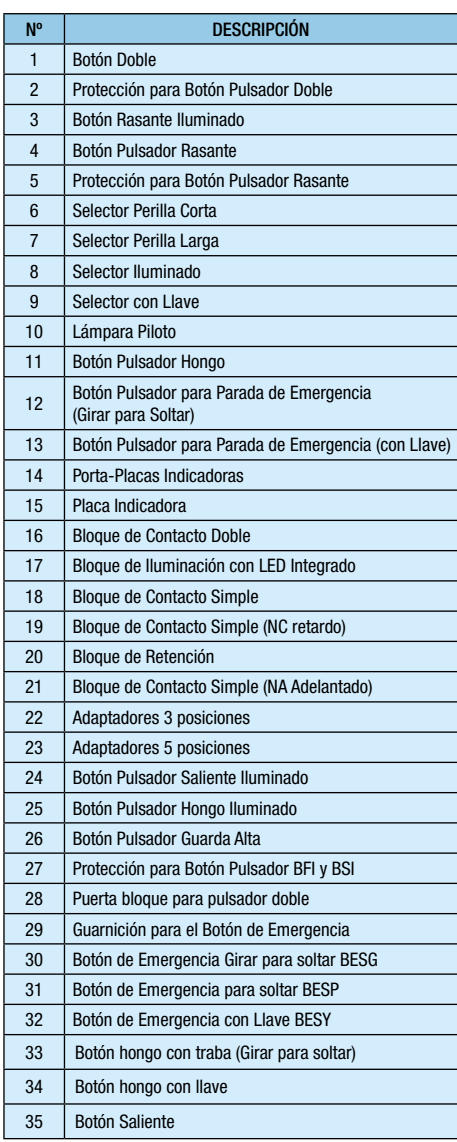

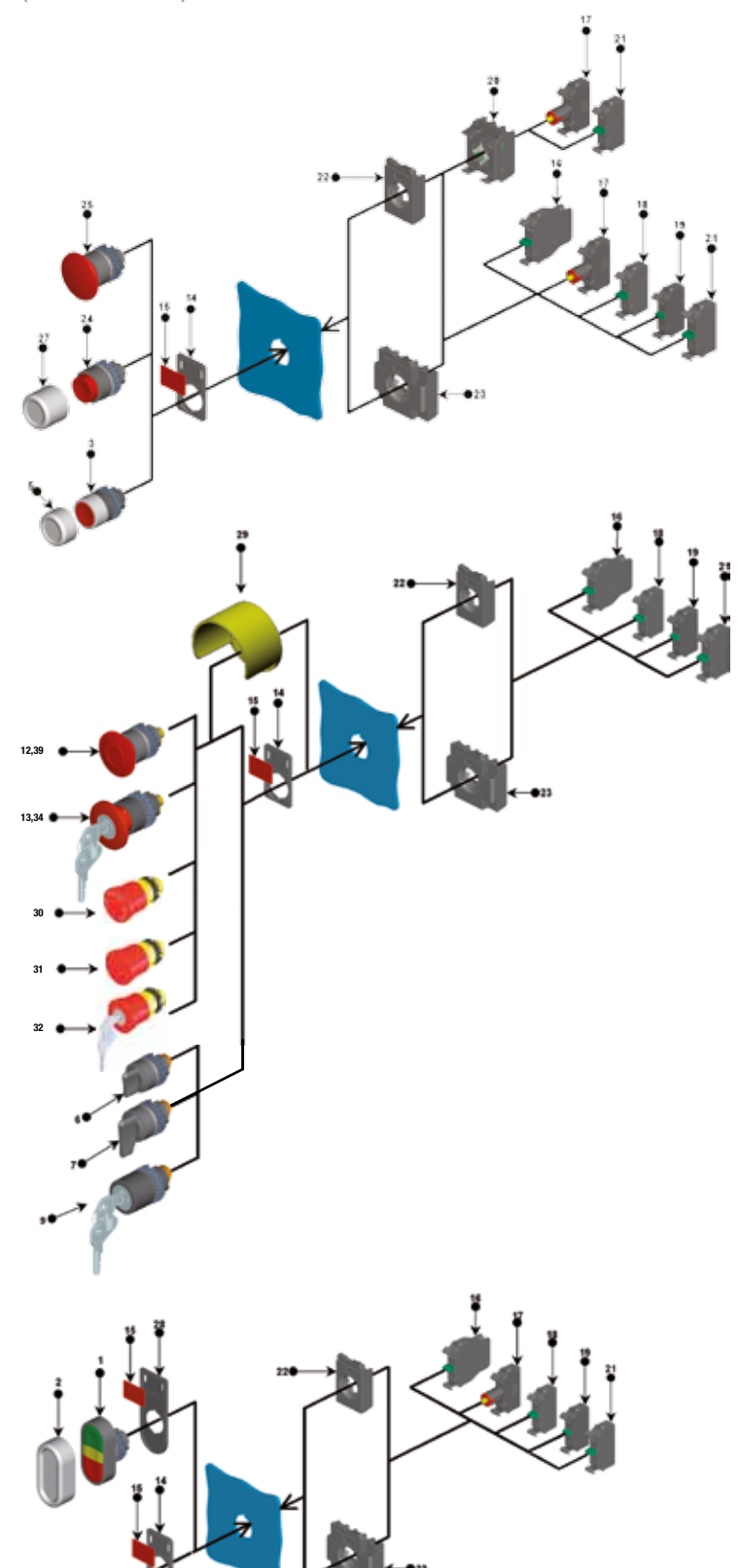

**Certificaciones** 

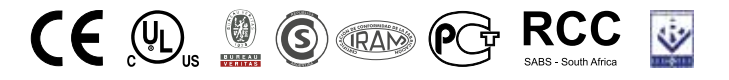

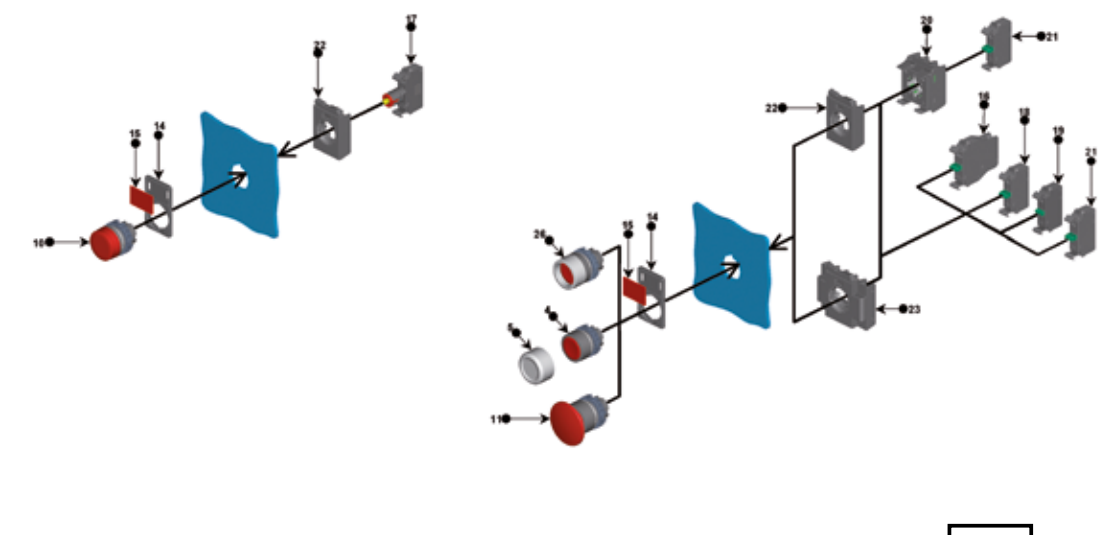

La línea de Mando y Señalización WEG (Ø 22mm) fue desarrollada para utilización en ambientes severos y aplicaciones industriales agresivos ofrecendo grado de protección IP66.

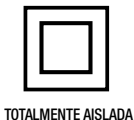

# BIDL – Bloque de Iluminación con LED Integrado

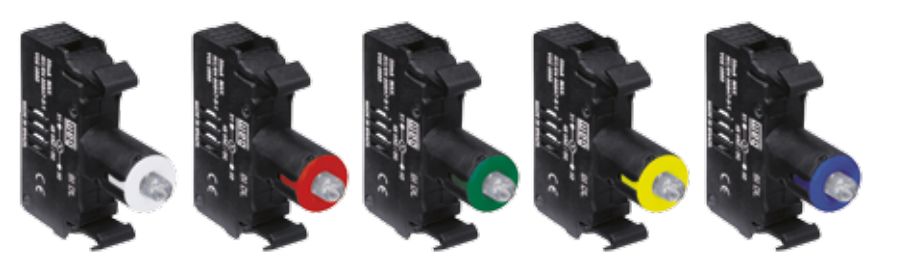

### **Características**

- Alto rendimiento Lúmenes/Watt
- Baja disipación de calor
- Larga vida de útil
- $\blacksquare$ Alta confabilidad
- <sup>g</sup>Inmune a la infuencia de vibración mecánica (no tiene filamento)
- $\blacksquare$  Insignificante mantenimiento

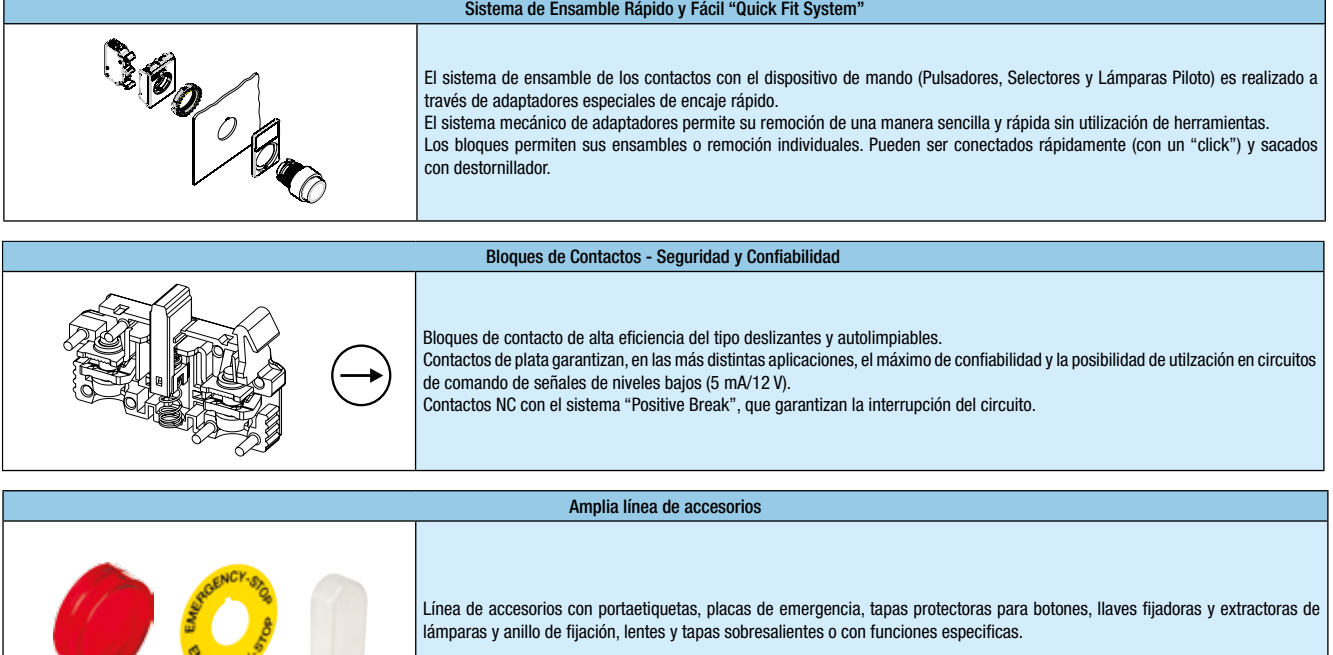

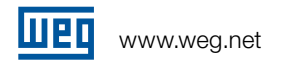

### Botones Pulsadores

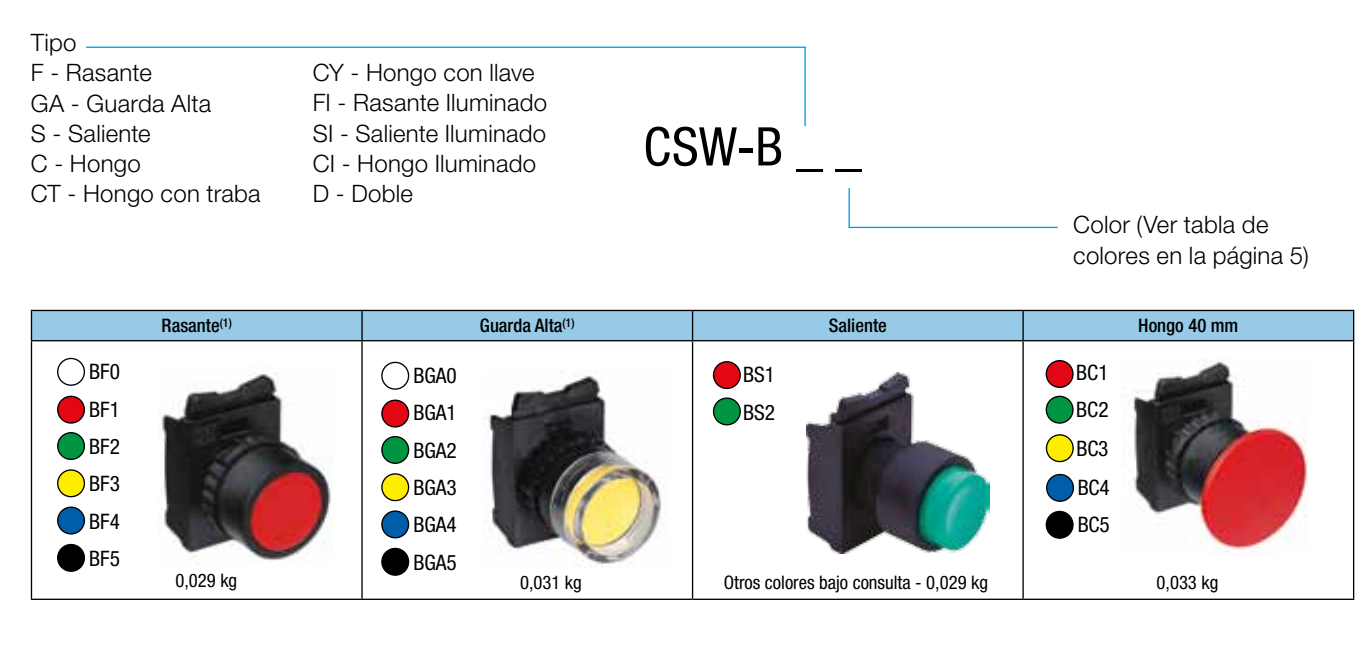

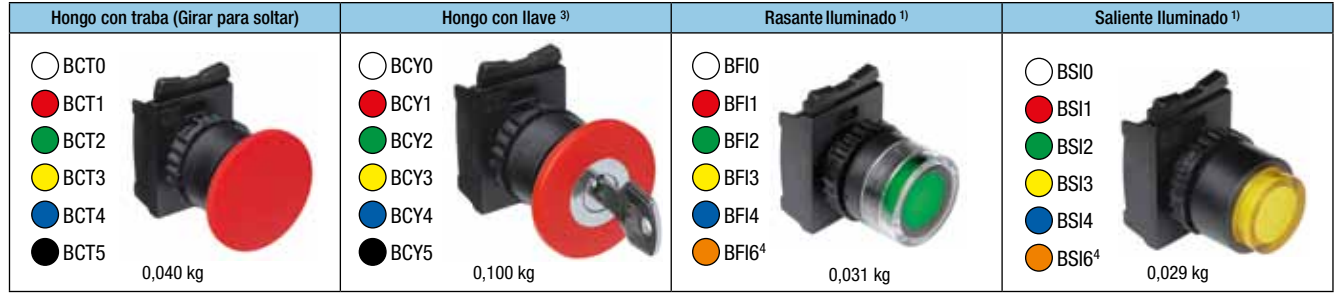

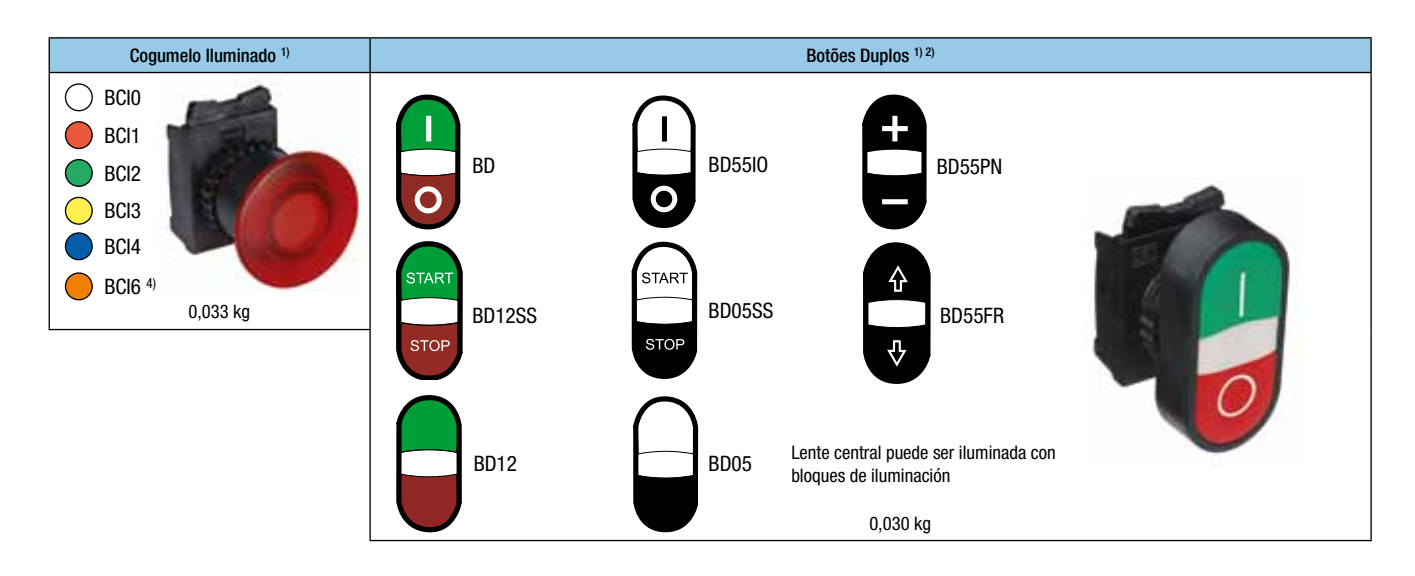

Notas: 1) No permite la utilización de bloques de contactos en la posición central de las placas.

2) Para aumentar el grado de protección, utilizar protección APBD.

3) Llaves con distintos secredos solamente bajo consulta.

4) Para una mejor iluminación utilizar bloque de iluminación en el color amarillo.

Los Botones Pulsadores salen de fabrica con adaptador AP3.

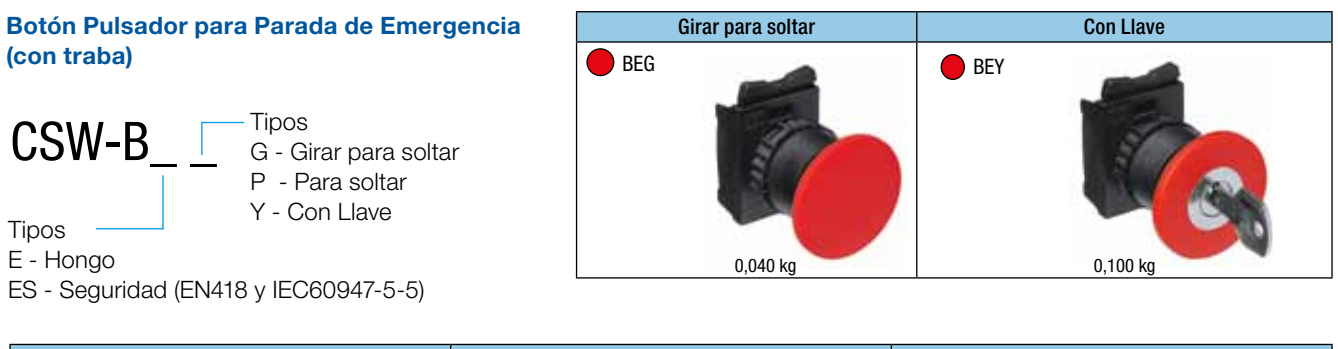

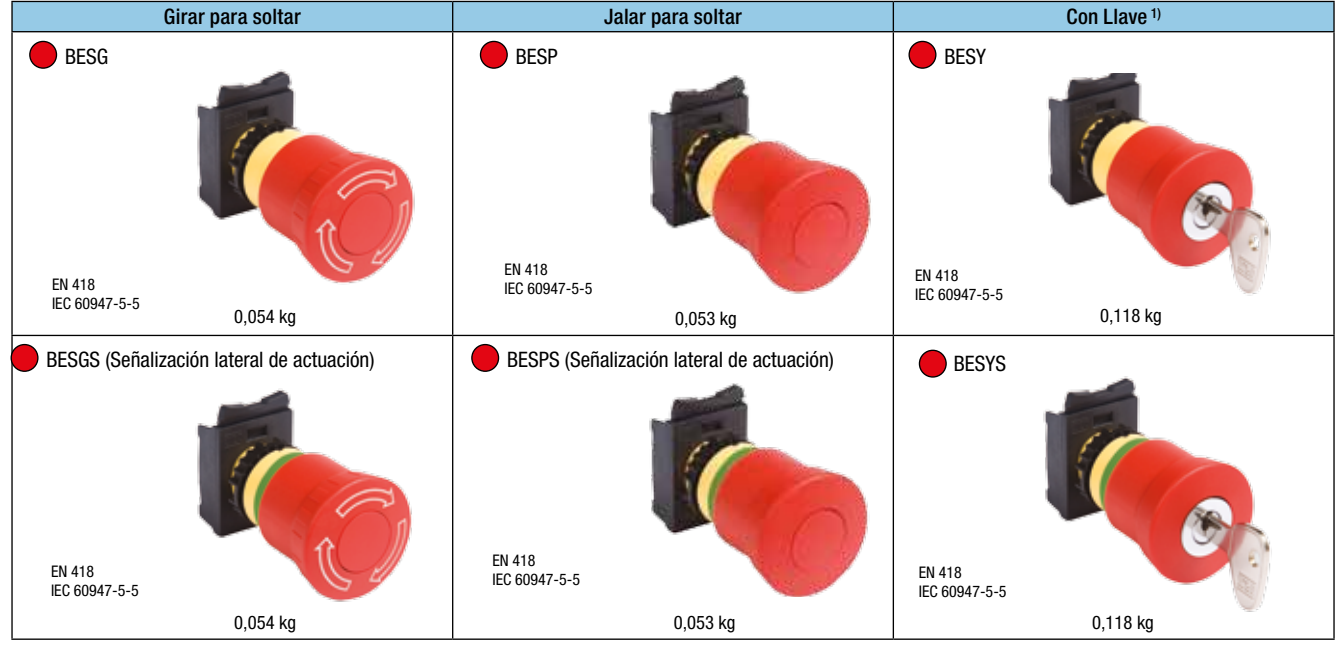

### Lámpara Piloto

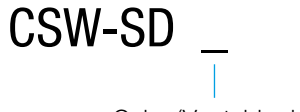

Color (Ver tabla de colores)

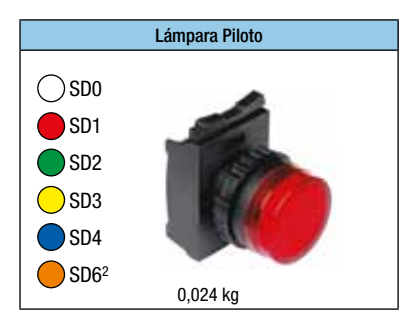

 $CEW - SM$ Código de Tensión

Color (Ver tabla de colores)

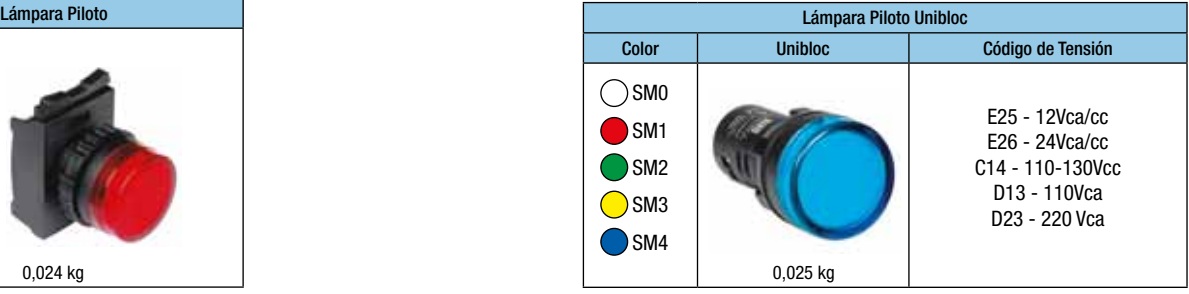

### Tabla de colores

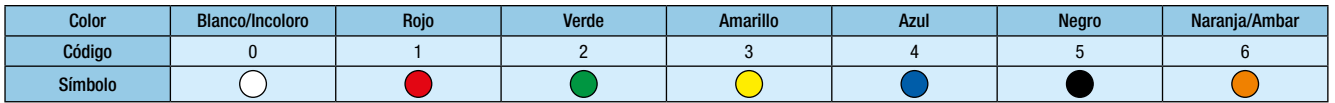

Notas: 1) Llaves con distintas claves solamente bajo consulta.

2) Para una mejor iluminación utilizar bloque de iluminación en el color amarillo.

3) Los Botones Pulsadores y Lámpara Piloto salen de fabrica con adaptador AP3.

4) No permite la utilización de bloques de contactos en la posición central de los adaptadores.

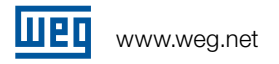

### **Selectores**

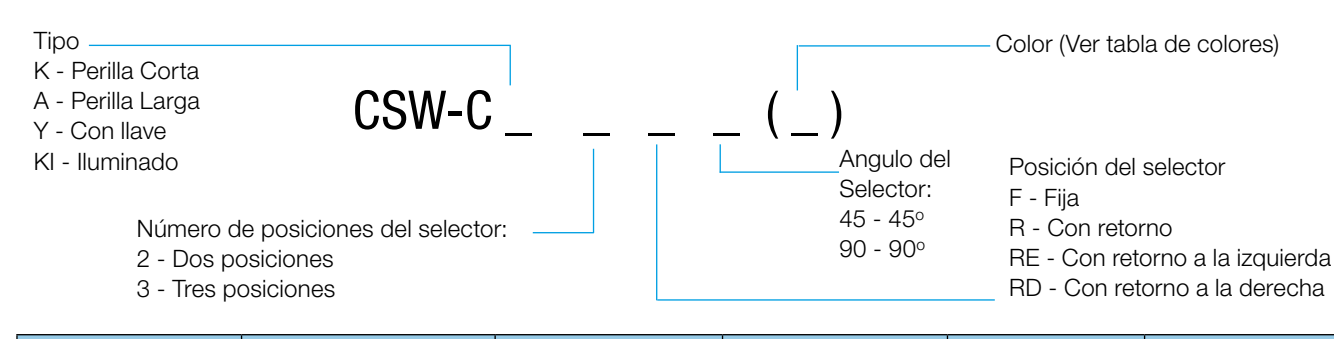

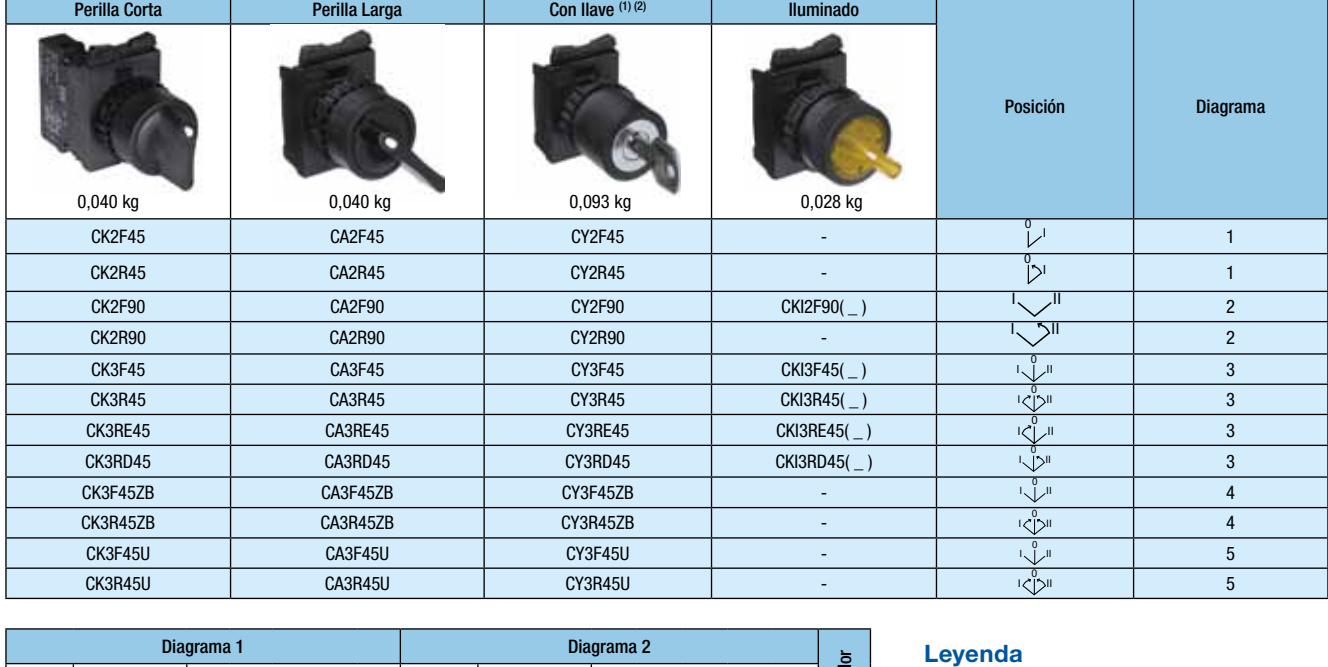

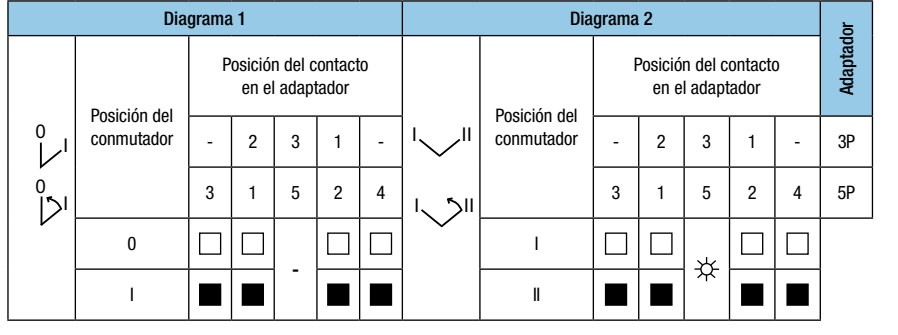

### I I

tacto Contactos en reposo.

- Contactos conmutados. Bloque de contactos es accionado a medio curso, posición que mantiene ABIERTOS tanto los contactos NA como los NF.
- Posición de instalación de los bloques de iluminación en los selectores iluminados.

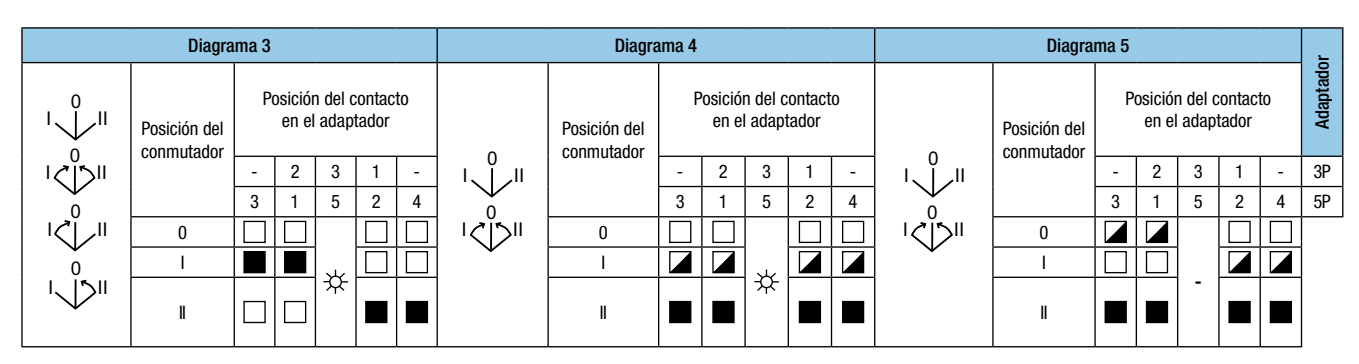

0 II I 0 I 0 Notas: 1) Llaves con distintas claves solamente bajo consulta.

1) Llaves con distintas claves solamente bajo consulta.<br>2) Salida de llave en cualquier posición. Sustituir CY por CYD para salida de llave solamente a la derecha. Sustituir CY por CYE para salida de llave solamente a la izquierda. Sustituir CY por CYC para salida de llave solamente al centro.<br>3) Llaves son atras secretes bajo sensulta

3) Llaves con otros secretos bajo consulta.

3) Liaves con otros secretos pajo consuita.<br>4) Los Selectores salen de fabrica con adaptador AP3.

### Bloques de Contactos Simples

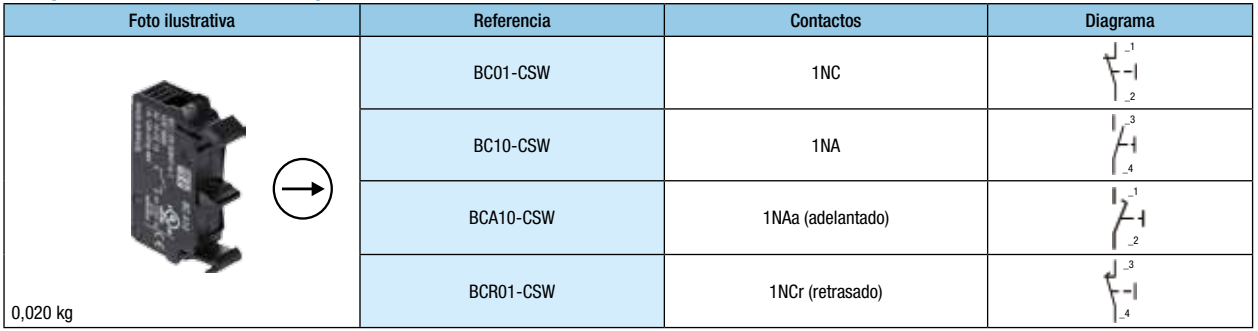

### Bloques de Contactos Dobles

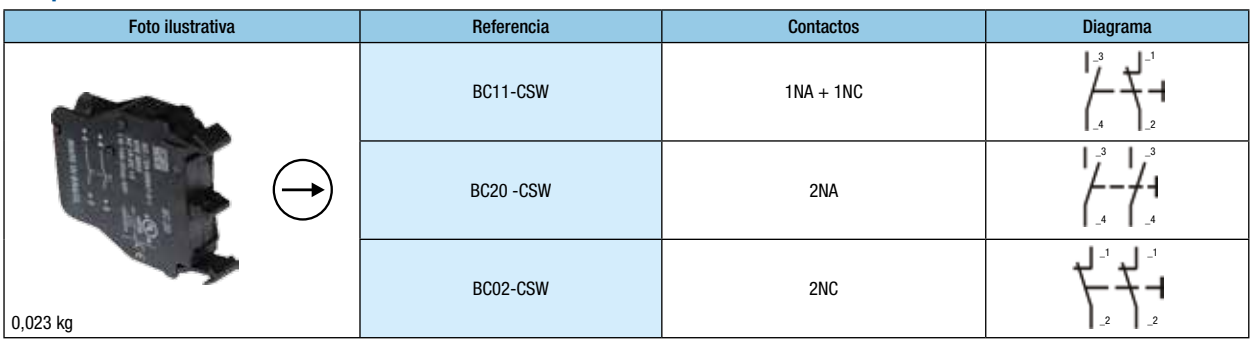

### Blocos de iluminação com LED integrado

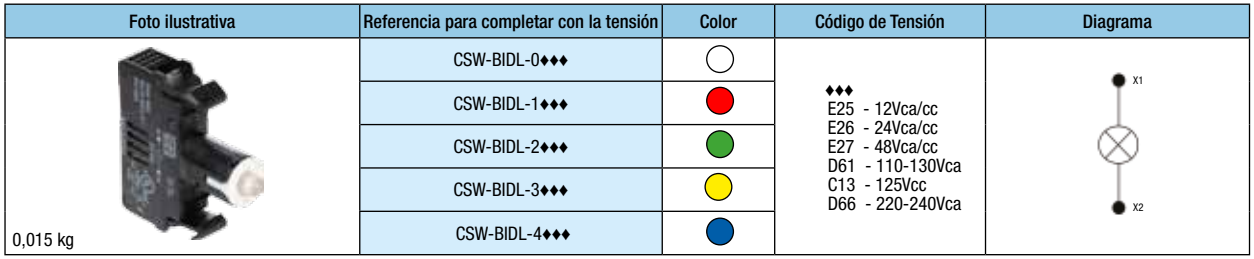

Para tensiones de 220 Vcc o 380-460 Vca utilizar el bloque BRT

### Bloque de iluminación para lámpara Ba9s

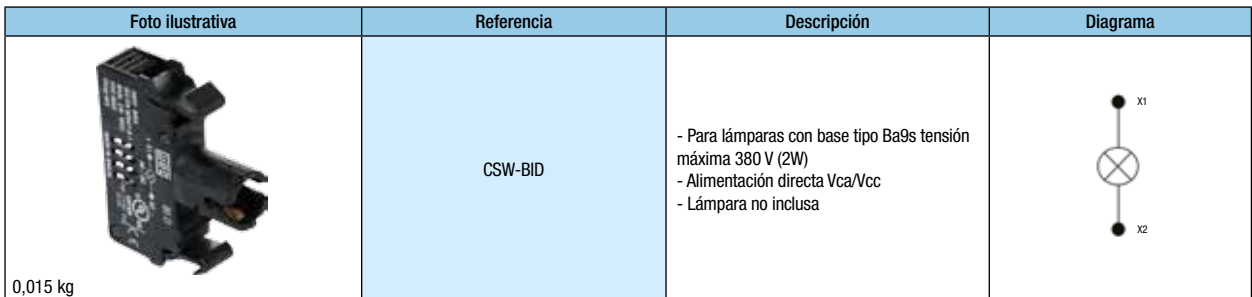

### Bloque de iluminación con lámpara + resistor + diodo

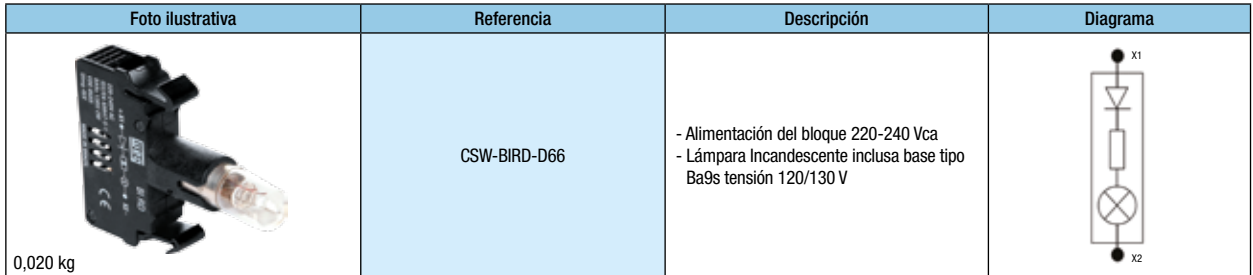

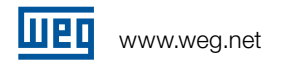

### Bloques reductor de tensión

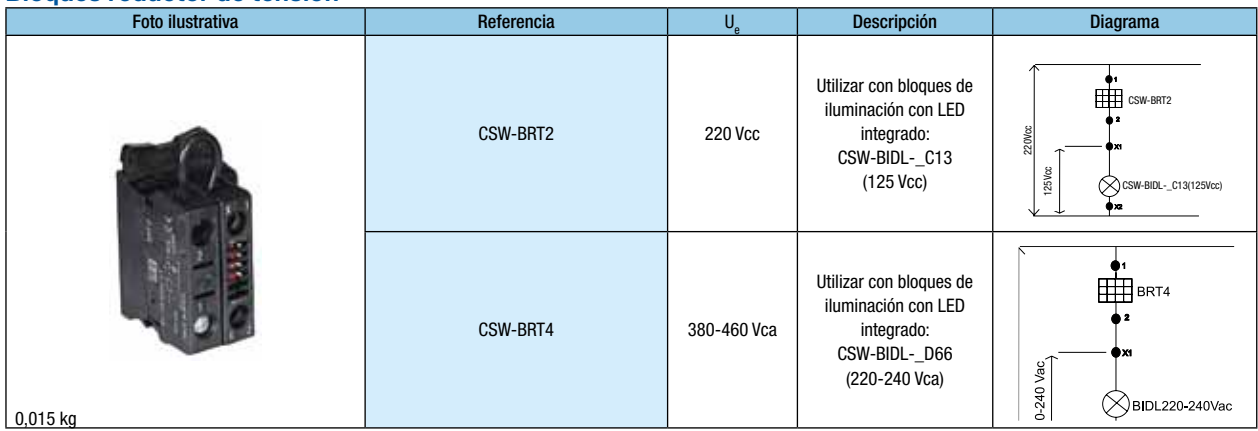

### Bloque de retención de los contactos

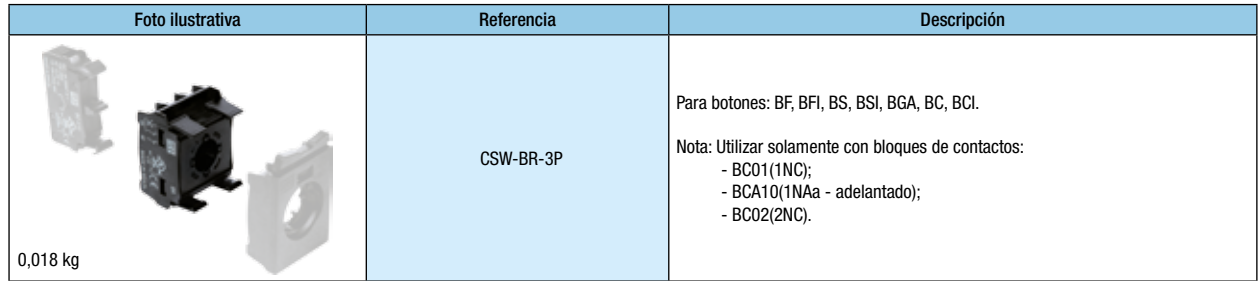

### Adaptador

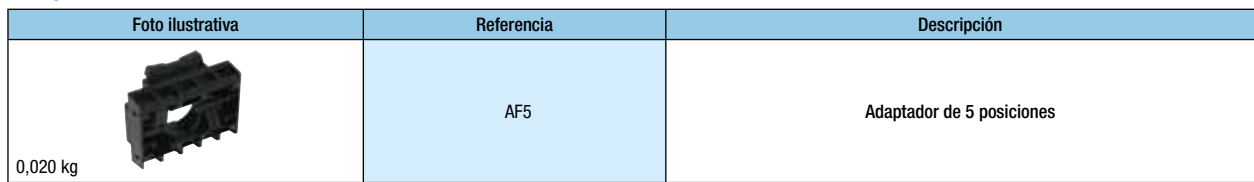

### Lámparas Ba9s

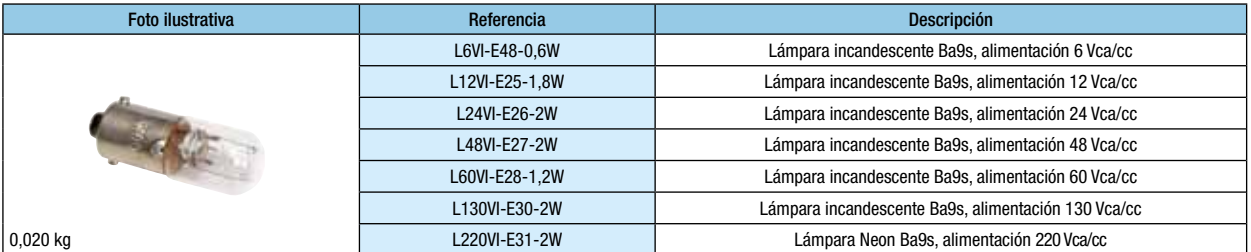

### Conjunto de Portaetiqueta + etiqueta

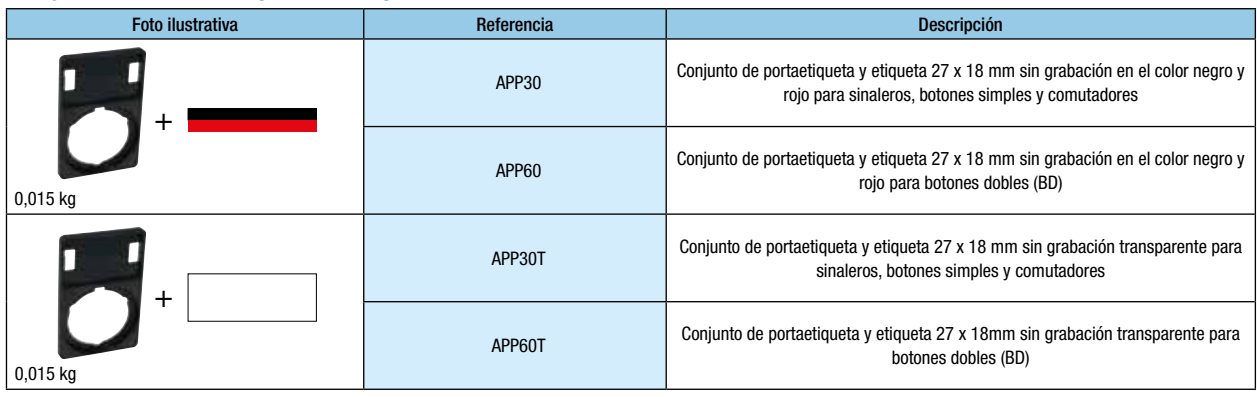

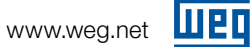

### Diversos

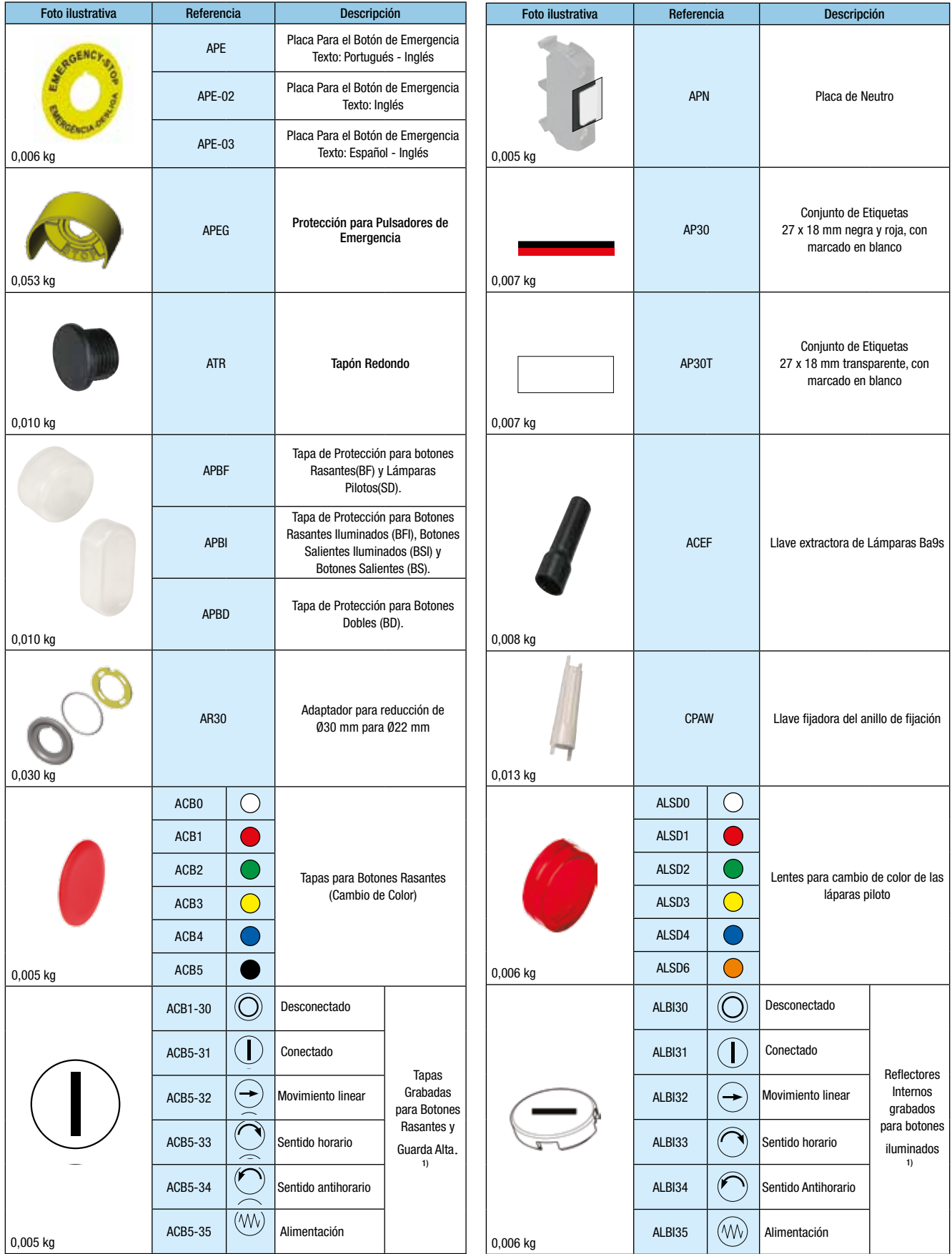

Nota: 1) Otras grabaciones bajo consulta.

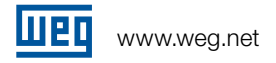

### Conjunto de portaetiqueta APP30 y etiqueta plástica 27x18mm negras grabadas 1)

piloto, botones simples y selectores

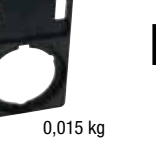

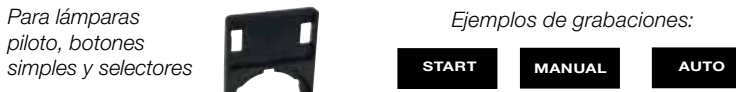

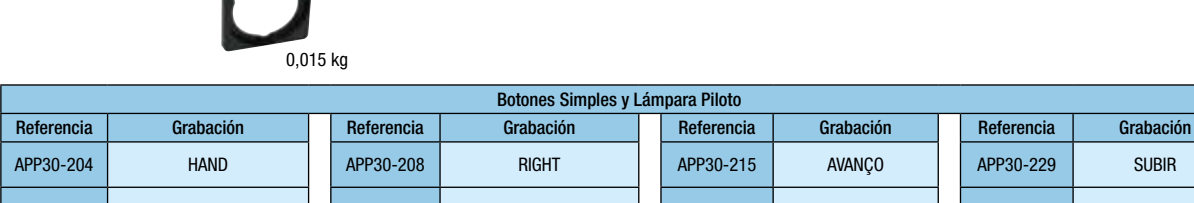

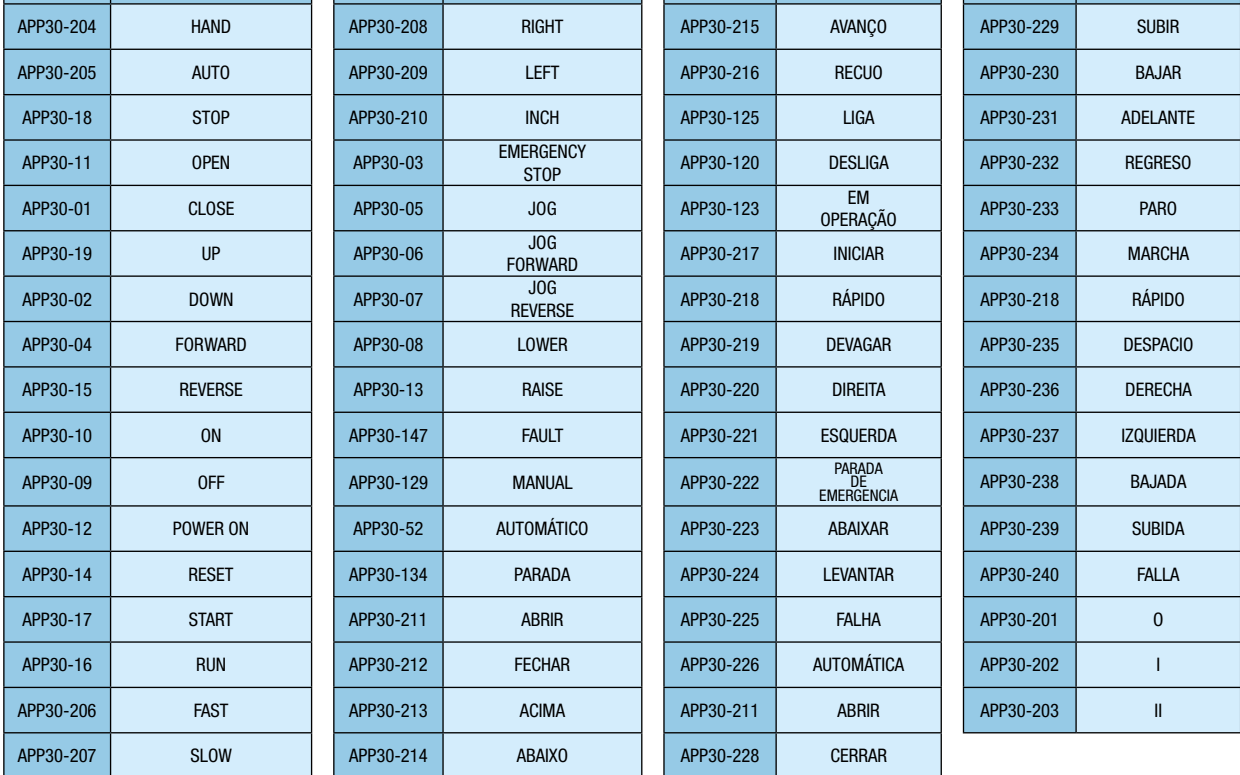

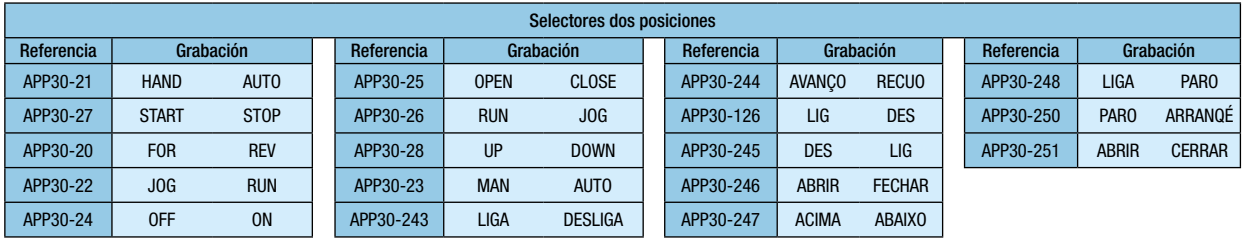

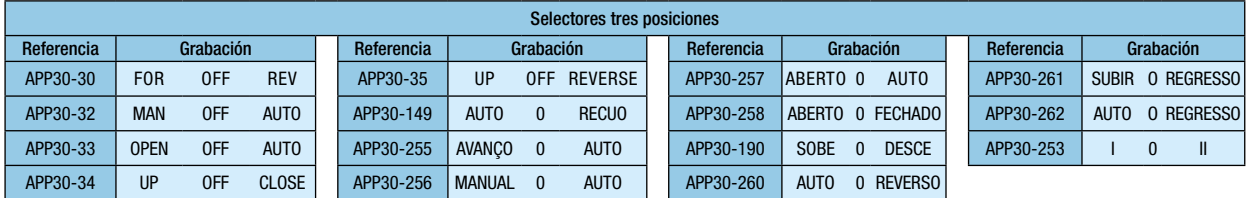

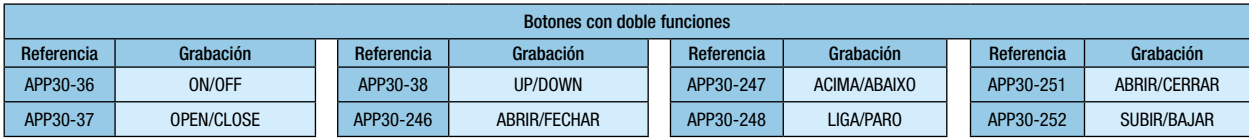

Nota: 1) Otras grabaciones bajo consulta. Conjuntos de plaquetas APP60 también disponibles.

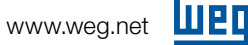

# Conjuntos Montados

### Botones Pulsadores

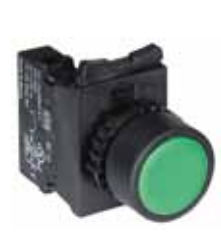

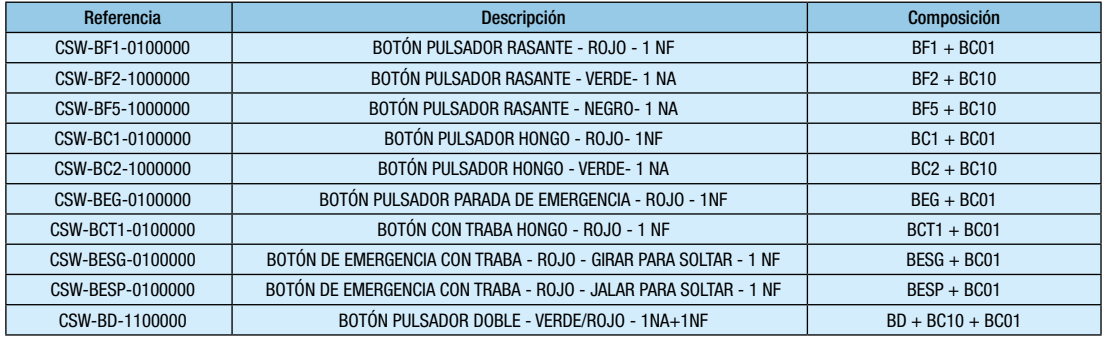

### Botones Iluminados

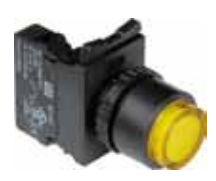

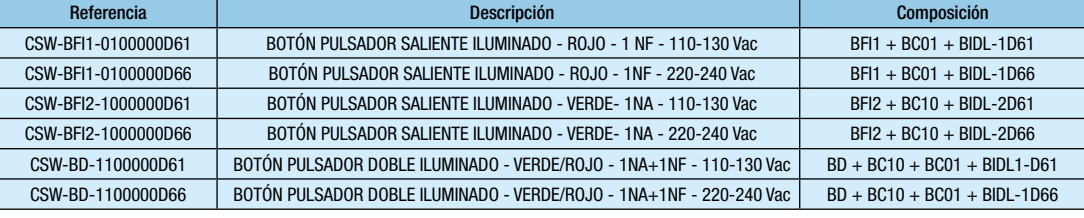

### Conmutadores/Llaves Selectoras

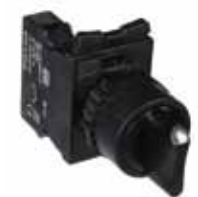

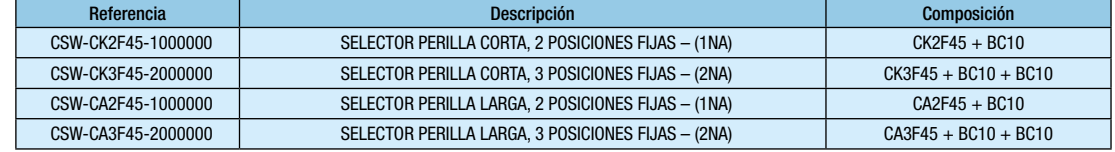

### Conmutadores/Llaves Selectoras Luminosas

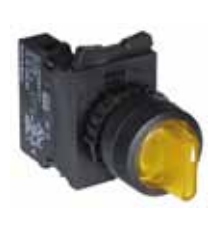

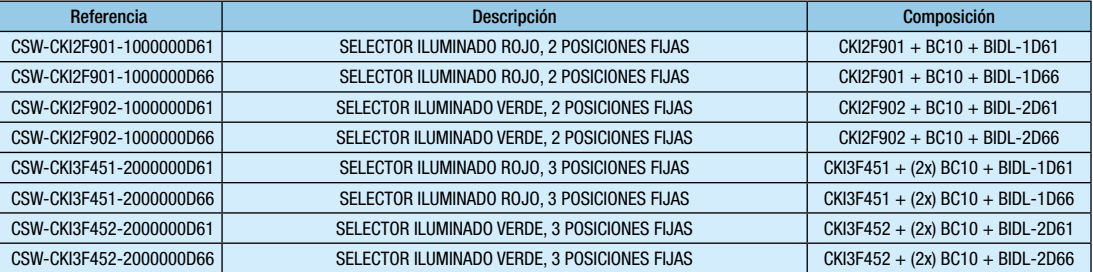

### Lámparas Piloto

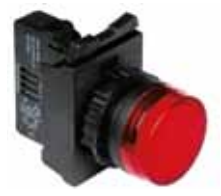

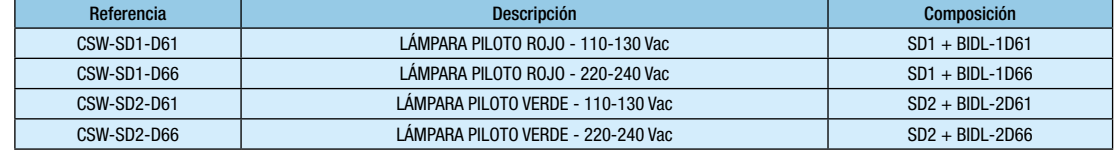

### Tabla de Colores

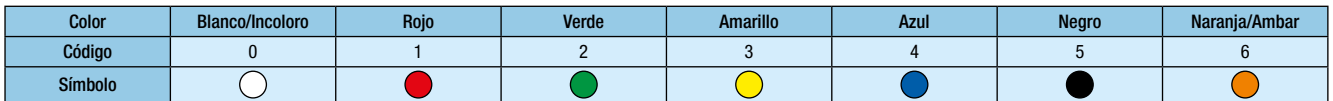

\* Color negro no disponible para señalizadores WEG.

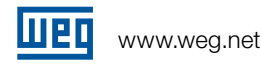

### Codificación de componentes y conjuntos

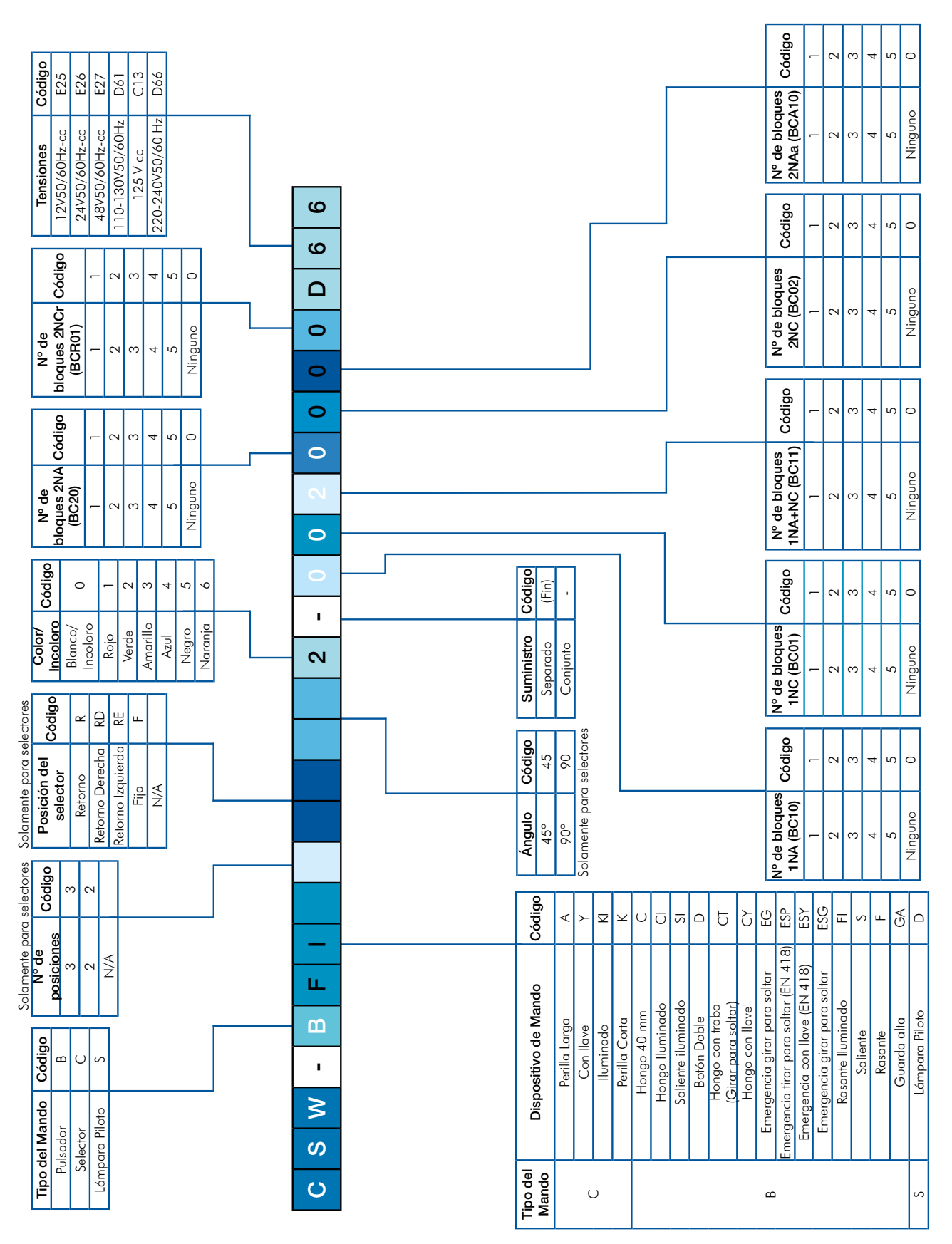

12 | Mando y Señalización - Línea CSW

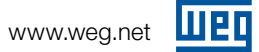

# Datos Técnicos

### Línea CSW

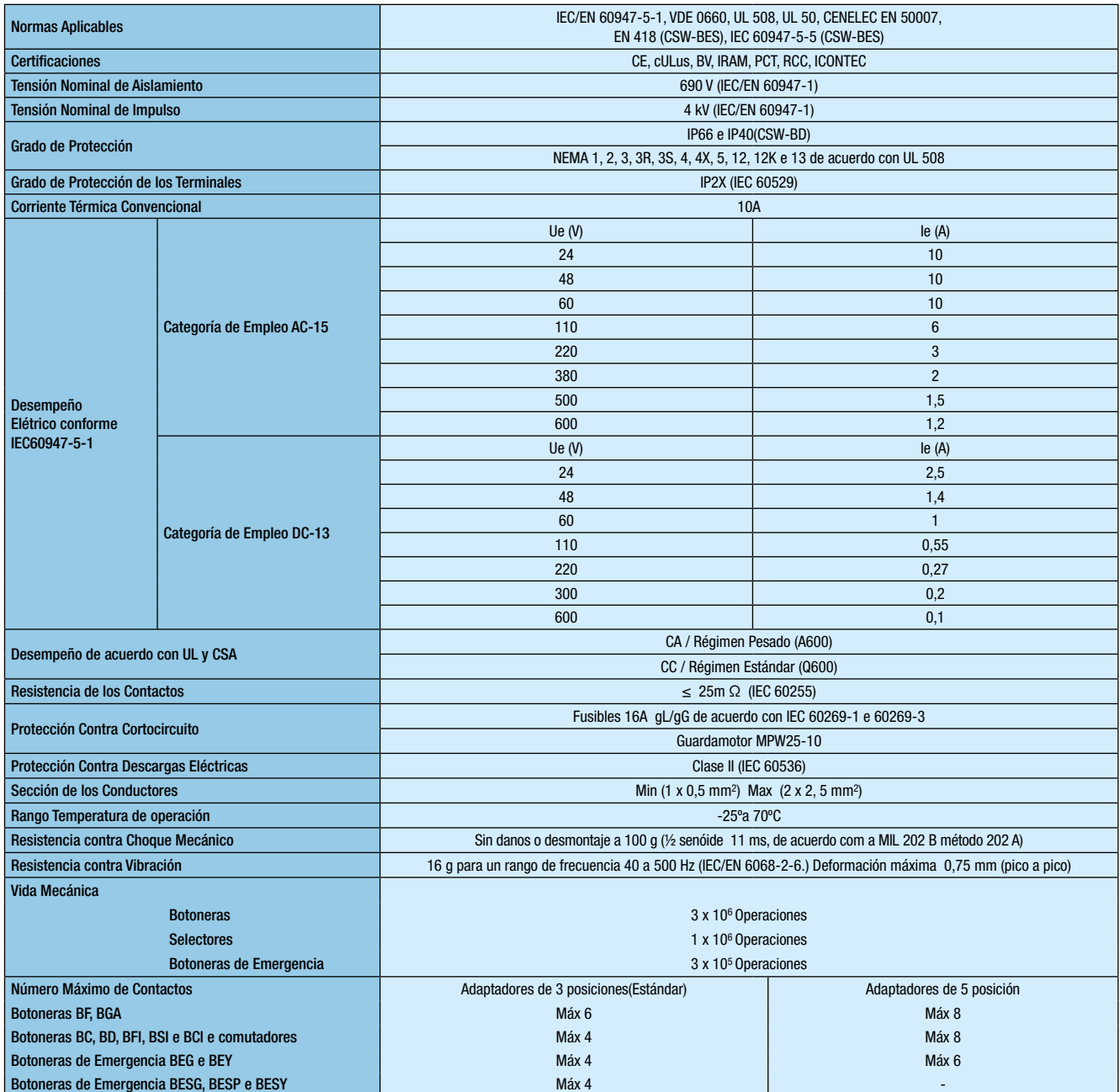

# Bloque de Iluminación con LED integrado BIDL

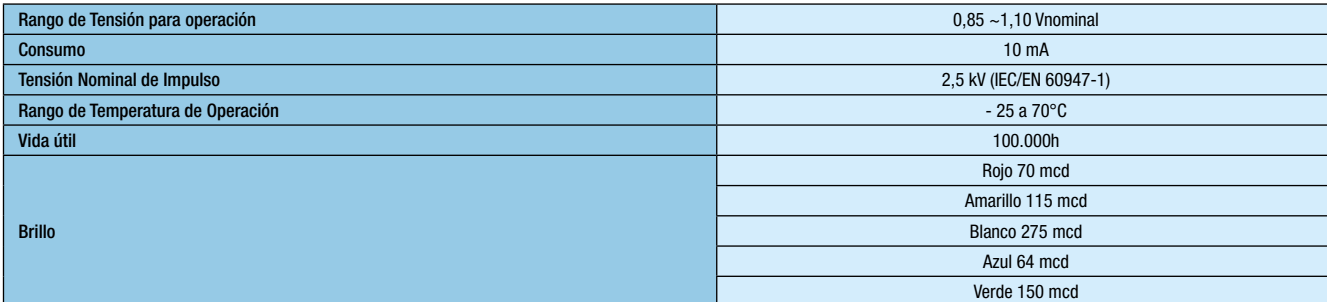

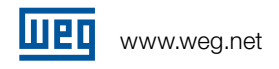

# Dimensiones (mm)

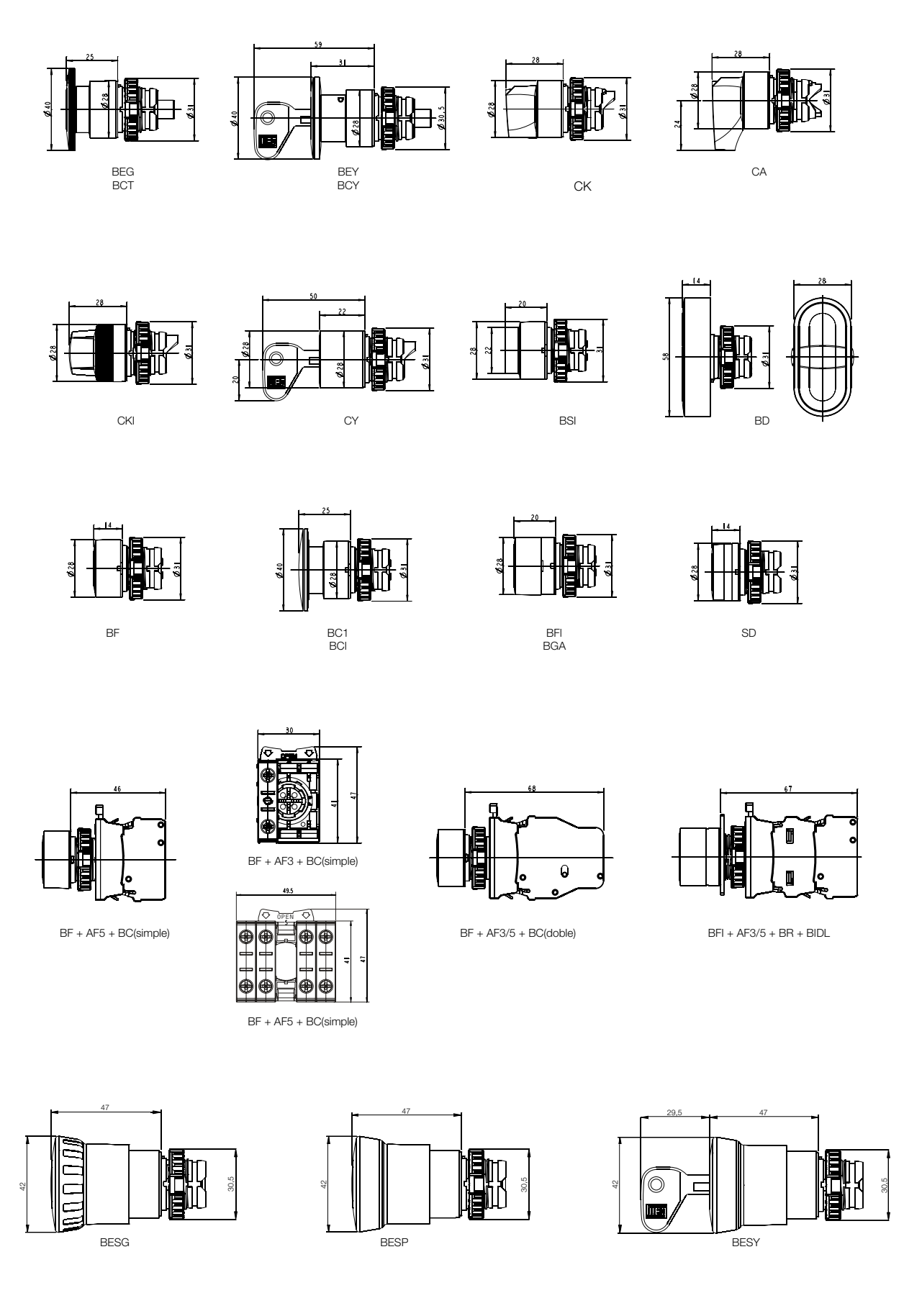

# Dimensiones (mm)

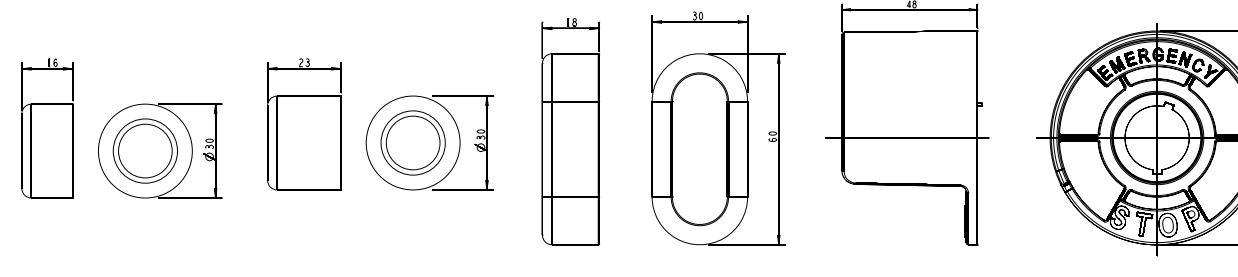

APBF APBI APBD APEG

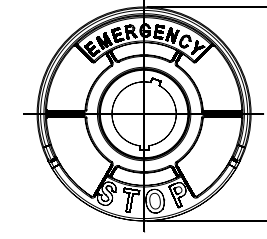

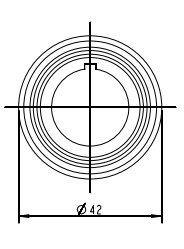

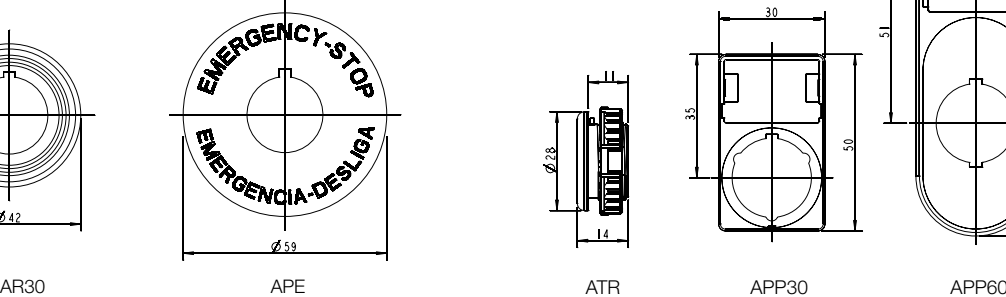

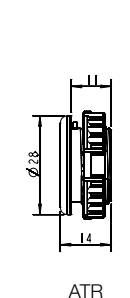

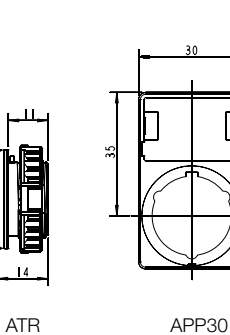

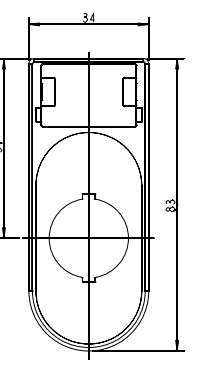

 $\Gamma$ 

Distancia de instalación

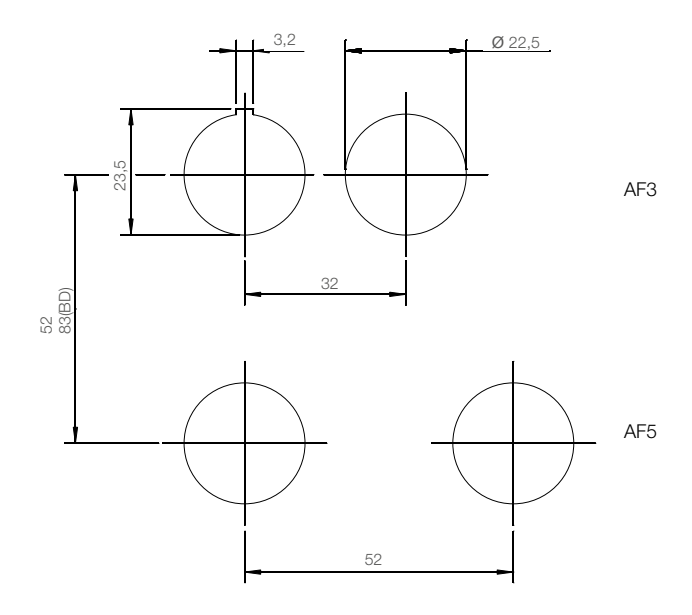

# Sucursales WEG en el Mundo

### **ALEMANIA**

WEG GERMANY GmbH Industriegebiet Türnich 3 Geigerstraße 7 50169 Kerpen Türnich Teléfono: +49 (0)2237/9291-0 Fax: +49 (0)2237/9292-200 info-de@weg.net www.weg.net/de

#### ARGENTINA

WEG EQUIPAMIENTOS ELECTRICOS S.A. (Casa Central - San Francisco - Cordoba) Sgo. Pampiglione 4849 Parque Industrial San Francisco 2400 - San Francisco Teléfono: +54 (3564) 421484 Fax: +54 (3564) 421459 info-ar@weg.net www.weg.net/ar

WEG PINTURAS Rua Mélian, 2983 Parque Industrial Burzaco Buenos Aires - Argentina Teléfono: (54-11) 4299-8000 tintas@weg.net

#### AUSTRALIA

WEG AUSTRALIA PTY. LTD. 14 Lakeview Drive Caribbean Gardens Industrial Estate Scoresby Vic 3179 Victoria Teléfono: 61 (3) 9765 4600 Fax: 61 (3) 9753 2088 info-au@weg.net www.weg.net/au

#### **BELGICA**

WEG BENELUX S.A. Rue de l'Industrie 30 D, 1400 Nivelles Teléfono: + 32 (67) 88-8420 Fax: + 32 (67) 84-1748 info-be@weg.net www.weg.net/be

### CHILE

WEG CHILE S.A. Los Canteros 8600 La Reina - Santiago Teléfono: (56-2) 784 8900 Fax: (56-2) 784 8950 info-cl@weg.net www.weg.net/cl

#### **CHINA**

WEG (NANTONG) ELECTRIC MOTOR MANUFACTURING CO., LTD. No. 128# - Xinkai South Road, Nantong Economic & Technical Development Zone, Nantong, Jiangsu Province. Teléfono: (86) 0513-85989333 Fax: (86) 0513-85922161 info-cn@weg.net www.weg.net/cn

### COLOMBIA

WEG COLOMBIA LTDA Calle 46A N82 - 54 Portería II - Bodega 7 - San Cayetano II - Bogotá Teléfono: (57 1) 416 0166 Fax: (57 1) 416 2077 info-co@weg.net www.weg.net/co

### DINAMARCA

WEG Scandinavia Denmark Oficina de Ventas de WEG Scandinavia AB Anelysparken 43B True 8381 Tilst – Denmark Teléfono: +45 86 24 22 00 Fax : +45 86 24 56 88 info-se@weg.net www.weg.net/se

### EMIRATOS ARABES UNIDOS

WEG MIDDLE EAST FZE JAFZA – JEBEL ALI FREE ZONE Tower 18, 19th Floor, Office LB 18 1905 P.O. Box 262508 - Dubai Teléfono: +971 (4) 8130800 Fax: +971 (4) 8130811 info-ae@weg.net www.weg.net/ae

#### ESPAÑA

WEG IBERIA S.L. Avenida de la Industria,25 28823 Coslada - Madrid Teléfono: (34) 916 553 008 Fax : (34) 916 553 058 info-es@weg.net www.weg.net/es

#### EEUU

WEG ELECTRIC CORP. 6655 Sugarloaf Parkway, Duluth, GA 30097 Teléfono: 1-678-249-2000 Fax: 1-770-338-1632 info-us@weg.net www.weg.net/us

### FRANCIA

WEG FRANCE SAS ZI de Chenes – Le Loup 13 Rue du Morellon – BP 738 38297 Saint Quentin Fallavier Teléfono: +33 (0) 4 74 99 11 35 Fax: +33 (0) 4 74 99 11 44 info-fr@weg.net www.weg.net/fr

#### **GHANA**

ZEST ELECTRIC GHANA LIMITED - WEG Group 15, Third Close Street Airport Residential Area, Accra PMB CT 175, Cantonments Teléfono: 233 30 27 664 90 Fax: 233 30 27 664 93 info@zestghana.com.gh www.zestghana.com.gh

### INDIA

WEG ELECTRIC (INDIA) PVT. LTD. #38, Ground Floor, 1st Main Road, Lower Palace Orchards, Bangalore – 560 003 Teléfono: +91-80-4128 2007 +91-80-4128 2006 Fax: +91-80-2336 7624 info-in@weg.net

# www.weg.net/in

WEG INDUSTRIES (INDIA) PVT.LTD Plot E-20 (North) SIPCOT industria complex, Phase II Expansion II, Mornapalli Village Hosur 635 109 -Tamil Nadu, INDIA Teléfono: 04344-261501 / 261503 Fax: 04344-261516 / 261558 info-in@weg.net www.weg.net/in

### ITALIA

WEG ITALIA S.R.L. V.le Brianza 20 - 20092 - Cinisello Balsamo - Milano Teléfono: (39) 02 6129-3535 Fax: (39) 02 6601-3738 info-it@weg.net www.weg.net/it

#### JAPON

WEG ELECTRIC MOTORS JAPAN CO., LTD. Yokohama Sky Building 20F, 2-19-12 Takashima,Nishi-ku, Yokohama City, Kanagawa, Japan 220-001 Teléfono: (81) 45 440 6063 info-jp@weg.net www.weg.net/jp

#### **MEXICO**

WEG MEXICO, S.A. DE C.V. Carretera Jorobas-Tula Km. 3.5, Manzana 5, Lote 1 Fraccionamiento Parque Industrial - Huehuetoca, Estado de México - C.P. 54680 Teléfono: + 52 (55) 5321 4275 Fax: + 52 (55) 5321 4262 info-mx@weg.net www.weg.net/mx

### PAISES BAJOS

WEG NETHERLANDS Oficina de Ventas de WEG Benelux S.A. - Hanzepoort 23C 7575 DB Oldenzaal Teléfono: +31 (0) 541-571080 Fax: +31 (0) 541-571090 info-nl@weg.net www.weg.net/nl

### PERU

WEG PERU S.A. Av. Iquitos, 1159 La Victoria - Lima. Teléfono: (51 1) 472 3204 (51 1) 472 2670 info-pe@weg.net

www.weg.net/pe

#### **PORTUGAL**

WEG EURO - INDÚSTRIA ELÉCTRICA, S.A. Rua Eng. Frederico Ulrich Apartado 6074 - 4476-908 - Maia Teléfono: +351 229 477 705 Fax: +351 229 477 792 info-pt@weg.net

## www.weg.net/pt

### RUSIA

WEG RUSIA Russia, 194292, St. Petersburg, Prospekt Kultury 44, Office 419 Teléfono: +7(812)363-21-72 Fax: +7(812)363-21-73 info-ru@weg.net www.weg.net/ru

#### **SINGAPUR**

WEG SINGAPORE PTE LTD 159, Kampong Ampat, #06-02A KA PLACE. Singapore 368328. Teléfono: +65 6858 9081 Fax: +65 6858 1081 info-sg@weg.net www.weg.net/sg

#### **SUDAFRICA**

ZEST ELECTRIC MOTORS (PTY) LTD. WEG Group 47 Galaxy Avenue, Linbro Business Park, Gauteng Private Bag X10011, Sandton, 2146 Johannesburg Teléfono: (27-11) 723-6000 Fax: (27-11) 723-6001 info@zest.co.za www.zest.co.za

#### SUECIA

WEG SCANDINAVIA AB Box 10196 - Verkstadgatan 9 434 22 Kungsbacka Teléfono: (46) 300 73400 Fax: (46) 300 70264 info-se@weg.net

### www.weg.net/se

### REINO UNIDO

WEG ELECTRIC MOTORS (U.K.) LTD. 28/29 Walkers Road Manorside Industrial Estate North Moons Moat - Redditch Worcestershire B98 9HE Teléfono: 44 (0)1527 596-748 Fax: 44 (0)1527 591-133 info-uk@weg.net

### www.weg.net/uk

### VENEZUELA

WEG INDUSTRIAS VENEZUELA C.A. Avenida 138-A Edificio Torre Banco Occidental de Descuento, Piso 6 Oficina 6-12 Urbanizacion San Jose de Tarbes Zona Postal 2001 Valencia, Edo. Carabobo Teléfono: (58) 241 8210582 (58) 241 8210799 (58) 241 8211457 Fax: (58) 241 8210966 info-ve@weg.net www.weg.net/ve

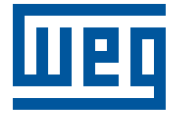

WEG Equipamentos Elétricos S.A. División Internacional Av. Prefeito Waldemar Grubba, 3000 89256-900 - Jaraguá do Sul - SC - Brasil Teléfono: 55 (47) 3276-4002 Fax: 55 (47) 3276-4060 www.weg.net

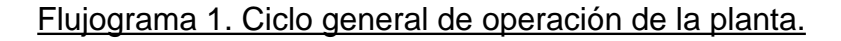

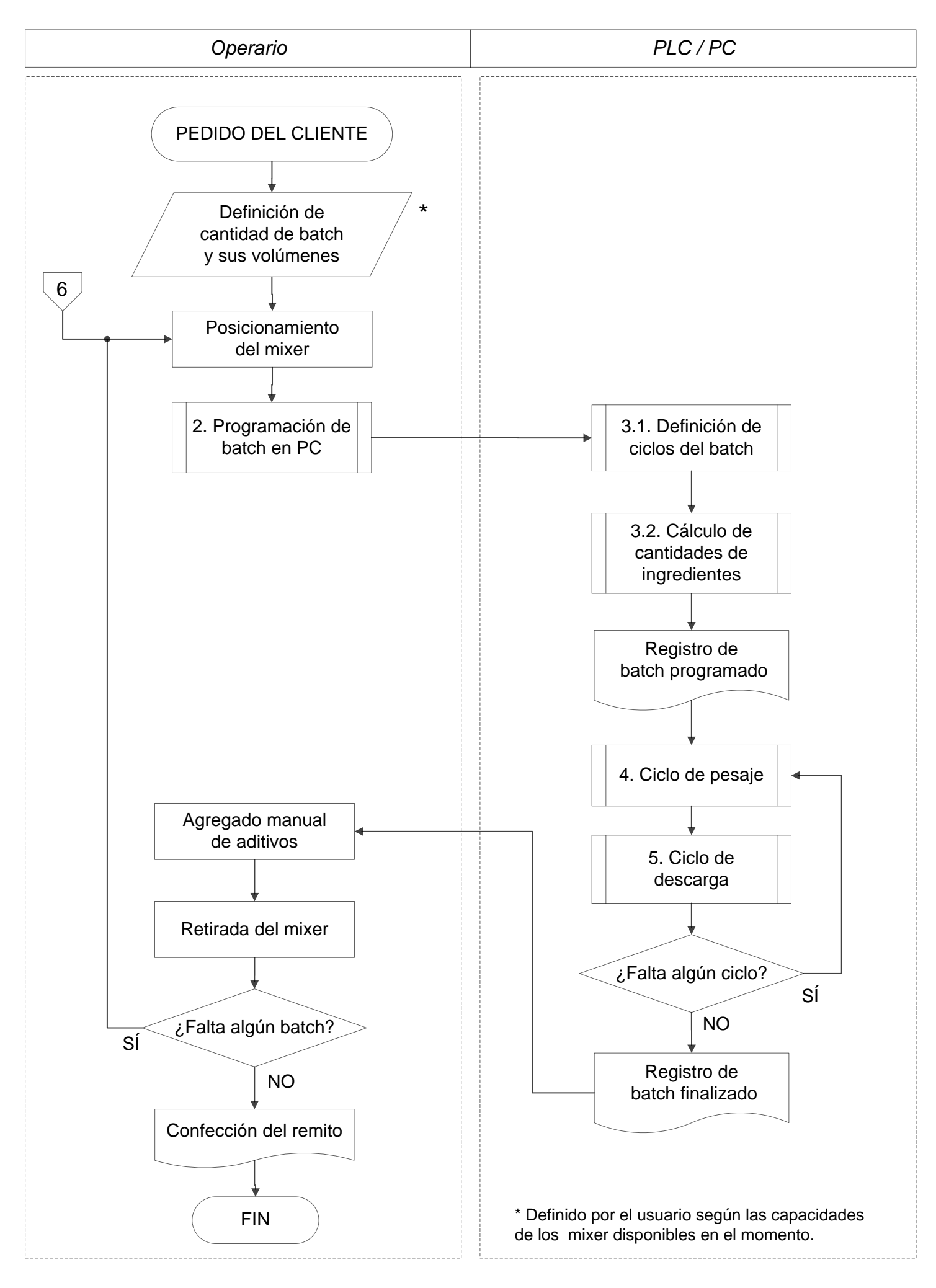

Flujograma 2. Programación de batch en PC.

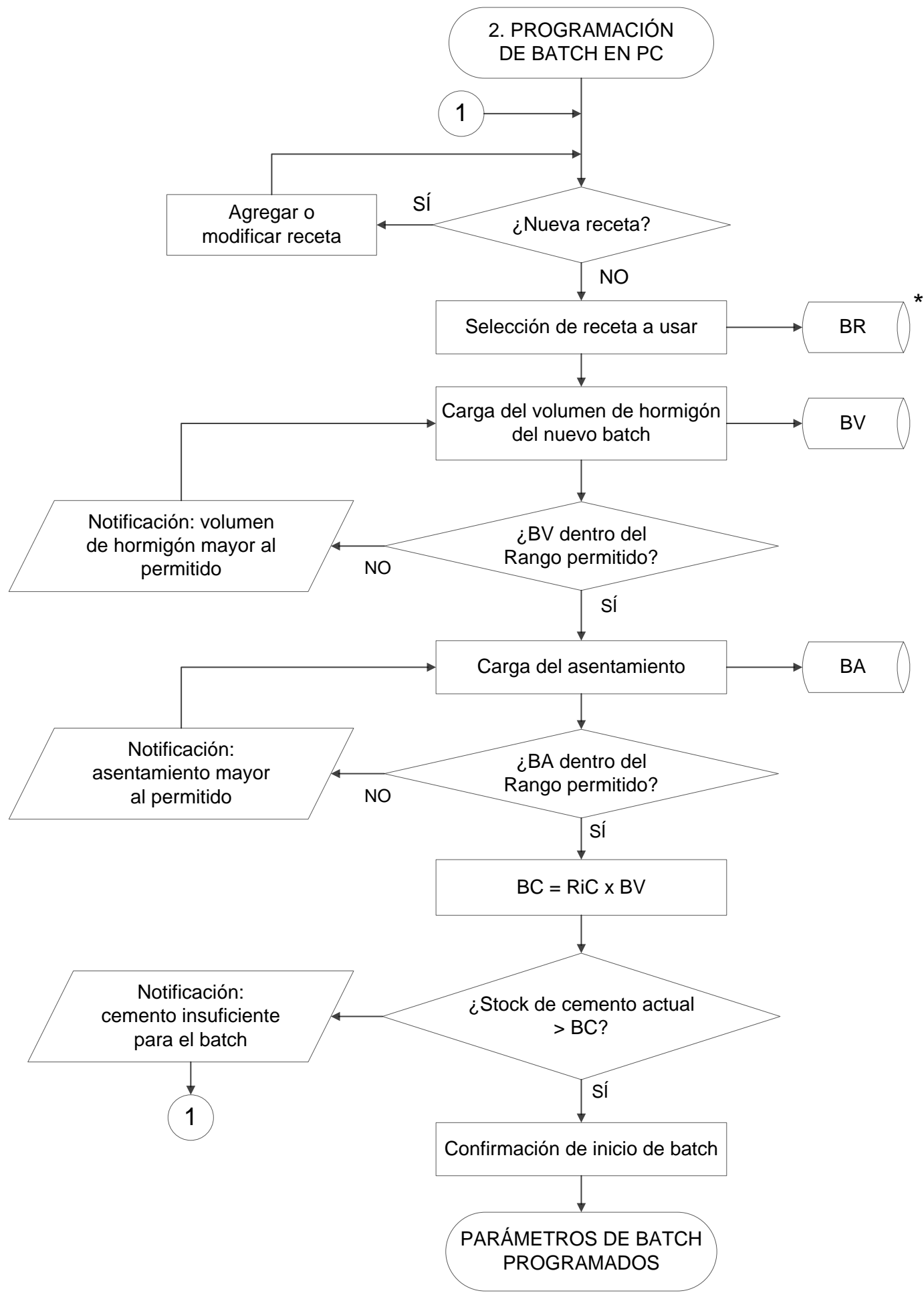

\* El bloque de base de datos hace referencia a un valor de variable que será procesado por el programa HMI.

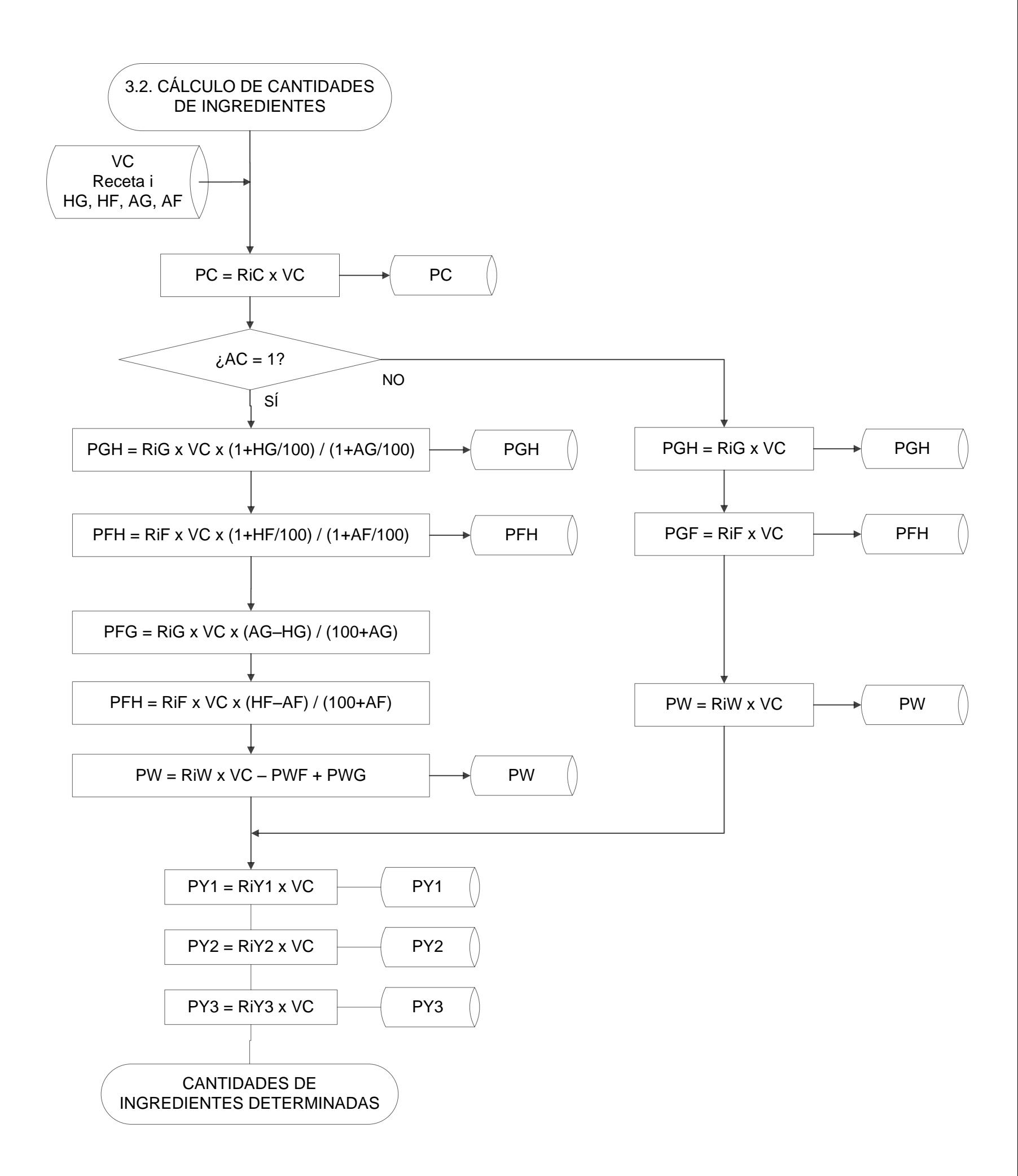

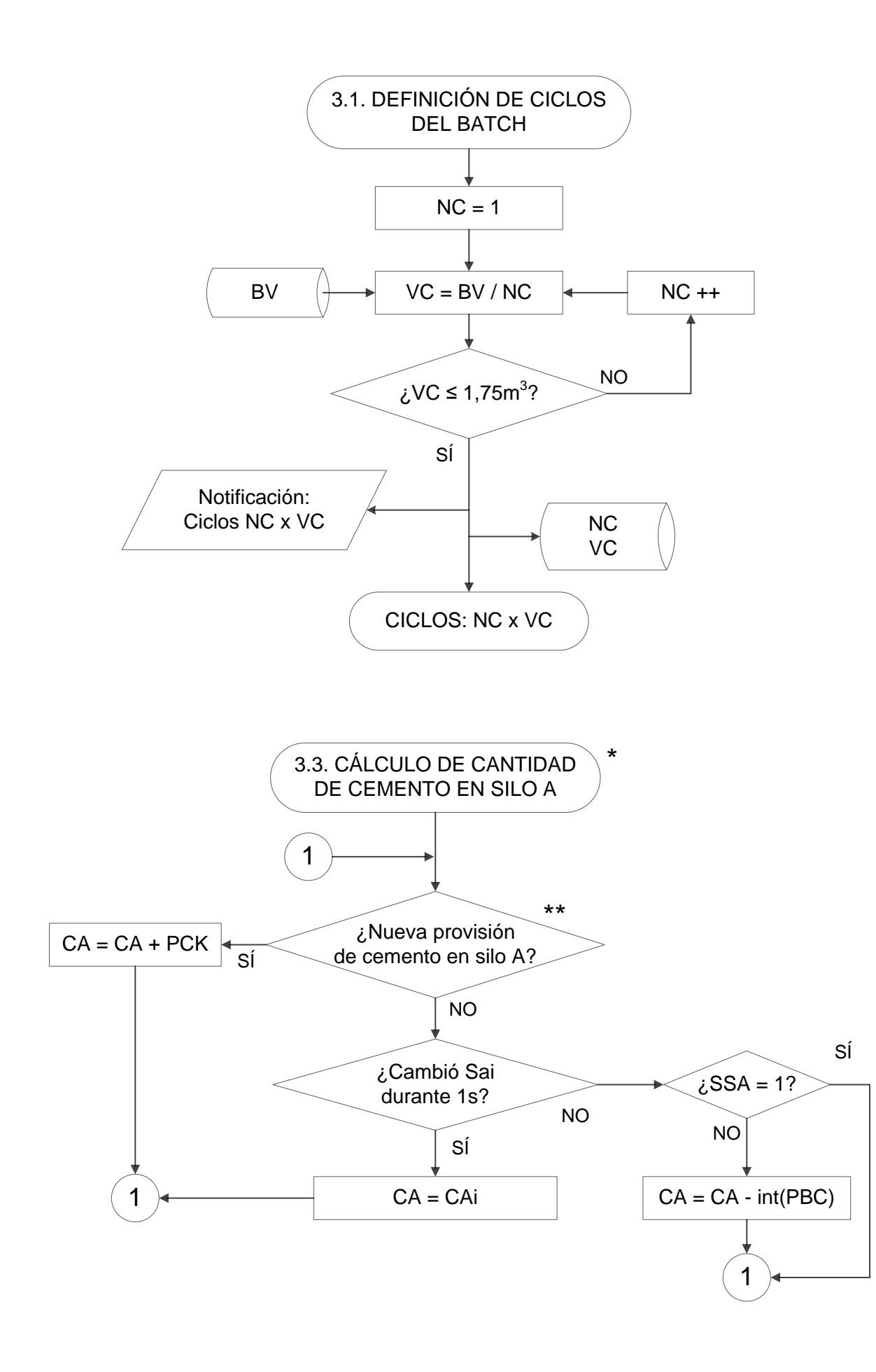

\* Cálculo análogo para el silo B.

\*\* El usuario ingresará por pantalla la cantidad PCK y a cuál de los dos silos cargarla.

Flujograma 4. Ciclo de pesaje.

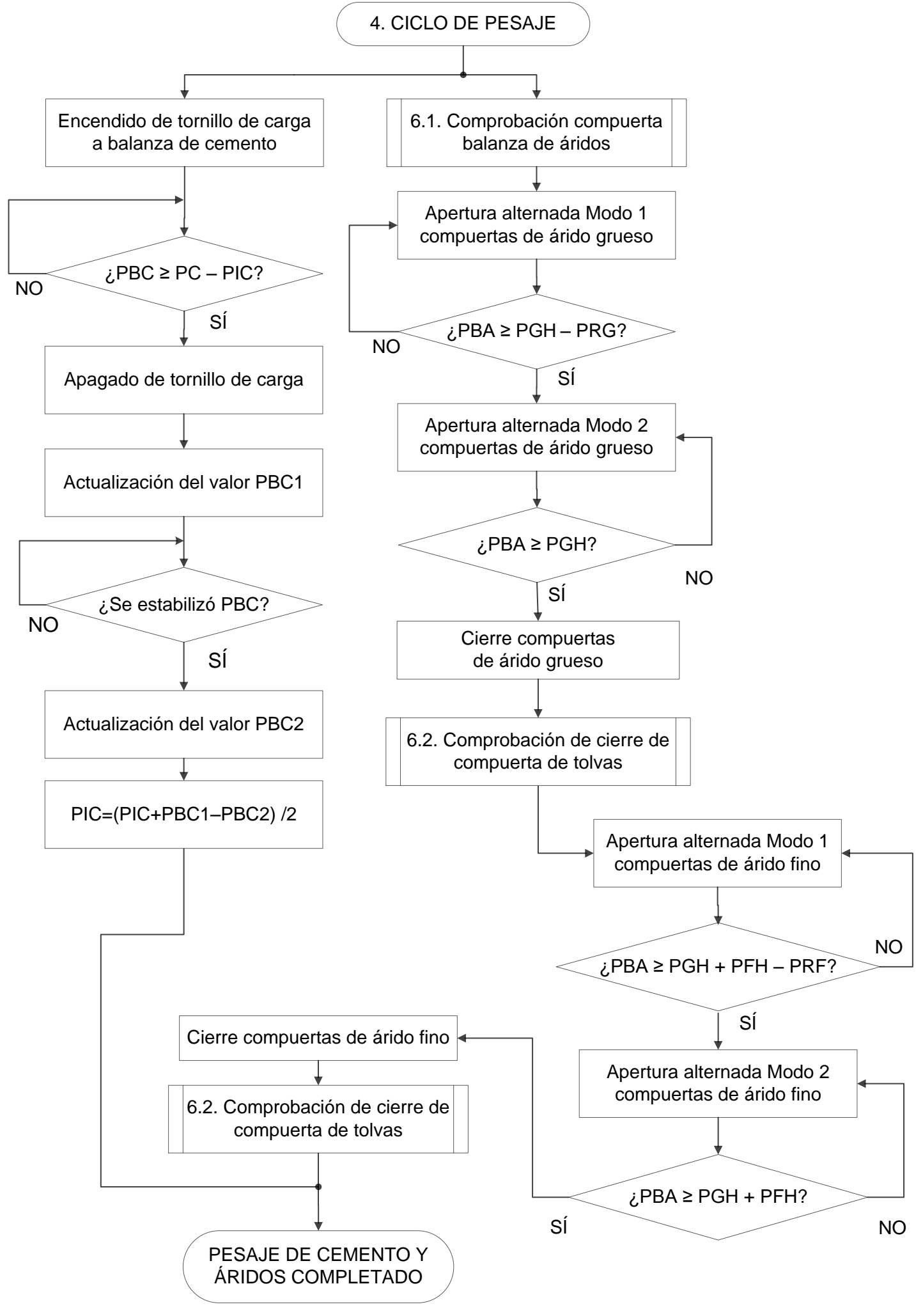

Flujograma 5. Ciclo de descarga.

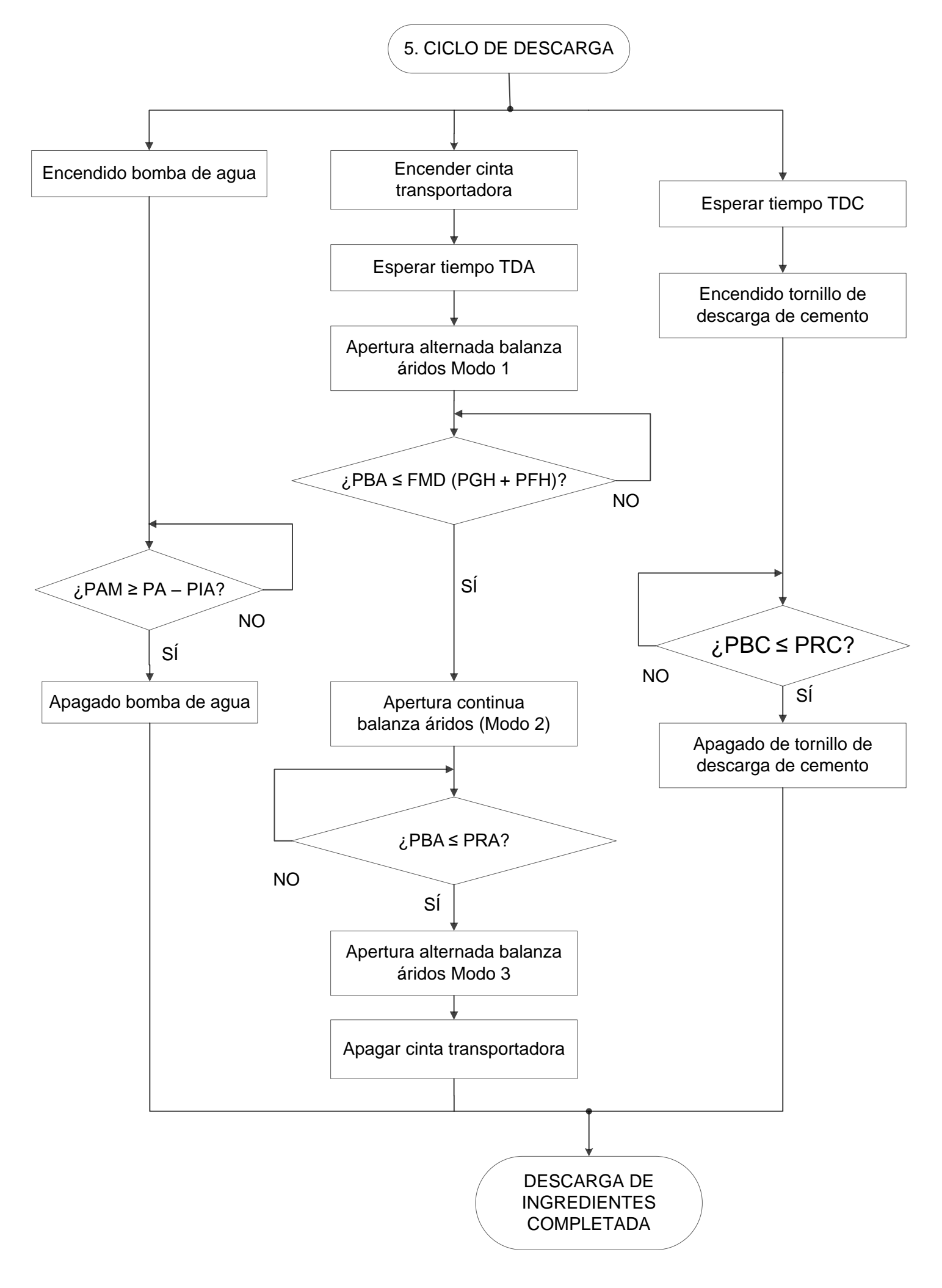

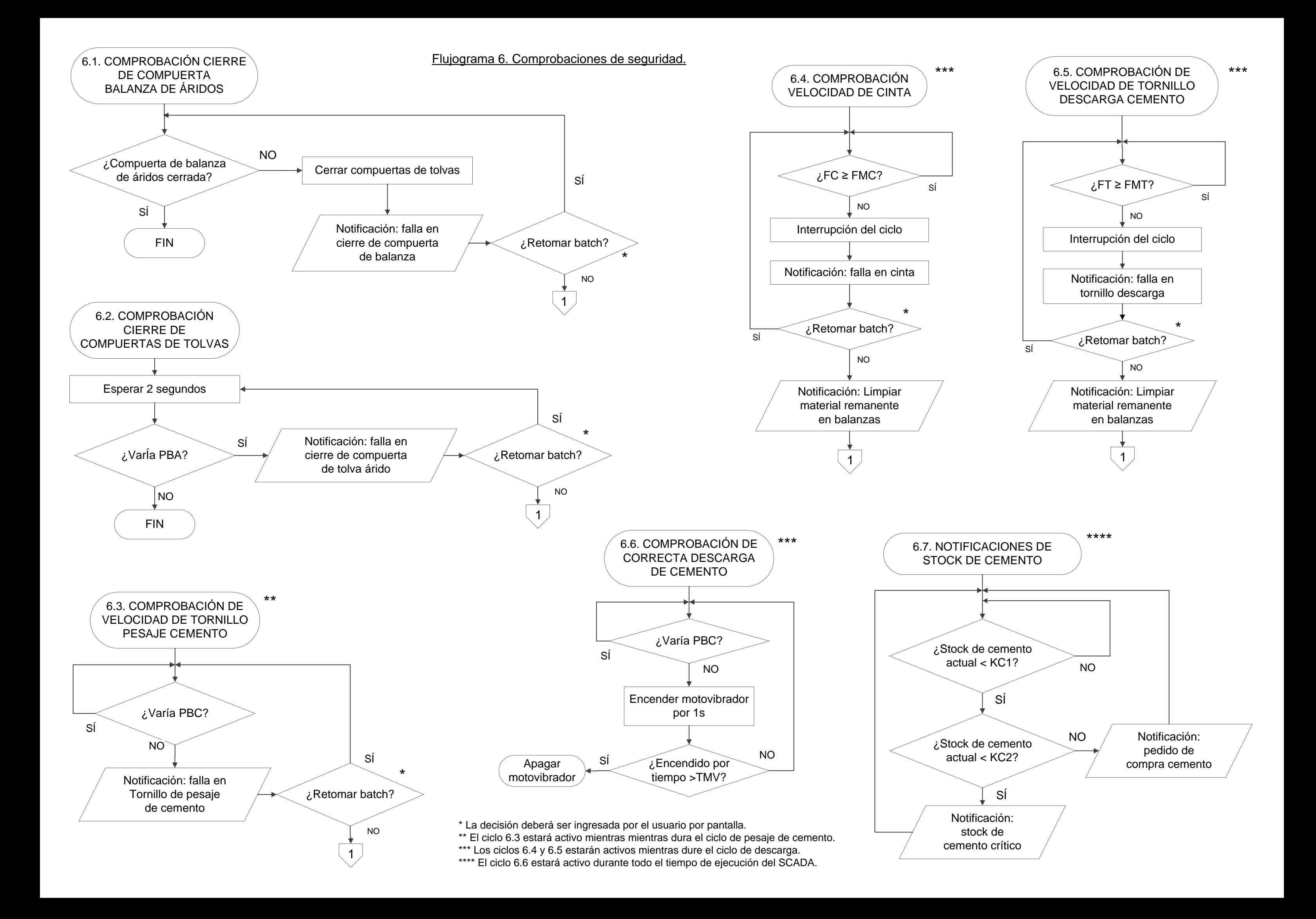

*Listado de Materiales. Pág. 1 de 2*

![](_page_317_Picture_1347.jpeg)

*Listado de Materiales. Pág. 2 de 2*

![](_page_318_Picture_1471.jpeg)

# VOLUMEN SILO A

*Maple 12*

```
> restart: with(plots):
> h1:=0.2: h2:=2.1: h3:=10.9:
r1:=0.125: r2:=1.20:> r:=piecewise(h<h1,r1, h<h2,r1+(r2-r1)/(h2-h1)*(h-h1), h<h3,r2);
V:=piecewise(h<h1, Pi*r1^2*h,
              h<h2, Pi*r1^2*h1 +(1/3)*Pi*((r2-r1)*h/(h2-h1)+r1-(r2-
r1)*h1/(h2-h1)*3*(h2-h1)/(r2-r1) h<=h3, (1/3)*Pi*(-3*r1^2*h1*r2+3*r1^3*h1-r2^3*h2+r2^3*h1)/(-
r2+r1) + Pi*r2^2*(h-h2)
): V:=evalf(\frac{6}{6});
Vt:=evalf(subs(h=h3, V));hv1:=solve(V=0.25*Vt,h); hv2:=solve(V=0.50*Vt,h); hv3:=solve(V=0.75*Vt,h);
plot([r,V/10],h=0..h3, scaling=constrained, thickness=3, color=[red,blue],
linestyle=[1,3], legend=["rA(h) [m]","VA(h) [m3]"]);0.125h < 0.2
```
![](_page_319_Figure_3.jpeg)

![](_page_319_Figure_4.jpeg)

![](_page_319_Figure_5.jpeg)

# VOLUMEN SILO B

*Maple 12*

```
> restart: with(plots):
> h1:=0.2: h2:=2.1: h3:=8.1: h4:=8.5:r1:=0.125: r2:=1.25: r3:=.5:> r:=piecewise(h<h1,r1, h<h2,r1+(r2-r1)/(h2-h1)*(h-h1), h<h3,r2,
h \frac{h-h4}{r^2+(r3-r2)} / (h4-h3)*(h-h3) );
V:=piecewise(h<h1, Pi*r1^2*h,
                 h<h2, Pi*r1^2*h1 +(1/3)*Pi*((r2-r1)*h/(h2-h1)+r1-(r2-
r1) *h1/(h2-h1))^3*(h2-h1)/(r2-r1)
                 h<h3, (1/3)*Pi*(-3*r1^2*h1*r2+3*r1^3*h1-r2^3*h2+r2^3*h1)/(-
r2+r1) + Pi*r2^2*(h-h2),
                 h<=h4, (1/3)*Pi*(-3*r1^2*h1*r2+3*r1^3*h1-r2^3*h2+r2^3*h1)/(-
r2+r1)+Pi*r2^2*(h3-h2)+ (1/3)*Pi*((r3-r2)*h/(h4-h3)+r2-h3*(r3-r2)/(h4-
h3))^3*(h4-h3)/(r3-r2)+(1/3)*Pi*r2^3*(h4-h3)/(r2-r3) 
): V := evalf({%});
Vt:=evalf(subs(h=h4, V));hv1:=solve(V=0.25*Vt,h);hv2:=solve(V=0.50*Vt,h); hv3:=solve(V=0.75*Vt,h);
plot([r,V/10],h=0..h4, scaling=constrained, thickness=3, color=[red,blue], 
linestyle=[1,3], legend=["rB(h) [m]","VB(h) [m3]"]);0.125
                                                           h < 0.20.0065789474 + 0.5921052632hh < 2.1r :=1.25
                                                           h < 8.1h < 8.516.43750000-1.875000000h
                                      0.04908738522h
                                                                    h < 0.20.009817477044+1.768600309(0.0065789474
                                                                    h < 2.1+ 0.5921052632h)<sup>3</sup>
                    V =-6.844235945+4.908738522hh < 8.134.00737687-0.5585053608(16.43750000
                                                                    h \leq 8.5-1.875000000h)^3Vt := 33.93756370hv1 := 3.12272222225hv2 := 4.851148149hv3 := 6.579574070\overline{\mathbf{3}}\overline{2}rB(h)[m]\cdot VB(h) [m3]
     \mathbf{1}\mathbf{0}\overline{4}\overline{\mathbf{5}}\kappa\overline{7}\mathbf{R}\mathbf{h}
```
![](_page_321_Figure_0.jpeg)

# Referencias símbolos IRAM 4542-1

![](_page_321_Figure_4.jpeg)

# Capacidades de contactores

![](_page_321_Picture_858.jpeg)

![](_page_321_Picture_859.jpeg)

![](_page_322_Figure_0.jpeg)

![](_page_322_Picture_1066.jpeg)

![](_page_323_Picture_1098.jpeg)

![](_page_323_Figure_0.jpeg)

![](_page_323_Picture_1099.jpeg)
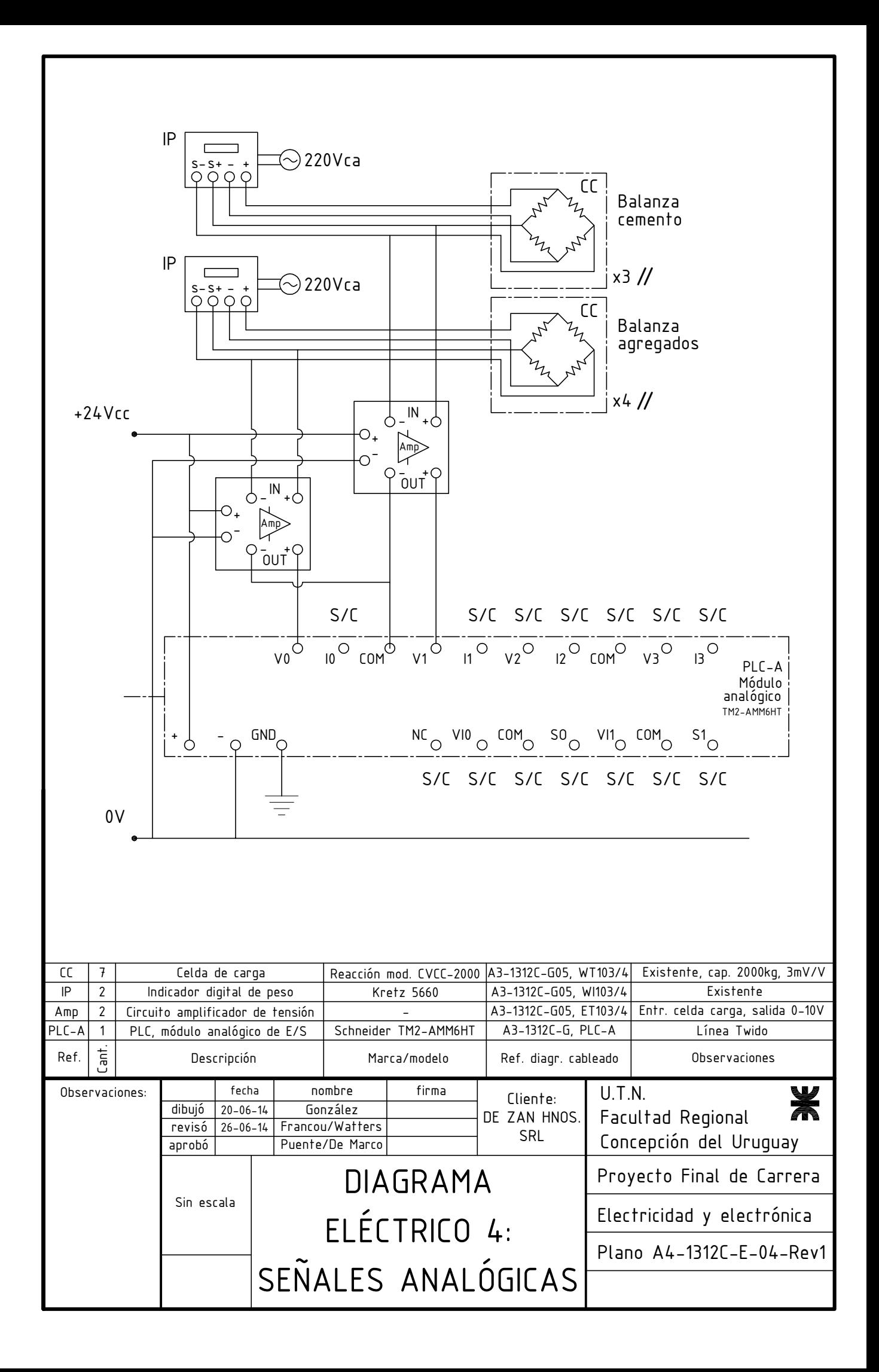

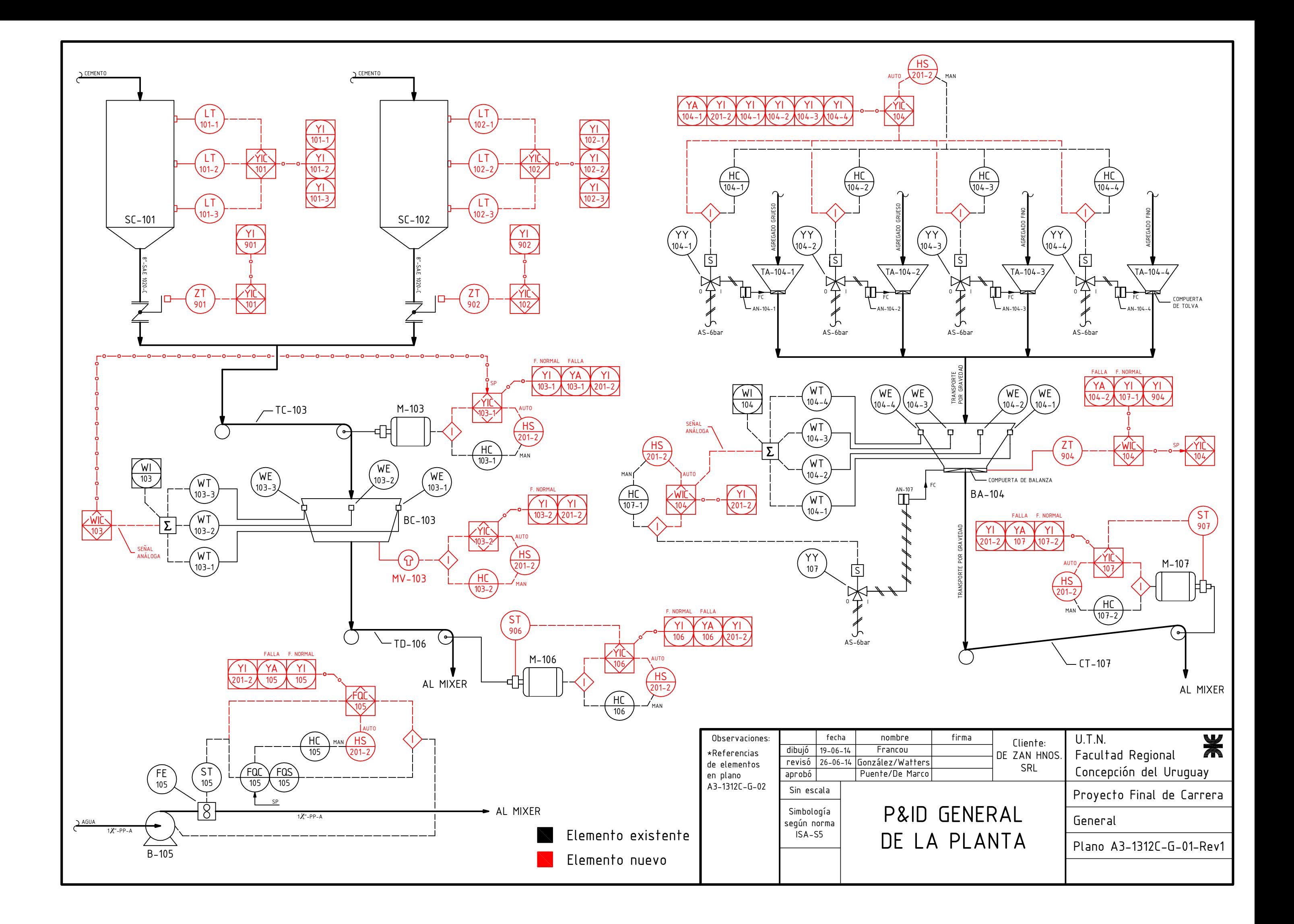

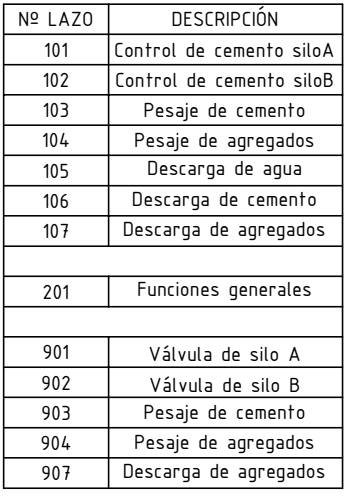

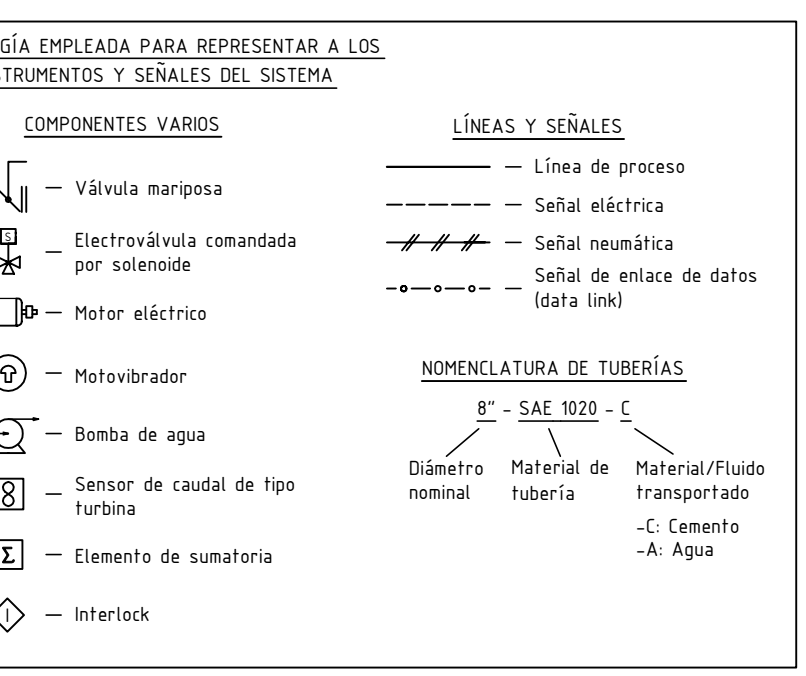

TABLA 3 - IDENTIFICACIÓN DE<br>ELEMENTOS DE ALMACENAMIENTO Y TRANSPORTE

| DESCRIPCIÓN                                |  |
|--------------------------------------------|--|
| Silo de cemento A                          |  |
| Silo de cemento B                          |  |
| Tornillo de pesaje de cemento              |  |
| Motor de tornillo de pesaje de cemento     |  |
| Balanza de cemento                         |  |
| Motovibrador de balanza de cemento         |  |
| Tolva de agregado grueso 1                 |  |
| Tolva de agregado grueso 2                 |  |
| Tolva de agregado fino 1                   |  |
| Tolva de agregado fino 2                   |  |
| Balanza de agregados                       |  |
| Bomba de aqua                              |  |
| Tornillo de descarga de cemento            |  |
| Motor de tornillo de descarga de cemento   |  |
| Cinta transportadora de agregados          |  |
| Motor de cinta transportadora de agregados |  |
| Motor de compresor de aire                 |  |
|                                            |  |

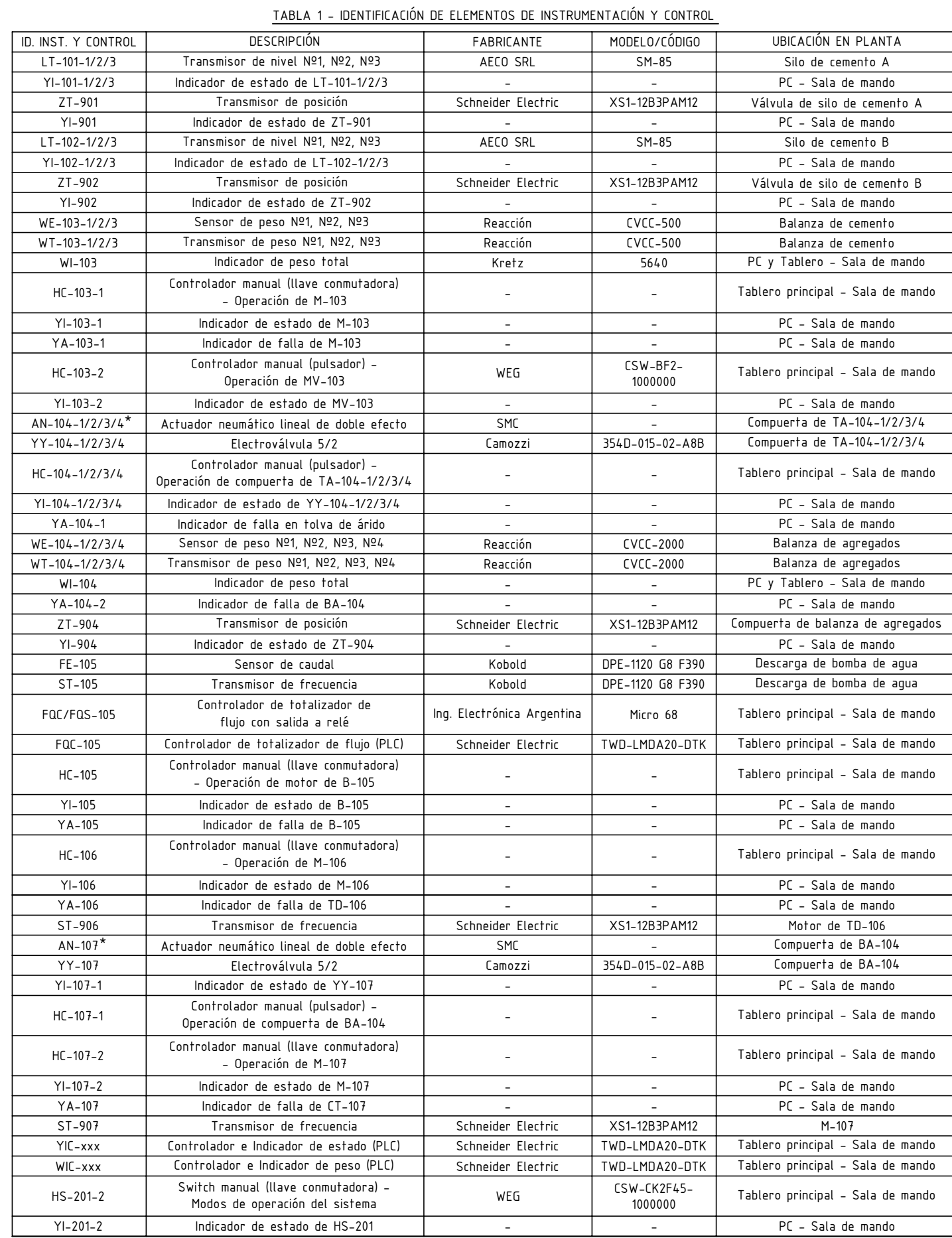

\* La identificación empleada para definir al instrumento no corresponde con las especificaciones detalladas por las normas ISA-S5, ya que estas no disponen de una identificación para elementos de este tipo.

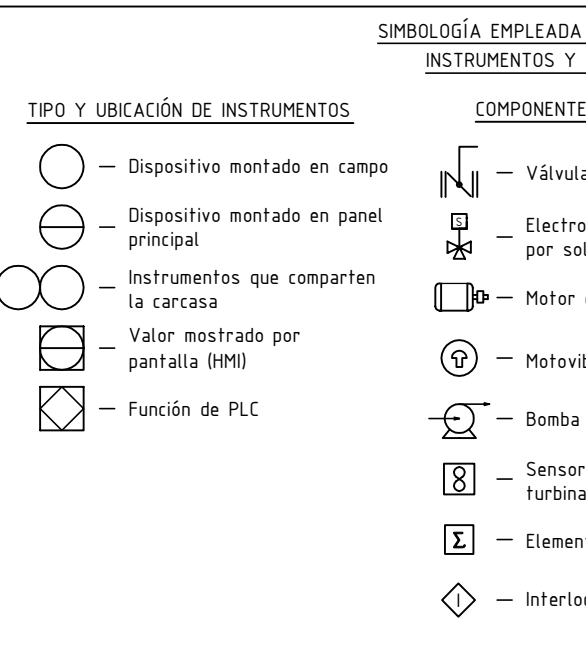

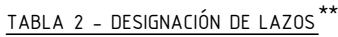

\*\* El número de lazo fue adoptado según dos consideraciones: 1) Tipo de función que cumple el lazo en cuestión:

-La serie 1xx se utiliza para hacer referencia a todos los lazos de control que se encuentran vinculados al funcionamiento normal de la planta. -El lazo 201 se emplea para todos los elementos que hacen al funcionamiento general del sistema, y no forman parte de ningún lazo particular. -La serie 9xx se utiliza para los lazos cuya función principal está relacionada con la seguridad del sistema. 2) Orden de aparición del lazo en el proceso de producción del hormigón elaborado (últimos 2 dígitos)

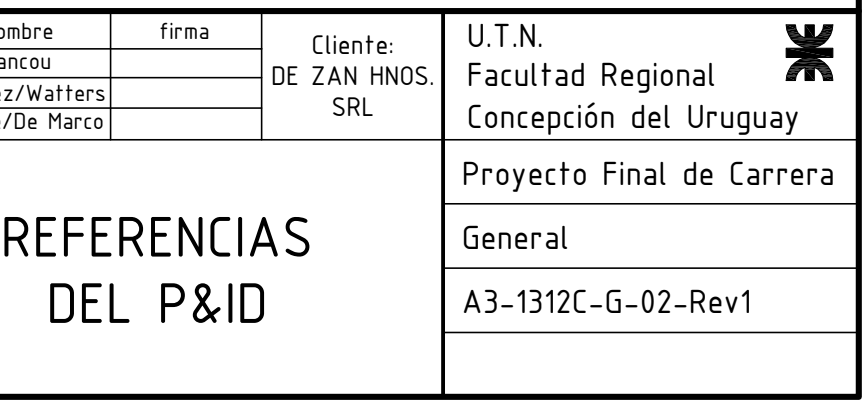

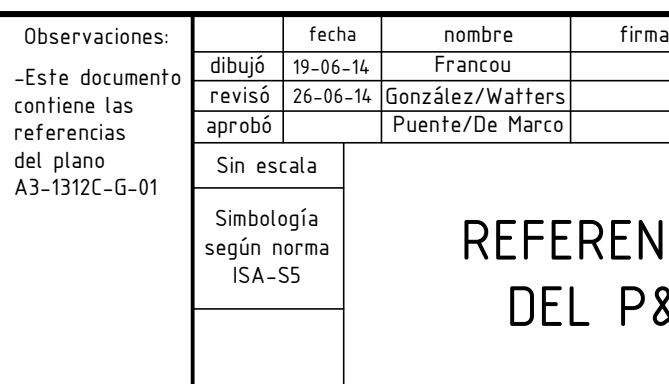

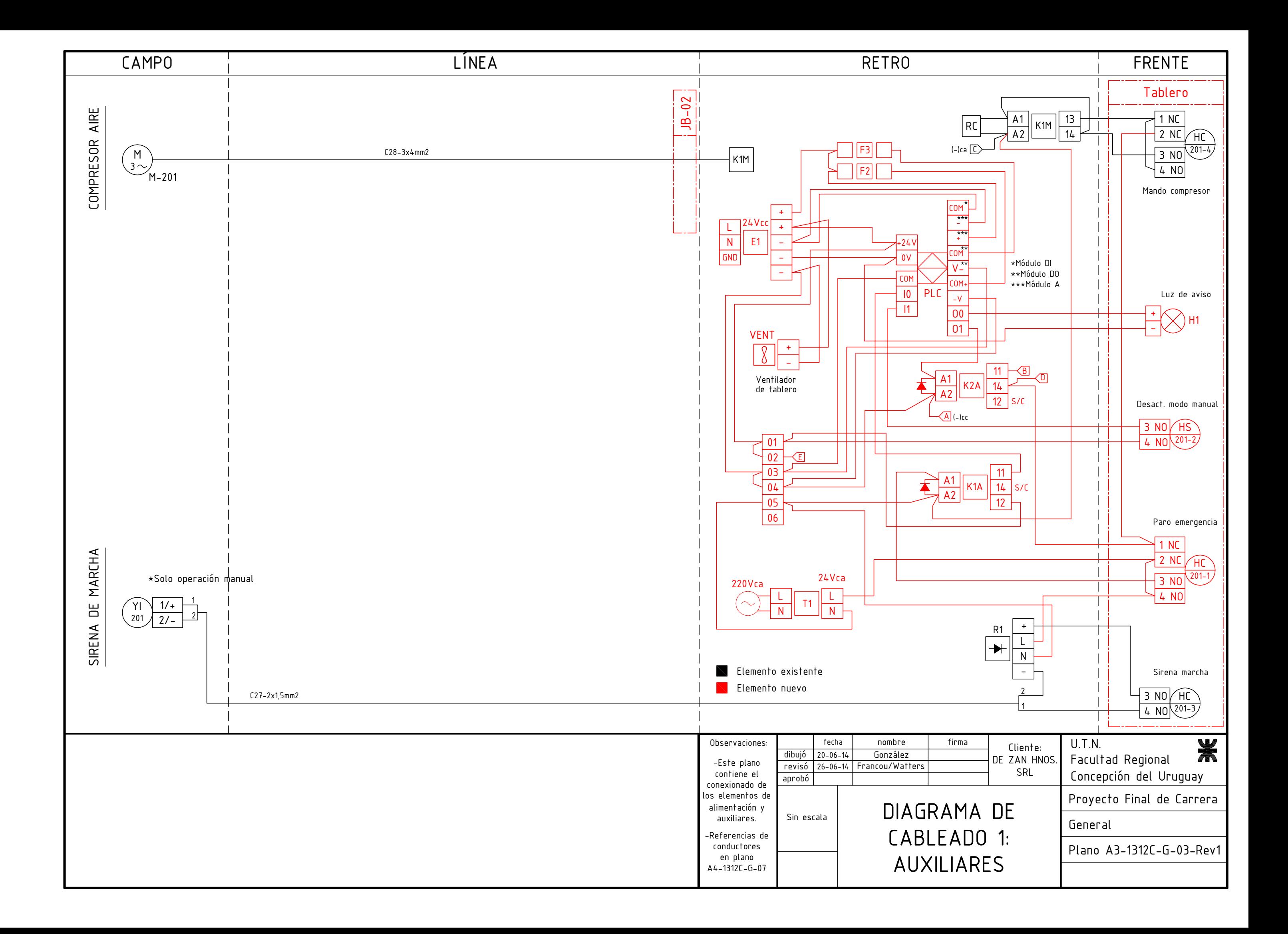

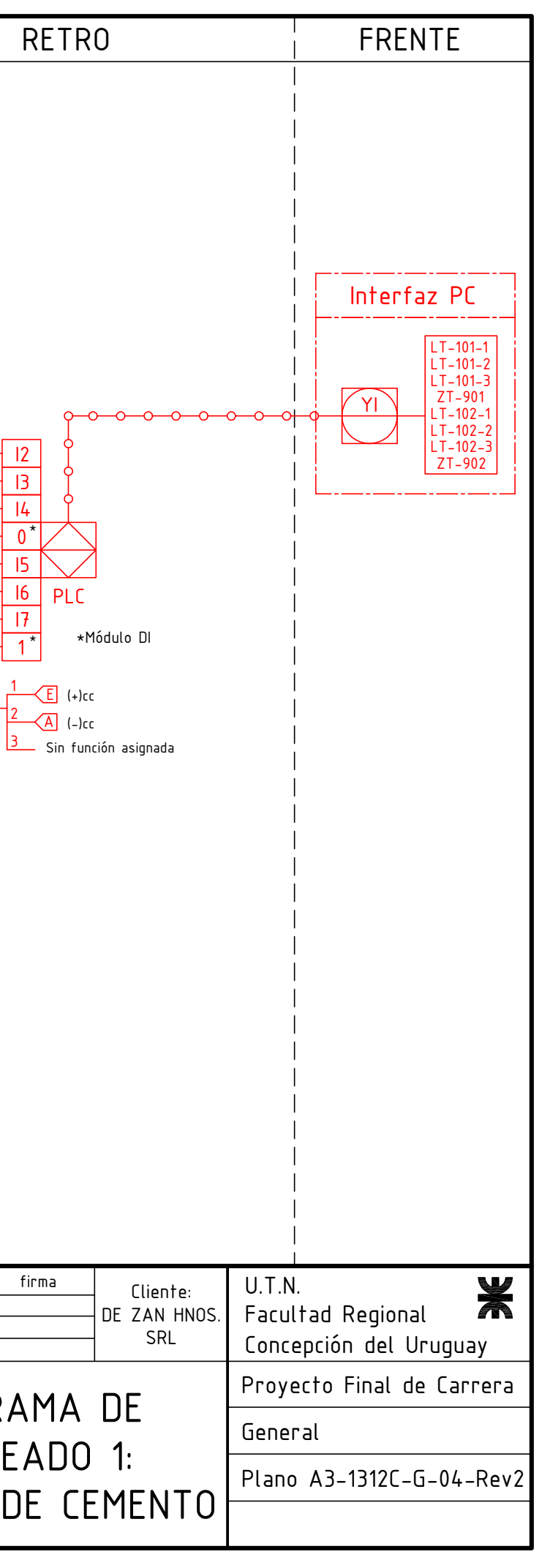

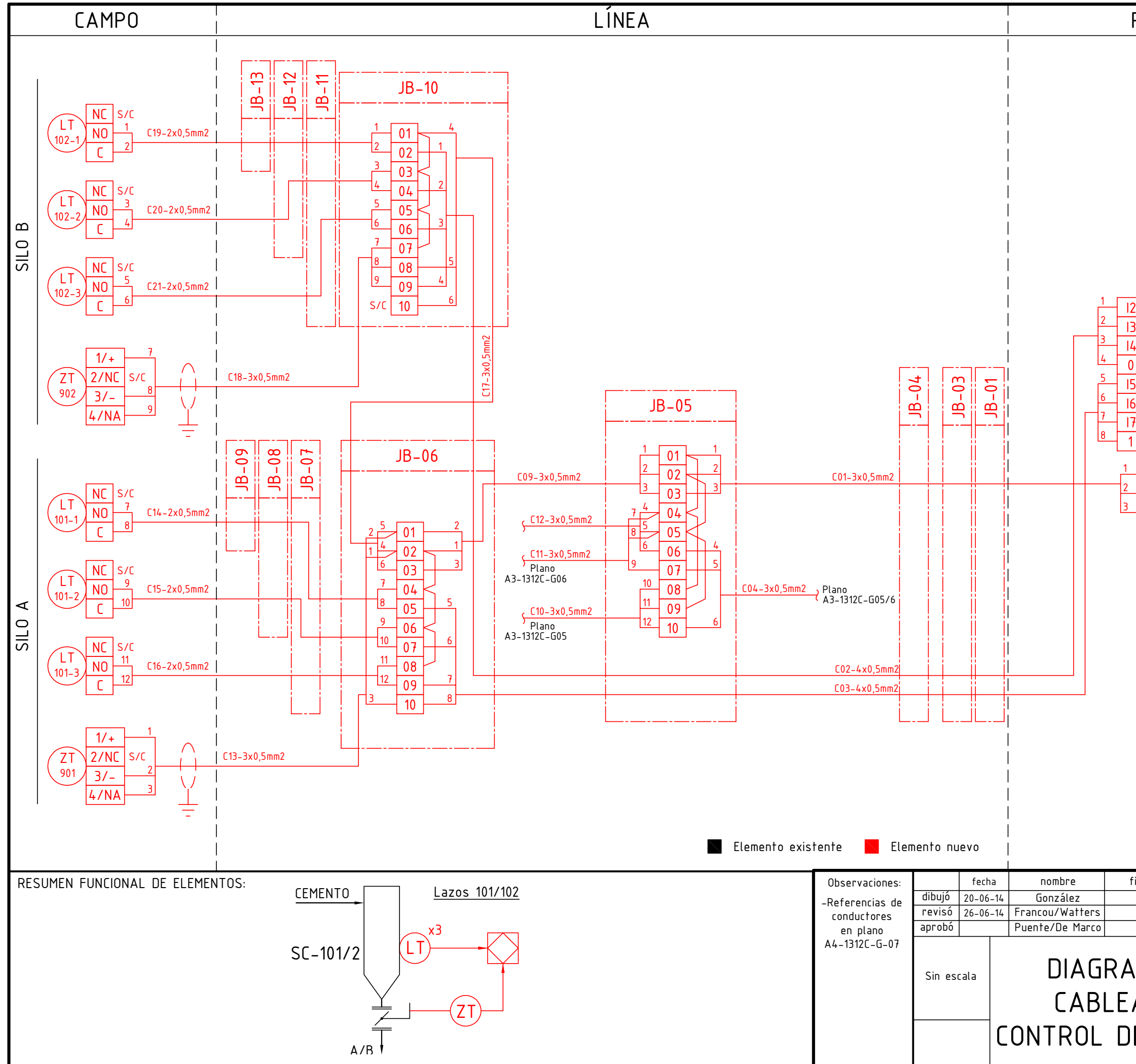

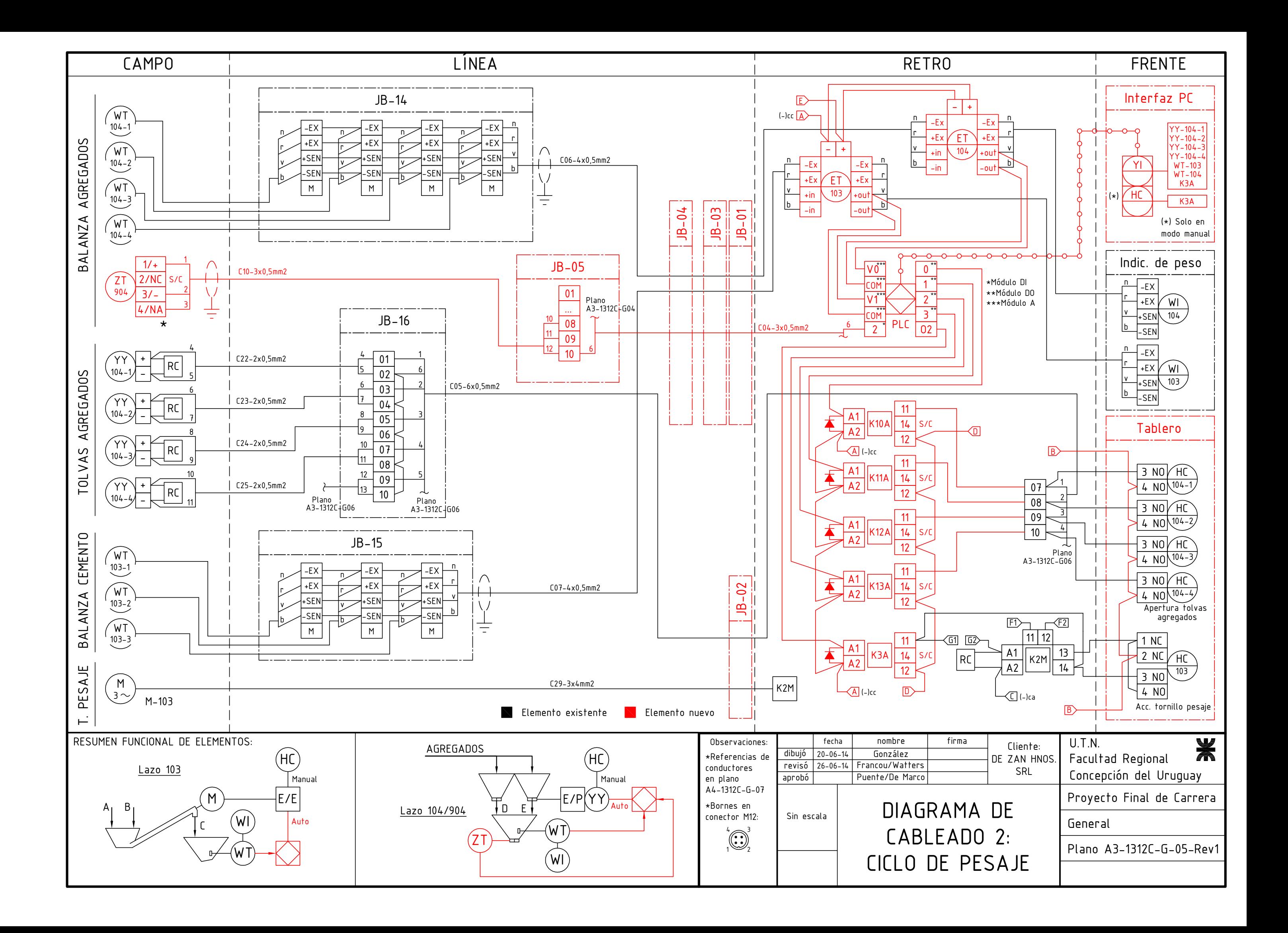

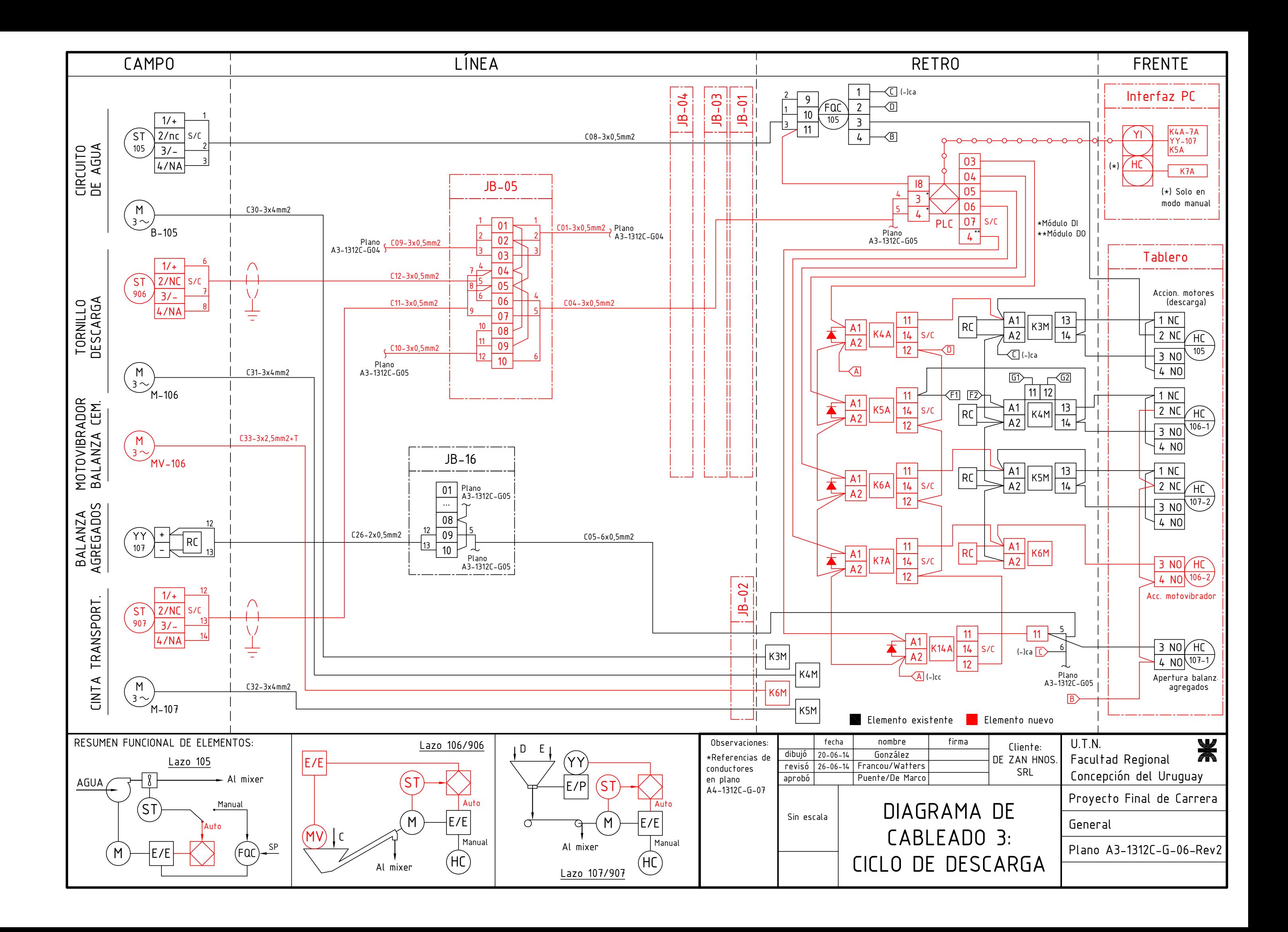

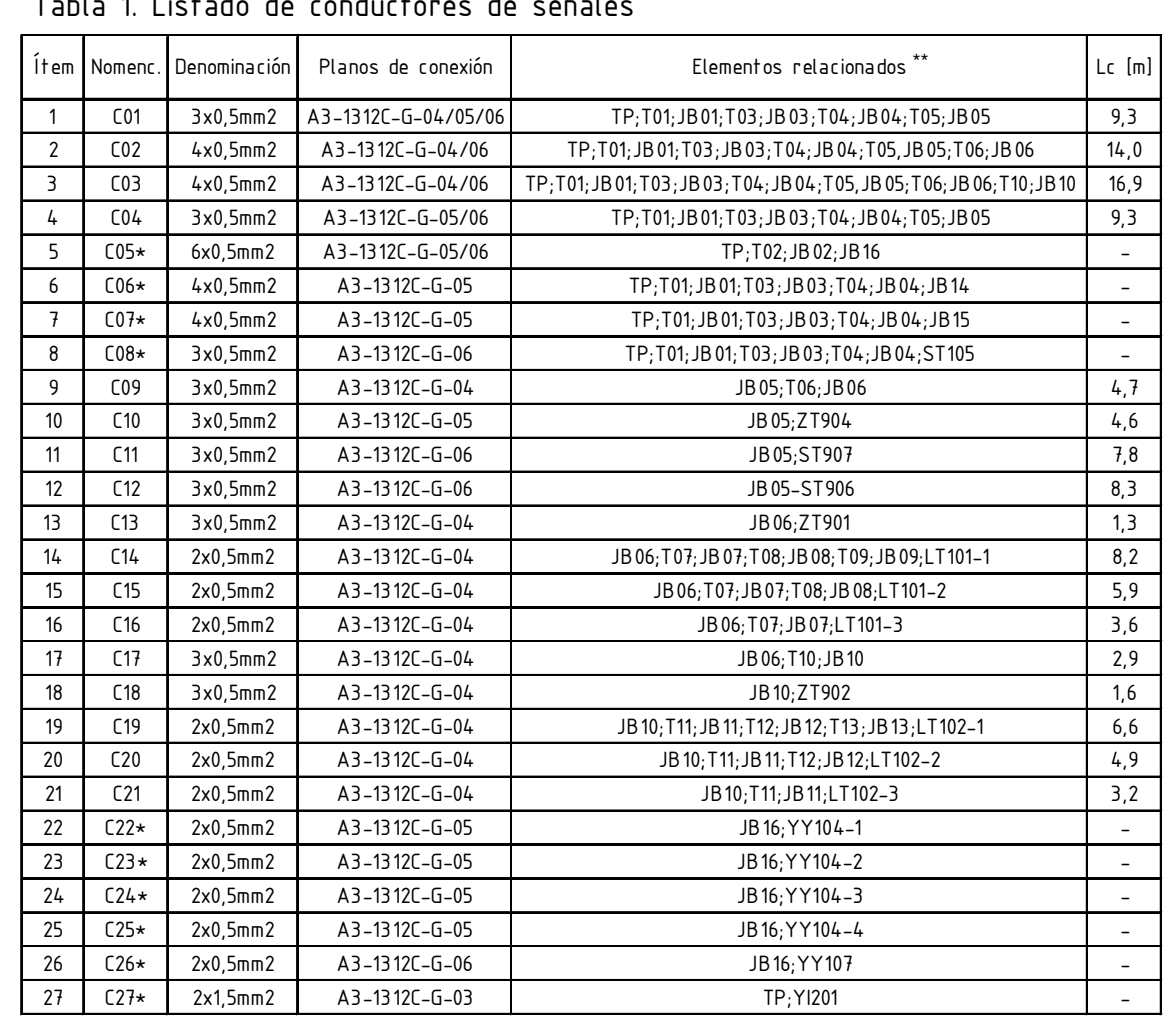

## Tabla 1. Listado de conductores de señales

# Tabla 2. Listado de conductores de potencia

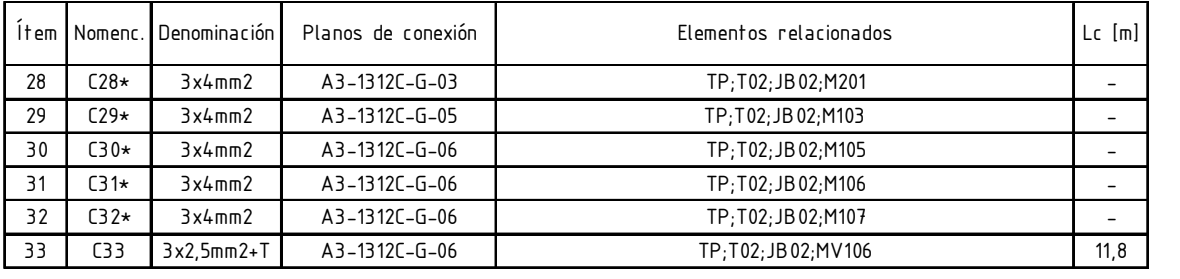

\* Conductor existente

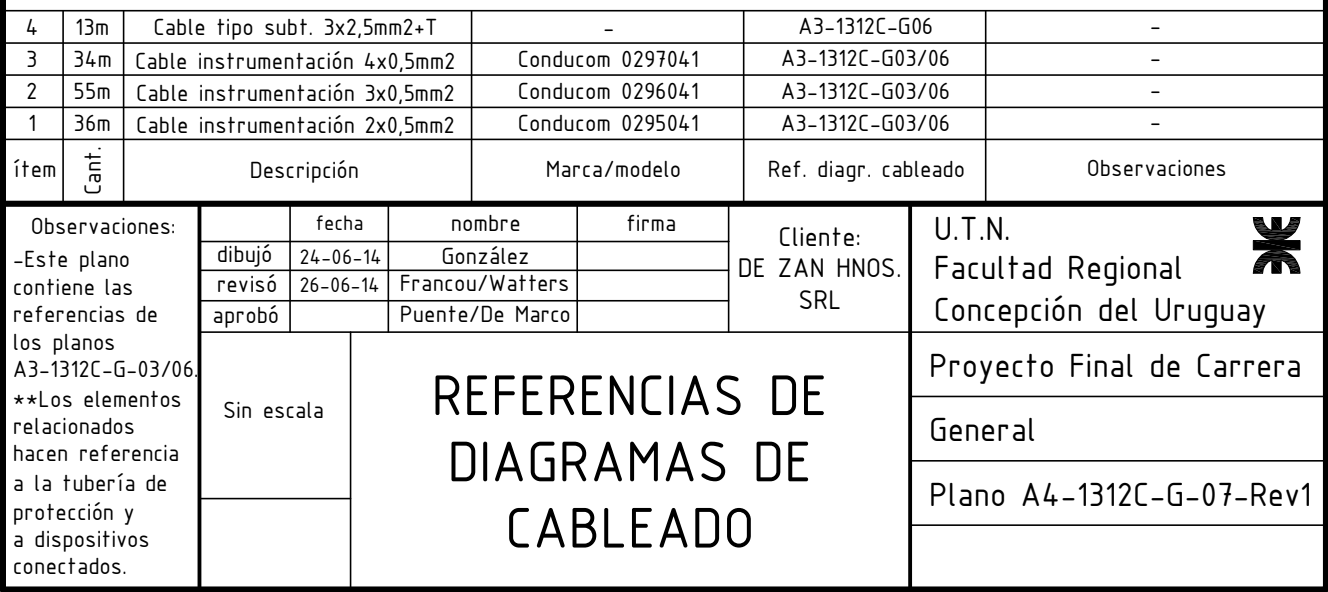

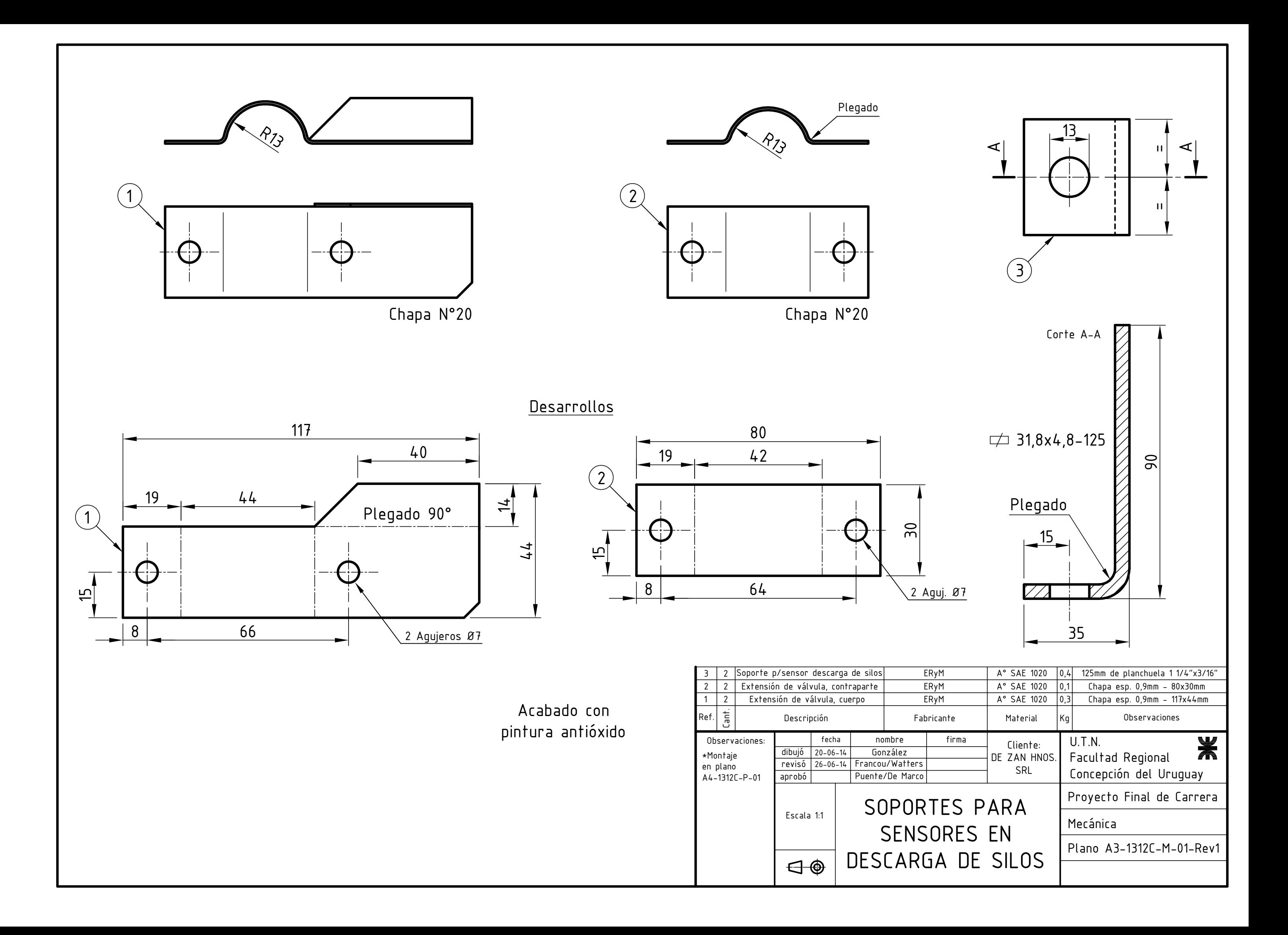

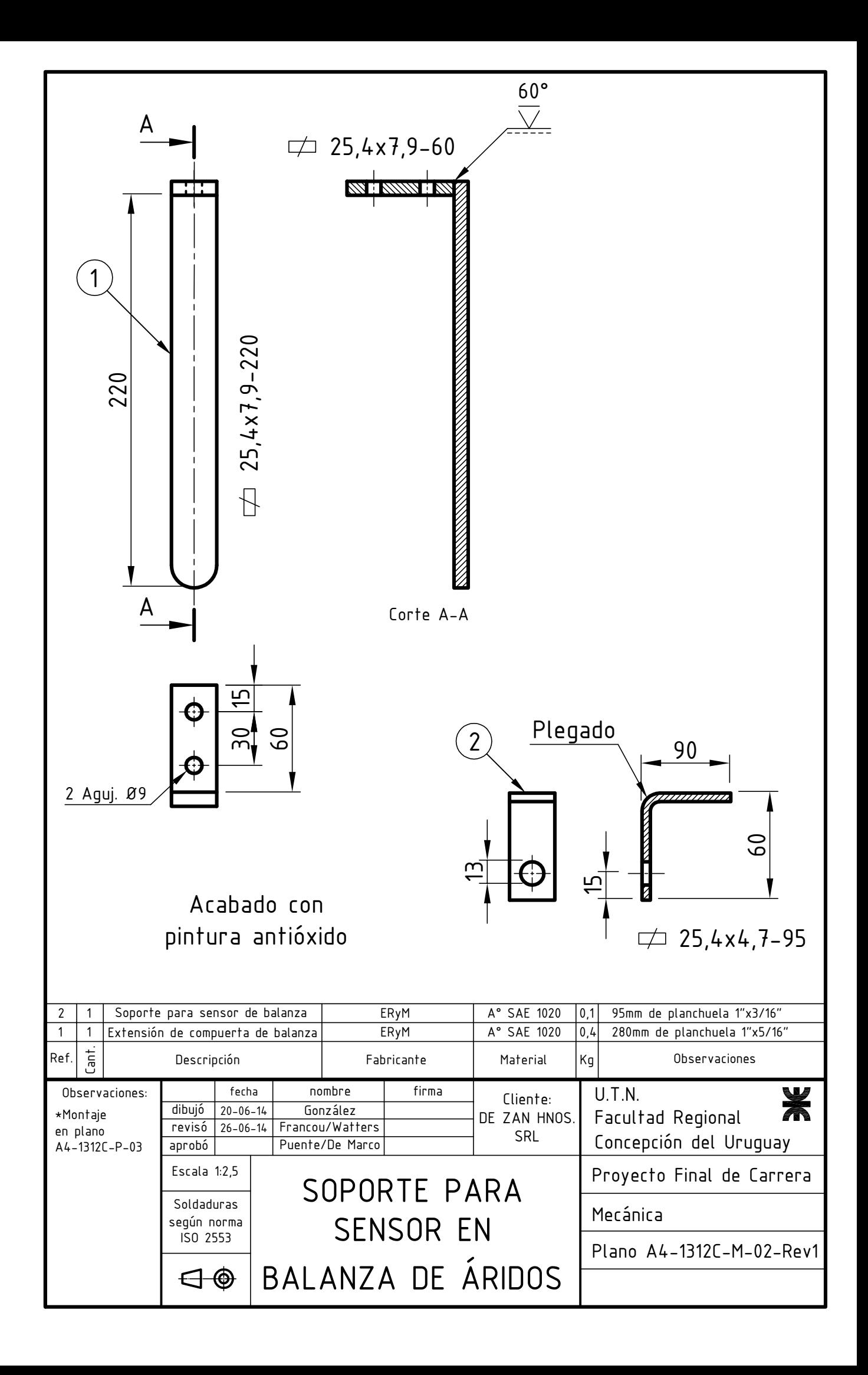

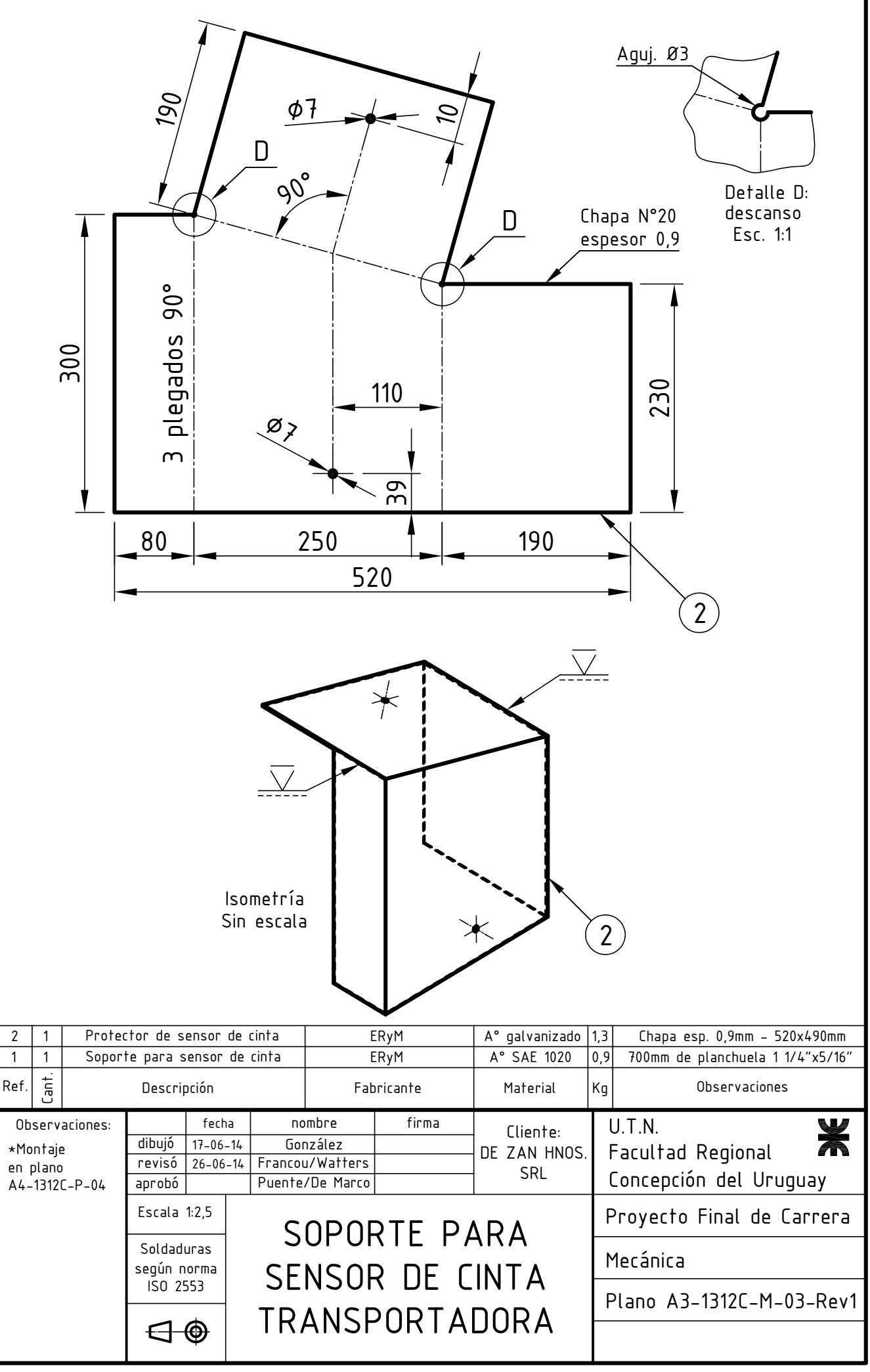

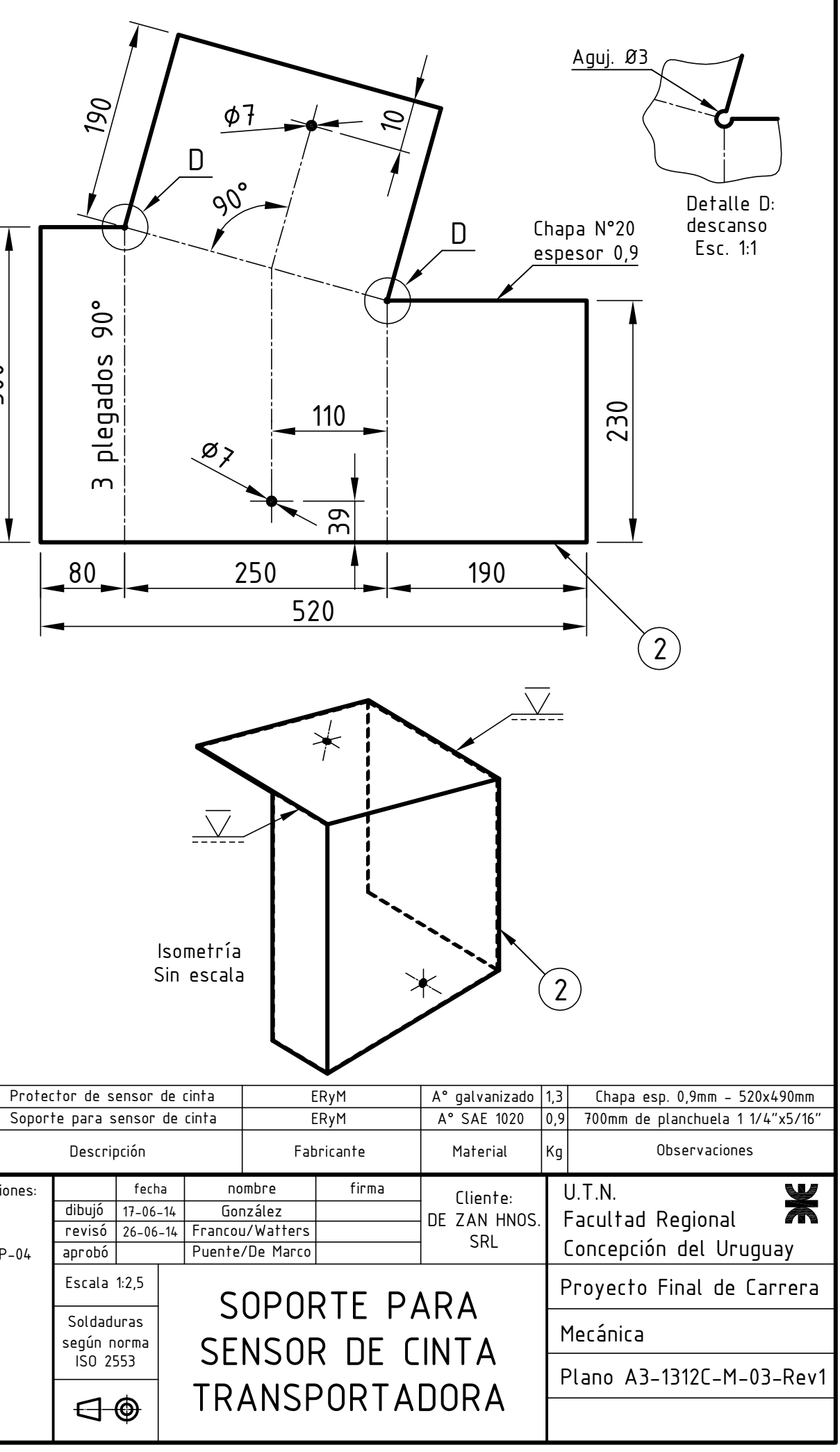

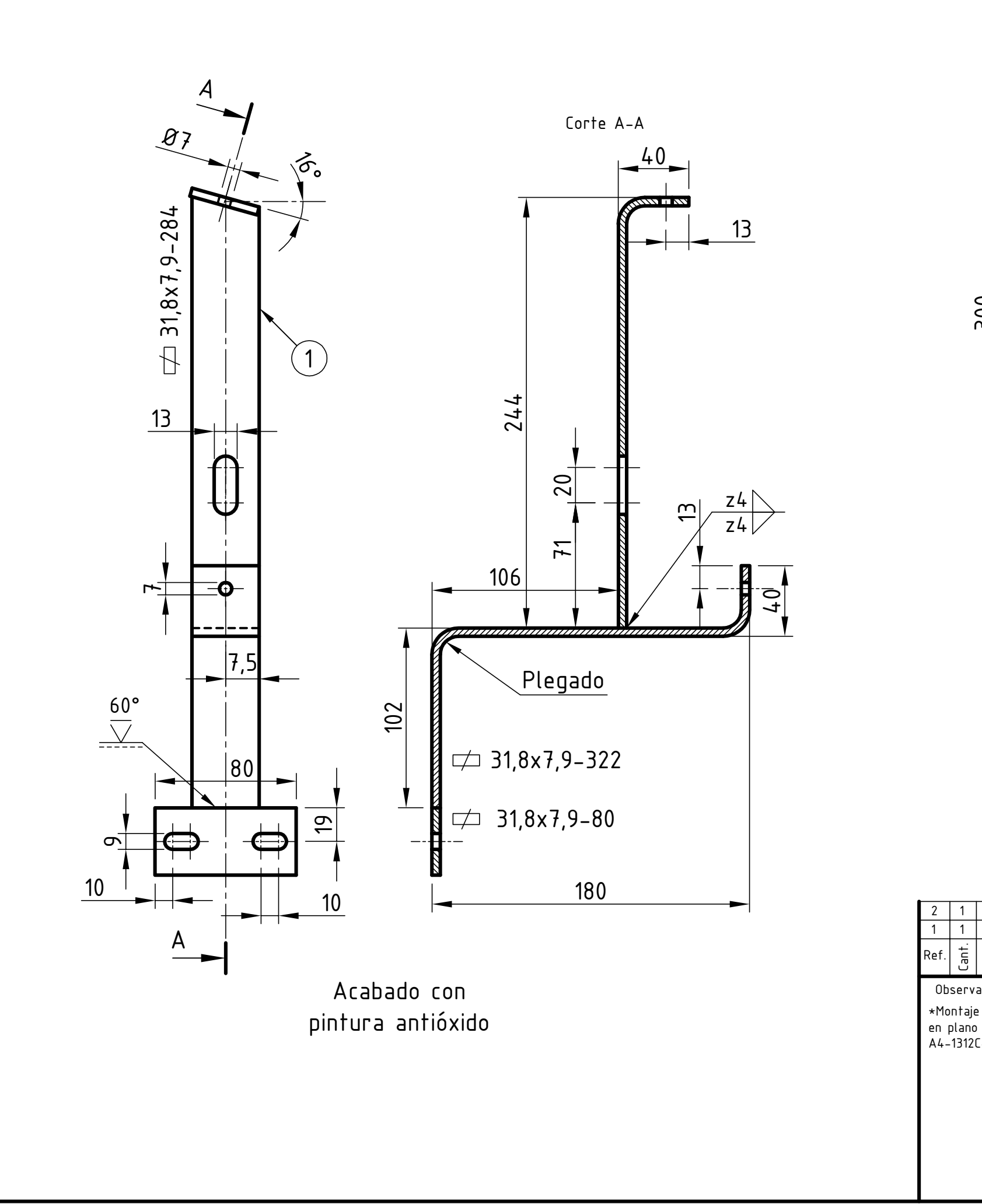

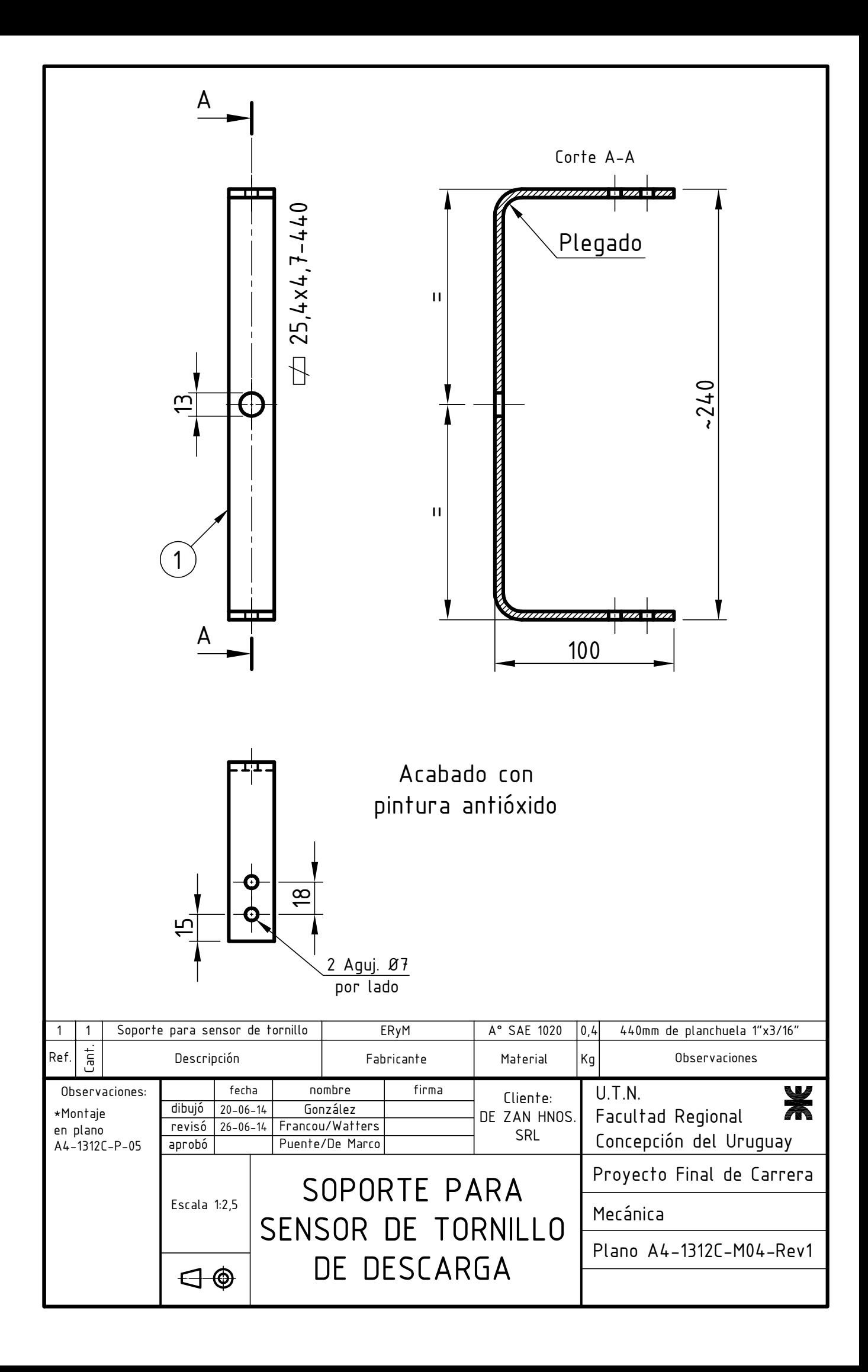

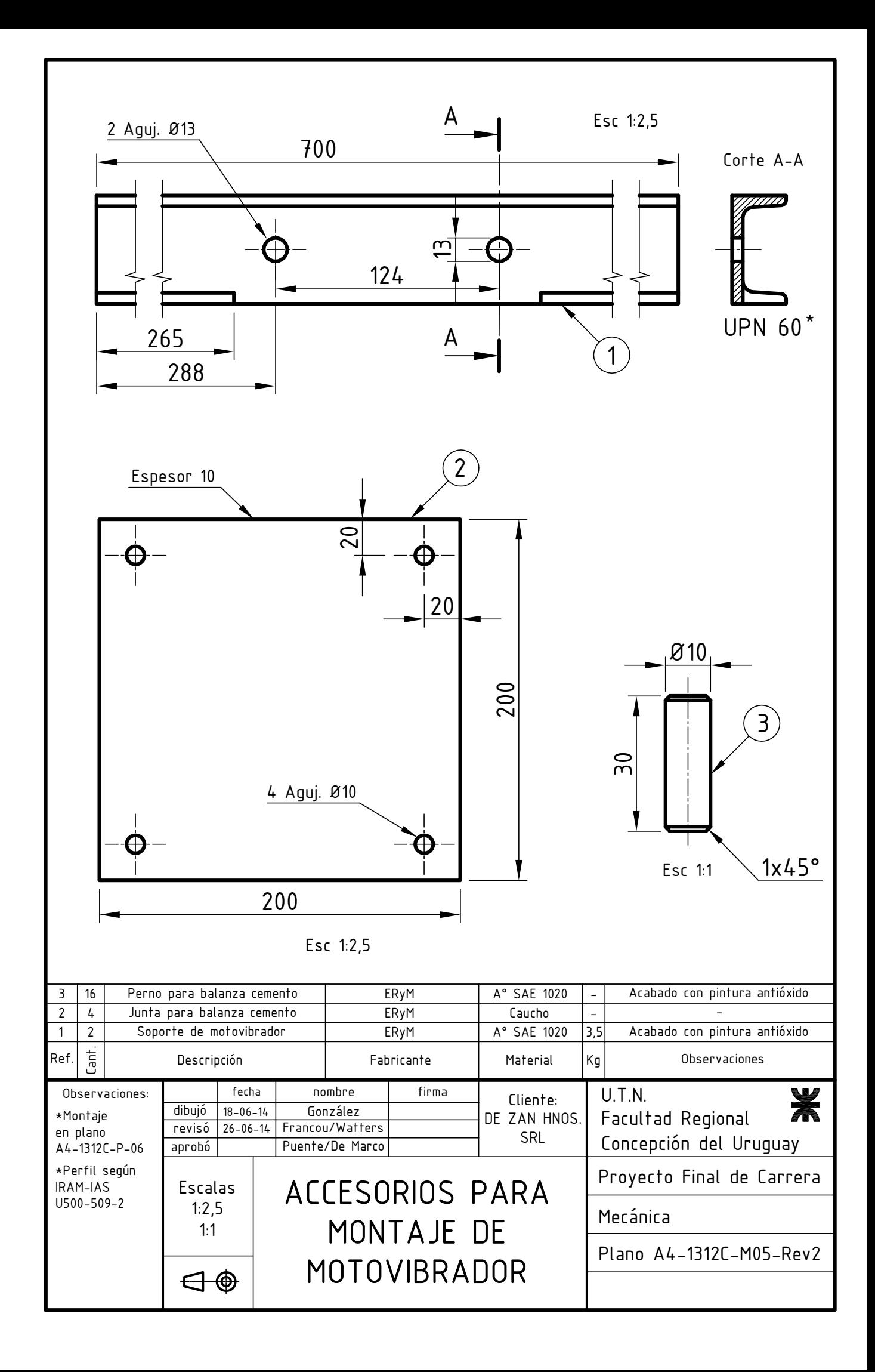

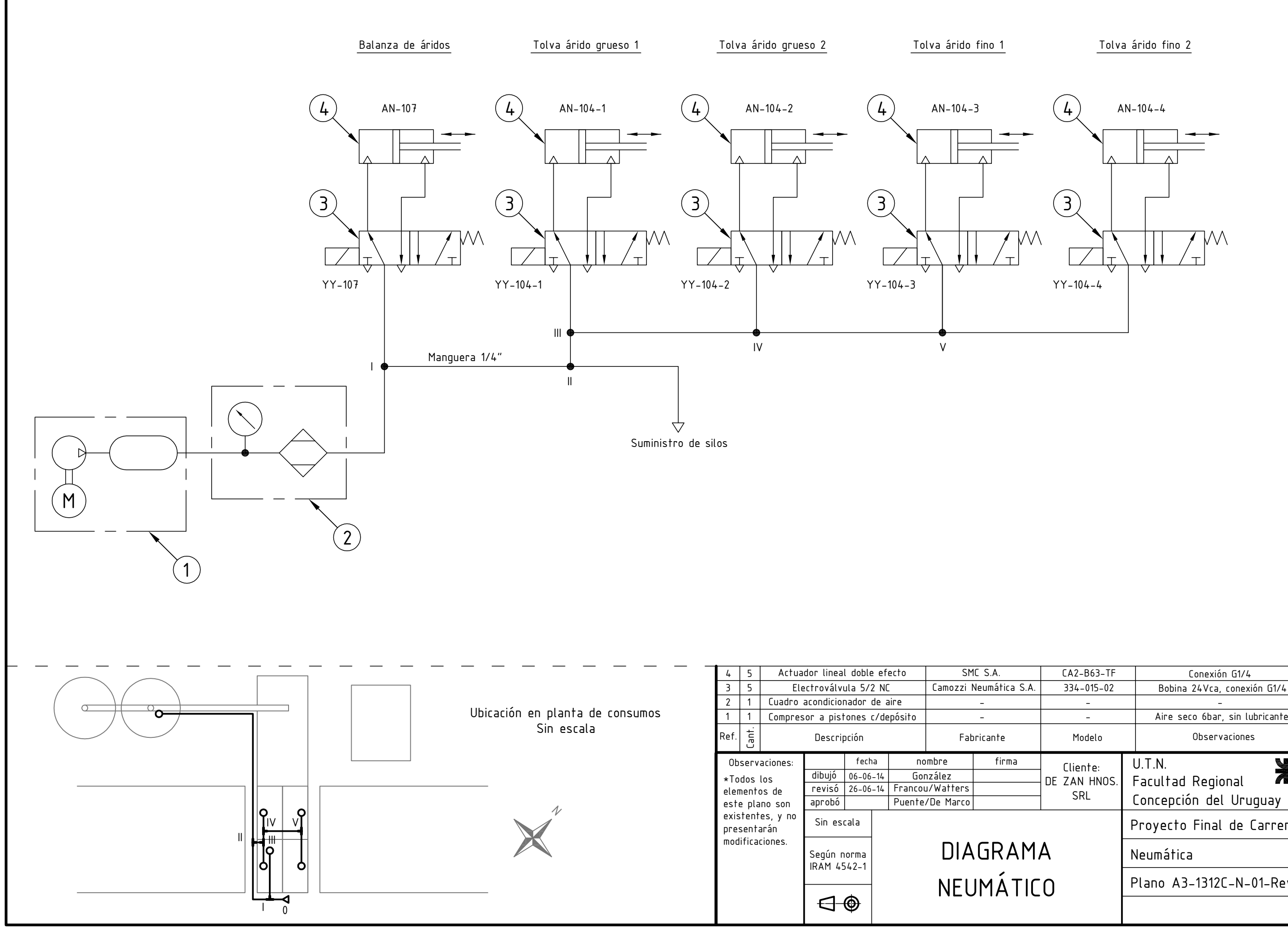

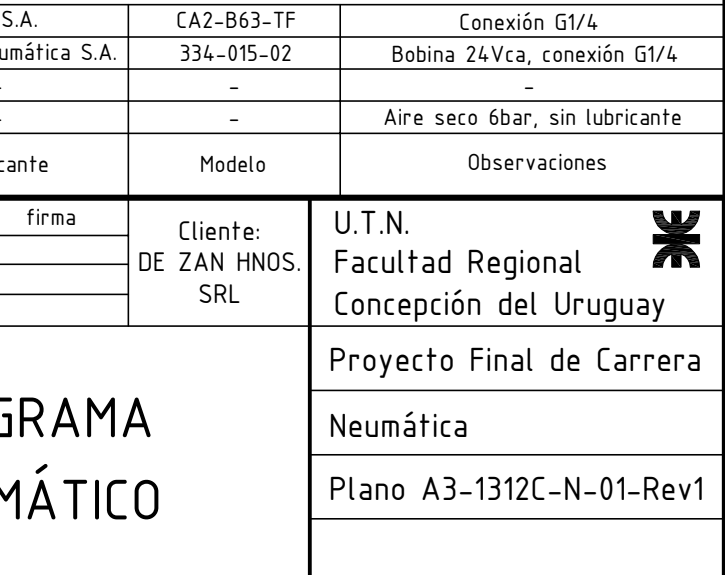

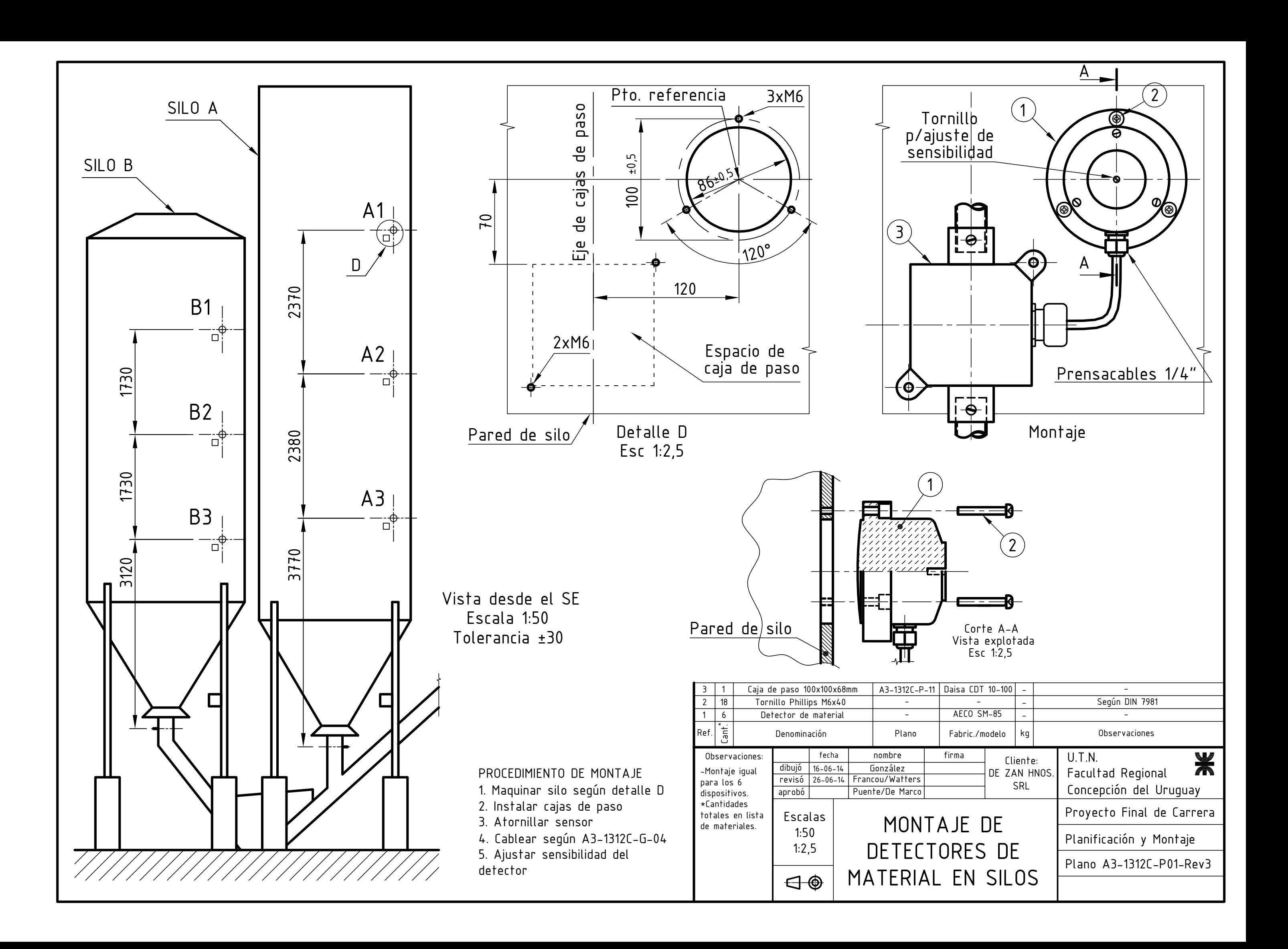

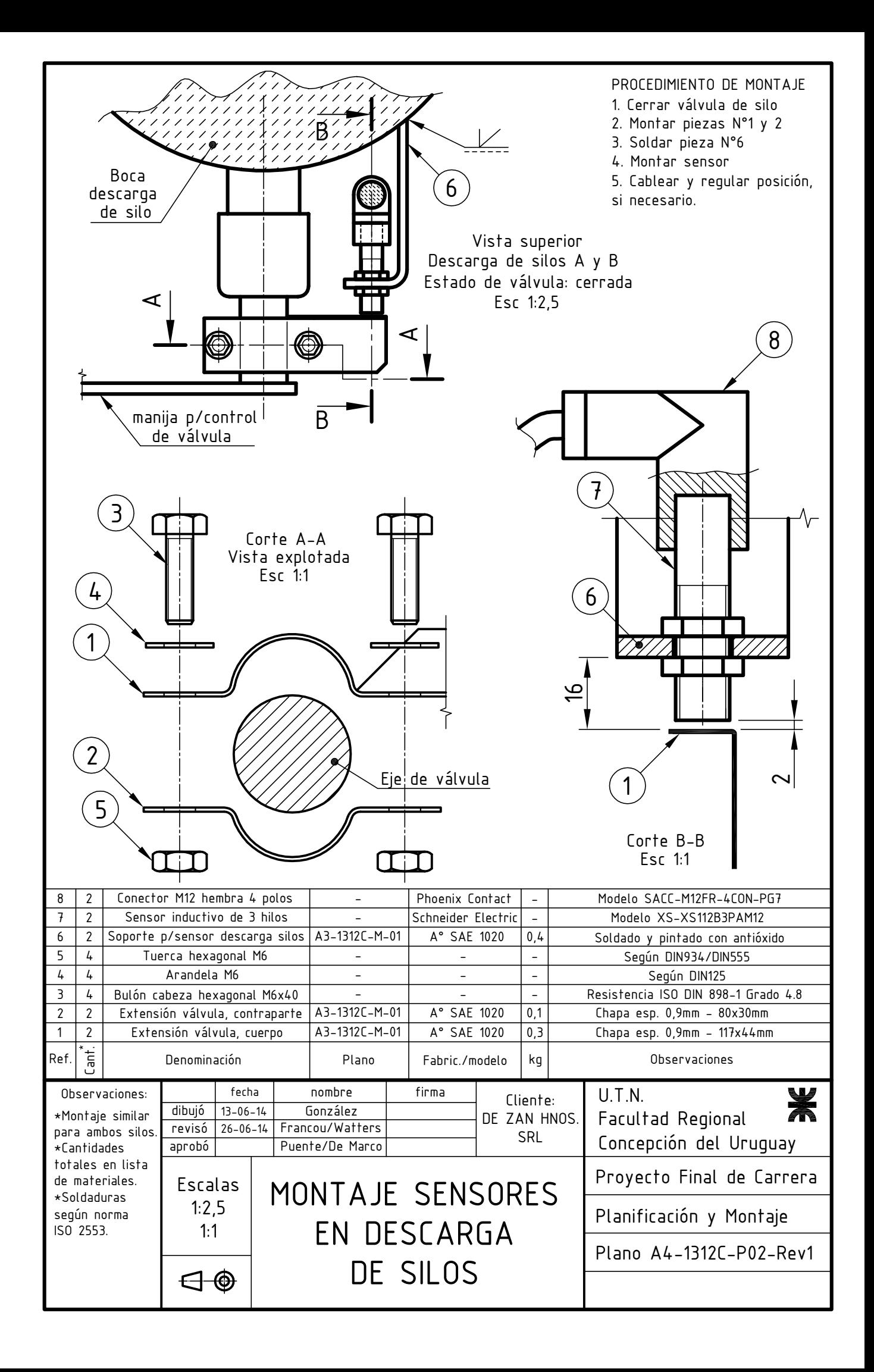

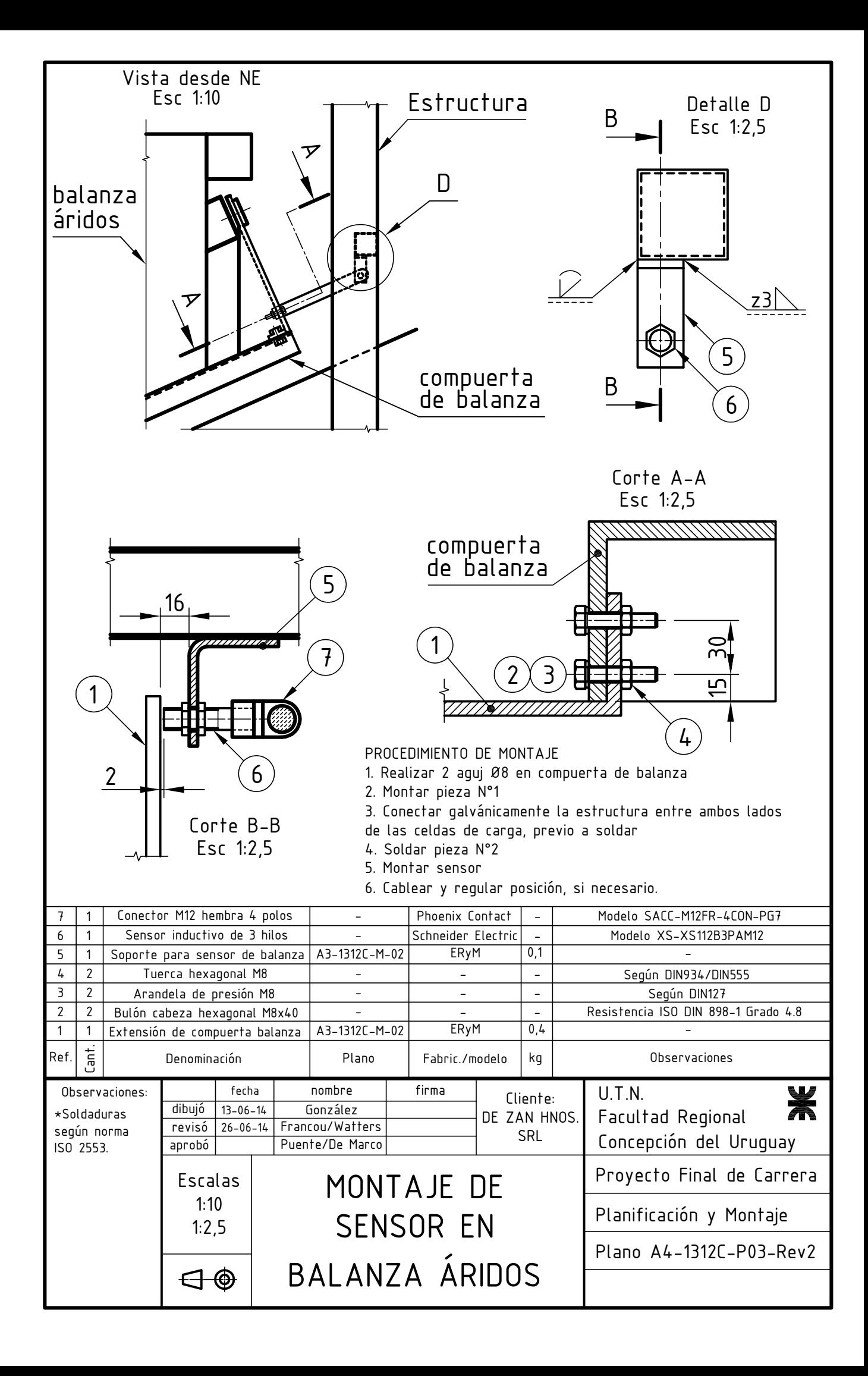

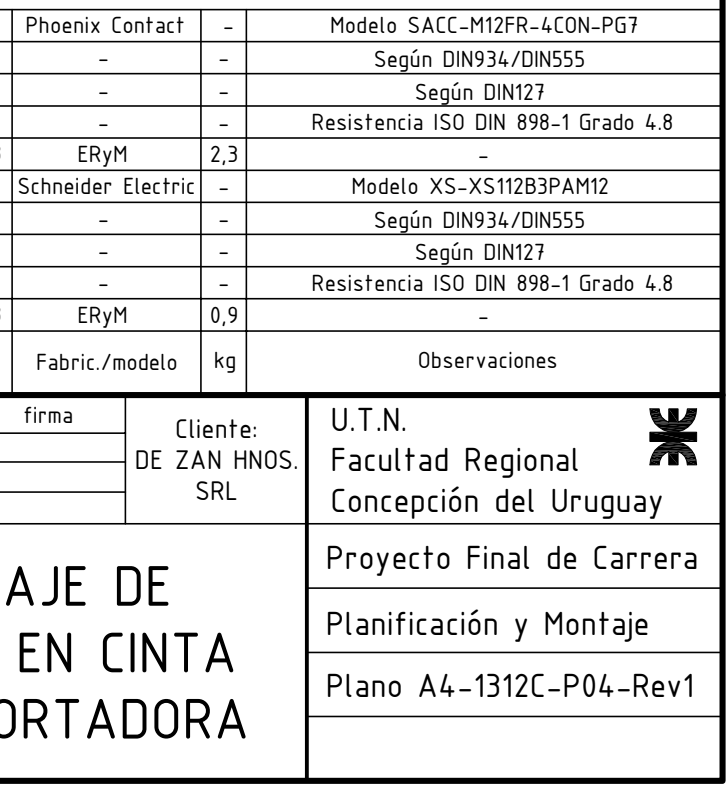

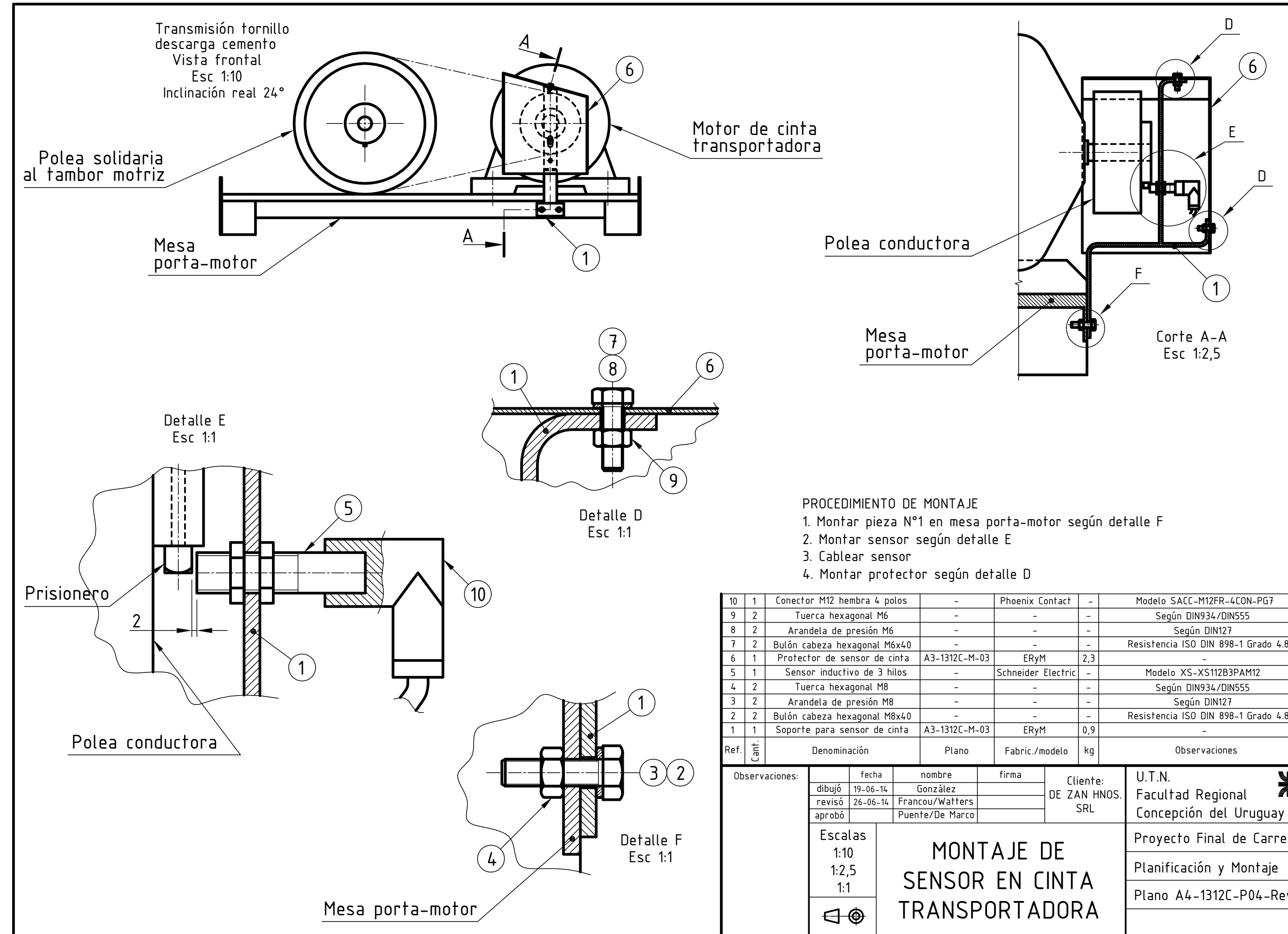

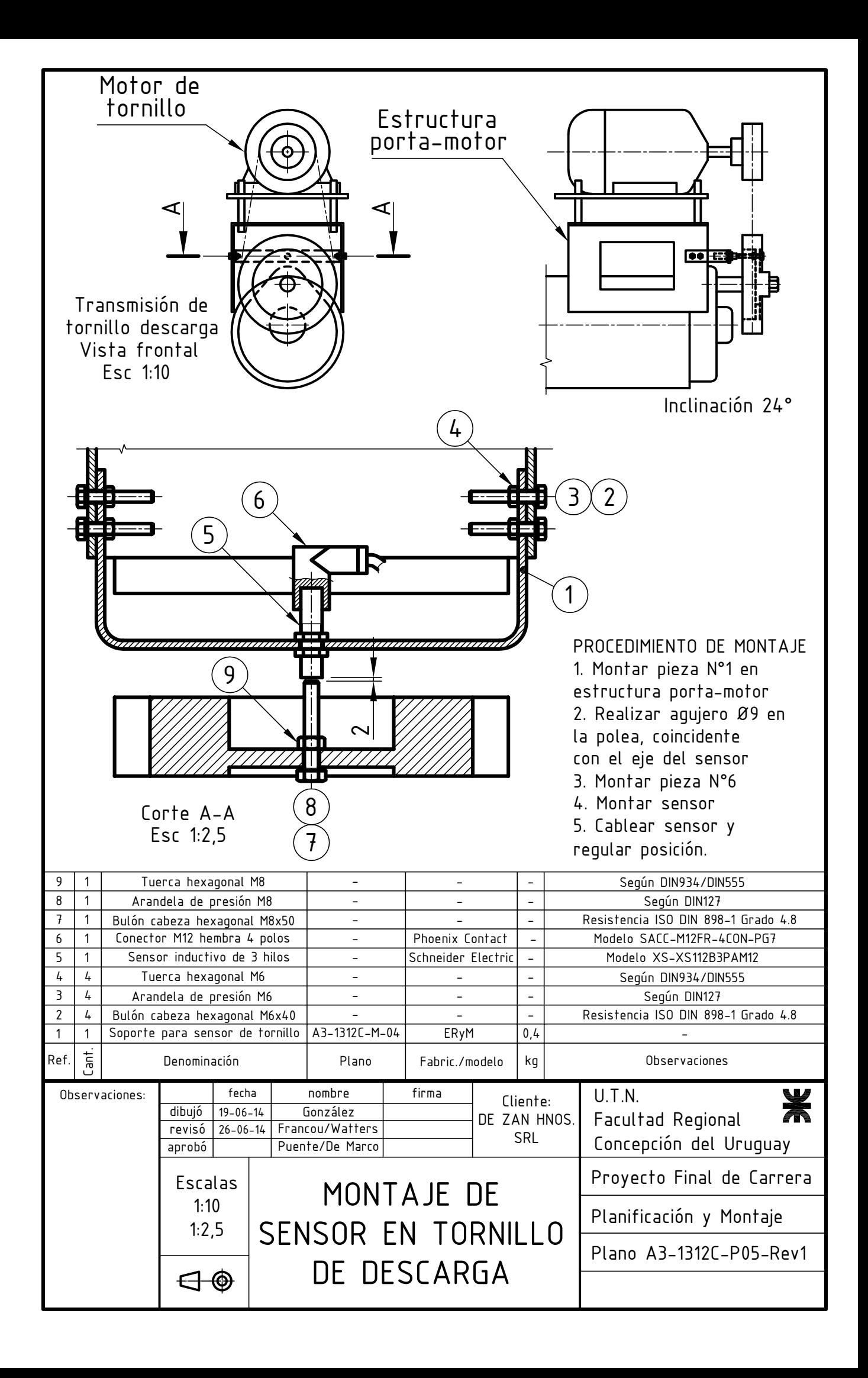

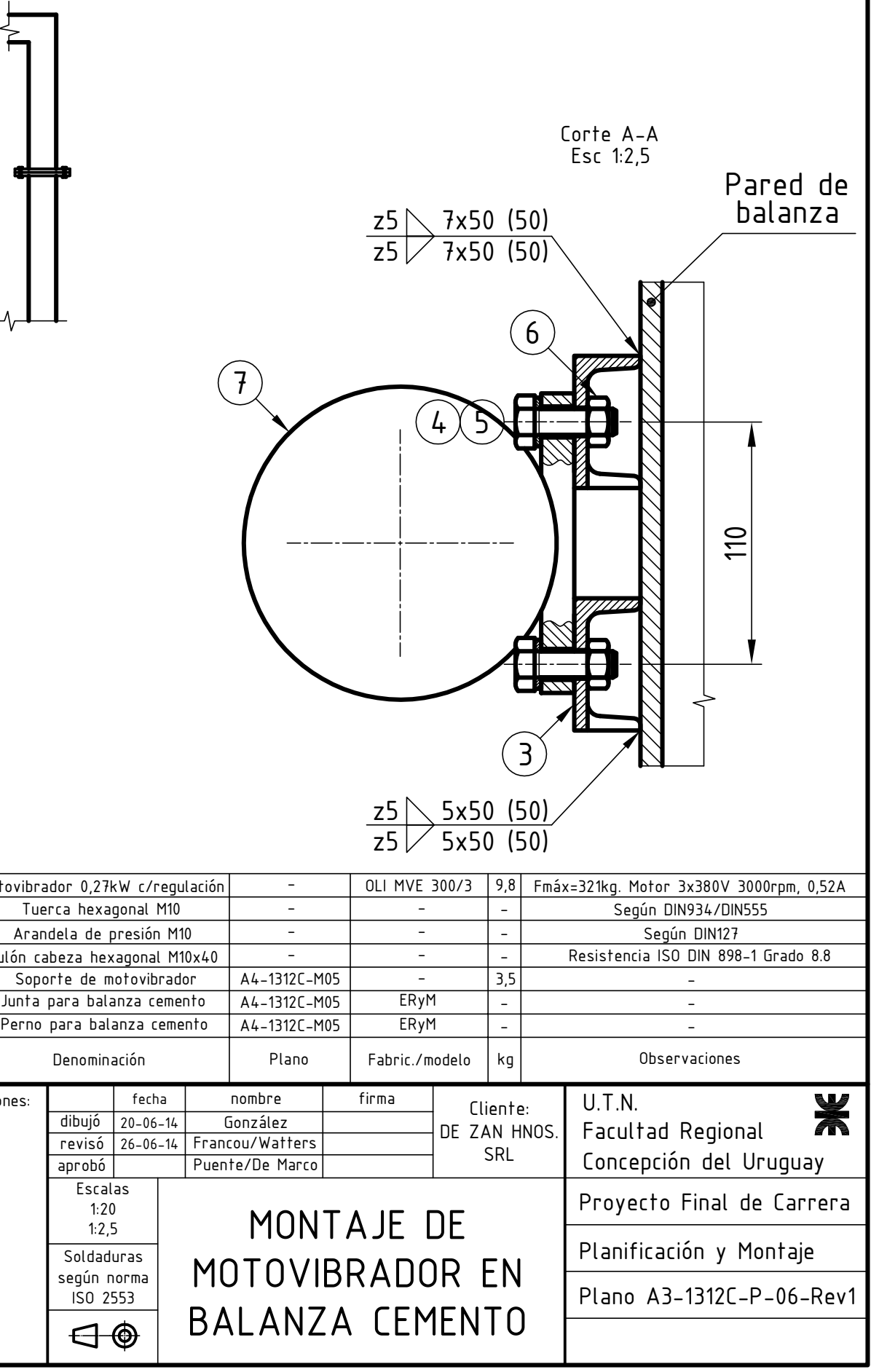

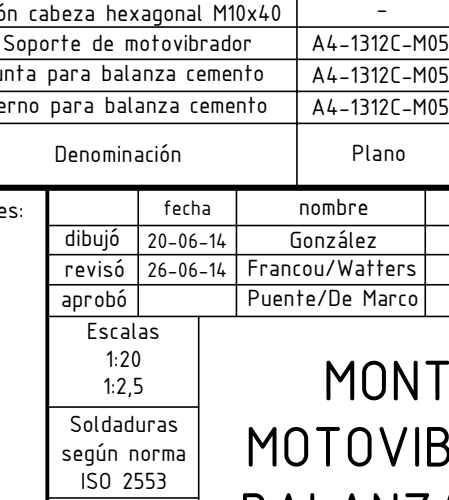

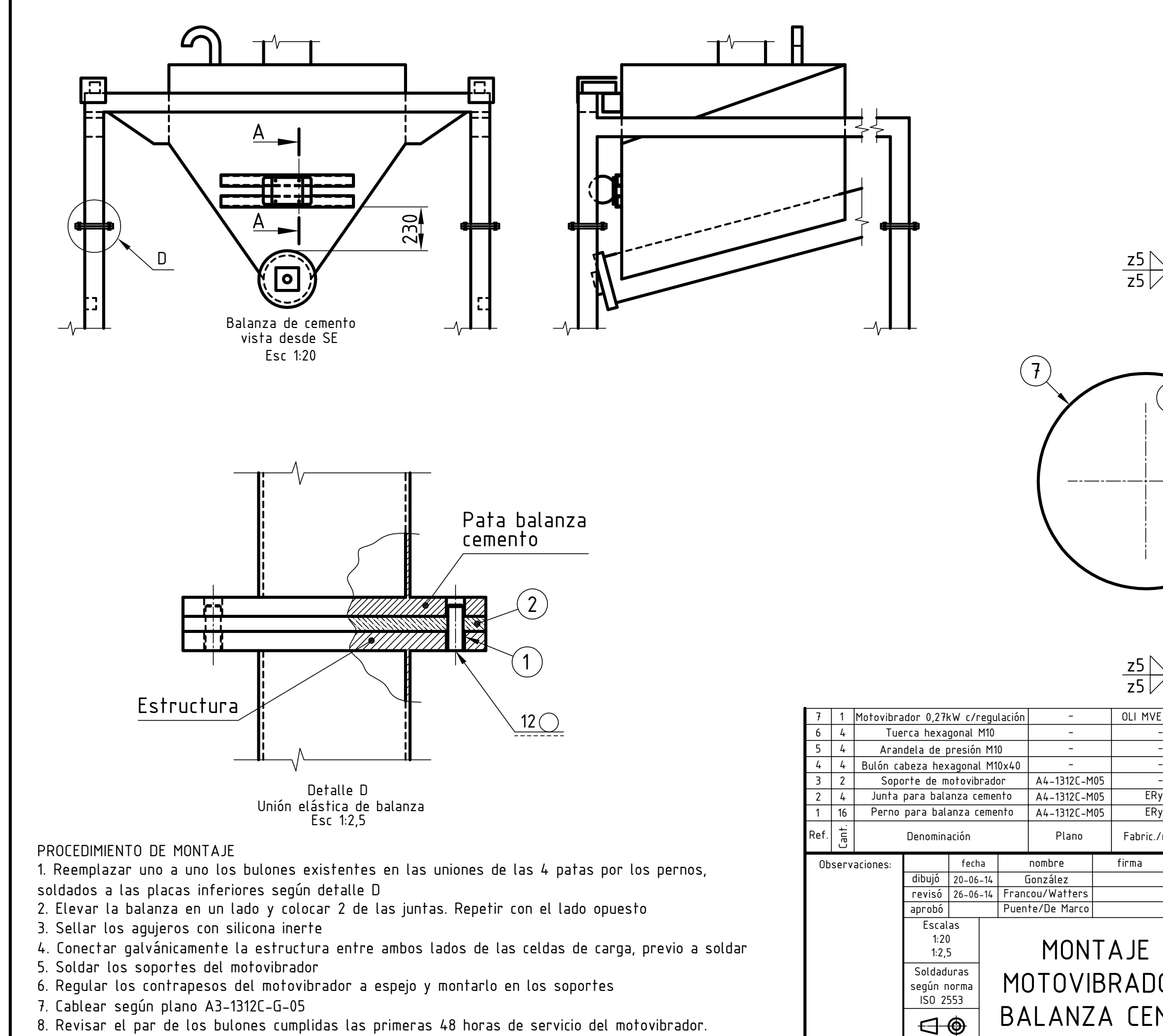

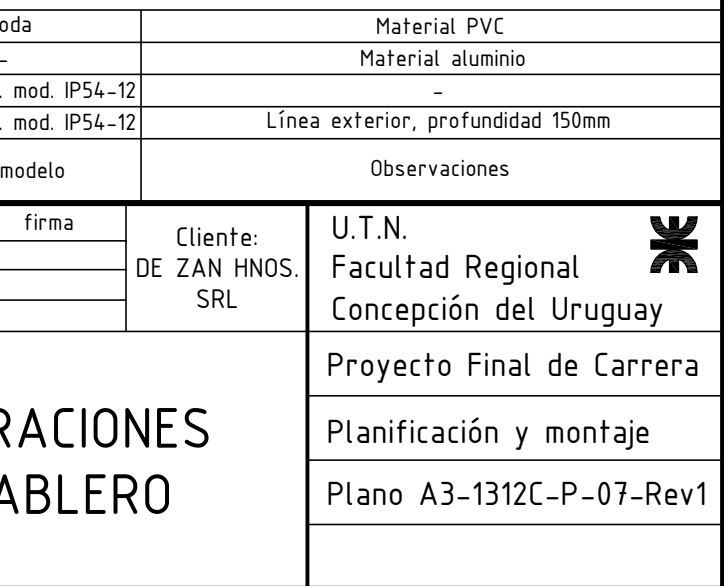

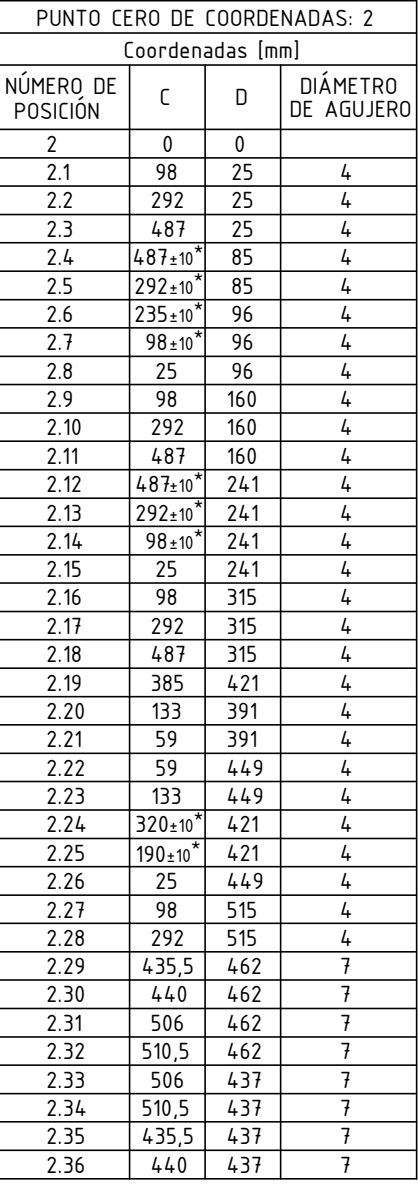

\*Según posición de ranuras del riel DIN

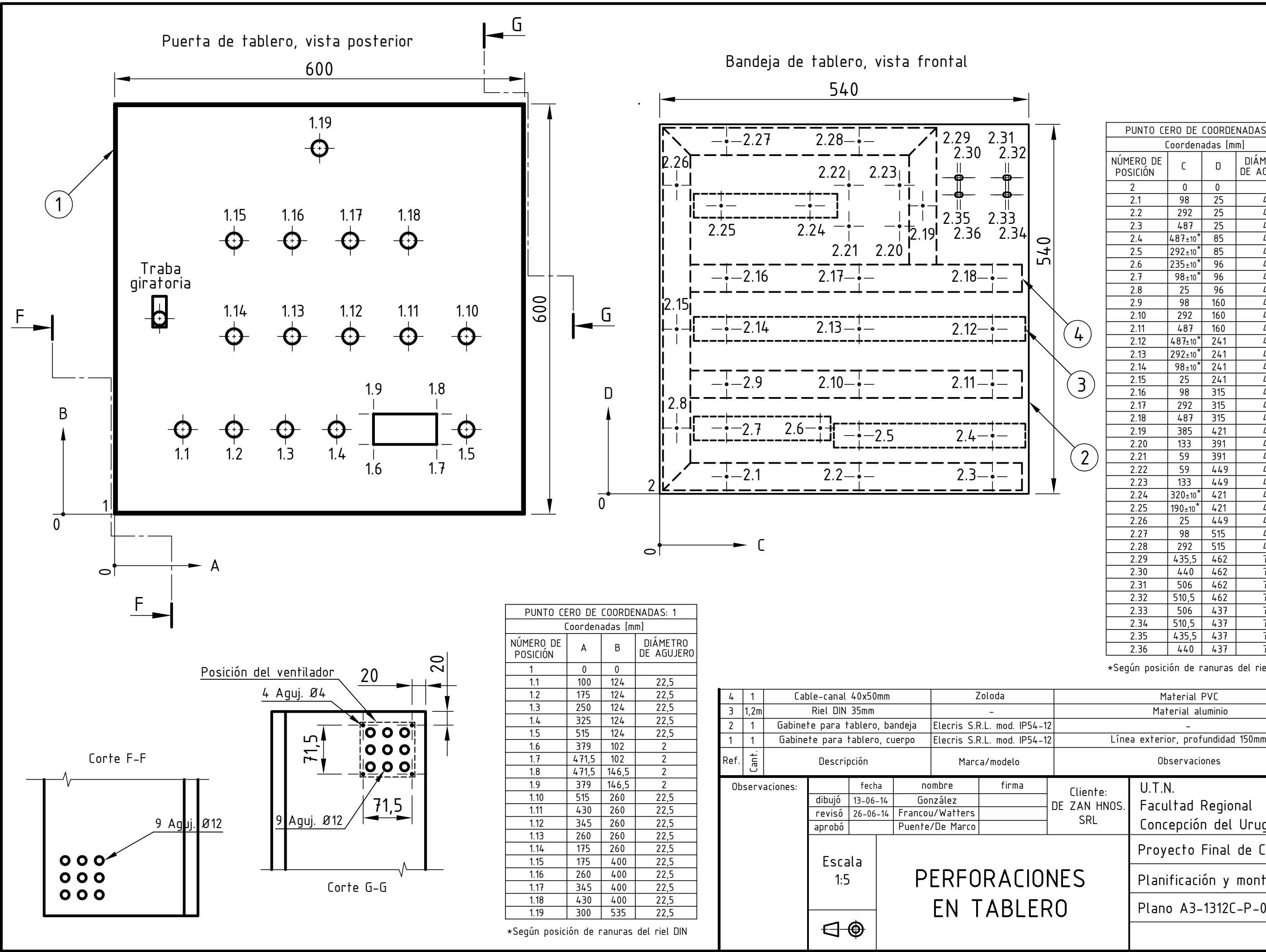

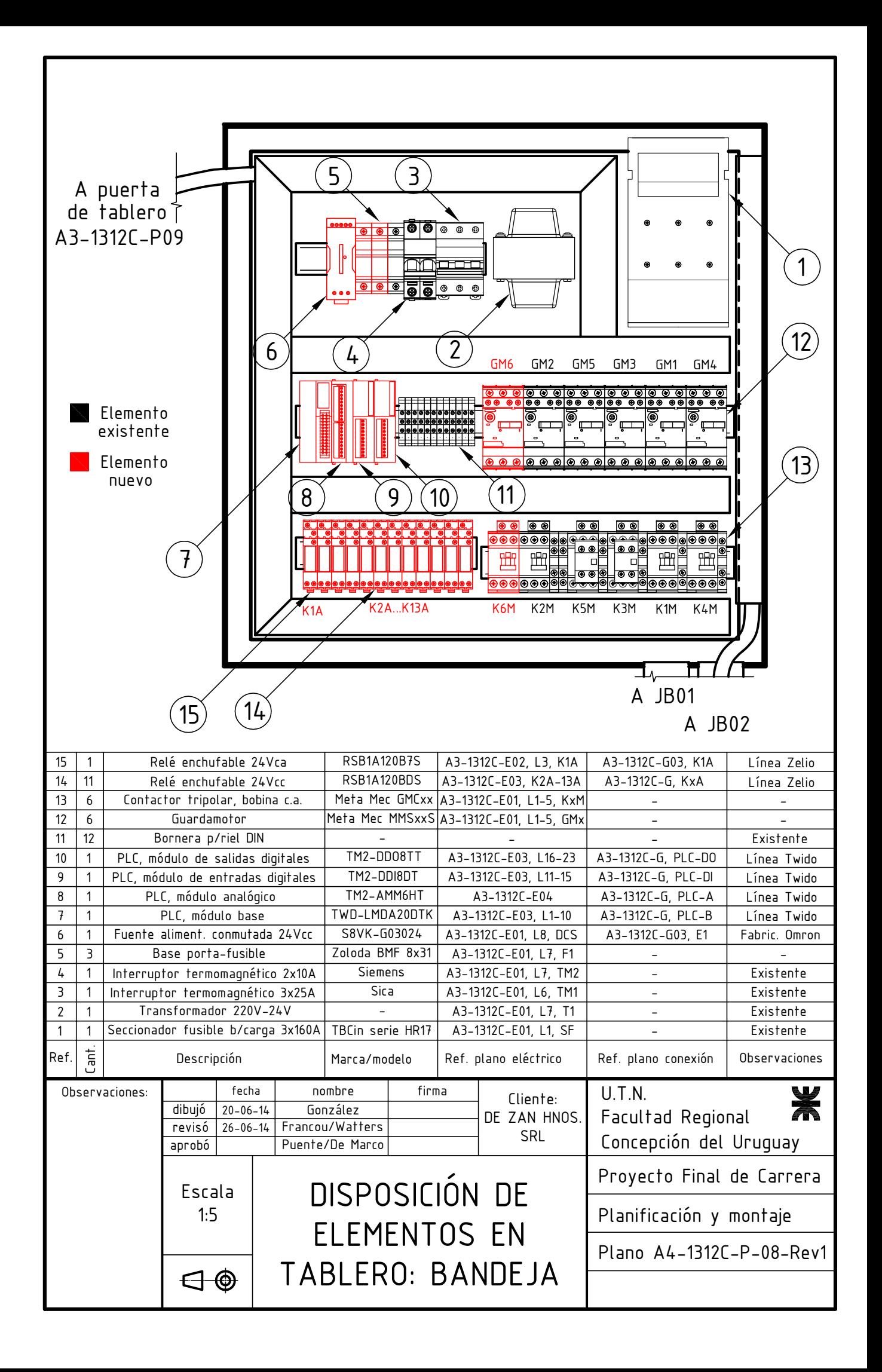

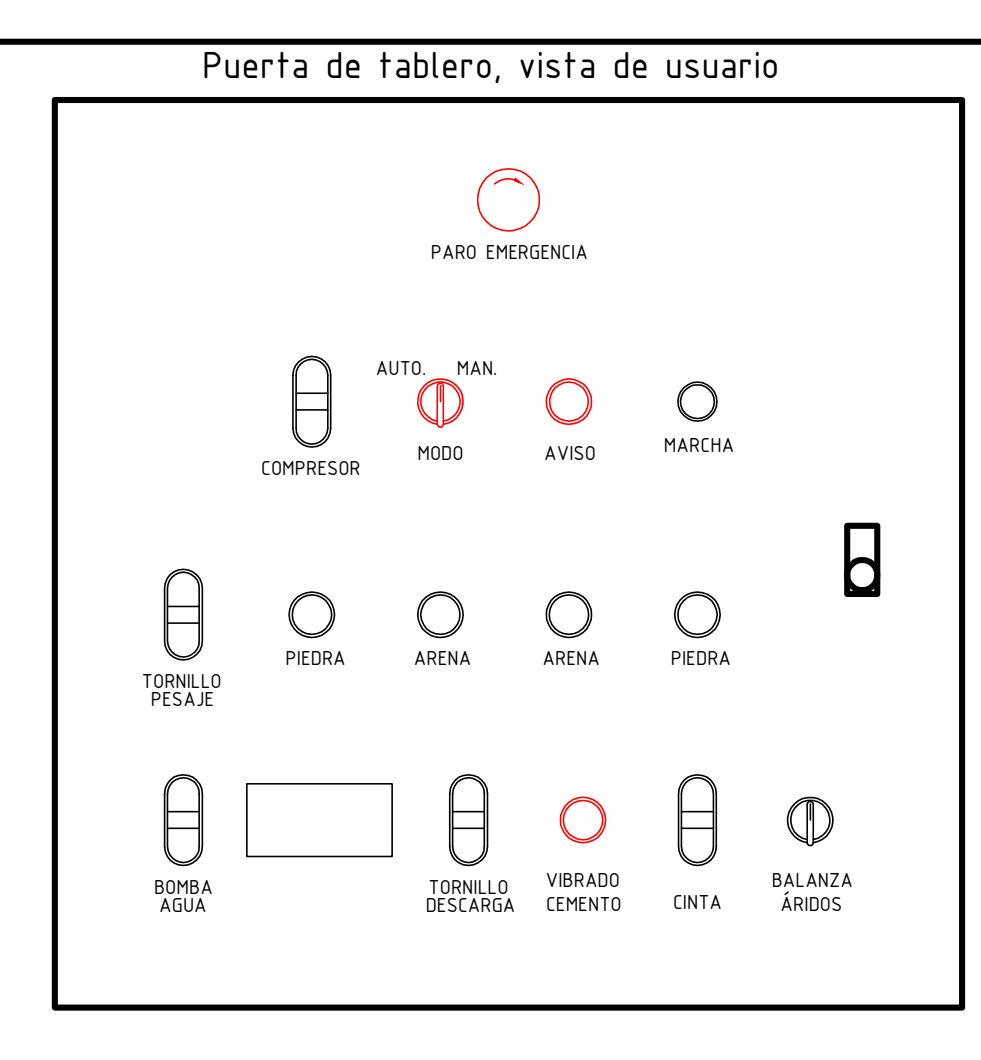

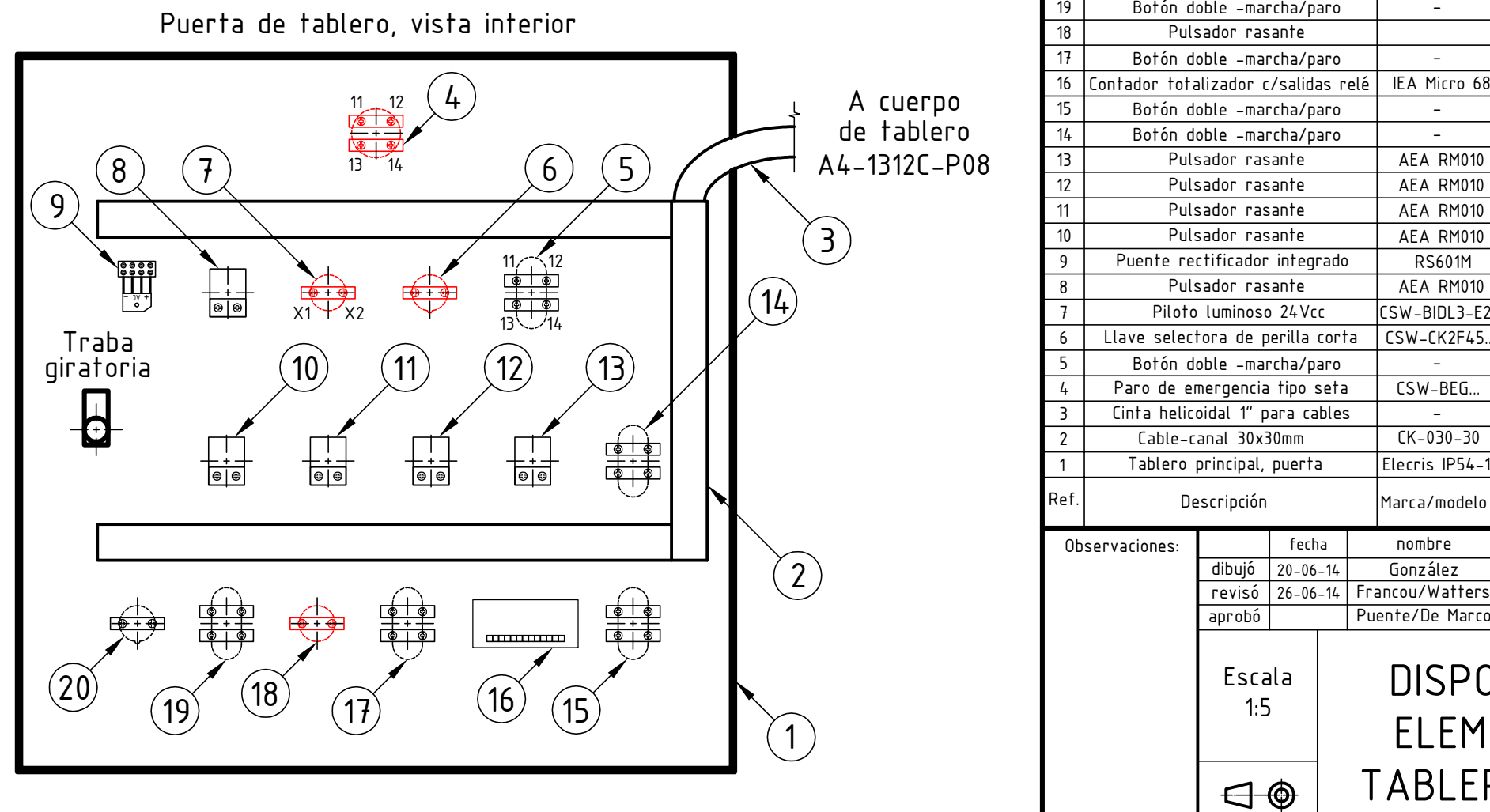

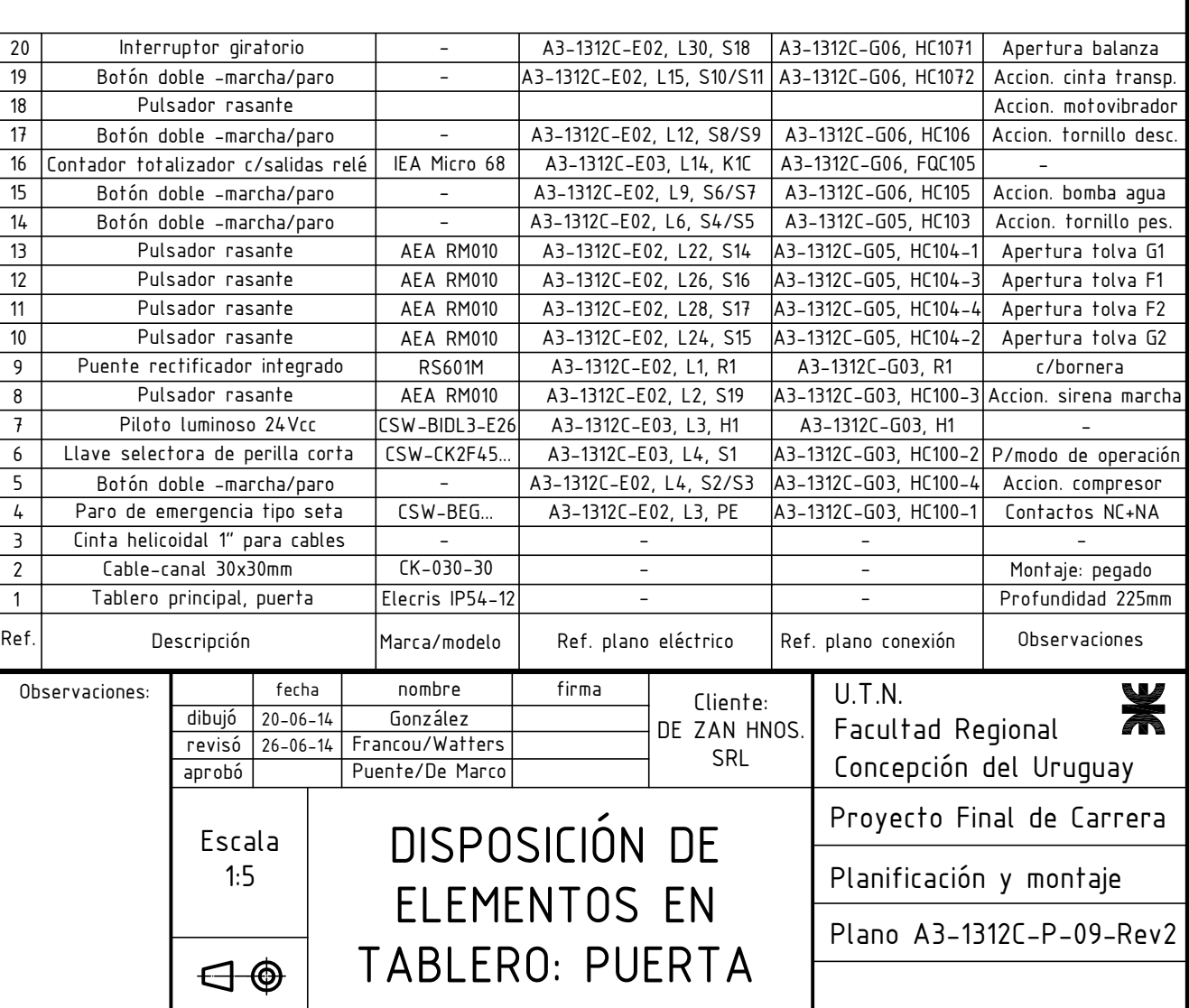

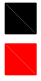

### Elemento existente Elemento nuevo

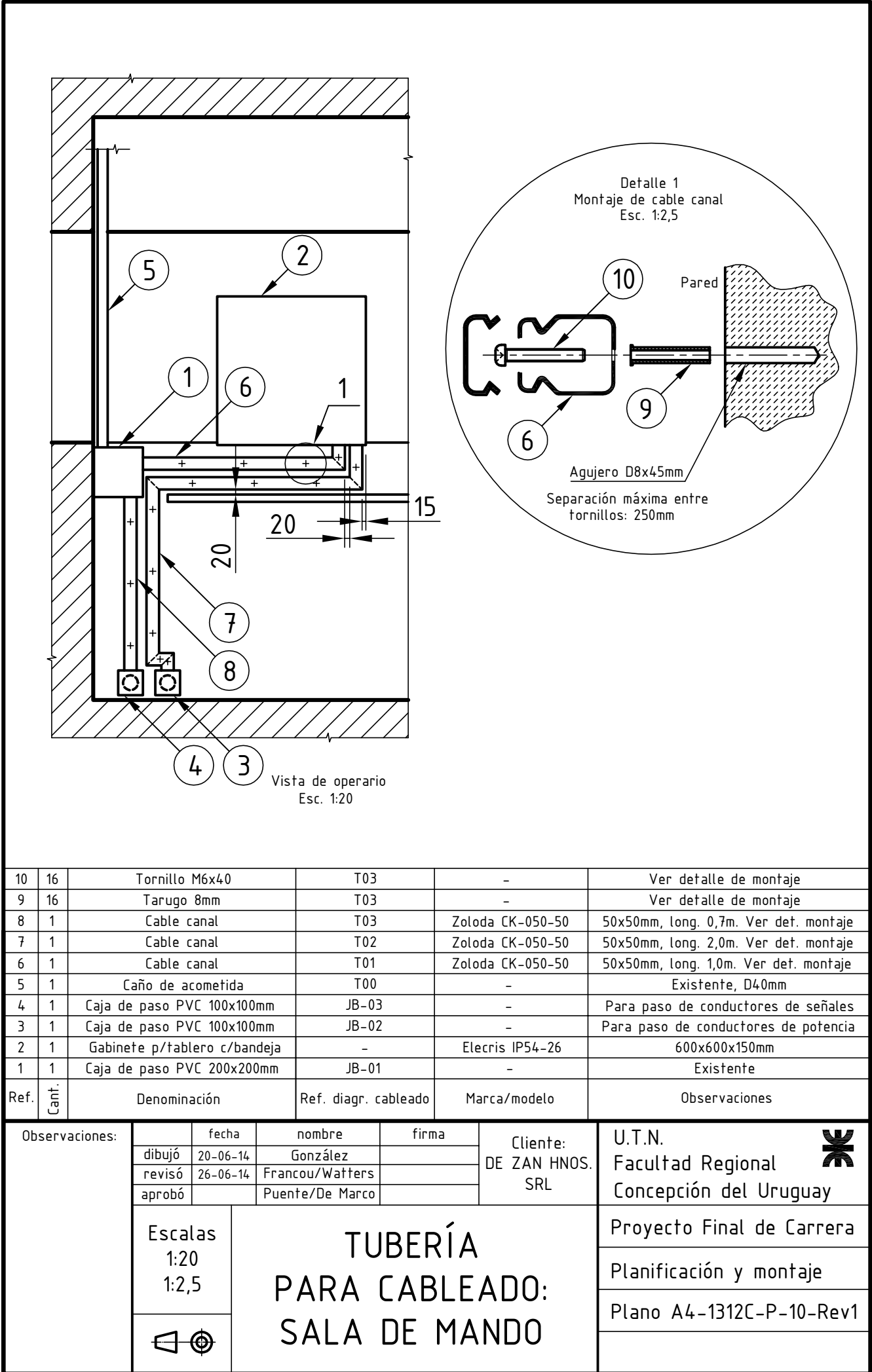

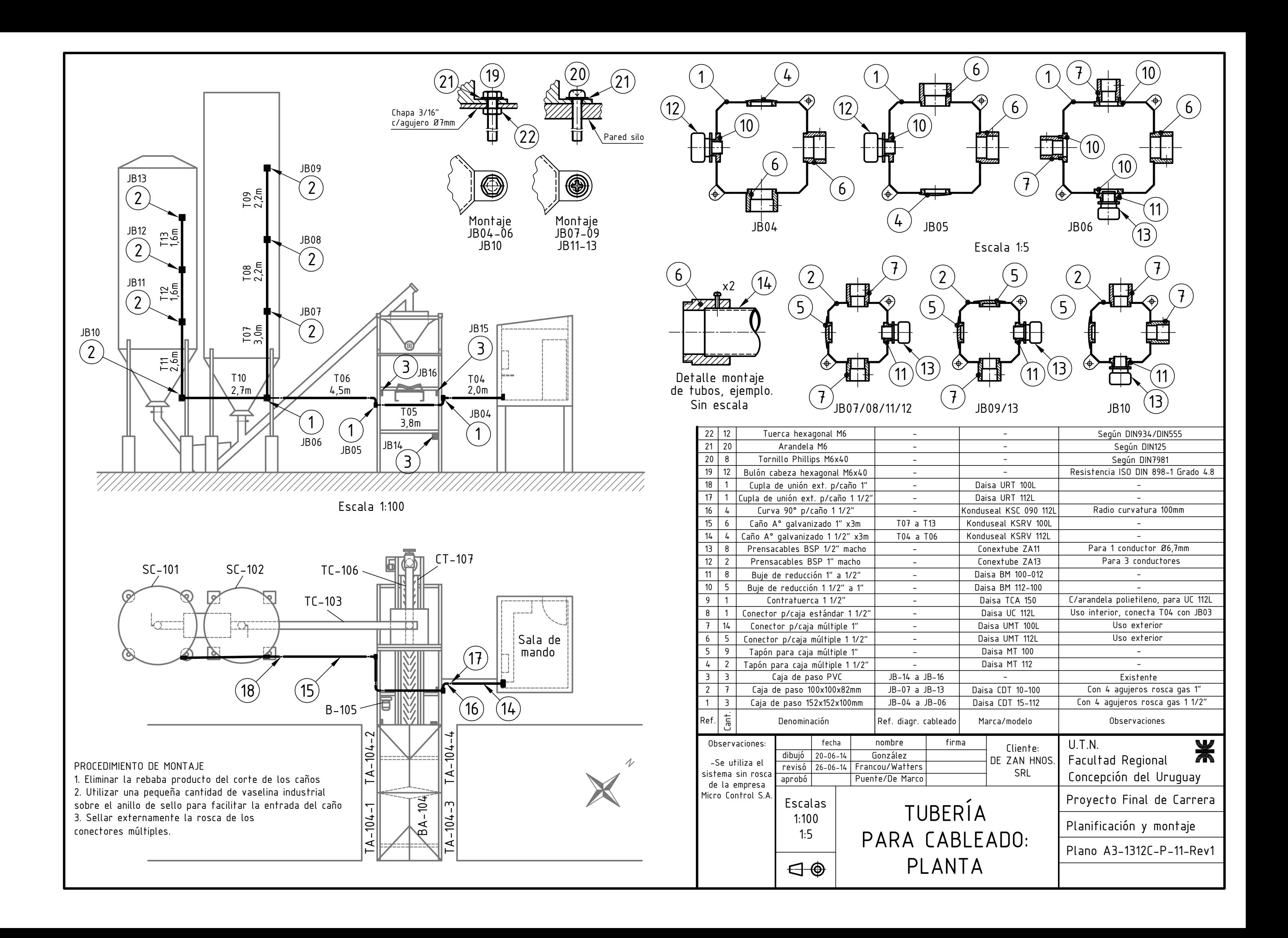

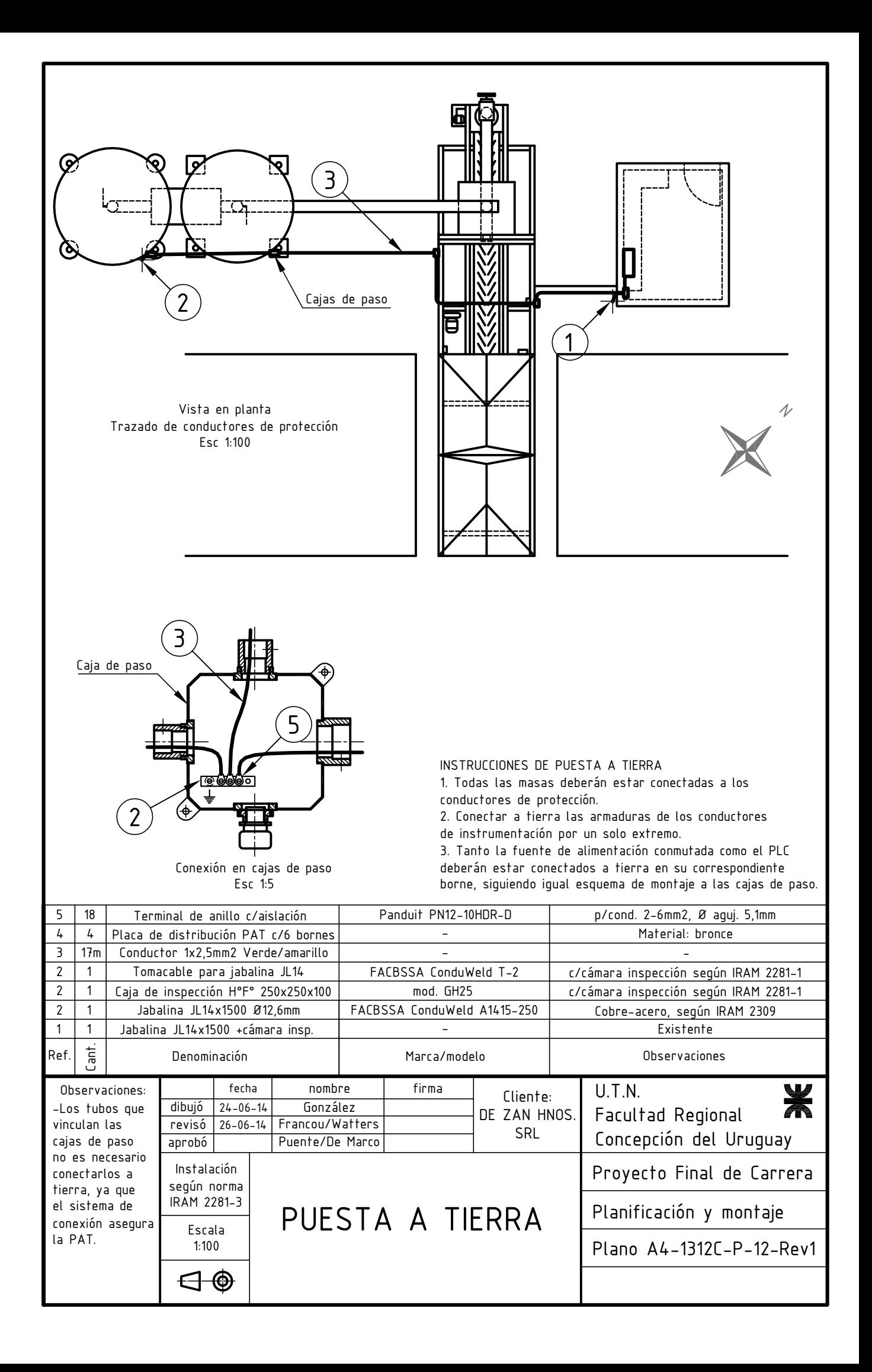